# **Qtile Documentation**

*Release 0.25.1.dev0+g005da45.d20240406*

**Aldo Cortesi**

**Apr 06, 2024**

# **GETTING STARTED**

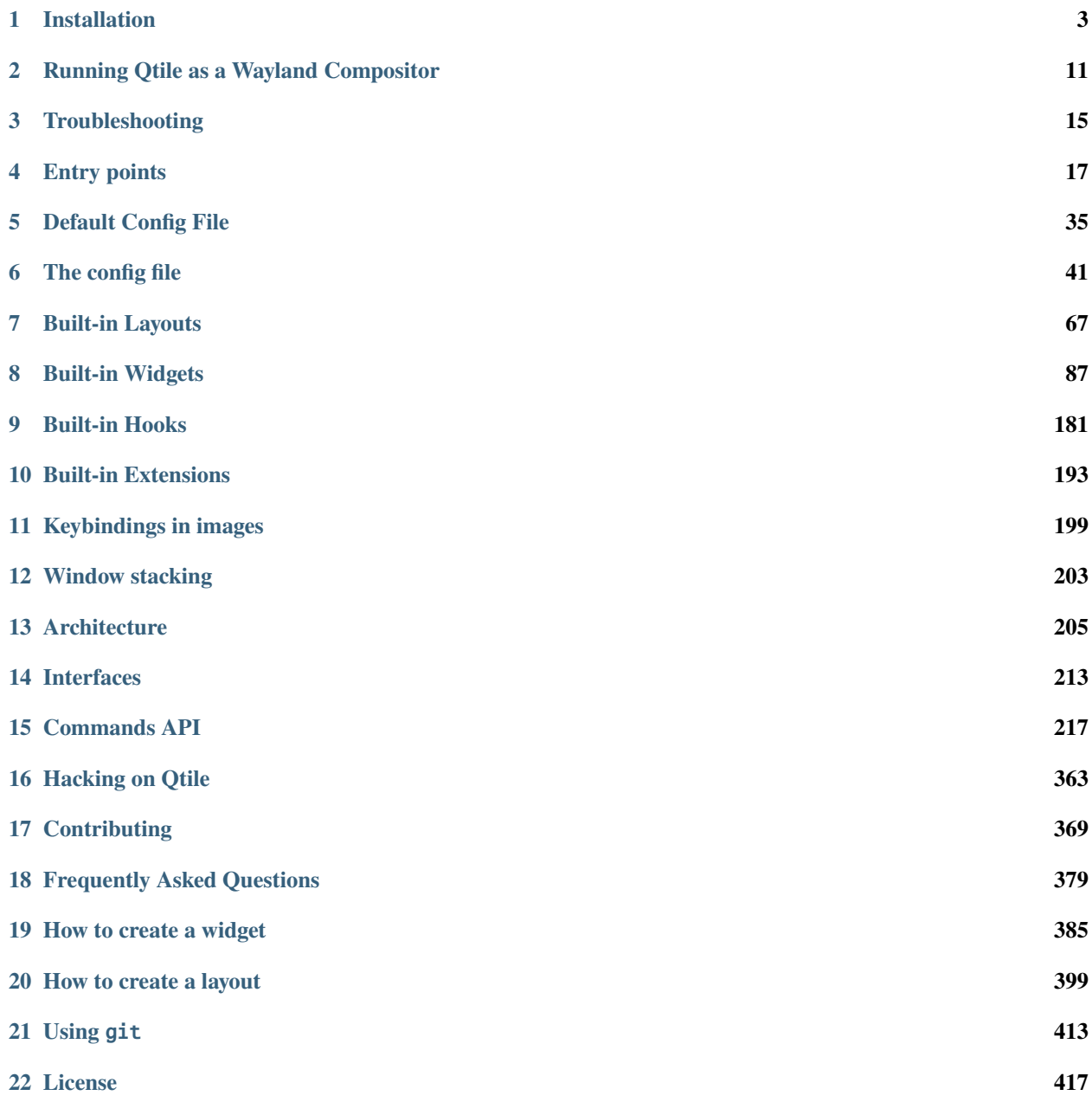

### **[23 Changelog](#page-422-0) 419**

**[Index](#page-444-0) 441**

Qtile is a full-featured, hackable tiling window manager written and configured in Python. It's available both as an X11 window manager and also as *[a Wayland compositor](#page-14-1)*.

This documentation is designed to help you *[install](#page-6-0)* and *[configure](#page-44-0)* Qtile. Once it's up and running you'll probably want to start adding your own *[customisations](#page-366-0)* to have it running exactly the way you want.

You'll find a lot of what you need within these docs but, if you still have some questions, you can find support in the following places:

#### **IRC**

<irc://irc.oftc.net:6667/qtile>

#### **Discord**

<https://discord.gg/ehh233wCrC> (Bridged with IRC)

#### **Q&A**

<https://github.com/qtile/qtile/discussions/categories/q-a>

### **Mailing List**

<https://groups.google.com/group/qtile-dev>

### **CHAPTER**

**ONE**

# **INSTALLATION**

# <span id="page-6-0"></span>**1.1 Distro Guides**

Below are the preferred installation methods for specific distros. If you are running something else, please see *[Installing](#page-8-0) [From Source](#page-8-0)*.

### **1.1.1 Installing on Arch Linux**

Stable versions of Qtile are currently packaged for Arch Linux. To install this package, run:

pacman -S qtile

Please see the ArchWiki for more information on [Qtile.](https://wiki.archlinux.org/index.php/Qtile)

### **1.1.2 Installing on Fedora**

Stable versions of Qtile are not currently packaged for the current version of Fedora. Users are advised to follow the instructions of *[Installing From Source](#page-8-0)*.

### **1.1.3 Installing on Funtoo**

Latest versions of Qtile are available on Funtoo. To install it, run:

emerge -av x11-wm/qtile

You can also install the development version from GitHub:

```
echo "x11-wm/qtile-9999 **" >> /etc/portage/package.accept_keywords
emerge -av qtile
```
### **Customize**

You can customize your installation with the following useflags:

- dbus
- widget-khal-calendar
- widget-imap
- widget-keyboardkbdd
- widget-launchbar
- widget-mpd
- widget-mpris
- widget-wlan

The dbus useflag is enabled by default. Disable it only if you know what it is and know you don't use/need it.

All widget-\* useflags are disabled by default because these widgets require additional dependencies while not everyone will use them. Enable only widgets you need to avoid extra dependencies thanks to these useflags.

Visit [Funtoo Qtile documentation](https://www.funtoo.org/Package:Qtile) for more details on Qtile installation on Funtoo.

### **1.1.4 Installing on Ubuntu or Debian 11 (bullseye) or greater**

Ubuntu and Debian >=11 comes with the necessary packages for installing Qtile. Starting from a minimal Debian installation, the following packages are required:

```
sudo apt install xserver-xorg xinit
sudo apt install libpangocairo-1.0-0
sudo apt install python3-pip python3-xcffib python3-cairocffi
```
Either Qtile can then be downloaded from the package index or the Github repository can be used, see *[Installing From](#page-8-0) [Source](#page-8-0)*:

pip install qtile

### **1.1.5 Installing on Slackware**

Qtile is available on the [SlackBuilds.org](https://slackbuilds.org/repository/14.2/desktop/qtile/) as:

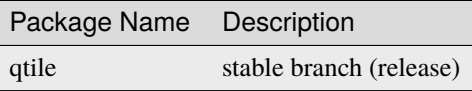

#### **Using slpkg (third party package manager)**

The easy way to install Qtile is with [slpkg.](https://github.com/dslackw/slpkg) For example:

slpkg -s sbo qtile

#### **Manual installation**

Download dependencies first and install them. The order in which you need to install is:

- pycparser
- cffi
- futures
- python-xcffib
- trollius
- cairocffi
- qtile

Please see the HOWTO for more information on [SlackBuild Usage HOWTO.](https://slackbuilds.org/howto/)

### **1.1.6 Installing on FreeBSD**

Qtile is available via [FreeBSD Ports.](https://www.freshports.org/x11-wm/qtile/) It can be installed with

```
pkg install qtile
```
### **1.1.7 Installing on NixOS**

Qtile is available in the NixOS repos. To set qtile as your window manager, include this in your configuration.nix file:

```
services.xserver.windowManager.qtile.enable = true;
```
# <span id="page-8-0"></span>**1.2 Installing From Source**

### **1.2.1 Python interpreters**

We aim to always support the last three versions of CPython, the reference Python interpreter. We usually support the latest stable version of [PyPy](https://www.pypy.org/) as well. You can check the versions and interpreters we currently run our test suite against in our [tox configuration file.](https://github.com/qtile/qtile/blob/master/tox.ini)

There are not many differences between versions aside from Python features you may or may not be able to use in your config. PyPy should be faster at runtime than any corresponding CPython version under most circumstances, especially for bits of Python code that are run many times. CPython should start up faster than PyPy and has better compatibility for external libraries.

### **1.2.2 Core Dependencies**

Here are Qtile's core runtime dependencies and the package names that provide them in Ubuntu. Note that Qtile can run with one of two backends -- X11 and Wayland -- so only the dependencies of one of these is required.

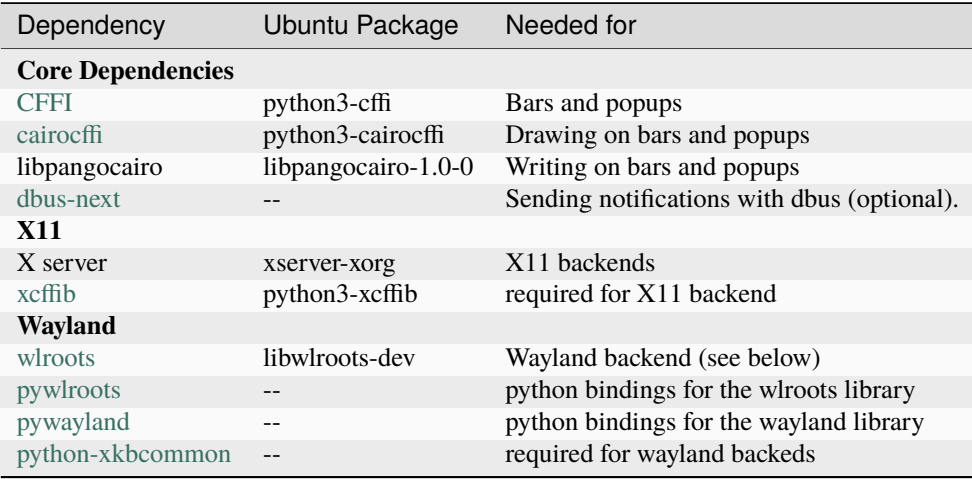

### **1.2.3 Qtile**

With the dependencies in place, you can now install the stable version of qtile from PyPI:

```
pip install qtile
```
Or with sets of dependencies:

```
pip install qtile[wayland] # for Wayland dependencies
pip install qtile[widgets] # for all widget dependencies
pip install qtile[all] # for all dependencies
```
Or install qtile-git with:

```
git clone https://github.com/qtile/qtile.git
cd qtile
pip install .
pip install --config-setting backend=wayland . # adds wayland dependencies
```
# **1.3 Starting Qtile**

There are several ways to start Qtile. The most common way is via an entry in your X session manager's menu. The default Qtile behavior can be invoked by creating a [qtile.desktop](https://github.com/qtile/qtile/blob/master/resources/qtile.desktop) file in /usr/share/xsessions.

A second way to start Qtile is a custom X session. This way allows you to invoke Qtile with custom arguments, and also allows you to do any setup you want (e.g. special keyboard bindings like mapping caps lock to control, setting your desktop background, etc.) before Qtile starts. If you're using an X session manager, you still may need to create a custom.desktop file similar to the qtile.desktop file above, but with Exec=/etc/X11/xsession. Then, create your own ~/.xsession. There are several examples of user defined xsession s in the [qtile-examples](https://github.com/qtile/qtile-examples) repository.

If there is no display manager such as SDDM, LightDM or other and there is need to start Otile directly from  $\sim$ /. xinitrc do that by adding exec qtile start at the end.

In very special cases, ex. Qtile crashing during session, then suggestion would be to start through a loop to save running applications:

```
while true; do
    qtile
done
```
Finally, if you're a gnome user, you can start integrate Qtile into Gnome's session manager and use gnome as usual.

### **1.3.1 Running from systemd**

This case will cover automatic login to Qtile after booting the system without using display manager. It logins in virtual console and init X by running through session.

#### **Automatic login to virtual console**

To get login into virtual console as an example edit *getty* service by running *systemctl edit getty@tty1* and add instructions to */etc/systemd/system/getty@tty1.service.d/override.conf* :

```
[Service]
ExecStart=
ExecStart=-/usr/bin/agetty --autologin username --noclear %I $TERM
```
*username* should be changed to current user name.

Check more for other [examples.](https://wiki.archlinux.org/index.php/Getty#Automatic_login_to_virtual_console)

#### **Autostart X session**

After login X session should be started. That can be done by *.bash\_profile* if bash is used or *.zprofile* in case of zsh. Other shells can be adjusted by given examples.

```
if systemctl -q is-active graphical.target && [[ ! $DISPLAY && $XDG_VTNR -eq 1 ]]; then
  exec startx
fi
```
And to start Qtile itself *.xinitrc* should be fixed:

```
# some apps that should be started before Qtile, ex.
#
# [[ -f ~/.Xresources ]] && xrdb -merge ~/.Xresources
# \sim /. fehbg &
# nm-applet &
# blueman-applet &
# dunst &
#
# or
#
    source \sim/.xsession
```
(continues on next page)

(continued from previous page)

exec qtile start

### **1.3.2 Running Inside Gnome**

Add the following snippet to your Qtile configuration. As per [this page,](https://wiki.gnome.org/Projects/SessionManagement/GnomeSession#A3._Register) it registers Qtile with gnome-session. Without it, a "Something has gone wrong!" message shows up a short while after logging in. dbus-send must be on your \$PATH.

```
import subprocess
import os
from libqtile import hook
@hook.subscribe.startup
def dbus_register():
    id = os.environ.get('DESKTOP_AUTOSTART_ID')
    if not id:
        return
    subprocess.Popen(['dbus-send',
                      '--session',
                       '--print-reply',
                      '--dest=org.gnome.SessionManager',
                      '/org/gnome/SessionManager',
                      'org.gnome.SessionManager.RegisterClient',
                      'string:qtile',
                      'string: ' + id]
```
This adds a new entry "Qtile GNOME" to GDM's login screen.

```
$ cat /usr/share/xsessions/qtile_gnome.desktop
[Desktop Entry]
Name=Qtile GNOME
Comment=Tiling window manager
TryExec=/usr/bin/gnome-session
Exec=gnome-session --session=qtile
Type=XSession
```
The custom session for gnome-session.

For Gnome >= 3.23.2 (Ubuntu >= 17.04, Fedora >= 26, etc.)

```
$ cat /usr/share/gnome-session/sessions/qtile.session
[GNOME Session]
Name=Qtile session
RequiredComponents=qtile;org.gnome.SettingsDaemon.A11ySettings;org.gnome.SettingsDaemon.
˓→Clipboard;org.gnome.SettingsDaemon.Color;org.gnome.SettingsDaemon.Datetime;org.gnome.
˓→SettingsDaemon.Housekeeping;org.gnome.SettingsDaemon.Keyboard;org.gnome.SettingsDaemon.
˓→MediaKeys;org.gnome.SettingsDaemon.Mouse;org.gnome.SettingsDaemon.Power;org.gnome.
˓→SettingsDaemon.PrintNotifications;org.gnome.SettingsDaemon.Rfkill;org.gnome.
˓→SettingsDaemon.ScreensaverProxy;org.gnome.SettingsDaemon.Sharing;org.gnome.
˓→SettingsDaemon.Smartcard;org.gnome.SettingsDaemon.Sound;org.gnome.SettingsDaemon.Wacom;
˓→org.gnome.SettingsDaemon.XSettings;
```
Or for older Gnome versions

\$ cat /usr/share/gnome-session/sessions/qtile.session [GNOME Session] Name=Qtile session RequiredComponents=qtile;gnome-settings-daemon;

So that Qtile starts automatically on login.

```
$ cat /usr/share/applications/qtile.desktop
[Desktop Entry]
Type=Application
Encoding=UTF-8
Name=Qtile
Exec=qtile start
NoDisplay=true
X-GNOME-WMName=Qtile
X-GNOME-Autostart-Phase=WindowManager
X-GNOME-Provides=windowmanager
X-GNOME-Autostart-Notify=false
```
The above does not start gnome-panel. Getting gnome-panel to work requires some extra Qtile configuration, mainly making the top and bottom panels static on panel startup and leaving a gap at the top (and bottom) for the panel window.

You might want to add keybindings to log out of the GNOME session.

```
Key([mod, 'control'], 'l', lazy.spawn('gnome-screensaver-command -l')),
Key([mod, 'control'], 'q', lazy.spawn('gnome-session-quit --logout --no-prompt')),
Key([mod, 'shift', 'control'], 'q', lazy.spawn('gnome-session-quit --power-off')),
```
The above apps need to be in your path (though they are typically installed in /usr/bin, so they probably are if they're installed at all).

# **1.4 Wayland**

Qtile can be run as a Wayland compositor rather than an X11 window manager. For this, Qtile uses [wlroots,](https://gitlab.freedesktop.org/wlroots/wlroots) a compositor library which is undergoing fast development. Be aware that some distributions package outdated versions of wlroots. More up-to-date distributions such as Arch Linux may package pywayland, pywlroots and python-xkbcommon. Also note that we may not have yet caught up with the latest wlroots release ourselves.

**Note:** We currently support wlroots==0.16.0,<0.17.0 and pywlroots==0.16.4.

With the Wayland dependencies in place, Qtile can be run either from a TTY, or within an existing X11 or Wayland session where it will run inside a nested window:

qtile start -b wayland

See the *[Wayland](#page-14-1)* page for more information on running Qtile as a Wayland compositor.

Similar to the xsession example above, a wayland session file can be used to start qtile from a login manager. To use this, you should create a [qtile-wayland.desktop](https://github.com/qtile/qtile/blob/master/resources/qtile-wayland.desktop) file in /usr/share/wayland-sessions.

# **1.5 udev rules**

Qtile has widgets that support managing various kinds of hardware (LCD backlight, keyboard backlight, battery charge thresholds) via the kernel's exposed sysfs endpoints. However, to make this work, Qtile needs permission to write to these files. There is a udev rules file at /resources/99-qtile.rules in the tree, which users installing from source will want to install at /etc/udev/rules.d/ on their system. By default, this rules file changes the group of the relevant files to the sudo group, and changes the file mode to be g+w (i.e. writable by all members of the sudo group). The theory here is that most systems qtile is installed on will also have the primary user in the sudo group. However, you can change this to whatever you like with the --group argument; see the sample udev rules.

Note that this file invokes Qtile's hidden udev from udevd, so udevd will need qtile in its \$PATH. For distro packaging this shouldn't be a problem, since /usr/bin is typically in udev's path. However, for users that installed from source, you may need to modify the udev script to be one that sources your virtualenv and then invokes qtile (or just invoke it via its hardcoded path if you installed it with --break-system-packages), e.g.:

```
# create a wrapper script that loads the right stuff from our home directory; since
# udev will run this script as root, it has no idea about how we've installed qtile
mkdir -p $HOME/.local/bin
tee $HOME/.local/bin/qtile-udev-wrapper <<- EOF
#!/bin/sh
export PYTHONPATH=$HOME/.local/lib/python$(python3 --version | awk -F '[ .]' '{print $2
˓→"." $3}')/site-packages
$HOME/.local/bin/qtile $@
EOF
# copy the in-tree udev rules file to the right place to make udev see it,
# and change the rules to point at our wrapper script above.
sed "s,qtile,$HOME/.local/bin/qtile-udev-wrapper,g" ./resources/99-qtile.rules | sudo.
˓→tee /etc/udev/rules.d/99-qtile.rules
```
### **CHAPTER**

**TWO**

# **RUNNING QTILE AS A WAYLAND COMPOSITOR**

<span id="page-14-1"></span><span id="page-14-0"></span>Some functionality may not yet be implemented in the Wayland compositor. Please see the [Wayland To Do List](https://github.com/qtile/qtile/discussions/2409) discussion for the current state of development. Also checkout the [unresolved Wayland-specific issues](https://github.com/qtile/qtile/issues?q=is%3Aissue+is%3Aopen+label%3A%22core%3A+wayland%22) and *[troubleshooting](#page-19-0)* for tips on how to debug Wayland problems.

**Note:** We currently support wlroots >= 0.16.0, < 0.17.0 and pywlroots = = 0.16.4.

# **2.1 Backend-Specific Configuration**

If you want your config file to work with different backends but want some options set differently per backend, you can check the name of the current backend in your config as follows:

```
from libqtile import qtile
if qtile.core.name == "x11":
   term = "urxvt"
elif qtile.core.name == "wayland":
    term = "foot"
```
# **2.2 Running X11-Only Programs**

Qtile supports XWayland but requires that *wlroots* and *pywlroots* were built with XWayland support, and that XWayland is installed on the system from startup. XWayland will be started the first time it is needed.

### **2.2.1 XWayland windows sometimes don't receive mouse events**

There is currently a known bug [\(https://github.com/qtile/qtile/issues/3675\)](https://github.com/qtile/qtile/issues/3675) which causes pointer events (hover/click/scroll) to propagate to the wrong window when switching focus.

# **2.3 Input Device Configuration**

# **2.3.1 InputConfig**

#### class libqtile.backend.wayland.InputConfig(*\*\*config: Any*)

This is used to configure input devices. An instance of this class represents one set of settings that can be applied to an input device.

To use this, define a dictionary called  $wl$  input\_rules in your config. The keys are used to match input devices, and the values are instances of this class with the desired settings. For example:

```
from libqtile.backend.wayland import InputConfig
wl_input_rules = {
    "1267:12377:ELAN1300:00 04F3:3059 Touchpad": InputConfig(left_handed=True),
    "*": InputConfig(left_handed=True, pointer_accel=True),
    "type:keyboard": InputConfig(kb_options="ctrl:nocaps,compose:ralt"),
}
```
When a input device is being configured, the most specific matching key in the dictionary is found and the corresponding settings are used to configure the device. Unique identifiers are chosen first, then "type:X", then  $^{\mathrm{m}}$  \*  $^{\mathrm{m}}$  .

The command qtile cmd-obj -o core -f get\_inputs can be used to get information about connected devices, including their identifiers.

Options default to None, leave a device's default settings intact. For information on what each option does, see the documenation for libinput: [https://wayland.freedesktop.org/libinput/doc/latest/configuration.html.](https://wayland.freedesktop.org/libinput/doc/latest/configuration.html) Note that devices often only support a subset of settings.

This tries to mirror how Sway configures libinput devices. For more information check out sway-input(5): [https:](https://man.archlinux.org/man/sway-input.5#LIBINPUT_CONFIGURATION) [//man.archlinux.org/man/sway-input.5#LIBINPUT\\_CONFIGURATION](https://man.archlinux.org/man/sway-input.5#LIBINPUT_CONFIGURATION)

Keyboards, managed by [xkbcommon,](https://github.com/xkbcommon/libxkbcommon) are configured with the options prefixed by kb\_. X11's helpful [XKB guide](https://www.x.org/releases/X11R7.5/doc/input/XKB-Config.html) may be useful for figuring out the syntax for some of these settings.

#### **Configuration options**

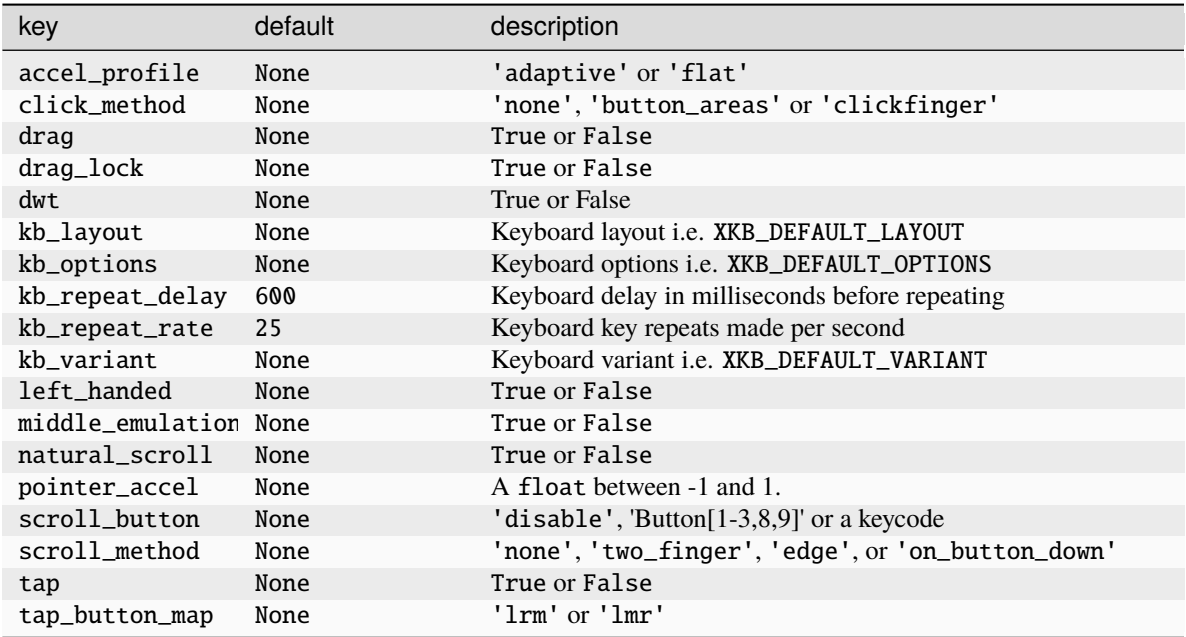

If you want to change keyboard configuration during runtime, you can use the core's *set\_keymap* command (see below).

# **2.4 Core Commands**

See the *[Wayland backend](#page-364-0)* section in the API Commands documentation.

**THREE**

# **TROUBLESHOOTING**

# <span id="page-18-0"></span>**3.1 So something has gone wrong... what do you do?**

When Qtile is running, it logs error messages (and other messages) to its log file. This is found at  $\sim$ /.local/share/ qtile/qtile.log. This is the first place to check to see what is going on. If you are getting unexpected errors from normal usage or your configuration (and you're not doing something wacky) and believe you have found a bug, then please *[report a bug](#page-372-1)*.

If you are *[hacking on Qtile](#page-366-0)* and you want to debug your changes, this log is your best friend. You can send messages to the log from within libqtile by using the logger:

```
from libqtile.log_utils import logger
logger.warning("Your message here")
logger.warning(variable_you_want_to_print)
try:
    # some changes here that might error
except Exception:
   logger.exception("Uh oh!")
```
logger.warning is convenient because its messages will always be visibile in the log. logger.exception is helpful because it will print the full traceback of an error to the log. By sticking these amongst your changes you can look more closely at the effects of any changes you made to Qtile's internals.

# **3.2 X11: Capturing an** xtrace

Occasionally, a bug will be low level enough to require an xtrace of Qtile's conversations with the X server. To capture one of these, create an xinitrc or similar file with:

exec xtrace qtile >> ~/qtile.log

This will put the xtrace output in Qtile's logfile as well. You can then demonstrate the bug, and paste the contents of this file into the bug report.

Note that xtrace may be named x11trace on some platforms, for example, on Fedora.

# <span id="page-19-0"></span>**3.3 Debugging in Wayland**

To get incredibly verbose output of communications between clients and the server, you can set WAYLAND\_DEBUG=1 in the environment before starting the process. This applies to the server itself, so be aware that running qtile with this set will generate lots of output for Qtile **and** all clients that it launches. If you're including this output with a bug report please try to cut out just the relevant portions.

If you're hacking on Qtile and would like this debug log output for it rather than any clients, it can be helpful to run the helper script at scripts/wephyr in the source from an existing session. You can then run clients from another terminal using the WAYLAND\_DISPLAY value printed by Qtile, so that the debug logs printed by Qtile are only the server's.

If you suspect a client may be responsible for a bug, it can be helpful to look at the issue trackers for other compositors, such as [sway.](https://github.com/swaywm/sway/issues) Similarly if you're hacking on Qtile's internals and think you've found an unexpected quirk it may be helpful to search the issue tracker for [wlroots.](https://gitlab.freedesktop.org/wlroots/wlroots/-/issues)

### **CHAPTER**

# **ENTRY POINTS**

<span id="page-20-0"></span>Qtile uses a subcommand structure; various subcommands are listed below. Additionally, two other commands available in the scripts/ section of the repository are also documented below.

# **4.1 qtile start**

This is the entry point for the window manager, and what you should run from your .xsession or similar. This will make an attempt to detect if qtile is already running and fail if it is. See qtile start --help for more details.

# **4.2 qtile shell**

 $> 1s$ 

The Qtile command shell is a command-line shell interface that provides access to the full complement of Qtile command functions. The shell features command name completion, and full command documentation can be accessed from the shell itself. The shell uses GNU Readline when it's available, so the interface can be configured to, for example, obey VI keybindings with an appropriate .inputrc file. See the GNU Readline documentation for more information.

# **4.2.1 Navigating the Object Graph**

The shell presents a filesystem-like interface to the command graph - the builtin "cd" and "ls" commands act like their familiar shell counterparts:

```
> 1slayout/ widget/ screen/ bar/ window/ group/
> cd screen
layout/ window/ bar/ widget/
> cd ..
/
> ls
layout/ widget/ screen/ bar/ window/ group/
```
If you try to access an object that has no "default" value then you will see an error message:

layout/ widget/ screen/ bar/ window/ group/

(continues on next page)

(continued from previous page)

```
> cd bar
Item required for bar
> ls bar
bar[bottom]/
> cd bar/bottom
bar['bottom']> ls
screen/ widget/
```
Please refer to *[Navigating the command graph](#page-210-0)* for a summary of which objects need a specified selector and the type of selector required. Using ls will show which selectors are available for an object. Please see below for an explanation about how Qtile displays shell paths.

Alternatively, the items() command can be run on the parent object to show which selectors are available. The first value shows whether a selector is optional (False means that a selector is required) and the second value is a list of selectors:

```
> 1slayout/ widget/ screen/ bar/ window/ group/
> items(bar)
(False, ['bottom'])
```
### **4.2.2 Displaying the shell path**

Note that the shell provides a "short-hand" for specifying node keys (as opposed to children). The following is a valid shell path:

```
> cd group/4/window/31457314
```
The command prompt will, however, always display the Python node path that should be used in scripts and key bindings:

```
group['4'].window[31457314]>
```
### **4.2.3 Live Documentation**

The shell help command provides the canonical documentation for the Qtile API:

```
> cd layout/1
layout[1]> help
help command -- Help for a specific command.
Builtins
========
cd exit help ls q quit
Commands for this object
```
(continues on next page)

(continued from previous page)

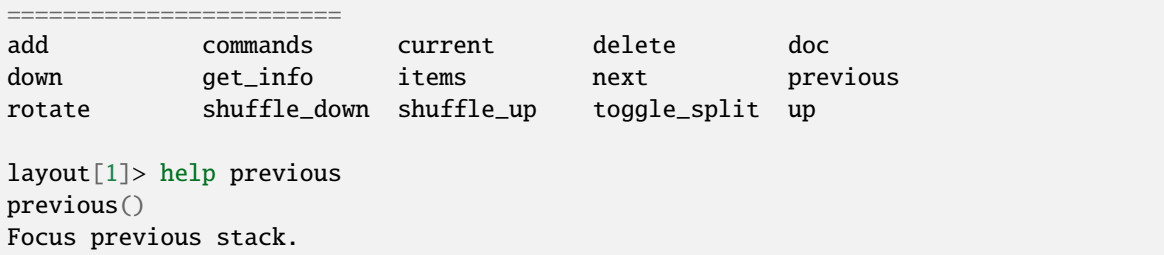

# **4.3 qtile migrate**

qtile migrate is a tool to help users update their configs to reflect any breaking changes/deprecations introduced in later versions.

The tool can automatically apply updates but it can also be used to highlight impacted lines, allowing users to update their configs manually.

The tool can take a number of options when running:

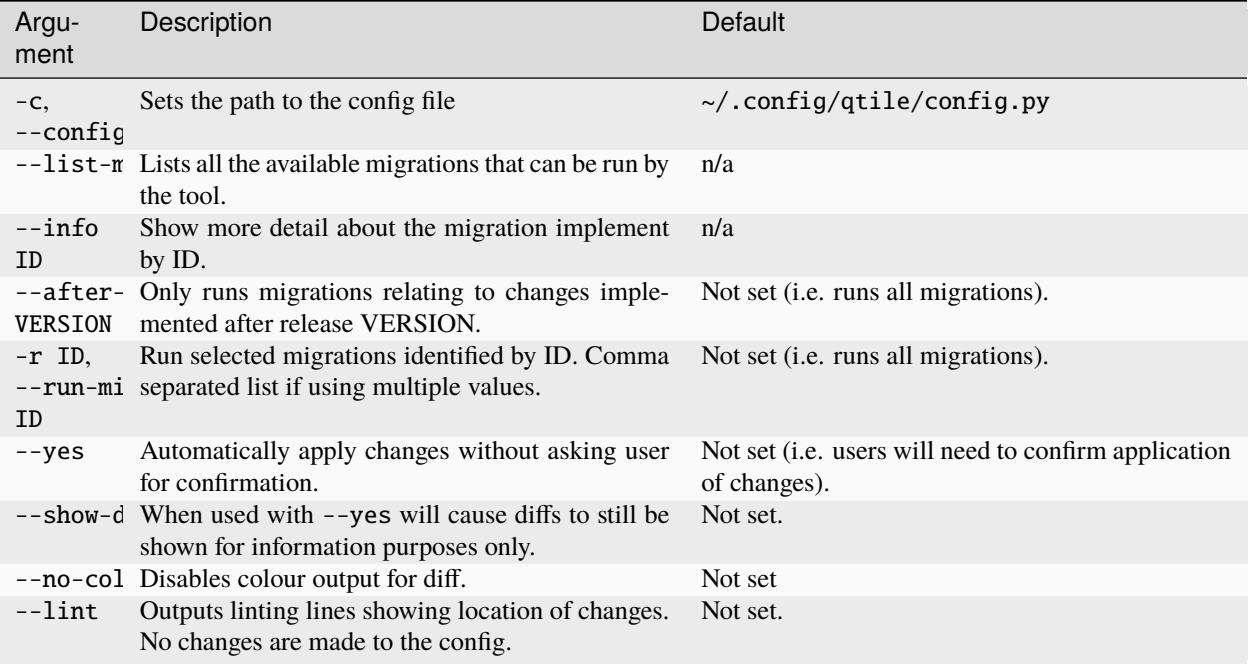

### **4.3.1 Available migrations**

The following migrations are currently available.

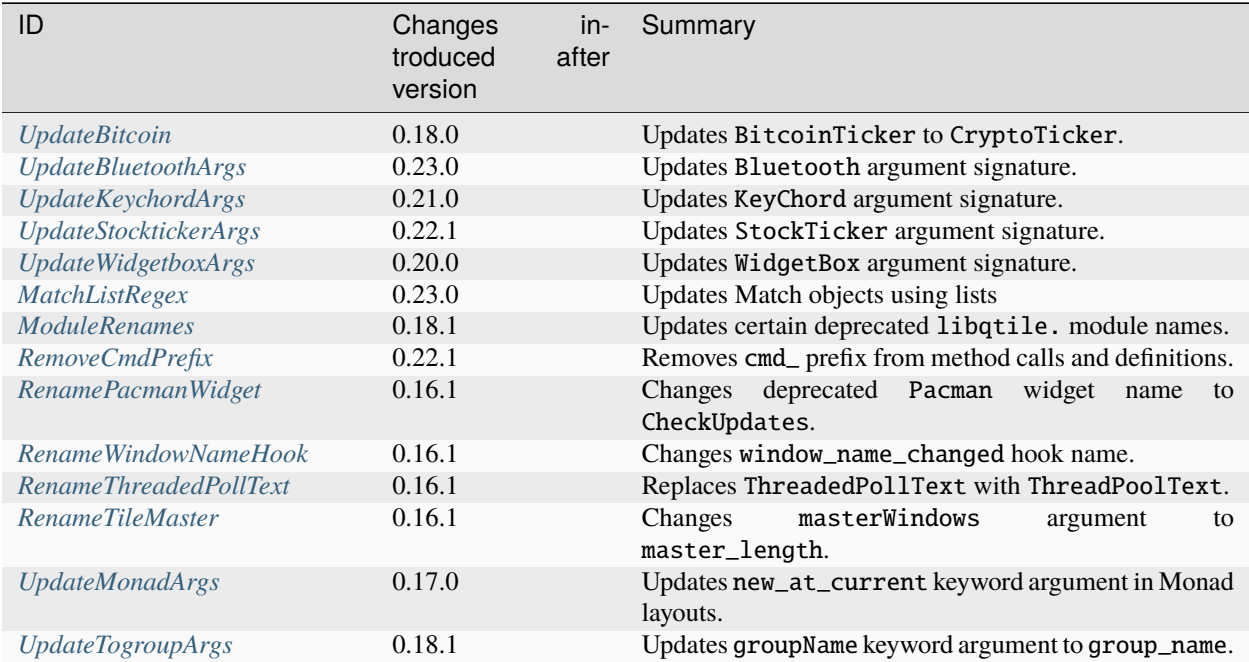

### **4.3.2 Running migrations**

Assuming your config file is in the default location, running qtile migrate is sufficent to start the migration process.

Let's say you had a config file with the following contents:

```
import libqtile.command_client
keys = [KeyChord(
        [mod],
        "x",
        [Key([], "Up", lazy.layout.grow()), Key([], "Down", lazy.layout.shrink())],
       mode="Resize layout",
   )
]
qtile.cmd_spawn("alacritty")
```
Running qtile migrate will run each available migration and, where the migration would result in changes, a diff will be shown and you will be asked whether you wish to apply the changes.

UpdateKeychordArgs: Updates ``KeyChord`` argument signature.

```
--- original
+++ modified
@@ -5,7 +5,8 @@
```
(continues on next page)

(continued from previous page)

```
[mod],
        "x",
        [Key([], "Up", lazy.layout.grow()), Key([], "Down", lazy.layout.shrink())],
        mode="Resize layout",
+ name="Resize layout",
+ mode=True,
   )
]
Apply changes? (y)es, (n)o, (s)kip file, (q)uit.
```
You will see from the output above that you are shown the name of the migration being applied and its purpose, along with the changes that will be implemented.

If you select quit the migration will be stopped and any applied changes will be reversed.

Once all migrations have been run on a file, you will then be asked whether you want to save changes to the file:

Save all changes to config.py? (y)es, (n)o.

At the end of the migration, backups of your original config will still be in your config folder. NB these will be overwritten if you re-run qtile migrate.

### **4.3.3 Linting**

If you don't want the script to modify your config directly, you can use the --lint option to show you where changes are required.

Running qtile migrate --lint on the same config as shown above will result in the following output:

```
config.py:
[Ln 1, Col 7]: The 'libqtile.command_*' modules have been moved to 'libqtile.command.*'.␣
˓→(ModuleRenames)
[Ln 8, Col 8]: The use of mode='mode name' for KeyChord is deprecated. Use mode=True and
˓→value='mode name'. (UpdateKeychordArgs)
[Ln 12, Col 6]: Use of 'cmd_' prefix is deprecated. 'cmd_spawn' should be replaced with
˓→'spawn' (RemoveCmdPrefix)
```
### **4.3.4 Explanations of migrations**

The table below provides more detail of the available migrations.

### <span id="page-25-0"></span>**UpdateBitcoin**

Migration introduced after version 0.18.0

The BitcoinTicker widget has been renamed CryptoTicker. In addition, the format keyword argument is removed during this migration as the available fields for the format have changed.

The removal only happens on instances of BitcoinTracker. i.e. running qtile migrate on the following code:

```
BitcoinTicker(format="...")
CryptoTicker(format="...")
```
will return:

```
CryptoTicker()
CryptoTicker(format="...")
```
#### <span id="page-25-1"></span>**UpdateBluetoothArgs**

Migration introduced after version 0.23.0

The Bluetooth widget previously accepted a hci keyword argument. This has been deprecated following a major overhaul of the widget and should be replaced with a keyword argument named device.

For example:

```
widget.Bluetooth(hci="/dev_XX_XX_XX_XX_XX_XX")
```
should be changed to:

```
widget.Bluetooth(device="/dev_XX_XX_XX_XX_XX_XX")
```
#### <span id="page-25-2"></span>**UpdateKeychordArgs**

Migration introduced after version 0.21.0

Previously, users could make a key chord persist by setting the *mode* to a string representing the name of the mode. For example:

```
keys = <math>\lceilKeyChord(
         [mod],
         "x",
         \GammaKey([], "Up", lazyLayout.gov(),Key([], "Down", lazy.layout.shrink())
         ],
        mode="Resize layout",
```
(continues on next page)

(continued from previous page)

]

)

This will now result in the following warning message in the log file:

```
The use of `mode` to set the KeyChord name is deprecated. Please use `name='Resize Layout
˓→'` instead.
'mode' should be a boolean value to set whether the chord is persistent (True) or not."
```
To remove the error, the config should be amended as follows:

```
keys = [KeyChord(
        [mod],
        "x",
        \lfloorKey([], "Up", lazy.layout.grow()),
            Key([], "Down", lazy.layout.shrink())
        ],
        name="Resize layout",
    mode=True,
    )
]
```
**Note:** The formatting of the inserted argument may not correctly match your own formatting. You may this to run a tool like black after applying this migration to tidy up your code.

#### <span id="page-26-0"></span>**UpdateStocktickerArgs**

Migration introduced after version 0.22.1

The StockTicker widget had a keyword argument called function. This needs to be renamed to func to prevent clashes with the function() method of CommandObject.

For example:

widget.StockTicker(function="TIME\_SERIES\_INTRADAY")

should be changed to:

```
widget.StockTicker(func="TIME_SERIES_INTRADAY")
```
### <span id="page-27-0"></span>**UpdateWidgetboxArgs**

Migration introduced after version 0.20.0

The WidgetBox widget allowed a position argument to set the contents of the widget. This behaviour is deprecated and, instead, the contents should be specified with a keyword argument called widgets.

For example:

```
widget.WidgetBox(
    \Gammawidget.Systray(),
        widget.Volume(),
    ]
)
```
should be changed to:

```
widget.WidgetBox(
   widgets=[
        widget.Systray(),
        widget.Volume(),
   ]
)
```
### <span id="page-27-1"></span>**MatchListRegex**

Migration introduced after version 0.23.0

The use of lists in Match objects is deprecated and should be replaced with a regex.

For example:

Match(wm\_class=["one", "two"])

should be changed to:

```
Match(wm_class=re.compile(r"^(one|two)$"))
```
#### <span id="page-27-2"></span>**ModuleRenames**

Migration introduced after version 0.18.1

To tidy up the qtile codebase, the libqtile.command\_\* modules were moved to libqtile.command.\* with one exception, libqtile.command\_object was renamed libqtile.command.base.

In addition, the libqtile.window module was moved to libqtile.backend.x11.window.

NB. this migration will update imports in the following forms:

```
import libqtile.command_client
import libqtile.command_interface as interface
from libqtile import command_client
from libqtile.command_client import CommandClient
```
Results in:

```
import libqtile.command.client
import libqtile.command.interface as interface
from libqtile.command.client import CommandClient
from libqtile.command import client
```
#### <span id="page-28-0"></span>**RemoveCmdPrefix**

Migration introduced after version 0.22.1

The cmd\_ prefix was used to identify methods that should be exposed to qtile's command API. This has been deprecated and so calls no longer require the prefix.

For example:

```
qtile.cmd_spawn("vlc")
```
would be replaced with:

```
qtile.spawn("vlc")
```
Where users have created their own widgets with methods using this prefix, the syntax has also changed:

For example:

```
class MyWidget(libqtile.widget.base._Widget):
   def cmd_my_command(self):
       pass
```
Should be updated as follows:

```
from libqtile.command.base import expose_command
class MyWidget(libqtile.widget.base._Widget):
   @expose_command
   def my_command(self):
        pass
```
### <span id="page-29-0"></span>**RenamePacmanWidget**

Migration introduced after version 0.16.1

The Pacman widget has been renamed to CheckUpdates.

This is because the widget supports multiple package managers.

```
Example:
```

```
screens = [
    Screen(
         top=Bar(
              \Gamma...
                widget.Pacman(),
                 ...
              ]
         )
    )
]
```
Should be updated as follows:

```
screens = \lceilScreen(
         top=Bar(
               \Gamma...
                 widget.CheckUpdates(),
                  ...
               ]
         )
    )
]
```
#### <span id="page-29-1"></span>**RenameWindowNameHook**

Migration introduced after version 0.16.1

The window\_name\_changed hook has been replaced with client\_name\_updated.

Example:

@hook.subscribe.window\_name\_changed def my\_func(window): ...

Should be updated as follows:

```
@hook.subscribe.client_name_updated
def my_func(window):
    ...
```
#### <span id="page-30-0"></span>**RenameThreadedPollText**

Migration introduced after version 0.16.1

The ThreadedPollText class needs to replced with ThreadPoolText.

This is because the ThreadPoolText class can do everything that the ThreadedPollText does so the redundant code was removed.

Example:

```
from libqtile import widget
class MyPollingWidget(widget.base.ThreadedPollText):
    ...
```
Should be updated as follows:

from libqtile import widget

```
class MyPollingWidget(widget.base.ThreadPoolText):
    ...
```
#### <span id="page-30-1"></span>**RenameTileMaster**

Migration introduced after version 0.16.1

To be consistent with other layouts, the masterWindows property of the Tile layout was renamed to master\_length. Configs using the masterWindows argument when configuring the layout should replace this.

#### <span id="page-30-2"></span>**UpdateMonadArgs**

Migration introduced after version 0.17.0

Replaces the new\_at\_current=True|False argument in Monad\* layouts with new\_client\_position to be consistent with other layouts.

new\_at\_current=True is replaced with new\_client\_position="before\_current and new\_at\_current=False is replaced with new\_client\_position="after\_current".

### <span id="page-31-0"></span>**UpdateTogroupArgs**

Migration introduced after version 0.18.1

To be consistent with codestyle, the groupName argument in the togroup command needs to be changed to group\_name.

The following code:

lazy.window.togroup(groupName="1")

will result in a warning in your logfile: Window.togroup's groupName is deprecated; use group\_name.

The code should be updated to:

lazy.window.togroup(group\_name="1")

# **4.4 qtile cmd-obj**

This is a simple tool to expose qtile.command functionality to shell. This can be used standalone or in other shell scripts.

### **4.4.1 How it works**

qtile cmd-obj works by selecting a command object and calling a specified function of that object.

As per *[Architecture](#page-208-0)*, Qtile's command graph has seven nodes: layout, window, group, bar, widget, screen, and a special root node. These are the objects that can be accessed via qtile cmd-obj (NB the root node is called cmd when using the cmd-obj script to give it an addressable name).

Running the command against a selected object without a function  $(-f)$  will run the help command and list the commands available to the object. Commands shown with an asterisk ("\*") require arguments to be passed via the -a flag.

#### **Selecting an object**

With the exception of cmd, all objects need an identifier so the correct object can be selected. Refer to *[Navigating the](#page-210-0) [command graph](#page-210-0)* for more information.

**Note:** You will see from the graph on *[Architecture](#page-208-0)* that certain objects can be accessed from other objects. For example, qtile cmd-obj -o group term layout will list the commands for the current layout on the term group.

### **Information on functions**

Running a function with the -i flag will provide additional detail about that function (i.e. what it does and what arguments it expects).

#### **Passing arguments to functions**

Arguments can be passed to a function by using the -a flag. For example, to change the label for the group named "1" to "A", you would run qtile cmd-obj -o group 1 -f set\_label -a A.

Warning: It is not currently possible to pass non-string arguments to functions via qtile cmd-obj. Doing so will result in an error.

### **4.4.2 Examples:**

**Output of** qtile cmd-obj -h

```
usage: qtile cmd-obj [-h] [--object OBJ_SPEC [OBJ_SPEC ...]]
                 [--function FUNCTION] [--args ARGS [ARGS ...]] [--info]
Simple tool to expose qtile.command functionality to shell.
optional arguments:
 -h, --help show this help message and exit
 --object OBJ_SPEC [OBJ_SPEC ...], -o OBJ_SPEC [OBJ_SPEC ...]
                       Specify path to object (space separated). If no
                       --function flag display available commands.
 --function FUNCTION, -f FUNCTION
                       Select function to execute.
 --args ARGS [ARGS ...], -a ARGS [ARGS ...]
                       Set arguments supplied to function.
 --info, -i With both --object and --function args prints
                       documentation for function.
Examples:
qtile cmd-obj
qtile cmd-obj -o cmd
qtile cmd-obj -o cmd -f prev_layout -i
qtile cmd-obj -o cmd -f prev_layout -a 3 # prev_layout on group 3
qtile cmd-obj -o group 3 -f focus_back
qtile cmd-obj -o widget textbox -f update -a "New text"
qtile cmd-obj -o cmd -f restart # restart qtile
```
# **Output of** qtile cmd-obj -o group 3

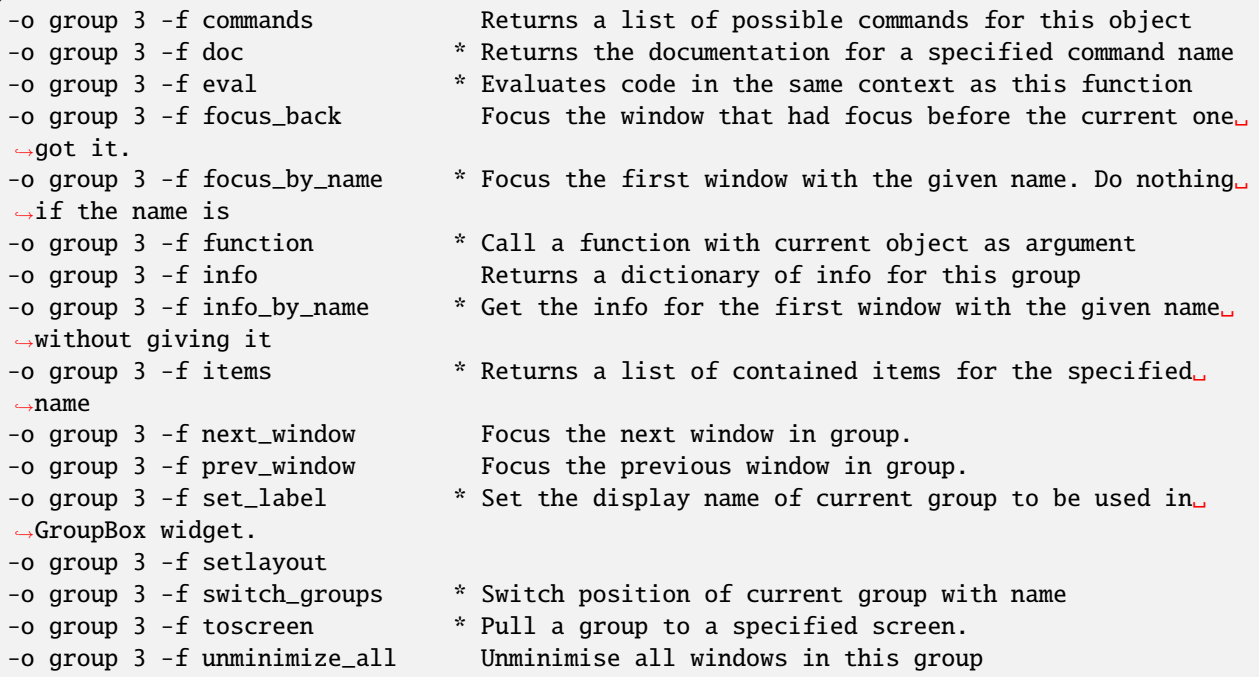

### **Output of** qtile cmd-obj -o cmd

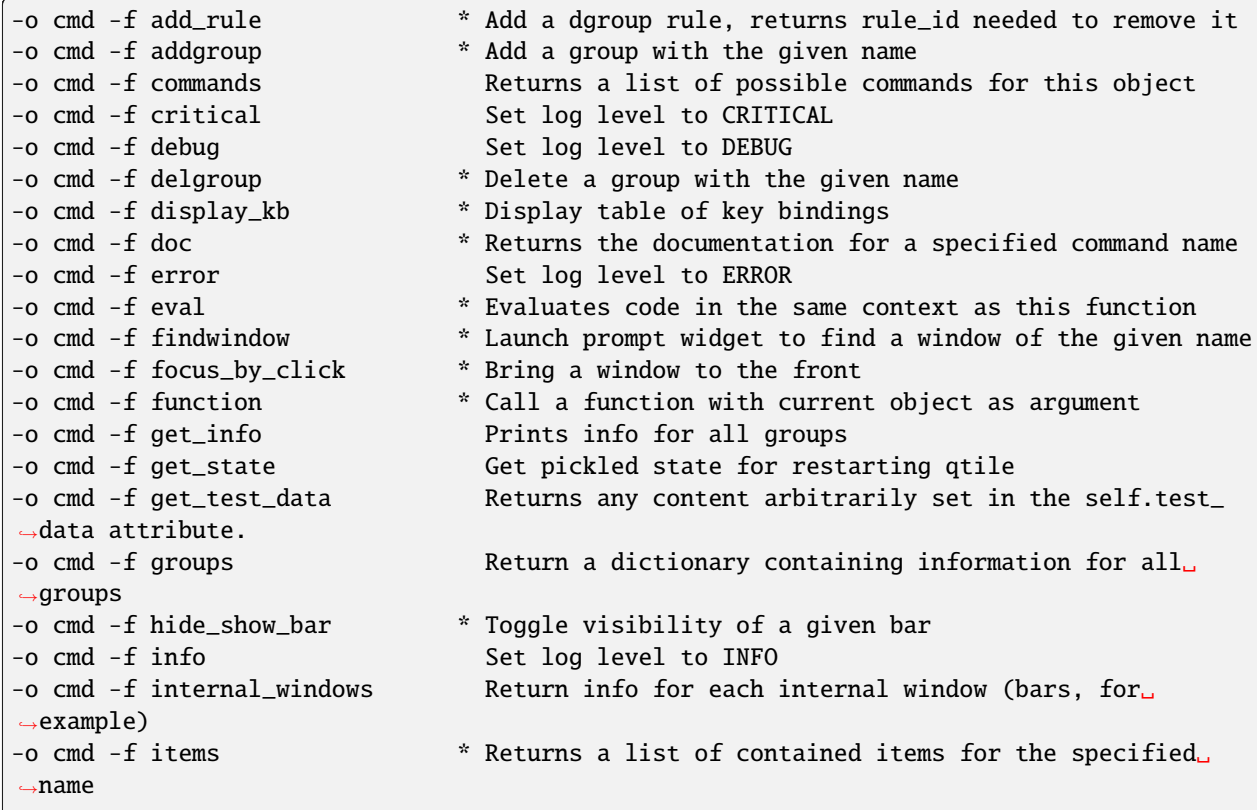

(continues on next page)

(continued from previous page)

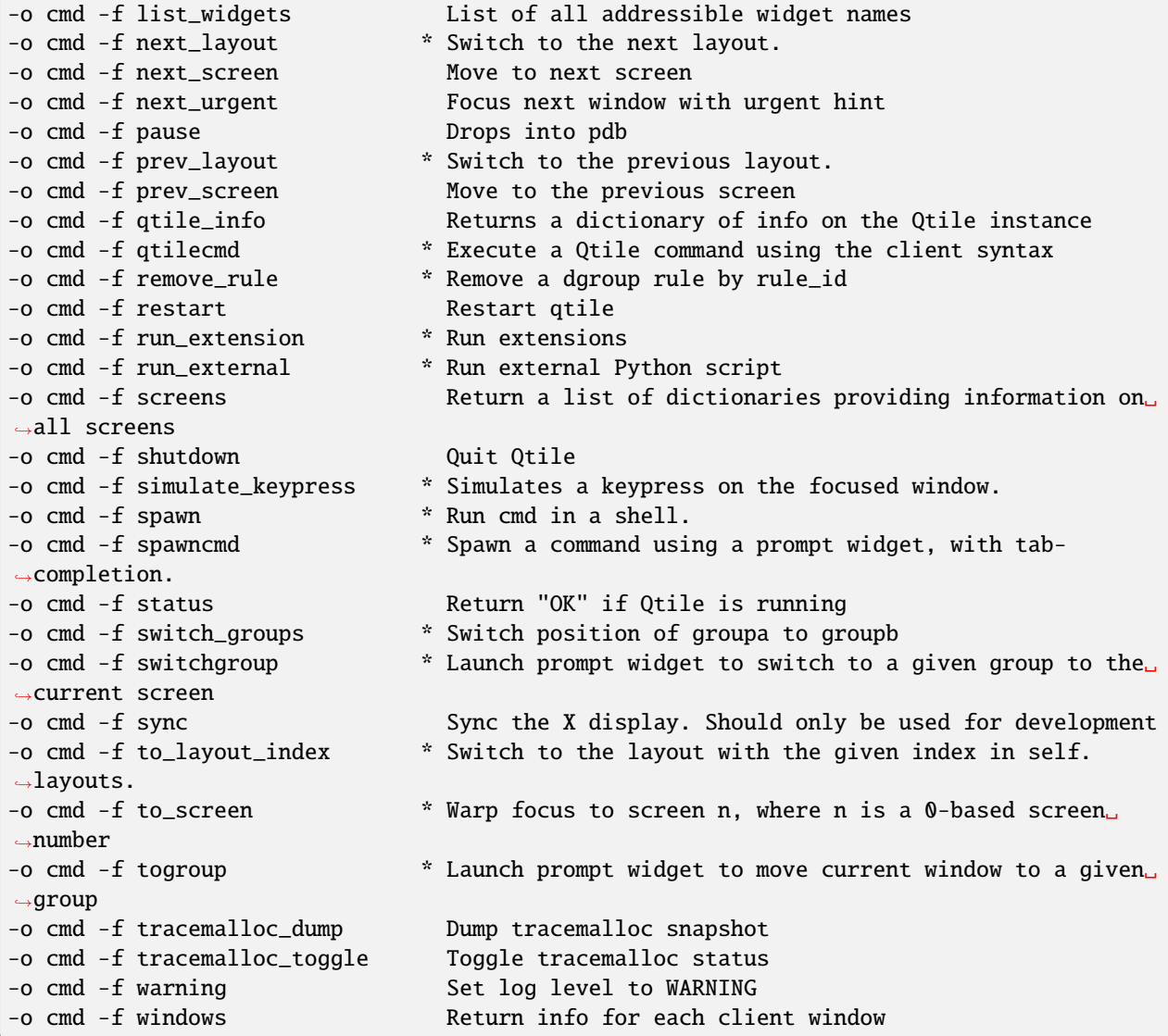

# **4.5 qtile run-cmd**

Run a command applying rules to the new windows, ie, you can start a window in a specific group, make it floating, intrusive, etc.

The Windows must have NET\_WM\_PID.

```
# run xterm floating on group "test-group"
qtile run-cmd -g test-group -f xterm
```
# **4.6 qtile top**

qtile top is a top-like tool to measure memory usage of Qtile's internals.

**Note:** To use qtile shell you need to have tracemalloc enabled. You can do this by setting the environmental variable PYTHONTRACEMALLOC=1 before starting qtile. Alternatively, you can force start tracemalloc but you will lose early traces:

```
>>> from libqtile.command.client import InteractiveCommandClient
>>> i=InteractiveCommandClient()
>>> i.eval("import tracemalloc;tracemalloc.start()")
```
# **4.7 dqtile-cmd**

A Rofi/dmenu interface to qtile-cmd. Accepts all arguments of qtile-cmd.

# **4.7.1 Examples:**

### **Output of** dqtile-cmd -o cmd

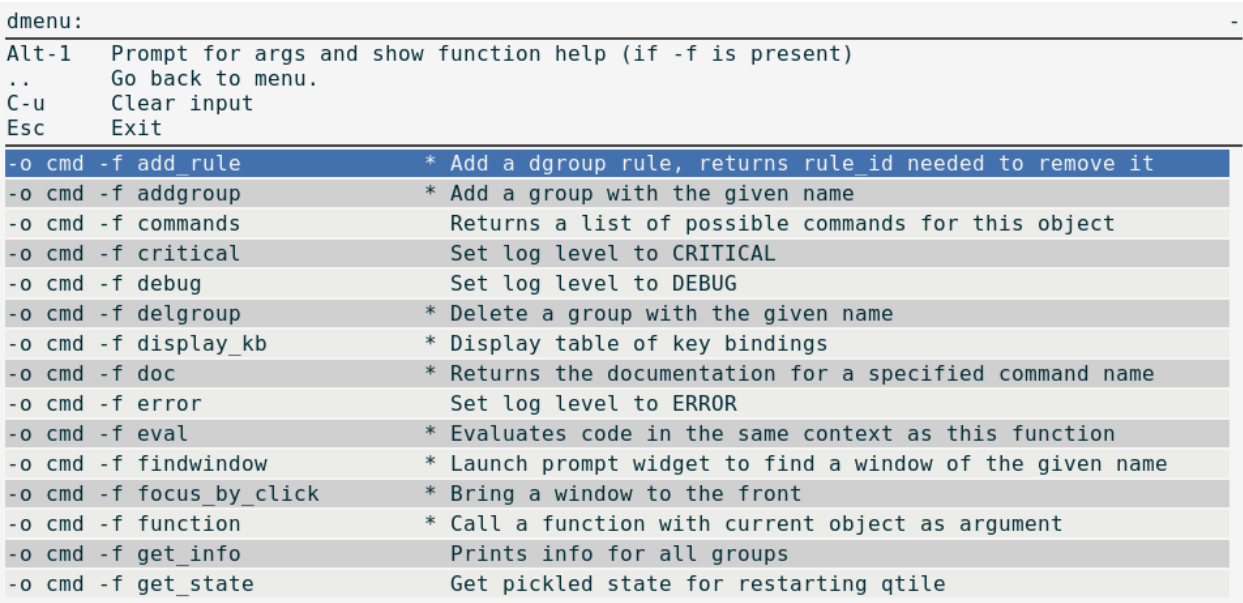
**Output of** dqtile-cmd -h

```
dqtile-cmd
   A Rofi/dmenu interface to qtile-cmd. Excepts all arguments of qtile-cmd
    (see below).
usage: dqtile-cmd [-h] [--object OBJ_SPEC [OBJ_SPEC ...]]
                 [--function FUNCTION] [--args ARGS [ARGS ...]] [--info]
Simple tool to expose qtile.command functionality to shell.
optional arguments:
 -h, --help show this help message and exit
 --object OBJ_SPEC [OBJ_SPEC ...], -o OBJ_SPEC [OBJ_SPEC ...]
                       Specify path to object (space separated). If no
                        --function flag display available commands.
 --function FUNCTION, -f FUNCTION
                       Select function to execute.
 --args ARGS [ARGS ...], -a ARGS [ARGS ...]
                       Set arguments supplied to function.
 --info, -i With both --object and --function args prints
                       documentation for function.
Examples:
dqtile-cmd
dqtile-cmd -o cmd
dqtile-cmd -o cmd -f prev_layout -i
dqtile-cmd -o cmd -f prev_layout -a 3 # prev_layout on group 3
dqtile-cmd -o group 3 -f focus_back
If both rofi and dmenu are present rofi will be selected as default, to change this us --
˓→force-dmenu as the first argument.
```
# **4.8 iqshell**

In addition to the standard qtile shell shell interface, we provide a kernel capable of running through Jupyter that hooks into the qshell client. The command structure and syntax is the same as qshell, so it is recommended you read that for more information about that.

## **4.8.1 Dependencies**

In order to run iqshell, you must have [ipykernel](https://pypi.python.org/pypi/ipykernel) and [jupyter\\_console.](https://pypi.python.org/pypi/jupyter_console) You can install the dependencies when you are installing qtile by running:

```
$ pip install qtile[ipython]
```
Otherwise, you can just install these two packages separately, either through PyPI or through your distribution package manager.

## **4.8.2 Installing and Running the Kernel**

Once you have the required dependencies, you can run the kernel right away by running:

\$ python3 -m libqtile.interactive.iqshell\_kernel

However, this will merely spawn a kernel instance, you will have to run a separate frontend that connects to this kernel.

A more convenient way to run the kernel is by registering the kernel with Jupyter. To register the kernel itself, run:

\$ python3 -m libqtile.interactive.iqshell\_install

If you run this as a non-root user, or pass the --user flag, this will install to the user Jupyter kernel directory. You can now invoke the kernel directly when starting a Jupyter frontend, for example:

```
$ jupyter console --kernel qshell
```
The iqshell script will launch a Jupyter terminal console with the qshell kernel.

## **4.8.3 iqshell vs qtile shell**

One of the main drawbacks of running through a Jupyter kernel is the frontend has no way to query the current node of the kernel, and as such, there is no way to set a custom prompt. In order to query your current node, you can call pwd.

This, however, enables many of the benefits of running in a Jupyter frontend, including being able to save, run, and re-run code cells in frontends such as the Jupyter notebook.

The Jupyter kernel also enables more advanced help, text completion, and introspection capabilities (however, these are currently not implemented at a level much beyond what is available in the standard qtile shell).

## **CHAPTER**

# **DEFAULT CONFIG FILE**

<span id="page-38-0"></span>The below default config file is included with the Qtile package and will be copied to your home config folder (~/.config/qtile/config.py) if no config file exists when you start Qtile for the first time.

```
# Copyright (c) 2010 Aldo Cortesi
# Copyright (c) 2010, 2014 dequis
# Copyright (c) 2012 Randall Ma
# Copyright (c) 2012-2014 Tycho Andersen
# Copyright (c) 2012 Craig Barnes
# Copyright (c) 2013 horsik
# Copyright (c) 2013 Tao Sauvage
#
# Permission is hereby granted, free of charge, to any person obtaining a copy
# of this software and associated documentation files (the "Software"), to deal
# in the Software without restriction, including without limitation the rights
# to use, copy, modify, merge, publish, distribute, sublicense, and/or sell
# copies of the Software, and to permit persons to whom the Software is
# furnished to do so, subject to the following conditions:
#
# The above copyright notice and this permission notice shall be included in
# all copies or substantial portions of the Software.
#
# THE SOFTWARE IS PROVIDED "AS IS", WITHOUT WARRANTY OF ANY KIND, EXPRESS OR
# IMPLIED, INCLUDING BUT NOT LIMITED TO THE WARRANTIES OF MERCHANTABILITY,
# FITNESS FOR A PARTICULAR PURPOSE AND NONINFRINGEMENT. IN NO EVENT SHALL THE
# AUTHORS OR COPYRIGHT HOLDERS BE LIABLE FOR ANY CLAIM, DAMAGES OR OTHER
# LIABILITY, WHETHER IN AN ACTION OF CONTRACT, TORT OR OTHERWISE, ARISING FROM,
# OUT OF OR IN CONNECTION WITH THE SOFTWARE OR THE USE OR OTHER DEALINGS IN THE
# SOFTWARE.
from libqtile import bar, layout, qtile, widget
from libqtile.config import Click, Drag, Group, Key, Match, Screen
from libqtile.lazy import lazy
from libqtile.utils import guess_terminal
mod = "mod4"terminal = guess_terminal()keys = [# A list of available commands that can be bound to keys can be found
    # at https://docs.qtile.org/en/latest/manual/config/lazy.html
```

```
# Switch between windows
   Key([mod], "h", lazy.layout.left(), desc="Move focus to left"),
   Key([mod], "l", lazy.layout.right(), desc="Move focus to right"),
   Key([mod], "j", lazy.layout.down(), desc="Move focus down"),
   Key([mod], "k", lazy.layout.up(), desc="Move focus up"),
   Key([mod], "space", lazy.layout.next(), desc="Move window focus to other window"),
   # Move windows between left/right columns or move up/down in current stack.
    # Moving out of range in Columns layout will create new column.
   Key([mod, "shift"], "h", lazy.layout.shuffle_left(), desc="Move window to the left"),
   Key([mod, "shift"], "l", lazy.layout.shuffle_right(), desc="Move window to the right
˓→"),
   Key([mod, "shift"], "j", lazy.layout.shuffle_down(), desc="Move window down"),
   Key([mod, "shift"], "k", lazy.layout.shuffle_up(), desc="Move window up"),
    # Grow windows. If current window is on the edge of screen and direction
   # will be to screen edge - window would shrink.
   Key([mod, "control"], "h", lazy.layout.grow_left(), desc="Grow window to the left"),
   Key([mod, "control"], "l", lazy.layout.grow_right(), desc="Grow window to the right
˓→"),
   Key([mod, "control"], "j", lazy.layout.grow_down(), desc="Grow window down"),
   Key([mod, "control"], "k", lazy.layout.grow_up(), desc="Grow window up"),
   Key([mod], "n", lazy.layout.normalize(), desc="Reset all window sizes"),
   # Toggle between split and unsplit sides of stack.
   # Split = all windows displayed
    # Unsplit = 1 window displayed, like Max layout, but still with
    # multiple stack panes
   Key(
        [mod, "shift"],
        "Return",
        lazy.layout.toggle_split(),
        desc="Toggle between split and unsplit sides of stack",
   ),
   Key([mod], "Return", lazy.spawn(terminal), desc="Launch terminal"),
    # Toggle between different layouts as defined below
   Key([mod], "Tab", lazy.next_layout(), desc="Toggle between layouts"),
   Key([mod], "w", lazy.window.kill(), desc="Kill focused window"),
   Key(
        [mod],
        "f",
       lazy.window.toggle_fullscreen(),
        desc="Toggle fullscreen on the focused window",
   ),
   Key([mod], "t", lazy.window.toggle_floating(), desc="Toggle floating on the focused.
\rightarrowwindow"),
   Key([mod, "control"], "r", lazy.reload_config(), desc="Reload the config"),
   Key([mod, "control"], "q", lazy.shutdown(), desc="Shutdown Qtile"),
   Key([mod], "r", lazy.spawncmd(), desc="Spawn a command using a prompt widget"),
\mathbf{I}# Add key bindings to switch VTs in Wayland.
# We can't check qtile.core.name in default config as it is loaded before qtile is␣
˓→started
# We therefore defer the check until the key binding is run by using .when(func=...)
                                                                            (continues on next page)
```

```
for vt in range(1, 8):
   keys.append(
       Key(
            ["control", "mod1"],
            f''f{vt}.
            lazy.core.change_vt(vt).when(func=lambda: qtile.core.name == "wayland"),
            desc=f"Switch to VT{vt}",
       )
   )
groups = [Group(i) for i in "123456789"]for i in groups:
   keys.extend(
        \Gamma# mod1 + group number = switch to group
            Key(
                [mod],
                i.name,
                lazy.group[i.name].toscreen(),
                desc="Switch to group \{}".format(i.name),
            ),
            # mod1 + shift + group number = switch to & move focused window to group
            Key(
                [mod, "shift"],
                i.name,
                lazy.window.togroup(i.name, switch_group=True),
                desc="Switch to & move focused window to group \{'.format(i.name),
            ),
            # Or, use below if you prefer not to switch to that group.
            # # mod1 + shift + group number = move focused window to group
            # Key([mod, "shift"], i.name, lazy.window.togroup(i.name),
            # desc="move focused window to group {}".format(i.name)),
       ]
   )
layouts = [
   layout.Columns(border_focus_stack=["#d75f5f", "#8f3d3d"], border_width=4),
   layout.Max(),
   # Try more layouts by unleashing below layouts.
   # layout.Stack(num_stacks=2),
   # layout.Bsp(),
   # layout.Matrix(),
   # layout.MonadTall(),
   # layout.MonadWide(),
   # layout.RatioTile(),
   # layout.Tile(),
   # layout.TreeTab(),
    # layout.VerticalTile(),
    # layout.Zoomy(),
]
```

```
widget_defaults = dict(
    font="sans",
    fontsize=12,
    padding=3,
)
extension_defaults = widget_defaults.copy()
screens = [
    Screen(
        bottom=bar.Bar(
            \Gammawidget.CurrentLayout(),
                widget.GroupBox(),
                widget.Prompt(),
                widget.WindowName(),
                widget.Chord(
                    chords_colors={
                         "launch": ("#ff0000", "#ffffff"),
                    },
                    name_transform=lambda name: name.upper(),
                ),
                widget.TextBox("default config", name="default"),
                widget.TextBox("Press < M-r&gt; to spawn", foreground="#d75f5f"),
                # NB Systray is incompatible with Wayland, consider using StatusNotifier␣
˓→instead
                # widget.StatusNotifier(),
                widget.Systray(),
                widget.Clock(format="%Y-%m-%d %a %I:%M %p"),
                widget.QuickExit(),
            ],
            24,
            # border_width=[2, 0, 2, 0], # Draw top and bottom borders
            # border_color=["ff00ff", "000000", "ff00ff", "000000"] # Borders are␣
˓→magenta
        ),
        # You can uncomment this variable if you see that on X11 floating resize/moving␣
\rightarrowis laggy
        # By default we handle these events delayed to already improve performance,␣
˓→however your system might still be struggling
        # This variable is set to None (no cap) by default, but you can set it to 60 to␣
˓→indicate that you limit it to 60 events per second
        # x11\_drag\_polling\_rate = 60,),
]
# Drag floating layouts.
mouse = \GammaDrag([mod], "Button1", lazy.window.set_position_floating(), start=lazy.window.get_
˓→position()),
    Drag([mod], "Button3", lazy.window.set_size_floating(), start=lazy.window.get_
\rightarrowsize()),
```

```
Click([mod], "Button2", lazy.window.bring_to_front()),
]
dgroups_{key\_binder} = Nonedgroups_app_rules = [] # type: list
follow_mouse_focus = True
bring_front_click = False
floats_{\text{depth}\_}</math>cursor_warp = Falsefloating_layout = layout.Floating(
   float_rules=[
        # Run the utility of `xprop` to see the wm class and name of an X client.
        *layout.Floating.default_float_rules,
       Match(wm_class="confirmreset"), # gitk
       Match(wm_class="makebranch"), # gitkMatch(wm_class="maketag"), # qitkMatch(wm_class="ssh-askpass"), # ssh-askpass
       Match(title="branchdialog"), # gitkMatch(title="pinentry"), # GPG key password entry
   ]
)
auto fullscreen = Truefocus_on_window_activation = "smart"
reconfigure\_screens = True# If things like steam games want to auto-minimize themselves when losing
# focus, should we respect this or not?
auto_minimize = True# When using the Wayland backend, this can be used to configure input devices.
wl_input_rules = None
# XXX: Gasp! We're lying here. In fact, nobody really uses or cares about this
# string besides java UI toolkits; you can see several discussions on the
# mailing lists, GitHub issues, and other WM documentation that suggest setting
# this string if your java app doesn't work correctly. We may as well just lie
# and say that we're a working one by default.
#
# We choose LG3D to maximize irony: it is a 3D non-reparenting WM written in
# java that happens to be on java's whitelist.
wmname = "LG3D"
```
## **CHAPTER**

# **THE CONFIG FILE**

Qtile is configured in Python. A script (~/.config/qtile/config.py by default) is evaluated, and a small set of configuration variables are pulled from its global namespace.

# **6.1 Configuration lookup order**

Qtile looks in the following places for a configuration file, in order:

- The location specified by the  $-c$  argument.
- \$XDG\_CONFIG\_HOME/qtile/config.py, if it is set
- ~/.config/qtile/config.py
- first qtile/config.py found in \$XDG\_CONFIG\_DIRS (defaults to /etc/xdg)
- It reads the module libqtile.resources.default\_config, included by default with every Qtile installation.

Qtile will try to create the configuration file as a copy of the default config, if it doesn't exist yet, this one will be placed inside of \$XDG\_CONFIG\_HOME/qtile/config.py (if set) or ~/.config/qtile/config.py.

## **6.2 Default Configuration**

The *[default configuration](#page-38-0)* is invoked when qtile cannot find a configuration file. In addition, if qtile is restarted or the config is reloaded, qtile will load the default configuration if the config file it finds has some kind of error in it. The documentation below describes the configuration lookup process, as well as what the key bindings are in the default config.

The default config is not intended to be suitable for all users; it's mostly just there so qtile does /something/ when fired up, and so that it doesn't crash and cause you to lose all your work if you reload a bad config.

# **6.3 Configuration variables**

A Qtile configuration consists of a file with a bunch of variables in it, which qtile imports and then runs as a Python file to derive its final configuration. The documentation below describes the most common configuration variables; more advanced configuration can be found in the [qtile-examples](https://github.com/qtile/qtile-examples) repository, which includes a number of real-world configurations that demonstrate how you can tune Qtile to your liking. (Feel free to issue a pull request to add your own configuration to the mix!)

## <span id="page-45-0"></span>**6.3.1 Lazy objects**

Lazy objects are a way of executing any of the commands available in Qtile's *[commands API](#page-220-0)*.

The name "lazy" refers to the fact that the commands are not executed at the time of the call. Instead, the lazy object creates a reference to the relevant command and this is only executed when the relevant event is triggered (e.g. on a keypress).

Typically, for config files, the commands are used to manipulate windows, layouts and groups as well application commands like exiting, restarting, reloading the config file etc.

## **Example**

```
from libqtile.config import Key
from libqtile.lazy import lazy
keys = [Key(
        ["mod1"], "k",
        lazy.layout.down()
    ),
    Key(
        ["mod1"], "j",
        lazy.layout.up()
    )
]
```
**Note:** As noted above, lazy calls do not call the relevant command but only create a reference to it. While this makes it ideal for binding commands to key presses and mouse\_callbacks for widgets, it also means that lazy calls cannot be included in user-defined functions.

## **Lazy functions**

This is overview of the commonly used functions for the key bindings. These functions can be called from commands on the REPLACE object or on another object in the command tree.

Some examples are given below. For a complete list of available commands, please refer to *[Commands API](#page-220-0)*.

## **General functions**

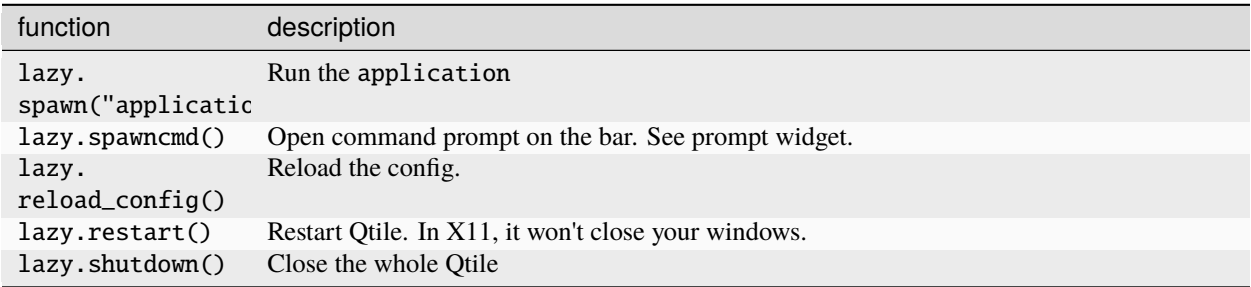

## **Group functions**

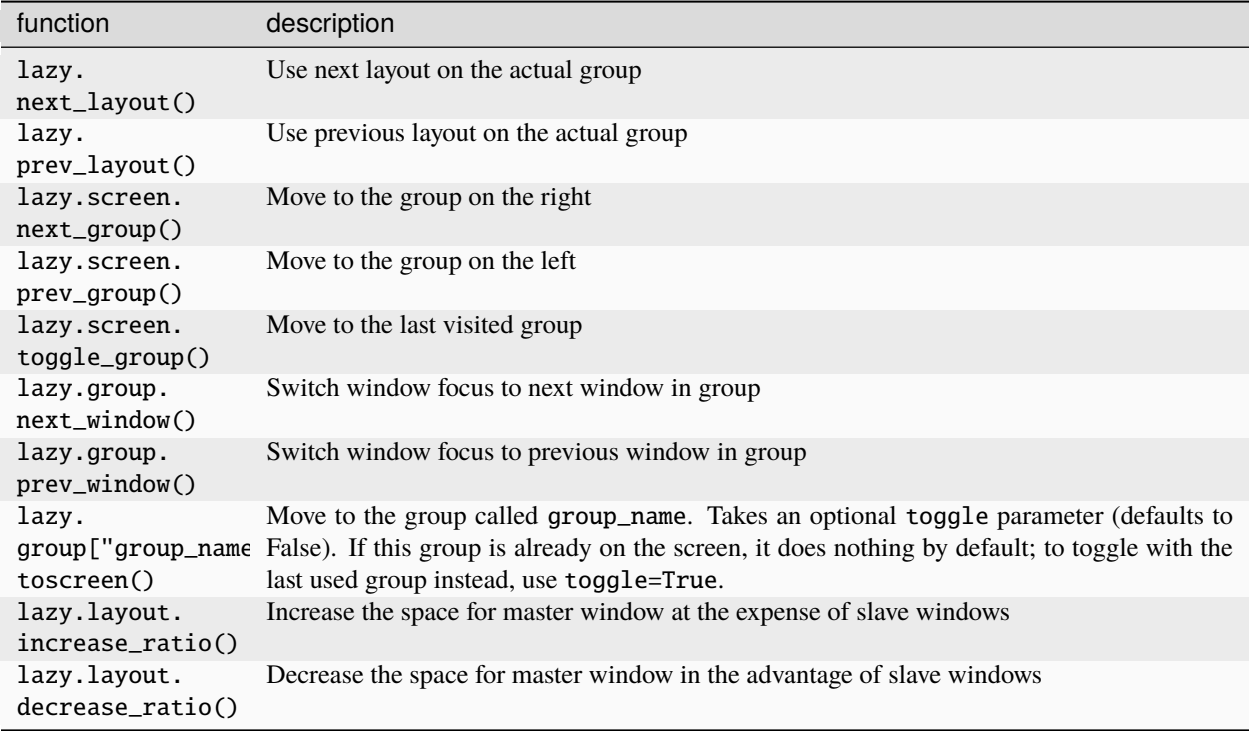

## **Window functions**

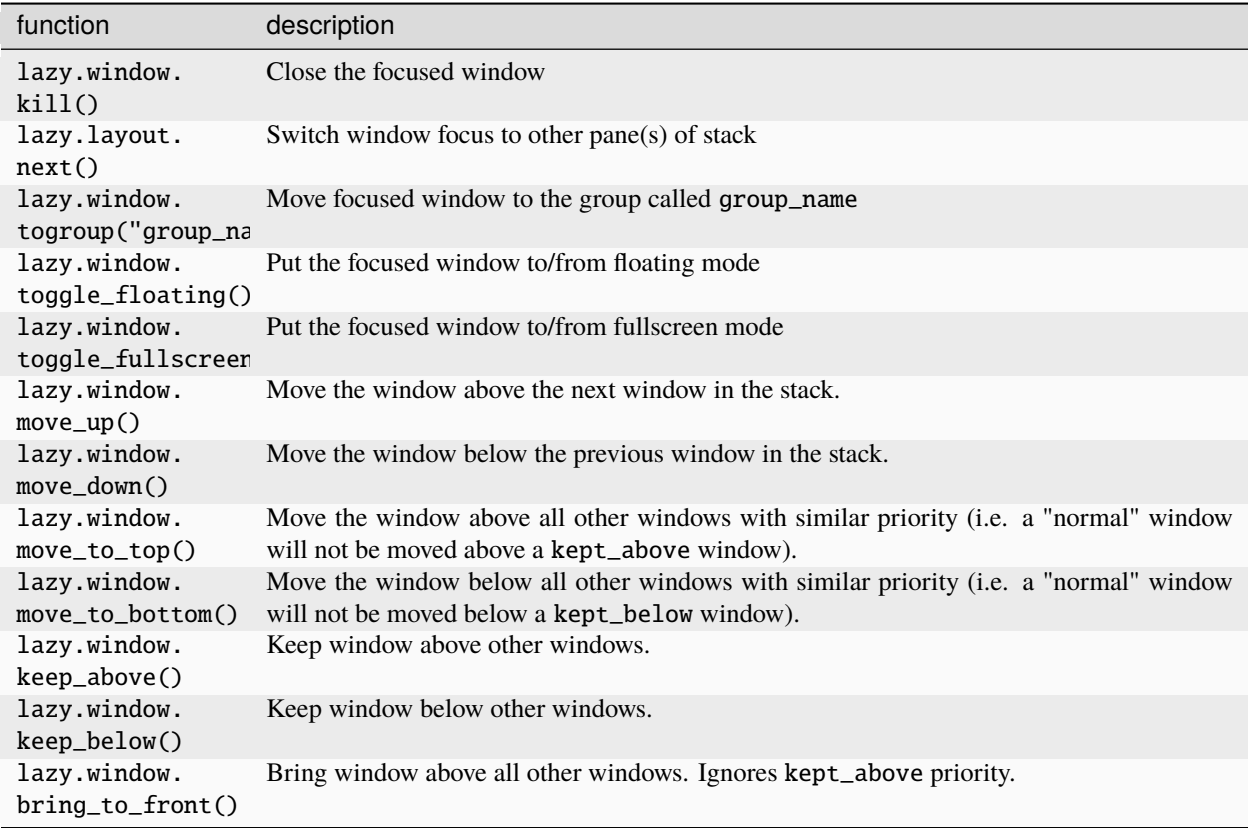

## **Screen functions**

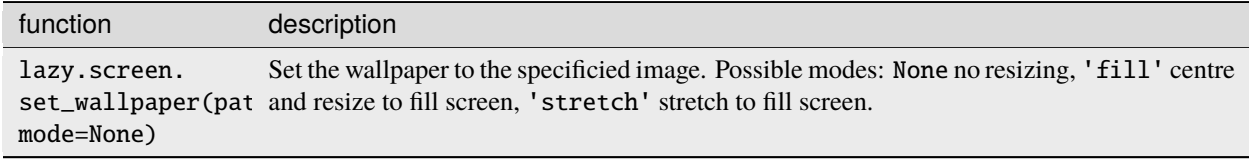

## **ScratchPad DropDown functions**

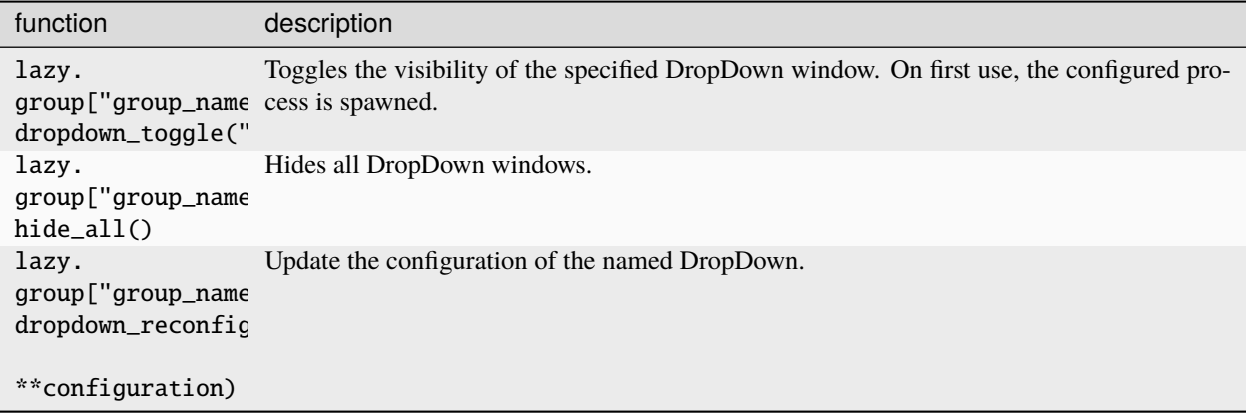

## **User-defined functions**

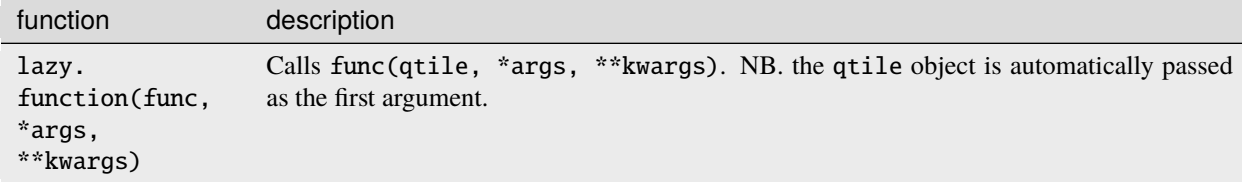

#### **Examples**

lazy. function can also be used as a decorator for functions.

```
from libqtile.config import Key
from libqtile.lazy import lazy
@lazy.function
def my_function(qtile):
    ...
keys = [Key(
        ["mod1"], "k",
        my_function
    )
]
```
Additionally, you can pass arguments to user-defined function in one of two ways:

1) In-line definition

Arguments can be added to the lazy. function call.

```
from libqtile.config import Key
from libqtile.lazy import lazy
```

```
from libqtile.log_utils import logger
def multiply(qtile, value, multiplier=10):
   logger.warning(f"Multiplication results: {value * multiplier}")
keys = [Key(
        ["mod1"], "k",
        lazy.function(multiply, 10, multiplier=2)
   )
]
```
2) Decorator

Arguments can also be passed to the decorated function.

```
from libqtile.config import Key
from libqtile.lazy import lazy
from libqtile.log_utils import logger
@lazy.function
def multiply(qtile, value, multiplier=10):
    logger.warning(f"Multiplication results: {value * multiplier}")
keys = <math>\Gamma</math>Key(
         ["mod1"], "k",
        multiply(10, multiplier=2)
    )
\mathbf{I}
```
## **6.3.2 Groups**

A group is a container for a bunch of windows, analogous to workspaces in other window managers. Each client window managed by the window manager belongs to exactly one group. The groups config file variable should be initialized to a list of Group objects.

Group objects provide several options for group configuration. Groups can be configured to show and hide themselves when they're not empty, spawn applications for them when they start, automatically acquire certain groups, and various other options.

## **Example**

```
from libqtile.config import Group, Match
groups = [
    Group("a"),
    Group("b"),
    Group("c", matches=[Match(wm_class="Firefox")]),
]
```

```
# allow mod3+1 through mod3+0 to bind to groups; if you bind your groups
# by hand in your config, you don't need to do this.
from libqtile.dgroups import simple_key_binder
```
 $dgroups_{key\_binder} = simple_{key\_binder("mod3")}$ 

#### **Reference**

#### **Group**

class libqtile.config.Group(*name: str*, *matches: list[Match] | None = None*, *exclusive: bool = False*, *spawn: str | list[str] | None = None*, *layout: str | None = None*, *layouts: list[Layout] | None = None*, *persist: bool = True*, *init: bool = True*, *layout\_opts: dict[str, Any] | None = None*, *screen\_affinity: int | None = None*, *position: int = 9223372036854775807*, *label: str | None = None*)

Represents a "dynamic" group

These groups can spawn apps, only allow certain Matched windows to be on them, hide when they're not in use, etc. Groups are identified by their name.

#### **Parameters**

**name:**

The name of this group.

#### **matches:**

List of Match objects whose matched windows will be assigned to this group.

#### **exclusive:**

When other apps are started in this group, should we allow them here or not?

#### **spawn:**

This will be executed (via qtile.spawn()) when the group is created. You can pass either a program name or a list of programs to exec().

#### **layout:**

The name of default layout for this group (e.g. "max"). This is the name specified for a particular layout in config.py or if not defined it defaults in general to the class name in all lower case.

#### **layouts:**

The group layouts list overriding global layouts. Use this to define a separate list of layouts for this particular group.

#### **persist:**

Should this group stay alive when it has no member windows?

#### **init:**

Should this group be alive when Qtile starts?

#### **layout\_opts:**

Options to pass to a layout.

#### **screen\_affinity:**

Make a dynamic group prefer to start on a specific screen.

#### **position:**

The position of this group.

#### **label:**

The display name of the group. Use this to define a display name other than name of the group. If set to None, the display name is set to the name.

#### libqtile.dgroups.simple\_key\_binder(*mod*, *keynames=None*)

Bind keys to mod+group position or to the keys specified as second argument

### **Group Matching**

## **Match**

class libqtile.config.Match(*title: str | re.Pattern | None = None*, *wm\_class: str | re.Pattern | None = None*, *role: str | re.Pattern | None = None*, *wm\_type: str | re.Pattern | None = None*, *wm\_instance\_class: str | re.Pattern | None = None*, *net\_wm\_pid: int | None = None*, *func: Callable[[base.Window], bool] | None = None*, *wid: int | None = None*)

Window properties to compare (match) with a window.

The properties will be compared to a Window to determine if its properties *match*. It can match by title, wm\_class, role, wm\_type, wm\_instance\_class, net\_wm\_pid, or wid. Additionally, a function may be passed, which takes in the Window to be compared against and returns a boolean.

For some properties, Match supports both regular expression objects (i.e. the result of re.compile()) or strings (match as an exact string). If a window matches all specified values, it is considered a match.

#### **Parameters**

## **title:**

Match against the WM\_NAME atom (X11) or title (Wayland).

#### **wm\_class:**

Match against any value in the whole WM\_CLASS atom (X11) or app ID (Wayland).

#### **role:**

Match against the WM\_ROLE atom (X11 only).

#### **wm\_type:**

Match against the WM\_TYPE atom (X11 only).

### **wm\_instance\_class:**

Match against the first string in WM\_CLASS atom (X11) or app ID (Wayland).

#### **net\_wm\_pid:**

Match against the \_NET\_WM\_PID atom (X11) or PID (Wayland).

#### **func:**

Delegate the match to the given function, which receives the tested client as an argument and must return True if it matches, False otherwise.

#### **wid:**

Match against the window ID. This is a unique ID given to each window.

## **Rule**

class libqtile.config.Rule(*match: Match | list[Match]*, *group:* [\\_Group](#page-269-0) *| None = None*, *float: bool = False*, *intrusive: bool = False*, *break\_on\_match: bool = True*)

How to act on a match.

A Rule contains a list of Match objects, and a specification about what to do when any of them is matched.

#### **Parameters**

**match:**

Match object or a list of such associated with this rule.

#### **float:**

Should we auto float this window?

#### **intrusive:**

Should we override the group's exclusive setting?

#### **break\_on\_match:**

Should we stop applying rules if this rule is matched?

#### **ScratchPad and DropDown**

ScratchPad is a special - by default invisible - group which acts as a container for DropDown configurations. A DropDown can be configured to spawn a defined process and bind thats process' window to it. The associated window can then be shown and hidden by the lazy command dropdown\_toggle() (see *[Lazy objects](#page-45-0)*) from the ScratchPad group. Thus - for example - your favorite terminal emulator turns into a quake-like terminal by the control of Qtile.

If the DropDown window turns visible it is placed as a floating window on top of the current group. If the DropDown is hidden, it is simply switched back to the ScratchPad group.

#### **Example**

```
from libqtile.config import Group, ScratchPad, DropDown, Key
from libqtile.lazy import lazy
groups = [
    ScratchPad("scratchpad", [
        # define a drop down terminal.
        # it is placed in the upper third of screen by default.
        DropDown("term", "urxvt", opacity=0.8),
        # define another terminal exclusively for ``qtile shell` at different position
        DropDown("qtile shell", "urxvt -hold -e 'qtile shell'",
                 x=0.05, y=0.4, width=0.9, height=0.6, opacity=0.9,
                 on_focus_lost_hide=True) ]),
   Group("a"),
]
keys = [# toggle visibiliy of above defined DropDown named "term"
 Key([], 'F11', lazy.group['scratchpad'].dropdown_toggle('term')),
```

```
Key([], 'F12', lazy.group['scratchpad'].dropdown_toggle('qtile shell')),
```
Note that if the window is set to not floating, it is detached from DropDown and ScratchPad, and a new process is spawned next time the DropDown is set visible.

Some programs run in a server-like mode where the spawned process does not directly own the window that is created, which is instead created by a background process. In this case, the window may not be correctly caught in the scratchpad group. To work around this, you can pass a Match object to the corresponding DropDown. See below.

#### **Reference**

]

## **ScratchPad**

class libqtile.config.ScratchPad(*name: str*, *dropdowns: list[libqtile.config.DropDown] | None = None*, *position: int = 9223372036854775807*, *label: str = ''*, *single: bool = False*)

Represents a "ScratchPad" group

ScratchPad adds a (by default) invisible group to Qtile. That group is used as a place for currently not visible windows spawned by a DropDown configuration.

#### **Parameters**

#### **name:**

The name of this group.

## **dropdowns:**

DropDown s available on the scratchpad.

#### **position:**

The position of this group.

#### **label:**

The display name of the ScratchPad group. Defaults to the empty string such that the group is hidden in GroupBox widget.

#### **single:**

If True, only one of the dropdowns will be visible at a time.

## **DropDown**

#### class libqtile.config.DropDown(*name: str*, *cmd: str*, *\*\*config: Any*)

Configure a specified command and its associated window for the ScratchPad. That window can be shown and hidden using a configurable keystroke or any other scripted trigger.

## **Configuration options**

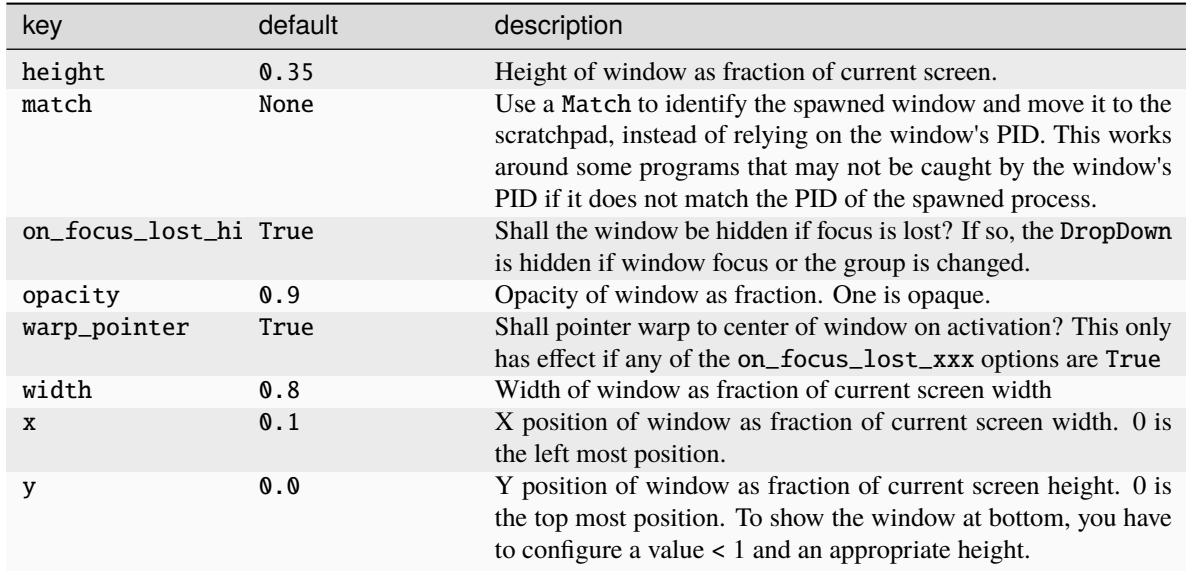

## **6.3.3 Keys**

The keys variable defines Qtile's key bindings.

## **Default Key Bindings**

The mod key for the default config is mod4, which is typically bound to the "Super" keys, which are things like the windows key and the mac command key. The basic operation is:

- mod + k or mod + j: switch windows on the current stack
- mod  $+$  <space>: put focus on the other pane of the stack (when in stack layout)
- mod + <tab>: switch layouts
- mod + w: close window
- mod  $+$  <ctrl>  $+$  r: reload the config
- mod + <group name>: switch to that group
- mod  $+$  <shift>  $+$  <group name>: send a window to that group
- mod + <enter>: start terminal guessed by libqtile.utils.guess\_terminal
- mod + r: start a little prompt in the bar so users can run arbitrary commands

The default config defines one screen and 8 groups, one for each letter in asdfuiop. It has a basic bottom bar that includes a group box, the current window name, a little text reminder that you're using the default config, a system tray, and a clock.

The default configuration has several more advanced key combinations, but the above should be enough for basic usage of qtile.

See *[Keybindings in images](#page-202-0)* for visual keybindings in keyboard layout.

## **Defining key bindings**

Individual key bindings are defined with Key as demonstrated in the following example. Note that you may specify more than one callback functions.

```
from libqtile.config import Key
keys = [# Pressing "Meta + Shift + a".
  Key(["mod4", "shift"], "a", callback, ...),
   # Pressing "Control + p".
  Key(["control"], "p", callback, ...),
  # Pressing "Meta + Tab".
  Key(["mod4", "mod1"], "Tab", callback, ...),
]
```
The above may also be written more concisely with the help of the EzKey helper class. The following example is functionally equivalent to the above:

```
from libqtile.config import EzKey as Key
keys = <math>\Gamma</math>Key("M-S-a", callback, ...),
   Key("C-p", callback, ...),
   Key("M-A-<Tab>", callback, ...),
]
```
The EzKey modifier keys (i.e. MASC) can be overwritten through the EzKey.modifier\_keys dictionary. The defaults are:

```
modifier\_keys = \{'M': 'mod4',
   'A': 'mod1',
   'S': 'shift',
   'C': 'control',
}
```
Callbacks can also be configured to work only under certain conditions by using the when() method. Currently, the following conditions are supported:

```
from libqtile.config import Key
keys = [# Only trigger callback for a specific layout
   Key(
        [mod, 'shift'],
        "j",
        lazy.layout.grow().when(layout='verticaltile'),
        lazy.layout.grow_down().when(layout='columns')
   ),
    # Limit action to when the current window is not floating (default True)
```

```
Key([mod], "f", lazy.window.toggle_fullscreen().when(when_floating=False))
   # Also matches are supported on the current window
    # For example to match on the wm_class for fullscreen do the following
   Key([mod], "f", lazy.window.toggle_fullscreen().when(focused=Match(wm_class=
˓→"yourclasshere"))
]
```
## **KeyChords**

Qtile also allows sequences of keys to trigger callbacks. These sequences are known as chords and are defined with KeyChord. Chords are added to the keys section of the config file.

```
from libqtile.config import Key, KeyChord
keys = <math>\lceilKeyChord([mod], "z", [
         Key([], "x", lazy.spawn("xterm"))
    ])
\mathbf{I}
```
The above code will launch xterm when the user presses Mod + z, followed by x.

Warning: Users should note that key chords are aborted by pressing <escape>. In the above example, if the user presses Mod + z, any following key presses will still be sent to the currently focussed window. If <escape> has not been pressed, the next press of x will launch xterm.

### **Modes**

Chords can optionally persist until a user presses <escape>. This can be done by setting mode=True. This can be useful for configuring a subset of commands for a particular situations (i.e. similar to vim modes).

```
from libqtile.config import Key, KeyChord
keys = [KeyChord([mod], "z", [
       Key([], "g", lazyLayout.gov(),Key([], "s", lazy.layout.shrink()),
       Key([], "n", lazy.layout.normalize()),
       Key([], "m", lazy.layout.maximize())],
       mode=True,
       name="Windows"
   )
]
```
In the above example, pressing Mod + z triggers the "Windows" mode. Users can then resize windows by just pressing g (to grow the window), s to shrink it etc. as many times as needed. To exit the mode, press <escape>.

**Note:** The Chord widget (Chord) will display the name of the active chord (as set by the name parameter). This is particularly useful where the chord is a persistent mode as this will indicate when the chord's mode is still active.

## **Chains**

Chords can also be chained to make even longer sequences.

```
from libqtile.config import Key, KeyChord
keys = [KeyChord([mod], "z", [
        KeyChord([], "x", [
             Key([], "c", lazy.spawn("xterm"))
        ])
    ])
\mathbf{I}
```
Modes can also be added to chains if required. The following example demonstrates the behaviour when using the mode argument in chains:

```
from libqtile.config import Key, KeyChord
keys = [KeyChord([mod], "z", [
       KeyChord([], "y", [
            KeyChord([], "x", [
                Key([], "c", lazy.spawn("xterm"))
            ], mode=True, name="inner")
        ])
   ], mode=True, name="outer")
]
```
After pressing Mod+z y x c, the "inner" mode will remain active. When pressing <escape>, the "inner" mode is exited. Since the mode in between does not have mode set, it is also left. Arriving at the "outer" mode (which has this argument set) stops the "leave" action and "outer" now becomes the active mode.

**Note:** If you want to bind a custom key to leave the current mode (e.g. Control  $+$  G in addition to  $\langle$ escape $\rangle$ ), you can specify lazy.ungrab\_chord() as the key action. To leave all modes and return to the root bindings, use lazy.ungrab\_all\_chords().

## **Modifiers**

On most systems mod1 is the Alt key - you can see which modifiers, which are enclosed in a list, map to which keys on your system by running the xmodmap command. This example binds Alt-k to the "down" command on the current layout. This command is standard on all the included layouts, and switches to the next window (where "next" is defined differently in different layouts). The matching "up" command switches to the previous window.

Modifiers include: "shift", "lock", "control", "mod1", "mod2", "mod3", "mod4", and "mod5". They can be used in combination by appending more than one modifier to the list:

```
Key(
    ["mod1", "control"], "k",
    lazy.layout.shuffle_down()
)
```
### **Special keys**

These are most commonly used special keys. For complete list please see [the code.](https://github.com/qtile/qtile/blob/master/libqtile/backend/x11/xkeysyms.py) You can create bindings on them just like for the regular keys. For example Key(["mod1"], "F4", lazy.window.kill()).

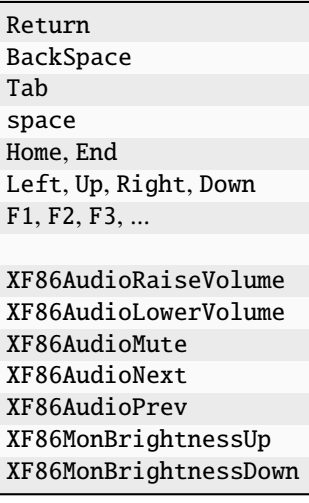

**Reference**

**Key**

class libqtile.config.Key(*modifiers: list[str]*, *key: str*, *\*commands: LazyCall*, *desc: str = ''*, *swallow: bool = True*)

Defines a keybinding.

#### **Parameters**

#### **modifiers:**

A list of modifier specifications. Modifier specifications are one of: "shift", "lock", "control", "mod1", "mod2", "mod3", "mod4", "mod5".

**key:**

A key specification, e.g. "a", "Tab", "Return", "space".

#### **commands:**

One or more LazyCall objects to evaluate in sequence upon keypress. Multiple commands should be separated by commas.

#### **desc:**

Description to be added to the key binding. (Optional)

#### **swallow:**

Configures when we swallow the key binding. (Optional) Setting it to False will forward the key binding to the focused window after the commands have been executed.

#### **KeyChord**

class libqtile.config.KeyChord(*modifiers: list[str]*, *key: str*, *submappings: list[libqtile.config.Key | libqtile.config.KeyChord]*, *mode: bool | str = False*, *name: str = ''*, *desc: str*  $=$  ", *swallow: bool* = *True*)

Define a key chord aka Vim-like mode.

#### **Parameters**

#### **modifiers:**

A list of modifier specifications. Modifier specifications are one of: "shift", "lock", "control", "mod1", "mod2", "mod3", "mod4", "mod5".

#### **key:**

A key specification, e.g. "a", "Tab", "Return", "space".

#### **submappings:**

A list of Key or KeyChord declarations to bind in this chord.

#### **mode:**

Boolean. Setting to True will result in the chord persisting until Escape is pressed. Setting to False (default) will exit the chord once the sequence has ended.

#### **name:**

A string to name the chord. The name will be displayed in the Chord widget.

#### **desc:**

A string to describe the chord. This attribute is not directly used by Qtile but users may want to access this when creating scripts to show configured keybindings.

#### **swallow:**

Configures when we swallow the key binding of the chord. (Optional) Setting it to False will forward the key binding to the focused window after the commands have been executed.

#### **EzKey**

class libqtile.config.EzKey(*keydef: str*, *\*commands: LazyCall*, *desc: str = ''*)

Defines a keybinding using the Emacs-like format.

#### **Parameters**

#### **keydef:**

The Emacs-like key specification, e.g. "M-S-a".

#### **commands:**

A list LazyCall objects to evaluate in sequence upon keypress.

**desc:**

Description to be added to the key binding. (Optional)

## **6.3.4 Layouts**

A layout is an algorithm for laying out windows in a group on your screen. Since Qtile is a tiling window manager, this usually means that we try to use space as efficiently as possible, and give the user ample commands that can be bound to keys to interact with layouts.

The layouts variable defines the list of layouts you will use with Qtile. The first layout in the list is the default. If you define more than one layout, you will probably also want to define key bindings to let you switch to the next and previous layouts.

See *[Built-in Layouts](#page-70-0)* for a listing of available layouts.

## **Example**

```
from libqtile import layout
layouts = [layout.Max(),
   layout.Stack(stacks=2)
]
```
## **6.3.5 Mouse**

The mouse config file variable defines a set of global mouse actions, and is a list of Click and Drag objects, which define what to do when a window is clicked or dragged.

## **Default Mouse Bindings**

By default, holding your mod key and left-clicking (and holding) a window will allow you to drag it around as a floating window. Holding your mod key and right-clicking (and holding) a window will resize the window (and also make it float if it is not already floating).

## **Example**

```
from libqtile.config import Click, Drag
mouse = [
   Drag([mod], "Button1", lazy.window.set_position_floating(),
        start=lazy.window.get_position()),
   Drag([mod], "Button3", lazy.window.set_size_floating(),
        start=lazy.window.get_size()),
   Click([mod], "Button2", lazy.window.bring_to_front())
]
```
The above example can also be written more concisely with the help of the EzClick and EzDrag helpers:

```
from libqtile.config import EzClick as Click, EzDrag as Drag
mouse = [Drag("M-1", lazy.window.set_position_floating(),
        start=lazy.window.get_position()),
   Drag("M-3", lazy.window.set_size_floating(),
        start=lazy.window.get_size()),
   Click("M-2", lazy.window.bring_to_front())
]
```
## **Reference**

## **Click**

class libqtile.config.Click(*modifiers: list[str]*, *button: str*, *\*commands: LazyCall*) Bind commands to a clicking action.

#### **Parameters**

#### **modifiers:**

A list of modifier specifications. Modifier specifications are one of: "shift", "lock", "control", "mod1", "mod2", "mod3", "mod4", "mod5".

#### **button:**

The button used to start dragging e.g. "Button1".

#### **commands:**

A list LazyCall objects to evaluate in sequence upon drag.

## **Drag**

class libqtile.config.Drag(*modifiers: list[str]*, *button: str*, *\*commands: LazyCall*, *start: LazyCall | None = None*, *warp\_pointer: bool = False*)

Bind commands to a dragging action.

On each motion event the bound commands are executed with two additional parameters specifying the x and y offset from the previous position.

#### **Parameters**

#### **modifiers:**

A list of modifier specifications. Modifier specifications are one of: "shift", "lock", "control", "mod1", "mod2", "mod3", "mod4", "mod5".

#### **button:**

The button used to start dragging e.g. "Button1".

#### **commands:**

A list LazyCall objects to evaluate in sequence upon drag.

#### **start:**

A LazyCall object to be evaluated when dragging begins. (Optional)

#### **warp\_pointer:**

A bool indicating if the pointer should be warped to the bottom right of the window at the start of dragging. (Default: *False*)

## **EzClick**

class libqtile.config.EzClick(*btndef: str*, *\*commands: LazyCall*)

Bind commands to a clicking action using the Emacs-like format.

**Parameters**

**btndef:**

The Emacs-like button specification, e.g. "M-1".

**commands:**

A list LazyCall objects to evaluate in sequence upon drag.

## **6.3.6 Screens**

The screens configuration variable is where the physical screens, their associated bars, and the widgets contained within the bars are defined (see *[Built-in Widgets](#page-90-0)* for a listing of available widgets).

## **Example**

Tying together screens, bars and widgets, we get something like this:

```
from libqtile.config import Screen
from libqtile import bar, widget
window_name = widget.WindowName()screens = [
    Screen(
        bottom=bar.Bar([
            widget.GroupBox(),
            window_name,
            ], 30),
        ),
    Screen(
        bottom=bar.Bar([
            widget.GroupBox(),
            window_name,
            ], 30),
        )
    ]
```
Note that a widget can be passed to multiple bars (and likewise multiple times to the same bar). Its contents is mirrored across all copies so this is useful where you want identical content (e.g. the name of the focussed window, like in this example).

Bars support both solid background colors and gradients by supplying a list of colors that make up a linear gradient. For example, bar.Bar(..., background="#000000") will give you a black back ground (the default), while bar. Bar(..., background=["#000000", "#FFFFFF"]) will give you a background that fades from black to white.

Bars (and widgets) also support transparency by adding an alpha value to the desired color. For example, bar.Bar(. .., background="#00000000") will result in a fully transparent bar. Widget contents will not be impacted i.e. this is different to the opacity parameter which sets the transparency of the entire window.

**Note:** In X11 backends, transparency will be disabled in a bar if the background color is fully opaque.

Users can add borders to the bar by using the border\_width and border\_color parameters. Providing a single value sets the value for all four sides while sides can be customised individually by setting four values in a list (top, right, bottom, left) e.g. border\_width=[2,  $\theta$ , 2,  $\theta$ ] would draw a border 2 pixels thick on the top and bottom of the bar.

#### **Multiple Screens**

You will see from the example above that screens is a list of individual Screen objects. The order of the screens in this list should match the order of screens as seen by your display server.

## **X11**

You can view the current order of your screens by running xrandr --listmonitors.

Examples of how to set the order of your screens can be found on the [Arch wiki.](https://wiki.archlinux.org/title/Multihead)

#### **Wayland**

The Wayland backend supports the wlr-output-management protocol for configuration of outputs by tools such as [Kan](https://github.com/emersion/kanshi)[shi.](https://github.com/emersion/kanshi)

#### **Fake Screens**

instead of using the variable *screens* the variable *fake\_screens* can be used to set split a physical monitor into multiple screens. They can be used like this:

```
from libqtile.config import Screen
from libqtile import bar, widget
# screens look like this
# 600 300
# |-------------|-----|
# | 480| |580
# | A | B |
# |----- | |# | 400|--|-----|
# | C | |400
# |----- D |# 500 |-----|# 400
#
# Notice there is a hole in the middle
# also D goes down below the others
fake_screens = [
 Screen(
    bottom=bar.Bar(
       \Gamma
```

```
widget.Prompt(),
            widget.Sep(),
            widget.WindowName(),
            widget.Sep(),
            widget.Systray(),
            widget.Sep(),
            widget.Clock(format='%H:%M:%S %d.%m.%Y')
        ],
        24,
        background="#555555"
    ),
    x=0,
    y=0 ,
    width=600,
    height=480
),
Screen(
    top=bar.Bar(
        [
            widget.GroupBox(),
            widget.WindowName(),
            widget.Clock()
        ],
        30,
    ),
    x=600,
    y=0,
    width=300,
    height=580
),
Screen(
    top=bar.Bar(
        \Gammawidget.GroupBox(),
            widget.WindowName(),
            widget.Clock()
        ],
        30,
    ),
    x=0,
    y=480,
    width=500,
    height=400
),
Screen(
    top=bar.Bar(
        \Gammawidget.GroupBox(),
            widget.WindowName(),
            widget.Clock()
        ],
        30,
```

```
),
      x=500,
      y=580,
      width=400,
      height=400
  ),
]
```
## **Third-party bars**

There might be some reasons to use third-party bars. For instance you can come from another window manager and you have already configured dzen2, xmobar, or something else. They definitely can be used with Qtile too. In fact, any additional configurations aren't needed. Just run the bar and qtile will adapt.

## **Reference**

#### **Screen**

#### class libqtile.config.Screen(*\*args*, *\*\*kwargs*)

A physical screen, and its associated paraphernalia.

Define a screen with a given set of Bars of a specific geometry. Also, x, y, width, and height aren't specified usually unless you are using 'fake screens'.

The wallpaper parameter, if given, should be a path to an image file. How this image is painted to the screen is specified by the wallpaper\_mode parameter. By default, the image will be placed at the screens origin and retain its own dimensions. If the mode is "fill", the image will be centred on the screen and resized to fill it. If the mode is "stretch", the image is stretched to fit all of it into the screen.

The x11\_drag\_polling\_rate parameter specifies the rate for drag events in the X11 backend. By default this is set to None, indicating no limit. Because in the X11 backend we already handle motion notify events later, the performance should already be okay. However, to limit these events further you can use this variable and e.g. set it to your monitor refresh rate. 60 would mean that we handle a drag event 60 times per second.

#### **Available commands**

Click to view the available commands for [Screen](#page-360-0)

## **Bar**

class libqtile.bar.Bar(*\*args*, *\*\*kwargs*)

A bar, which can contain widgets

#### **Parameters**

#### **widgets**

A list of widget objects.

#### **size**

The "thickness" of the bar, i.e. the height of a horizontal bar, or the width of a vertical bar.

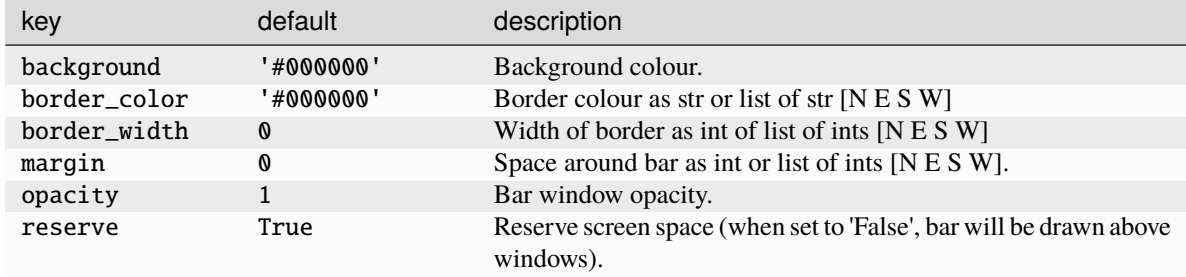

#### **Configuration options**

#### **Available commands**

Click to view the available commands for [Bar](#page-272-0)

## **Gap**

class libqtile.bar.Gap(*size: int*)

A gap placed along one of the edges of the screen

Qtile will avoid covering gaps with windows.

#### **Parameters**

#### **size**

The "thickness" of the gap, i.e. the height of a horizontal gap, or the width of a vertical gap.

## **6.3.7 Hooks**

Qtile provides a mechanism for subscribing to certain events in libqtile.hook. To subscribe to a hook in your configuration, simply decorate a function with the hook you wish to subscribe to.

See *[Built-in Hooks](#page-184-0)* for a listing of available hooks.

## **Examples**

#### **Automatic floating dialogs**

Let's say we wanted to automatically float all dialog windows (this code is not actually necessary; Qtile floats all dialogs by default). We would subscribe to the client\_new hook to tell us when a new window has opened and, if the type is "dialog", as can set the window to float. In our configuration file it would look something like this:

```
from libqtile import hook
@hook.subscribe.client_new
def floating_dialogs(window):
   dialog = window.window.get_wm_type() == 'dialog'
   transient = window.window.get_wm_transient_for()
   if dialog or transient:
        window.floating = True
```
A list of available hooks can be found in the *[Built-in Hooks](#page-184-0)* reference.

## **Autostart**

If you want to run commands or spawn some applications when Qtile starts, you'll want to look at the startup and startup\_once hooks. startup is emitted every time Qtile starts (including restarts), whereas startup\_once is only emitted on the very first startup.

Let's create an executable file ~/.config/qtile/autostart.sh that will start a few programs when Qtile first runs. Remember to *chmod +x ~/.config/qtile/autostart.sh* so that it can be executed.

```
#!/bin/sh
pidgin &
dropbox start &
```
We can then subscribe to startup\_once to run this script:

```
import os
import subprocess
from libqtile import hook
@hook.subscribe.startup_once
def autostart():
   home = os.path.expanduser('~/ .config/qtile/autostart.sh')subprocess.Popen([home])
```
## **Accessing the qtile object**

If you want to do something with the Qtile manager instance inside a hook, it can be imported into your config:

```
from libqtile import qtile
```
### **Async hooks**

Hooks can also be defined as coroutine functions using async def, which will run them asynchronously in the event loop:

@hook.subscribe.focus\_change async def  $_$ ): ...

In addition to the above variables, there are several other boolean configuration variables that control specific aspects of Qtile's behavior:

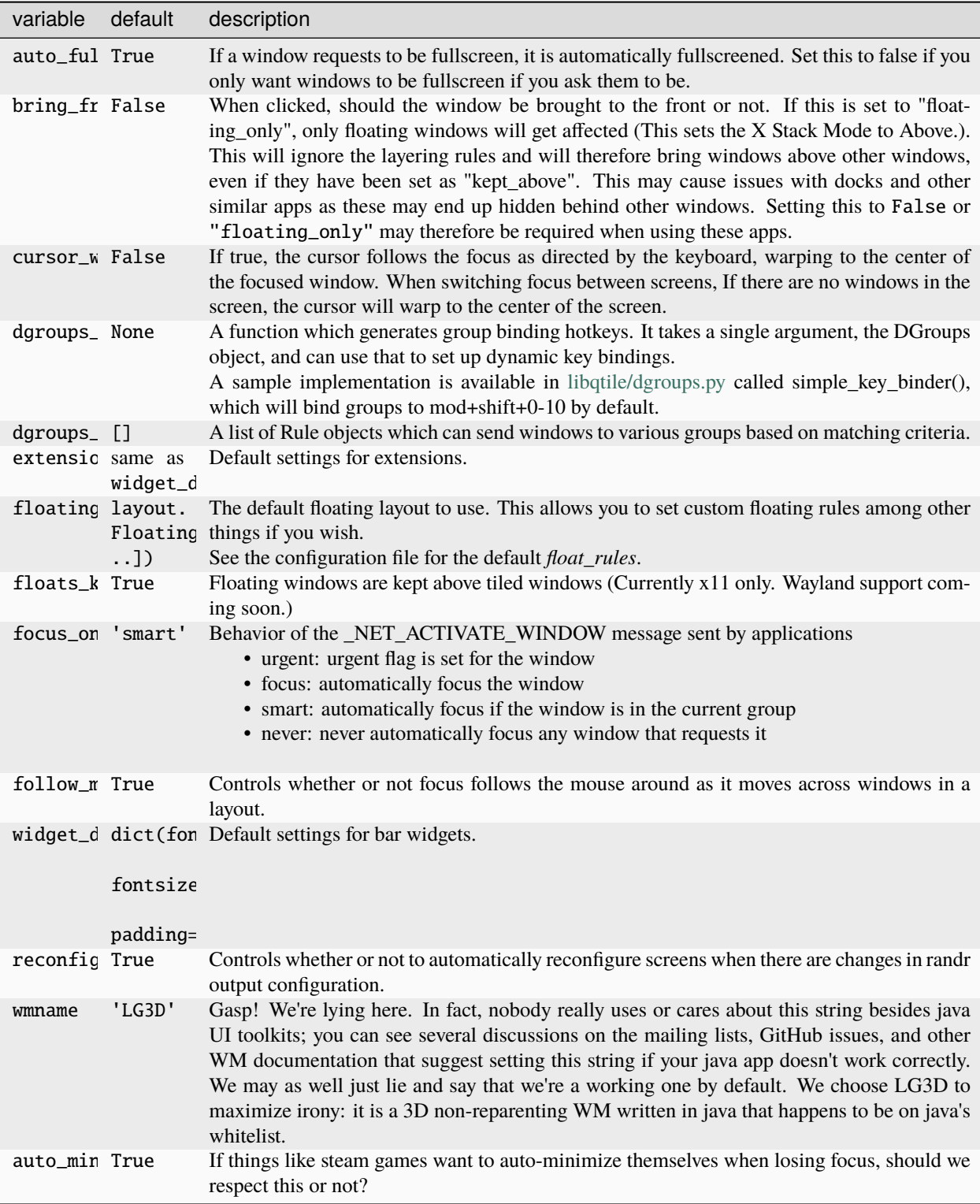

# **6.4 Testing your configuration**

The best way to test changes to your configuration is with the provided scripts at [./scripts/xephyr](https://github.com/qtile/qtile/blob/master/scripts/xephyr) (X11) or [./scripts/wephyr](https://github.com/qtile/qtile/blob/master/scripts/wephyr) (Wayland). This will run Qtile with your config.py inside a nested window and prevent your running instance of Qtile from crashing if something goes wrong.

See *[Hacking Qtile](#page-366-0)* for more information on using Xephyr.

## **CHAPTER**

## **SEVEN**

## **BUILT-IN LAYOUTS**

## <span id="page-70-0"></span>**7.1 Bsp**

class libqtile.layout.Bsp(*\*args*, *\*\*kwargs*)

This layout is inspired by bspwm, but it does not try to copy its features.

The first client occupies the entire screen space. When a new client is created, the selected space is partitioned in 2 and the new client occupies one of those subspaces, leaving the old client with the other.

The partition can be either horizontal or vertical according to the dimensions of the current space: if its width/height ratio is above a pre-configured value, the subspaces are created side-by-side, otherwise, they are created on top of each other. The partition direction can be freely toggled. All subspaces can be resized and clients can be shuffled around.

All clients are organized at the leaves of a full binary tree.

An example key configuration is:

```
Key([mod], "j", lazy.layout.down()),
Key([mod], "k", lazy.layout.up()),
Key([mod], "h", lazy.layout.left()),
Key([mod], "l", lazy.layout.right()),
Key([mod, "shift"], "j", lazy.layout.shuffle_down()),
Key([mod, "shift"], "k", lazy.layout.shuffle_up()),
Key([mod, "shift"], "h", lazy.layout.shuffle_left()),
Key([mod, "shift"], "l", lazy.layout.shuffle_right()),
Key([mod, "mod1"], "j", lazy.layout.flip_down()),
Key([mod, "mod1"], "k", lazy.layout.flip_up()),
Key([mod, "mod1"], "h", lazy.layout.flip_left()),
Key([mod, "mod1"], "l", lazy.layout.flip_right()),
Key([mod, "control"], "j", lazy.layout.grow_down()),
Key([mod, "control"], "k", lazy.layout.grow_up()),
Key([mod, "control"], "h", lazy.layout.grow_left()),
Key([mod, "control"], "l", lazy.layout.grow_right()),
Key([mod, "shift"], "n", lazy.layout.normalize()),
Key([mod], "Return", lazy.layout.toggle_split()),
```
**Configuration options**

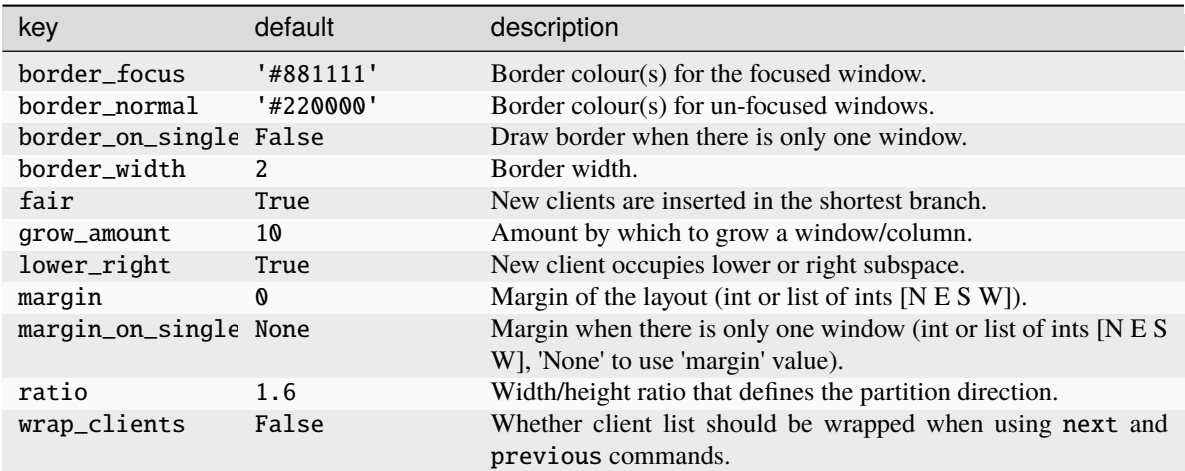

### **Available commands**

Click to view the available commands for [Bsp](#page-230-0)

## **7.2 Columns**

class libqtile.layout.Columns(*\*args*, *\*\*kwargs*)

Extension of the Stack layout.

The screen is split into columns, which can be dynamically added or removed. Each column can present its windows in 2 modes: split or stacked. In split mode, all windows are presented simultaneously, spliting the column space. In stacked mode, only a single window is presented from the stack of windows. Columns and windows can be resized and windows can be shuffled around.

This layout can also emulate wmii's default layout via:

layout.Columns(num\_columns=1, insert\_position=1)

Or the "Vertical", and "Max", depending on the default parameters.

An example key configuration is:

```
Key([mod], "j", lazy.layout.down()),
Key([mod], "k", lazy.layout.up()),
Key([mod], "h", lazy.layout.left()),
Key([mod], "l", lazy.layout.right()),
Key([mod, "shift"], "j", lazy.layout.shuffle_down()),
Key([mod, "shift"], "k", lazy.layout.shuffle_up()),
Key([mod, "shift"], "h", lazy.layout.shuffle_left()),
Key([mod, "shift"], "l", lazy.layout.shuffle_right()),
Key([mod, "control"], "j", lazy.layout.grow_down()),
Key([mod, "control"], "k", lazy.layout.grow_up()),
Key([mod, "control"], "h", lazy.layout.grow_left()),
Key([mod, "control"], "l", lazy.layout.grow_right()),
Key([mod, "shift", "control"], "h", lazy.layout.swap_column_left()),
Key([mod, "shift", "control"], "l", lazy.layout.swap_column_right()),
Key([mod], "Return", lazy.layout.toggle_split()),
Key([mod], "n", lazy.layout.normalize()),
```
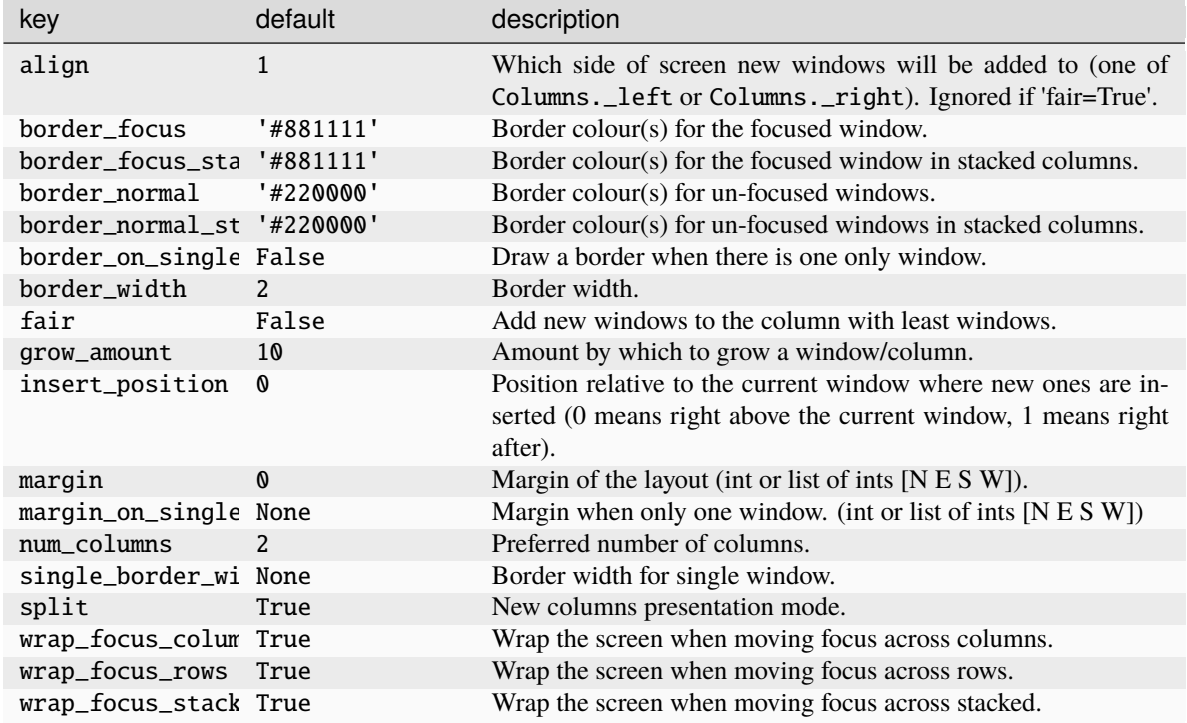

## **Configuration options**

### **Available commands**

Click to view the available commands for [Columns](#page-233-0)

# **7.3 Floating**

### class libqtile.layout.Floating(*\*args*, *\*\*kwargs*)

Floating layout, which does nothing with windows but handles focus order

### **Configuration options**

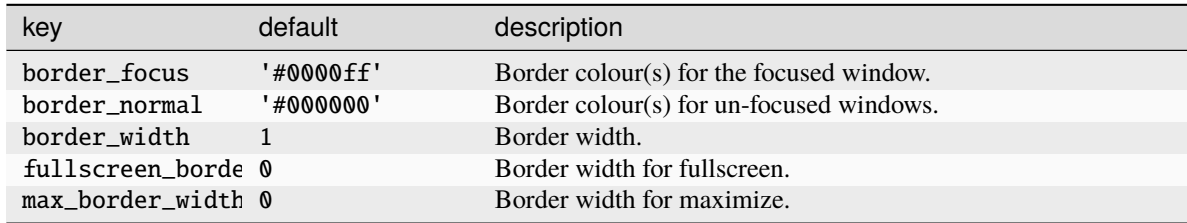

## **Available commands**

Click to view the available commands for [Floating](#page-236-0)

# **7.4 Matrix**

### class libqtile.layout.Matrix(*\*args*, *\*\*kwargs*)

This layout divides the screen into a matrix of equally sized cells and places one window in each cell. The number of columns is configurable and can also be changed interactively.

### **Configuration options**

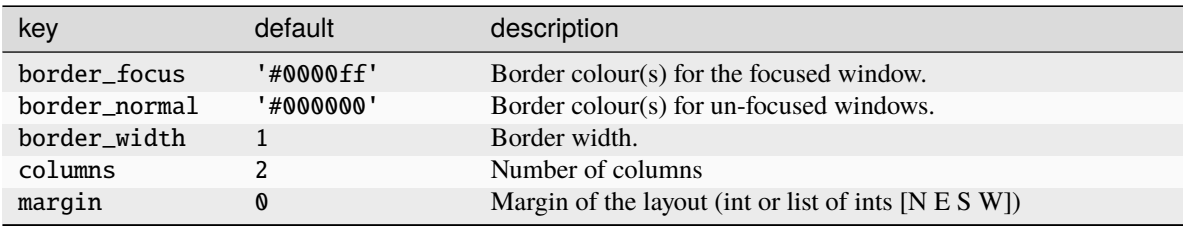

### **Available commands**

Click to view the available commands for [Matrix](#page-237-0)

## **7.5 Max**

### class libqtile.layout.Max(*\*args*, *\*\*kwargs*)

### Maximized layout

A simple layout that only displays one window at a time, filling the screen\_rect. This is suitable for use on laptops and other devices with small screens. Conceptually, the windows are managed as a stack, with commands to switch to next and previous windows in the stack.

### **Configuration options**

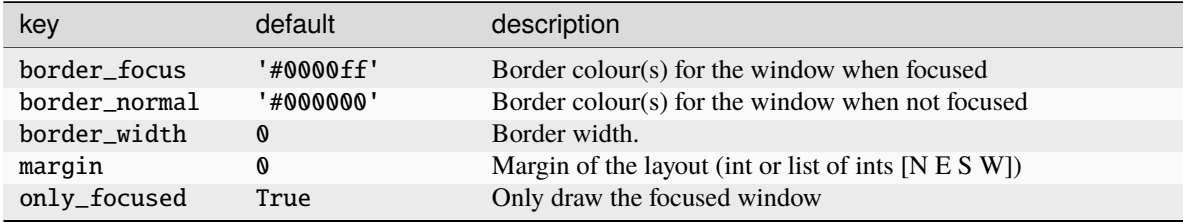

### **Available commands**

Click to view the available commands for [Max](#page-238-0)

# **7.6 MonadTall**

## class libqtile.layout.MonadTall(*\*args*, *\*\*kwargs*)

Emulate the behavior of XMonad's default tiling scheme.

Main-Pane:

A main pane that contains a single window takes up a vertical portion of the screen\_rect based on the ratio setting. This ratio can be adjusted with the grow\_main and shrink\_main or, while the main pane is in focus, grow and shrink. You may also set the ratio directly with set\_ratio.

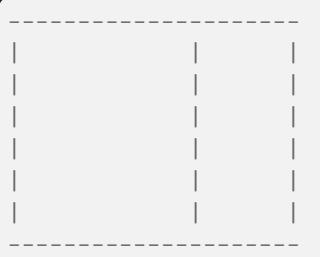

Using the flip method will switch which horizontal side the main pane will occupy. The main pane is considered the "top" of the stack.

--------------------- | | | | | | | | | | | | | | | | | | ---------------------

Secondary-panes:

Occupying the rest of the screen\_rect are one or more secondary panes. The secondary panes will share the vertical space of the screen\_rect however they can be resized at will with the grow and shrink methods. The other secondary panes will adjust their sizes to smoothly fill all of the space.

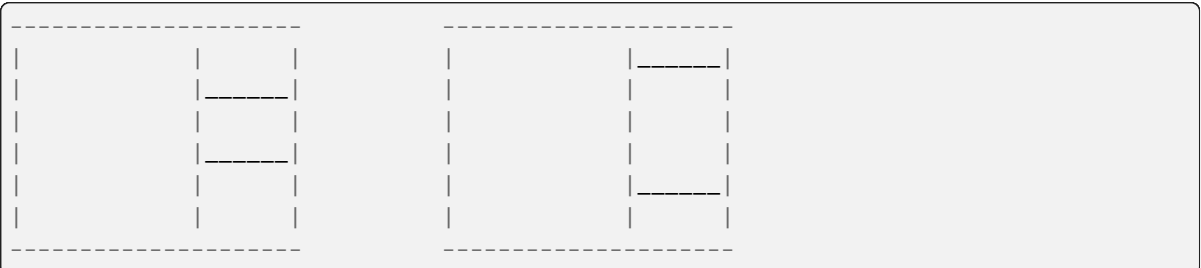

Panes can be moved with the shuffle\_up and shuffle\_down methods. As mentioned the main pane is considered the top of the stack; moving up is counter-clockwise and moving down is clockwise.

The opposite is true if the layout is "flipped".

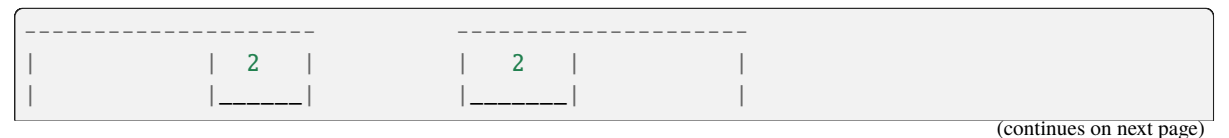

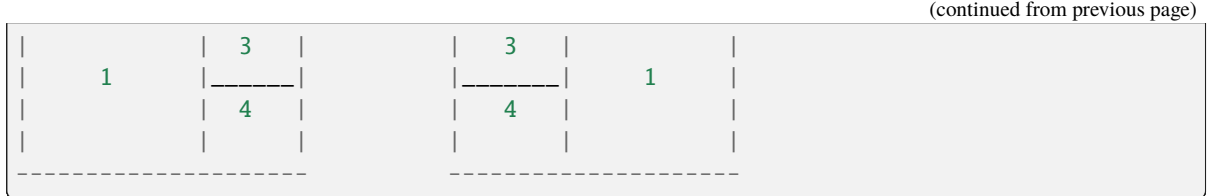

Normalizing/Resetting:

To restore all secondary client windows to their default size ratios use the normalize method.

To reset all client windows to their default sizes, including the primary window, use the reset method.

Maximizing:

To toggle a client window between its minimum and maximum sizes simply use the maximize on a focused client.

Suggested Bindings:

```
Key([modkey], "h", lazy.layout.left()),
Key([modkey], "l", lazy.layout.right()),
Key([modkey], "j", lazy.layout.down()),
Key([modkey], "k", lazy.layout.up()),
Key([modkey, "shift"], "h", lazy.layout.swap_left()),
Key([modkey, "shift"], "l", lazy.layout.swap_right()),
Key([modkey, "shift"], "j", lazy.layout.shuffle_down()),
Key([modkey, "shift"], "k", lazy.layout.shuffle_up()),
Key([modkey], "i", lazy.layout.grow()),
Key([modkey], "m", lazy.layout.shrink()),
Key([modkey], "n", lazy.layout.reset()),
Key([modkey, "shift"], "n", lazy.layout.normalize()),
Key([modkey], "o", lazy.layout.maximize()),
Key([modkey, "shift"], "space", lazy.layout.flip()),
```
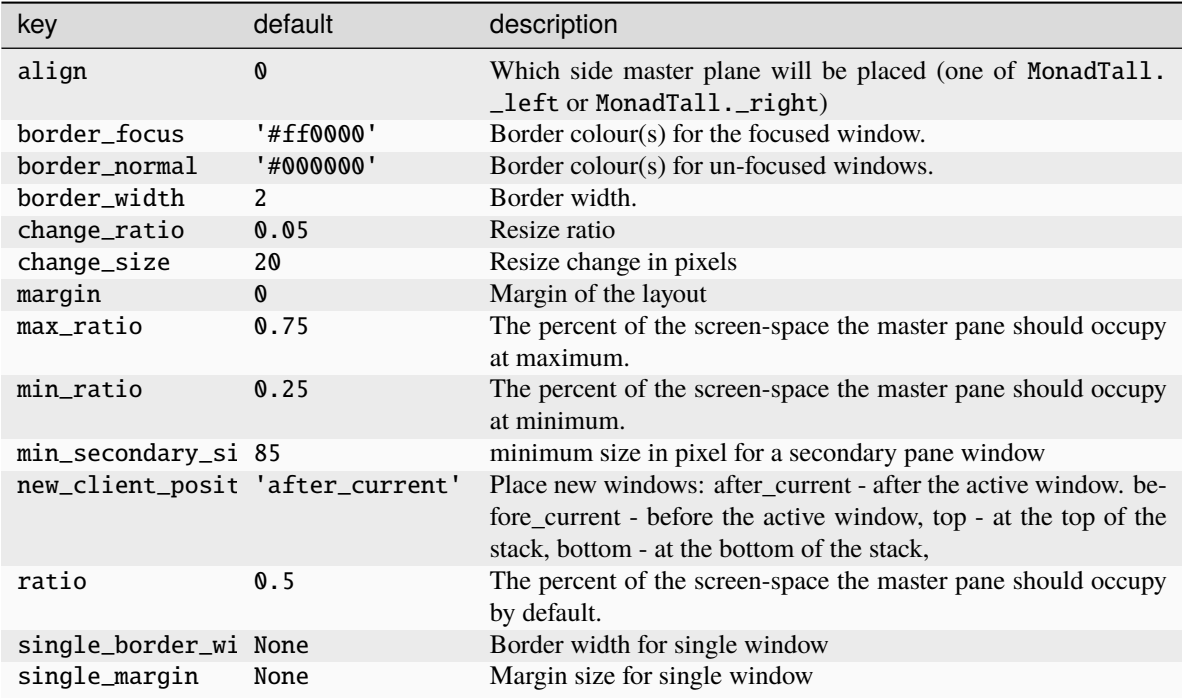

Click to view the available commands for [MonadTall](#page-240-0)

# **7.7 MonadThreeCol**

### class libqtile.layout.MonadThreeCol(*\*args*, *\*\*kwargs*)

Emulate the behavior of XMonad's ThreeColumns layout.

A layout similar to tall but with three columns. With an ultra wide display this layout can be used for a huge main window - ideally at the center of the screen - and up to six reasonable sized secondary windows.

Main-Pane:

A main pane that contains a single window takes up a vertical portion of the screen\_rect based on the ratio setting. This ratio can be adjusted with the grow\_main and shrink\_main or, while the main pane is in focus, grow and shrink. The main pane can also be centered.

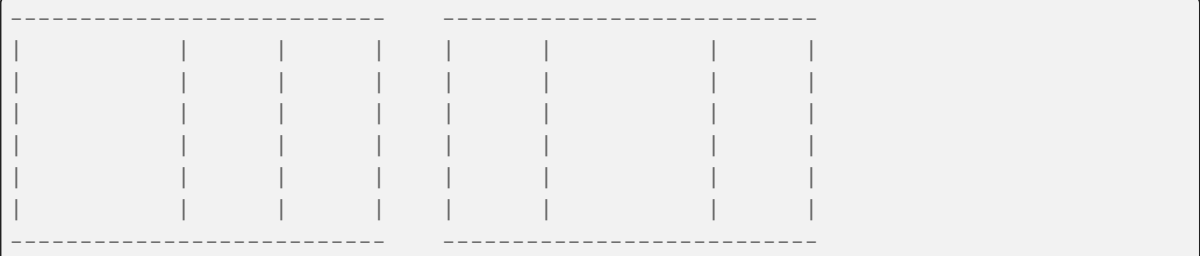

Secondary-panes:

Occupying the rest of the screen\_rect are one or more secondary panes. The secondary panes will be divided into two columns and share the vertical space of each column. However they can be resized at will with the grow

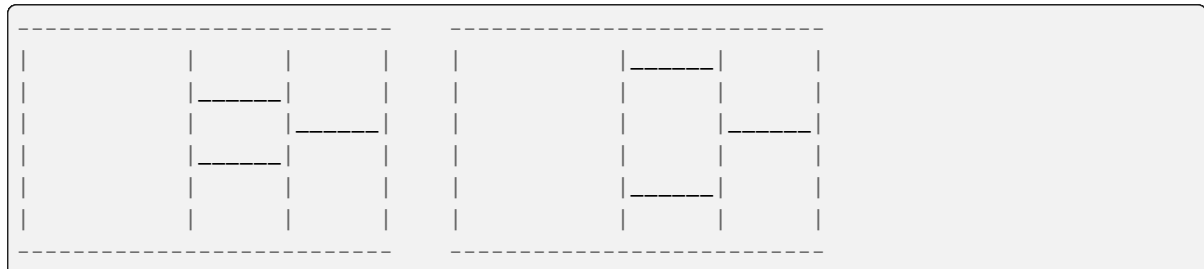

and shrink methods. The other secondary panes will adjust their sizes to smoothly fill all of the space.

Panes can be moved with the shuffle\_up and shuffle\_down methods. As mentioned the main pane is considered the top of the stack; moving up is counter-clockwise and moving down is clockwise. A secondary pane can also be promoted to the main pane with the swap\_main method.

Normalizing/Resetting:

To restore all secondary client windows to their default size ratios use the normalize method.

To reset all client windows to their default sizes, including the primary window, use the reset method.

Maximizing:

To maximized a client window simply use the maximize on a focused client.

### **Configuration options**

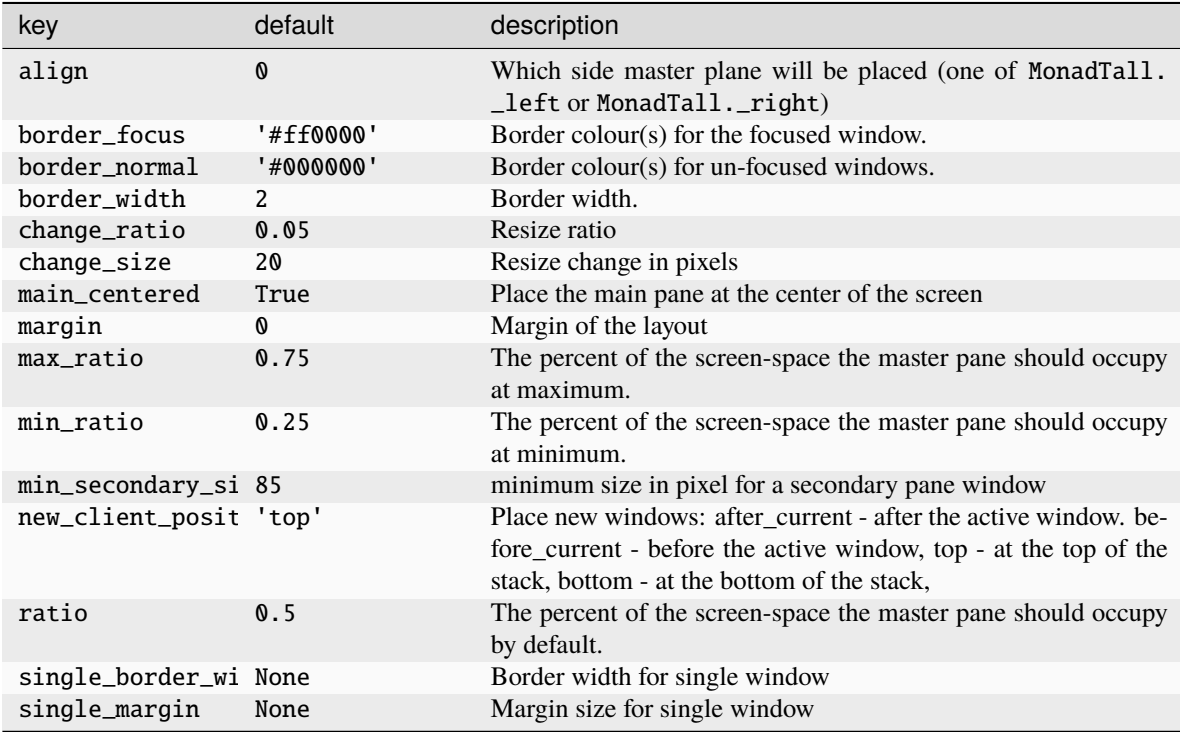

### **Available commands**

Click to view the available commands for [MonadThreeCol](#page-242-0)

# **7.8 MonadWide**

### class libqtile.layout.MonadWide(*\*args*, *\*\*kwargs*)

Emulate the behavior of XMonad's horizontal tiling scheme.

This layout attempts to emulate the behavior of XMonad wide tiling scheme.

Main-Pane:

A main pane that contains a single window takes up a horizontal portion of the screen\_rect based on the ratio setting. This ratio can be adjusted with the grow\_main and shrink\_main or, while the main pane is in focus, grow and shrink.

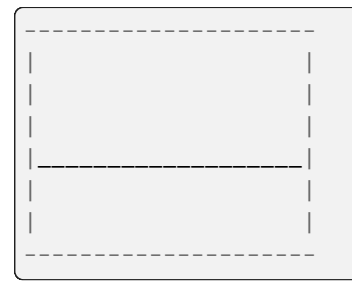

Using the flip method will switch which vertical side the main pane will occupy. The main pane is considered the "top" of the stack.

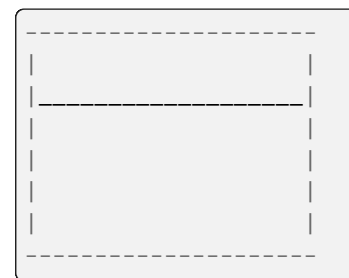

Secondary-panes:

Occupying the rest of the screen\_rect are one or more secondary panes. The secondary panes will share the horizontal space of the screen\_rect however they can be resized at will with the grow and shrink methods. The other secondary panes will adjust their sizes to smoothly fill all of the space.

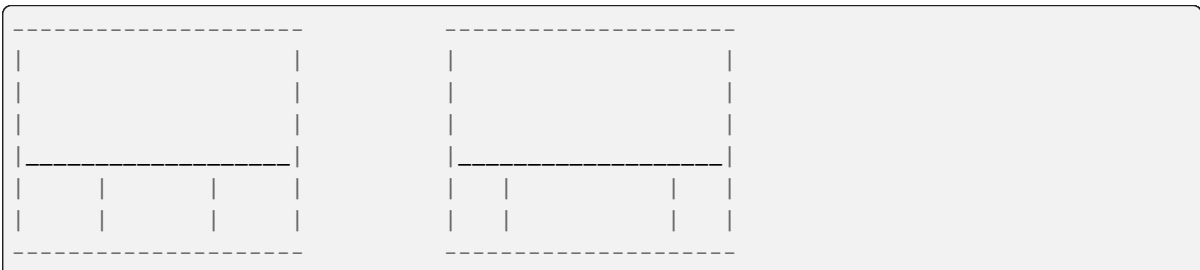

Panes can be moved with the shuffle\_up and shuffle\_down methods. As mentioned the main pane is considered the top of the stack; moving up is counter-clockwise and moving down is clockwise.

The opposite is true if the layout is "flipped".

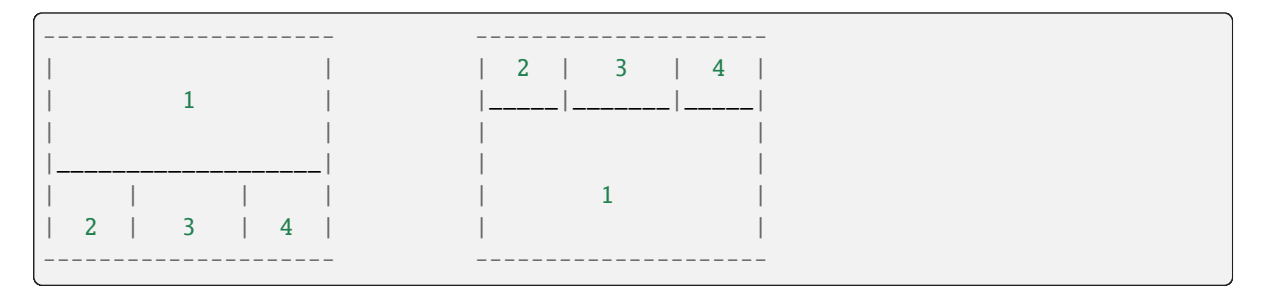

Normalizing/Resetting:

To restore all secondary client windows to their default size ratios use the normalize method.

To reset all client windows to their default sizes, including the primary window, use the reset method.

Maximizing:

To toggle a client window between its minimum and maximum sizes simply use the maximize on a focused client.

Suggested Bindings:

```
Key([modkey], "h", lazy.layout.left()),
Key([modkey], "l", lazy.layout.right()),
Key([modkey], "j", lazy.layout.down()),
Key([modkey], "k", lazy.layout.up()),
Key([modkey, "shift"], "h", lazy.layout.swap_left()),
Key([modkey, "shift"], "l", lazy.layout.swap_right()),
Key([modkey, "shift"], "j", lazy.layout.shuffle_down()),
Key([modkey, "shift"], "k", lazy.layout.shuffle_up()),
Key([modkey], "i", lazy.layout.grow()),
Key([modkey], "m", lazy.layout.shrink()),
Key([modkey], "n", lazy.layout.reset()),
Key([modkey, "shift"], "n", lazy.layout.normalize()),
Key([modkey], "o", lazy.layout.maximize()),
Key([modkey, "shift"], "space", lazy.layout.flip()),
```
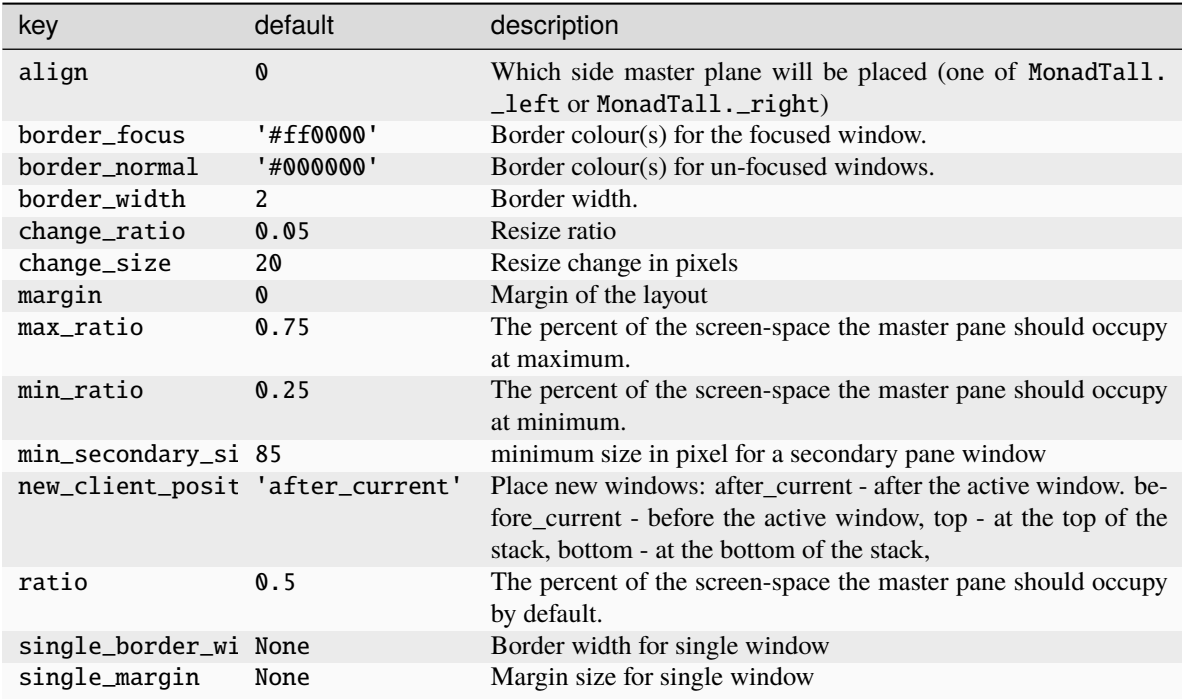

Click to view the available commands for [MonadWide](#page-245-0)

# **7.9 RatioTile**

## class libqtile.layout.RatioTile(*\*args*, *\*\*kwargs*)

Tries to tile all windows in the width/height ratio passed in

## **Configuration options**

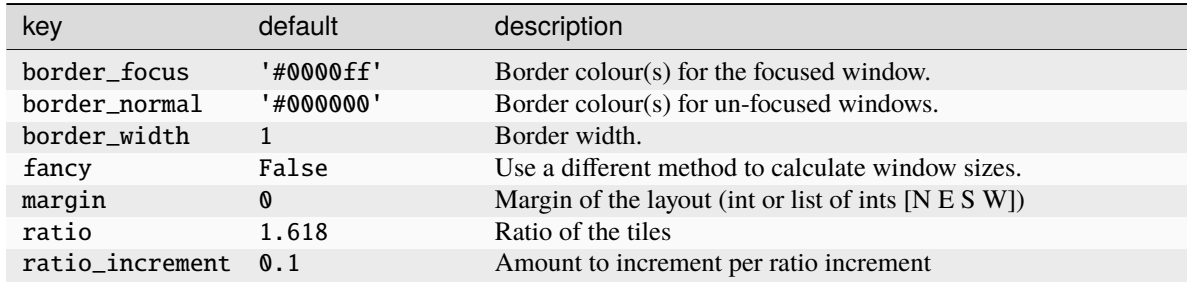

### **Available commands**

Click to view the available commands for [RatioTile](#page-248-0)

# **7.10 ScreenSplit**

### class libqtile.layout.ScreenSplit(*\*args*, *\*\*kwargs*)

A layout that allows you to split the screen into separate areas, each of which can be assigned its own layout.

This layout is intended to be used on large monitors where separate layouts may be desirable. However, unlike creating virtual screens, this layout retains the full screen configuration meaning that full screen windows will continue to fill the entire screen.

#### **Each split is defined as a dictionary with the following keys:**

- name: this is used with the ScreenSplit widget (see below)
- rect: a tuple of (x, y, width, height) with each value being between 0 and 1. These are relative values based on the screen's dimensions e.g. a value of  $(0.5, 0, 0.5, 1)$  would define an area starting at the top middle of the screen and extending to the bottom left corner.
- layout: the layout to occupy the defined split.
- matches: (optional) list of Match objects which define which windows will open in the defined split.

Different splits can be selected by using the following lazy.layout.next\_split() and lazy.layout. previous\_split() commands.

To identify which split is active, users can use the ScreenSplit widget will show the name of the split and the relevant layout. Scrolling up and down on the widget will change the active split.

**Note:** While keybindings will be passed to the active split's layout, bindings using the .when(layout=...)` syntax will not be applied as the primary layout is ScreenSplit.

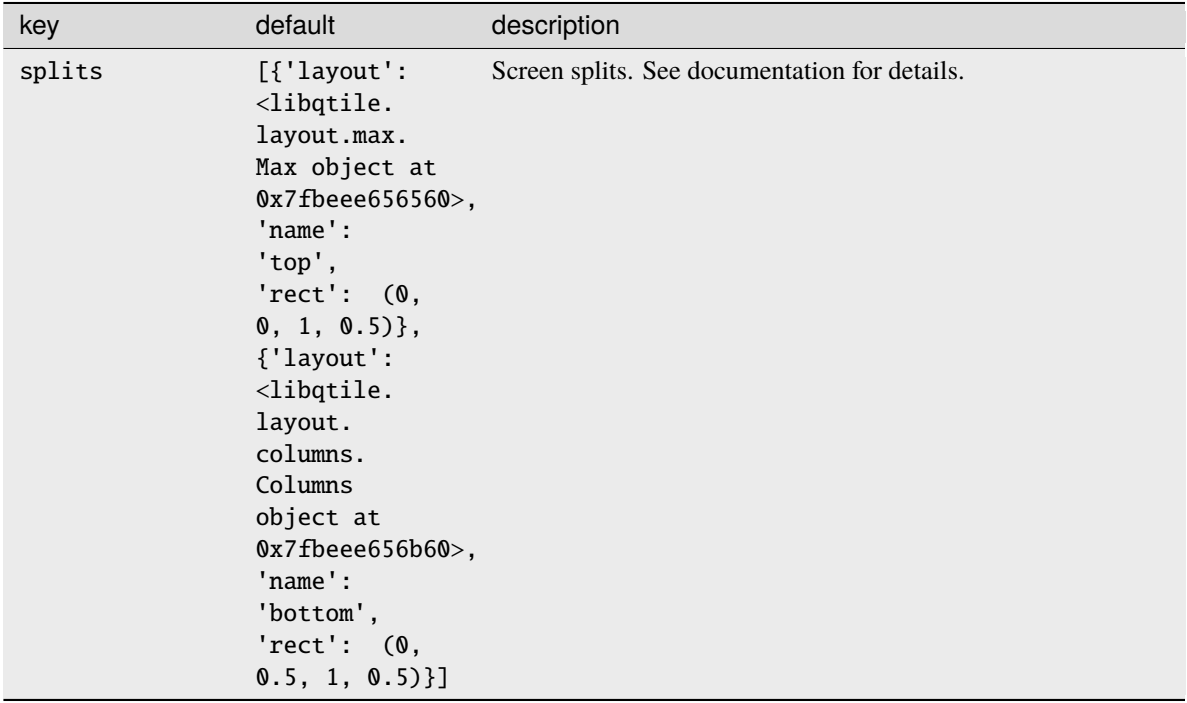

#### **Configuration options**

### **Available commands**

Click to view the available commands for [ScreenSplit](#page-249-0)

## **7.11 Slice**

### class libqtile.layout.Slice(*\*args*, *\*\*kwargs*)

Slice layout

This layout cuts piece of screen\_rect and places a single window on that piece, and delegates other window placement to other layout

### **Configuration options**

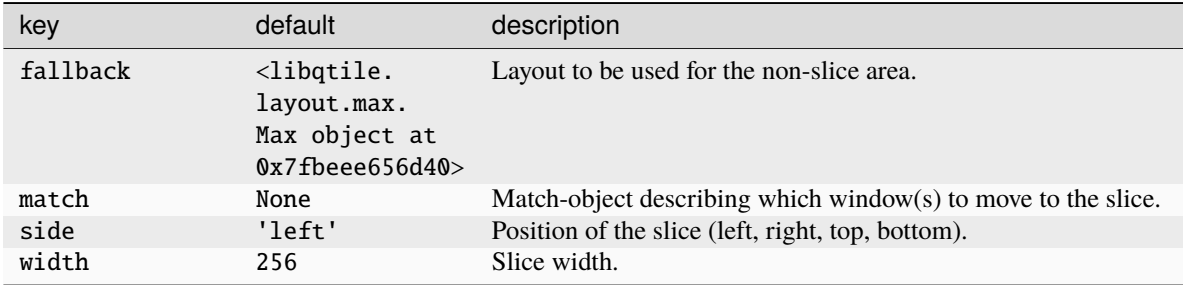

### **Available commands**

Click to view the available commands for [Slice](#page-251-0)

# **7.12 Spiral**

### class libqtile.layout.Spiral(*\*args*, *\*\*kwargs*)

A mathematical layout.

Renders windows in a spiral form by splitting the screen based on a selected ratio. The direction of the split is changed every time in a defined order resulting in a spiral formation.

The main window can be sized with lazy.layout.grow\_main() and lazy.layout.shrink\_main(). All other windows are sized by lazy.layout.increase\_ratio() and lazy.layout.decrease\_ratio().

NB if main\_pane\_ratio is not set then it will also be adjusted according to ratio. However, as soon shrink\_main() or grow\_main() have been called once then the master pane will only change size following further calls to those methods.

Users are able to choose the location of the main (i.e. largest) pane and the direction of the rotation.

Some examples:

main\_pane="left", clockwise=True

```
----------------------
|1 \t|2 \t|| | |
| | |
| |----------|
      | |5 |6 |3 |
```
(continues on next page)

(continued from previous page)

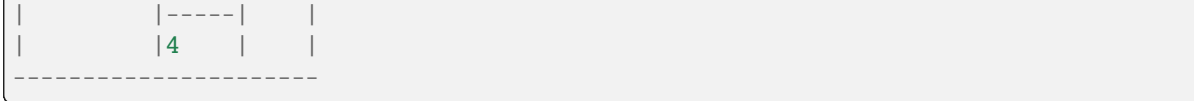

### main\_pane="top", clockwise=False

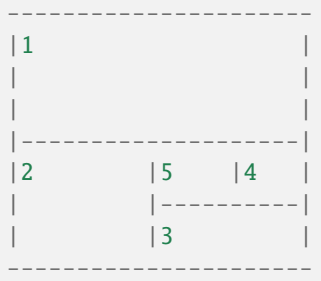

Г

### **Configuration options**

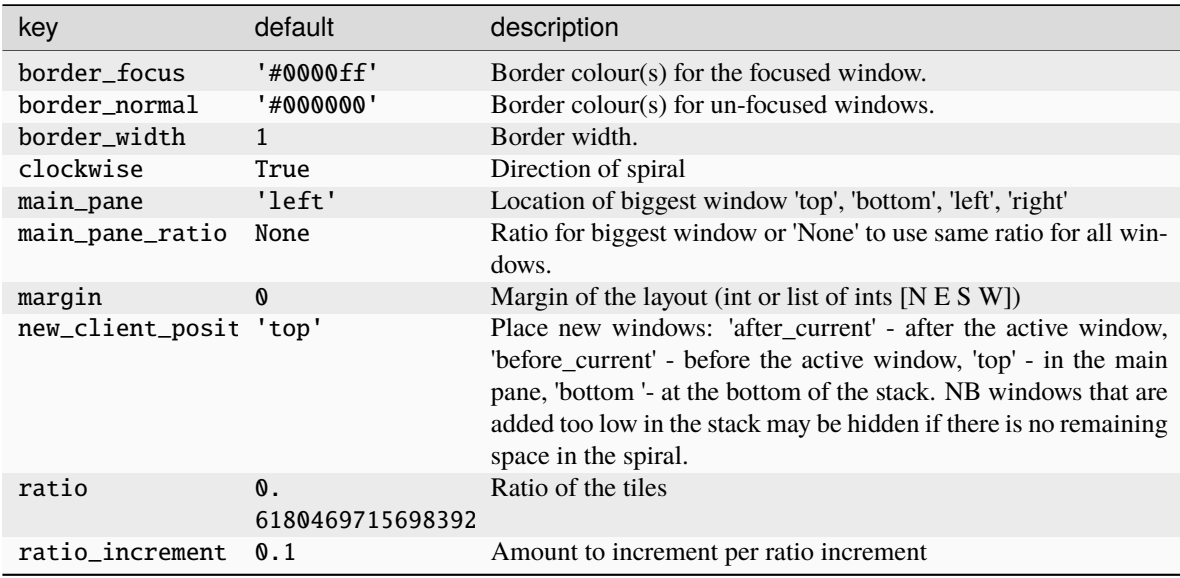

### **Available commands**

Click to view the available commands for [Spiral](#page-252-0)

## **7.13 Stack**

### class libqtile.layout.Stack(*\*args*, *\*\*kwargs*)

A layout composed of stacks of windows

The stack layout divides the screen\_rect horizontally into a set of stacks. Commands allow you to switch between stacks, to next and previous windows within a stack, and to split a stack to show all windows in the stack, or unsplit it to show only the current window.

Unlike the columns layout the number of stacks is fixed.

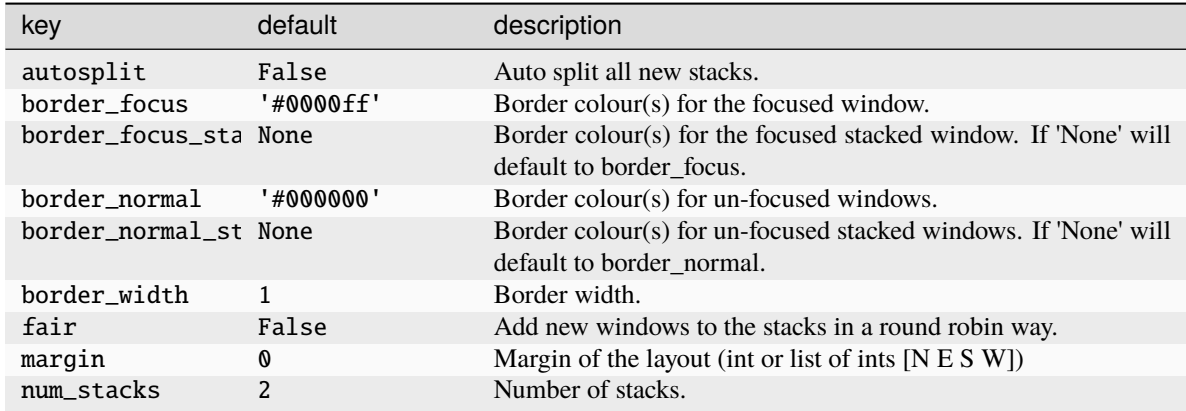

Click to view the available commands for [Stack](#page-254-0)

# **7.14 Tile**

### class libqtile.layout.Tile(*\*args*, *\*\*kwargs*)

A layout with two stacks of windows dividing the screen

The Tile layout divides the screen\_rect horizontally into two stacks. The maximum amount of "master" windows can be configured; surplus windows will be displayed in the slave stack on the right. Within their stacks, the windows will be tiled vertically. The windows can be rotated in their entirety by calling up() or down() or, if shift\_windows is set to True, individually.

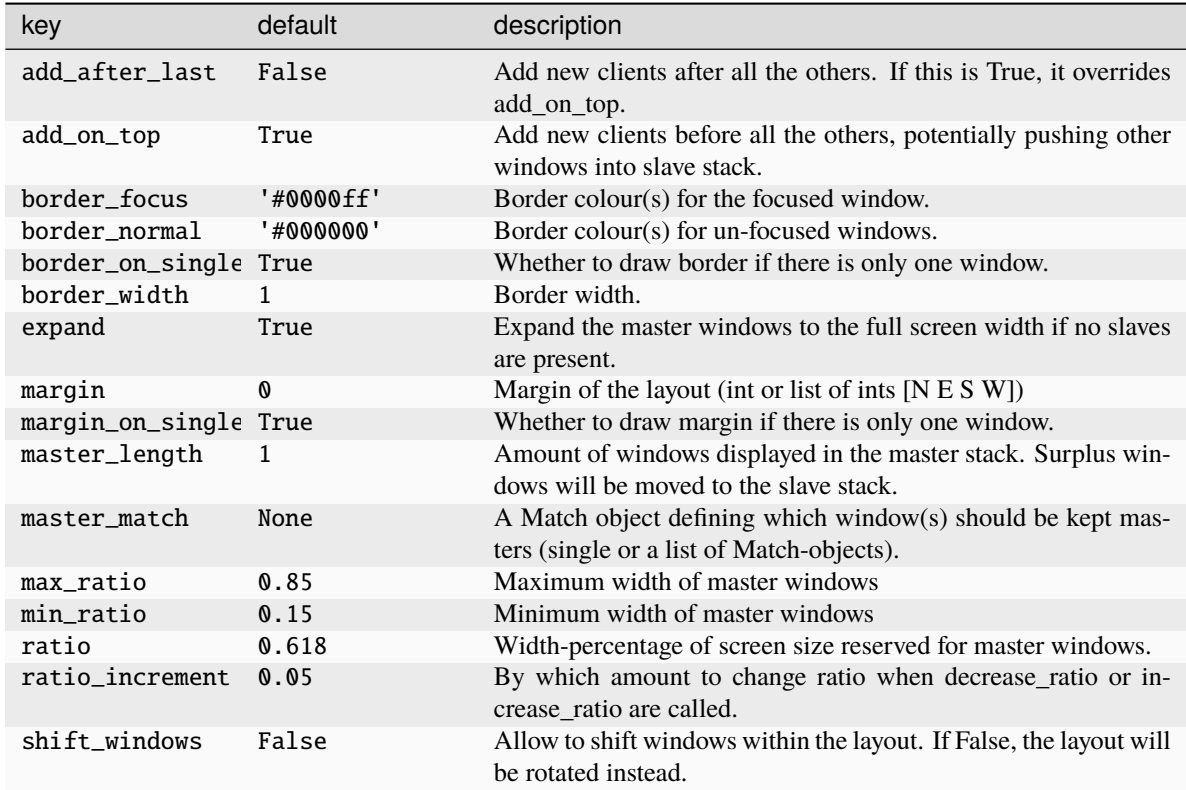

Click to view the available commands for [Tile](#page-256-0)

# **7.15 TreeTab**

class libqtile.layout.TreeTab(*\*args*, *\*\*kwargs*)

Tree Tab Layout

This layout works just like Max but displays tree of the windows at the left border of the screen\_rect, which allows you to overview all opened windows. It's designed to work with uzbl-browser but works with other windows too.

The panel at the left border contains sections, each of which contains windows. Initially the panel looks like flat lists inside its section, and looks like trees if some of the windows are "moved" left or right.

For example, it looks like below with two sections initially:

```
+------------+
|Section Foo |
  +------------+
| Window A |
  - - - - -| Window B
+------------+
 Window C
```
(continues on next page)

(continued from previous page)

```
+------------+
|Section Bar |
  +------------+
```
And then it will look like below if "Window B" is moved right and "Window C" is moved right too:

```
+------------+
|Section Foo |
+------------+
| Window A |
+------------+
| Window B |
   +------------+
| Window C |
+------------+
|Section Bar |
+------------+
```
### **Configuration options**

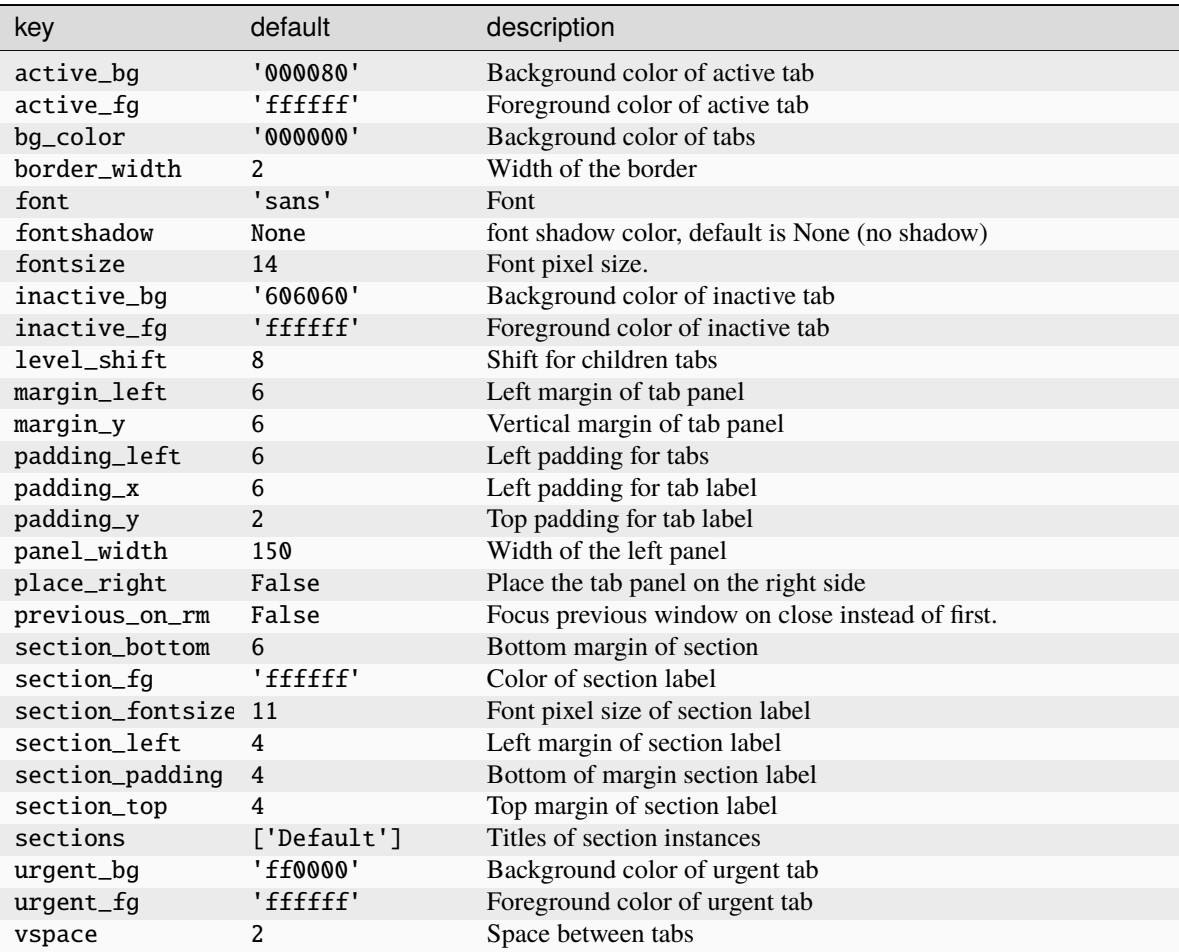

### **Available commands**

Click to view the available commands for [TreeTab](#page-257-0)

# **7.16 VerticalTile**

### class libqtile.layout.VerticalTile(*\*args*, *\*\*kwargs*)

Tiling layout that works nice on vertically mounted monitors

The available height gets divided by the number of panes, if no pane is maximized. If one pane has been maximized, the available height gets split in master- and secondary area. The maximized pane (master pane) gets the full height of the master area and the other panes (secondary panes) share the remaining space. The master area (at default 75%) can grow and shrink via keybindings.

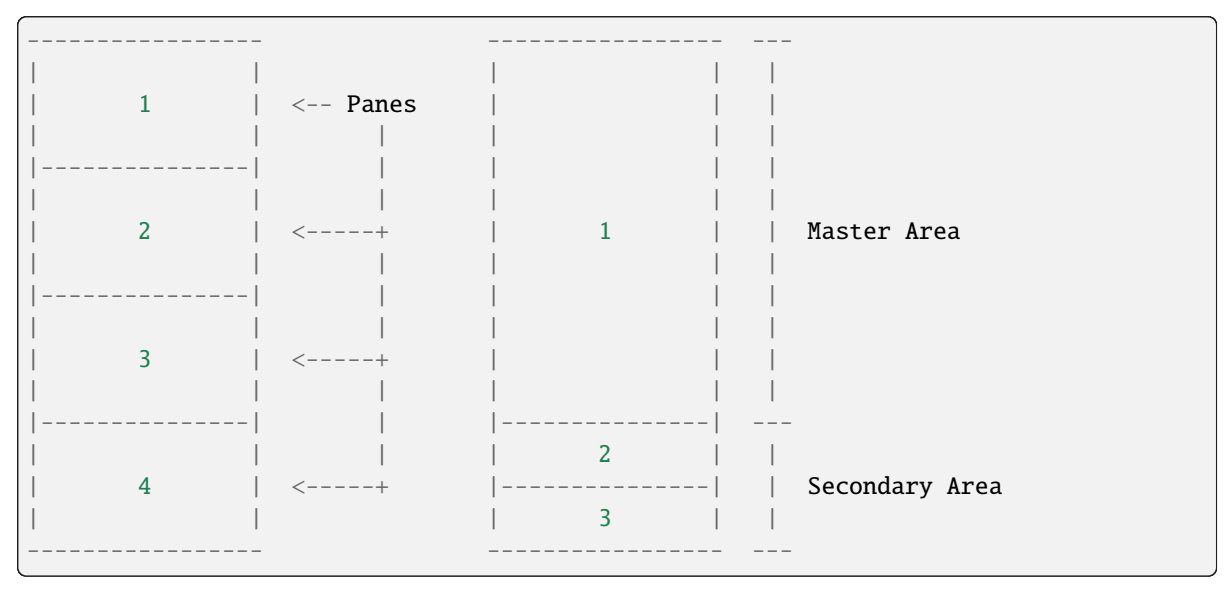

Normal behavior. No One maximized pane in the master area maximized pane. No and two secondary panes in the specific areas. secondary area.

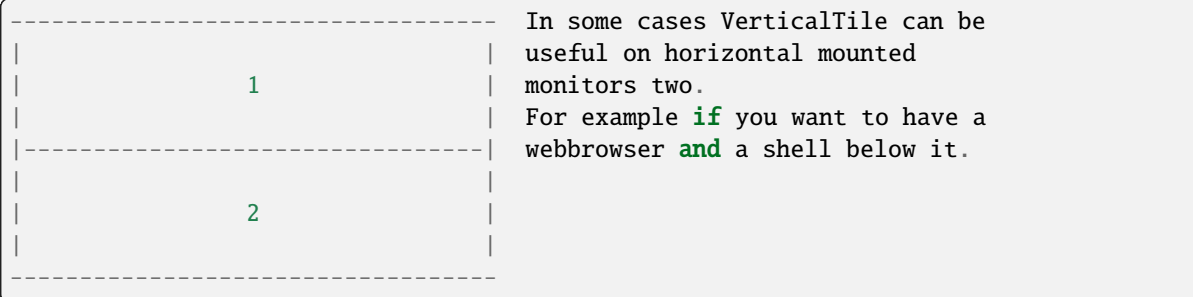

Suggested keybindings:

```
Key([modkey], 'j', lazy.layout.down()),
Key([modkey], 'k', lazy.layout.up()),
Key([modkey], 'Tab', lazy.layout.next()),
Key([modkey, 'shift'], 'Tab', lazy.layout.next()),
Key([modkey, 'shift'], 'j', lazy.layout.shuffle_down()),
Key([modkey, 'shift'], 'k', lazy.layout.shuffle_up()),
Key([modkey], 'm', lazy.layout.maximize()),
Key([modkey], 'n', lazy.layout.normalize()),
```
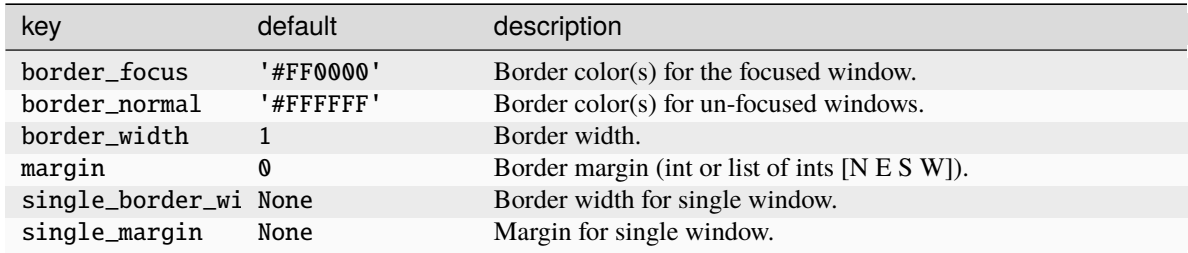

## **Configuration options**

## **Available commands**

Click to view the available commands for [VerticalTile](#page-260-0)

# **7.17 Zoomy**

## class libqtile.layout.Zoomy(*\*args*, *\*\*kwargs*)

A layout with single active windows, and few other previews at the right

## **Configuration options**

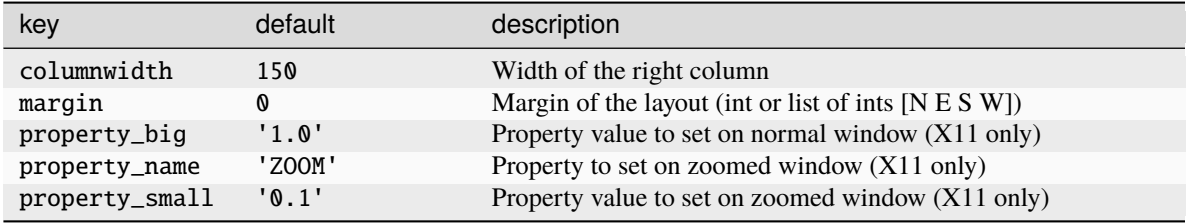

### **Available commands**

Click to view the available commands for [Zoomy](#page-261-0)

## **CHAPTER**

# **EIGHT**

# **BUILT-IN WIDGETS**

# **8.1 AGroupBox**

class libqtile.widget.AGroupBox(*\*args*, *\*\*kwargs*) A widget that graphically displays the current group Supported bar orientations: horizontal only **Configuration options**

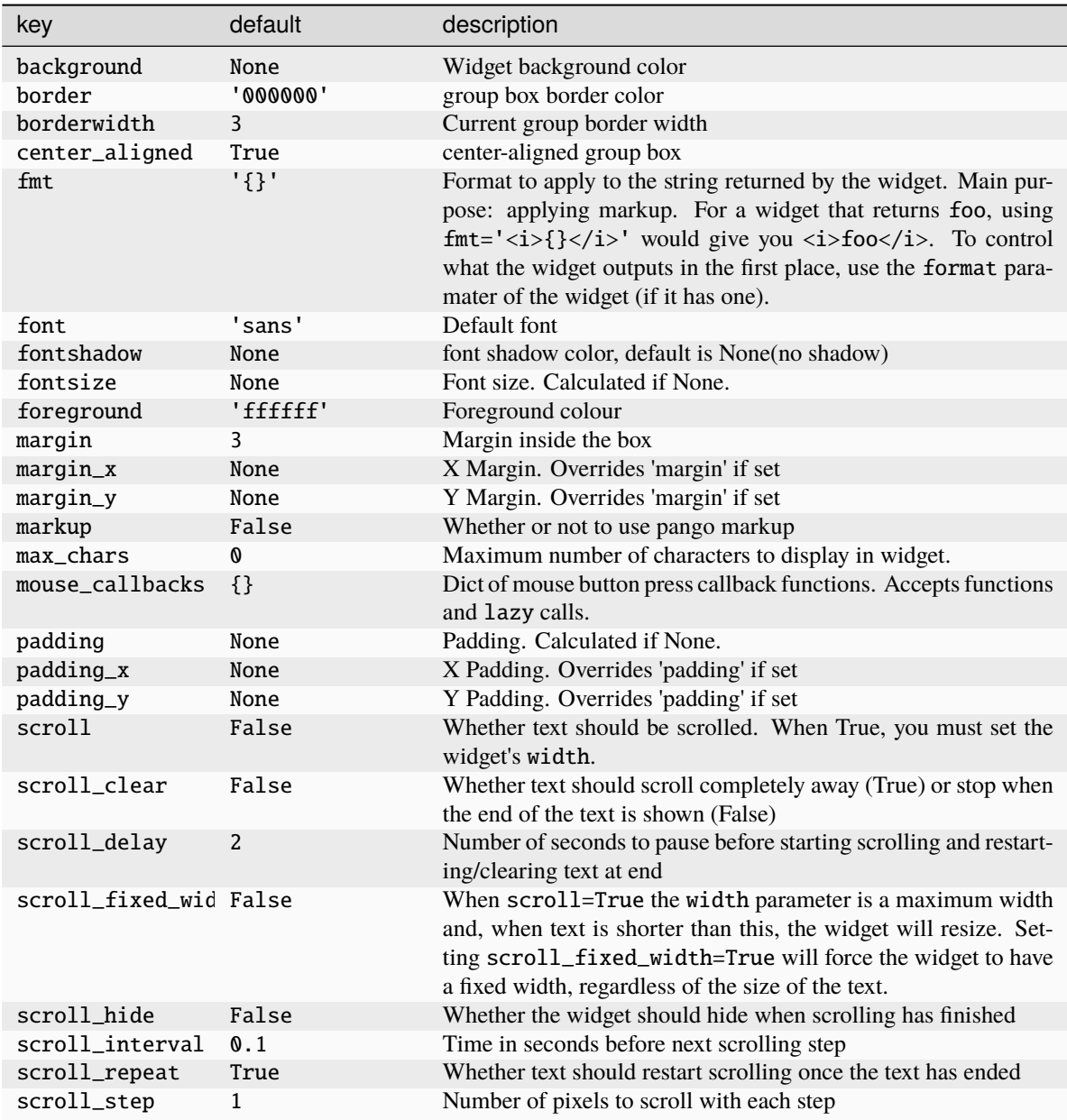

Click to view the available commands for [AGroupBox](#page-274-0)

# **8.2 Backlight**

### class libqtile.widget.Backlight(*\*args*, *\*\*kwargs*)

A simple widget to show the current brightness of a monitor.

If the change command parameter is set to None, the widget will attempt to use the interface at /sys/class to change brightness. This depends on having the correct udev rules, so be sure Qtile's udev rules are installed correctly.

You can also bind keyboard shortcuts to the backlight widget with:

```
from libqtile.widget import backlight
Key(
    [],
    "XF86MonBrightnessUp",
    lazy.widget['backlight'].change_backlight(backlight.ChangeDirection.UP)
\lambdaKey(
    [],
    "XF86MonBrightnessDown",
    lazy.widget['backlight'].change_backlight(backlight.ChangeDirection.DOWN)
)
```
Supported bar orientations: horizontal and vertical

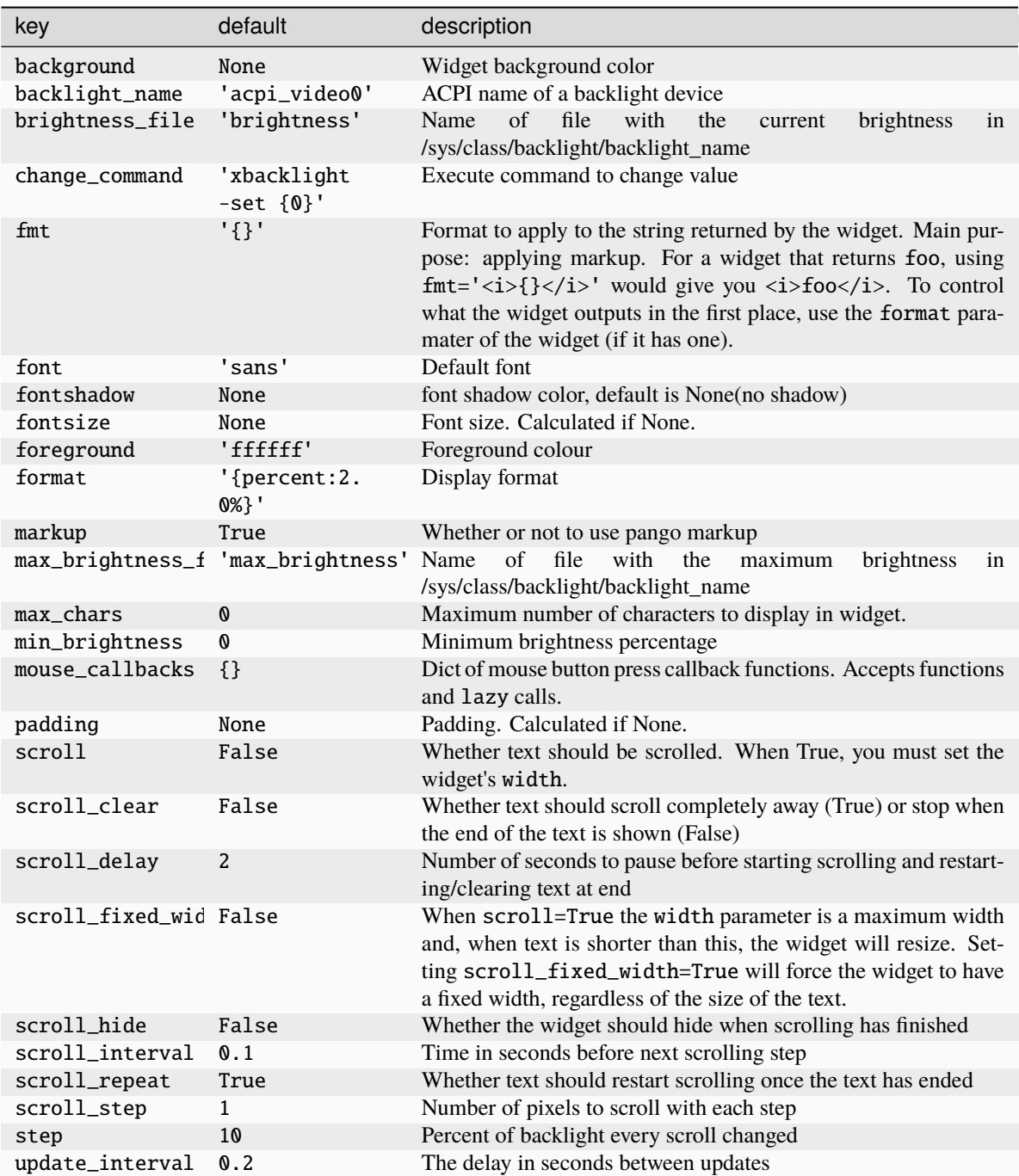

Click to view the available commands for [Backlight](#page-276-0)

## **8.3 Battery**

```
class libqtile.widget.Battery(*args, **kwargs)
```
A text-based battery monitoring widget supporting both Linux and FreeBSD.

The Linux version of this widget has functionality to charge "smartly" (i.e. not to 100%) under user defined conditions, and provides some implementations for doing so. For example, to only charge the battery to 90%, use:

Battery(..., charge\_controller: lambda (0, 90))

The battery widget also supplies some charging algorithms. To only charge the battery between 40-50% while connected to a thunderbolt docking station, but 90% all other times, use:

```
from libqtile.widget.battery import thunderbolt_smart_charge
Battery(..., charge_controller: thunderbolt_smart_charge)
```
To temporarily disable/re-enable this (e.g. if you know you're going mobile and need to charge) use either:

```
qtile cmd-obj -o bar top widget battery -f charge_to_full
qtile cmd-obj -o bar top widget battery -f charge_dynamically
```
or bind a key to:

```
Key([mod, "shift"], "c", lazy.widget['battery'].charge_to_full())
Key([mod, "shift"], "x", lazy.widget['battery'].charge_dynamically())
```
note that this functionality requires qtile to be able to write to certain files in sysfs, so make sure that qtile's udev rules are installed correctly.

Supported bar orientations: horizontal and vertical

### **Configuration options**

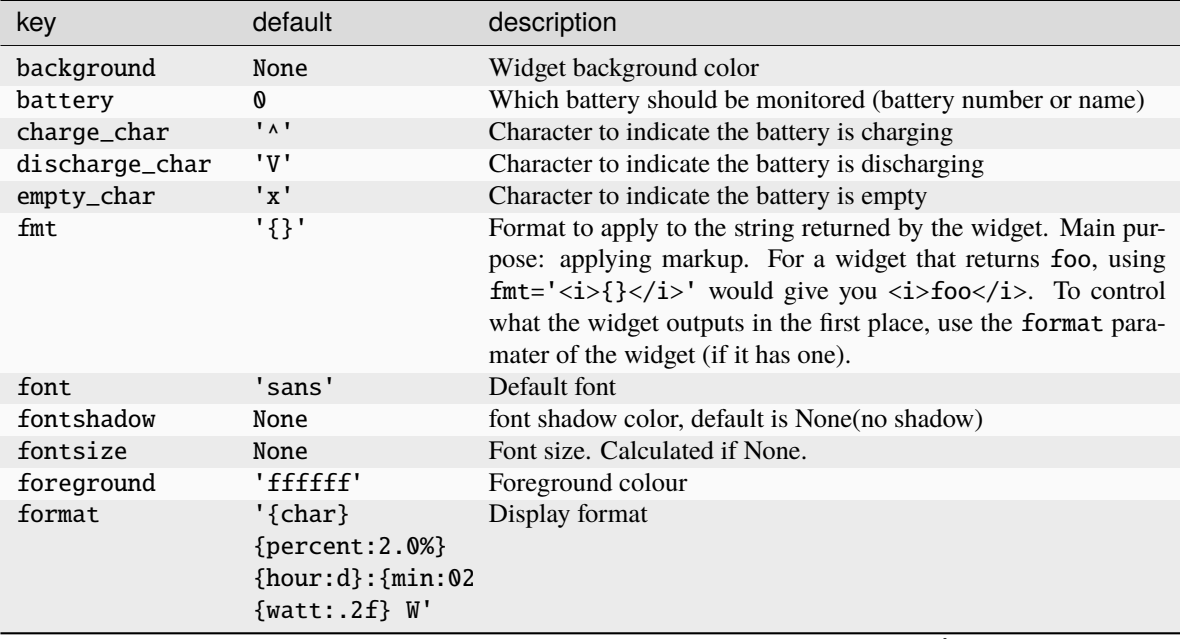

continues on next page

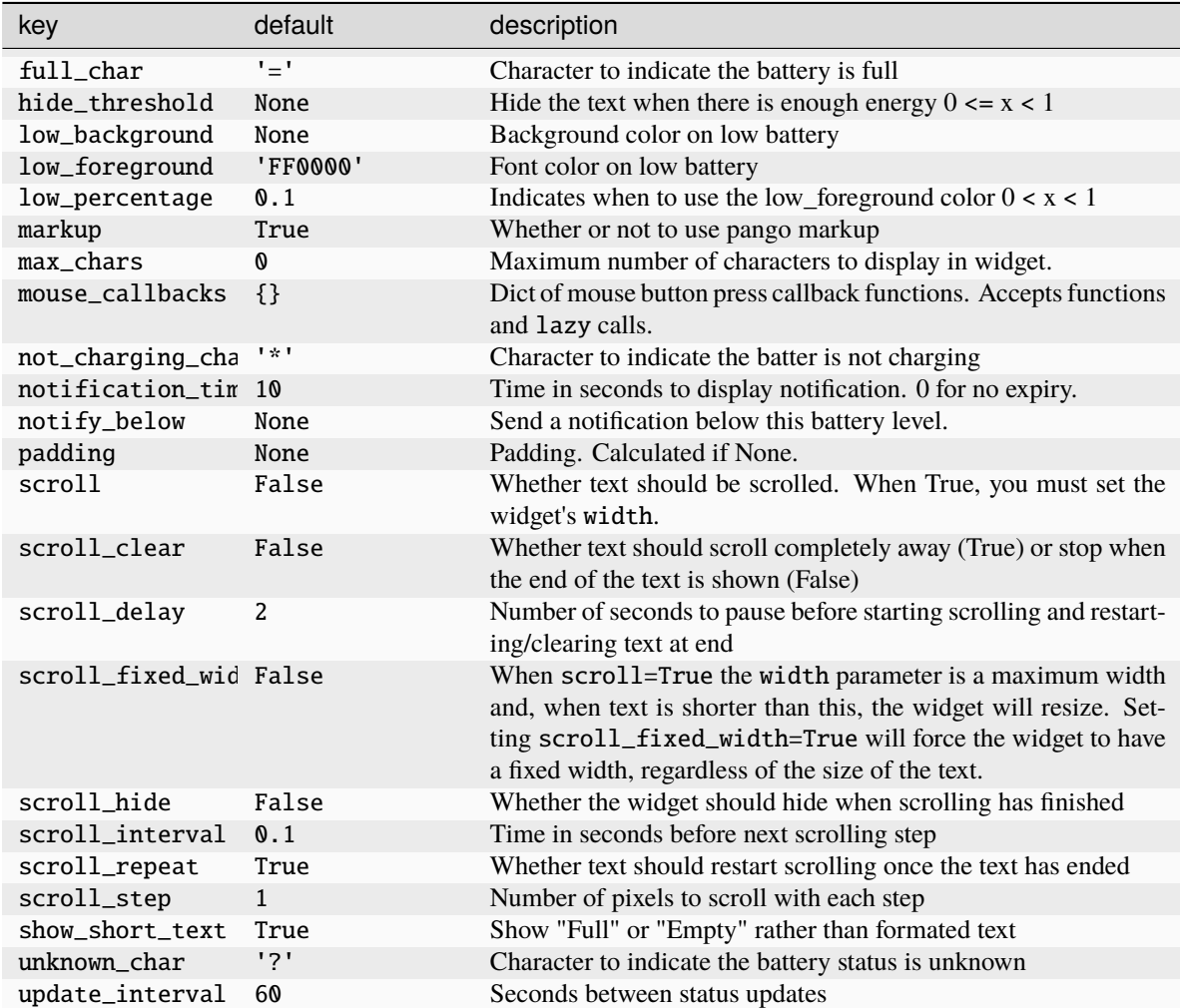

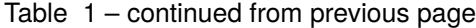

Click to view the available commands for [Battery](#page-277-0)

# **8.4 BatteryIcon**

class libqtile.widget.BatteryIcon(*\*args*, *\*\*kwargs*)

Battery life indicator widget.

Supported bar orientations: horizontal only

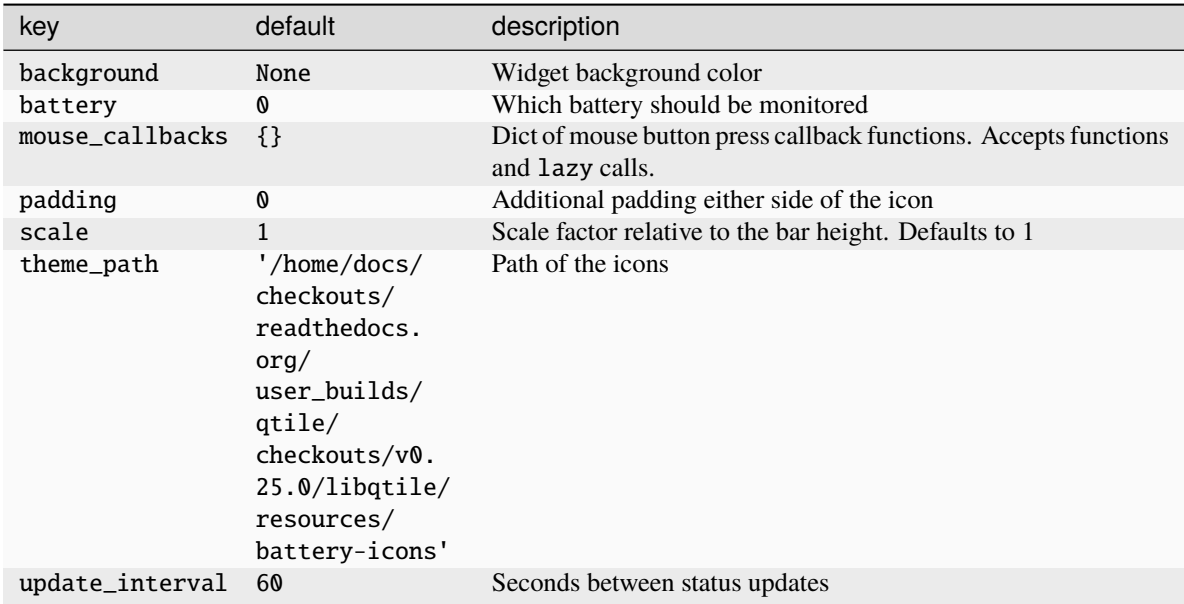

Click to view the available commands for [BatteryIcon](#page-278-0)

# **8.5 Bluetooth**

### class libqtile.widget.Bluetooth(*\*args*, *\*\*kwargs*)

Bluetooth widget that provides following functionality: - View multiple adapters/devices (adapters can be filtered) - Set power and discovery status for adapters - Connect/disconnect/pair devices

The widget works by providing a menu in the bar. Different items are accessed by scrolling up and down on the widget.

Clicking on an adapter will open a submenu allowing you to set power and discovery status.

Clicking on a device will perform an action based on the status of that device: - Connected devices will be disconnected - Disconnected devices will be connected - Unpaired devices (which appear if discovery is on) will be paired and connected

Symbols are used to show the status of adapters and devices.

Battery level for bluetooth devices can also be shown if available. This functionality is not available by default on all distros. If it doesn't work, you can try adding Experimental  $=$  true to /etc/bluetooth/main.conf.

Supported bar orientations: horizontal and vertical

### **Configuration options**

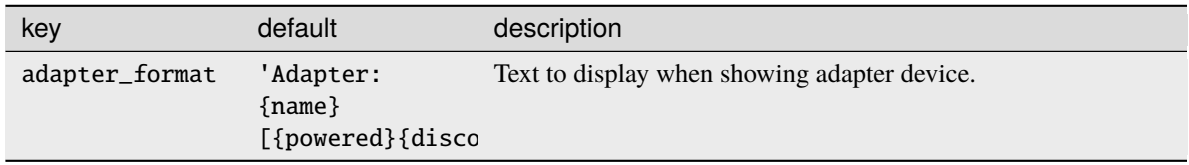

continues on next page

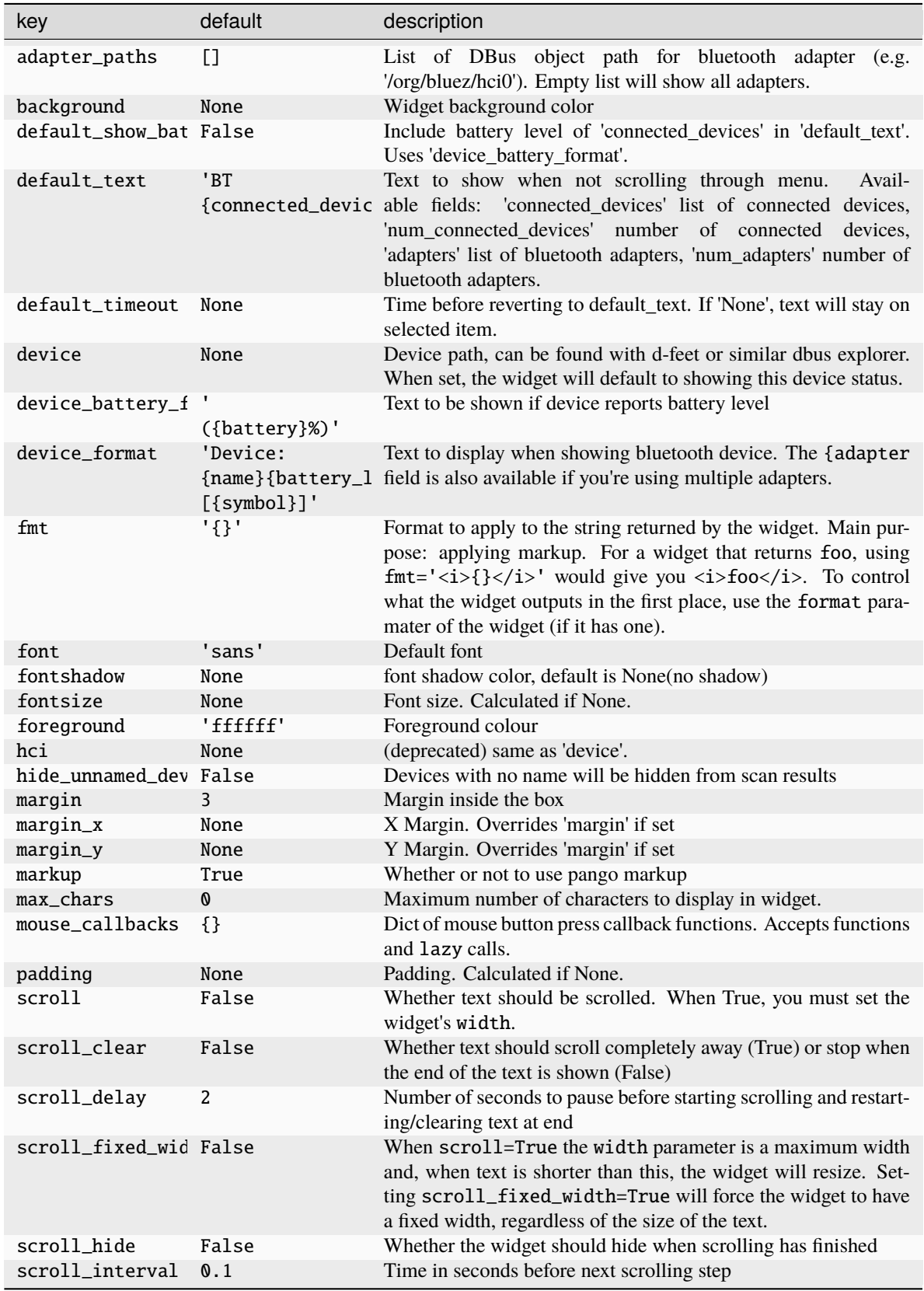

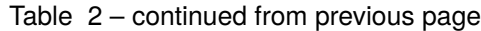

continues on next page

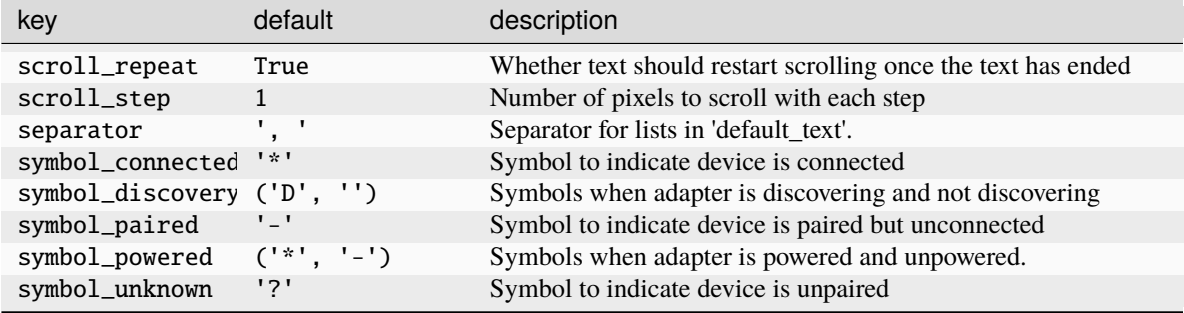

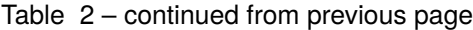

Click to view the available commands for [Bluetooth](#page-279-0)

# **8.6 CPU**

class libqtile.widget.CPU(*\*args*, *\*\*kwargs*)

A simple widget to display CPU load and frequency.

Widget requirements: [psutil.](https://pypi.org/project/psutil/)

Supported bar orientations: horizontal and vertical

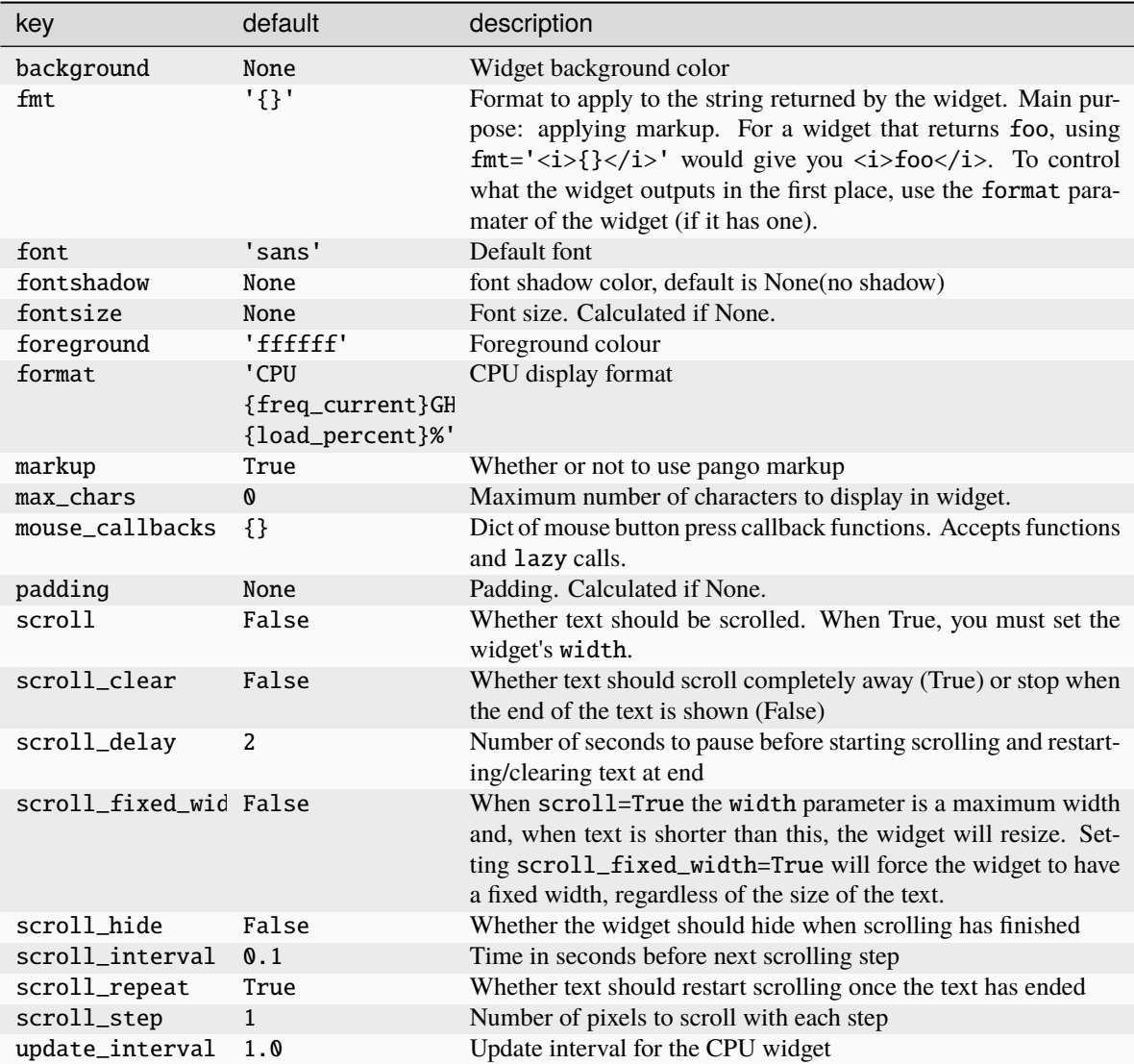

Click to view the available commands for [CPU](#page-280-0)

# **8.7 CPUGraph**

class libqtile.widget.CPUGraph(*\*args*, *\*\*kwargs*)

Display CPU usage graph.

Widget requirements: [psutil.](https://pypi.org/project/psutil/)

Supported bar orientations: horizontal only

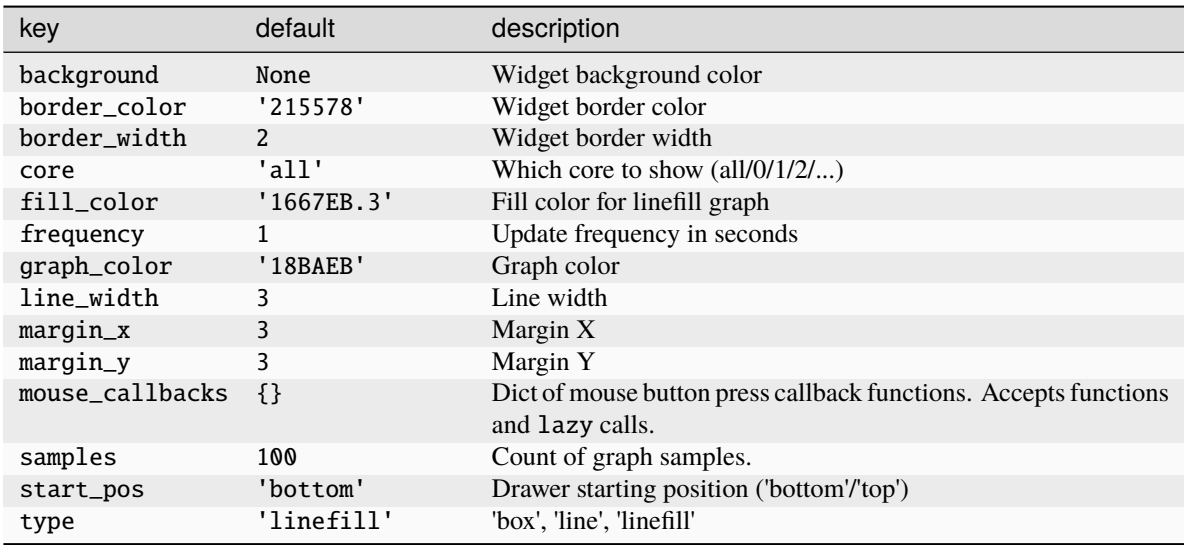

Click to view the available commands for [CPUGraph](#page-282-0)

# **8.8 Canto**

class libqtile.widget.Canto(*\*args*, *\*\*kwargs*)

Display RSS feeds updates using the canto console reader

Widget requirements: [canto](https://codezen.org/canto-ng/)

Supported bar orientations: horizontal and vertical

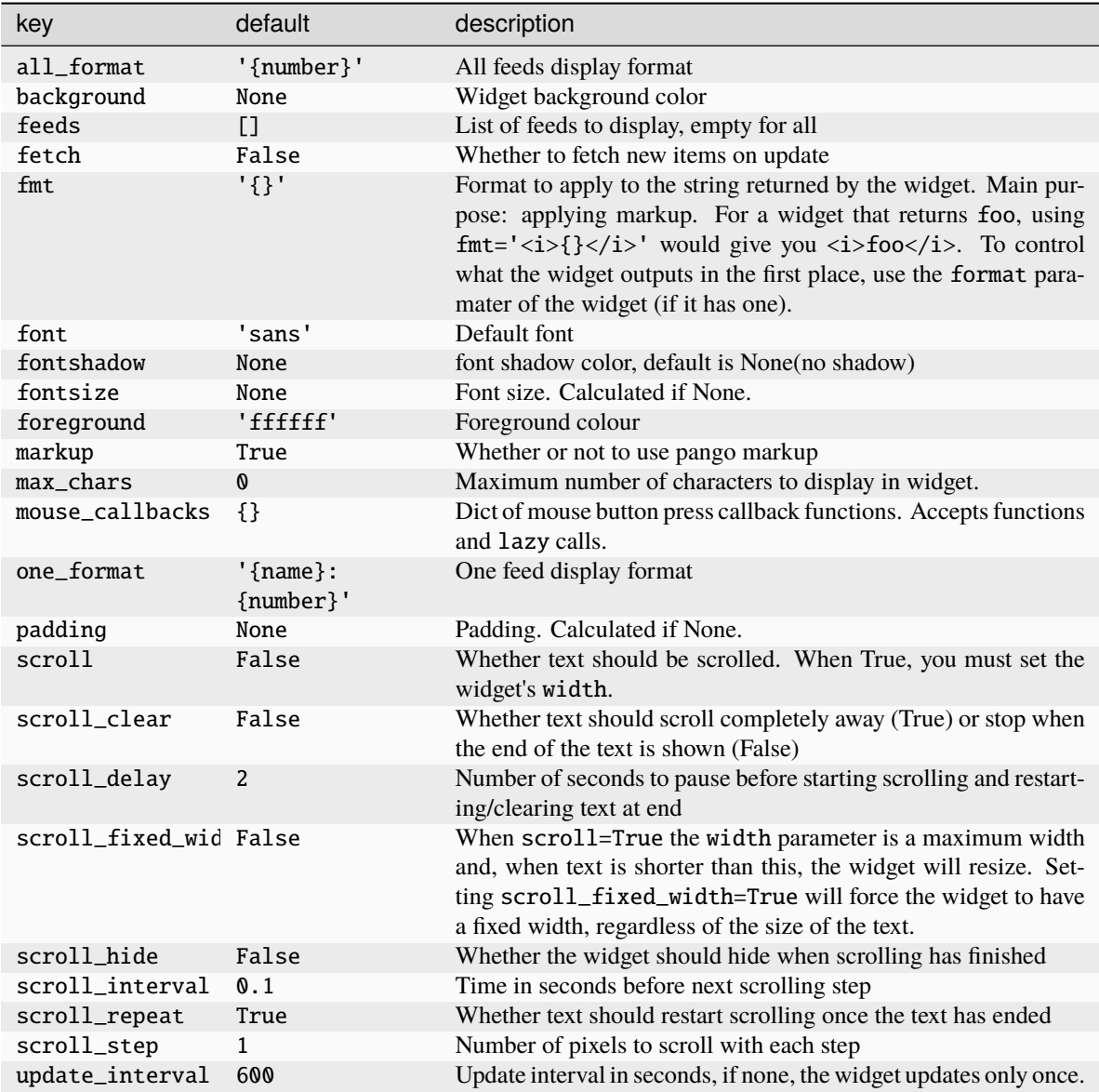

Click to view the available commands for [Canto](#page-283-0)

# **8.9 CapsNumLockIndicator**

## class libqtile.widget.CapsNumLockIndicator(*\*args*, *\*\*kwargs*)

Really simple widget to show the current Caps/Num Lock state.

Supported bar orientations: horizontal and vertical

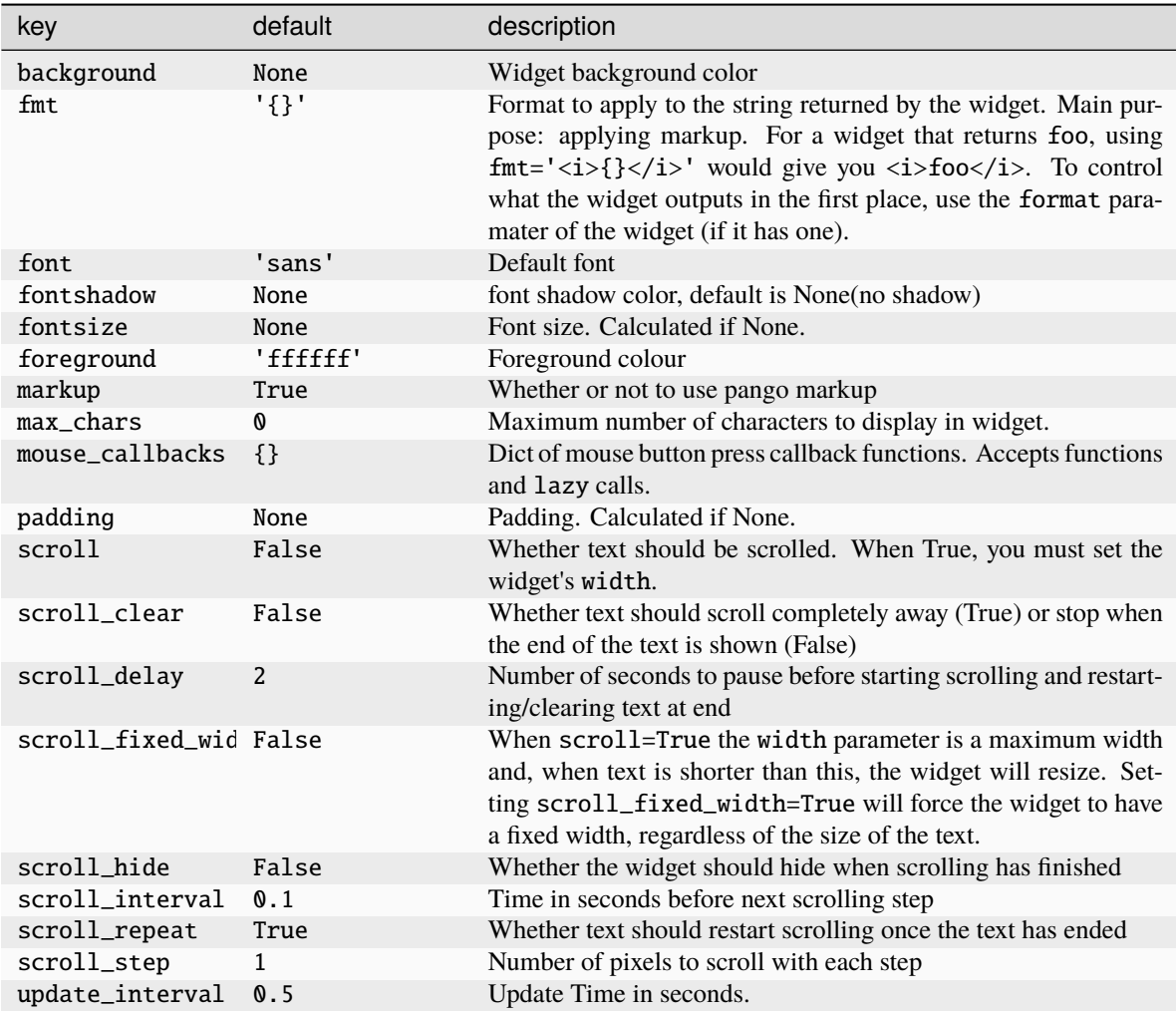

Click to view the available commands for [CapsNumLockIndicator](#page-284-0)

# **8.10 CheckUpdates**

## class libqtile.widget.CheckUpdates(*\*args*, *\*\*kwargs*)

Shows number of pending updates in different unix systems.

The following built-in options are available via the distro parameter:

- 'Arch' runs ('pacman -Qu', 0)
- 'Arch\_checkupdates' runs ('checkupdates', 0)
- 'Arch\_Sup' runs ('pacman -Sup', 0)
- 'Arch\_paru' runs ('paru -Qu', 0)
- 'Arch\_paru\_Sup' runs ('paru -Sup', 0)
- 'Arch\_yay' runs ('yay -Qu', 0)
- 'Debian' runs ('apt-show-versions -u -b', 0)
- 'Gentoo\_eix' runs ('EIX\_LIMIT=0 eix -u# --world', 0)
- 'Guix' runs ('guix upgrade --dry-run', 0)
- 'Ubuntu' runs ('aptitude search ~U', 0)
- 'Fedora' runs ('dnf list updates -q', 1)
- 'FreeBSD' runs ("pkg\_version -I -l '<'", 0)
- 'Mandriva' runs ('urpmq --auto-select', 0)
- 'Void' runs ('xbps-install -nuMS', 0)

**Note:** It is common for package managers to return a non-zero code when there are no updates. As a result, the widget will treat *any* error as if there are no updates. If you are using a custom commmand/script, you should therefore ensure that it returns zero when it completes if you wish to see the output of your command.

In addition, as no errors are recorded to the log, if the widget is showing no updates and you believe that to be incorrect, you should run the appropriate command in a terminal to view any error messages.

Supported bar orientations: horizontal and vertical

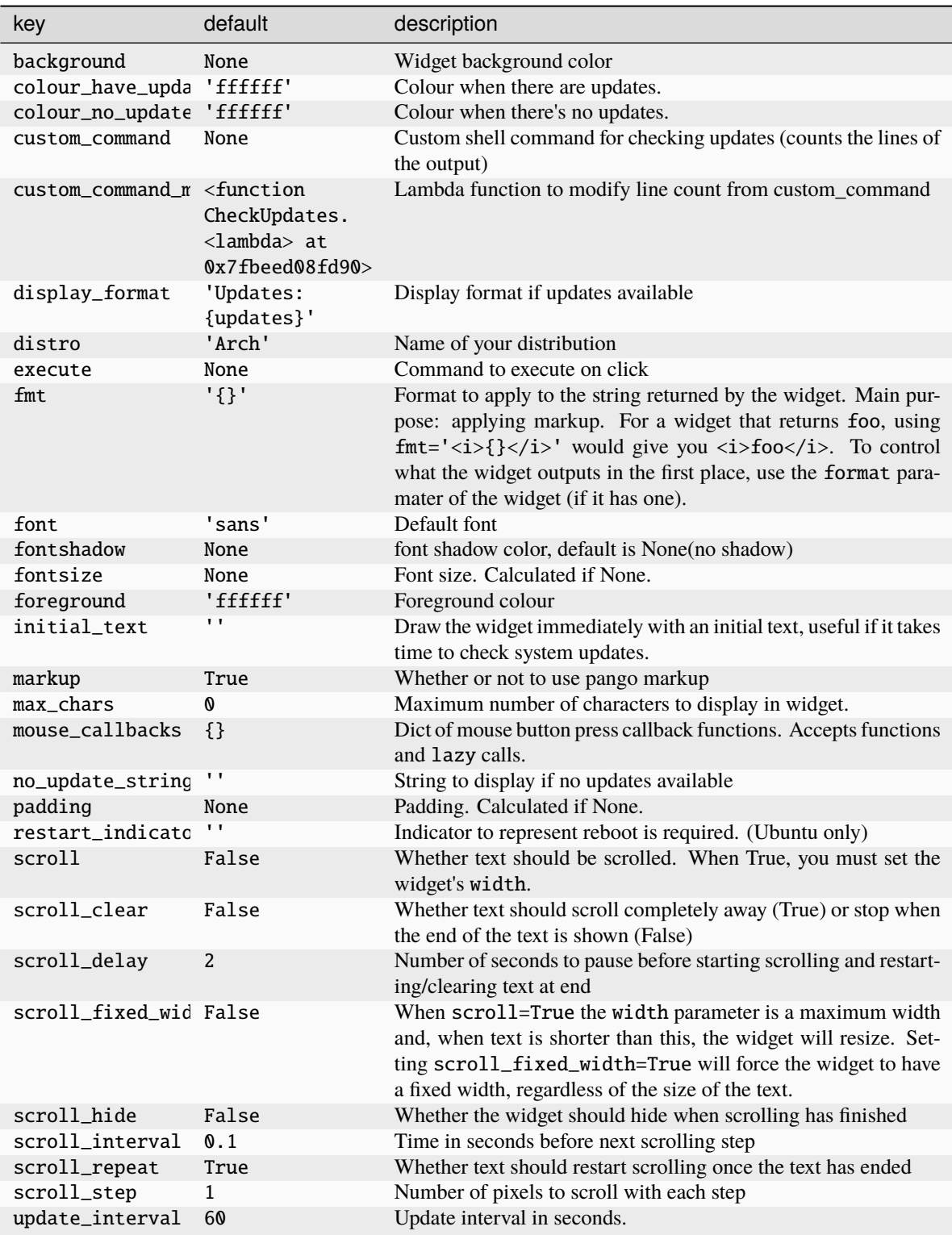

Click to view the available commands for [CheckUpdates](#page-285-0)

# **8.11 Chord**

## class libqtile.widget.Chord(*\*args*, *\*\*kwargs*)

Display current key chord

Supported bar orientations: horizontal and vertical

### **Configuration options**

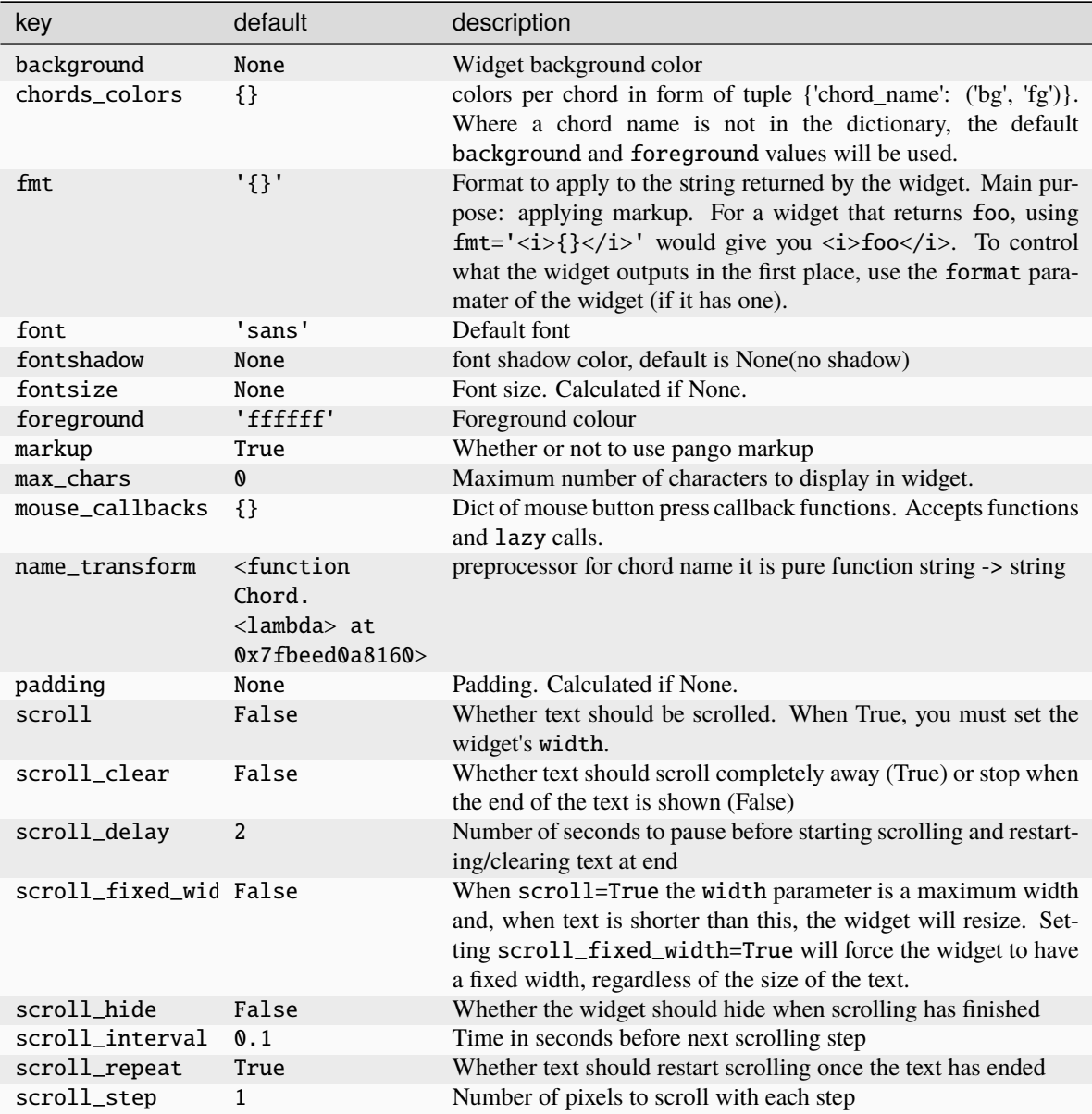

### **Available commands**

Click to view the available commands for [Chord](#page-286-0)

# **8.12 Clipboard**

## class libqtile.widget.Clipboard(*\*args*, *\*\*kwargs*)

Display current clipboard contents

Supported bar orientations: horizontal and vertical

### **Configuration options**

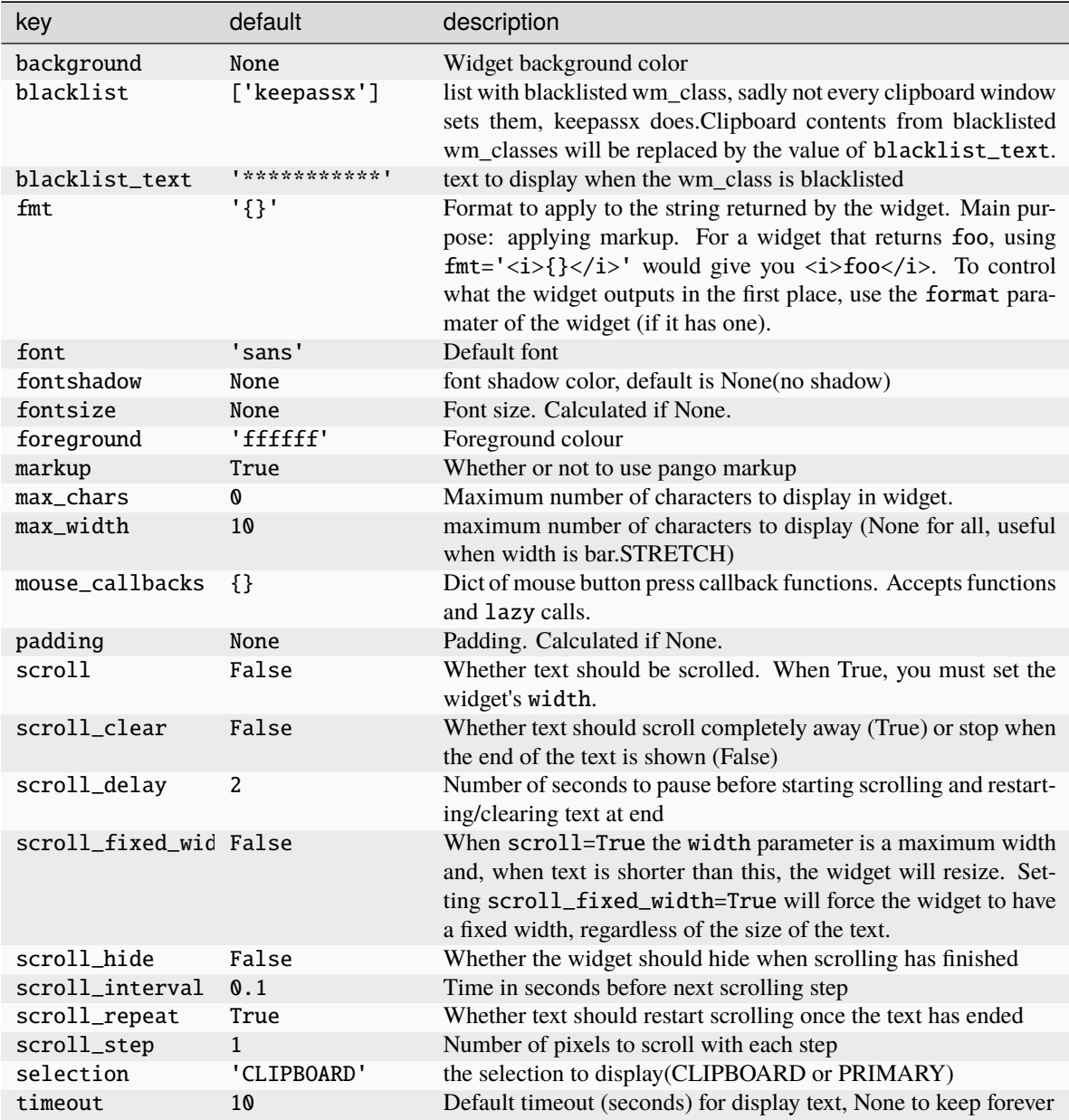

### **Available commands**

Click to view the available commands for [Clipboard](#page-287-0)

# **8.13 Clock**

## class libqtile.widget.Clock(*\*args*, *\*\*kwargs*)

A simple but flexible text-based clock

Supported bar orientations: horizontal and vertical

### **Configuration options**

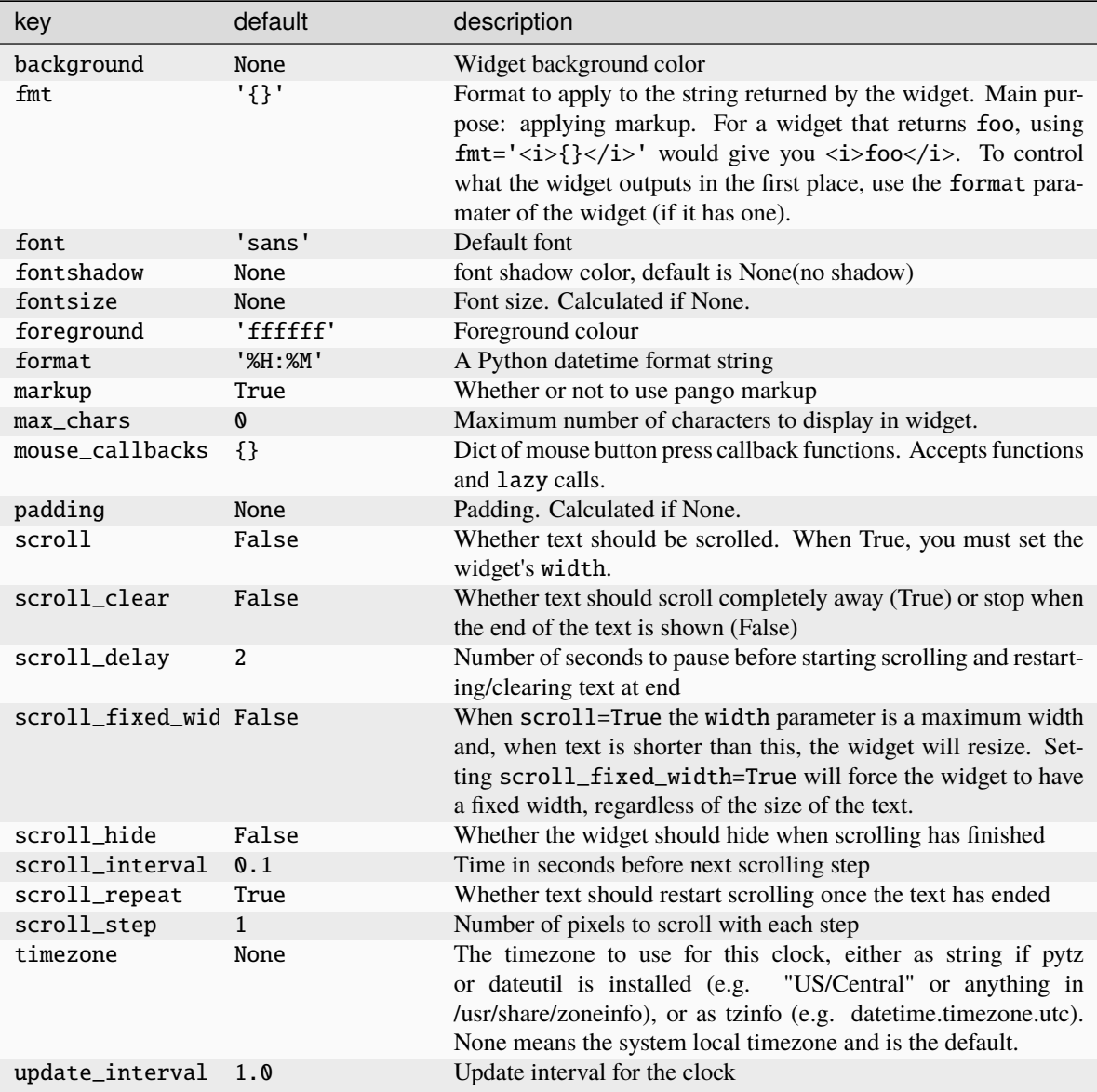

### **Available commands**

Click to view the available commands for [Clock](#page-288-0)
# **8.14 Cmus**

### class libqtile.widget.Cmus(*\*args*, *\*\*kwargs*)

A simple Cmus widget.

Show the metadata of now listening song and allow basic mouse control from the bar:

- toggle pause (or play if stopped) on left click;
- skip forward in playlist on scroll up;
- skip backward in playlist on scroll down.

Cmus [\(https://cmus.github.io\)](https://cmus.github.io) should be installed.

Supported bar orientations: horizontal and vertical

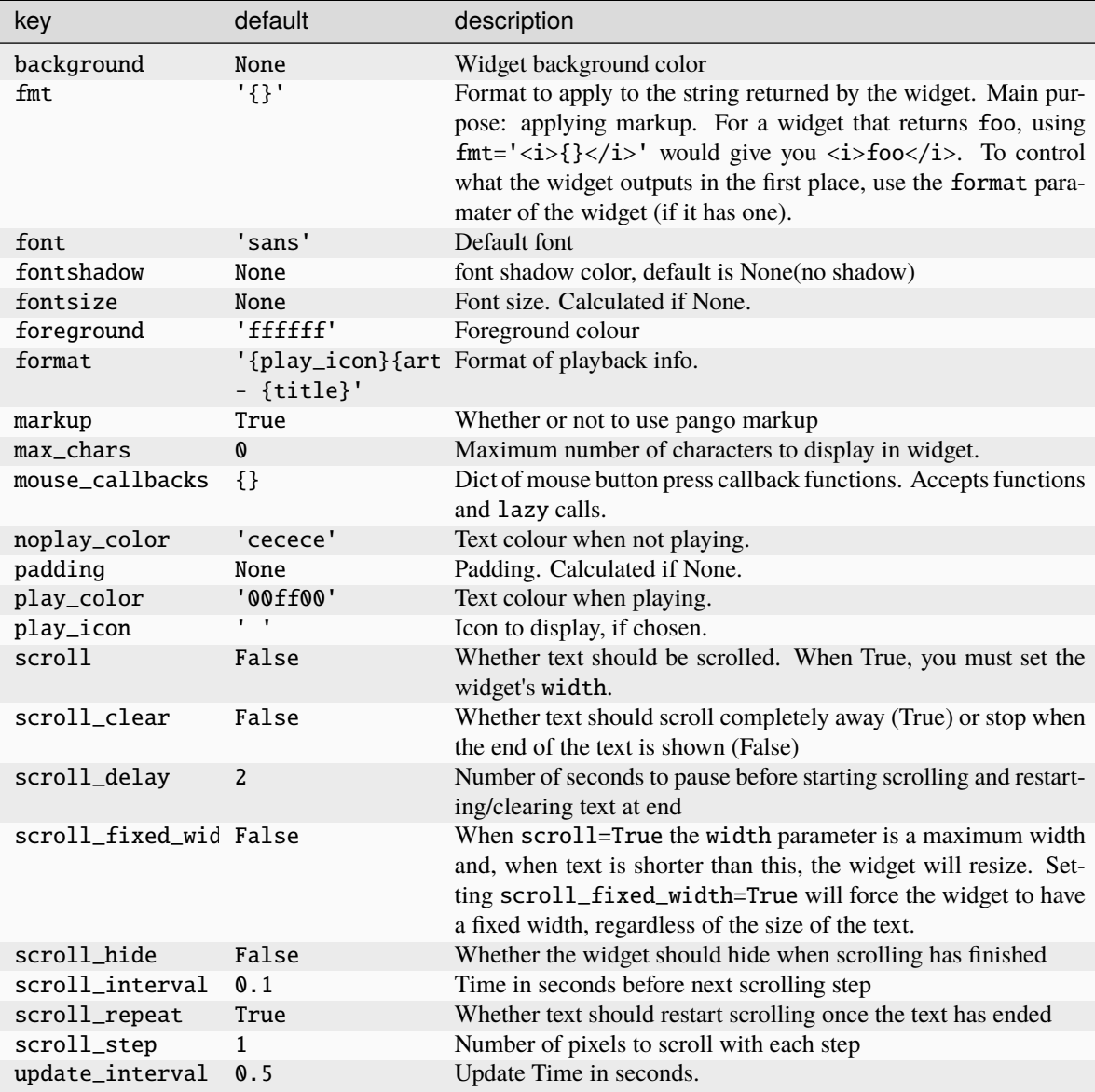

Click to view the available commands for [Cmus](#page-290-0)

## **8.15 Countdown**

### class libqtile.widget.Countdown(*\*args*, *\*\*kwargs*)

A simple countdown timer text widget

Supported bar orientations: horizontal and vertical

### **Configuration options**

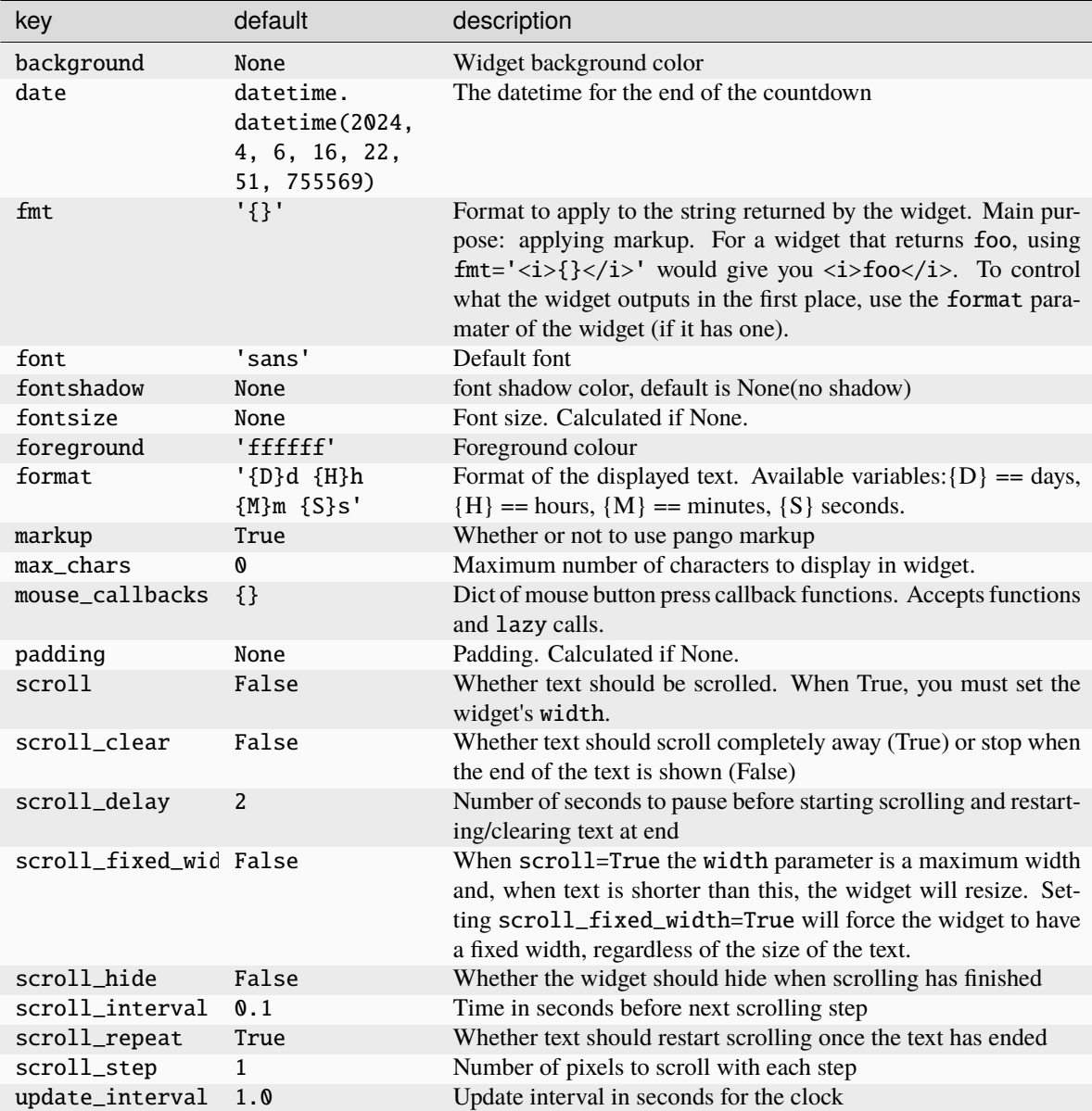

### **Available commands**

Click to view the available commands for [Countdown](#page-291-0)

# **8.16 CryptoTicker**

### class libqtile.widget.CryptoTicker(*\*args*, *\*\*kwargs*)

A cryptocurrency ticker widget, data provided by the coinbase.com or the binance.com API. Defaults to displaying currency in whatever the current locale is. Examples:

# display the average price of bitcoin in local currency widget.CryptoTicker()

# display it in Euros: widget.CryptoTicker(currency="EUR")

# or a different cryptocurrency! widget.CryptoTicker(crypto="ETH")

# change the currency symbol: widget.CryptoTicker(currency="EUR", symbol="€")

# display from Binance API widget.CryptoTicker(api="binance", currency="USDT")

Supported bar orientations: horizontal and vertical

### **Configuration options**

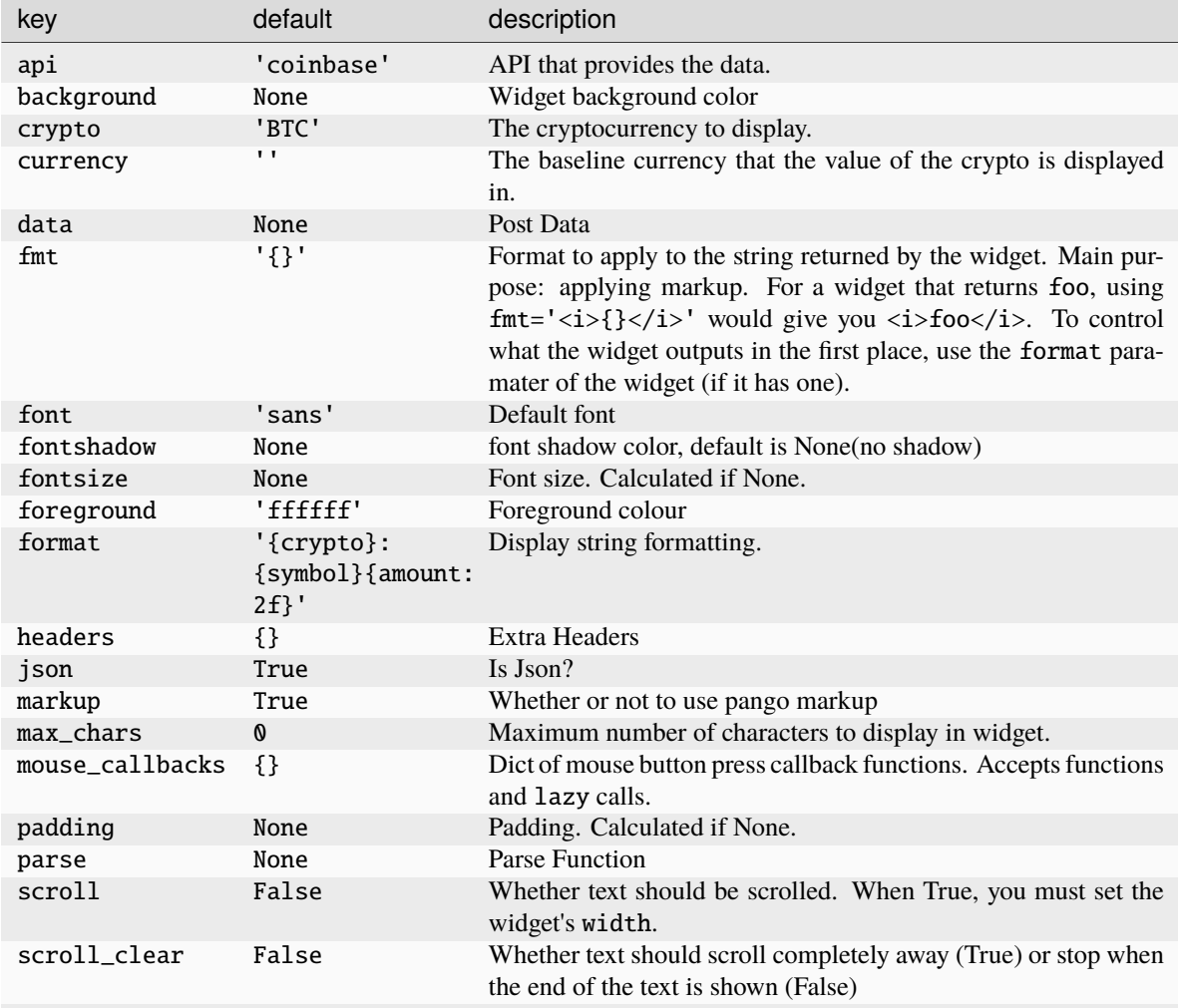

continues on next page

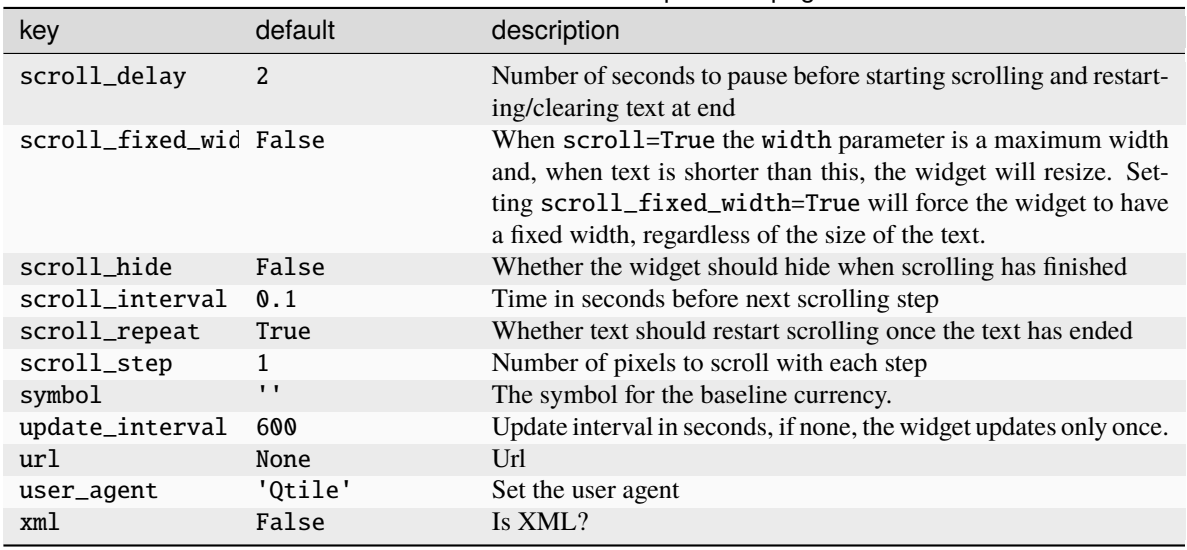

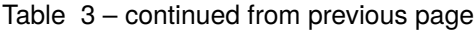

Click to view the available commands for [CryptoTicker](#page-292-0)

# **8.17 CurrentLayout**

### class libqtile.widget.CurrentLayout(*\*args*, *\*\*kwargs*)

Display the name of the current layout of the current group of the screen, the bar containing the widget, is on.

Supported bar orientations: horizontal and vertical

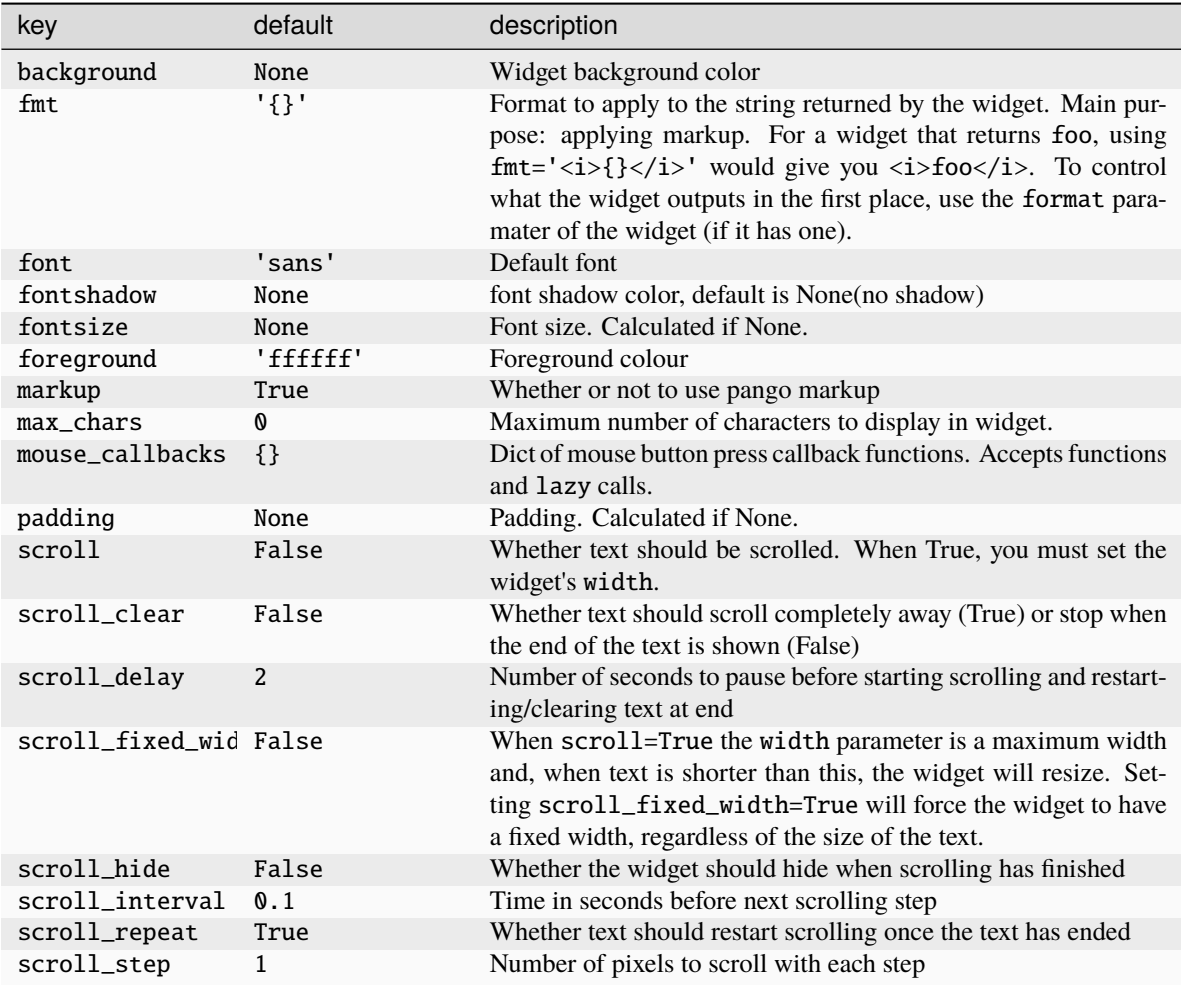

Click to view the available commands for [CurrentLayout](#page-293-0)

## **8.18 CurrentLayoutIcon**

### class libqtile.widget.CurrentLayoutIcon(*\*args*, *\*\*kwargs*)

Display the icon representing the current layout of the current group of the screen on which the bar containing the widget is.

If you are using custom layouts, a default icon with question mark will be displayed for them. If you want to use custom icon for your own layout, for example, *FooGrid*, then create a file named "layout-foogrid.png" and place it in *~/.icons* directory. You can as well use other directories, but then you need to specify those directories in *custom\_icon\_paths* argument for this plugin.

The widget will look for icons with a *png* or *svg* extension.

The order of icon search is:

- dirs in *custom\_icon\_paths* config argument
- *~/.icons*

• built-in qtile icons

Supported bar orientations: horizontal only

## **Configuration options**

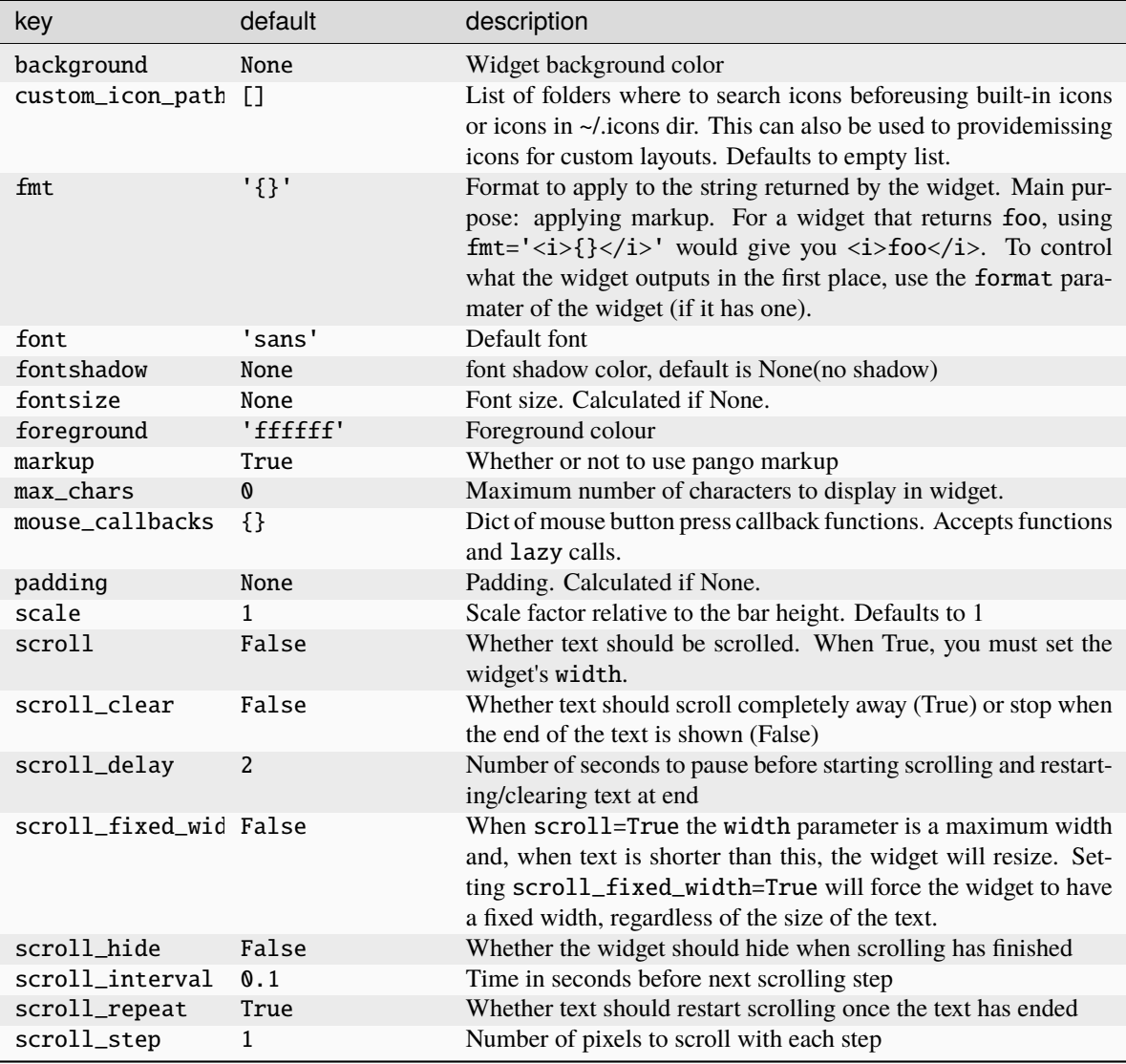

### **Available commands**

Click to view the available commands for [CurrentLayoutIcon](#page-294-0)

# **8.19 CurrentScreen**

## class libqtile.widget.CurrentScreen(*\*args*, *\*\*kwargs*)

Indicates whether the screen this widget is on is currently active or not

Supported bar orientations: horizontal and vertical

### **Configuration options**

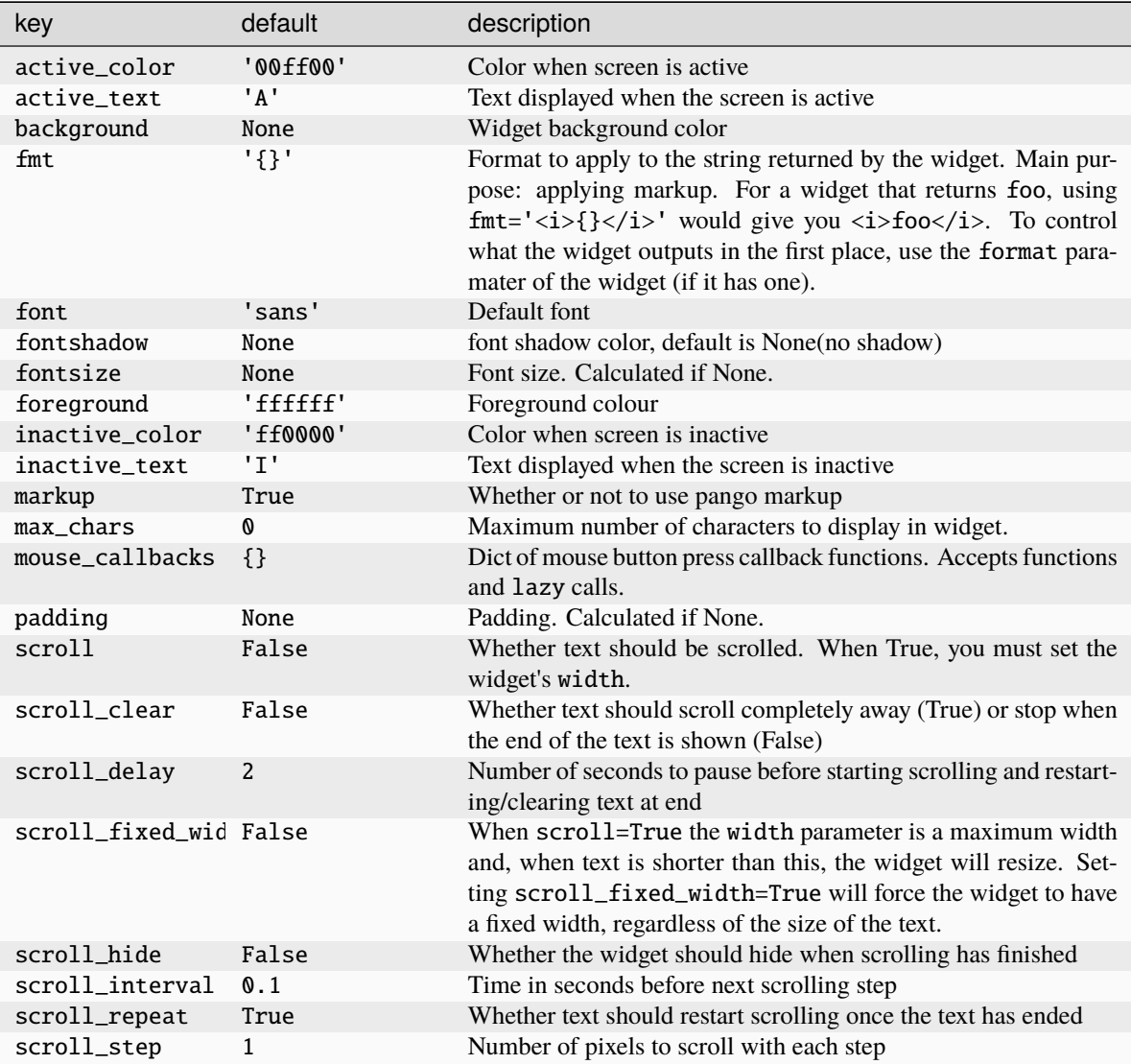

### **Available commands**

Click to view the available commands for [CurrentScreen](#page-295-0)

## **8.20 DF**

## class libqtile.widget.DF(*\*args*, *\*\*kwargs*)

Disk Free Widget

By default the widget only displays if the space is less than warn\_space.

Supported bar orientations: horizontal and vertical

### **Configuration options**

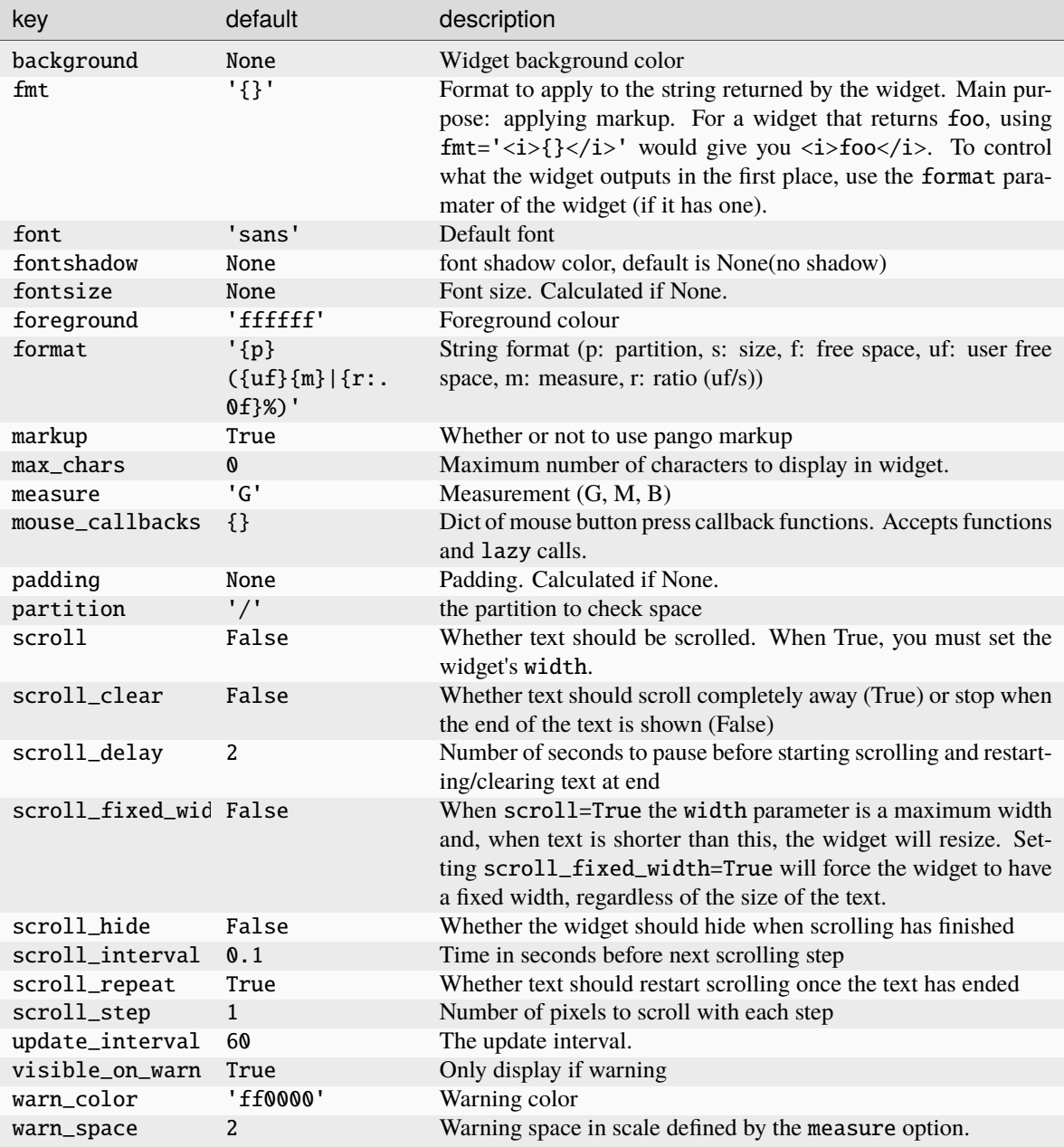

### **Available commands**

Click to view the available commands for [DF](#page-297-0)

# **8.21 DoNotDisturb**

### class libqtile.widget.DoNotDisturb(*\*args*, *\*\*kwargs*)

Displays Do Not Disturb status for notification server Dunst by default. Can be used with other servers by changing the poll command and mouse callbacks.

Supported bar orientations: horizontal and vertical

### **Configuration options**

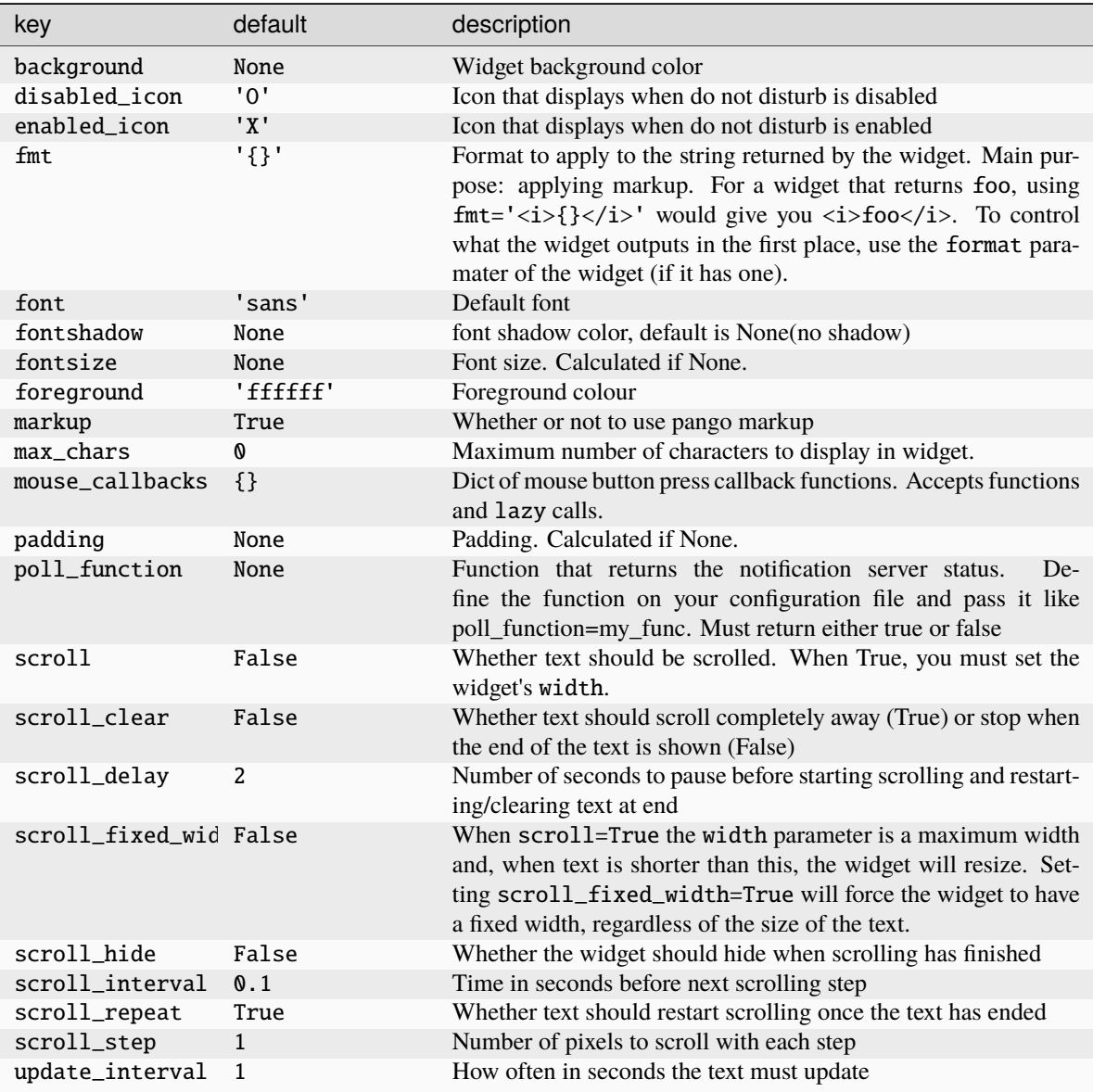

### **Available commands**

Click to view the available commands for [DoNotDisturb](#page-298-0)

# **8.22 GenPollCommand**

## class libqtile.widget.GenPollCommand(*\*args*, *\*\*kwargs*)

A generic text widget to display output from scripts or shell commands

Supported bar orientations: horizontal and vertical

### **Configuration options**

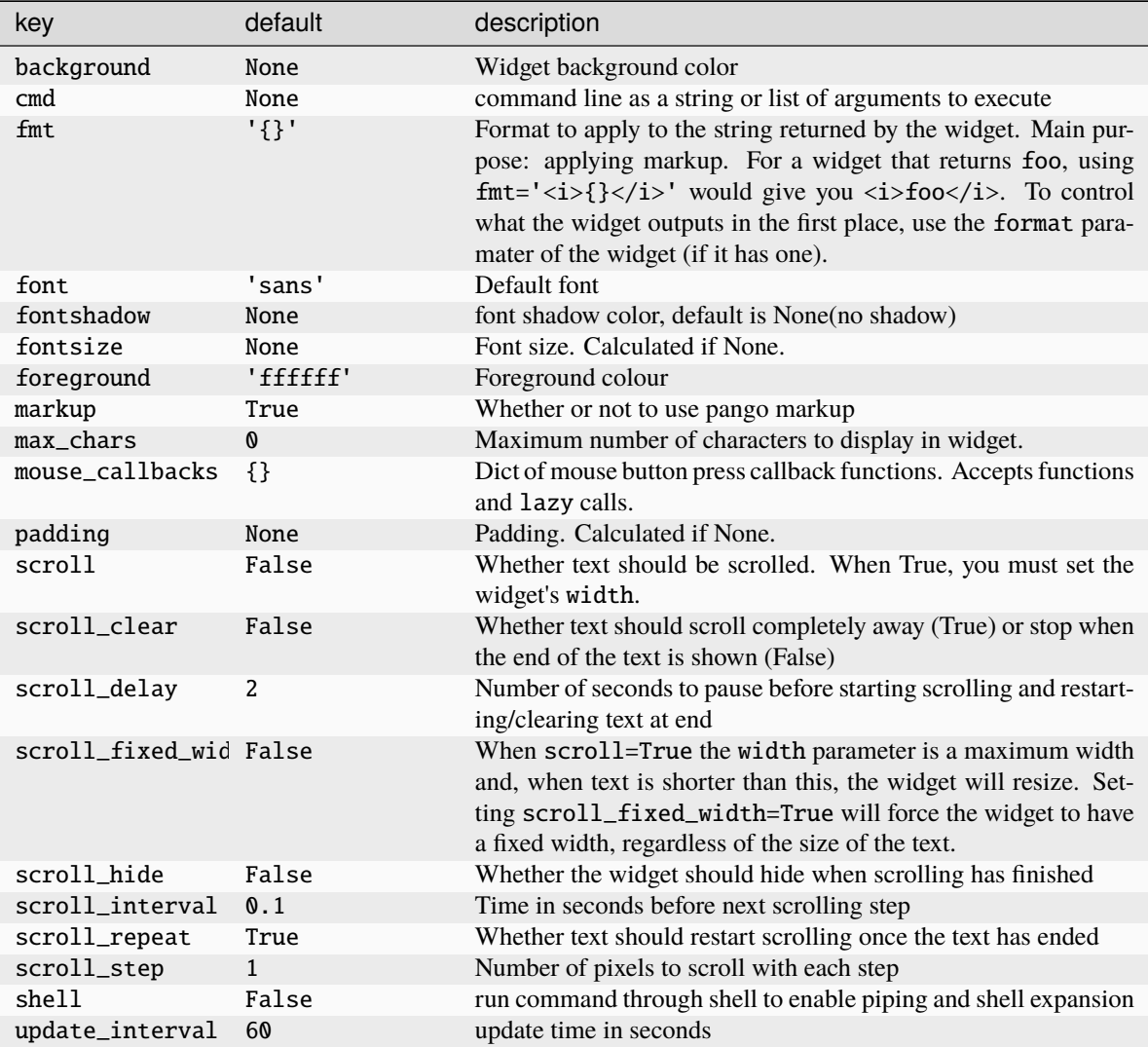

### **Available commands**

Click to view the available commands for [GenPollCommand](#page-299-0)

# **8.23 GenPollText**

## class libqtile.widget.GenPollText(*\*args*, *\*\*kwargs*)

A generic text widget that polls using poll function to get the text

Supported bar orientations: horizontal and vertical

### **Configuration options**

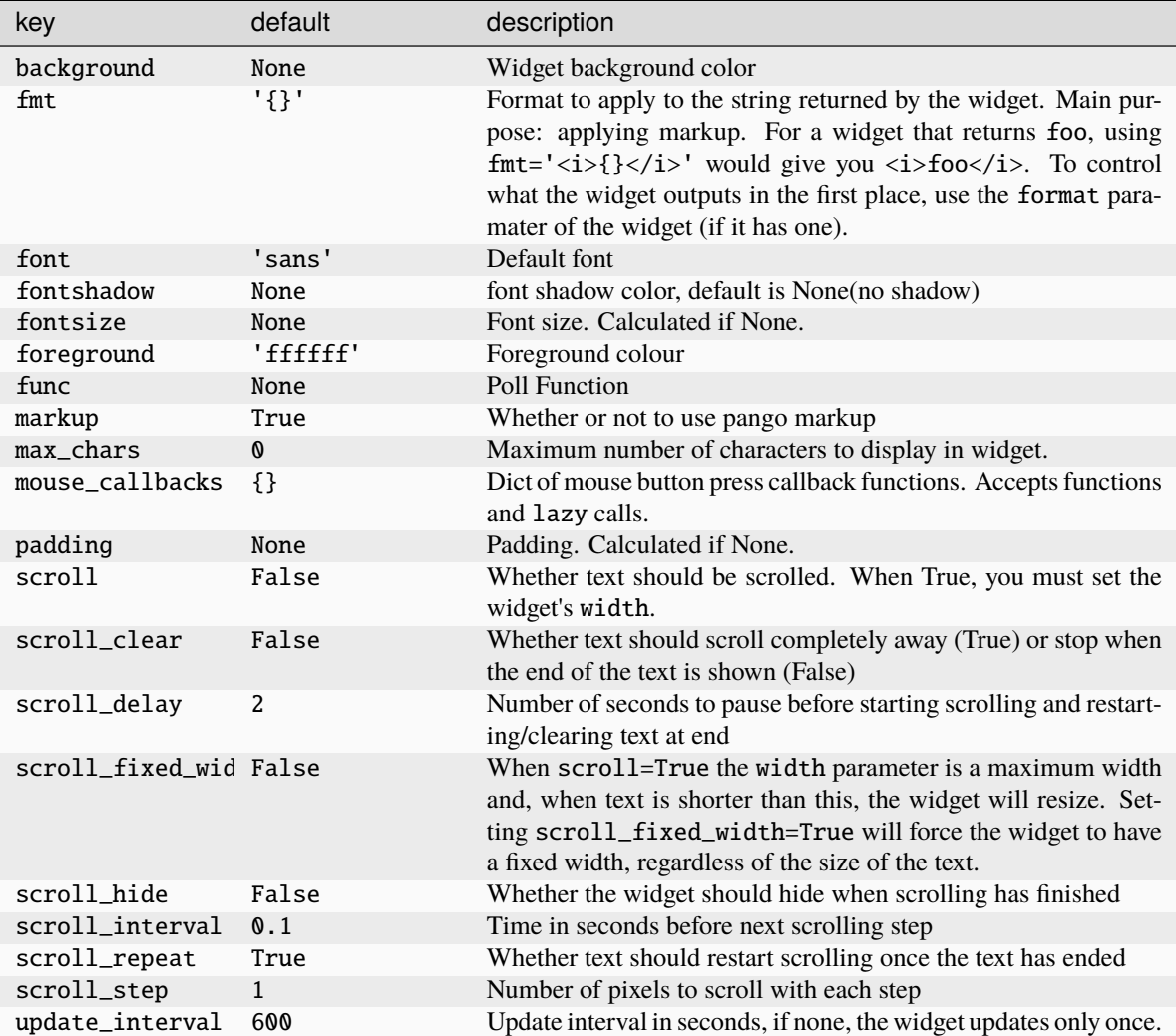

### **Available commands**

Click to view the available commands for [GenPollText](#page-300-0)

# **8.24 GenPollUrl**

## class libqtile.widget.GenPollUrl(*\*args*, *\*\*kwargs*)

A generic text widget that polls an url and parses it using parse function

Supported bar orientations: horizontal and vertical

### **Configuration options**

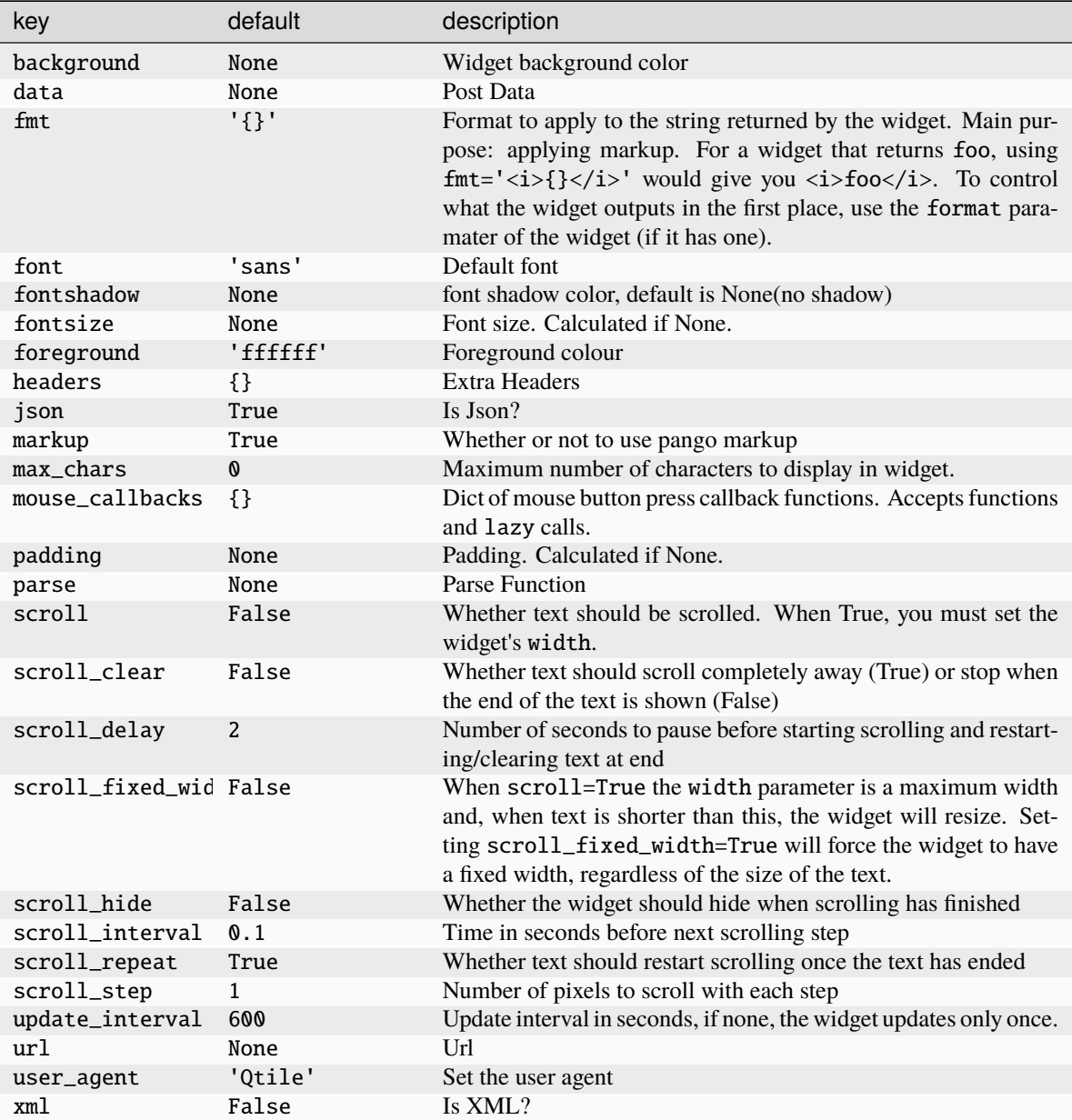

### **Available commands**

Click to view the available commands for [GenPollUrl](#page-301-0)

# **8.25 GmailChecker**

## class libqtile.widget.GmailChecker(*\*args*, *\*\*kwargs*)

A simple gmail checker. If 'status\_only\_unseen' is True - set 'fmt' for one argument, ex. 'unseen: {0}'

Supported bar orientations: horizontal and vertical

### **Configuration options**

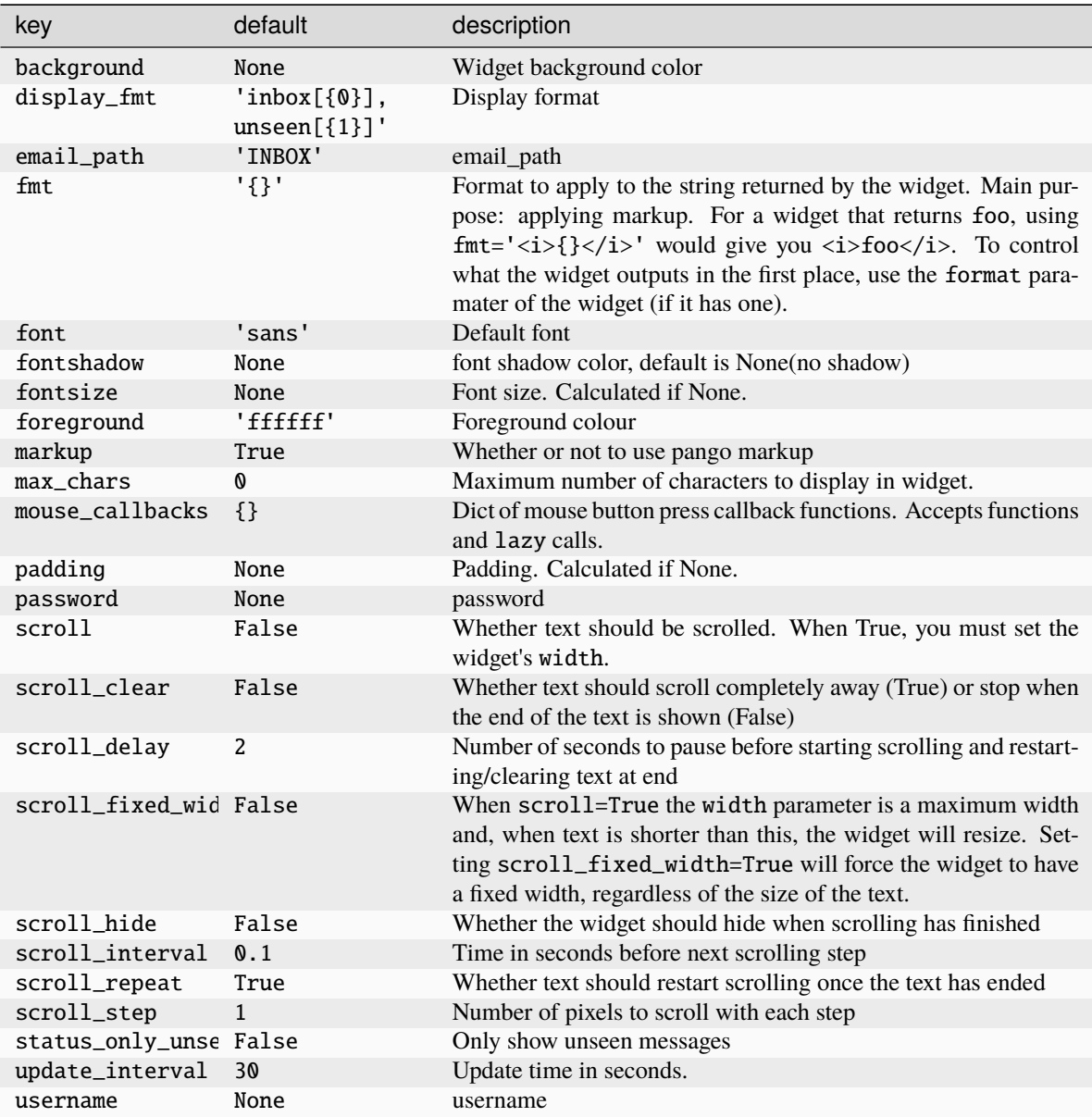

### **Available commands**

Click to view the available commands for [GmailChecker](#page-302-0)

# **8.26 GroupBox**

### class libqtile.widget.GroupBox(*\*args*, *\*\*kwargs*)

A widget that graphically displays the current group. All groups are displayed by their label. If the label of a group is the empty string that group will not be displayed.

Supported bar orientations: horizontal only

### **Configuration options**

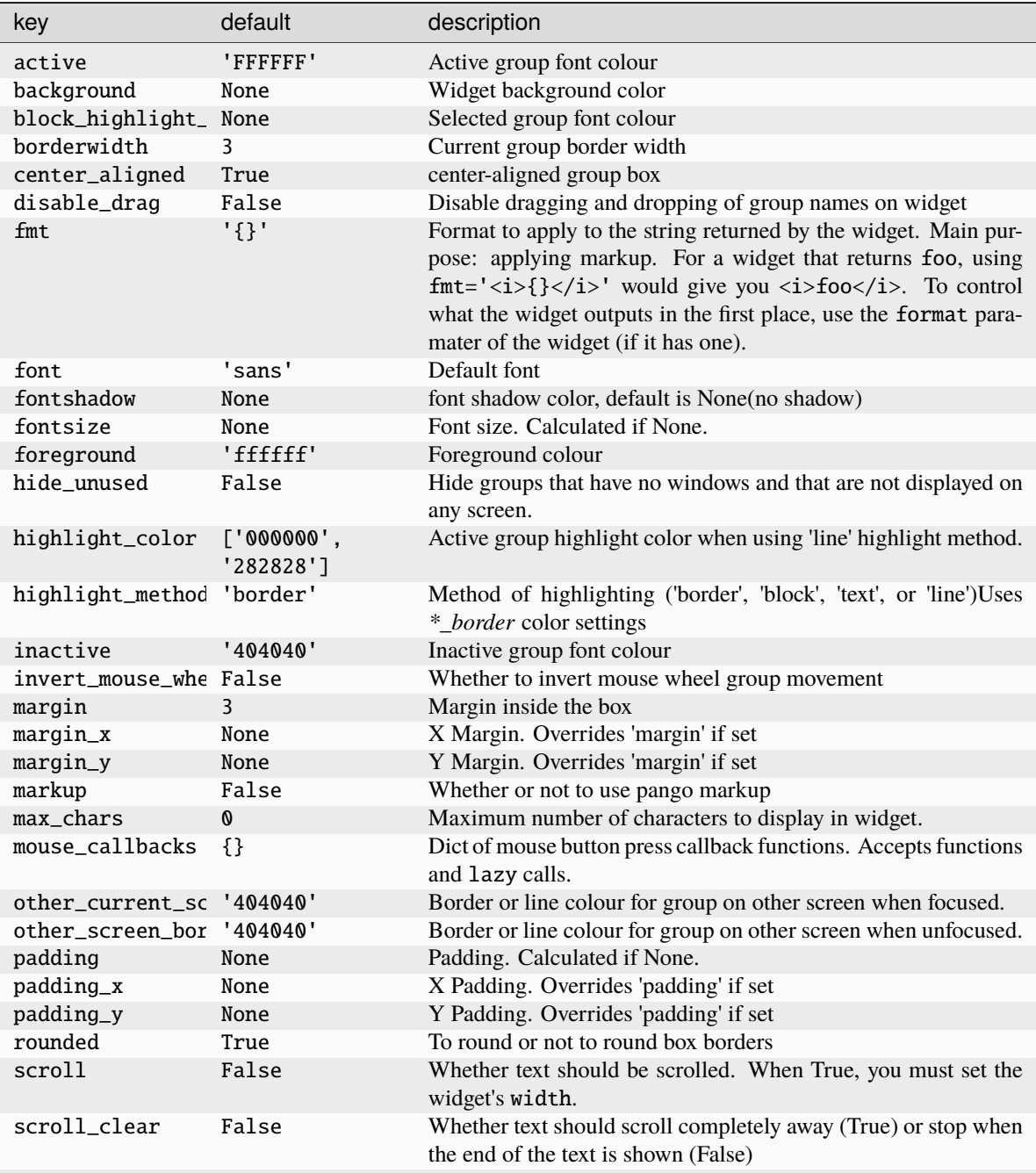

continues on next page

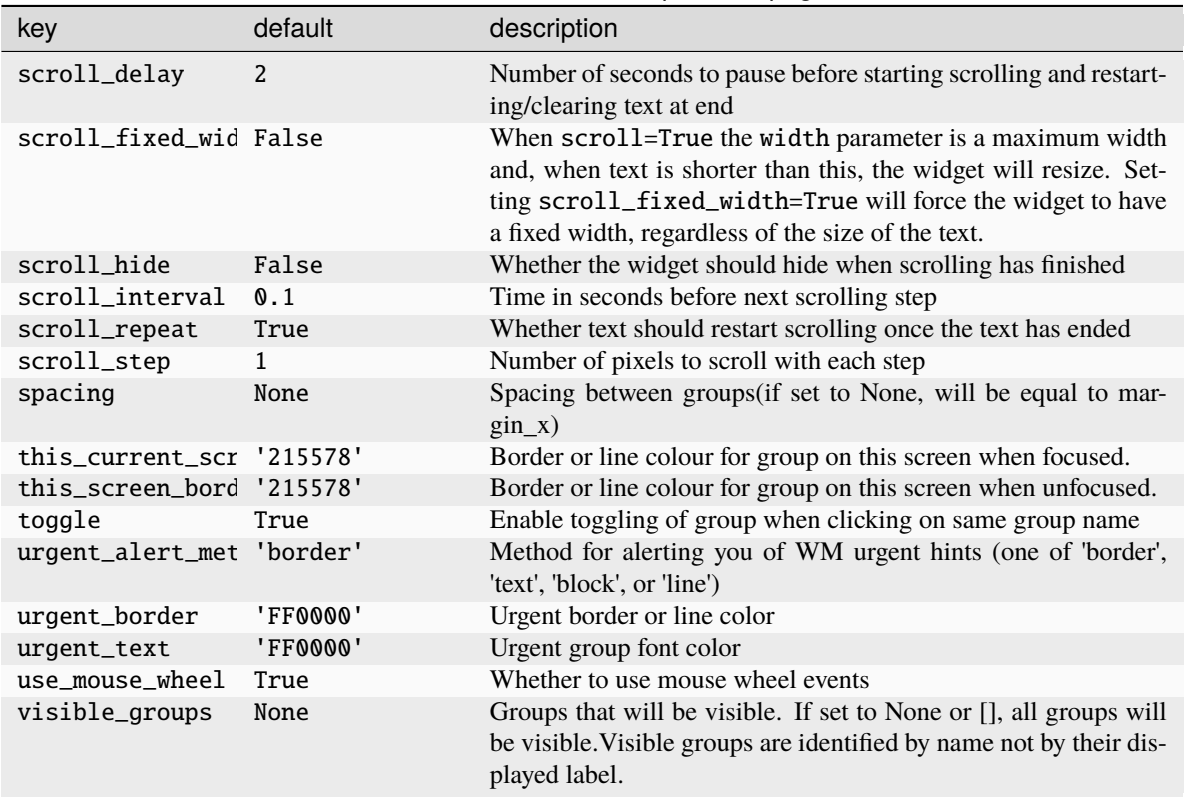

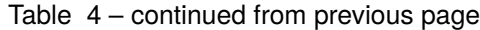

Click to view the available commands for [GroupBox](#page-304-0)

## **8.27 HDDBusyGraph**

## class libqtile.widget.HDDBusyGraph(*\*args*, *\*\*kwargs*)

Display HDD busy time graph

Parses /sys/block/<dev>/stat file and extracts overall device IO usage, based on io\_ticks's value. See [https:](https://www.kernel.org/doc/Documentation/block/stat.txt) [//www.kernel.org/doc/Documentation/block/stat.txt](https://www.kernel.org/doc/Documentation/block/stat.txt)

Supported bar orientations: horizontal only

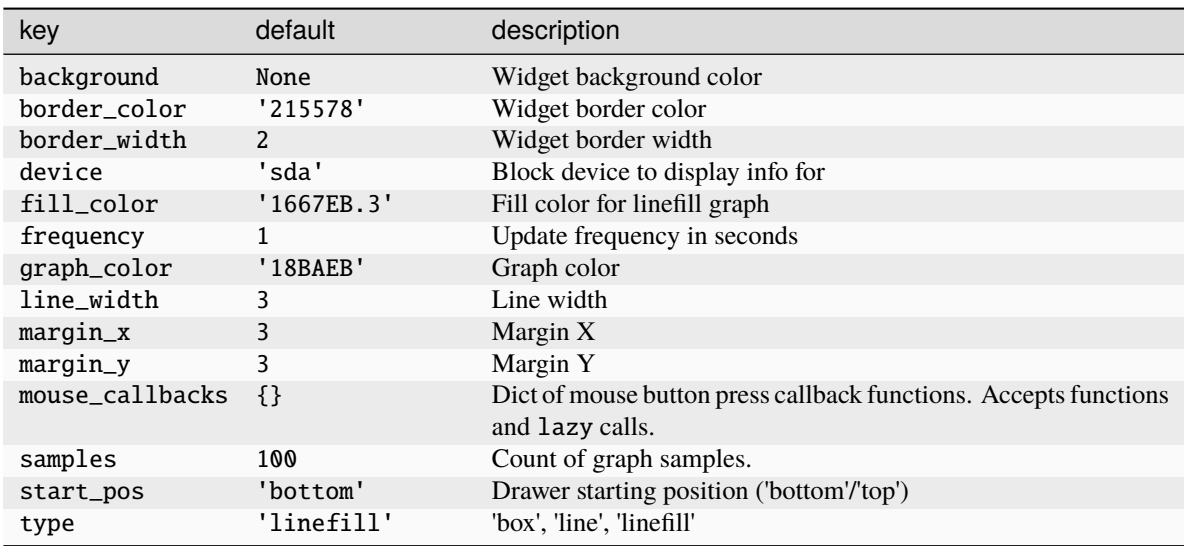

Click to view the available commands for [HDDBusyGraph](#page-305-0)

# **8.28 HDDGraph**

## class libqtile.widget.HDDGraph(*\*args*, *\*\*kwargs*)

Display HDD free or used space graph

Supported bar orientations: horizontal only

### **Configuration options**

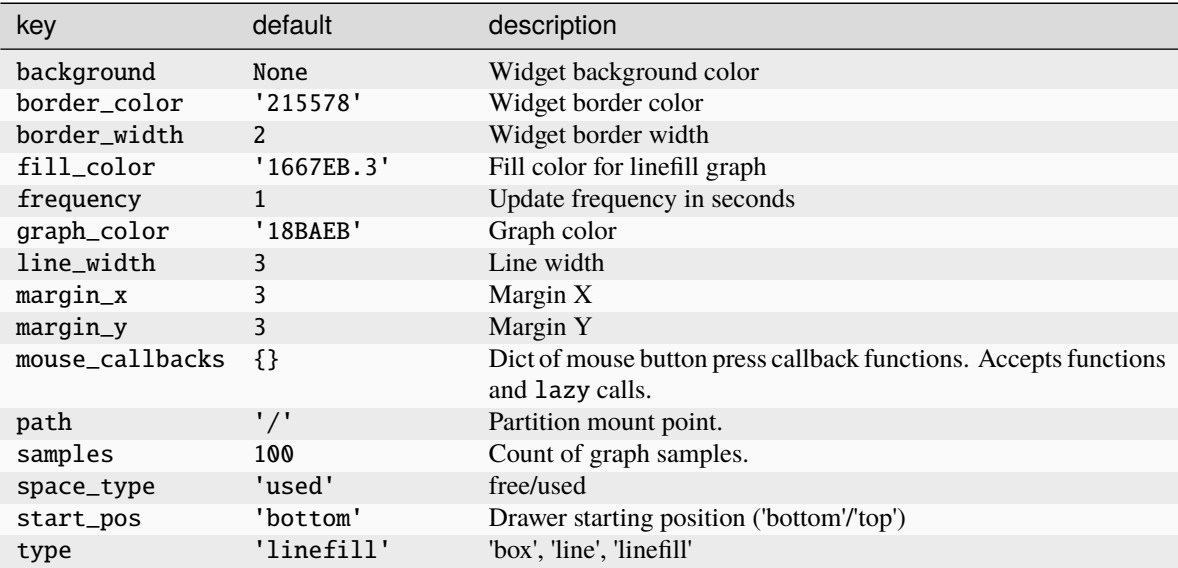

#### **Available commands**

Click to view the available commands for [HDDGraph](#page-306-0)

## **8.29 IdleRPG**

class libqtile.widget.IdleRPG(*\*args*, *\*\*kwargs*)

A widget for monitoring and displaying IdleRPG stats.

```
# display idlerpg stats for the player 'pants' on freenode's #idlerpg
widget.IdleRPG(url="http://xethron.lolhosting.net/xml.php?player=pants")
```
Widget requirements: [xmltodict.](https://pypi.org/project/xmltodict/)

Supported bar orientations: horizontal and vertical

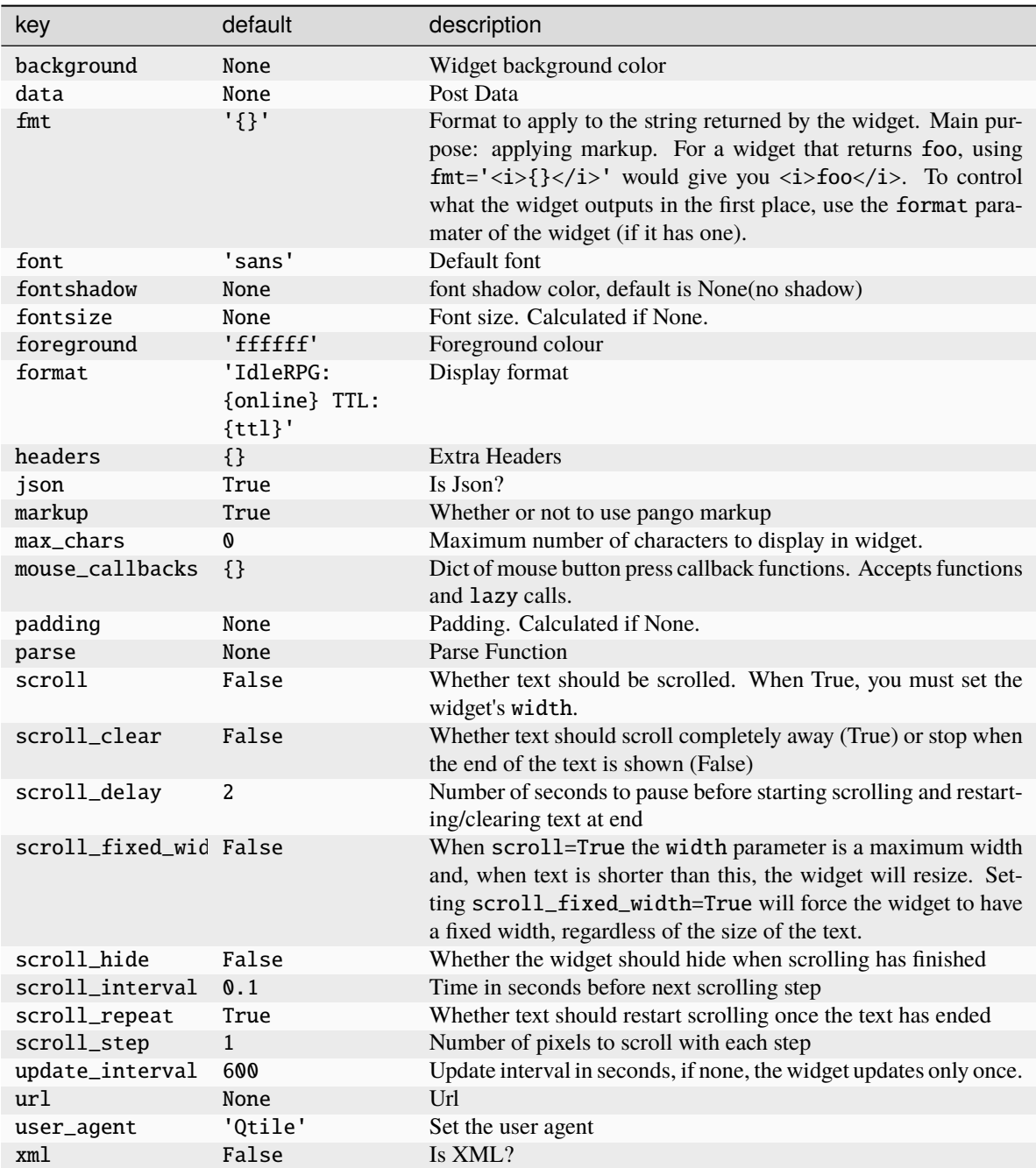

Click to view the available commands for [IdleRPG](#page-307-0)

## **8.30 Image**

## class libqtile.widget.Image(*\*args*, *\*\*kwargs*)

Display a PNG image on the bar

Supported bar orientations: horizontal and vertical

### **Configuration options**

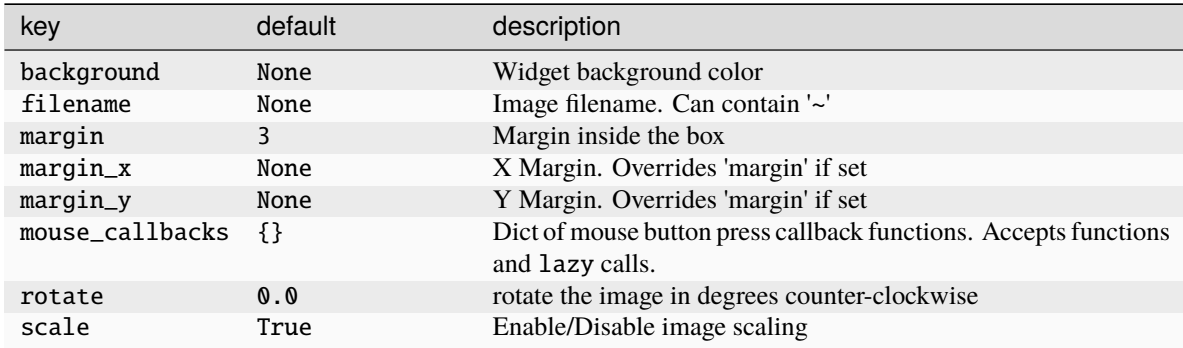

### **Available commands**

Click to view the available commands for [Image](#page-308-0)

## **8.31 ImapWidget**

### class libqtile.widget.ImapWidget(*\*args*, *\*\*kwargs*)

Email IMAP widget

This widget will scan one of your imap email boxes and report the number of unseen messages present. I've configured it to only work with imap with ssl. Your password is obtained from the Gnome Keyring.

Writing your password to the keyring initially is as simple as (changing out <userid> and <password> for your userid and password):

1) create the file ~/.local/share/python\_keyring/keyringrc.cfg with the following contents:

```
[backend]
default-keyring=keyring.backends.Gnome.Keyring
keyring-path=/home/<userid>/.local/share/keyring/
```
2) Execute the following python shell script once:

```
#!/usr/bin/env python3
import keyring
user = <userid>
password = <p>password</p>keyring.set_password('imapwidget', user, password)
```
mbox names must include the path to the mbox (except for the default INBOX). So, for example if your mailroot is  $\sim$ /Maildir, and you want to look at the mailbox at HomeMail/fred, the mbox setting would be: mbox=" $\sim$ / Maildir/HomeMail/fred". Note the nested sets of quotes! Labels can be whatever you choose, of course.

## Widget requirements: [keyring.](https://pypi.org/project/keyring/)

Supported bar orientations: horizontal and vertical

### **Configuration options**

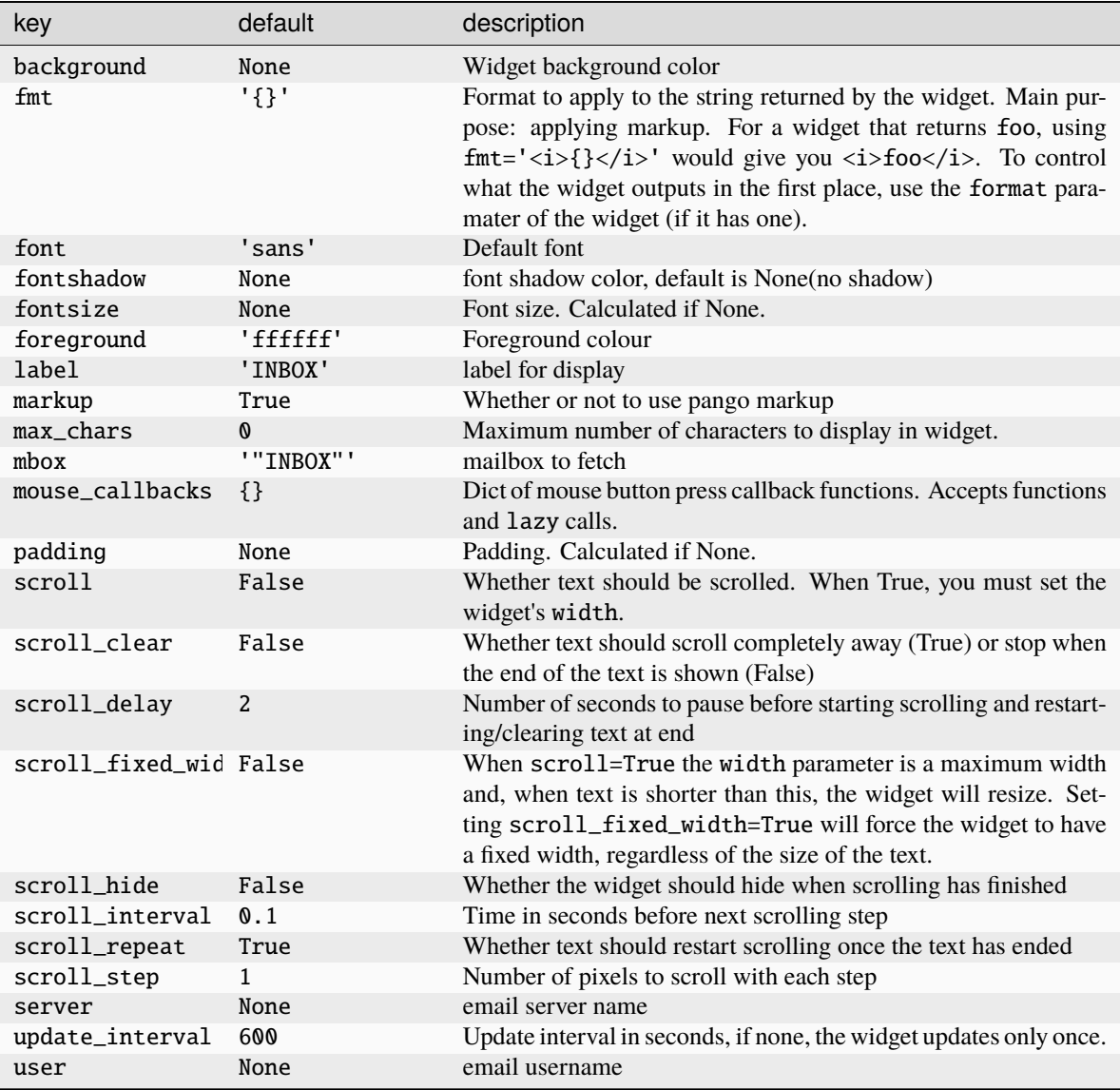

### **Available commands**

Click to view the available commands for  $\textit{ImageWidge}$ 

# **8.32 KeyboardKbdd**

## class libqtile.widget.KeyboardKbdd(*\*args*, *\*\*kwargs*)

Widget for changing keyboard layouts per window, using kbdd

kbdd should be installed and running, you can get it from: <https://github.com/qnikst/kbdd>

The widget also requires [dbus-next.](https://pypi.org/project/dbus-next/)

Supported bar orientations: horizontal and vertical

### **Configuration options**

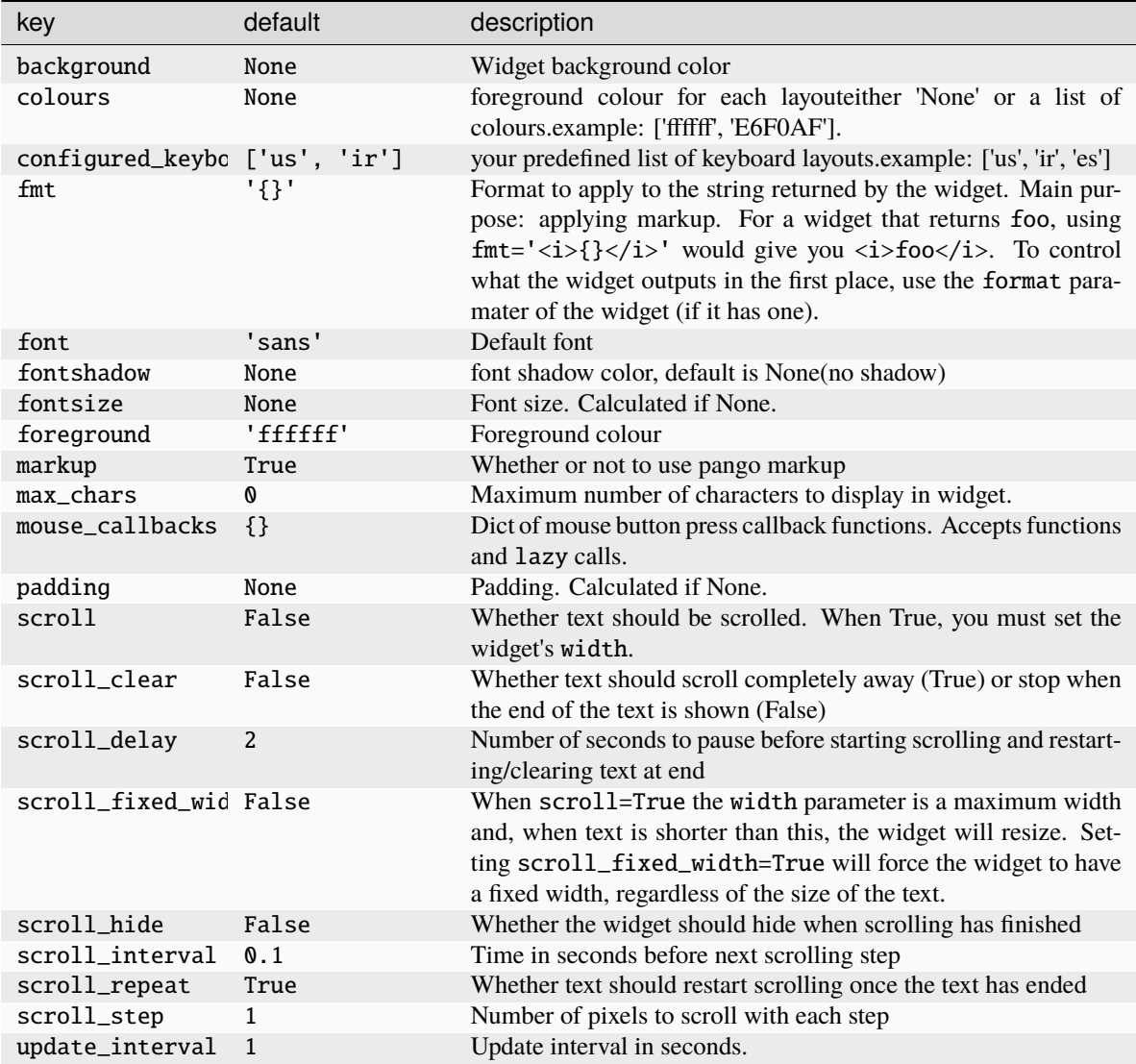

### **Available commands**

Click to view the available commands for [KeyboardKbdd](#page-310-0)

## **8.33 KeyboardLayout**

### class libqtile.widget.KeyboardLayout(*\*args*, *\*\*kwargs*)

Widget for changing and displaying the current keyboard layout

To use this widget effectively you need to specify keyboard layouts you want to use (using "configured\_keyboards") and bind function "next\_keyboard" to specific keys in order to change layouts.

For example:

Key([mod], "space", lazy.widget["keyboardlayout"].next\_keyboard(), desc="Next keyboard layout."),

When running Qtile with the X11 backend, this widget requires setxkbmap to be available. Xmodmap will also be used if .Xmodmap file is available.

Supported bar orientations: horizontal and vertical

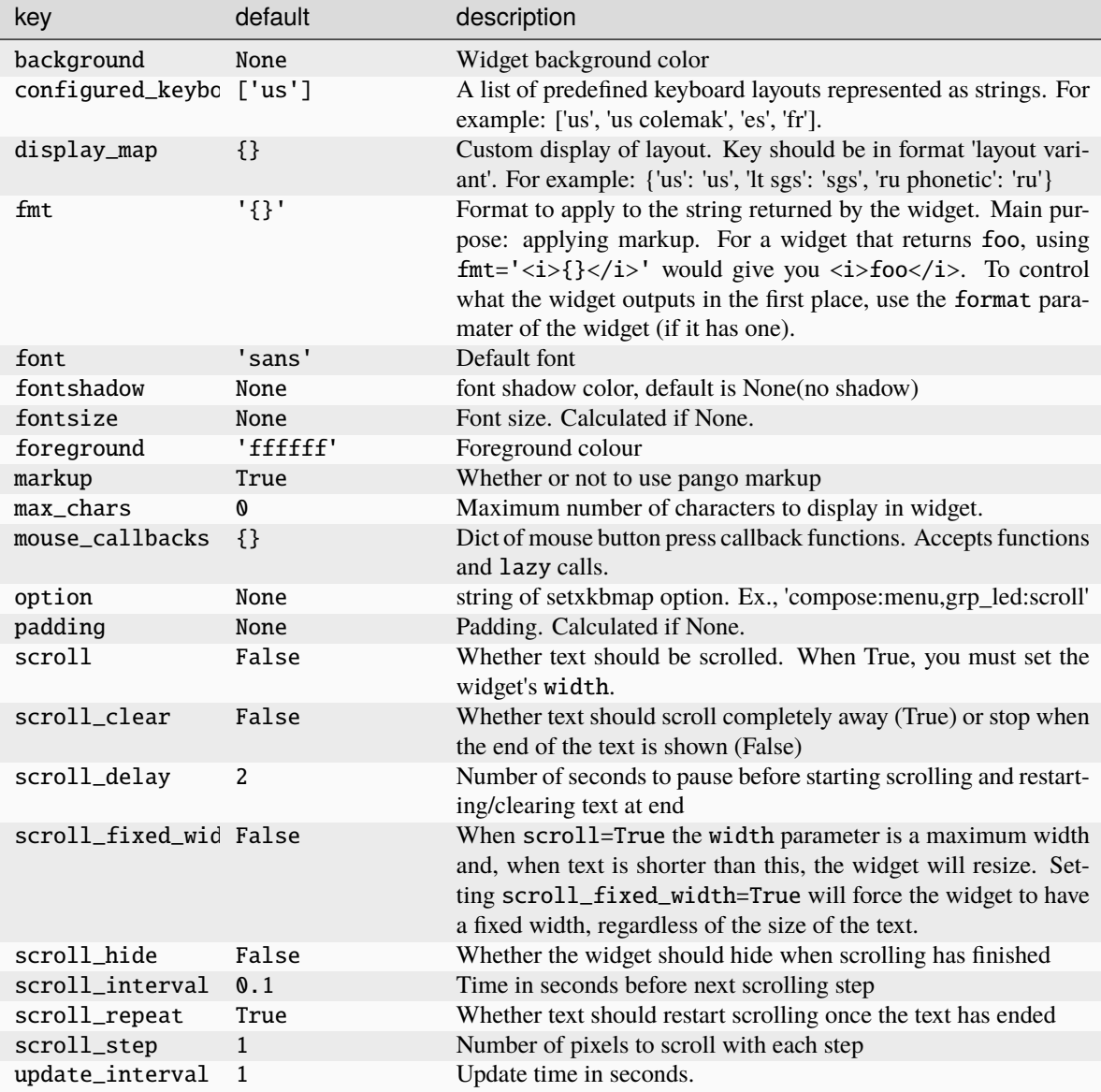

Click to view the available commands for [KeyboardLayout](#page-311-0)

## **8.34 KhalCalendar**

### class libqtile.widget.KhalCalendar(*\*args*, *\*\*kwargs*)

Khal calendar widget

This widget will display the next appointment on your Khal calendar in the qtile status bar. Appointments within the "reminder" time will be highlighted.

Widget requirements: [dateutil.](https://pypi.org/project/python-dateutil/)

Supported bar orientations: horizontal and vertical

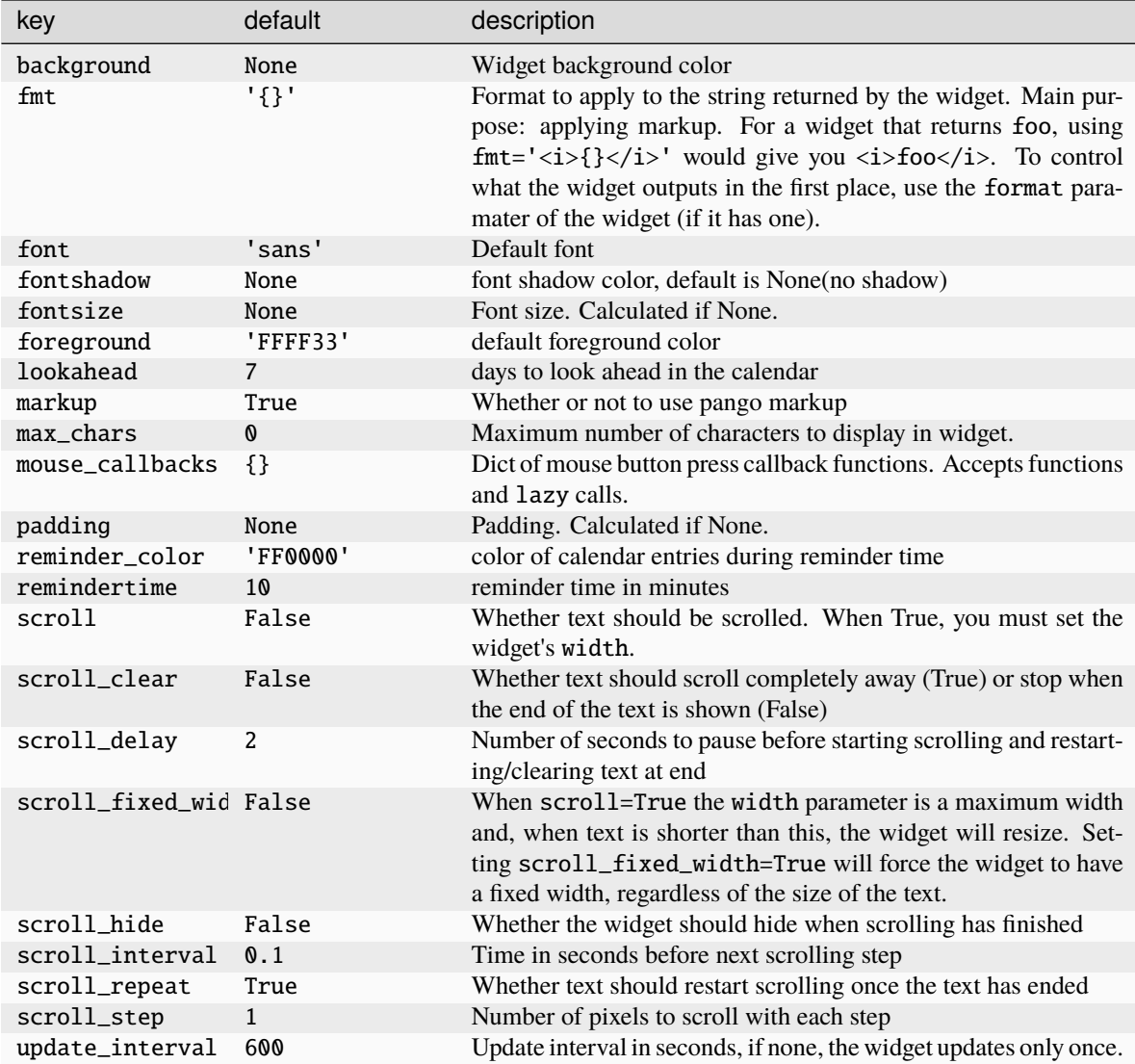

Click to view the available commands for [KhalCalendar](#page-313-0)

## **8.35 LaunchBar**

#### class libqtile.widget.LaunchBar(*\*args*, *\*\*kwargs*)

This module defines a widget that displays icons to launch softwares or commands when clicked -- a launchbar. Only png icon files are displayed, not xpm because cairo doesn't support loading of xpm file. The order of displaying (from left to right) is in the order of the list.

If no icon was found for the name provided and if default\_icon is set to None then the name is printed instead. If default\_icon is defined then this icon is displayed instead.

### **To execute a software:**

• ('thunderbird', 'thunderbird -safe-mode', 'launch thunderbird in safe mode')

#### **To execute a python command in qtile, begin with by 'qshell:'**

• ('/path/to/icon.png', 'qshell:self.qtile.shutdown()', 'logout from qtile')

Optional requirements: [pyxdg](https://pypi.org/project/pyxdg/) for finding the icon path if it is not provided in the progs tuple.

Supported bar orientations: horizontal only

### **Configuration options**

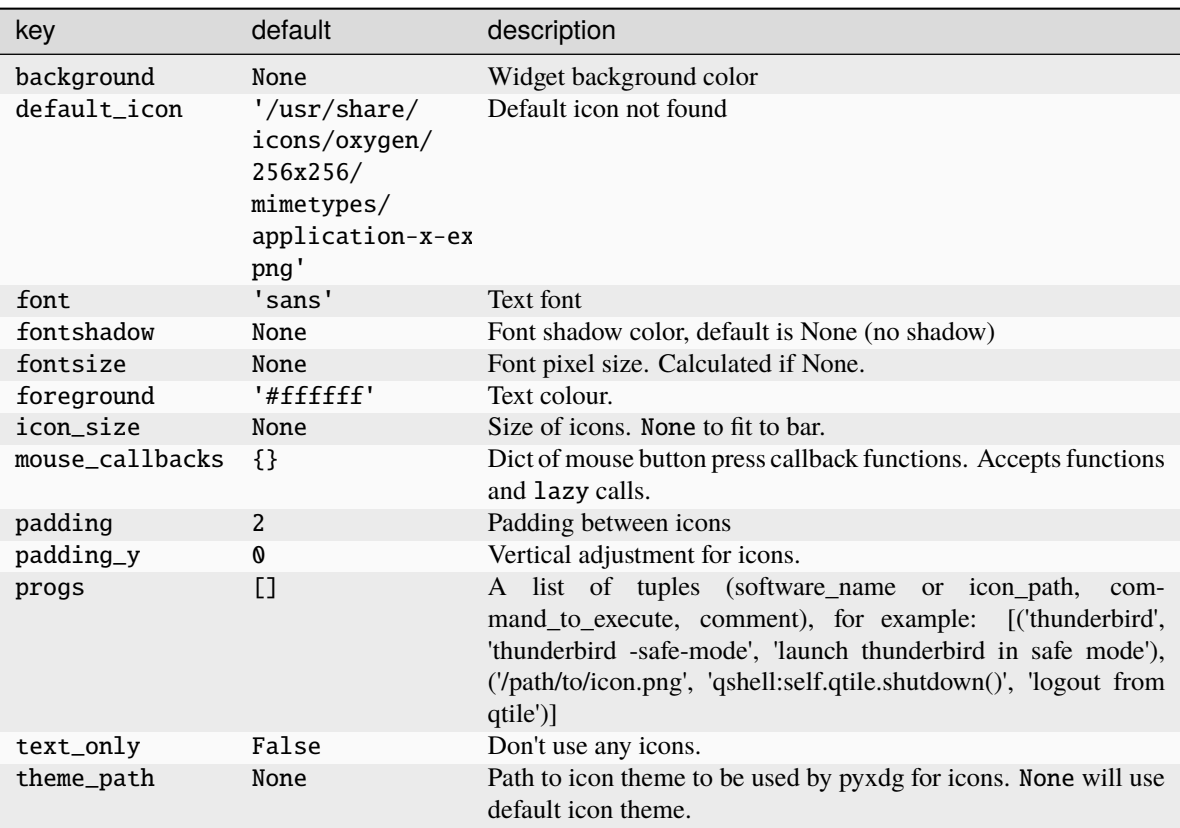

**Available commands**

Click to view the available commands for [LaunchBar](#page-314-0)

## **8.36 Load**

## class libqtile.widget.Load(*\*args*, *\*\*kwargs*)

A small widget to show the load averages of the system. Depends on psutil.

Supported bar orientations: horizontal and vertical

### **Configuration options**

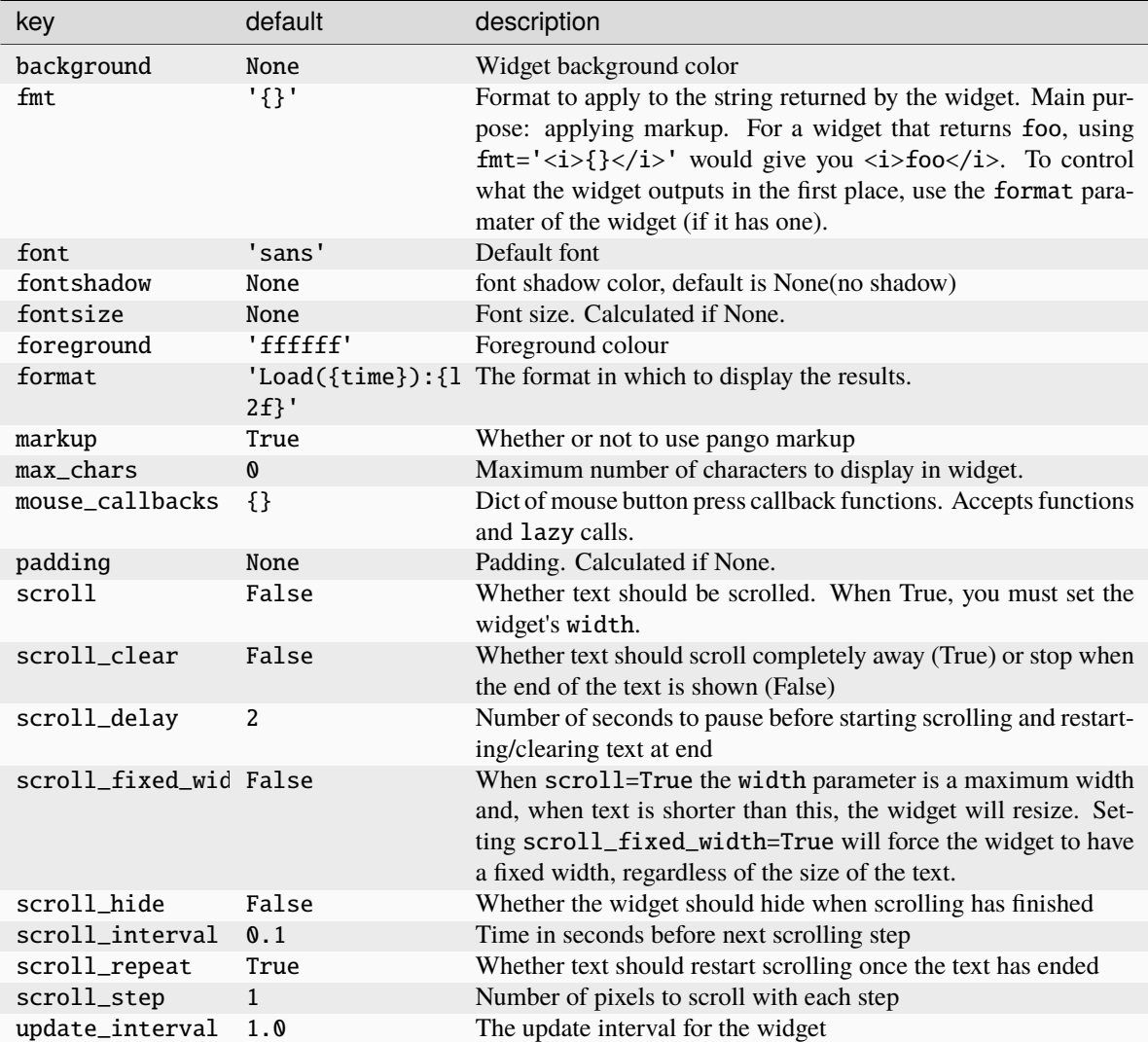

### **Available commands**

Click to view the available commands for [Load](#page-315-0)

# **8.37 Maildir**

## class libqtile.widget.Maildir(*\*args*, *\*\*kwargs*)

A simple widget showing the number of new mails in maildir mailboxes

Supported bar orientations: horizontal and vertical

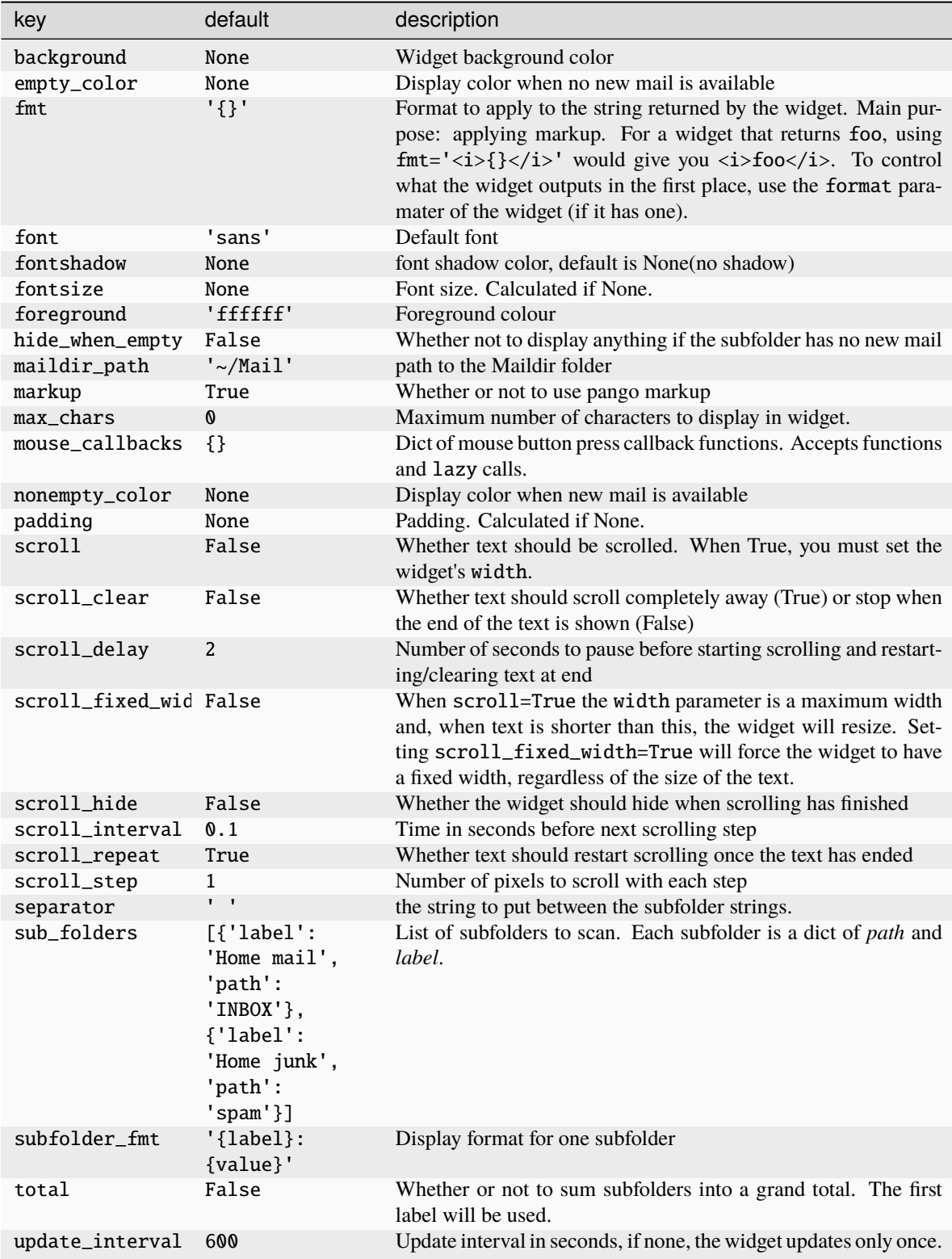

Click to view the available commands for [Maildir](#page-316-0)

## **8.38 Memory**

## class libqtile.widget.Memory(*\*args*, *\*\*kwargs*)

Display memory/swap usage.

The following fields are available in the *format* string:

- MemUsed: Memory in use.
- MemTotal: Total amount of memory.
- MemFree: Amount of memory free.
- Available: Amount of memory available.
- MemPercent: Memory in use as a percentage.
- Buffers: Buffer amount.
- Active: Active memory.
- Inactive: Inactive memory.
- Shmem: Shared memory.
- SwapTotal: Total amount of swap.
- SwapFree: Amount of swap free.
- SwapUsed: Amount of swap in use.
- SwapPercent: Swap in use as a percentage.
- mm: Measure unit for memory.
- ms: Measure unit for swap.

Widget requirements: [psutil.](https://pypi.org/project/psutil/)

Supported bar orientations: horizontal and vertical

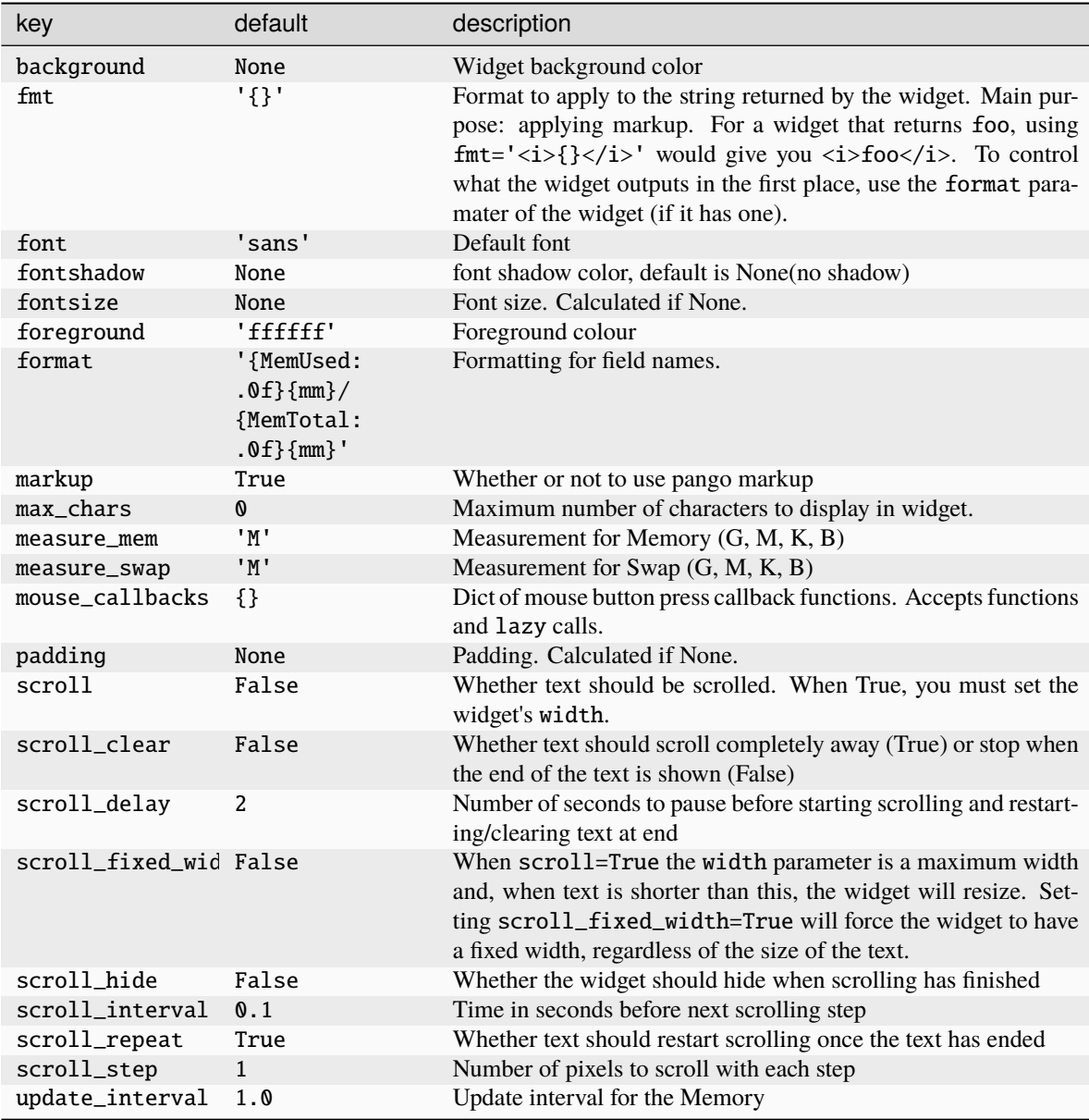

Click to view the available commands for [Memory](#page-317-0)

## **8.39 MemoryGraph**

### class libqtile.widget.MemoryGraph(*\*args*, *\*\*kwargs*)

Displays a memory usage graph.

Widget requirements: [psutil.](https://pypi.org/project/psutil/)

Supported bar orientations: horizontal only

### **Configuration options**

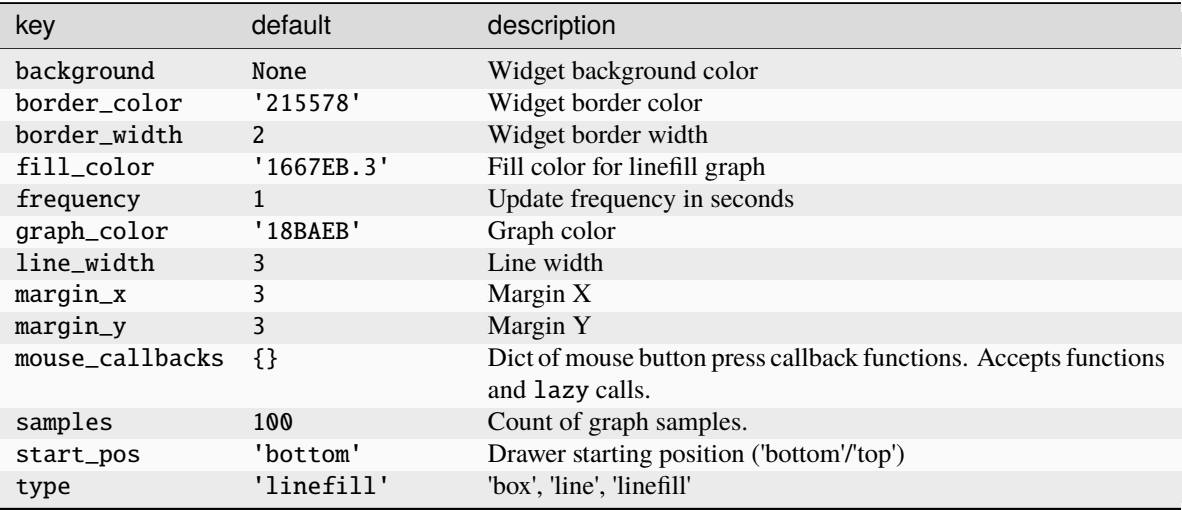

### **Available commands**

Click to view the available commands for [MemoryGraph](#page-318-0)

## **8.40 Moc**

### class libqtile.widget.Moc(*\*args*, *\*\*kwargs*)

A simple MOC widget.

Show the artist and album of now listening song and allow basic mouse control from the bar:

- toggle pause (or play if stopped) on left click;
- skip forward in playlist on scroll up;
- skip backward in playlist on scroll down.

MOC [\(http://moc.daper.net\)](http://moc.daper.net) should be installed.

Supported bar orientations: horizontal and vertical

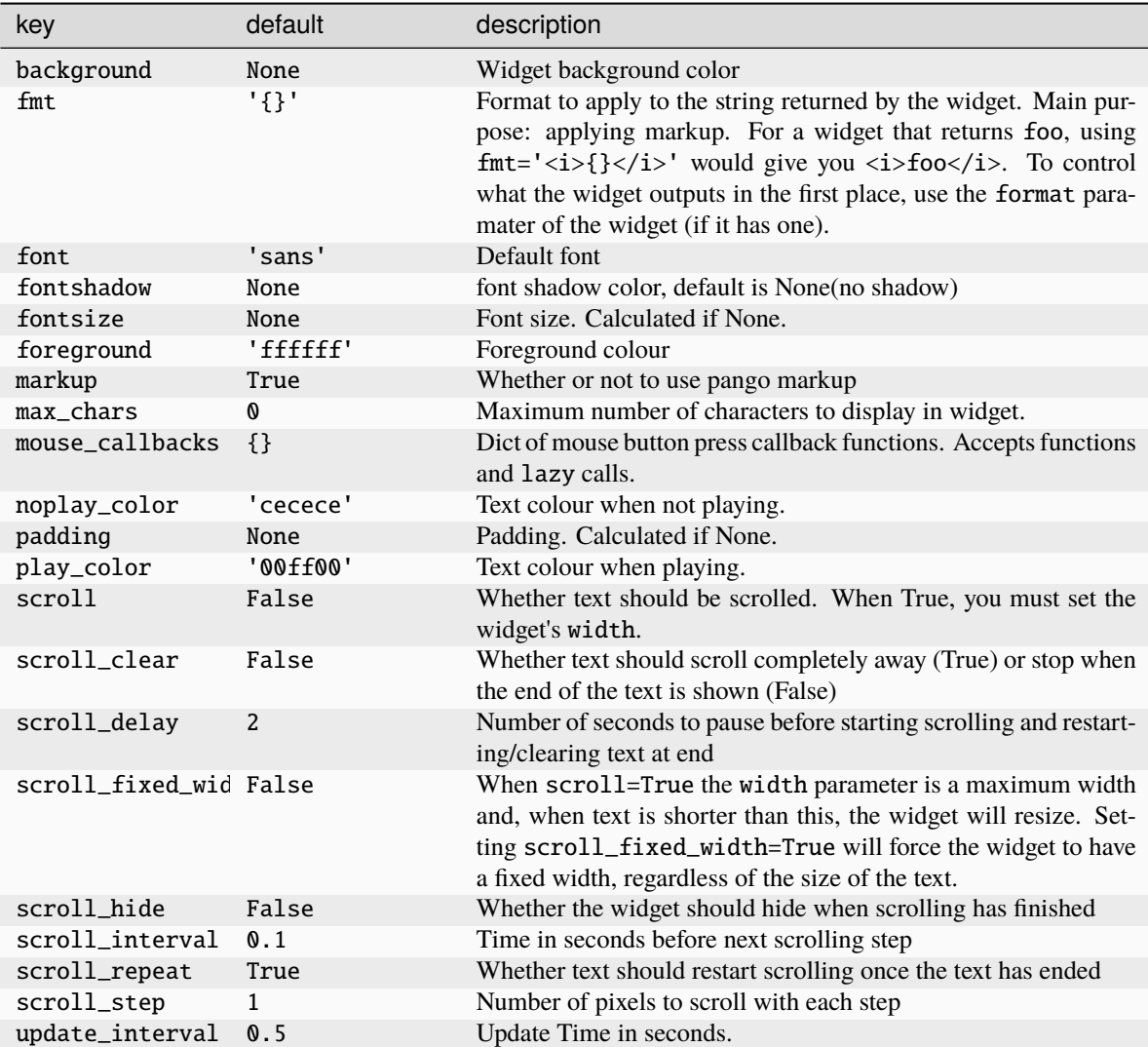

Click to view the available commands for [Moc](#page-320-0)

## **8.41 Mpd2**

class libqtile.widget.Mpd2(*\*args*, *\*\*kwargs*)

Mpd2 Object.

## **Parameters**

**status\_format:** format string to display status

### **For a full list of values, see:**

MPDClient.status() and MPDClient.currentsong()

[https://musicpd.org/doc/protocol/command\\_reference.html#command\\_status](https://musicpd.org/doc/protocol/command_reference.html#command_status) [https:](https://musicpd.org/doc/protocol/tags.html) [//musicpd.org/doc/protocol/tags.html](https://musicpd.org/doc/protocol/tags.html)

Default:

```
'{play_status} {artist}/{title} \
    [{repeat}{random}{single}{consume}{updating_db}]'
 ``play_status`` is a string from ``play_states`` dict
Note that the ``time`` property of the song renamed to ``fulltime``
to prevent conflicts with status information during formating.
```
#### **idle\_format:**

format string to display status when no song is in queue.

Default:

```
'{play_status} {idle_message} \
    [{repeat}{random}{single}{consume}{updating_db}]'
Note that the ``artist`` key fallbacks to similar keys in specific
\rightarroworder.
('artist') \rightarrow 'albumartist' > 'performer' \rightarrow-> ``composer`` -> ``conductor`` -> ``ensemble``)
```
#### **idle\_message:**

text to display instead of song information when MPD is idle. (i.e. no song in queue)

Default:: "MPD IDLE"

#### **undefined\_value:**

text to display when status key is undefined

Default:: "Undefined"

#### **prepare\_status:**

dict of functions to replace values in status with custom characters.

```
f(status, key, space-element) => str
```
New functionality allows use of a dictionary of plain strings.

Default:

```
status_dict = \{'repeat': 'r',
    'random': 'z',
    'single': '1',
    'consume': 'c',
    'updating_db': 'U'
}
```
### **format\_fns:**

A dict of functions to format the various elements.

'Tag': f(str) => str

Default:: { 'all': lambda s: cgi.escape(s) }

**N.B. if 'all' is present, it is processed on every element of song\_info** before any other formatting is done.

### **mouse\_buttons:**

A dict of mouse button numbers to actions

### **Widget requirements: python-mpd2\_. .. \_python-mpd2: https://pypi.org/project/python-mpd2/**

Supported bar orientations: horizontal and vertical

### **Configuration options**

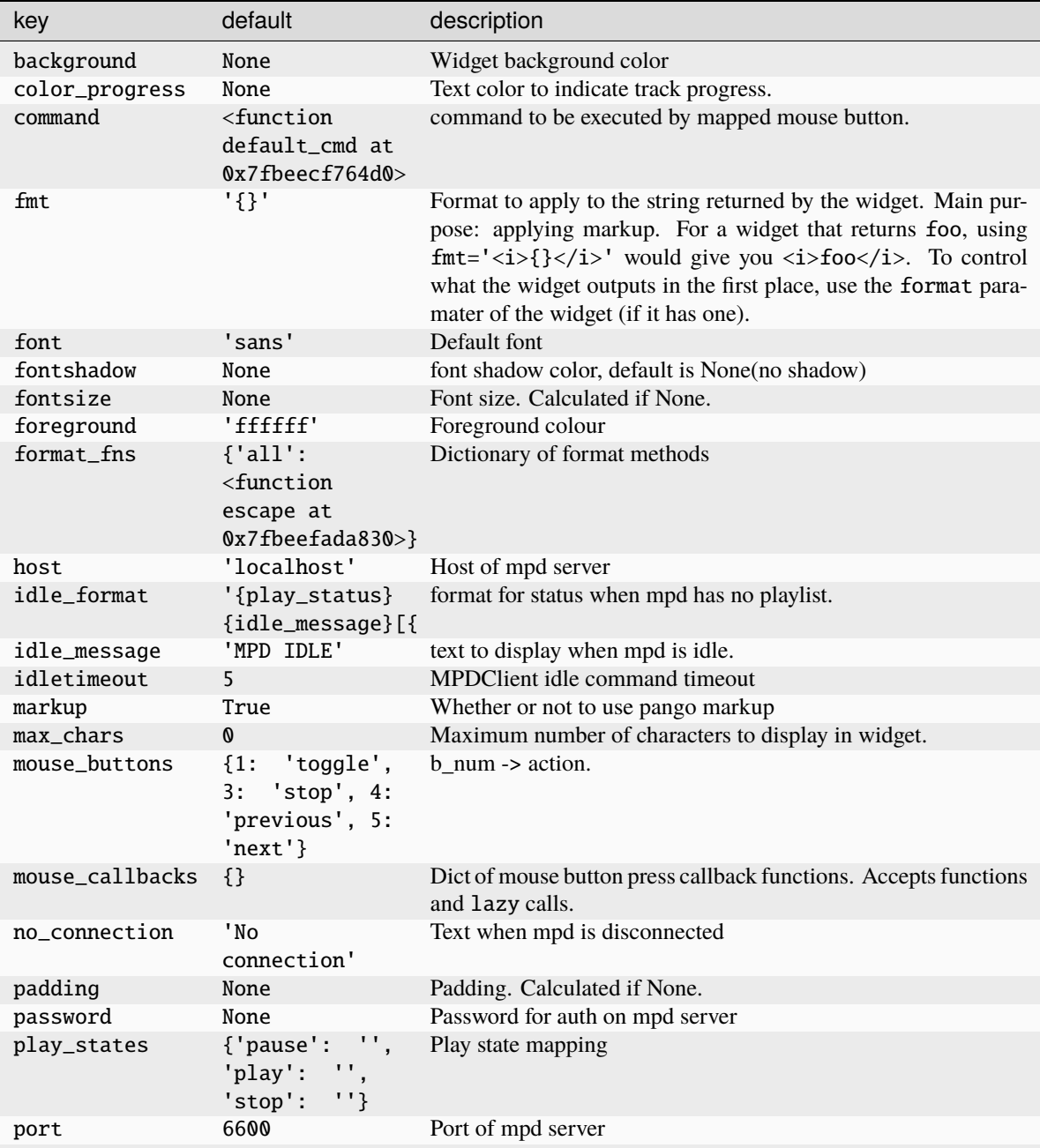

continues on next page

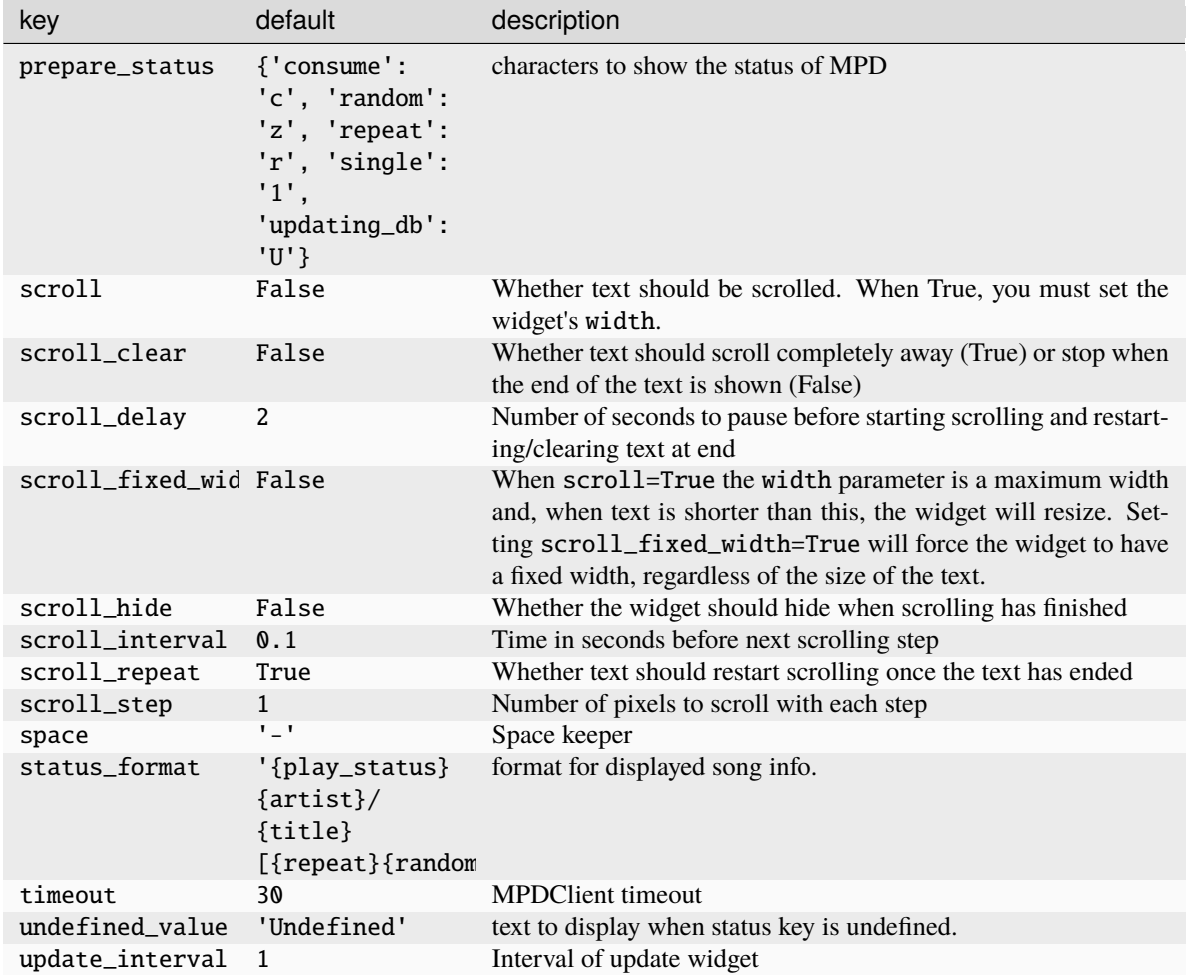

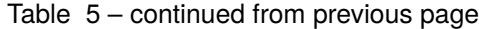

Click to view the available commands for [Mpd2](#page-322-0)

## **8.42 Mpris2**

#### class libqtile.widget.Mpris2(*\*args*, *\*\*kwargs*)

An MPRIS 2 widget

A widget which displays the current track/artist of your favorite MPRIS player. This widget scrolls the text if neccessary and information that is displayed is configurable.

The widget relies on players broadcasting signals when the metadata or playback status changes. If you are getting inconsistent results then you can enable background polling of the player by setting the *poll\_interval* parameter. This is disabled by default.

Basic mouse controls are also available: button  $1 = \frac{play}{{page}}$  scroll up = next track, scroll down = previous track.

Widget requirements: [dbus-next.](https://pypi.org/project/dbus-next/)

Supported bar orientations: horizontal and vertical

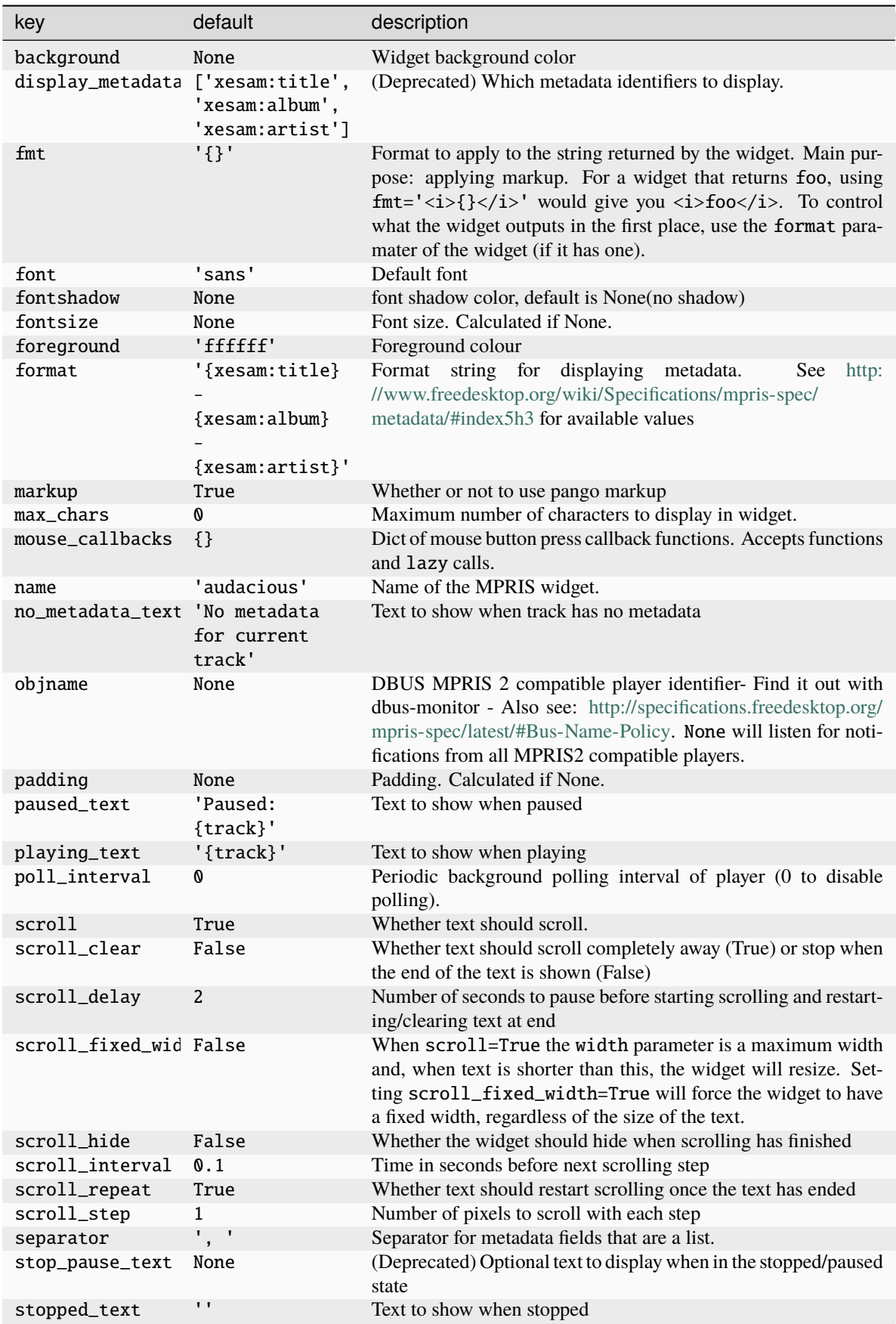
Click to view the available commands for [Mpris2](#page-323-0)

## **8.43 Net**

class libqtile.widget.Net(*\*args*, *\*\*kwargs*) Displays interface down and up speed Widget requirements: [psutil.](https://pypi.org/project/psutil/)

Supported bar orientations: horizontal and vertical

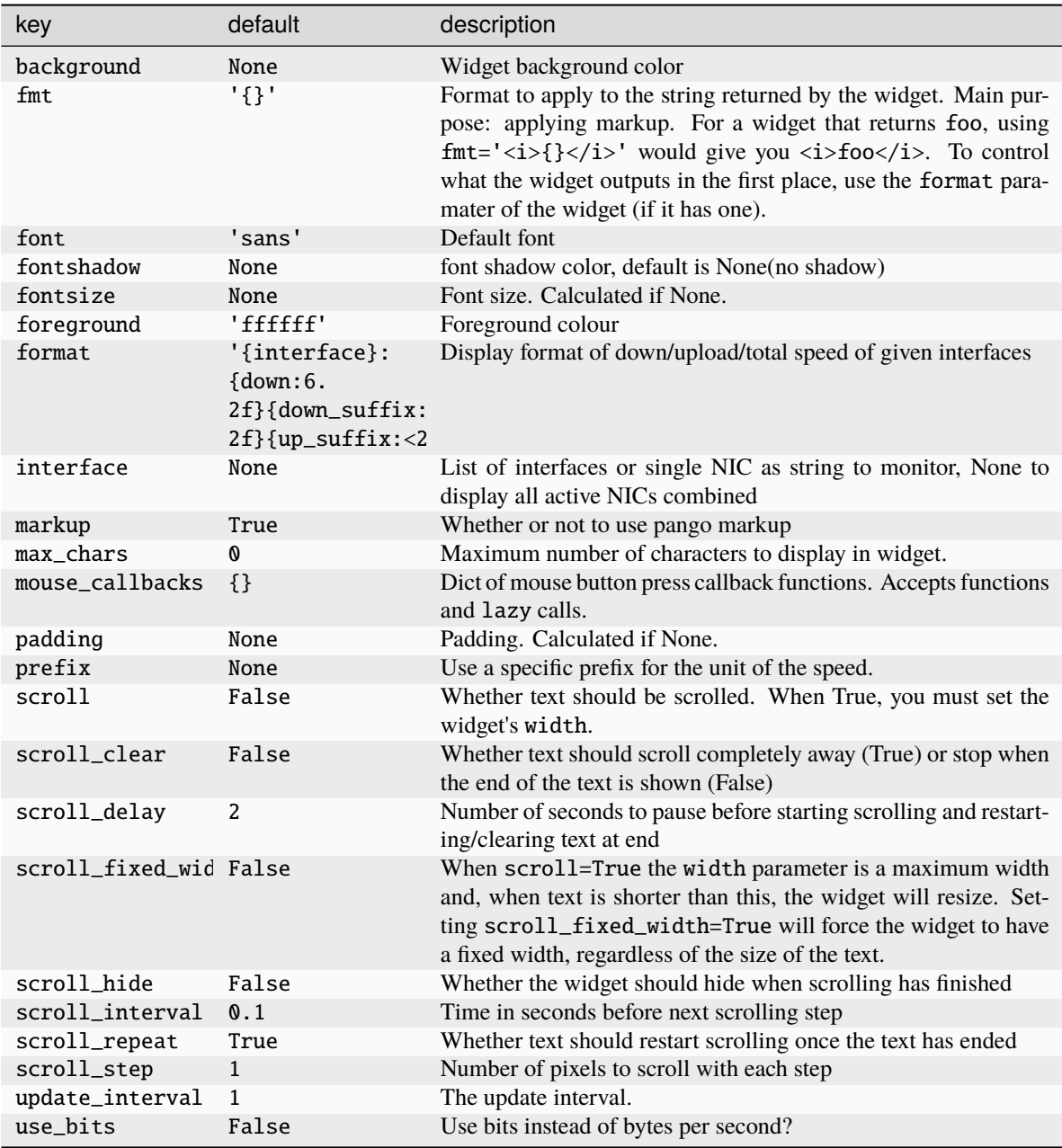

Click to view the available commands for [Net](#page-324-0)

## **8.44 NetGraph**

## class libqtile.widget.NetGraph(*\*args*, *\*\*kwargs*)

Display a network usage graph.

Widget requirements: [psutil.](https://pypi.org/project/psutil/)

Supported bar orientations: horizontal only

## **Configuration options**

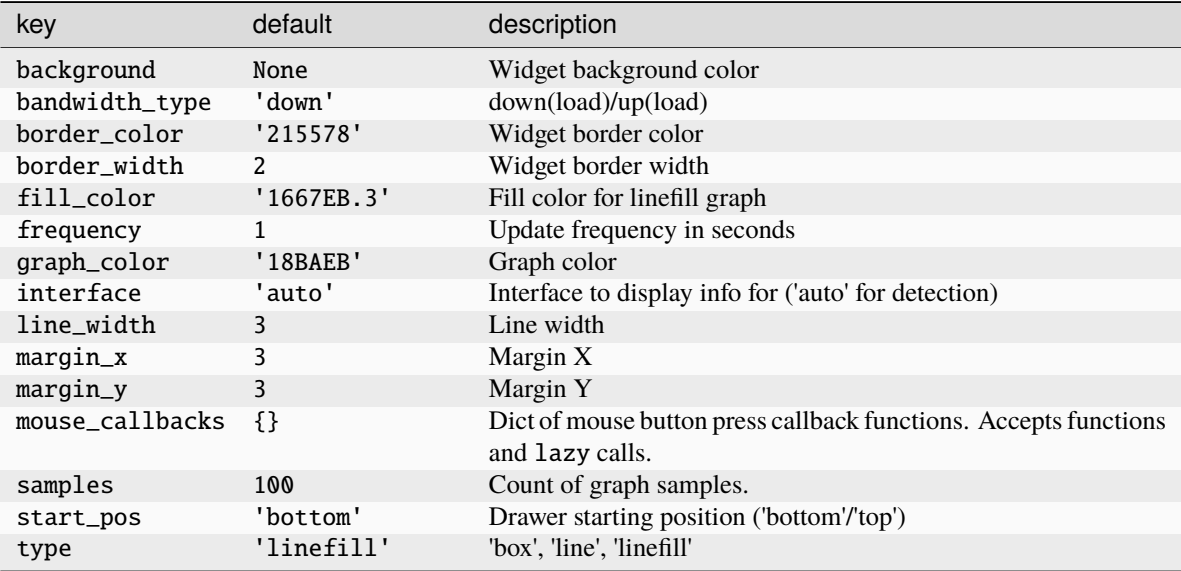

## **Available commands**

Click to view the available commands for [NetGraph](#page-325-0)

# **8.45 Notify**

## class libqtile.widget.Notify(*\*args*, *\*\*kwargs*)

A notify widget

This widget can handle actions provided by notification clients. However, only the default action is supported, so if a client provides multiple actions then only the default (first) action can be invoked. Some programs will provide their own notification windows if the notification server does not support actions, so if you want your notifications to handle more than one action then specify False for the action option to disable all action handling. Unfortunately we cannot specify the capability for exactly one action.

Supported bar orientations: horizontal and vertical

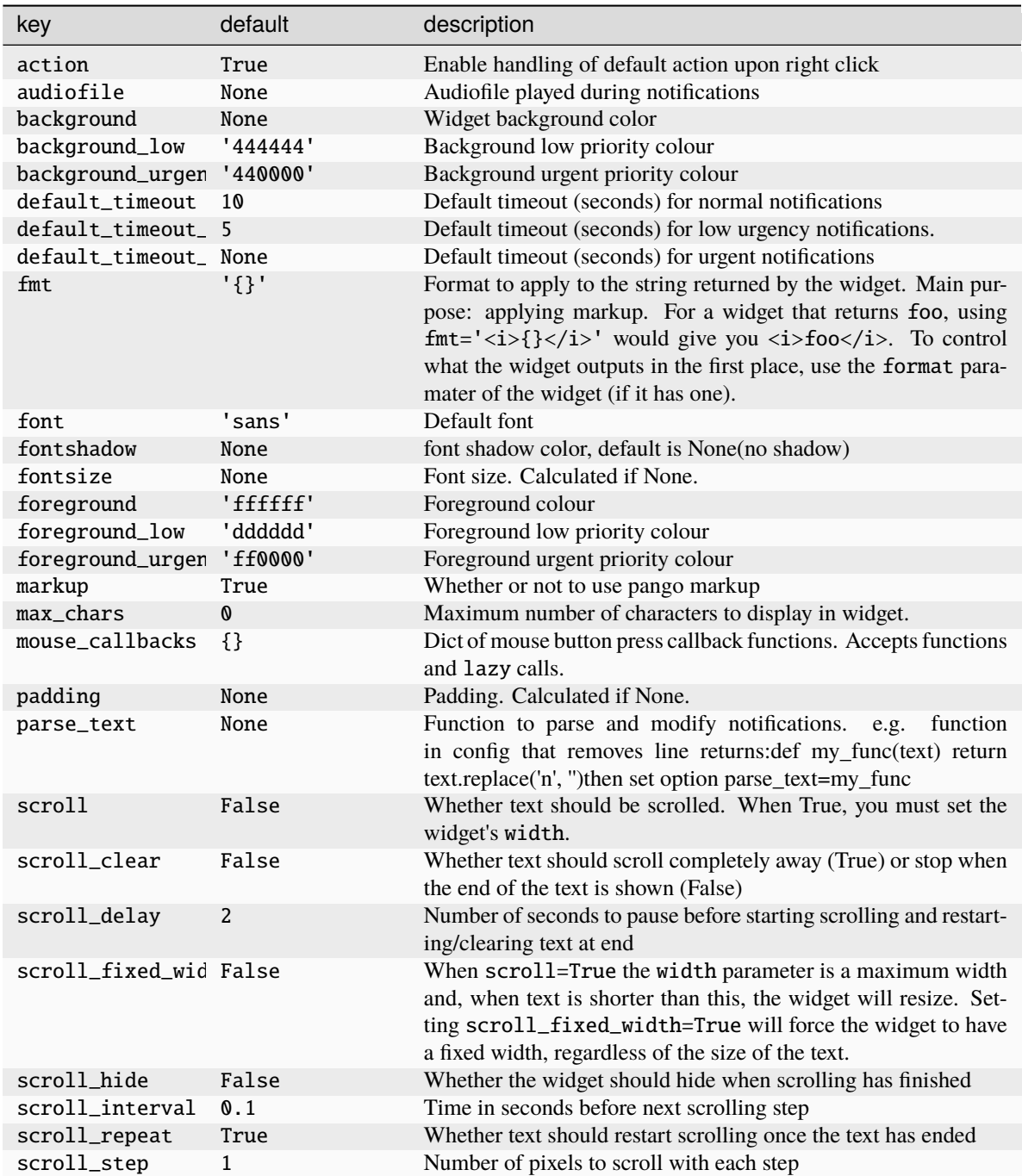

Click to view the available commands for  $Notify$ 

# **8.46 NvidiaSensors**

## class libqtile.widget.NvidiaSensors(*\*args*, *\*\*kwargs*)

Displays temperature, fan speed and performance level Nvidia GPU.

Supported bar orientations: horizontal and vertical

### **Configuration options**

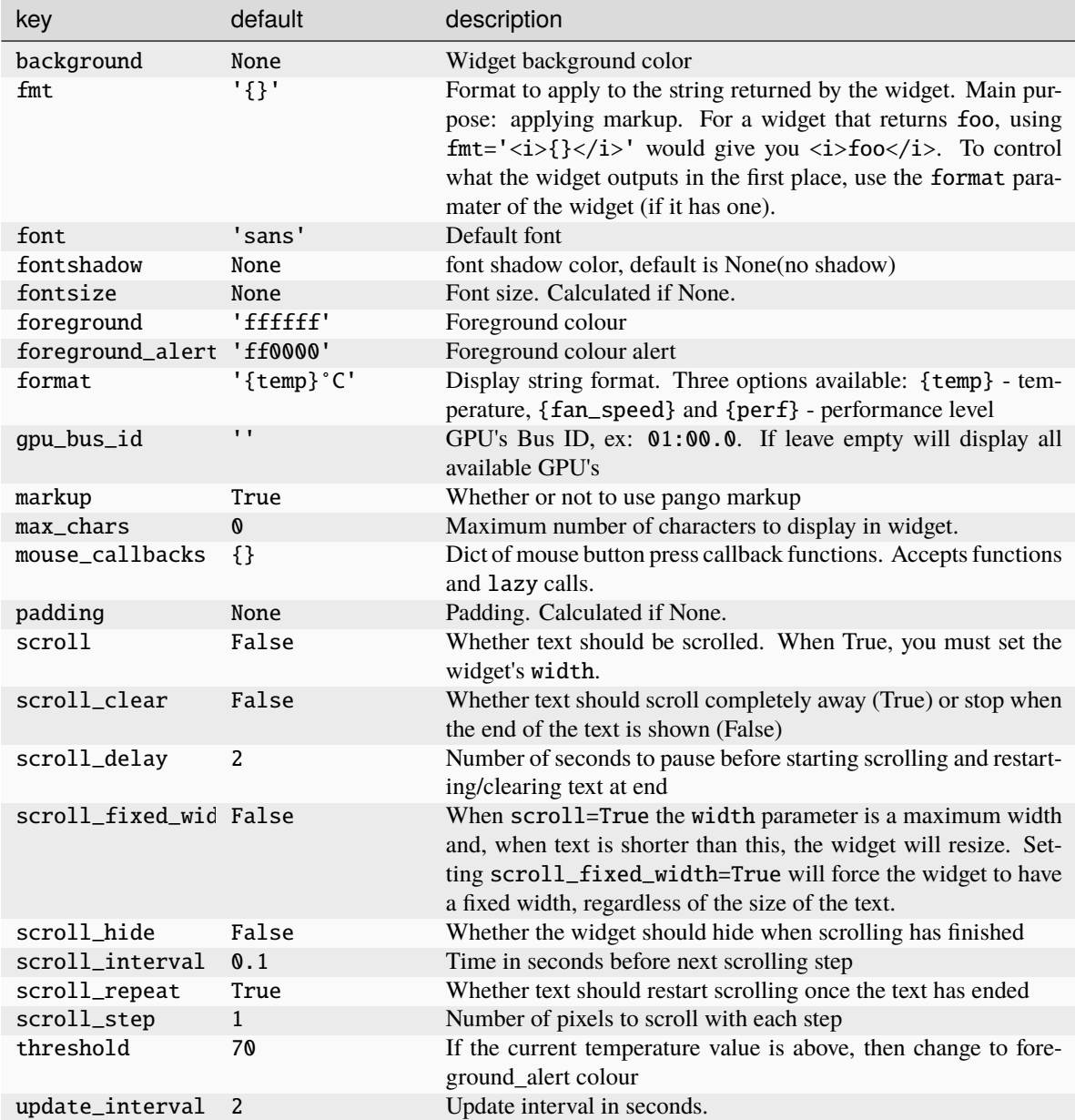

#### **Available commands**

Click to view the available commands for [NvidiaSensors](#page-328-0)

## **8.47 OpenWeather**

## class libqtile.widget.OpenWeather(*\*args*, *\*\*kwargs*)

A weather widget, data provided by the OpenWeather API.

## **Some format options:**

- location\_city
- location\_cityid
- location\_country
- location\_lat
- location\_long
- weather
- weather\_details
- units\_temperature
- units\_wind\_speed
- isotime
- humidity
- pressure
- sunrise
- sunset
- temp
- visibility
- wind\_speed
- wind\_deg
- wind\_direction
- main\_feels\_like
- main\_temp\_min
- main\_temp\_max
- clouds\_all
- icon

Icon support is available but you will need a suitable font installed. A default icon mapping is provided (OpenWeather.symbols) but changes can be made by setting weather\_symbols. Available icon codes can be viewed here: <https://openweathermap.org/weather-conditions#Icon-list>

Supported bar orientations: horizontal and vertical

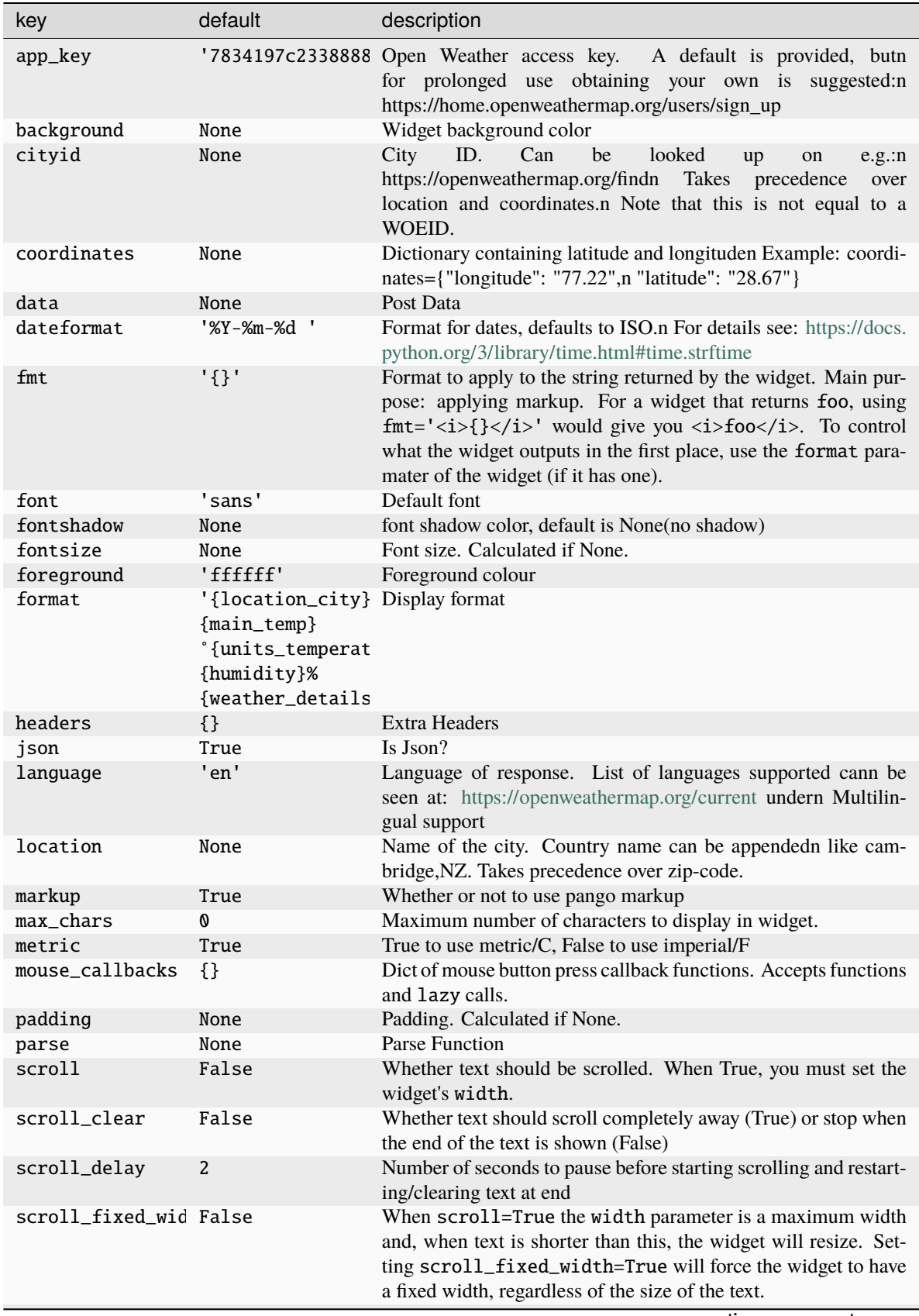

continues on next page

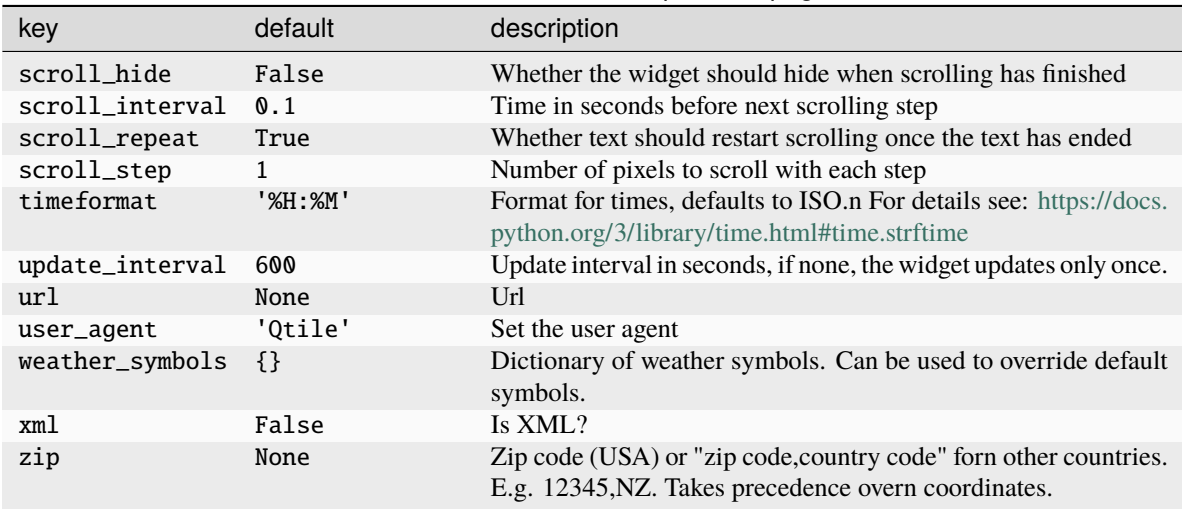

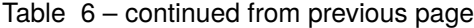

Click to view the available commands for [OpenWeather](#page-329-0)

# **8.48 Pomodoro**

### class libqtile.widget.Pomodoro(*\*args*, *\*\*kwargs*)

Pomodoro technique widget

Supported bar orientations: horizontal and vertical

## **Configuration options**

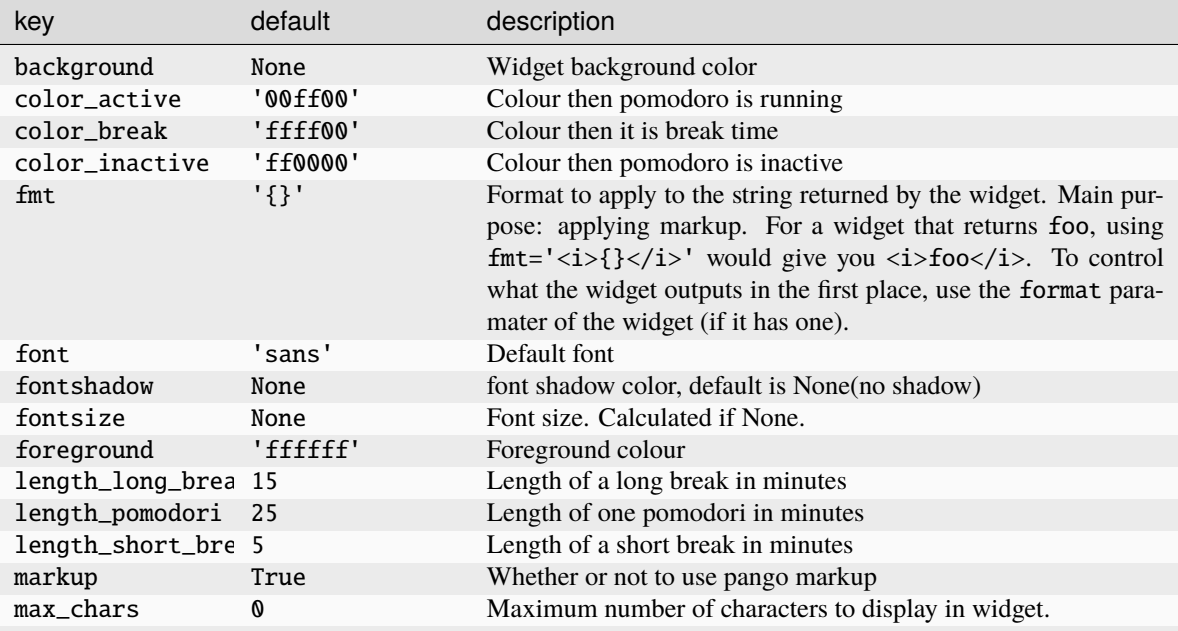

continues on next page

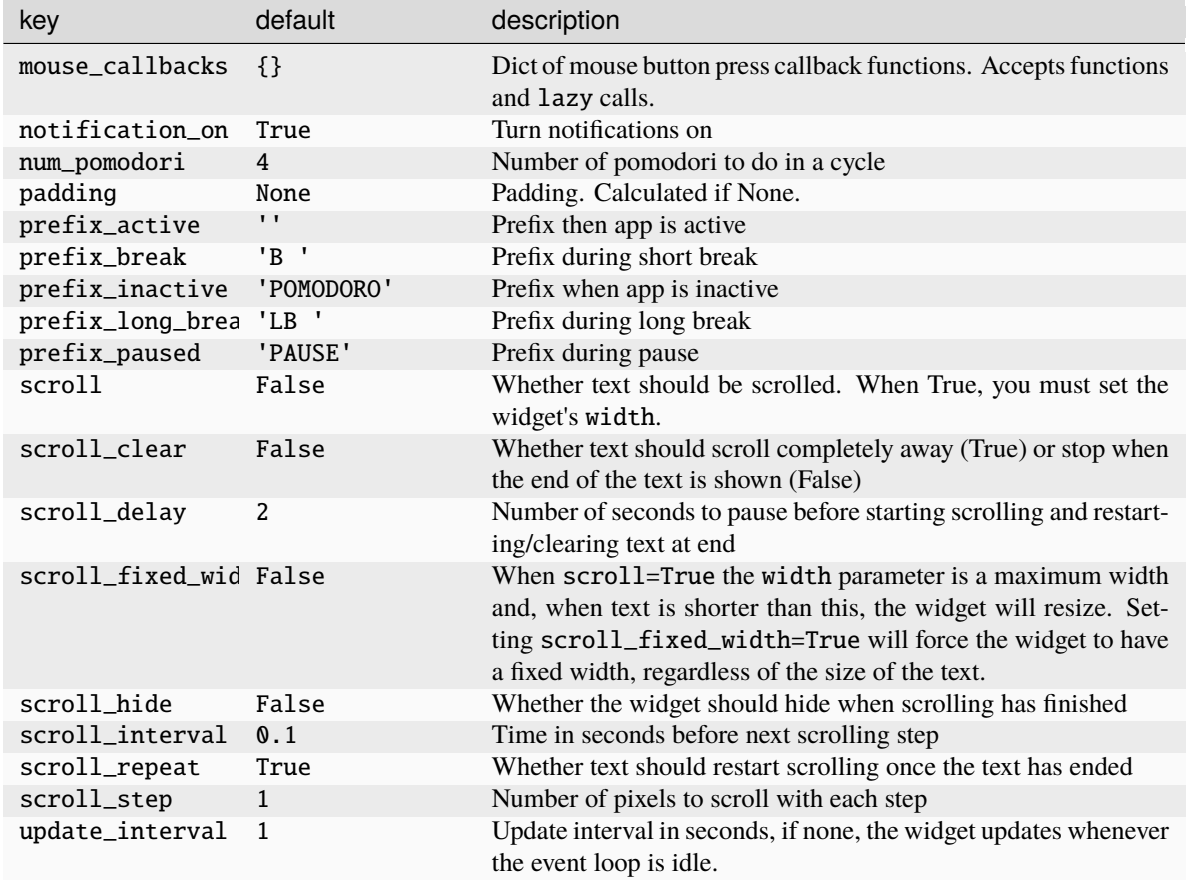

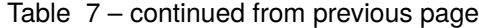

Click to view the available commands for [Pomodoro](#page-330-0)

## **8.49 Prompt**

class libqtile.widget.Prompt(*\*args*, *\*\*kwargs*)

A widget that prompts for user input

Input should be started using the .start\_input() method on this class.

Supported bar orientations: horizontal and vertical

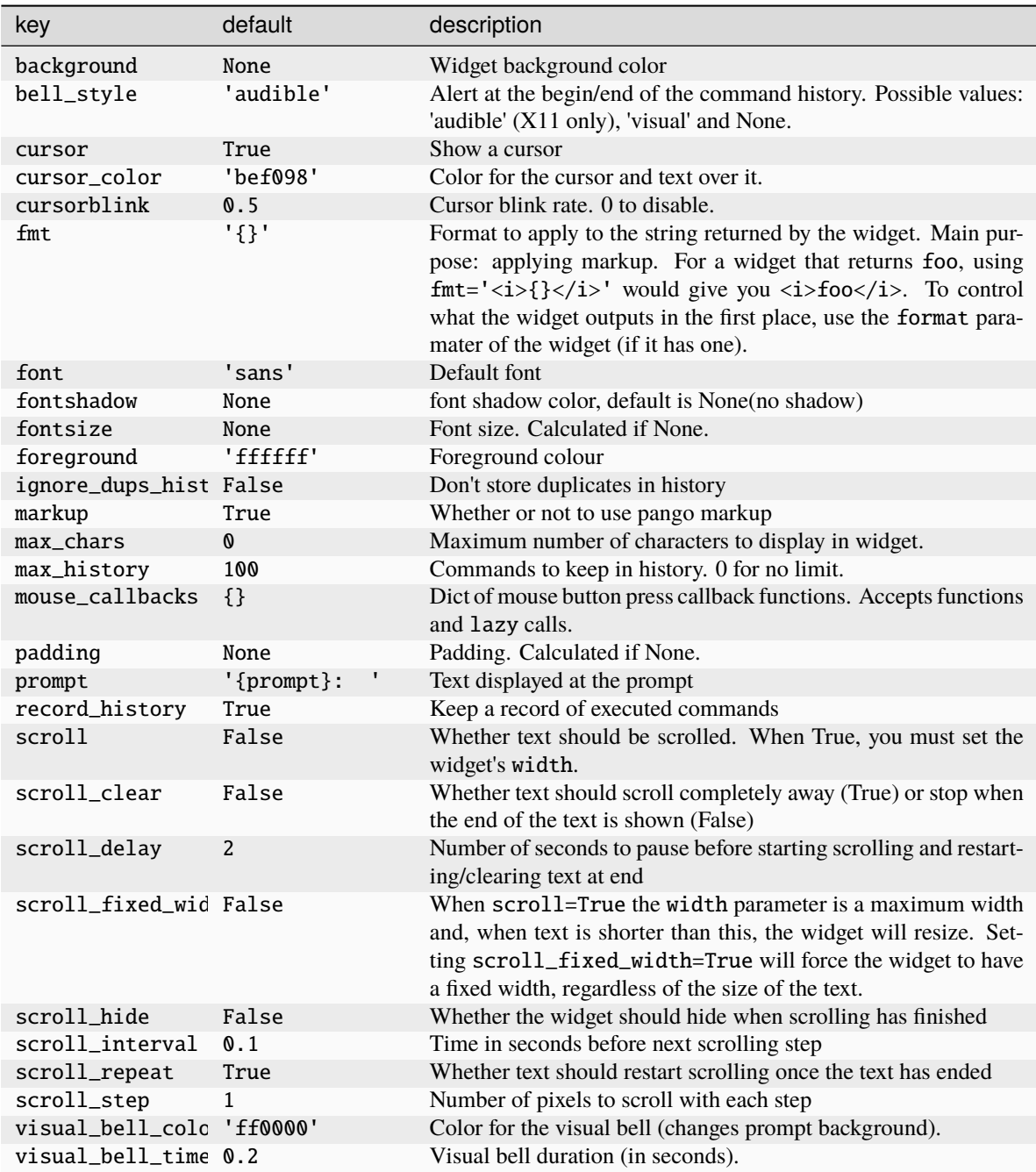

Click to view the available commands for [Prompt](#page-332-0)

## **8.50 PulseVolume**

## class libqtile.widget.PulseVolume(*\*args*, *\*\*kwargs*)

Volume widget for systems using PulseAudio.

The widget connects to the PulseAudio server by using the libpulse library and so should be updated virtually instantly rather than needing to poll the volume status regularly (NB this means that the update\_interval parameter serves no purpose for this widget).

The widget relies on the [pulsectl\\_asyncio](https://pypi.org/project/pulsectl-asyncio/) library to access the libpulse bindings. If you are using python 3.11 you must use pulsectl\_asyncio >= 1.0.0.

Supported bar orientations: horizontal only

#### **Configuration options**

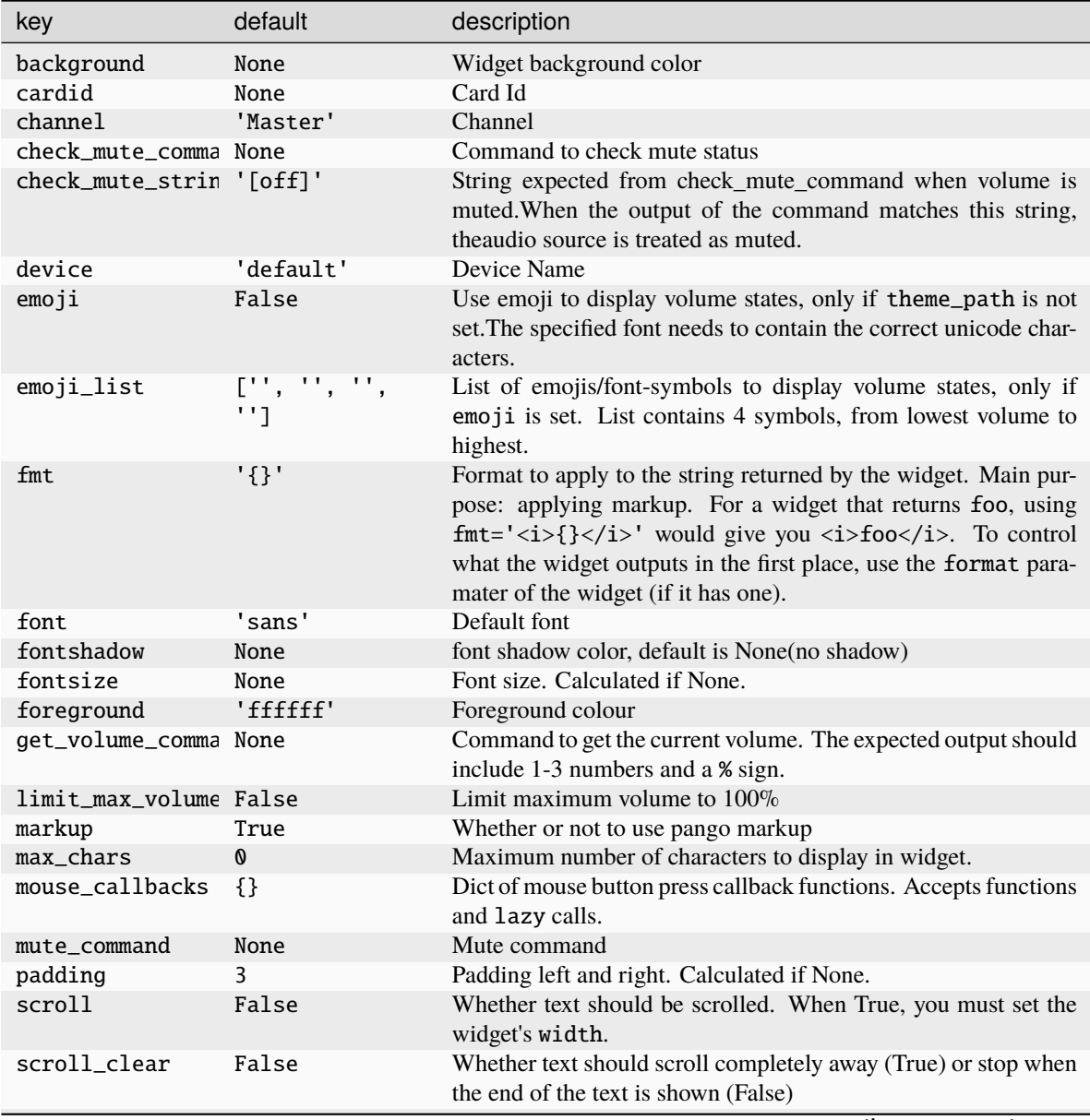

continues on next page

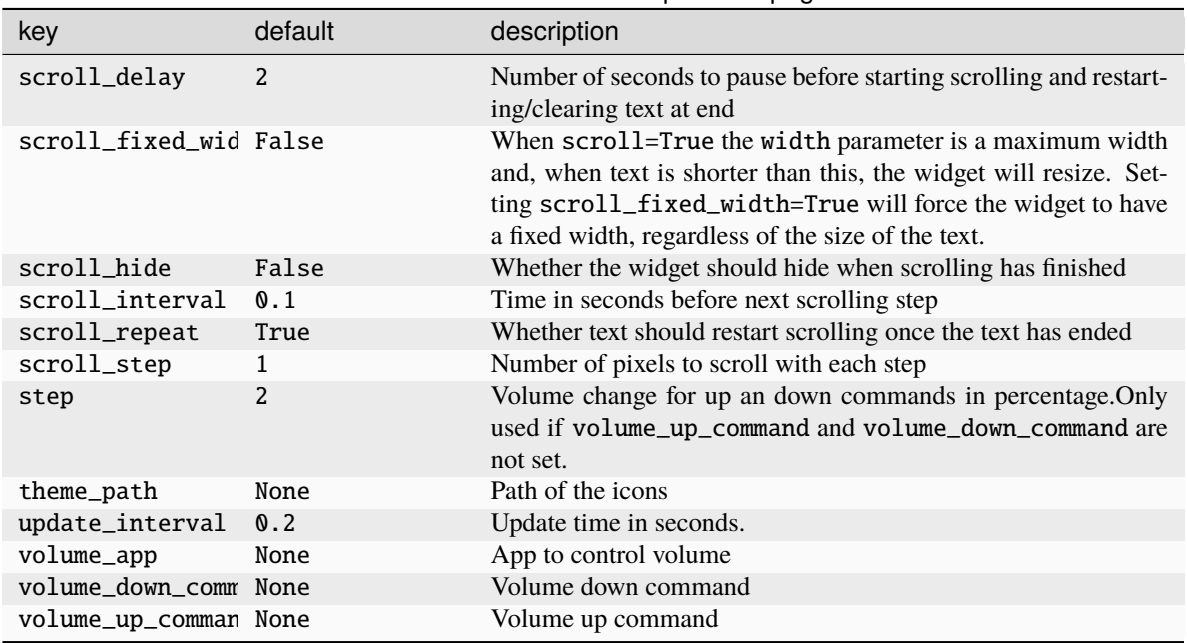

### Table 8 – continued from previous page

## **Available commands**

Click to view the available commands for [PulseVolume](#page-333-0)

# **8.51 QuickExit**

### class libqtile.widget.QuickExit(*\*args*, *\*\*kwargs*)

A button to shut down Qtile. When clicked, a countdown starts. Clicking the button again stops the countdown and prevents Qtile from shutting down.

Supported bar orientations: horizontal and vertical

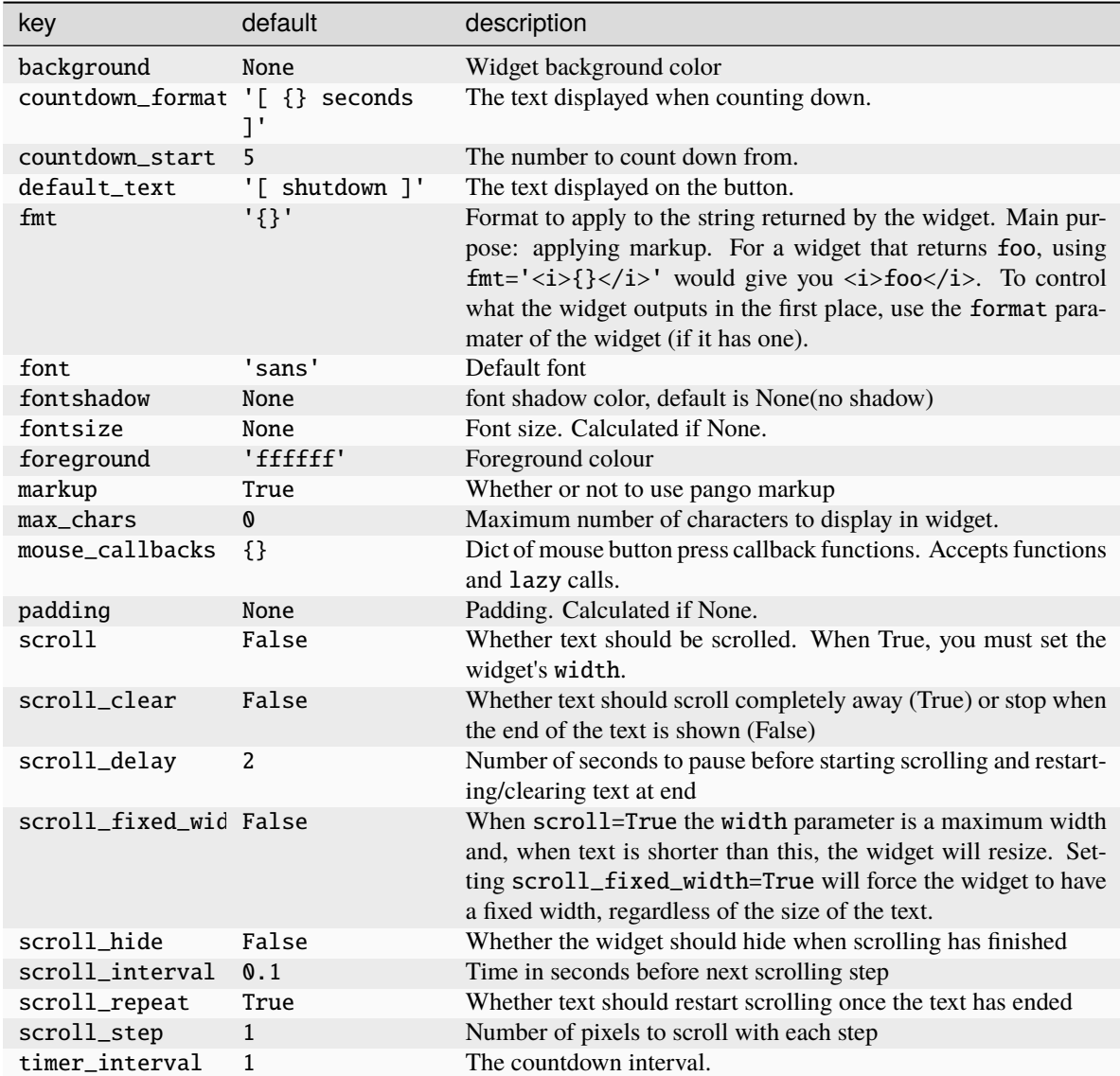

Click to view the available commands for [QuickExit](#page-335-0)

# **8.52 ScreenSplit**

## class libqtile.widget.ScreenSplit(*\*args*, *\*\*kwargs*)

A simple widget to show the name of the current split and layout for the ScreenSplit layout.

Supported bar orientations: horizontal and vertical

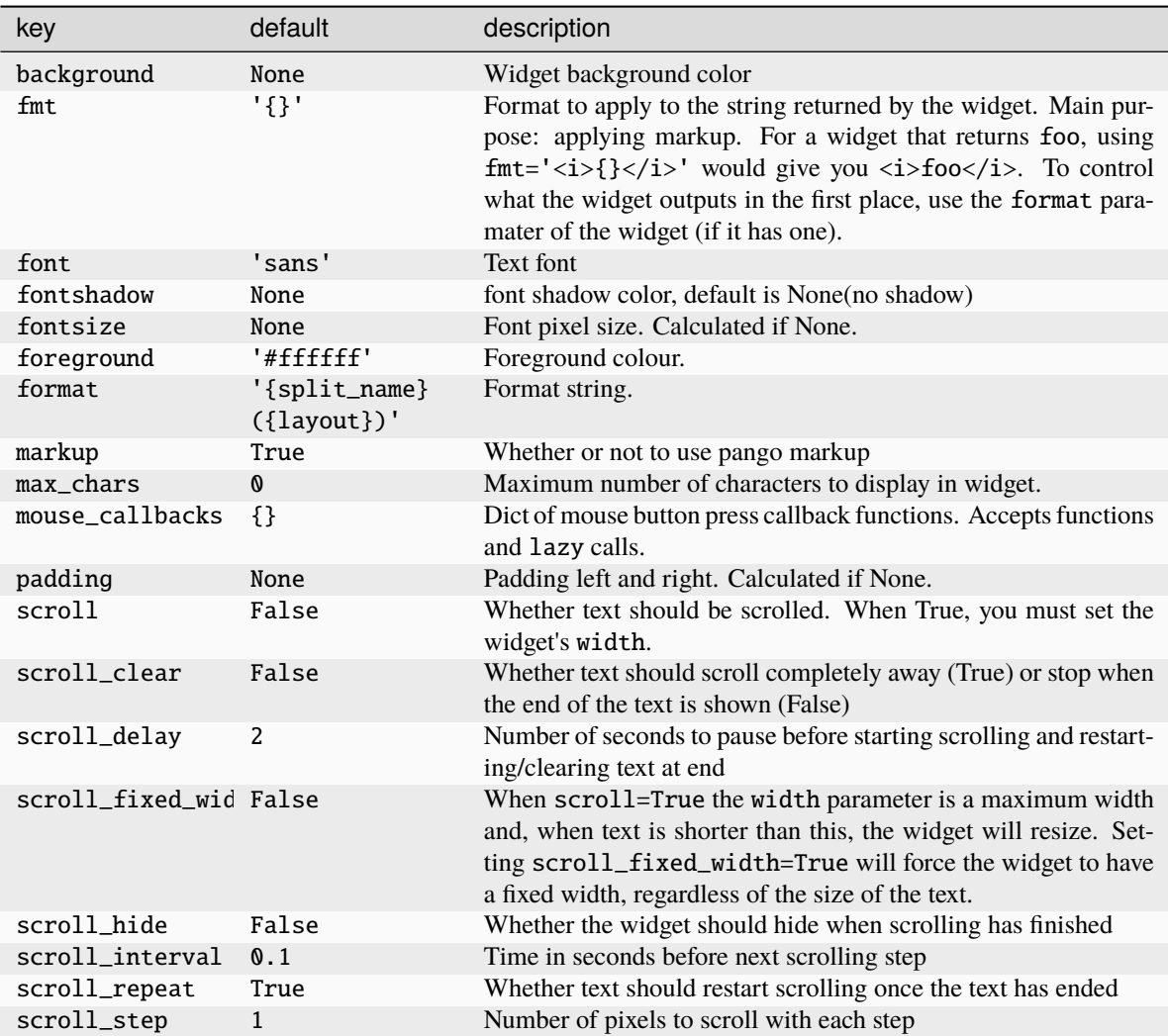

Click to view the available commands for [ScreenSplit](#page-336-0)

## **8.53 Sep**

class libqtile.widget.Sep(*\*args*, *\*\*kwargs*)

A visible widget separator

Supported bar orientations: horizontal and vertical

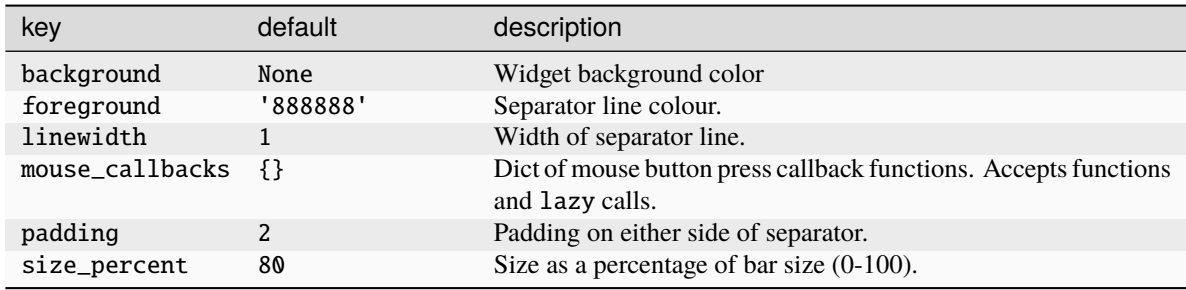

Click to view the available commands for [Sep](#page-337-0)

## **8.54 She**

class libqtile.widget.She(*\*args*, *\*\*kwargs*)

Widget to display the Super Hybrid Engine status

Can display either the mode or CPU speed on eeepc computers.

Supported bar orientations: horizontal and vertical

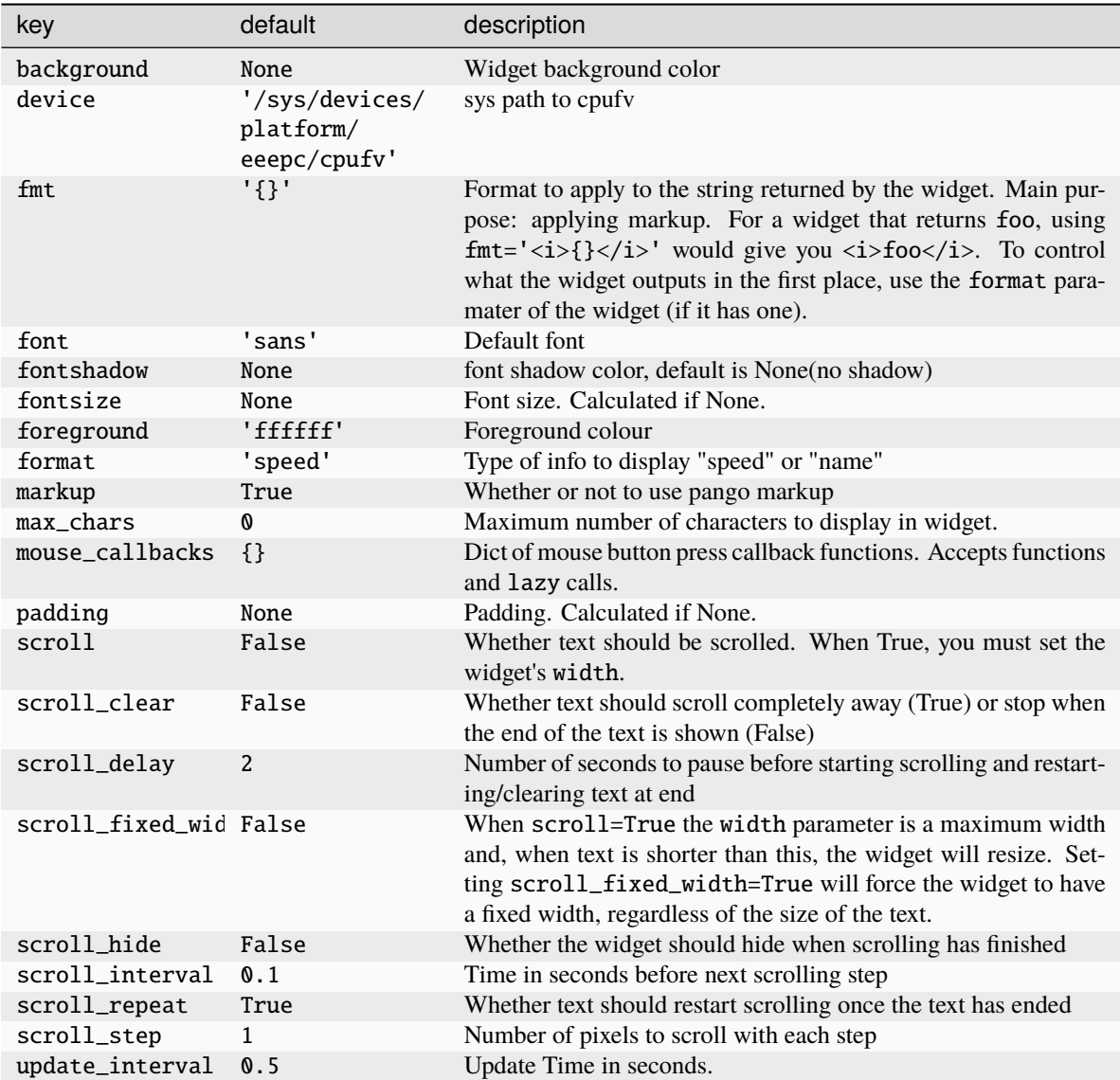

Click to view the available commands for [She](#page-338-0)

## **8.55 Spacer**

### class libqtile.widget.Spacer(*\*args*, *\*\*kwargs*)

Just an empty space on the bar

Often used with length equal to bar.STRETCH to push bar widgets to the right or bottom edge of the screen.

#### **Parameters**

**length**

Length of the widget. Can be either bar.STRETCH or a length in pixels.

## **width**

DEPRECATED, same as length.

Supported bar orientations: horizontal and vertical

#### **Configuration options**

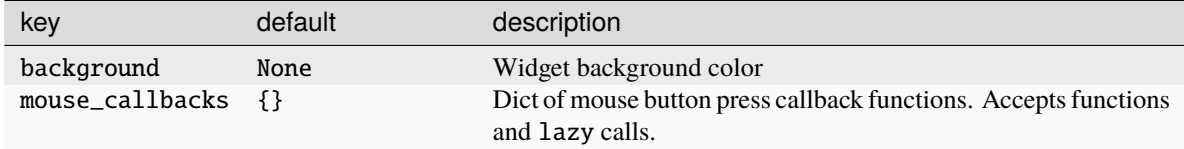

#### **Available commands**

Click to view the available commands for [Spacer](#page-339-0)

## **8.56 StatusNotifier**

### class libqtile.widget.StatusNotifier(*\*args*, *\*\*kwargs*)

A 'system tray' widget using the freedesktop StatusNotifierItem specification.

As per the specification, app icons are first retrieved from the user's current theme. If this is not available then the app may provide its own icon. In order to use this functionality, users are recommended to install the [pyxdg](https://pypi.org/project/pyxdg/) module to support retrieving icons from the selected theme. If the icon specified by StatusNotifierItem can not be found in the user's current theme and no other icons are provided by the app, a fallback icon is used.

Left-clicking an icon will trigger an activate event.

**Note:** Context menus are not currently supported by the official widget. However, a modded version of the widget which provides basic menu support is available from elParaguayo's [qtile-extras](https://github.com/elParaguayo/qtile-extras) repo.

Supported bar orientations: horizontal and vertical

#### **Configuration options**

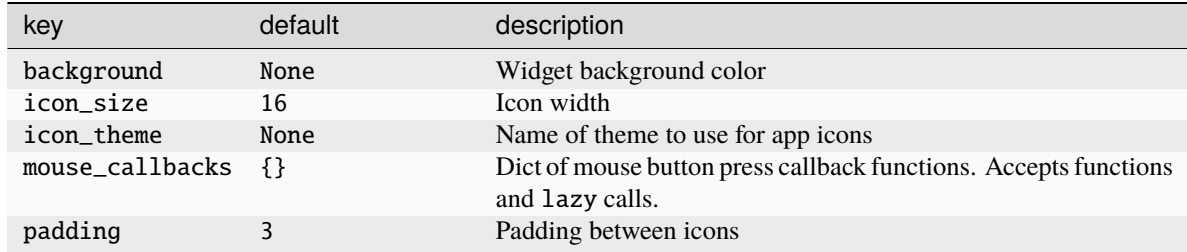

#### **Available commands**

Click to view the available commands for [StatusNotifier](#page-340-0)

# **8.57 StockTicker**

## class libqtile.widget.StockTicker(*\*args*, *\*\*kwargs*)

A stock ticker widget, based on the alphavantage API. Users must acquire an API key from [https://www.](https://www.alphavantage.co/support/#api-key) [alphavantage.co/support/#api-key](https://www.alphavantage.co/support/#api-key)

The widget defaults to the TIME\_SERIES\_INTRADAY API function (i.e. stock symbols), but arbitrary Alpha Vantage API queries can be made by passing extra arguments to the constructor.

```
# Display AMZN
widget.StockTicker(apikey=..., symbol="AMZN")
# Display BTC
widget.StockTicker(
    apikey=..., function="DIGITAL_CURRENCY_INTRADAY", symbol="BTC", market="USD"
)
```
Supported bar orientations: horizontal and vertical

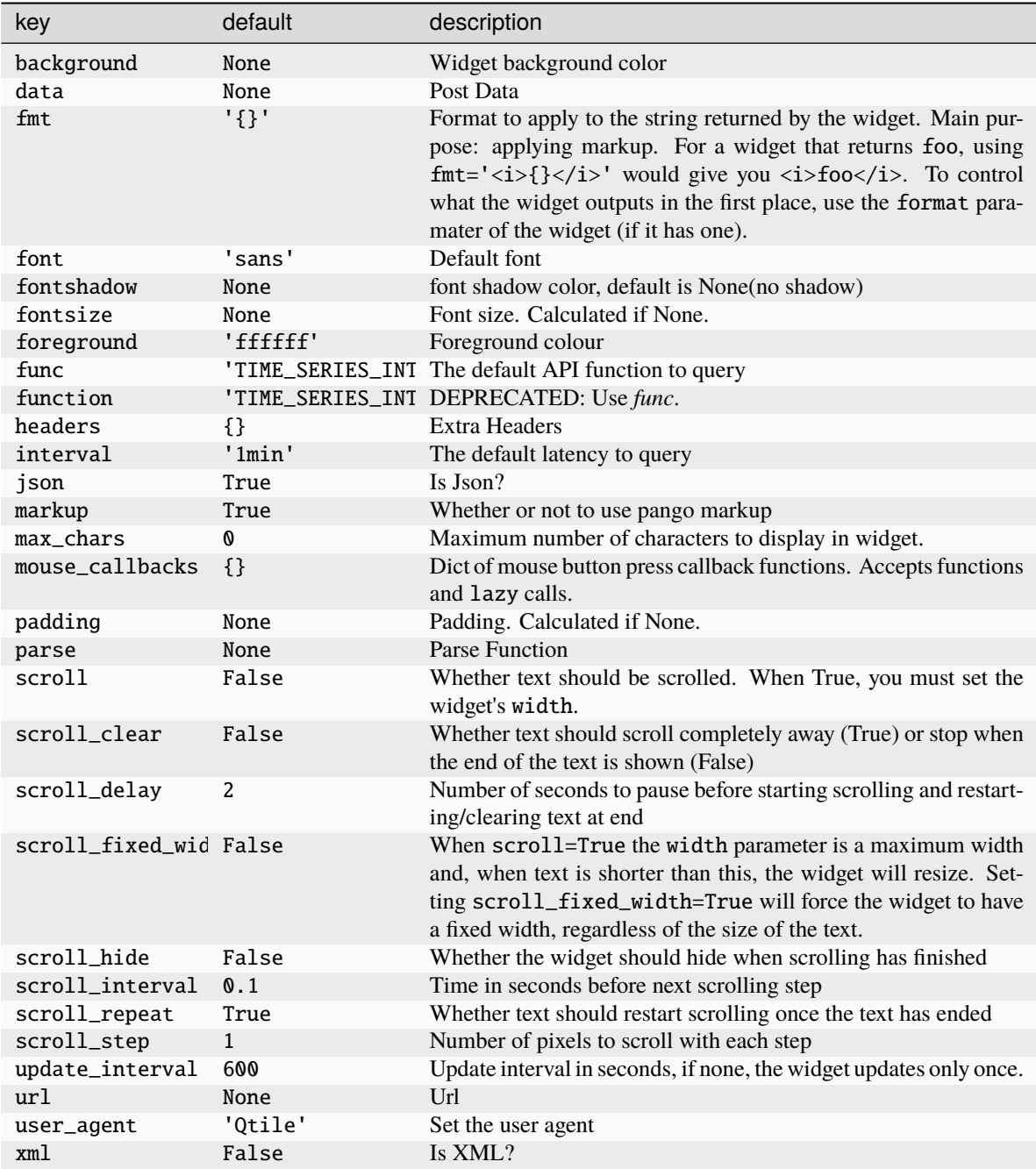

Click to view the available commands for [StockTicker](#page-341-0)

## **8.58 SwapGraph**

## class libqtile.widget.SwapGraph(*\*args*, *\*\*kwargs*)

Display a swap info graph.

Widget requirements: [psutil.](https://pypi.org/project/psutil/)

Supported bar orientations: horizontal only

### **Configuration options**

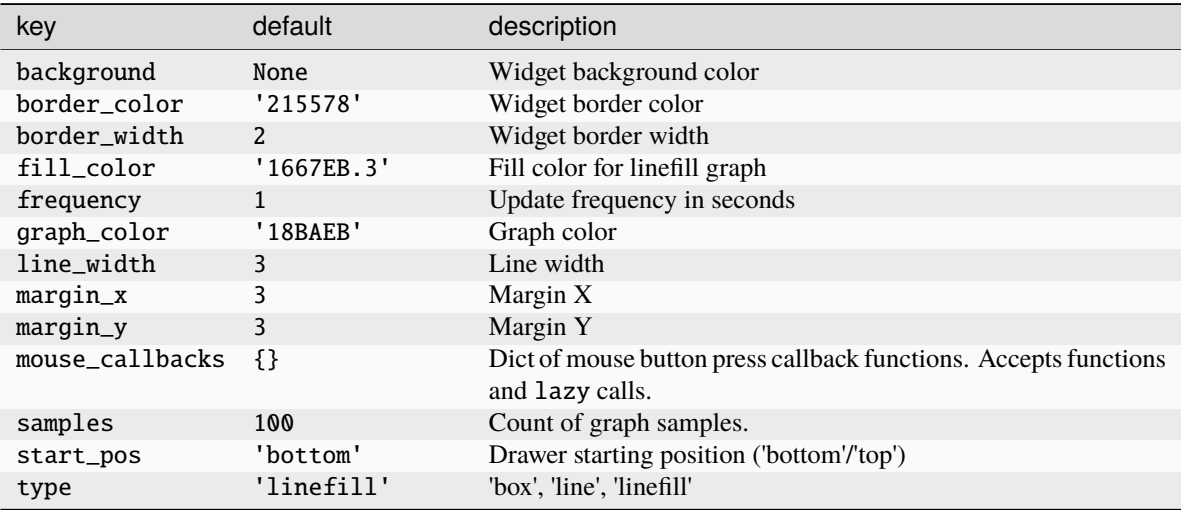

### **Available commands**

Click to view the available commands for [SwapGraph](#page-342-0)

## **8.59 Systray**

## class libqtile.widget.Systray(*\*args*, *\*\*kwargs*)

A widget that manages system tray.

Only one Systray widget is allowed. Adding additional Systray widgets will result in a ConfigError.

**Note:** Icons will not render correctly where the bar/widget is drawn with a semi-transparent background. Instead, icons will be drawn with a transparent background.

If using this widget it is therefore recommended to use a fully opaque background colour or a fully transparent one.

Supported bar orientations: horizontal and vertical

Only available on the following backends: x11

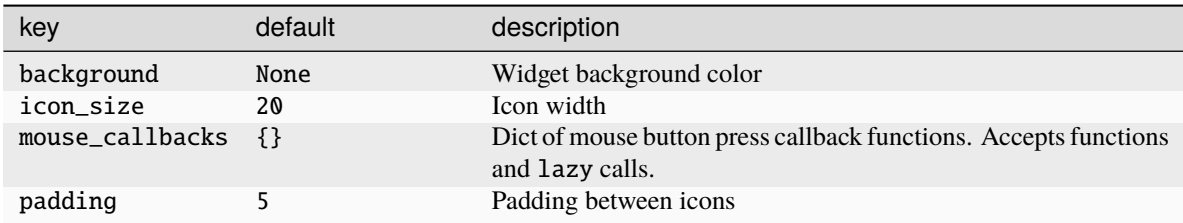

Click to view the available commands for [Systray](#page-343-0)

## **8.60 TaskList**

## class libqtile.widget.TaskList(*\*args*, *\*\*kwargs*)

Displays the icon and name of each window in the current group

Contrary to WindowTabs this is an interactive widget. The window that currently has focus is highlighted.

Optional requirements: [pyxdg](https://pypi.org/project/pyxdg/) is needed to use theme icons and to display icons on Wayland.

Supported bar orientations: horizontal only

## **Configuration options**

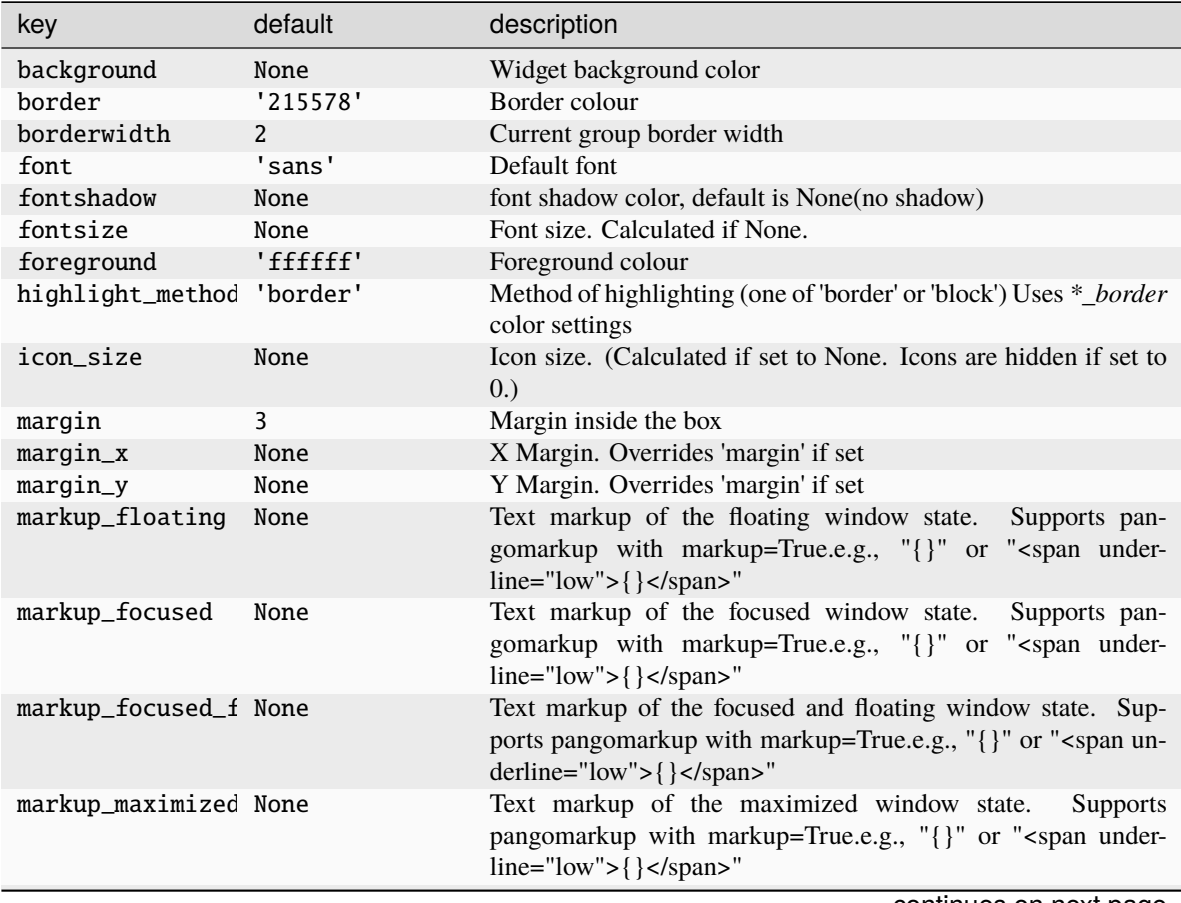

continues on next page

| key                       | default                    | description                                                                                                    |
|---------------------------|----------------------------|----------------------------------------------------------------------------------------------------|
| markup_minimized None     |                            | Text markup of the minimized window state.<br><b>Supports</b><br>pangomarkup with markup=True.e.g., "{}" or " <span under-<br=""><math>line="low" &gt; { \ } </math></span>                                                                                                    |
| markup_normal             | None                       | Text markup of the normal window state.<br>Supports pan-<br>gomarkup with markup=True.e.g., "{}" or " <span under-<br=""><math>line="low" &gt; { }</math> </span> "                                                                                                    |
| max_title_width           | None                       | Max size in pixels of task title. (if set to None, as much as avail-<br>able.)                                                                                                    |
| mouse_callbacks           | $\{\}$                     | Dict of mouse button press callback functions. Accepts functions<br>and lazy calls.                                                                                                    |
| padding                   | 3                          | Padding inside the box                                                                                                    |
| padding_x                 | None                       | X Padding. Overrides 'padding' if set                                                                                                    |
| padding_y                 | None                       | Y Padding. Overrides 'padding' if set                                                                                                    |
| parse_text                | None                       | Function to parse and modify window names.<br>e.g.<br>func-<br>tion in config that removes excess strings from window name:<br>def my_func(text) for string in [" - Chromium", " - Fire-<br>fox"]: $text = text.replace(String, "") return textthen set option$<br>parse_text=my_func |
| rounded                   | True                       | To round or not to round borders                                                                                                    |
| spacing                   | None                       | Spacing between tasks. (if set to None, will be equal to margin_x)                                                                                                    |
| stretch                   | True                       | Widget fills available space in bar. Set to False to limit widget<br>width to size of its contents.                                                                                                    |
| theme_mode                | None                       | When to use theme icons. <i>None</i> = never, <i>preferred</i> = use if avail-<br>able, $fallback =$ use if app does not provide icon directly. $pre-$<br>ferred and fallback have identical behaviour on Wayland.                                                                    |
| theme_path                | None                       | Path to icon theme to be used by pyxdg for icons. None will use<br>default icon theme.                                                                                                    |
| title_width_meth None     |                            | Method to compute the width of task title.<br>(None, 'uni-<br>form'.)Defaults to None, the normal behaviour.                                                                                                    |
| txt_floating              | 'V'                        | Text representation of the floating window state. e.g., "V " or " "                                                                                                    |
| txt_maximized             | $^{\prime}$ [] $^{\prime}$ | Text representation of the maximized window state. e.g., "[]" or<br>$\mathbf{H}$ $\mathbf{H}$                                                                                                    |
| txt_minimized             |                            | Text representation of the minimized window state. e.g., $"$ _ $"$ or<br>$\mathbf{H}$ $\mathbf{H}$                                                                                                    |
| unfocused_border None     |                            | Border color for unfocused windows.<br>Affects only hight-<br>light_method 'border' and 'block'. Defaults to None, which<br>means no special color.                                                                                                    |
| urgent_alert_met 'border' |                            | Method for alerting you of WM urgent hints (one of 'border' or<br>'text')                                                                                                    |
| urgent_border             | 'FF0000'                   | Urgent border color                                                                                                    |
| window_name_loca False    |                            | Whether to show the location of the window in the title.                                                                                                    |
| window_name_loca 0        |                            | The offset given to the window location                                                                                                    |

Table 9 – continued from previous page

Click to view the available commands for [TaskList](#page-346-0)

# **8.61 TextBox**

## class libqtile.widget.TextBox(*\*args*, *\*\*kwargs*)

A flexible textbox that can be updated from bound keys, scripts, and qshell.

Supported bar orientations: horizontal and vertical

## **Configuration options**

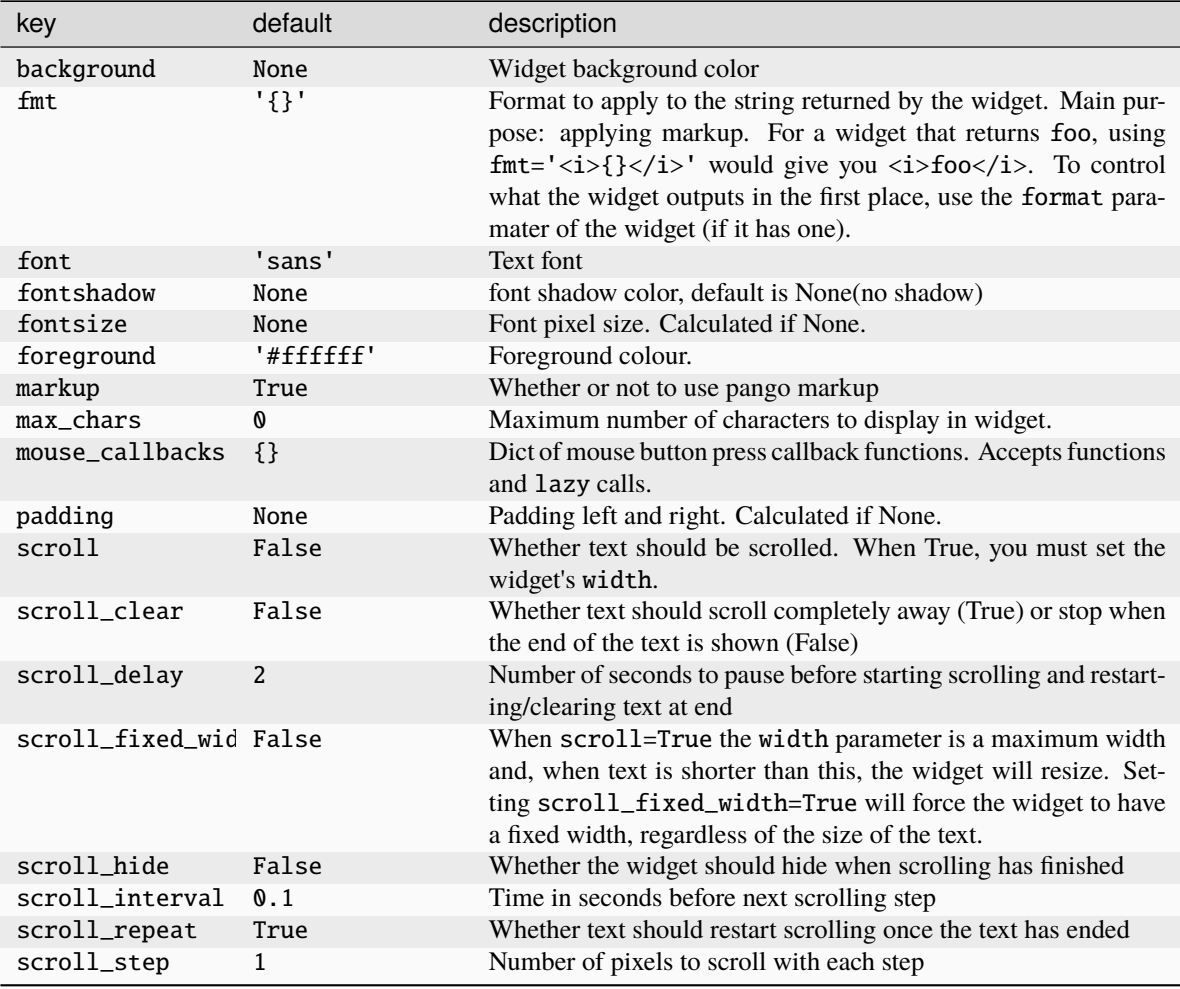

## **Available commands**

Click to view the available commands for [TextBox](#page-347-0)

# **8.62 ThermalSensor**

## class libqtile.widget.ThermalSensor(*\*args*, *\*\*kwargs*)

Widget to display temperature sensor information

For using the thermal sensor widget you need to have lm-sensors installed. You can get a list of the tag\_sensors executing "sensors" in your terminal. Then you can choose which you want, otherwise it will display the first available.

Widget requirements: [psutil.](https://pypi.org/project/psutil/)

Supported bar orientations: horizontal and vertical

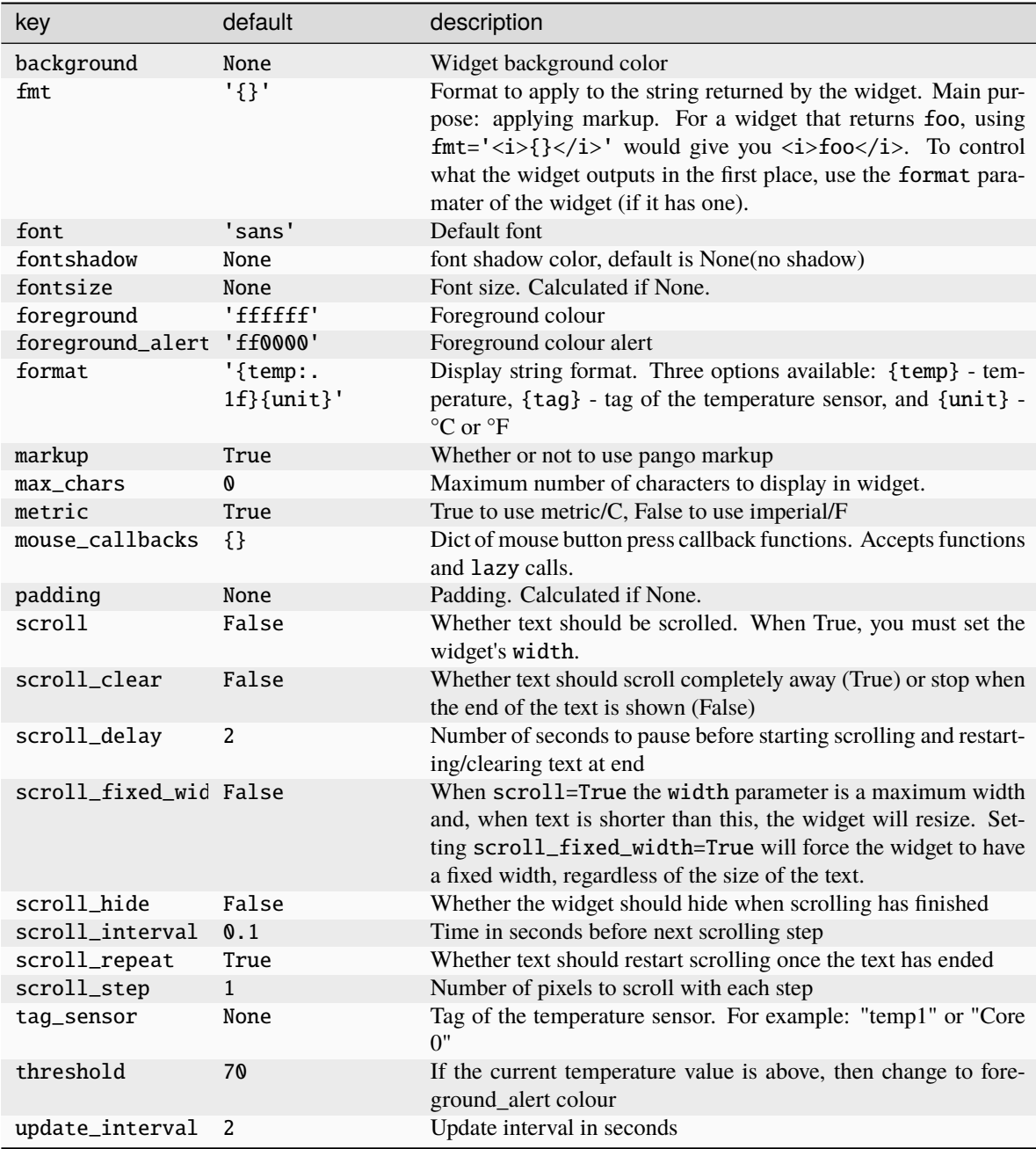

Click to view the available commands for [ThermalSensor](#page-348-0)

# **8.63 ThermalZone**

## class libqtile.widget.ThermalZone(*\*args*, *\*\*kwargs*)

Thermal zone widget.

This widget was made to read thermal zone files and transform values to human readable format. You can set zone parameter to any standard thermal zone file from /sys/class/thermal directory.

Supported bar orientations: horizontal only

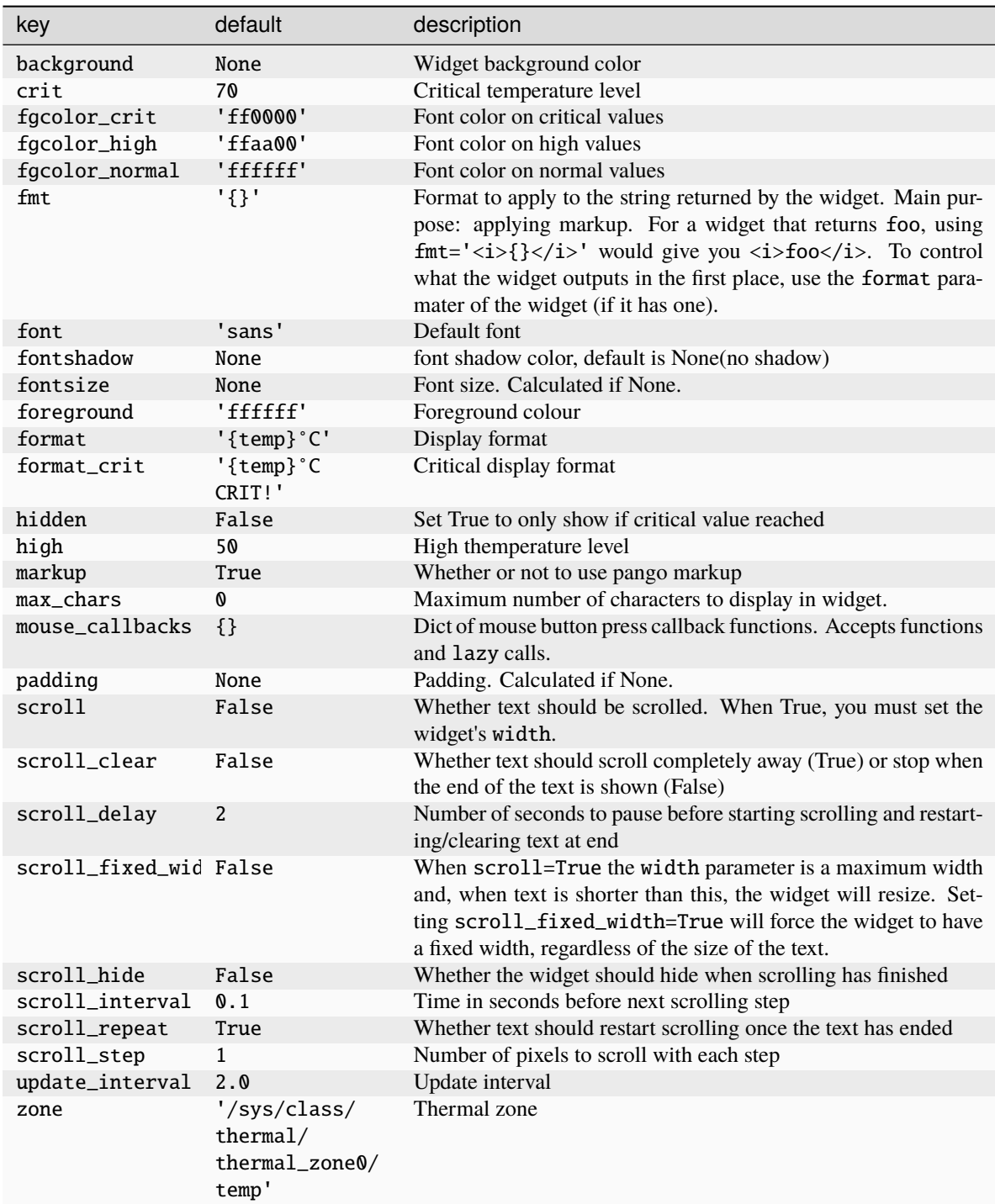

Click to view the available commands for [ThermalZone](#page-349-0)

## **8.64 Volume**

## class libqtile.widget.Volume(*\*args*, *\*\*kwargs*)

Widget that display and change volume

By default, this widget uses amixer to get and set the volume so users will need to make sure this is installed. Alternatively, users may set the relevant parameters for the widget to use a different application.

If theme\_path is set it draw widget as icons.

Supported bar orientations: horizontal only

#### **Configuration options**

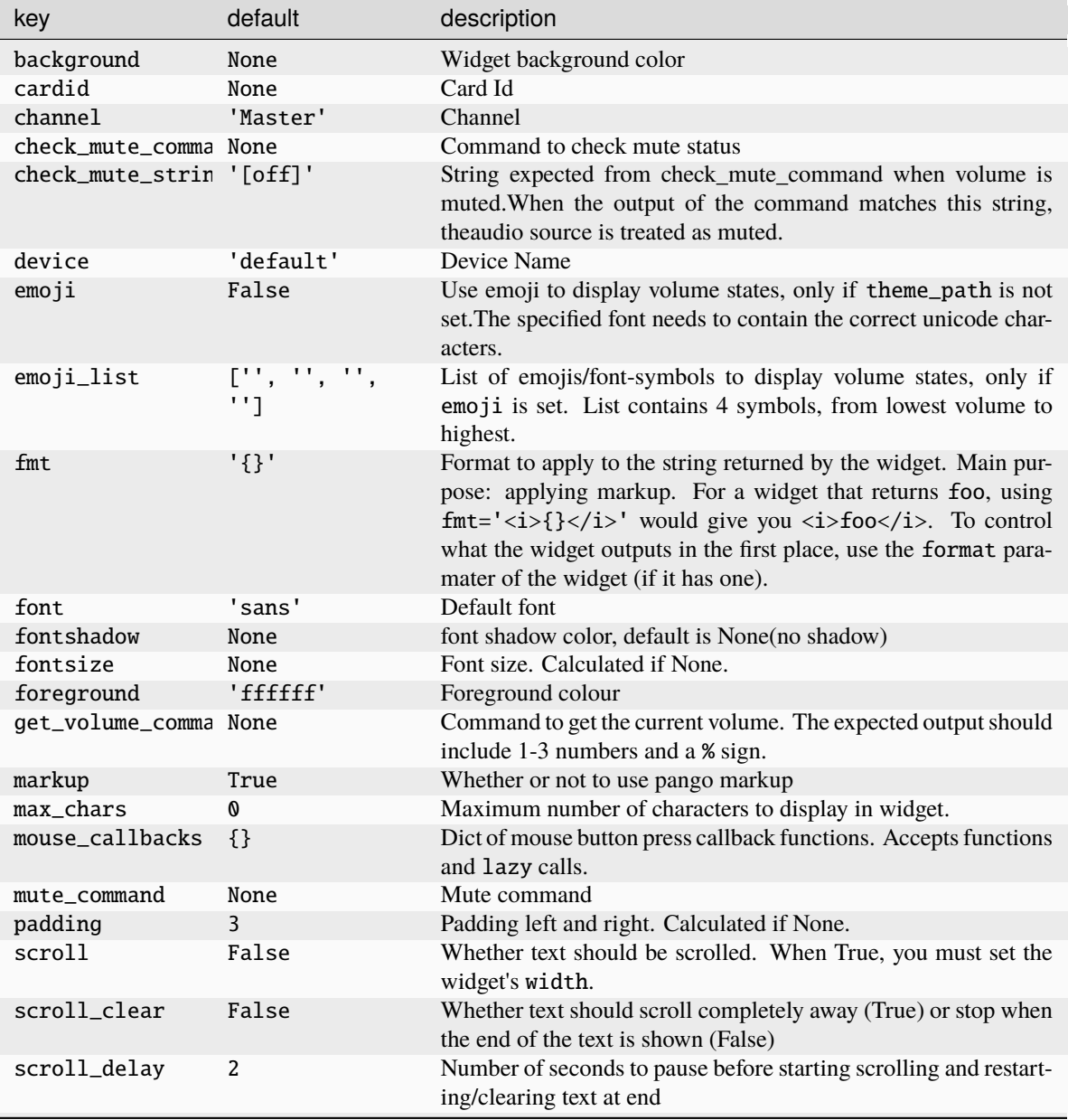

continues on next page

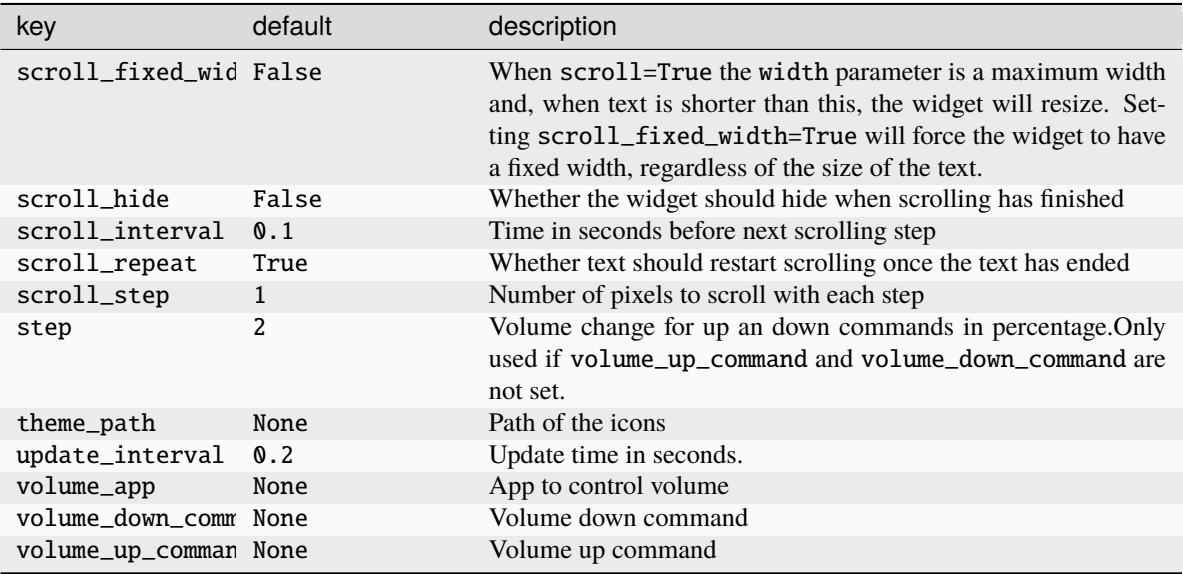

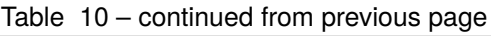

Click to view the available commands for [Volume](#page-350-0)

# **8.65 Wallpaper**

class libqtile.widget.Wallpaper(*\*args*, *\*\*kwargs*) Supported bar orientations: horizontal and vertical

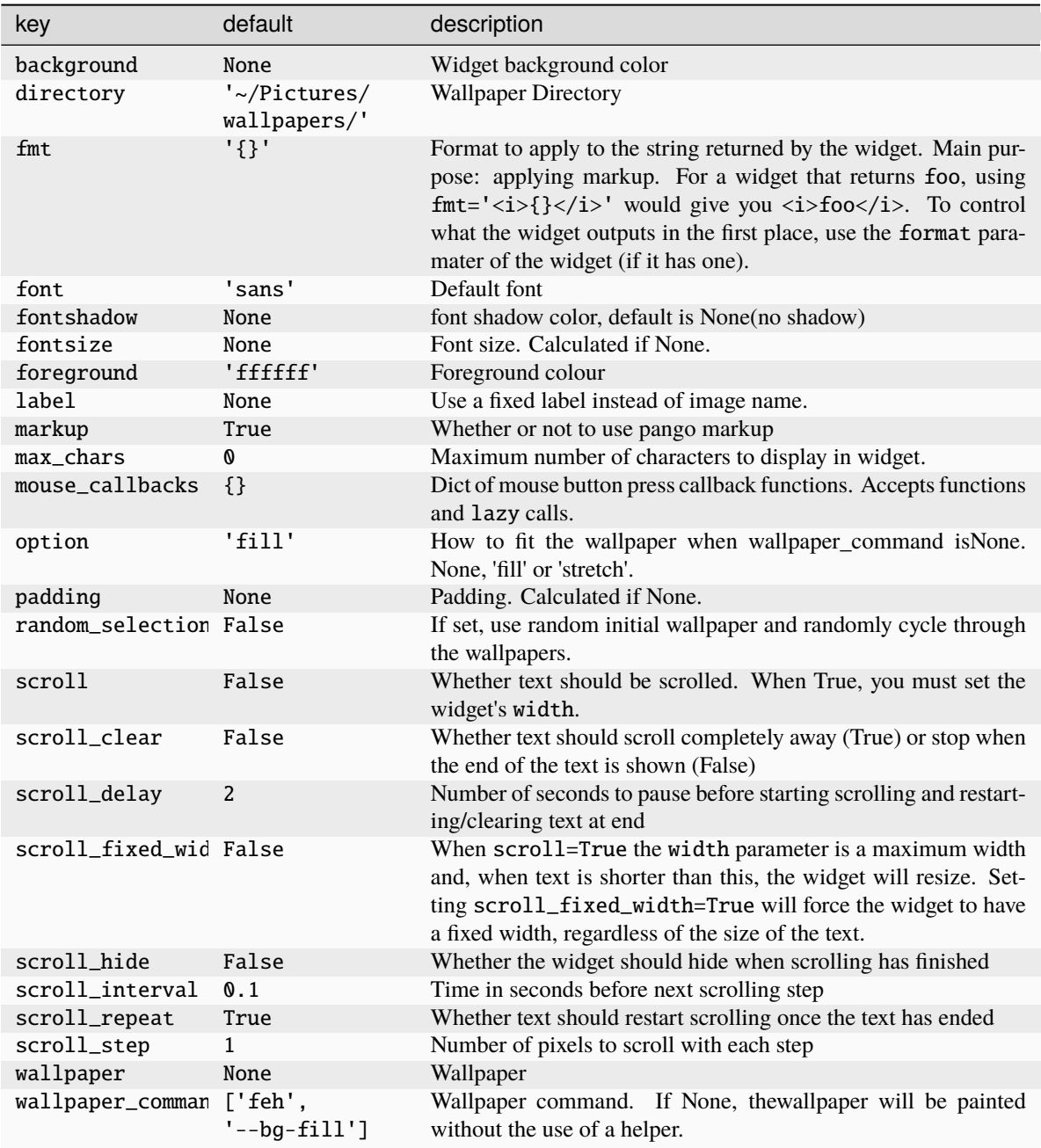

Click to view the available commands for [Wallpaper](#page-351-0)

## **8.66 WidgetBox**

```
class libqtile.widget.WidgetBox(*args, **kwargs)
```
A widget to declutter your bar.

WidgetBox is a widget that hides widgets by default but shows them when the box is opened.

Widgets that are hidden will still update etc. as if they were on the main bar.

Button clicks are passed to widgets when they are visible so callbacks will work.

Widgets in the box also remain accessible via command interfaces.

Widgets can only be added to the box via the configuration file. The widget is configured by adding widgets to the "widgets" parameter as follows:

```
widget.WidgetBox(widgets=[
    widget.TextBox(text="This widget is in the box"),
    widget.Memory()
    ]
),
```
Supported bar orientations: horizontal only

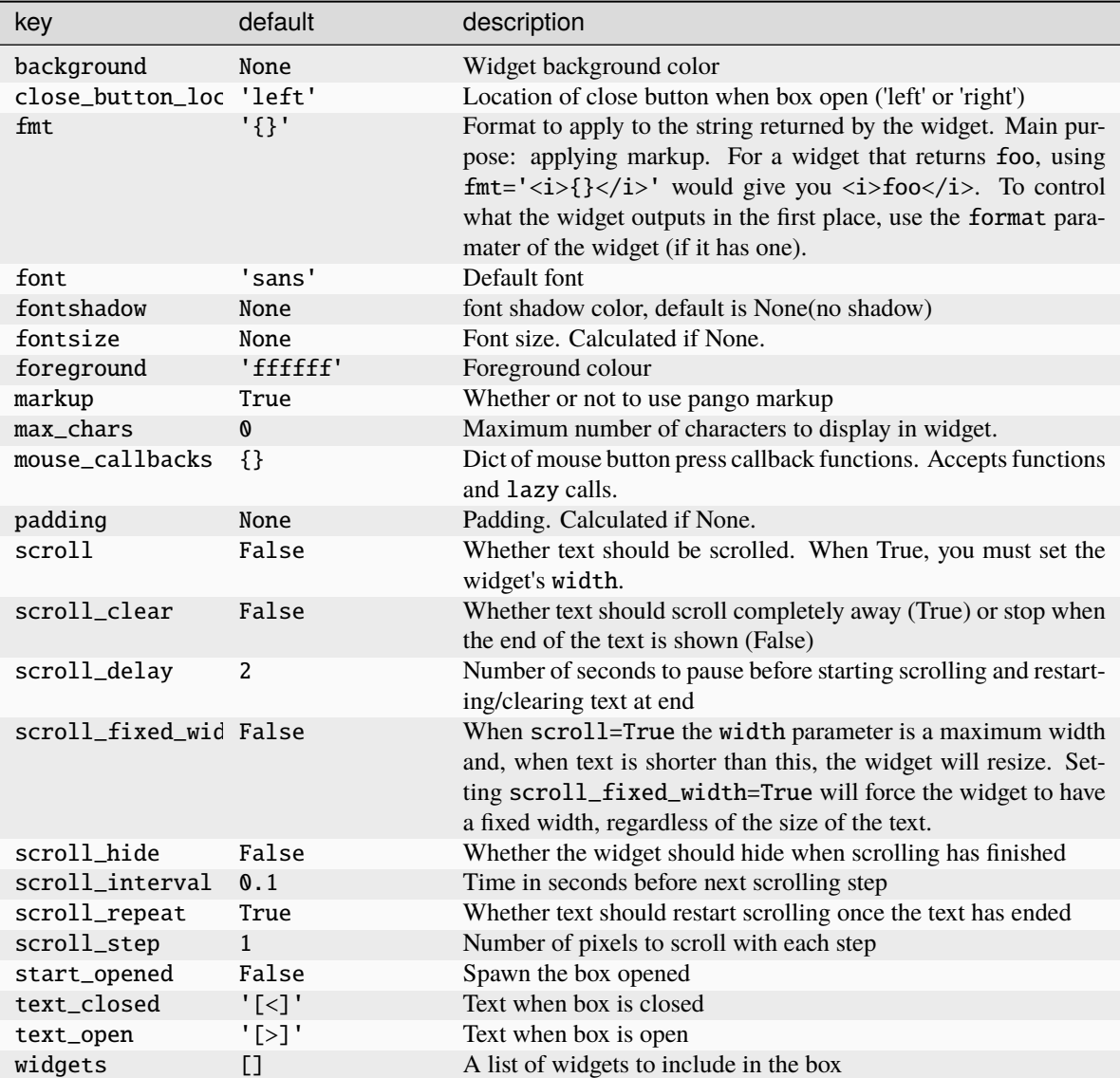

Click to view the available commands for [WidgetBox](#page-353-0)

## **8.67 WindowCount**

## class libqtile.widget.WindowCount(*\*args*, *\*\*kwargs*)

A simple widget to display the number of windows in the current group of the screen on which the widget is.

Supported bar orientations: horizontal and vertical

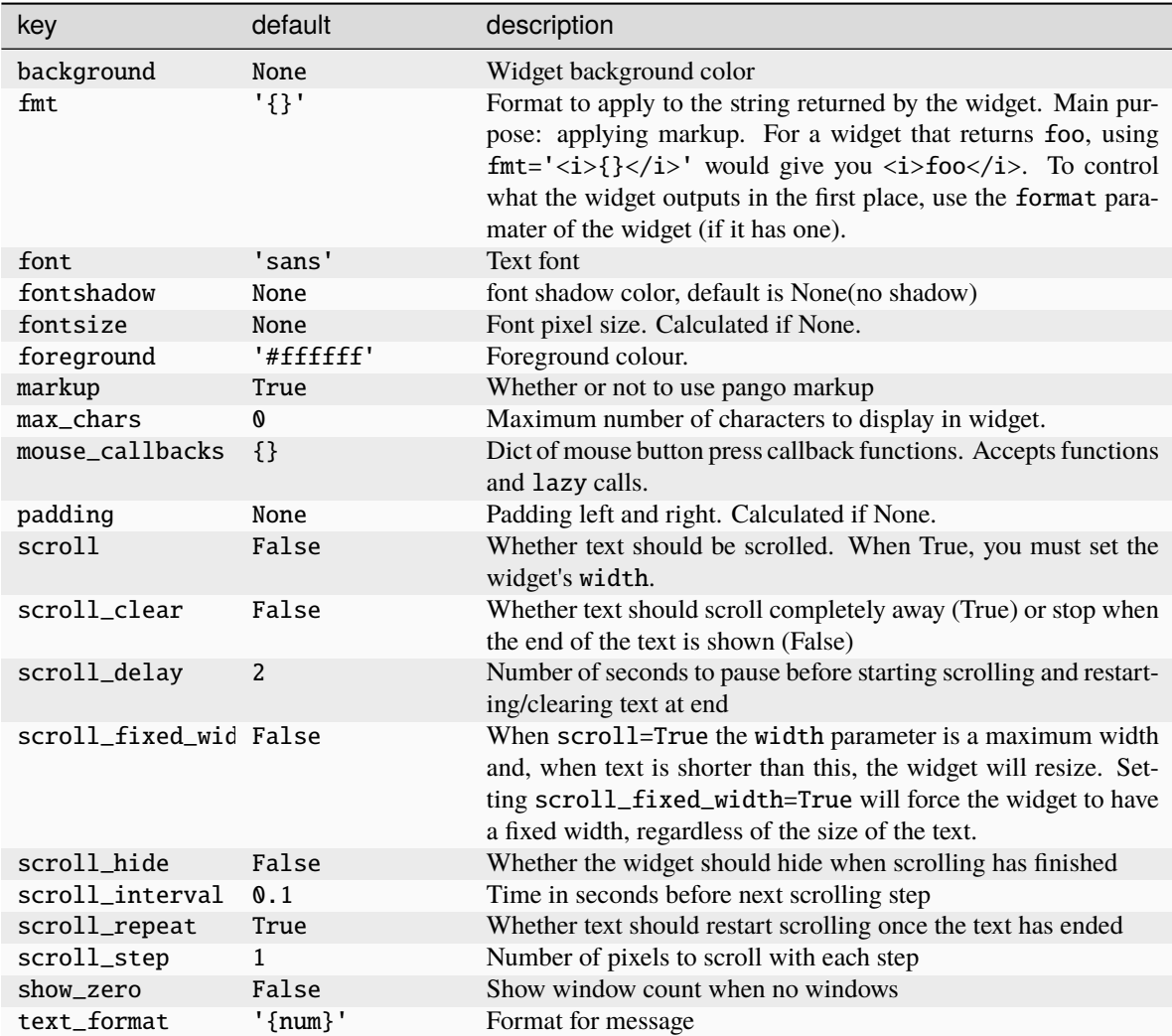

Click to view the available commands for [WindowCount](#page-354-0)

# **8.68 WindowName**

class libqtile.widget.WindowName(*\*args*, *\*\*kwargs*)

Displays the name of the window that currently has focus

Supported bar orientations: horizontal and vertical

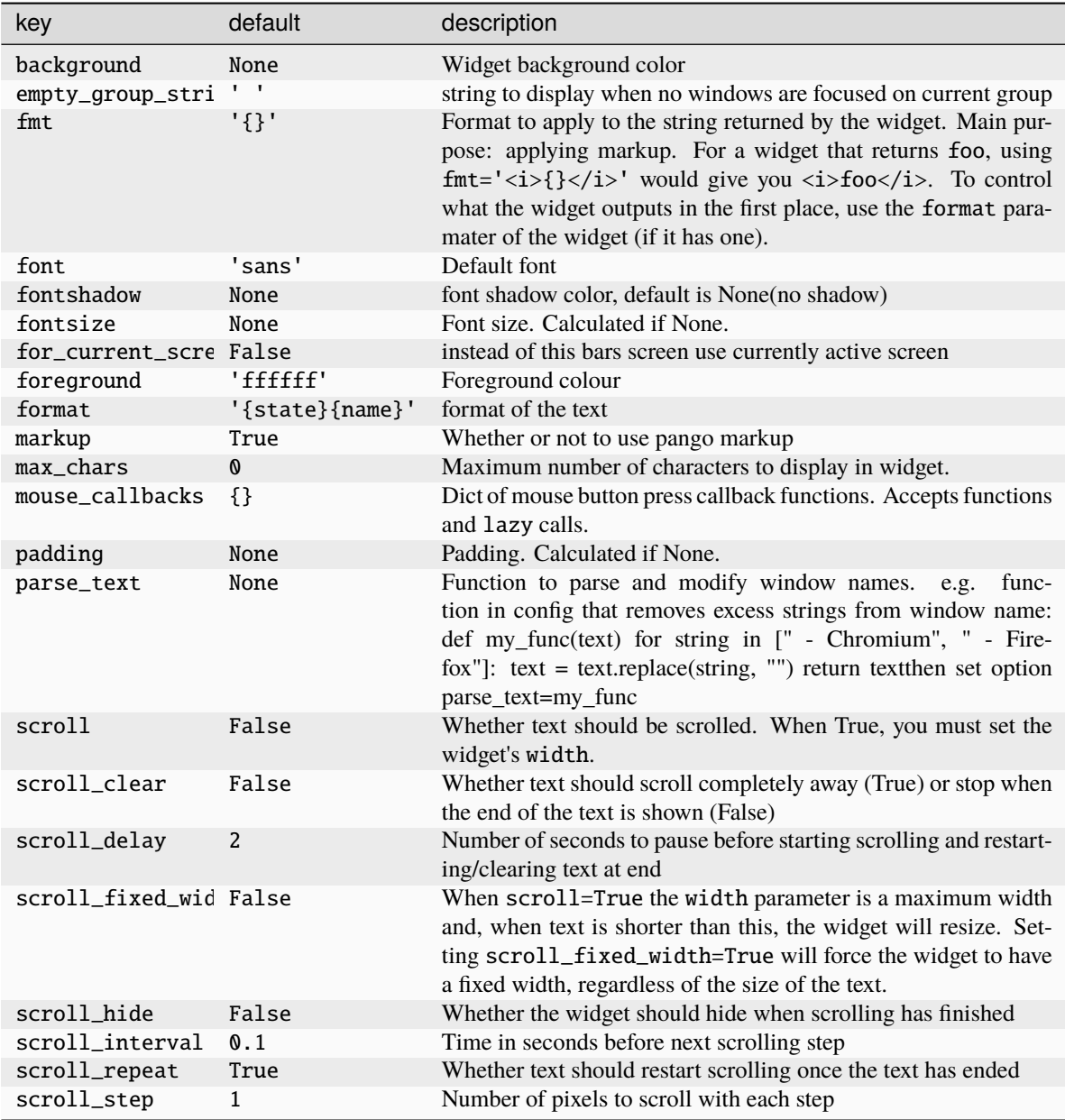

Click to view the available commands for [WindowName](#page-355-0)

# **8.69 WindowTabs**

## class libqtile.widget.WindowTabs(*\*args*, *\*\*kwargs*)

Displays the name of each window in the current group. Contrary to TaskList this is not an interactive widget. The window that currently has focus is highlighted.

Supported bar orientations: horizontal and vertical

### **Configuration options**

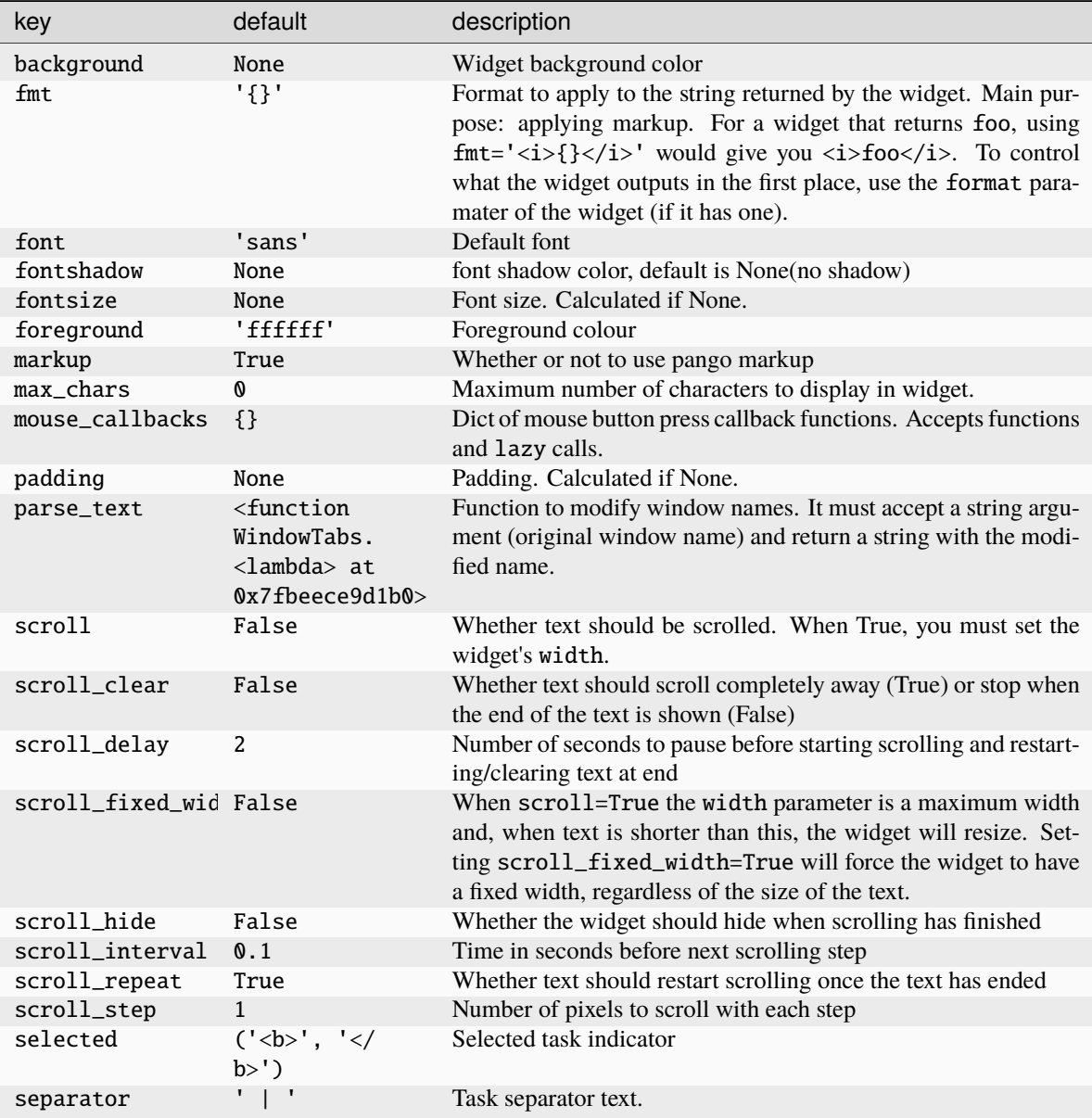

#### **Available commands**

Click to view the available commands for [WindowTabs](#page-356-0)

# **8.70 Wlan**

## class libqtile.widget.Wlan(*\*args*, *\*\*kwargs*) Displays Wifi SSID and quality.

Widget requirements: [iwlib.](https://pypi.org/project/iwlib/)

Supported bar orientations: horizontal only

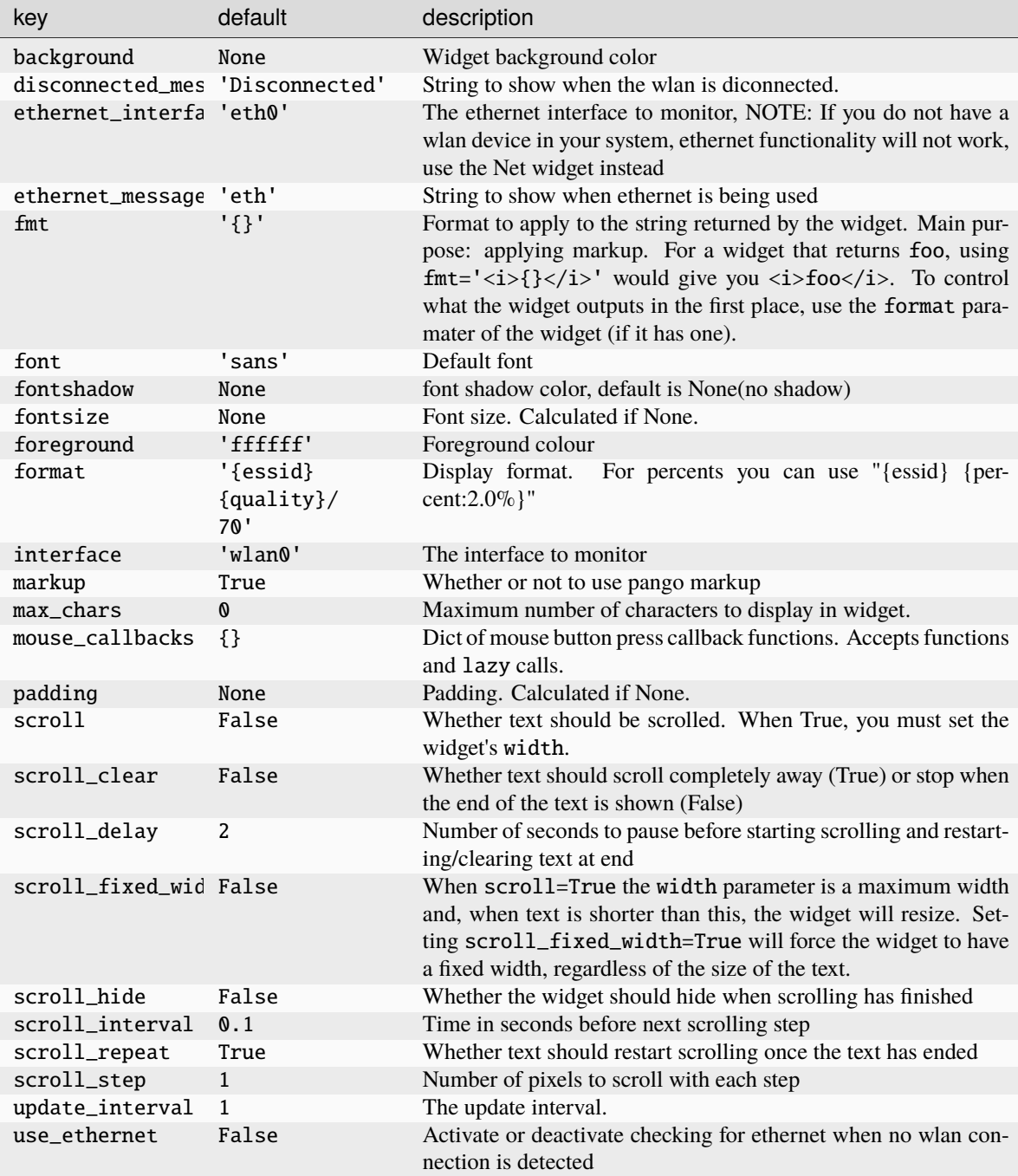
## **Available commands**

Click to view the available commands for [Wlan](#page-357-0)

## **8.71 Wttr**

## class libqtile.widget.Wttr(*\*args*, *\*\*kwargs*)

Display weather widget provided by [wttr.in.](https://github.com/chubin/wttr.in/)

To specify your own custom output format, use the special %-notation (example: 'My\_city: %t(%f), wind: %w'):

- % Weather condition,
- %C Weather condition textual name,
- %h Humidity,
- % Temperature (Actual),
- %f Temperature (Feels Like),
- $\%$ w Wind,
- %I Location,
- %m Moonphase,
- %M Moonday,
- $\%$ p precipitation (mm),
- %P pressure (hPa),
- %D Dawn !,
- %S Sunrise !,
- %z Zenith !,
- % Sunset !.
- %d Dusk !. (!times are shown in the local timezone)

Add the character  $\sim$  at the beginning to get weather for some special location:  $\sim$ Vostok Station or  $\sim$ Eiffel Tower.

Also can use IP-addresses (direct) or domain names (prefixed with @) to specify a location: @github.com, 123.456.678.123

Specify multiple locations as dictionary

```
location={
    'Minsk': 'Minsk',
    '64.127146,-21.873472': 'Reykjavik',
}
```
Cities will change randomly every update.

Supported bar orientations: horizontal and vertical

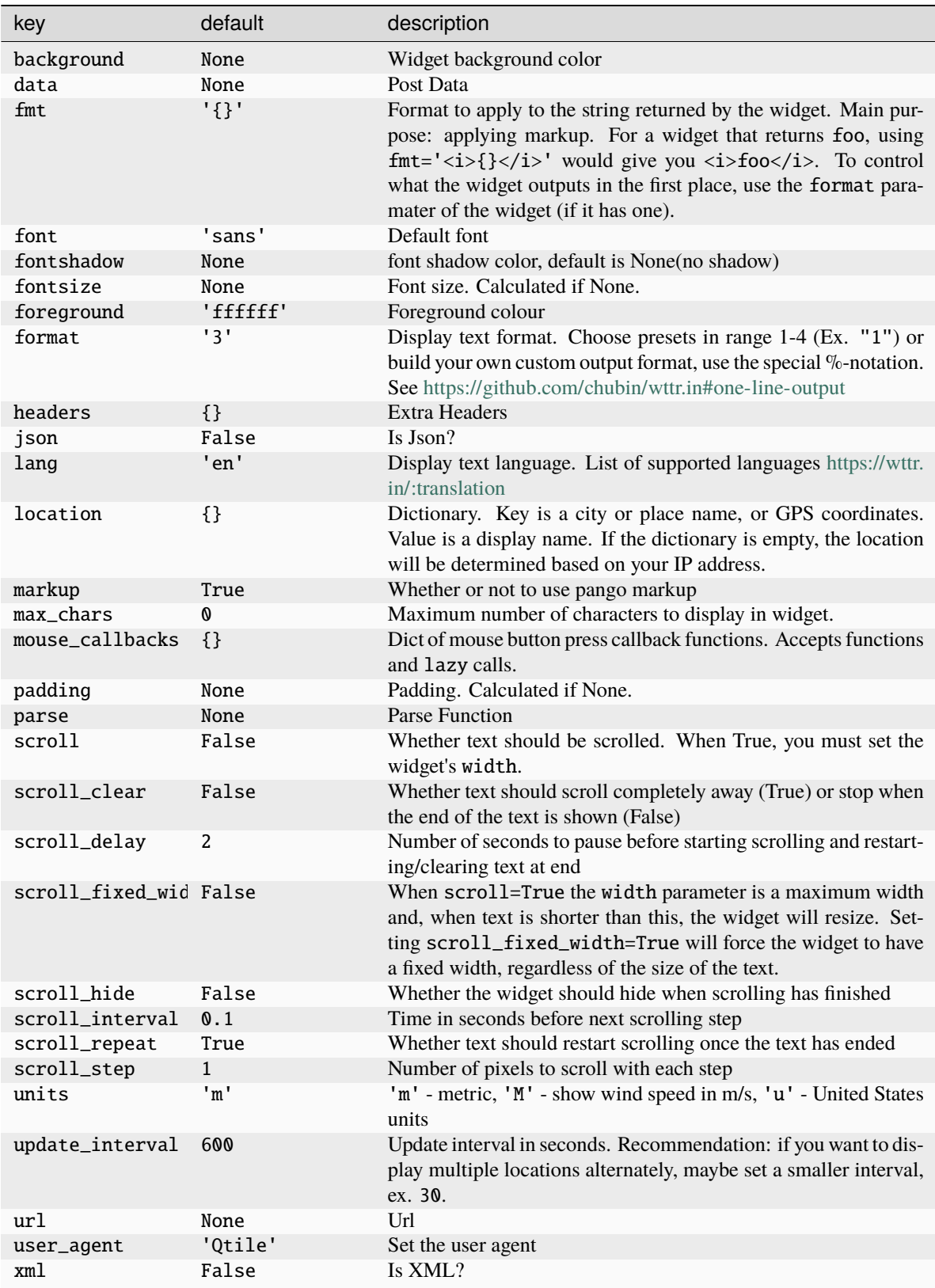

**Available commands**

Click to view the available commands for  $Wttr$ 

## **CHAPTER**

## **NINE**

## **BUILT-IN HOOKS**

subscribe.addgroup()

Called when a new group is added

#### **Arguments**

• name of new group

Example:

```
from libqtile import hook
from libqtile.utils import send_notification
@hook.subscribe.addgroup
def group_added(group_name):
    send_notification("qtile", f"New group added: {group_name}")
```
## subscribe.changegroup()

Called whenever a group change occurs.

The following changes will result in this hook being fired: 1) New group added (unlike addgroup, no group name is passed with this hook) 2) Group deleted (unlike delgroup, no group name is passed with this hook) 3) Groups order is changed 4) Group is renamed

### **Arguments**

None

Example:

```
from libqtile import hook
from libqtile.utils import send_notification
@hook.subscribe.changegroup
def change_group():
    send_notification("qtile", "Change group event")
```
## subscribe.client\_focus()

Called whenever focus moves to a client window

#### **Arguments**

• Window object of the new focus.

```
from libqtile import hook
from libqtile.utils import send_notification
@hook.subscribe.client_focus
def client_focus(client):
    send_notification("qtile", f"{client.name} has been focused")
```
## subscribe.client\_killed()

Called after a client has been unmanaged

## **Arguments**

• Window object of the killed window.

Example:

```
from libqtile import hook
from libqtile.utils import send_notification
@hook.subscribe.client_killed
def client_killed(client):
    send_notification("qtile", f"{client.name} has been killed")
```
### subscribe.client\_managed()

Called after Qtile starts managing a new client

Called after a window is assigned to a group, or when a window is made static. This hook is not called for internal windows.

### **Arguments**

• Window object of the managed window

Example:

```
from libqtile import hook
from libqtile.utils import send_notification
@hook.subscribe.client_managed
def client_managed(client):
    send_notification("qtile", f"{client.name} has been managed by qtile")
```
subscribe.client\_mouse\_enter()

Called when the mouse enters a client

#### **Arguments**

• Window of window entered

```
from libqtile import hook
from libqtile.utils import send_notification
@hook.subscribe.client_mouse_enter
def client_mouse_enter(client):
    send_notification("qtile", f"Mouse has entered {client.name}")
```
### subscribe.client\_name\_updated()

Called when the client name changes

## **Arguments**

• Window of client with updated name

Example:

```
from libqtile import hook
from libqtile.utils import send_notification
@hook.subscribe.client_name_updated
def client_name_updated(client):
    send_notification(
        "qtile",
        f"Client's has been updated to {client.name}"
    )
```
## subscribe.client\_new()

Called before Qtile starts managing a new client

Use this hook to declare windows static, or add them to a group on startup. This hook is not called for internal windows.

## **Arguments**

• Window object

Example:

```
from libqtile import hook
@hook.subscribe.client_new
def new_client(client):
    if client.name == "xterm":
        client.togroup("a")
    elif client.name == "dzen":
        client.static(0)
```
subscribe.client\_urgent\_hint\_changed()

Called when the client urgent hint changes

## **Arguments**

• Window of client with hint change

```
from libqtile import hook
from libqtile.utils import send_notification
@hook.subscribe.client_urgent_hint_changed
def client_urgency_change(client):
    send_notification(
        "qtile",
        f"{client.name} has changed its urgency state"
    )
```
### subscribe.current\_screen\_change()

Called when the current screen (i.e. the screen with focus) changes

## **Arguments**

None

Example:

```
from libqtile import hook
from libqtile.utils import send_notification
@hook.subscribe.current_screen_change
def screen_change():
    send_notification("qtile", "Current screen change detected.")
```
### subscribe.delgroup()

Called when group is deleted

#### **Arguments**

• name of deleted group

Example:

```
from libqtile import hook
from libqtile.utils import send_notification
```

```
@hook.subscribe.delgroup
```

```
def group_deleted(group_name):
    send_notification("qtile", f"Group deleted: {group_name}")
```
#### subscribe.enter\_chord()

Called when key chord begins

Note: if you only want to use this chord to display the chord name then you should use the Chord widget.

### **Arguments**

• name of chord(mode)

Example:

```
from libqtile import hook
from libqtile.utils import send_notification
@hook.subscribe.enter_chord
def enter_chord(chord_name):
    send_notification("qtile", "Started {chord_name} key chord.")
```
#### subscribe.float\_change()

Called when a change in float state is made (e.g. toggle floating, minimised and fullscreen states)

### **Arguments**

None

```
from libqtile import hook
from libqtile.utils import send_notification
@hook.subscribe.float_change
def float_change():
    send_notification("qtile", "Window float state changed.")
```
### subscribe.focus\_change()

Called when focus is changed, including moving focus between groups or when focus is lost completely (i.e. when a window is closed.)

## **Arguments**

None

Example:

```
from libqtile import hook
from libqtile.utils import send_notification
@hook.subscribe.focus_change
def focus_changed():
    send_notification("qtile", "Focus changed.")
```
### subscribe.group\_window\_add()

Called when a new window is added to a group

#### **Arguments**

- Group receiving the new window
- Window added to the group

#### Example:

```
from libqtile import hook
from libqtile.utils import send_notification
@hook.subscribe.group_window_add
def group_window_add(group, window):
    send_notification("qtile", f"Window {window.name} added to {group.name}")
```
#### subscribe.layout\_change()

Called on layout change event (including when a new group is displayed on the screen)

#### **Arguments**

- layout object for new layout
- group object on which layout is changed

Example:

```
from libqtile import hook
from libqtile.utils import send_notification
```

```
@hook.subscribe.layout_change
def layout_change(layout, group):
```
(continues on next page)

(continued from previous page)

```
send_notification(
    "qtile",
    f"{layout.name} is now on group {group.name}"
)
```
### subscribe.leave\_chord()

Called when key chord ends

## **Arguments**

None

Example:

```
from libqtile import hook
from libqtile.utils import send_notification
```

```
@hook.subscribe.leave_chord
ded leave_chord():
    send_notification("qtile", "Key chord exited")
```
### subscribe.net\_wm\_icon\_change()

Called on \_NET\_WM\_ICON change

X11 only. Called when a window notifies that it has changed its icon.

## **Arguments**

• Window of client with changed icon

Example:

```
from libqtile import hook
from libqtile.utils import send_notification
@hook.subscribe.net_wm_icon_change
def icon_change(client):
    send_notification("qtile", f"{client.name} has changed its icon")
```
### subscribe.restart()

Called before qtile is restarted.

This hook fires before qtile restarts but after qtile has checked that it is able to restart (i.e. the config file is valid).

#### **Arguments**

None

```
from libqtile import hook
from libqtile.utils import send_notification
@hook.subscribe.restart
def run_every_startup():
    send_notification("qtile", "Restarting...")
```
## subscribe.resume()

Called when system wakes up from sleep, suspend or hibernate.

Relies on systemd's inhibitor dbus interface, via the dbus-next package.

Note: the hook is not fired when resuming from shutdown/reboot events. Use the "startup" hooks for those scenarios.

## **Arguments**

None

### subscribe.screen\_change()

Called when the output configuration is changed (e.g. via randr in X11).

**Note:** If you have reconfigure\_screens = True in your config then qtile will automatically reconfigure your screens when it detects a change to the screen configuration. This hook is fired *before* that reconfiguration takes place. The screens\_reconfigured hook should be used where you want to trigger an event after the reconfiguration.

### **Arguments**

• xproto.randr.ScreenChangeNotify event (X11) or None (Wayland).

Example:

```
from libqtile import hook
from libqtile.utils import send_notification
@hook.subscribe.screen_change
def screen_change(event):
    send_notification("qtile", "Screen change detected.")
```
## subscribe.screens\_reconfigured()

Called once qtile.reconfigure\_screens has completed (e.g. if reconfigure\_screens is set to True in your config).

#### **Arguments**

None

Example:

```
from libqtile import hook
from libqtile.utils import send_notification
@hook.subscribe.screens_reconfigured
def screen_reconf():
    send_notification("qtile", "Screens have been reconfigured.")
```
## subscribe.selection\_change()

Called on selection change

X11 only. Fired when a selection property is changed (e.g. new selection created or existing selection is emptied)

#### **Arguments**

• name of the selection

• dictionary describing selection, containing owner and selection as keys

The selection owner will typically be "PRIMARY" when contents is highlighted and "CLIPBOARD" when contents is actively copied to the clipboard, e.g. with  $Ctrl + C$ .

Example:

```
from libqtile import hook
from libqtile.utils import send_notification
@hook.subscribe.selection_change
def selection_change(name, selection):
    send_notification(
        "qtile",
        f"Window {selection['owner']} has changed the {name} selection."
    )
```
## subscribe.selection\_notify()

Called on selection notify

X11 only. Fired when a selection is made in a window.

### **Arguments**

- name of the selection
- dictionary describing selection, containing owner and selection as keys

The selection owner will typically be "PRIMARY" when contents is highlighted and "CLIPBOARD" when contents is actively copied to the clipboard, e.g. with  $Ctrl + C$ .

Example:

```
from libqtile import hook
from libqtile.utils import send_notification
@hook.subscribe.selection_notify
def selection_notify(name, selection):
    send_notification(
        "qtile",
        f"Window {selection['owner']} has made a selection in the {name} selection."
    )
```
## subscribe.setgroup()

Called when group is put on screen.

This hook is fired in 3 situations: 1) When the screen changes to a new group 2) When two groups are switched 3) When a screen is focused

#### **Arguments**

None

Example:

```
from libqtile import hook
from libqtile.utils import send_notification
```
@hook.subscribe.setgroup

(continues on next page)

(continued from previous page)

```
def setgroup():
    send_notification("qtile", "Group set")
```
#### subscribe.shutdown()

Called before qtile is shutdown.

Using a long-running command in this function will cause the shutdown to be delayed.

This hook is only fired when qtile is shutting down, if you want a command to be run when the system sleeps then you should use the suspend hook instead.

#### **Arguments**

None

Example:

```
import os
import subprocess
from libqtile import hook
@hook.subscribe.shutdown
def autostart:
    script = os.path.expanduser("~/.comfig/qtile/shutdown.sh")subprocess.run([script])
```
## subscribe.startup()

Called when qtile is started. Unlike startup\_once, this hook is fired on every start, including restarts.

When restarting, this hook is fired after qtile has restarted but before qtile tries to restore the session to the same state that it was in before the restart.

#### **Arguments**

None

Example:

```
import subprocess
from libqtile import hook
from libqtile.utils import send_notification
@hook.subscribe.startup
```
## subscribe.startup\_complete()

def run\_every\_startup():

Called when qtile is started after all resources initialized.

send\_notification("qtile", "Startup")

This is the same as startup with the only difference being that this hook is fired after the saved state has been restored.

#### **Arguments**

None

```
import subprocess
from libqtile import hook
from libqtile.utils import send_notification
@hook.subscribe.startup_complete
def run_every_startup():
    send_notification("qtile", "Startup complete")
```
## subscribe.startup\_once()

Called when Qtile has started on first start

This hook is called exactly once per session (i.e. not on each lazy.restart()).

## **Arguments**

None

Example:

```
import os
import subprocess
from libqtile import hook
@hook.subscribe.startup_once
def autostart():
    script = os.path.expanduser("~/.config/qtile/autostart.sh")
    subprocess.run([script])
```
## subscribe.suspend()

Called when system is about to sleep, suspend or hibernate.

Relies on systemd's inhibitor dbus interface, via the dbus-next package.

When this hook is used, qtile will set an inhibitor that prevent the system from sleeping. The inhibitor is removed as soon as your function exits. You should therefore not use long-running code in this function.

Please note, this inhibitor will also only delay, not block, the computer's ability to sleep. The default delay is 5 seconds. If your function has not completed within that time, the machine will still sleep (see important note below).

You can increase this delay by setting InhibitDelayMaxSec in logind.conf. see: [https://www.freedesktop.](https://www.freedesktop.org/software/systemd/man/logind.conf.html) [org/software/systemd/man/logind.conf.html](https://www.freedesktop.org/software/systemd/man/logind.conf.html)

In addition, closing a laptop lid will ignore inhibitors by default. You can override this by setting LidSwitchIgnoreInhibited=no in /etc/systemd/logind.conf.

**Important:** The logind service creates an inhibitor by passing a reference to a lock file which must be closed to release the lock. Additional references to the lock may be created if you spawn processes with the subprocess module and these processes are running when the machine tries to suspend. As a result, it is strongly recommended that you launch any processes with  $q$ tile.spawn $(\ldots)$  as this will not create additional copies of the lock.

## **Arguments**

None

Example:

```
from libqtile import hook, qtile
@hook.subscribe.suspend
def lock_on_sleep():
    # Run screen locker
    qtile.spawn("/path/to/screen_locker")
```
subscribe.user()

Use to create user-defined hooks.

The purpose of these hooks is to allow a hook to be fired by an external application.

Hooked functions can receive arguments but it is up to the application firing the hook to ensure the correct arguments are passed. No checking will be performed by qtile.

Example:

```
from libqtile import hook
from libqtile.log_utils import logger
@hook.subscribe.user("my_custom_hook")
def hooked_function():
  logger.warning("Custom hook received.")
```
The external script can then call the hook with the following command:

```
qtile cmd-obj -o cmd -f fire_user_hook -a my_custom_hook
```
**Note:** If the script will be run by a different user then you will need to pass the path to the socket file used by the current process. One way to achieve this is to specify a path for the socket when starting qtile e.g. qtile start -s /tmp/qtile.socket. When firing the hook, you should then call qtile cmd-obj -o cmd -f fire\_user\_hook -a my\_custom\_hook -s /tmp/qtile.socket However, the same socket will need to be passed wherever you run qtile cmd-obj or qtile shell.

## **CHAPTER**

## **TEN**

# **BUILT-IN EXTENSIONS**

# **10.1 CommandSet**

class libqtile.extension.CommandSet(*\*\*config*)

Give list of commands to be executed in dmenu style.

ex. manage mocp deamon:

```
Key([mod], 'm', lazy.run_extension(extension.CommandSet(
    commands={
        'play/pause': '[ $(mocp -i | wc -l) -lt 2 ] && mocp -p || mocp -G',
        'next': 'mocp -f',
        'previous': 'mocp -r',
        'quit': 'mocp -x',
        'open': 'urxvt -e mocp',
        'shuffle': 'mocp -t shuffle',
        'repeat': 'mocp -t repeat',
        },
   pre_commands=['[ $(mocp -i | wc -l) -lt 1 ] && mocp -S'],
    **Theme.dmenu))),
```
ex. CommandSet inside another CommandSet

```
CommandSet(
    commands={
        "Hello": CommandSet(
            commands={
                "World": "echo 'Hello, World!'"
            },
            **Theme.dmenu
        )
    },
**Theme.dmenu
)
```
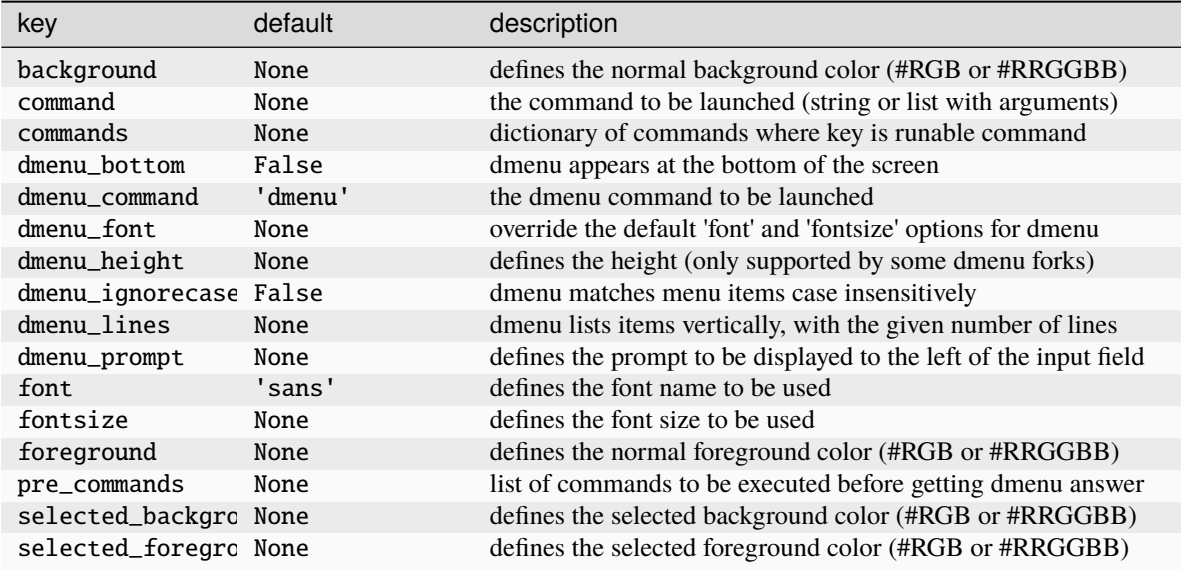

# **10.2 Dmenu**

## class libqtile.extension.Dmenu(*\*\*config*)

Python wrapper for dmenu <http://tools.suckless.org/dmenu/>

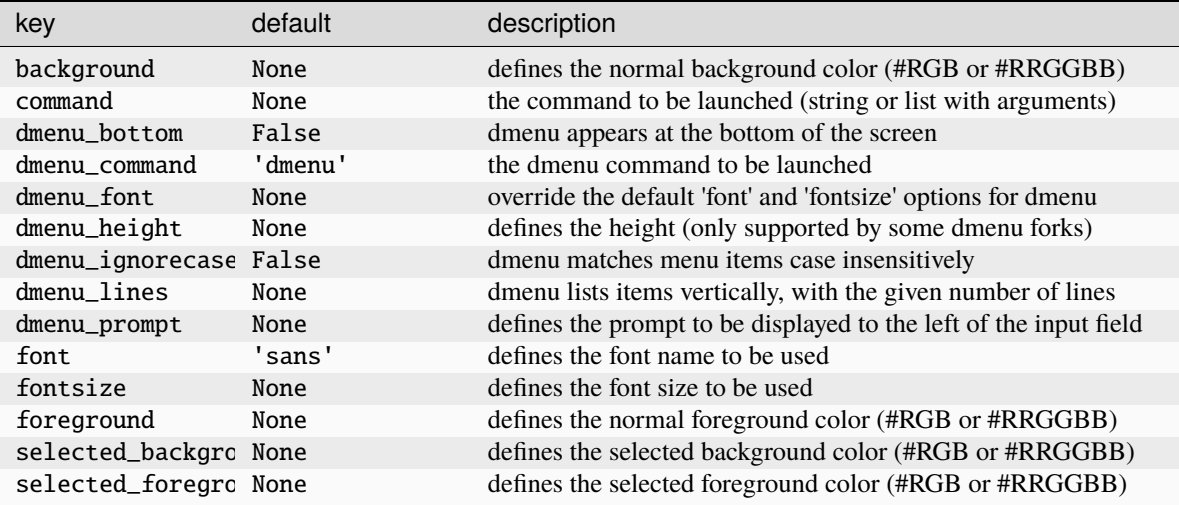

# **10.3 DmenuRun**

## class libqtile.extension.DmenuRun(*\*\*config*)

Special case to run applications.

config.py should have something like:

```
from libqtile import extension
keys = [Key(['mod4'], 'r', lazy.run_extension(extension.DmenuRun(
        dmenu_prompt=">",
        dmenu_font="Andika-8",
        background="#15181a",
        foreground="#00ff00",
        selected_background="#079822",
        selected_foreground="#fff",
        dmenu_height=24, # Only supported by some dmenu forks
   ))),
]
```
## **Configuration options**

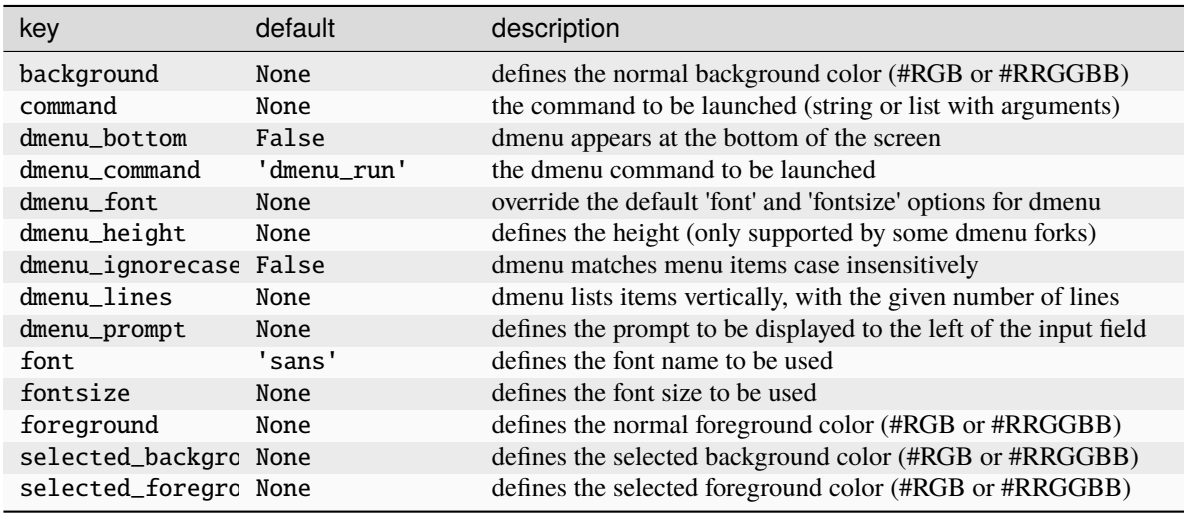

# **10.4 J4DmenuDesktop**

## class libqtile.extension.J4DmenuDesktop(*\*\*config*)

Python wrapper for j4-dmenu-desktop <https://github.com/enkore/j4-dmenu-desktop>

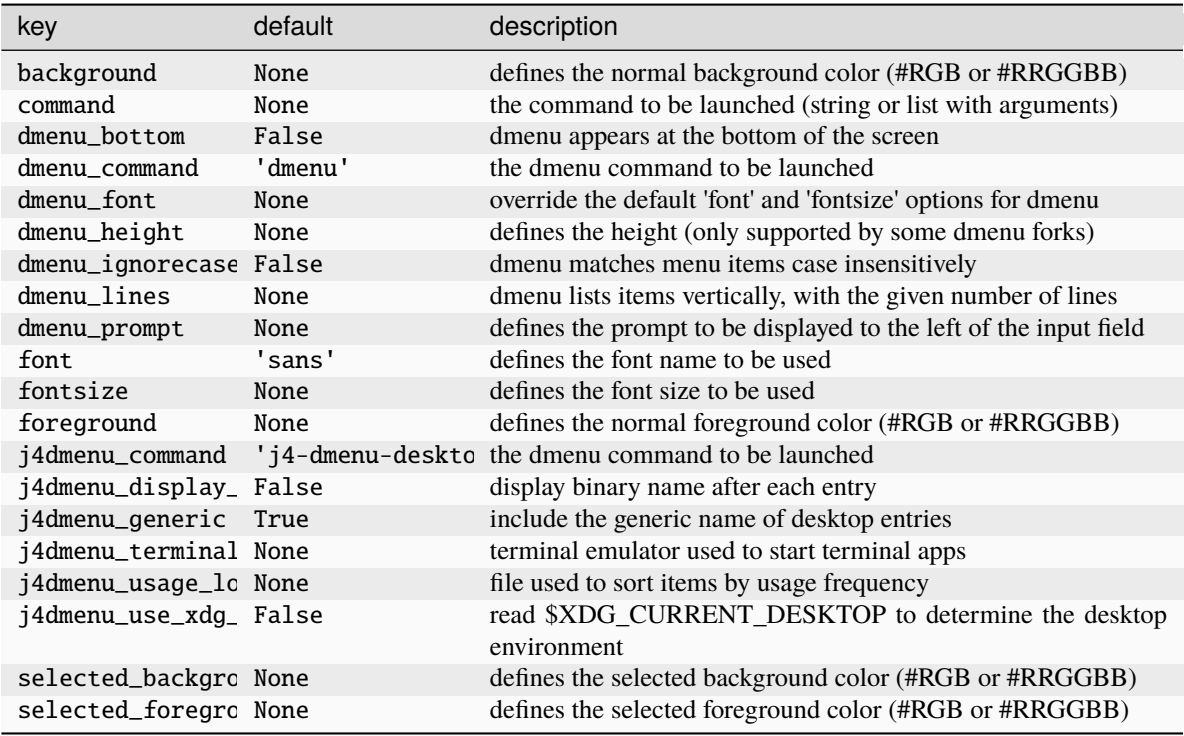

# **10.5 RunCommand**

## class libqtile.extension.RunCommand(*\*\*config*)

Run an arbitrary command.

Mostly useful as a superclass for more specific extensions that need to interact with the qtile object.

Also consider simply using lazy.spawn() or writing a [client.](https://docs.qtile.org/en/latest/manual/commands/advanced.html#client-server-scripting-model)

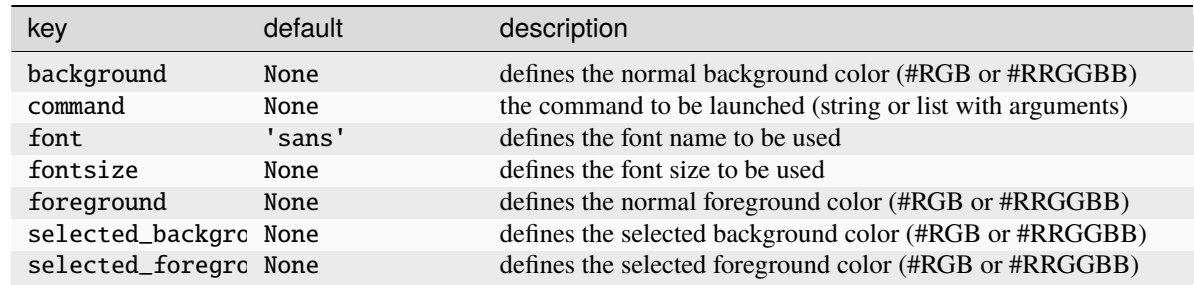

# **10.6 WindowList**

## class libqtile.extension.WindowList(*\*\*config*)

Give vertical list of all open windows in dmenu. Switch to selected.

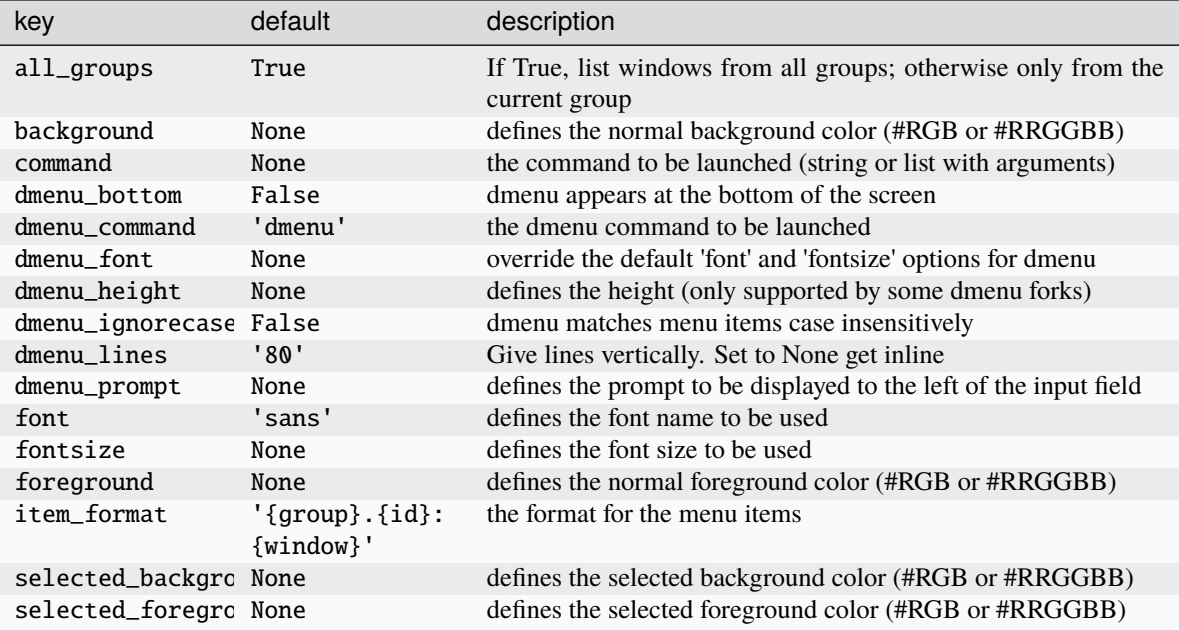

## **CHAPTER**

# **ELEVEN**

# **KEYBINDINGS IN IMAGES**

# **11.1 Default configuration**

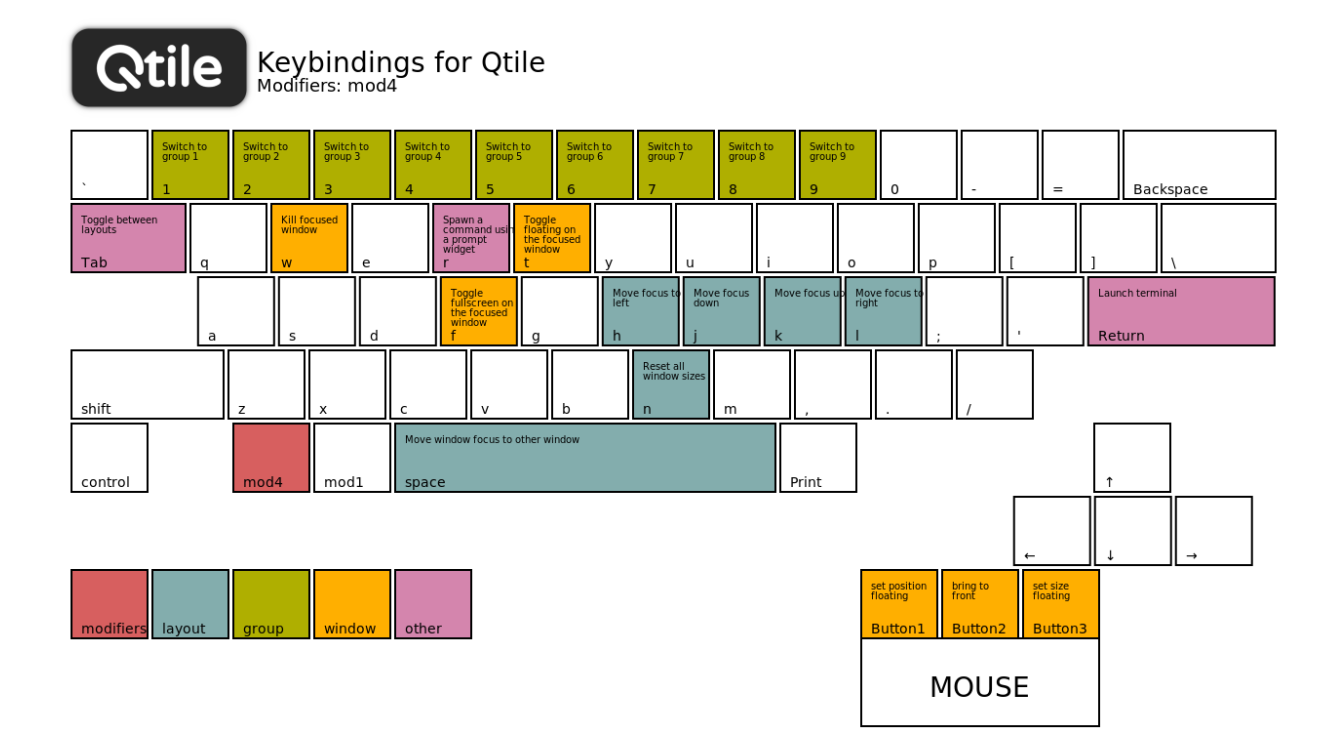

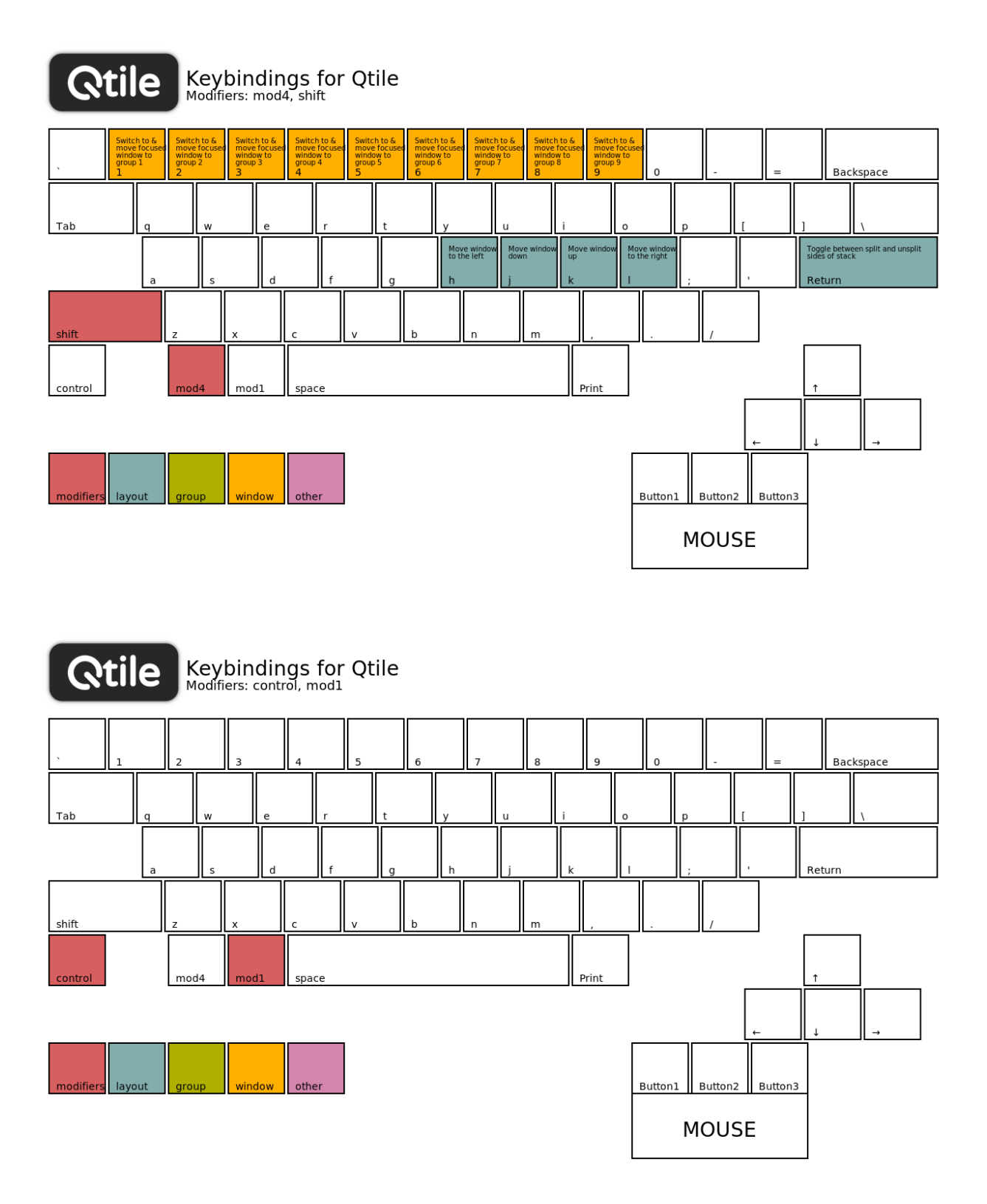

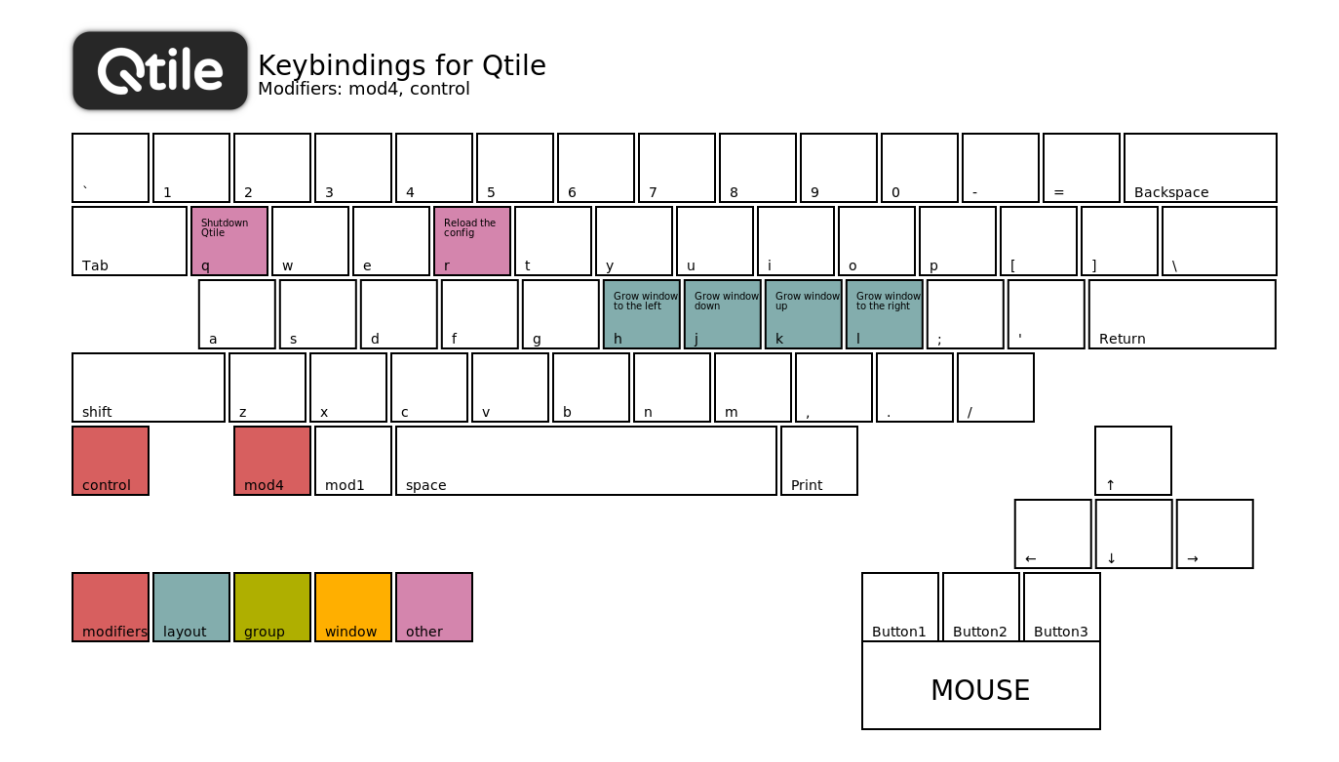

# **11.2 Generate your own images**

Qtile provides a tiny helper script to generate keybindings images from a config file. In the repository, the script is located under scripts/gen-keybinding-img.

This script accepts a configuration file and an output directory. If no argument is given, the default configuration will be used and files will be placed in same directory where the command has been run.

```
usage: gen-keybinding-img [-h] [-c CONFIGFILE] [-o OUTPUT_DIR]
Qtile keybindings image generator
optional arguments:
   -h, --help show this help message and exit
   -c CONFIGFILE, --config CONFIGFILE
                       use specified configuration file. If no presented
                       default will be used
    -o OUTPUT_DIR, --output-dir OUTPUT_DIR
                       set directory to export all images to
```
## **CHAPTER**

## **TWELVE**

## **WINDOW STACKING**

A number of window commands (move\_up/down(), bring\_to\_front() etc.) relate to the stacking order of windows.

The aim of this page is to provide more details as to how stacking is implemented in Qtile.

**Important:** Currently, stacking is only implemented in the X11 background. Support will be added to the Wayland backend in future and this page will be updated accordingly.

# **12.1 Layer priority groups**

We have tried to adhere to the [EWMH specification.](https://specifications.freedesktop.org/wm-spec/1.3/ar01s07.html#STACKINGORDER) Windows are therefore stacked, from the bottom, according to the following priority rules:

- windows of type \_NET\_WM\_TYPE\_DESKTOP
- windows having state \_NET\_WM\_STATE\_BELOW
- windows not belonging in any other layer
- windows of type \_NET\_WM\_TYPE\_DOCK (unless they have state \_NET\_WM\_TYPE\_BELOW) and windows having state \_NET\_WM\_STATE\_ABOVE
- focused windows having state \_NET\_WM\_STATE\_FULLSCREEN

Qtile had then added an additional layer so that Scratchpad windows are placed above everything else.

Tiled windows will open in the default, "windows not belonging in any other layer", layer. If floats\_kept\_above is set to True in the config then new floating windows will have the \_NET\_WM\_STATE\_ABOVE property set which will ensure they remain above tiled windows.

## **12.2 Moving windows**

Imagine you have four tiled windows stacked (from the top) as follows:

"One" "Two" "Three" "Four"

If you call move\_up() on window "Four", the result will be:

"One" "Two" "Four" "Three"

If you now call move\_to\_top() on window "Three", the result will be:

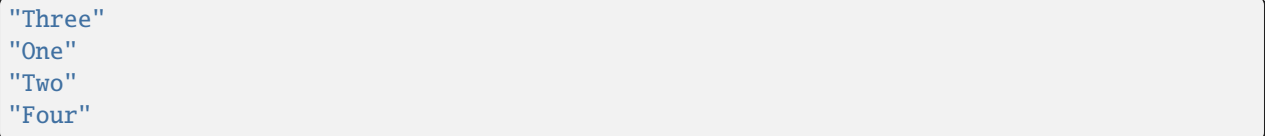

**Note:** bring\_to\_front() has a special behaviour in Qtile. This will bring any window to the very top of the stack, disregarding the priority rules set out above. When that window loses focus, it will be restacked in the appropriate location.

This can cause undesirable results if the config contains bring\_front\_click=True and the user has an app like a dock which is activated by mousing over the window. In this situation, tiled windows will be displayed above the dock making it difficult to activate. To fix this, set bring\_front\_click to False to disable the behaviour completely, or "floating\_only" to only have this behaviour apply to floating windows.

## **CHAPTER**

## **THIRTEEN**

# **ARCHITECTURE**

<span id="page-208-0"></span>This page explains how Qtile's API works and how it can be accessed. Users who just want to find a list of commands can jump to *[the API commands page](#page-220-0)*.

Qtile's command API is based on a graph of objects, where each object has a set of associated commands, combined with a number of interfaces that are used to navigate the graph and execute associated commands.

This page gives an overview of the command graph and the various interfaces accessible by users. The documentation also contains details of all the commands that are exposed by objects on the graph.

**Note:** While users are able to access the internal python objects (e.g. via a qtile instance), this is not part of the "official" API. These objects and method are not currently included in the documentation but can be viewed by looking at the source code on github. Changes to commonly-used internal objects will be kept to a minimum.

The graph and object commands are used in a number of different places:

- Commands can be *[bound to keys](#page-54-0)* in the Qtile configuration file using the lazy interface.
- Commands can be called from a script using one of the various *[available interfaces](#page-216-0)* to interact with Qtile from Python or shell scripts.

A couple of additional options are available if you are looking for more interactive access:

- Commands can be *[called through qtile shell](#page-20-0)*, the Qtile shell.
- The shell can also be hooked into a Jupyter kernel *[called iqshell](#page-36-0)* (NB this interface is currently broken).

If the explanations in the pages below seems a bit complex, please take a moment to explore the API using the qtile shell command shell. The shell provides a way to navigate the graph, allowing you to see how nodes are connected. Available nodes can be displayed with the ls command while command lists and detailed documentation can be accessed from the built-in help command. Commands can also be executed from this shell.

## **13.1 The Command Graph**

The objects in Qtile's command graph come in eight flavours, matching the eight basic components of the window manager: layouts, windows, groups, bars, widgets, screens, core, and a special root node. Objects are addressed by a path specification that starts at the root and follows the available paths in the graph. This is what the graph looks like:

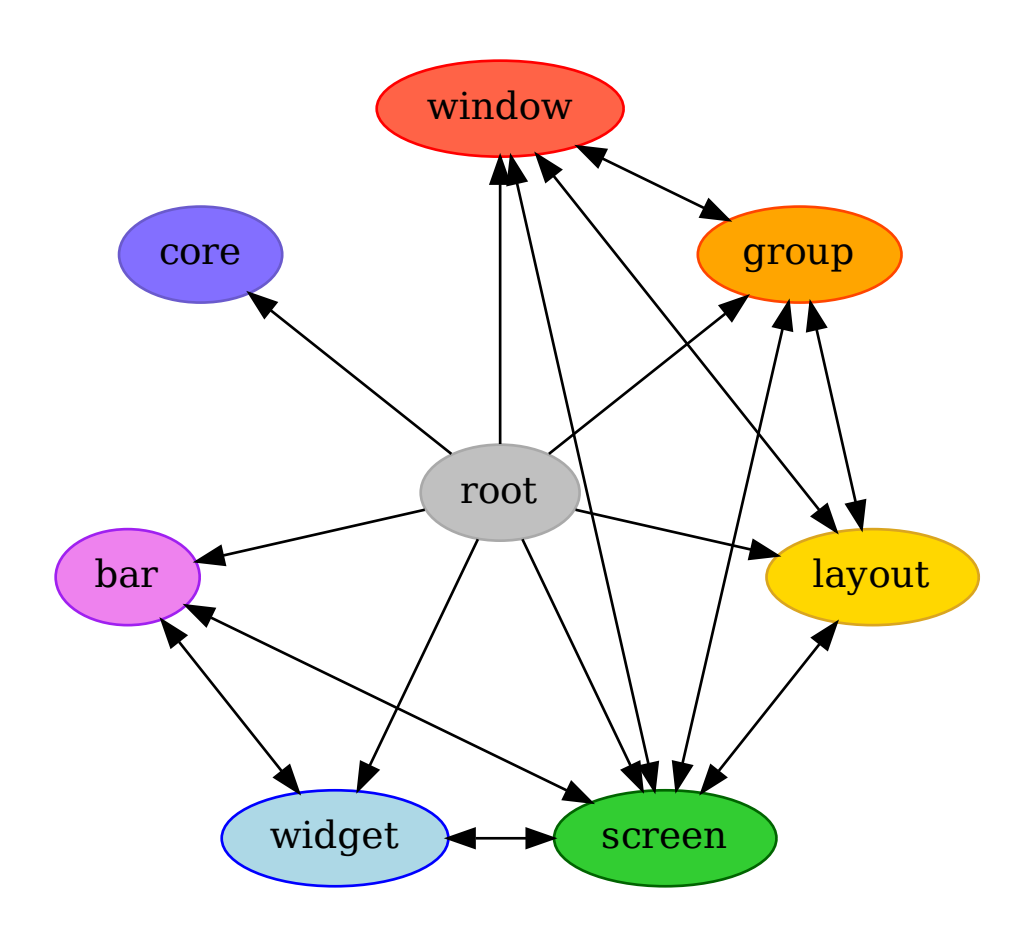

Each arrow can be read as "holds a reference to". So, we can see that a widget object *holds a reference to* objects of type bar, screen and group. Let's start with some simple examples of how the addressing works. Which particular objects we hold reference to depends on the context - for instance, widgets hold a reference to the screen that they appear on, and the bar they are attached to.

Let's look at an example, starting at the root node. The following script runs the status command on the root node, which, in this case, is represented by the InteractiveCommandClient object:

```
from libqtile.command.client import InteractiveCommandClient
c = InteractiveCommandClient()
print(c.status())
```
The InteractiveCommandClient is a class that allows us to traverse the command graph using attributes to select child nodes or commands. In this example, we have resolved the status() command on the root object. The interactive command client will automatically find and connect to a running Qtile instance, and which it will use to dispatch the call and print out the return.

An alternative is to use the CommandClient, which allows for a more precise resolution of command graph objects, but is not as easy to interact with from a REPL:

```
from libqtile.command.client import CommandClient
```
(continues on next page)

(continued from previous page)

```
c = \text{CommandClient}()print(c.call("status")())
```
Like the interactive client, the command client will automatically connect to a running Qtile instance. Here, we first resolve the status() command with the .call("status"), which simply located the function, then we can invoke the call with no arguments.

For the rest of this example, we will use the interactive command client. From the graph, we can see that the root node holds a reference to group nodes. We can access the "info" command on the current group like so:

c.group.info()

To access a specific group, regardless of whether or not it is current, we use the Python mapping lookup syntax. This command sends group "b" to screen 1 (by the libqtile.config.Group.toscreen() method):

c.group["b"].toscreen(1)

In different contexts, it is possible to access a default object, where in other contexts a key is required. From the root of the graph, the current group, layout, screen and window can be accessed by simply leaving the key specifier out. The key specifier is mandatory for widget and bar nodes.

With this context, we can now drill down deeper in the graph, following the edges in the graphic above. To access the screen currently displaying group "b", we can do this:

c.group["b"].screen.info()

Be aware, however, that group "b" might not currently be displayed. In that case, it has no associated screen, the path resolves to a non-existent node, and we get an exception:

libqtile.command.CommandError: No object screen in path 'group['b'].screen'

The graph is not a tree, since it can contain cycles. This path (redundantly) specifies the group belonging to the screen that belongs to group "b":

c.group["b"].screen.group

This amount of connectivity makes it easy to reach out from a given object when callbacks and events fire on that object to related objects.

## **13.2 Navigating the command graph**

As noted previously, some objects require a selector to ensure that the correct object is selected, while other nodes provide a default object without a selector.

The table below shows what selectors are required for the diferent nodes and whether the selector is optional (i.e. if it can be omitted to select the default object).

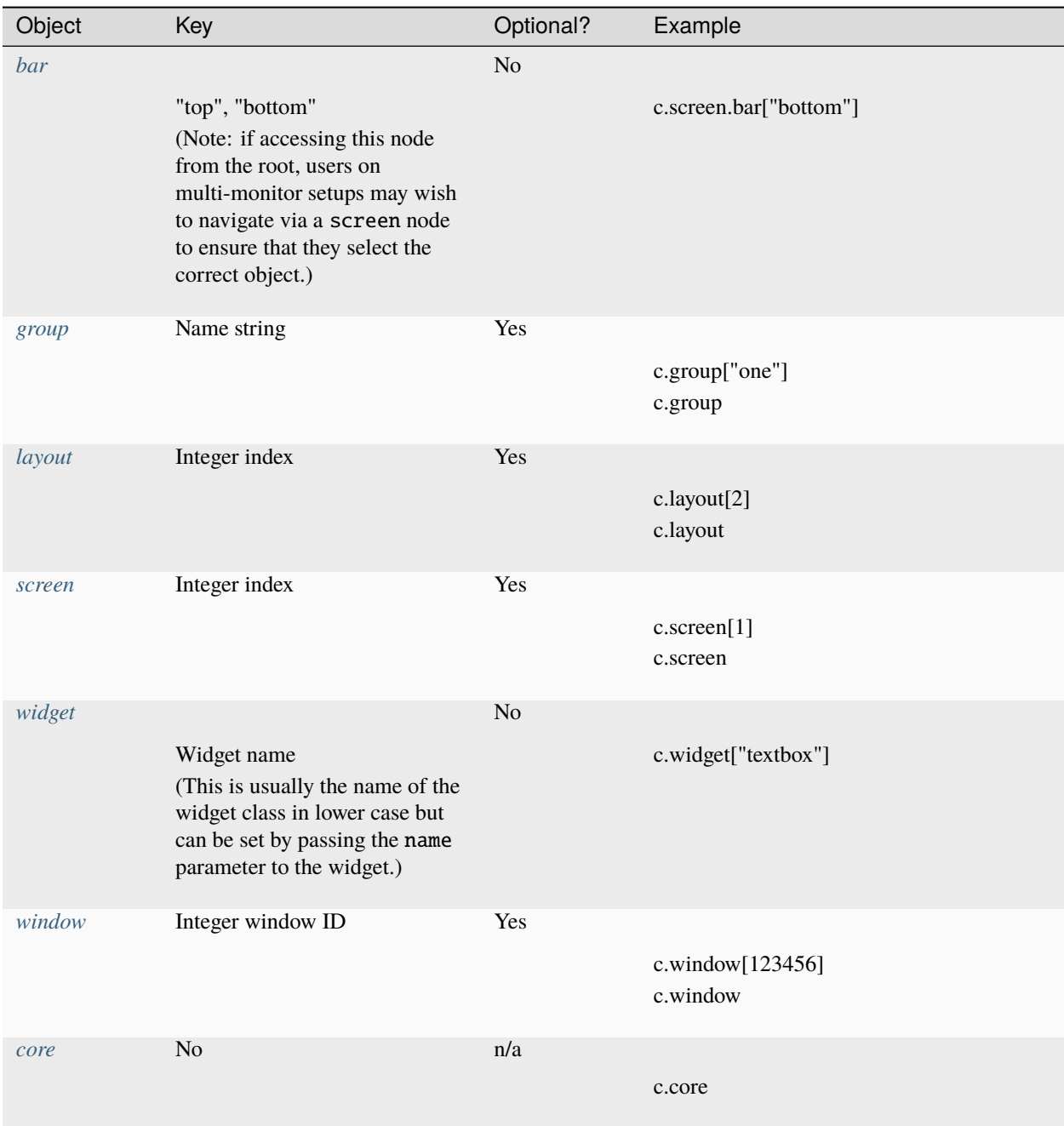

# **13.3 Command graph development**

This page provides further detail on how Qtile's command graph works. If you just want to script your Qtile window manager the *[earlier information](#page-208-0)*, in addition to the documentation on the *[available commands](#page-220-0)* should be enough to get started.

To develop the Qtile manager itself, we can dig into how Qtile represents these objects, which will lead to the way the commands are dispatched.

## **13.3.1 Client-Server Scripting Model**

Qtile has a client-server control model - the main Qtile instance listens on a named pipe, over which marshalled command calls and response data is passed. This allows Qtile to be controlled fully from external scripts. Remote interaction occurs through an instance of the libqtile.command.interface.IPCCommandInterface class. This class establishes a connection to the currently running instance of Qtile. A libqtile.command.client. InteractiveCommandClient can use this connection to dispatch commands to the running instance. Commands then appear as methods with the appropriate signature on the InteractiveCommandClient object. The object hierarchy is described in the *[Architecture](#page-208-0)* section of this manual. Full command documentation is available through the *[Qtile Shell](#page-20-0)*.

## **13.3.2 Digging Deeper: Command Objects**

All of the configured objects setup by Qtile are CommandObject subclasses. These objects are so named because we can issue commands against them using the command scripting API. Looking through the code, the commands that are exposed are commands that are decorated with the @expose\_command() decorator. When writing custom layouts, widgets, or any other object, you can add your own custom functions and, once you add the decorator, they will be callable using the standard command infrastructure. An available command can be extracted by calling .command() with the name of the command.

In addition to having a set of associated commands, each command object also has a collection of items associated with it. This is what forms the graph that is shown above. For a given object type, the items() method returns all of the names of the associated objects of that type and whether or not there is a defaultable value. For example, from the root, .items("group") returns the name of all of the groups and that there is a default value, the currently focused group.

To navigate from one command object to the next, the .select() method is used. This method resolves a requested object from the command graph by iteratively selecting objects. A selector like [("group", "b"), ("screen", None)] would be to first resolve group "b", then the screen associated to the group.

## **13.3.3 The Command Graph**

In order to help in specifying command objects, there is the abstract command graph structure. The command graph structure allows us to address any valid command object and issue any command against it without needing to have any Qtile instance running or have anything to resolve the objects to. This is particularly useful when constructing lazy calls, where the Qtile instance does not exist to specify the path that will be resolved when the command is executed. The only limitation of traversing the command graph is that it must follow the allowed edges specified in the first section above.

Every object in the command graph is represented by a CommandGraphNode. Any call can be resolved from a given node. In addition, each node knows about all of the children objects that can be reached from it and have the ability to .navigate() to the other nodes in the command graph. Each of the object types are represented as CommandGraphObject types and the root node of the graph, the CommandGraphRoot represents the Qtile instance.

When a call is performed on an object, it returns a CommandGraphCall. Each call will know its own name as well as be able to resolve the path through the command graph to be able to find itself.

Note that the command graph itself can standalone, there is no other functionality within Qtile that it relies on. While we could have started here and built up, it is helpful to understand the objects that the graph is meant to represent, as the graph is just a representation of a traversal of the real objects in a running Qtile window manager. In order to tie the running Qtile instance to the abstract command graph, we move on to the command interface.

## **13.3.4 Executing graph commands: Command Interface**

The CommandInterface is what lets us take an abstract call on the command graph and resolve it against a running command object. Put another way, this is what takes the graph traversal .group["b"].screen.info() and executes the info() command against the addressed screen object. Additional functionality can be used to check that a given traversal resolves to actual objcets and that the requested command actually exists. Note that by construction of the command graph, the traversals here must be feasible, even if they cannot be resolved for a given configuration state. For example, it is possible to check the screen assoctiated to a group, even though the group may not be on a screen, but it is not possible to check the widget associated to a group.

The simplest form of the command interface is the QtileCommandInterface, which can take an in-process Qtile instance as the root CommandObject and execute requested commands. This is typically how we run the unit tests for Qtile.

The other primary example of this is the IPCCommandInterface which is able to then route all calls through an IPC client connected to a running Qtile instance. In this case, the command graph call can be constructed on the client side without having to dispatch to Qtile and once the call is constructed and deemed valid, the call can be executed.

In both of these cases, executing a command on a command interface will return the result of executing the command on a running Qtile instance. To support lazy execution, the LazyCommandInterface instead returns a LazyCall which is able to be resolved later by the running Qtile instance when it is configured to fire.

## **13.3.5 Tying it together: Command Client**

So far, we have our running Command Objects and the Command Interface to dispatch commands against these objects as well as the Command Graph structure itself which encodes how to traverse the connections between the objects. The final component which ties everything together is the Command Client, which allows us to navigate through the graph to resolve objects, find their associated commands, and execute the commands against the held command interface.

The idea of the command client is that it is created with a reference into the command graph and a command interface. All navigation can be done against the command graph, and traversal is done by creating a new command client starting from the new node. When a command is executed against a node, that command is dispatched to the held command interface. The key decision here is how to perform the traversal. The command client exists in two different flavors: the standard CommandClient which is useful for handling more programatic traversal of the graph, calling methods to traverse the graph, and the InteractiveCommandClient which behaves more like a standard Python object, traversing by accessing properties and performing key lookups.

Returning to our examples above, we now have the full context to see what is going on when we call:

```
from libqtile.command.client import CommandClient
c = \text{CommandClient}()print(c.call("status")())
from libqtile.command.client import InteractiveCommandClient
c = InteractiveCommandClient()
print(c.status())
```
In both cases, the command clients are constructed with the default command interface, which sets up an IPC connection to the running Qtile instance, and starts the client at the graph root. When we call c.call("status") or c.status, we navigate the command client to the status command on the root graph object. When these are invoked, the commands graph calls are dispatched via the IPC command interface and the results then sent back and printed on the local command line.

The power that can be realized by separating out the traversal and resolution of objects in the command graph from actually invoking or looking up any objects within the graph can be seen in the lazy module. By creating a lazy evaluated command client, we can expose the graph traversal and object resolution functionality via the same InteractiveCommandClient that is used to perform live command execution in the Qtile prompt.
# **CHAPTER**

# **FOURTEEN**

# **INTERFACES**

# **14.1 Introduction**

This page provides an overview of the various interfaces available to interact with Qtile's command graph.

- lazy calls
- when running qtile shell
- when running qtile cmd-obj
- when using CommandClient or InteractiveCommandClient in python

The way that these commands are called varies depending on which option you select. However, all interfaces follow the same, basic approach: navigate to the desired object and then execute a command on that object. The following examples illustrate this principle by showing how the same command can be accessed by the various interfaces:

```
Lazy call:
lazy.widget["volume"].increase_volume()
qtile shell:
> cd widget/volume
widget[volume] > increase_volume()
qtile cmd-obj:
qtile cmd-obj -o widget volume -f increase_volume
CommandClient:
>>> from libqtile.command.client import CommandClient
>>> c = CommandClient()
>>> c.navigate("widget", "volume").call("increase_volume")
InteractiveCommandClient:
>>> from libqtile.command.client import InteractiveCommandClient
>>> c = InteractiveCommandClient()
>>> c.widget["volume"].increase_volume()
```
# **14.2 The Interfaces**

From the examples above, you can see that there are five main interfaces which can be used to interact with Qtile's command graph. Which one you choose will depend on how you intend to use it as each interface is suited to different scenarios.

- The lazy interface is used in config scripts to bind commands to keys and mouse callbacks.
- The qtile shell is a tool for exploring the graph by presenting it as a file structure. It is not designed to be used for scripting.
- For users creating shell scripts, the qtile cmd-obj interface would be the recommended choice.
- For users wanting to control Qtile from a python script, there are two available interfaces libqtile.command. client.CommandClient and libqtile.command.client.InteractiveCommandClient. Users are advised to use the InteractiveCommandClient as this simplifies the syntax for navigating the graph and calling commands.

# **14.2.1 The Lazy interface**

The lazy.lazy object is a special helper object to specify a command for later execution. Lazy objects are typically users' first exposure to Qtile's command graph but they may not realise it. However, understanding this will help users when they try using some of the other interfaces listed on this page.

The basic syntax for a lazy command is:

```
lazy.node[selector].command(arguments)
```
No node is required when accessing commands on the root node. In addition, multiple nodes can be sequenced if required to navigate to a specific object. For example, bind a key that would focus the next window on the active group on screen 2, you would create a lazy object as follows:

```
lazy.screen[1].group.next_window()
```
**Note:** As noted above, lazy calls do not call the relevant command but only create a reference to it. While this makes it ideal for binding commands to key presses and mouse\_callbacks for widgets, it also means that lazy calls cannot be included in user-defined functions.

# **14.2.2 qtile shell**

The qtile shell maps the command graph to a virtual filesystem that can be navigated in a similar way. While it is unlikely to be used for scripting, the qtile shell interface provides an excellent means for users to navigate and familiarise themselves with the command graph.

For more information, please refer to *[qtile shell](#page-20-0)*

# **14.2.3 qtile cmd-obj**

qtile cmd-obj is a command line interface for executing commands on the command graph. It can be used as a standalone command (e.g. executed directly from the terminal) or incorporated into shell scripts.

For more information, please refer to *[qtile cmd-obj](#page-31-0)*

# **14.2.4 CommandClient**

The CommandClient interface is a low-level python interface for accessing and navigating the command graph. The low-level nature means that navigation steps must be called explicitly, rather than being inferred from the body of the calling command.

For example:

```
from libqtile.command.client import CommandClient
c = \text{CommandClient}()# Call info command on clock widget
info = c.navigate("widget", "clock").call("info")
# Call info command on the screen displaying the clock widget
info = c.navigate("widget", "clock").navigate("screen", None).call("info")
```
Note from the last example that each navigation step must be called separately. The arguments passed to navigate() are node and selector. selector is None when you wish to access the default object on that node (e.g. the current screen).

More technical explanation about the python command clients can be found at *[Executing graph commands: Command](#page-213-0) [Interface](#page-213-0)*.

# **14.2.5 InteractiveCommandClient**

The InteractiveCommandClient is likely to be the more popular interface for users wishing to access the command graph via external python scripts. One of the key differences between the InteractiveCommandClient and the above CommandClient is that the InteractiveCommandClient removes the need to call navigate and call explicitly. Instead, the syntax mimics that of the lazy interface.

For example, to call the same commands in the above example:

```
from libqtile.command.client import InteractiveCommandClient
c = InteractiveCommandClient()
# Call info command on clock widget
info = c.widget["clock"].info()
# Call info command on the screen displaying the clock widget
info = c.widget["clock"].screen.info()
```
# **CHAPTER**

# **FIFTEEN**

# **COMMANDS API**

The following pages list all the commands that are exposed by Qtile's command graph. As a result, all of these commands are accessible by any of the various interfaces provided by Qtile (e.g. the lazy interface for keybindings and mouse callbacks).

# **15.1 Qtile root object**

The root node represents the main Qtile manager instance. Many of the commands on this node are therefore related to the running of the application itself.

The root can access every other node in the command graph. Certain objects can be accessed without a selector resulting in the current object being selected (e.g. current group, screen, layout, window).

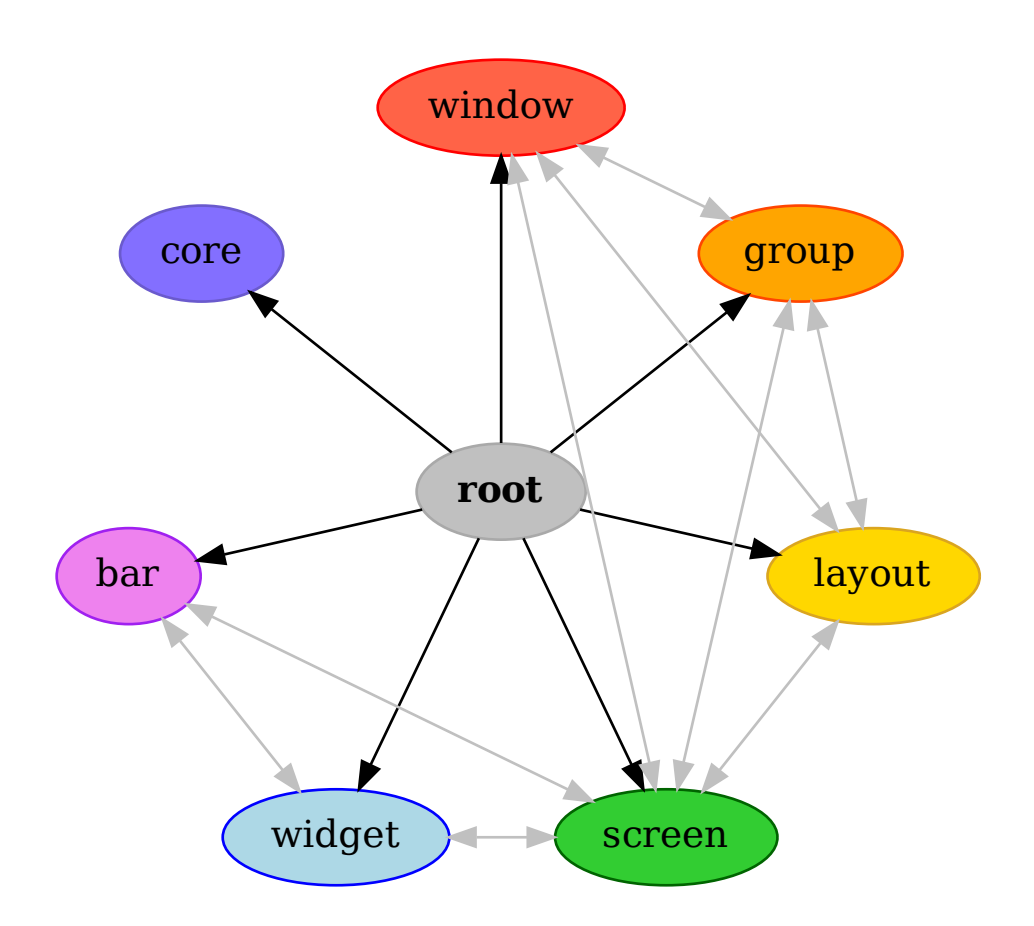

# class libqtile.core.manager.Qtile

# **API commands**

To access commands on this object via the command graph, use one of the following options:

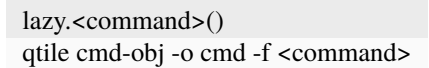

The following commands are available for this object:

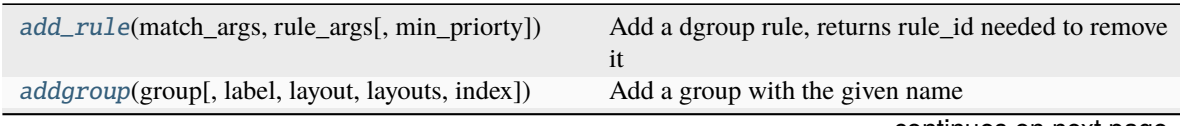

continues on next page

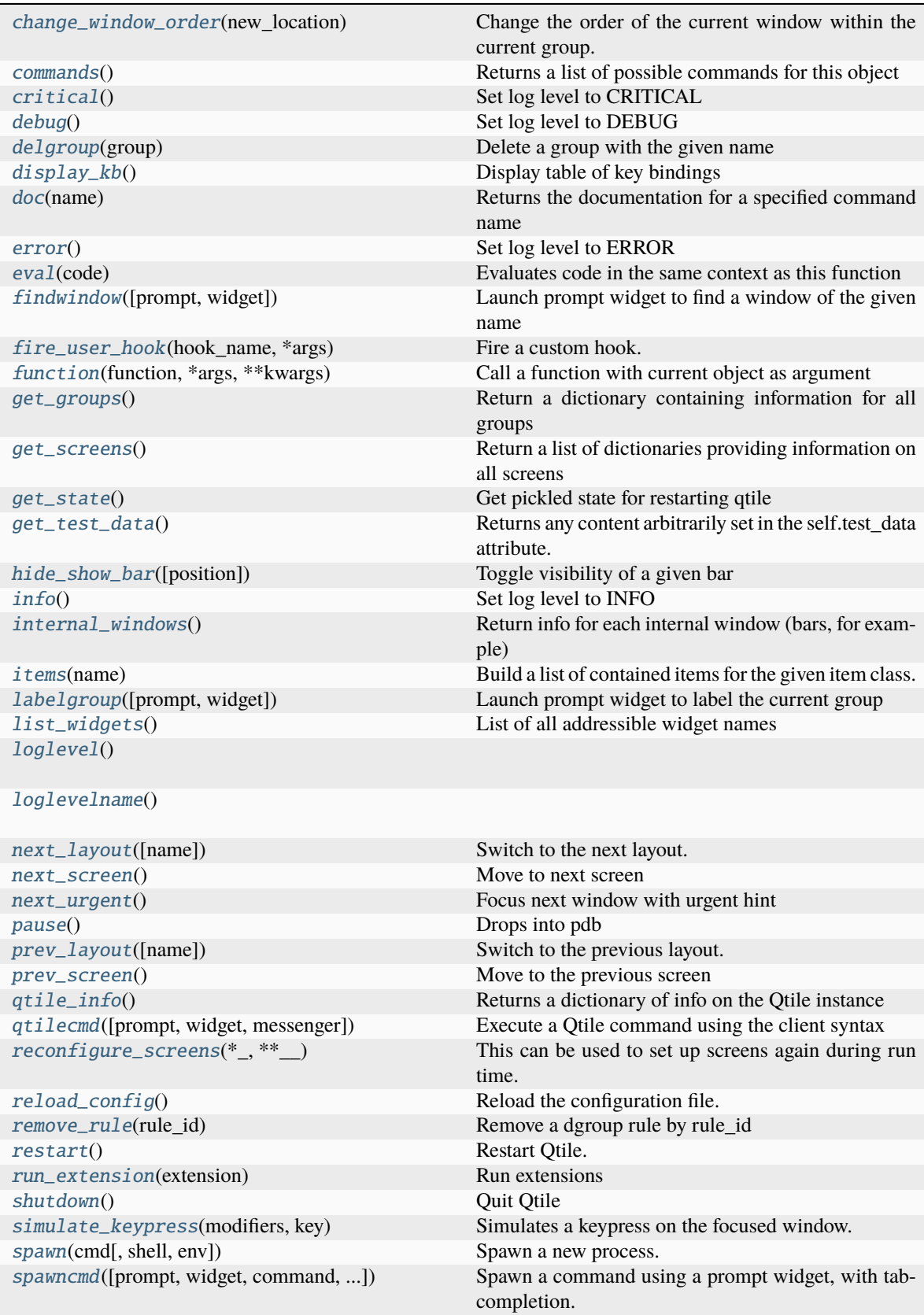

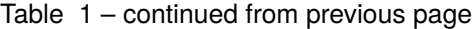

continues on next page

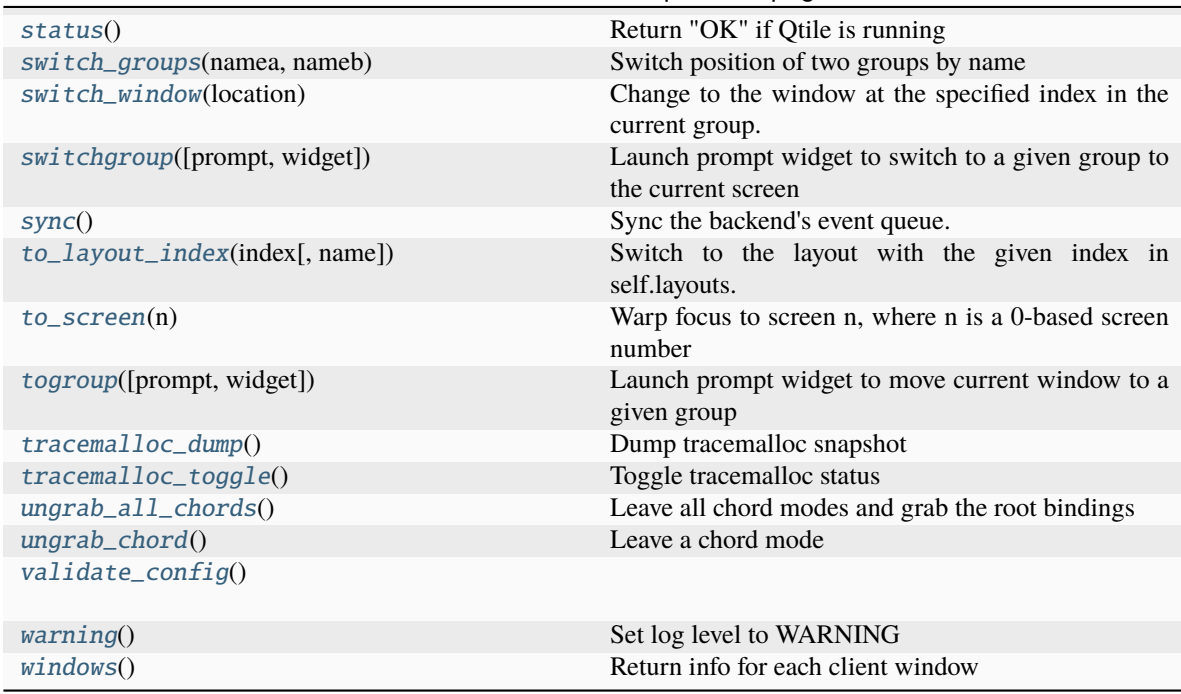

# Table 1 – continued from previous page

# <span id="page-223-0"></span>**Command documentation**

add\_rule(*match\_args: dict[str, Any], rule\_args: dict[str, Any], min\_priorty: bool = False*)  $\rightarrow$  int | None Add a dgroup rule, returns rule\_id needed to remove it

# **Parameters**

**match\_args** config.Match arguments

**rule\_args** config.Rule arguments

# **min\_priorty**

If the rule is added with minimum priority (last) (default: False)

<span id="page-223-1"></span>addgroup(*group: str*, *label: str | None = None*, *layout: str | None = None*, *layouts: list[Layout] | None = None*, *index: int*  $| None = None \rightarrow bool$ 

Add a group with the given name

# <span id="page-223-2"></span>change\_window\_order(*new\_location: int*) → None

Change the order of the current window within the current group.

#### <span id="page-223-3"></span>commands()  $\rightarrow$  list[str]

Returns a list of possible commands for this object

Used by \_\_qsh\_\_ for command completion and online help

### <span id="page-223-4"></span> $critical() \rightarrow None$

Set log level to CRITICAL

# <span id="page-223-6"></span><span id="page-223-5"></span> $\text{debug}() \rightarrow \text{None}$

Set log level to DEBUG

## $delayroup(*group: str*) \rightarrow None$

Delete a group with the given name

### <span id="page-224-0"></span> $display_kb() \rightarrow str$

Display table of key bindings

<span id="page-224-1"></span> $doc(name) \rightarrow str$ 

Returns the documentation for a specified command name

Used by \_\_qsh\_\_ to provide online help.

<span id="page-224-2"></span> $error() \rightarrow None$ 

Set log level to ERROR

#### <span id="page-224-3"></span> $eval(`code: str`) \rightarrow tuple[bool, str | None]$

Evaluates code in the same context as this function

Return value is tuple *(success, result)*, success being a boolean and result being a string representing the return value of eval, or None if exec was used instead.

#### <span id="page-224-4"></span>**findwindow**(*prompt: str* = 'window', widget: str = 'prompt')  $\rightarrow$  None

Launch prompt widget to find a window of the given name

#### **Parameters**

**prompt** Text with which to prompt user (default: "window")

**widget** Name of the prompt widget (default: "prompt")

<span id="page-224-5"></span>**fire\_user\_hook**(*hook\_name: str, \*args: Any*)  $\rightarrow$  None

Fire a custom hook.

- <span id="page-224-6"></span> $function(function, *args, **kwargs) \rightarrow None$ Call a function with current object as argument
- <span id="page-224-7"></span> $get\_groups() \rightarrow dict[str, dict[str, Any]]$ Return a dictionary containing information for all groups

## **Examples**

get\_groups()

<span id="page-224-8"></span> $get\_screens() \rightarrow list[dict[str, Any]]$ 

Return a list of dictionaries providing information on all screens

<span id="page-224-9"></span> $get\_state() \rightarrow str$ 

Get pickled state for restarting qtile

```
get\_test\_data() \rightarrow Any
```
Returns any content arbitrarily set in the self.test\_data attribute. Useful in tests.

<span id="page-224-12"></span><span id="page-224-11"></span>hide\_show\_bar(*position: Literal['top', 'bottom', 'left', 'right', 'all'] = 'all'*)  $\rightarrow$  None Toggle visibility of a given bar

#### **Parameters**

**position**

one of: "top", "bottom", "left", "right", or "all" (default: "all")

#### $info() \rightarrow None$

Set log level to INFO

#### <span id="page-225-0"></span> $interval\_windows() \rightarrow list[dict[str, Any]]$

Return info for each internal window (bars, for example)

#### <span id="page-225-1"></span>**items** (*name: str*)  $\rightarrow$  tuple[bool, list[str | int] | None]

Build a list of contained items for the given item class.

Exposing this allows \_\_qsh\_\_ to navigate the command graph.

Returns a tuple *(root, items)* for the specified item class, where:

root: True if this class accepts a "naked" specification without an item seletion (e.g. "layout" defaults to current layout), and False if it does not (e.g. no default "widget").

items: a list of contained items

#### <span id="page-225-2"></span>**labelgroup**(*prompt: str = 'label', widget: str = 'prompt'*)  $\rightarrow$  None

Launch prompt widget to label the current group

#### **Parameters**

### **prompt** Text with which to prompt user (default: "label")

**widget**

Name of the prompt widget (default: "prompt")

#### <span id="page-225-3"></span>**list\_widgets()**  $\rightarrow$  list[str]

List of all addressible widget names

## <span id="page-225-4"></span> $loglevel() \rightarrow int$

#### <span id="page-225-5"></span> $loglevelname() \rightarrow str$

<span id="page-225-6"></span> $next\_layout(name: str | None = None) \rightarrow None$ 

Switch to the next layout.

## **Parameters**

## **name**

Group name. If not specified, the current group is assumed

<span id="page-225-7"></span> $next\_screen() \rightarrow None$ 

Move to next screen

# <span id="page-225-8"></span> $next\_urgent() \rightarrow None$

Focus next window with urgent hint

## <span id="page-225-9"></span> $\textbf{pause}() \rightarrow \text{None}$

Drops into pdb

# <span id="page-225-10"></span>prev\_layout(*name: str | None = None*) → None

#### <span id="page-225-11"></span>Switch to the previous layout.

#### **Parameters**

#### **name**

Group name. If not specified, the current group is assumed

#### $prev\_screen() \rightarrow None$

Move to the previous screen

<span id="page-226-0"></span> $\text{qtile\_info}() \rightarrow \text{dict}$ 

Returns a dictionary of info on the Qtile instance

```
qtilecmd(prompt: str = 'command', widget: str = 'prompt', messenger: str = 'xmessage') \rightarrow None
```
Execute a Qtile command using the client syntax

Tab completion aids navigation of the command tree

#### **Parameters**

#### **prompt**

Text to display at the prompt (default: "command: ")

#### **widget**

Name of the prompt widget (default: "prompt")

#### **messenger**

Command to display output, set this to None to disable (default: "xmessage")

# <span id="page-226-2"></span>reconfigure\_screens(*\*\_: list[Any]*, *\*\*\_\_: dict[Any, Any]*) → None

This can be used to set up screens again during run time. Intended usage is to be called when the screen\_change hook is fired, responding to changes in physical monitor setup by configuring qtile.screens accordingly. The args are ignored; it is here in case this function is hooked directly to screen\_change.

#### <span id="page-226-3"></span> $reload\_config() \rightarrow None$

Reload the configuration file.

Can also be triggered by sending Qtile a SIGUSR1 signal.

#### <span id="page-226-4"></span>remove\_rule(*rule\_id: int*) → None

Remove a dgroup rule by rule\_id

<span id="page-226-5"></span> $\text{restart}() \rightarrow \text{None}$ 

Restart Qtile.

Can also be triggered by sending Qtile a SIGUSR2 signal.

# <span id="page-226-6"></span>run\_extension(*extension: \_Extension*) → None

Run extensions

### <span id="page-226-7"></span> $shutdown() \rightarrow None$

Quit Qtile

#### <span id="page-226-8"></span>simulate\_keypress(*modifiers: list[str]*, *key: str*) → None

Simulates a keypress on the focused window.

This triggers internal bindings only; for full simulation see external tools such as xdotool or ydotool.

# **Parameters**

#### **modifiers**

A list of modifier specification strings. Modifiers can be one of "shift", "lock", "control" and "mod1" - "mod5".

#### **key**

Key specification.

# **Examples**

simulate\_keypress(["control", "mod2"], "k")

<span id="page-227-0"></span> $span(\text{cmd: str } | \text{ list[str]}, \text{shell: } \text{bool} = \text{False}, \text{env: } \text{dict[str, str]} = \{\}) \rightarrow \text{int}$ 

Spawn a new process.

# **Parameters**

## **cmd:**

The command to execute either as a single string or list of strings.

#### **shell:**

Whether to execute the command in a new shell by prepending it with "/bin/sh -c". This enables the use of shell syntax within the command (e.g. pipes).

## **env:**

Dictionary of environmental variables to pass with command.

# **Examples**

spawn("firefox")

spawn(["xterm", "-T", "Temporary terminal"])

spawn("screenshot | xclip", shell=True)

<span id="page-227-1"></span>spawncmd(*prompt: str = 'spawn'*, *widget: str = 'prompt'*, *command: str = '%s'*, *complete: str = 'cmd'*, *shell:*  $bool = True$ , *aliases: dict[str, str]* | *None* = *None*)  $\rightarrow$  None

Spawn a command using a prompt widget, with tab-completion.

#### **Parameters**

#### **prompt**

Text with which to prompt user (default: "spawn: ").

#### **widget**

Name of the prompt widget (default: "prompt").

### **command**

command template (default: "%s").

#### **complete**

Tab completion function (default: "cmd")

#### **shell**

Execute the command with /bin/sh (default: True)

## **aliases**

Dictionary mapping aliases to commands. If the entered command is a key in this dict, the command it maps to will be executed instead.

<span id="page-227-2"></span> $status() \rightarrow Literal['OK']$ 

Return "OK" if Qtile is running

#### <span id="page-227-3"></span>switch\_groups(*namea: str*, *nameb: str*) → None

Switch position of two groups by name

#### <span id="page-227-5"></span><span id="page-227-4"></span>switch\_window(*location: int*) → None

Change to the window at the specified index in the current group.

 $\textbf{switchgroup}(prompt: str = 'group', widget: str = 'prompt') \rightarrow \text{None}$ 

Launch prompt widget to switch to a given group to the current screen

#### **Parameters**

**prompt** Text with which to prompt user (default: "group")

**widget**

Name of the prompt widget (default: "prompt")

<span id="page-228-0"></span> $sync() \rightarrow None$ 

Sync the backend's event queue. Should only be used for development.

<span id="page-228-1"></span> $to$ **layout\_index**(*index: str, name: str* | *None = None*)  $\rightarrow$  None

Switch to the layout with the given index in self.layouts.

# **Parameters**

#### **index**

Index of the layout in the list of layouts.

**name**

Group name. If not specified, the current group is assumed.

<span id="page-228-2"></span> $to\_screen(n: int) \rightarrow None$ 

Warp focus to screen n, where n is a 0-based screen number

# **Examples**

to  $screen(0)$ 

<span id="page-228-3"></span>**togroup**(*prompt: str* = 'group', *widget: str* = 'prompt')  $\rightarrow$  None Launch prompt widget to move current window to a given group

#### **Parameters**

**prompt**

Text with which to prompt user (default: "group")

**widget**

Name of the prompt widget (default: "prompt")

<span id="page-228-4"></span> $\texttt{tracemalloc\_dump}() \rightarrow \text{tuple}[\text{bool}, \text{str}]$ 

Dump tracemalloc snapshot

<span id="page-228-5"></span> $\texttt{tracemalloc\_toggle()} \rightarrow \text{None}$ 

Toggle tracemalloc status

Running tracemalloc is required for *qtile top*

# <span id="page-228-6"></span> $ungrab\_all\_chords() \rightarrow None$

Leave all chord modes and grab the root bindings

#### <span id="page-228-7"></span> $ungrab\_chord() \rightarrow None$

Leave a chord mode

# <span id="page-228-9"></span><span id="page-228-8"></span> $validate\_config() \rightarrow None$

 $$ Set log level to WARNING

<span id="page-229-0"></span> $width(s) \rightarrow list[dict[str, Any]]$ Return info for each client window

# **15.2 Layout objects**

Layouts position windows according to their specific rules. Layout commands typically include moving windows around the layout and changing the size of windows.

Layouts can access the windows being displayed, the group holding the layout and the screen displaying the layout.

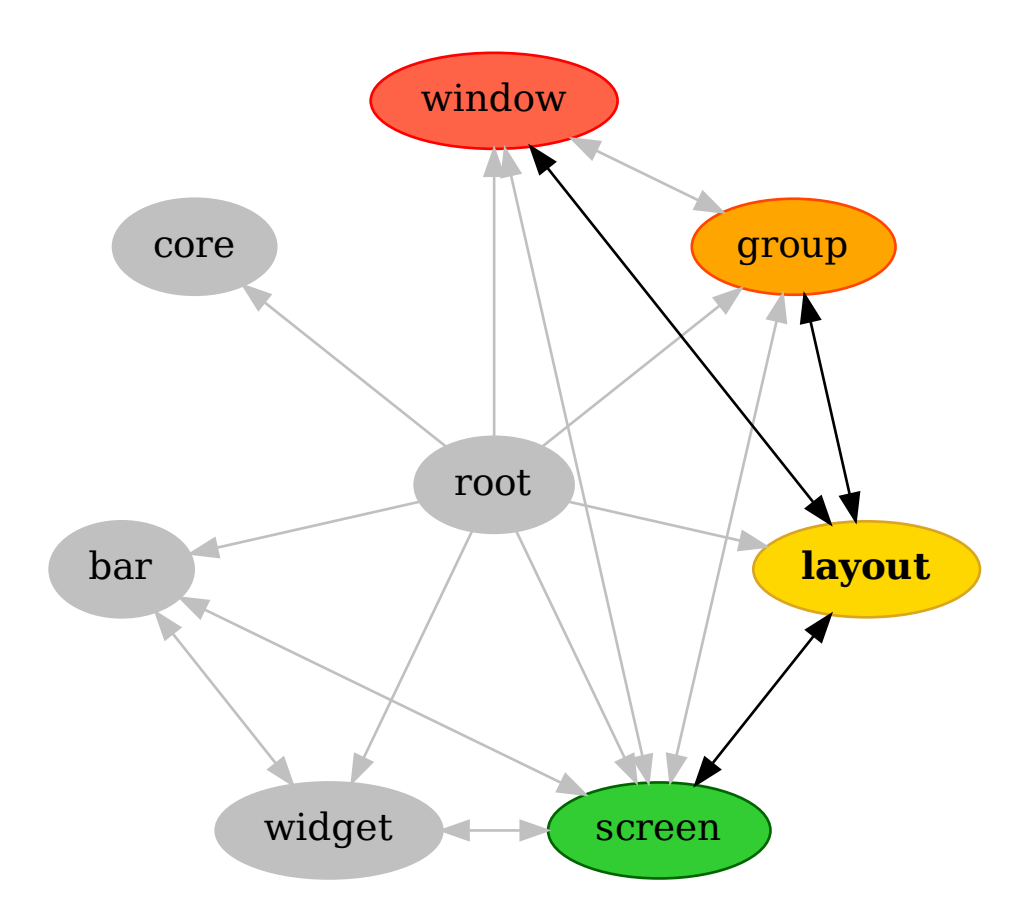

# **15.2.1 Bsp**

# class libqtile.layout.bsp.Bsp

# **API commands**

To access commands on this object via the command graph, use one of the following options:

lazy.layout.<command>() qtile cmd-obj -o layout -f <command>

The following commands are available for this object:

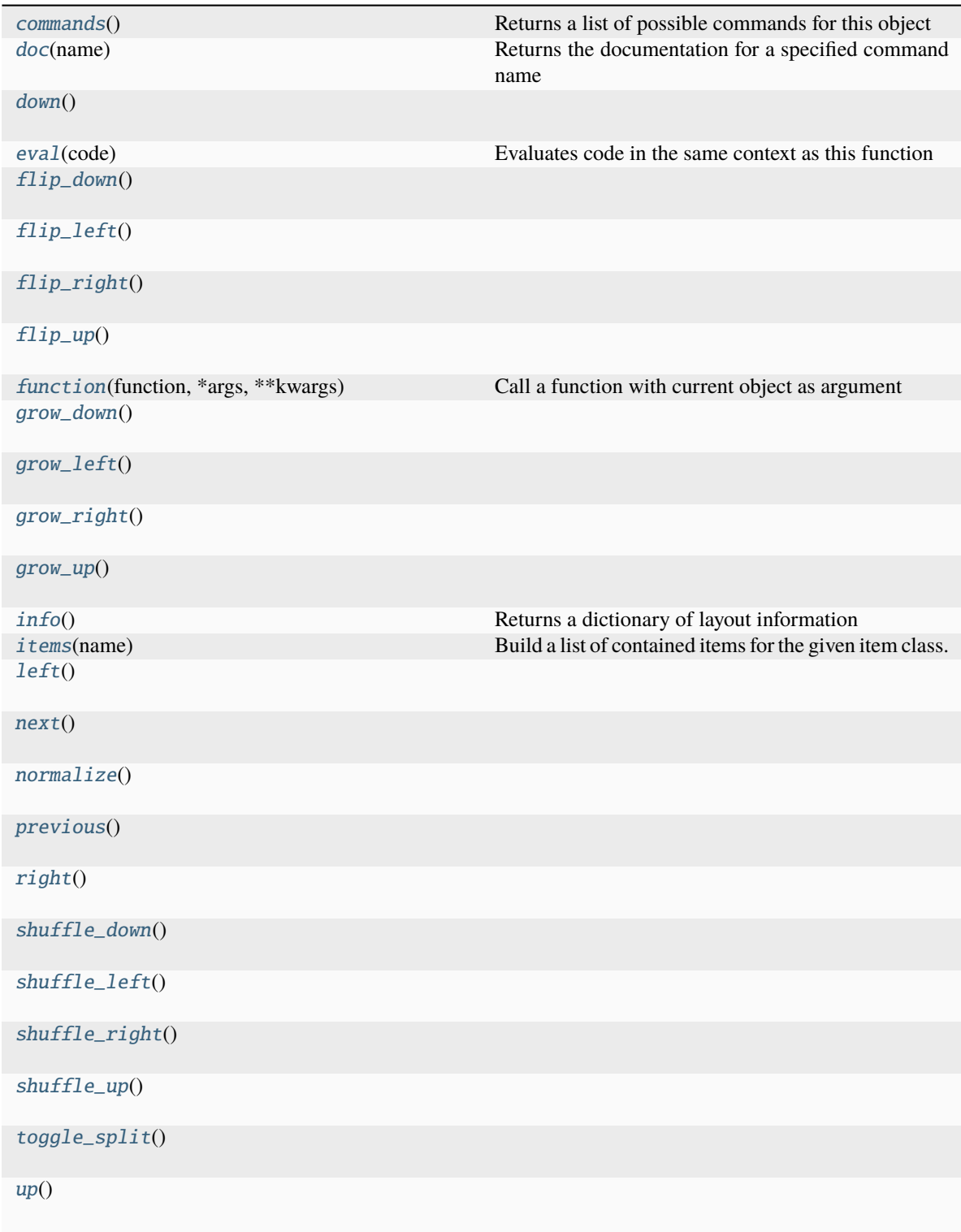

## <span id="page-231-0"></span>**Command documentation**

 $commands() \rightarrow list[str]$ 

Returns a list of possible commands for this object

Used by <u>qsh</u> for command completion and online help

<span id="page-232-0"></span> $doc(name) \rightarrow str$ 

Returns the documentation for a specified command name

Used by <u>qsh</u> to provide online help.

#### <span id="page-232-1"></span>down()

<span id="page-232-2"></span> $eval(`code: str`) \rightarrow tuple[bool, str | None]$ 

Evaluates code in the same context as this function

Return value is tuple *(success, result)*, success being a boolean and result being a string representing the return value of eval, or None if exec was used instead.

<span id="page-232-3"></span>flip\_down()

<span id="page-232-4"></span>flip\_left()

<span id="page-232-5"></span>flip\_right()

<span id="page-232-6"></span>flip\_up()

<span id="page-232-7"></span> $function(function, *args, **kwargs) \rightarrow None$ 

Call a function with current object as argument

<span id="page-232-8"></span>grow\_down()

<span id="page-232-9"></span>grow\_left()

```
grow_right()
```
# <span id="page-232-11"></span>grow\_up()

<span id="page-232-12"></span> $\mathbf{info}() \rightarrow \text{dict}[\text{str}, \text{Any}]$ 

Returns a dictionary of layout information

```
items (name: str) \rightarrow tuple[bool, list[str | int] | None]
```
Build a list of contained items for the given item class.

Exposing this allows \_\_qsh\_\_ to navigate the command graph.

Returns a tuple *(root, items)* for the specified item class, where:

root: True if this class accepts a "naked" specification without an item seletion (e.g. "layout" defaults to current layout), and False if it does not (e.g. no default "widget").

items: a list of contained items

# <span id="page-232-14"></span> $left()$

```
next() \rightarrow None
```
<span id="page-232-16"></span>normalize()

<span id="page-232-17"></span> $previous() \rightarrow None$ 

<span id="page-232-18"></span> $right()$ 

<span id="page-232-19"></span>shuffle\_down()

<span id="page-232-21"></span><span id="page-232-20"></span>shuffle\_left()

<span id="page-233-1"></span><span id="page-233-0"></span>shuffle\_right() shuffle\_up() toggle\_split() up()

# <span id="page-233-2"></span>**15.2.2 Columns**

# class libqtile.layout.columns.Columns

# **API commands**

To access commands on this object via the command graph, use one of the following options:

lazy.layout.<command>() qtile cmd-obj -o layout -f <command>

The following commands are available for this object:

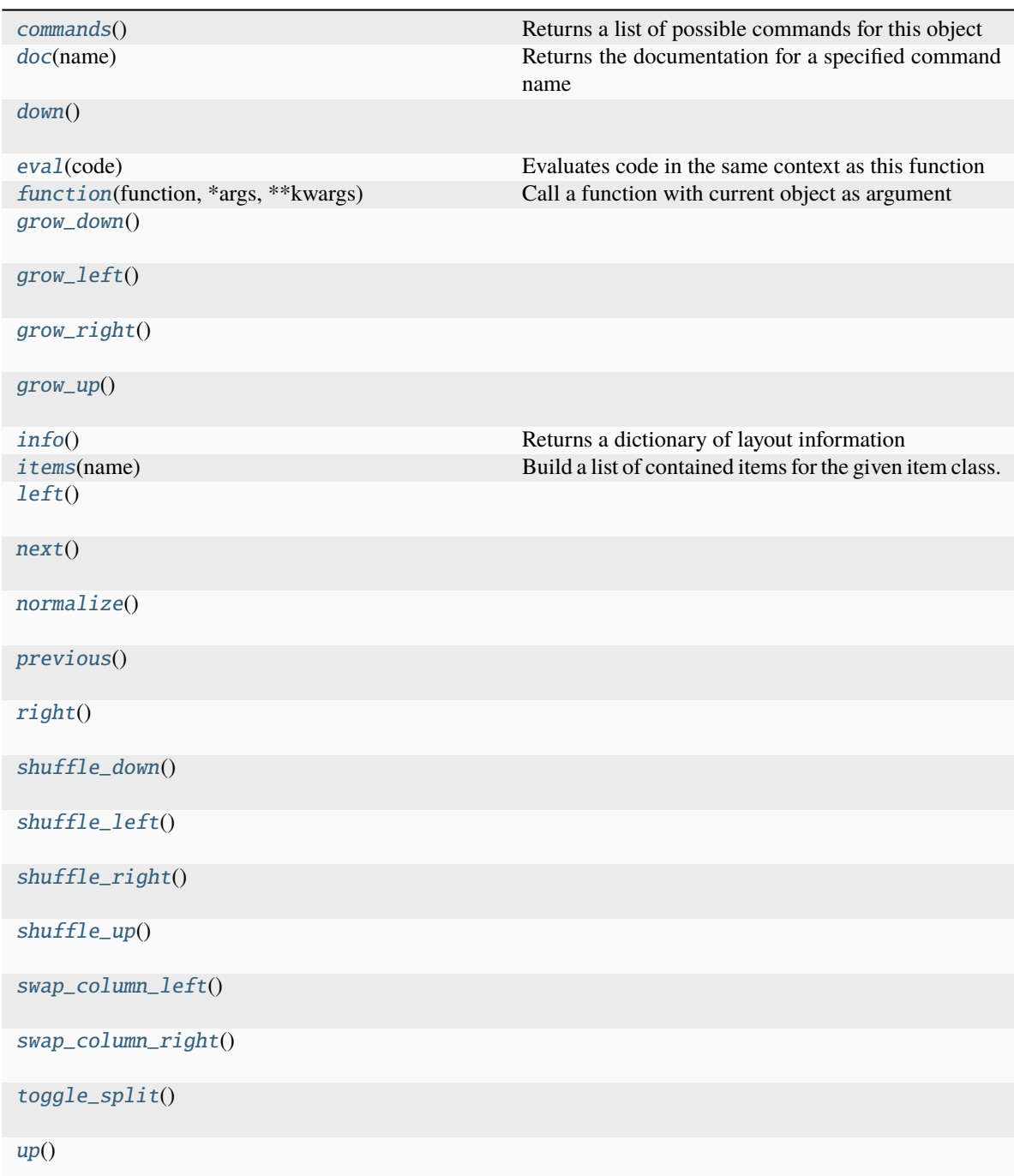

# <span id="page-234-0"></span>**Command documentation**

commands()  $\rightarrow$  list[str]

Returns a list of possible commands for this object

Used by \_\_qsh\_\_ for command completion and online help

#### <span id="page-234-1"></span>doc(*name*) → str

Returns the documentation for a specified command name

Used by \_\_qsh\_\_ to provide online help.

## <span id="page-235-0"></span>down()

<span id="page-235-1"></span> $eval(`code: str`) \rightarrow tuple[bool, str | None]$ 

Evaluates code in the same context as this function

Return value is tuple *(success, result)*, success being a boolean and result being a string representing the return value of eval, or None if exec was used instead.

```
function(function, *args, **kwargs) → None
```
Call a function with current object as argument

<span id="page-235-3"></span>grow\_down()

<span id="page-235-4"></span>grow\_left()

<span id="page-235-5"></span>grow\_right()

<span id="page-235-6"></span>grow\_up()

<span id="page-235-7"></span> $\mathbf{info}() \rightarrow \text{dict}[\text{str}, \text{Any}]$ 

Returns a dictionary of layout information

<span id="page-235-8"></span>**items** (*name: str*)  $\rightarrow$  tuple[bool, list[str | int] | None]

Build a list of contained items for the given item class.

Exposing this allows \_\_qsh\_\_ to navigate the command graph.

Returns a tuple *(root, items)* for the specified item class, where:

root: True if this class accepts a "naked" specification without an item seletion (e.g. "layout" defaults to current layout), and False if it does not (e.g. no default "widget").

items: a list of contained items

# <span id="page-235-9"></span> $left()$

```
next() \rightarrow None
```
<span id="page-235-11"></span>normalize()

<span id="page-235-12"></span> $previous() \rightarrow None$ 

<span id="page-235-13"></span> $right()$ 

```
shuffle_down()
```
<span id="page-235-15"></span>shuffle\_left()

```
shuffle_right()
```

```
shuffle_up()
```

```
swap_column_left()
```
<span id="page-235-19"></span>swap\_column\_right()

<span id="page-235-20"></span>toggle\_split()

<span id="page-235-21"></span> $up()$ 

# **15.2.3 Floating**

## class libqtile.layout.floating.Floating

### **API commands**

To access commands on this object via the command graph, use one of the following options:

lazy.layout.<command>() qtile cmd-obj -o layout -f <command>

The following commands are available for this object:

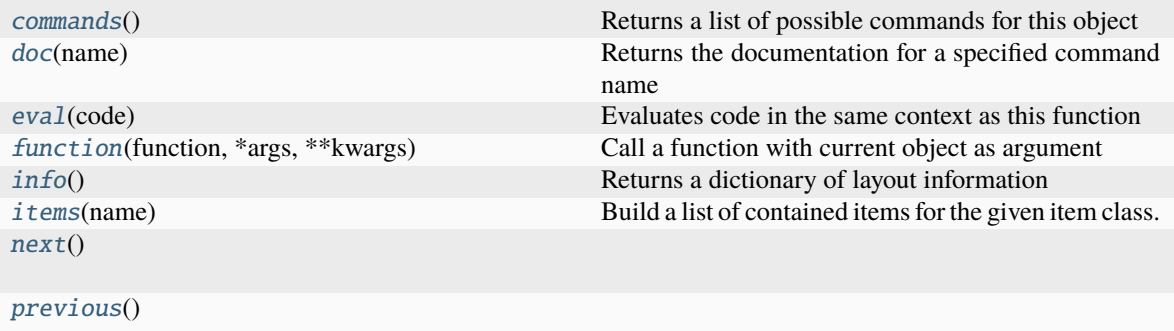

## <span id="page-236-0"></span>**Command documentation**

```
commands() \rightarrow list[str]
```
Returns a list of possible commands for this object

Used by \_\_qsh\_\_ for command completion and online help

#### <span id="page-236-1"></span> $doc(name) \rightarrow str$

Returns the documentation for a specified command name

Used by \_\_qsh\_\_ to provide online help.

<span id="page-236-2"></span> $eval(`code: str`) \rightarrow tuple[bool, str | None]$ 

Evaluates code in the same context as this function

Return value is tuple *(success, result)*, success being a boolean and result being a string representing the return value of eval, or None if exec was used instead.

<span id="page-236-3"></span>function(*function*, *\*args*, *\*\*kwargs*) → None

Call a function with current object as argument

```
\mathbf{info}() \rightarrow \text{dict}[\text{str}, \text{Any}]
```
Returns a dictionary of layout information

<span id="page-236-5"></span> $items(name: str) \rightarrow tuple[bool, list[str | int] | None]$ 

Build a list of contained items for the given item class.

Exposing this allows <u>qsh</u> to navigate the command graph.

Returns a tuple *(root, items)* for the specified item class, where:

root: True if this class accepts a "naked" specification without an item seletion (e.g. "layout" defaults to current layout), and False if it does not (e.g. no default "widget").

items: a list of contained items

<span id="page-237-0"></span> $next() \rightarrow None$ 

<span id="page-237-1"></span> $previous() \rightarrow None$ 

# **15.2.4 Matrix**

# class libqtile.layout.matrix.Matrix

# **API commands**

To access commands on this object via the command graph, use one of the following options:

lazy.layout.<command>() qtile cmd-obj -o layout -f <command>

The following commands are available for this object:

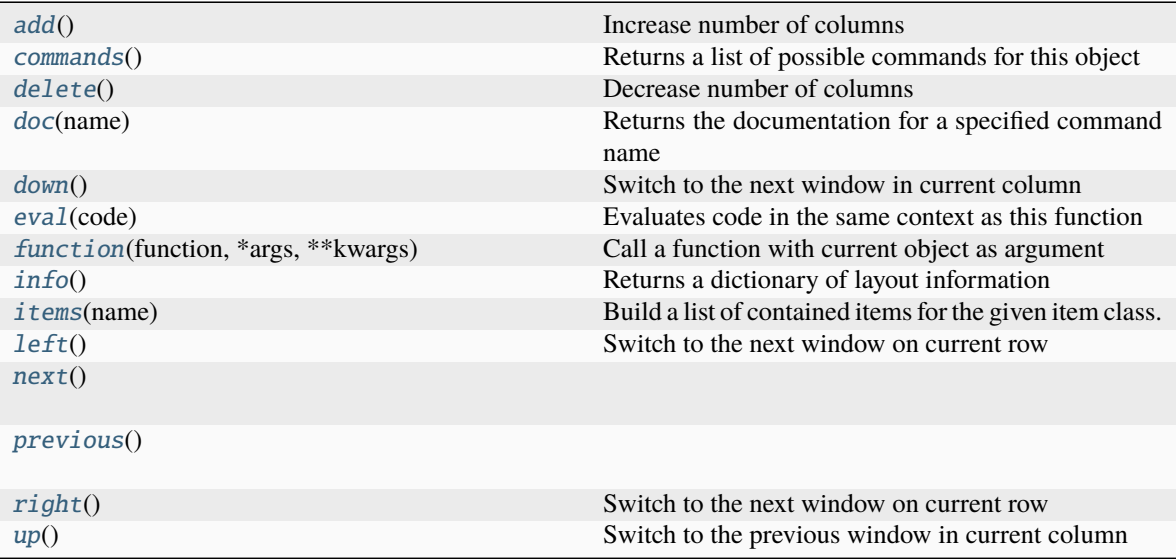

# <span id="page-237-2"></span>**Command documentation**

# add()

Increase number of columns

## <span id="page-237-3"></span>commands()  $\rightarrow$  list[str]

Returns a list of possible commands for this object

Used by \_\_qsh\_\_ for command completion and online help

## <span id="page-237-5"></span><span id="page-237-4"></span>delete()

Decrease number of columns

#### $doc(name) \rightarrow str$

Returns the documentation for a specified command name

Used by \_\_qsh\_\_ to provide online help.

# <span id="page-238-0"></span>down()

Switch to the next window in current column

<span id="page-238-1"></span> $eval(code: str) \rightarrow tuple[bool, str]$  None]

Evaluates code in the same context as this function

Return value is tuple *(success, result)*, success being a boolean and result being a string representing the return value of eval, or None if exec was used instead.

# <span id="page-238-2"></span> $function(function, *args, **kwargs) \rightarrow None$

Call a function with current object as argument

<span id="page-238-3"></span> $\mathbf{info}() \rightarrow \text{dict}[\text{str}, \text{Any}]$ 

Returns a dictionary of layout information

#### <span id="page-238-4"></span>**items** (*name: str*)  $\rightarrow$  tuple[bool, list[str | int] | None]

Build a list of contained items for the given item class.

Exposing this allows \_\_qsh\_\_ to navigate the command graph.

Returns a tuple *(root, items)* for the specified item class, where:

root: True if this class accepts a "naked" specification without an item seletion (e.g. "layout" defaults to current layout), and False if it does not (e.g. no default "widget").

items: a list of contained items

# <span id="page-238-5"></span> $left()$

Switch to the next window on current row

### <span id="page-238-6"></span> $next() \rightarrow None$

#### <span id="page-238-7"></span> $previous() \rightarrow None$

## <span id="page-238-8"></span> $right()$

Switch to the next window on current row

## <span id="page-238-9"></span> $up()$

Switch to the previous window in current column

# **15.2.5 Max**

#### class libqtile.layout.max.Max

# **API commands**

To access commands on this object via the command graph, use one of the following options:

lazy.layout.<command>() qtile cmd-obj -o layout -f <command>

The following commands are available for this object:

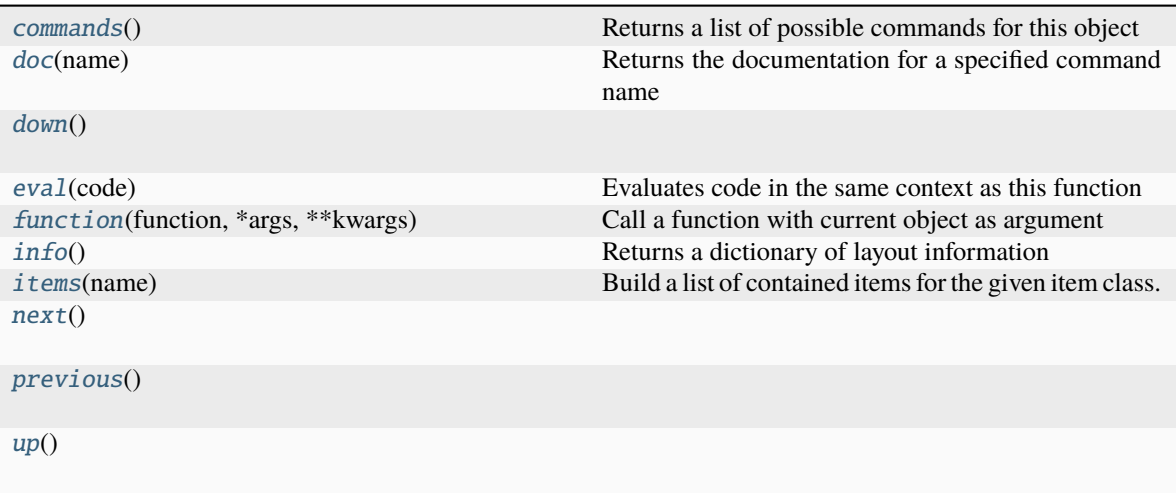

#### <span id="page-239-0"></span>**Command documentation**

commands()  $\rightarrow$  list[str]

Returns a list of possible commands for this object

Used by <u>qsh</u> for command completion and online help

#### <span id="page-239-1"></span> $doc(name) \rightarrow str$

Returns the documentation for a specified command name

Used by \_\_qsh\_\_ to provide online help.

#### <span id="page-239-2"></span>down()

<span id="page-239-3"></span> $eval(`code: str`) \rightarrow tuple[bool, str | None]$ 

Evaluates code in the same context as this function

Return value is tuple *(success, result)*, success being a boolean and result being a string representing the return value of eval, or None if exec was used instead.

# <span id="page-239-4"></span>function(*function*, *\*args*, *\*\*kwargs*) → None

Call a function with current object as argument

<span id="page-239-5"></span> $\mathbf{info}() \rightarrow \text{dict}[\text{str}, \text{Any}]$ 

Returns a dictionary of layout information

```
items (name: str) \rightarrow tuple[bool, list[str | int] | None]
```
Build a list of contained items for the given item class.

Exposing this allows \_\_qsh\_\_ to navigate the command graph.

Returns a tuple *(root, items)* for the specified item class, where:

root: True if this class accepts a "naked" specification without an item seletion (e.g. "layout" defaults to current layout), and False if it does not (e.g. no default "widget").

items: a list of contained items

```
next()
```
## <span id="page-239-8"></span>previous()

<span id="page-239-9"></span> $up()$ 

# **15.2.6 MonadTall**

# class libqtile.layout.xmonad.MonadTall

# **API commands**

To access commands on this object via the command graph, use one of the following options:

lazy.layout.<command>() qtile cmd-obj -o layout -f <command>

The following commands are available for this object:

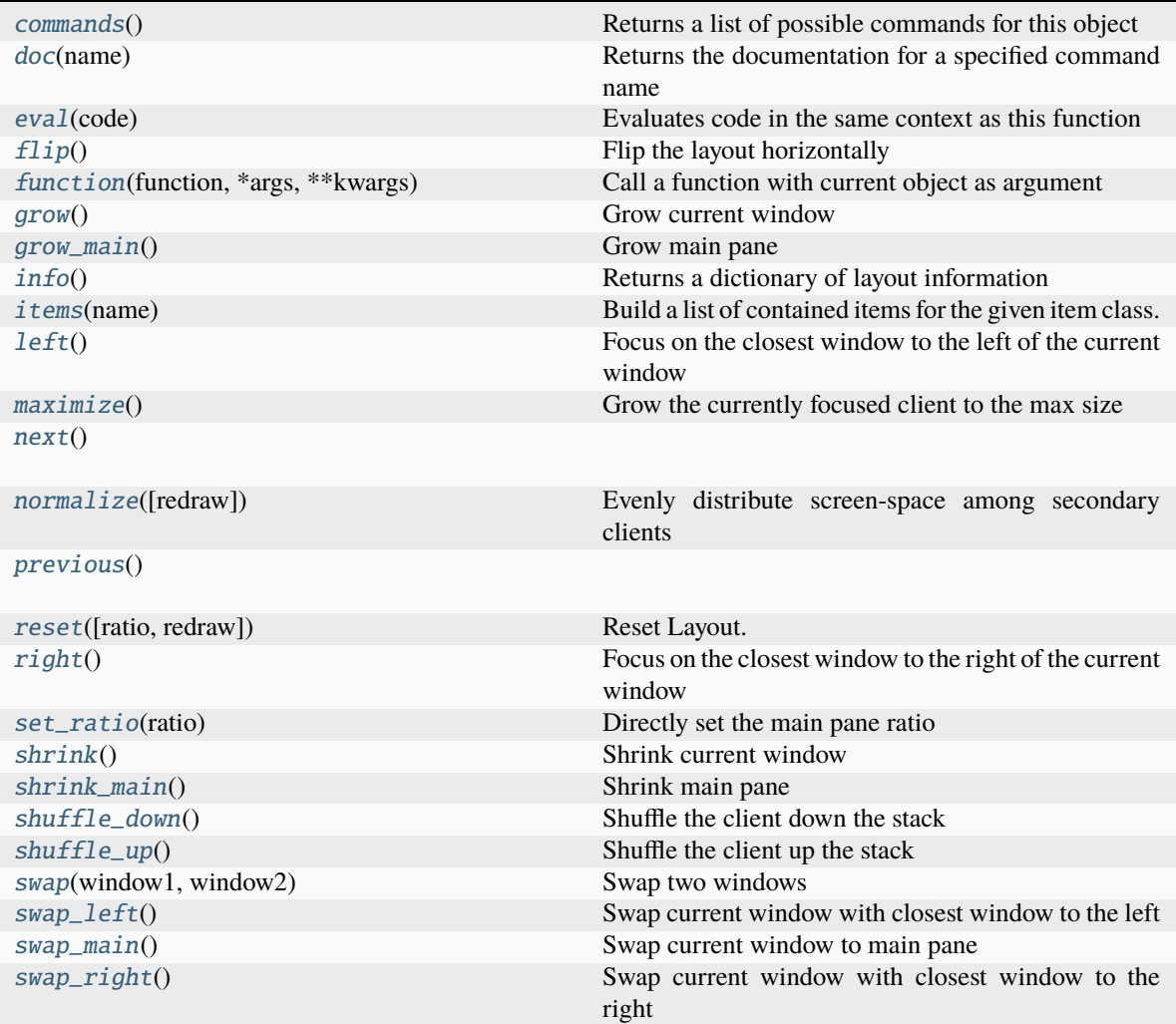

# <span id="page-240-0"></span>**Command documentation**

 $commands() \rightarrow list[str]$ 

Returns a list of possible commands for this object

<span id="page-240-1"></span>Used by \_\_qsh\_\_ for command completion and online help

```
doc(name) \rightarrow str
```
Returns the documentation for a specified command name

Used by \_\_qsh\_\_ to provide online help.

<span id="page-241-0"></span> $eval(`code: str`) \rightarrow tuple[bool, str | None]$ 

Evaluates code in the same context as this function

Return value is tuple *(success, result)*, success being a boolean and result being a string representing the return value of eval, or None if exec was used instead.

# <span id="page-241-1"></span>flip()

Flip the layout horizontally

<span id="page-241-2"></span> $function(function, *args, **kwargs) \rightarrow None$ 

Call a function with current object as argument

#### <span id="page-241-3"></span>grow()

Grow current window

Will grow the currently focused client reducing the size of those around it. Growing will stop when no other secondary clients can reduce their size any further.

#### <span id="page-241-4"></span>grow\_main()

Grow main pane

Will grow the main pane, reducing the size of clients in the secondary pane.

```
\mathbf{info}() \rightarrow \text{dict}[\text{str}, \text{Any}]
```
Returns a dictionary of layout information

```
items (name: str) \rightarrow tuple[bool, list[str | int] | None]
```
Build a list of contained items for the given item class.

Exposing this allows \_\_qsh\_\_ to navigate the command graph.

Returns a tuple *(root, items)* for the specified item class, where:

root: True if this class accepts a "naked" specification without an item seletion (e.g. "layout" defaults to current layout), and False if it does not (e.g. no default "widget").

items: a list of contained items

#### <span id="page-241-7"></span> $left()$

Focus on the closest window to the left of the current window

#### <span id="page-241-8"></span>maximize()

Grow the currently focused client to the max size

```
next() \rightarrow None
```

```
normalize(redraw=True)
```
Evenly distribute screen-space among secondary clients

# <span id="page-241-11"></span> $previous() \rightarrow None$

<span id="page-241-12"></span>reset(*ratio=None*, *redraw=True*)

Reset Layout.

# <span id="page-241-14"></span><span id="page-241-13"></span> $right()$

Focus on the closest window to the right of the current window

#### set\_ratio(*ratio*)

Directly set the main pane ratio

# <span id="page-242-0"></span>shrink()

Shrink current window

Will shrink the currently focused client reducing the size of those around it. Shrinking will stop when the client has reached the minimum size.

#### <span id="page-242-1"></span>shrink main()

Shrink main pane

Will shrink the main pane, increasing the size of clients in the secondary pane.

## <span id="page-242-2"></span>shuffle\_down()

Shuffle the client down the stack

#### <span id="page-242-3"></span>shuffle\_up()

Shuffle the client up the stack

<span id="page-242-4"></span> $swap(windowl: Window, window2: Window2: Window) \rightarrow None$  $swap(windowl: Window, window2: Window2: Window) \rightarrow None$  $swap(windowl: Window, window2: Window2: Window) \rightarrow None$  $swap(windowl: Window, window2: Window2: Window) \rightarrow None$  $swap(windowl: Window, window2: Window2: Window) \rightarrow None$ 

Swap two windows

# <span id="page-242-5"></span>swap\_left()

Swap current window with closest window to the left

# <span id="page-242-6"></span>swap\_main()

Swap current window to main pane

#### <span id="page-242-7"></span>swap\_right()

Swap current window with closest window to the right

# **15.2.7 MonadThreeCol**

#### class libqtile.layout.xmonad.MonadThreeCol

# **API commands**

To access commands on this object via the command graph, use one of the following options:

lazy.layout.<command>() qtile cmd-obj -o layout -f <command>

The following commands are available for this object:

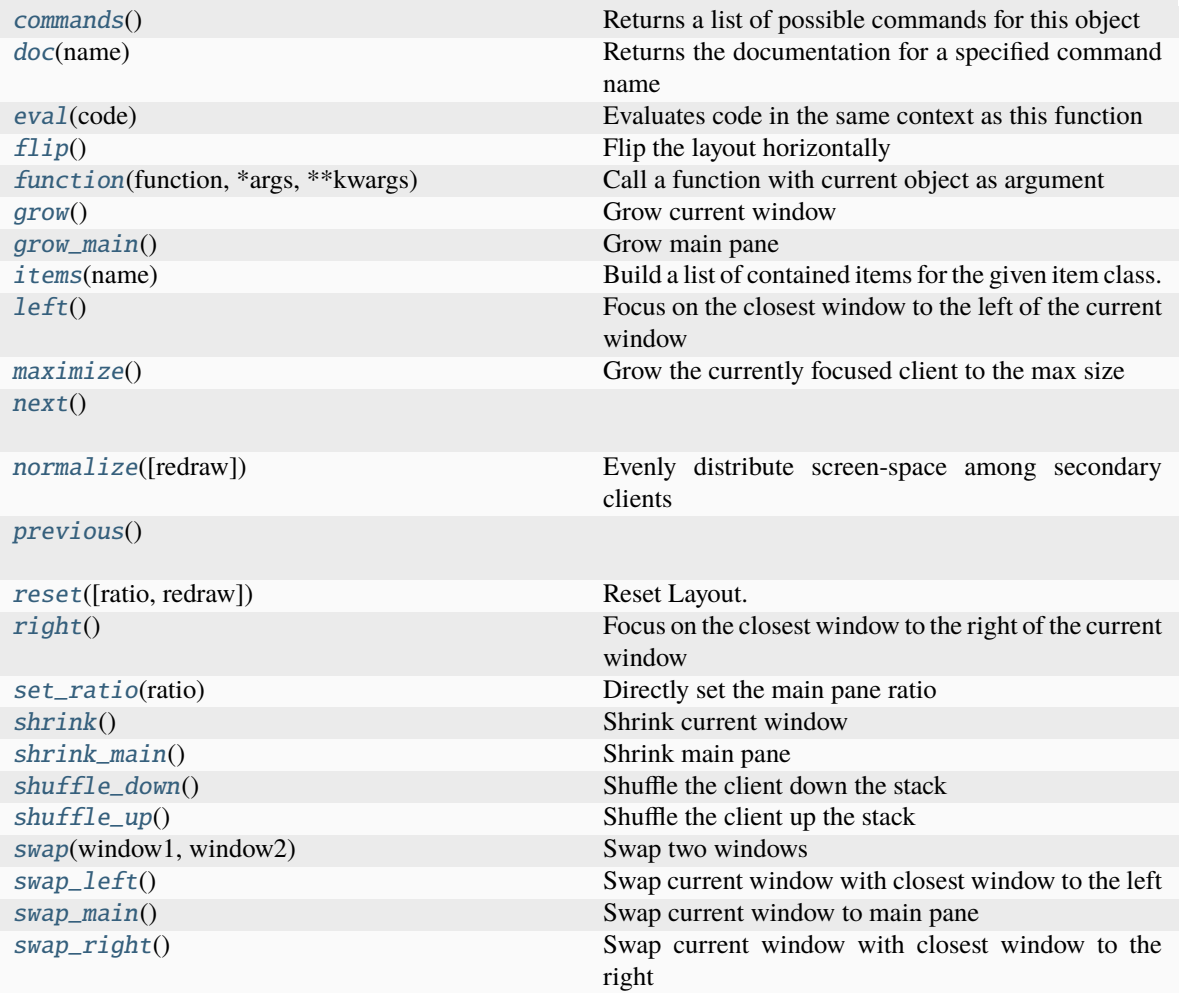

# <span id="page-243-0"></span>**Command documentation**

```
commands() \rightarrow list[str]
```
Returns a list of possible commands for this object

Used by \_\_qsh\_\_ for command completion and online help

<span id="page-243-1"></span> $doc(name) \rightarrow str$ 

Returns the documentation for a specified command name

Used by \_\_qsh\_\_ to provide online help.

<span id="page-243-2"></span> $eval(`code: str`) \rightarrow tuple[bool, str | None]$ 

Evaluates code in the same context as this function

Return value is tuple *(success, result)*, success being a boolean and result being a string representing the return value of eval, or None if exec was used instead.

# <span id="page-243-3"></span>flip()

Flip the layout horizontally

<span id="page-243-5"></span><span id="page-243-4"></span> $function(function, \, \text{*args}, \, \text{**kwargs}) \rightarrow \text{None}$ 

Call a function with current object as argument

## grow()

Grow current window

Will grow the currently focused client reducing the size of those around it. Growing will stop when no other secondary clients can reduce their size any further.

## <span id="page-244-0"></span>grow\_main()

Grow main pane

Will grow the main pane, reducing the size of clients in the secondary pane.

```
items (name: str) \rightarrow tuple[bool, list[str | int] | None]
```
Build a list of contained items for the given item class.

Exposing this allows \_\_qsh\_\_ to navigate the command graph.

Returns a tuple *(root, items)* for the specified item class, where:

root: True if this class accepts a "naked" specification without an item seletion (e.g. "layout" defaults to current layout), and False if it does not (e.g. no default "widget").

items: a list of contained items

## <span id="page-244-2"></span> $left()$

Focus on the closest window to the left of the current window

#### <span id="page-244-3"></span>maximize()

Grow the currently focused client to the max size

## <span id="page-244-4"></span> $next() \rightarrow None$

#### <span id="page-244-5"></span>normalize(*redraw=True*)

Evenly distribute screen-space among secondary clients

# <span id="page-244-6"></span> $previous() \rightarrow None$

#### <span id="page-244-7"></span>reset(*ratio=None*, *redraw=True*)

Reset Layout.

#### <span id="page-244-8"></span> $right()$

Focus on the closest window to the right of the current window

#### <span id="page-244-9"></span>set\_ratio(*ratio*)

Directly set the main pane ratio

#### <span id="page-244-10"></span> $shrink()$

Shrink current window

Will shrink the currently focused client reducing the size of those around it. Shrinking will stop when the client has reached the minimum size.

#### <span id="page-244-11"></span>shrink\_main()

Shrink main pane

Will shrink the main pane, increasing the size of clients in the secondary pane.

# <span id="page-244-12"></span>shuffle\_down()

Shuffle the client down the stack

#### <span id="page-244-14"></span><span id="page-244-13"></span>shuffle\_up()

Shuffle the client up the stack

 $swap(windowl: Window, window2: Window2: Window) \rightarrow None$  $swap(windowl: Window, window2: Window2: Window) \rightarrow None$  $swap(windowl: Window, window2: Window2: Window) \rightarrow None$  $swap(windowl: Window, window2: Window2: Window) \rightarrow None$  $swap(windowl: Window, window2: Window2: Window) \rightarrow None$ Swap two windows

<span id="page-245-0"></span>swap\_left() Swap current window with closest window to the left

# <span id="page-245-1"></span>swap\_main()

Swap current window to main pane

# <span id="page-245-2"></span>swap\_right()

Swap current window with closest window to the right

# **15.2.8 MonadWide**

# class libqtile.layout.xmonad.MonadWide

# **API commands**

To access commands on this object via the command graph, use one of the following options:

lazy.layout.<command>() qtile cmd-obj -o layout -f <command>

The following commands are available for this object:

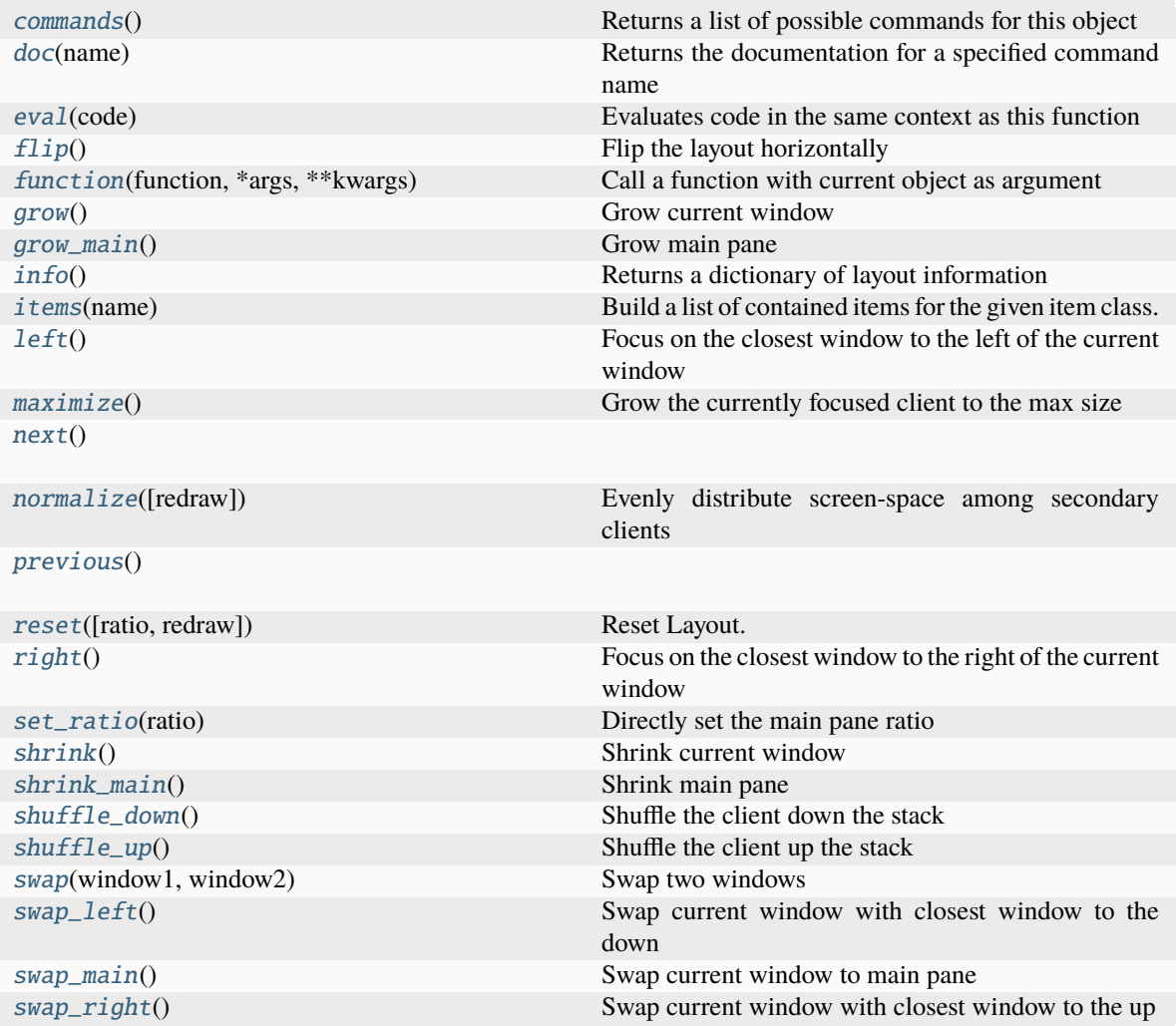

## <span id="page-246-0"></span>**Command documentation**

commands()  $\rightarrow$  list[str]

Returns a list of possible commands for this object

Used by \_\_qsh\_\_ for command completion and online help

<span id="page-246-1"></span>doc(*name*) → str

Returns the documentation for a specified command name

Used by \_\_qsh\_\_ to provide online help.

<span id="page-246-2"></span> $eval(`code: str`) \rightarrow tuple[bool, str | None]$ 

Evaluates code in the same context as this function

Return value is tuple *(success, result)*, success being a boolean and result being a string representing the return value of eval, or None if exec was used instead.

# <span id="page-246-4"></span><span id="page-246-3"></span>flip()

Flip the layout horizontally

 $function(function, *args, **kwargs) \rightarrow None$ 

Call a function with current object as argument

#### <span id="page-247-0"></span>grow()

Grow current window

Will grow the currently focused client reducing the size of those around it. Growing will stop when no other secondary clients can reduce their size any further.

## <span id="page-247-1"></span>grow\_main()

Grow main pane

Will grow the main pane, reducing the size of clients in the secondary pane.

#### <span id="page-247-2"></span> $\mathbf{info}() \rightarrow \text{dict}[\text{str}, \text{Any}]$

Returns a dictionary of layout information

#### <span id="page-247-3"></span>**items** (*name: str*)  $\rightarrow$  tuple[bool, list[str | int] | None]

Build a list of contained items for the given item class.

Exposing this allows \_\_qsh\_\_ to navigate the command graph.

Returns a tuple *(root, items)* for the specified item class, where:

root: True if this class accepts a "naked" specification without an item seletion (e.g. "layout" defaults to current layout), and False if it does not (e.g. no default "widget").

items: a list of contained items

# <span id="page-247-4"></span> $left()$

Focus on the closest window to the left of the current window

# <span id="page-247-5"></span>maximize()

Grow the currently focused client to the max size

```
next() \rightarrow None
```
#### <span id="page-247-7"></span>normalize(*redraw=True*)

Evenly distribute screen-space among secondary clients

#### <span id="page-247-8"></span> $previous() \rightarrow None$

#### <span id="page-247-9"></span>reset(*ratio=None*, *redraw=True*)

Reset Layout.

#### <span id="page-247-10"></span> $right()$

Focus on the closest window to the right of the current window

#### <span id="page-247-11"></span>set\_ratio(*ratio*)

Directly set the main pane ratio

# <span id="page-247-12"></span>shrink()

Shrink current window

Will shrink the currently focused client reducing the size of those around it. Shrinking will stop when the client has reached the minimum size.

#### <span id="page-247-13"></span>shrink\_main()

Shrink main pane

<span id="page-247-14"></span>Will shrink the main pane, increasing the size of clients in the secondary pane.

# shuffle\_down()

Shuffle the client down the stack

# <span id="page-248-0"></span>shuffle\_up()

Shuffle the client up the stack

<span id="page-248-1"></span> $swap(windowl: Window, window2: Window) \rightarrow None$  $swap(windowl: Window, window2: Window) \rightarrow None$  $swap(windowl: Window, window2: Window) \rightarrow None$  $swap(windowl: Window, window2: Window) \rightarrow None$  $swap(windowl: Window, window2: Window) \rightarrow None$ 

Swap two windows

# <span id="page-248-2"></span>swap\_left()

Swap current window with closest window to the down

### <span id="page-248-3"></span>swap\_main()

Swap current window to main pane

# <span id="page-248-4"></span>swap\_right()

Swap current window with closest window to the up

# **15.2.9 RatioTile**

# class libqtile.layout.ratiotile.RatioTile

## **API commands**

To access commands on this object via the command graph, use one of the following options:

lazy.layout.<command>() qtile cmd-obj -o layout -f <command>

The following commands are available for this object:

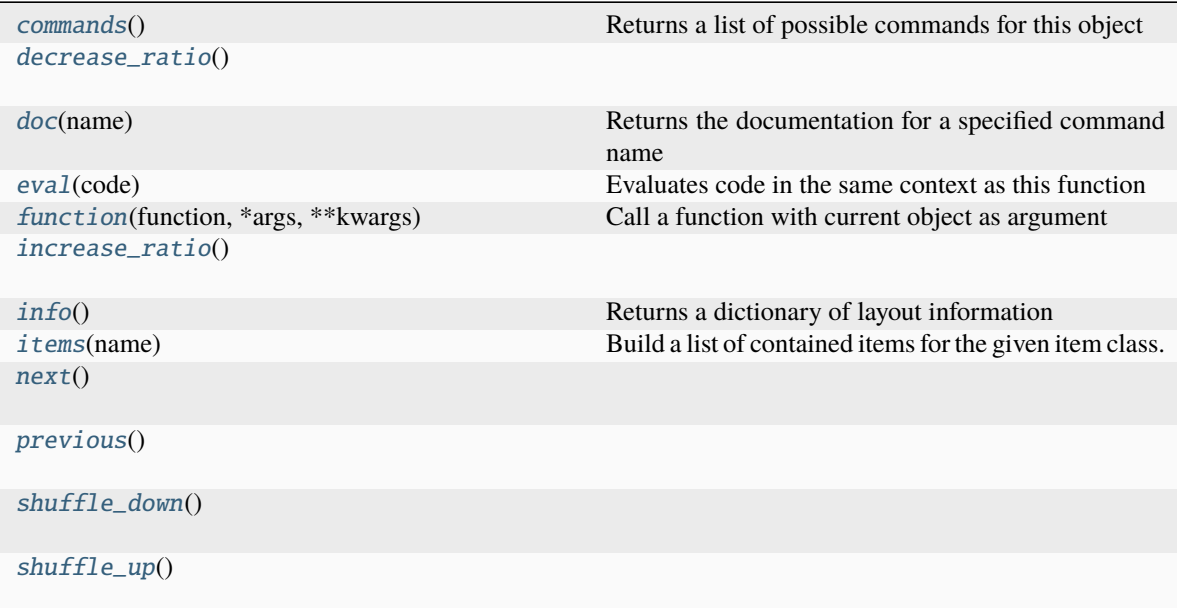

# <span id="page-248-5"></span>**Command documentation**

```
commands() \rightarrow list[str]
```
Returns a list of possible commands for this object

Used by \_\_qsh\_\_ for command completion and online help

#### <span id="page-249-0"></span>decrease\_ratio()

<span id="page-249-1"></span> $doc(name) \rightarrow str$ 

Returns the documentation for a specified command name

Used by \_\_qsh\_\_ to provide online help.

```
eval(<code>code: str</code>) \rightarrow tuple[bool, str | None]
```
Evaluates code in the same context as this function

Return value is tuple *(success, result)*, success being a boolean and result being a string representing the return value of eval, or None if exec was used instead.

<span id="page-249-3"></span> $function(function, *args, **kwargs) \rightarrow None$ 

Call a function with current object as argument

### <span id="page-249-4"></span>increase\_ratio()

<span id="page-249-5"></span> $\mathbf{info}() \rightarrow \text{dict}[\text{str}, \text{Any}]$ 

Returns a dictionary of layout information

<span id="page-249-6"></span>**items** (*name: str*)  $\rightarrow$  tuple[bool, list[str | int] | None]

Build a list of contained items for the given item class.

Exposing this allows \_\_qsh\_\_ to navigate the command graph.

Returns a tuple *(root, items)* for the specified item class, where:

root: True if this class accepts a "naked" specification without an item seletion (e.g. "layout" defaults to current layout), and False if it does not (e.g. no default "widget").

items: a list of contained items

<span id="page-249-7"></span> $next() \rightarrow None$ 

<span id="page-249-8"></span> $previous() \rightarrow None$ 

<span id="page-249-9"></span>shuffle\_down()

<span id="page-249-10"></span>shuffle\_up()

# **15.2.10 ScreenSplit**

class libqtile.layout.screensplit.ScreenSplit

#### **API commands**

To access commands on this object via the command graph, use one of the following options:

lazy.layout.<command>() qtile cmd-obj -o layout -f <command>

The following commands are available for this object:

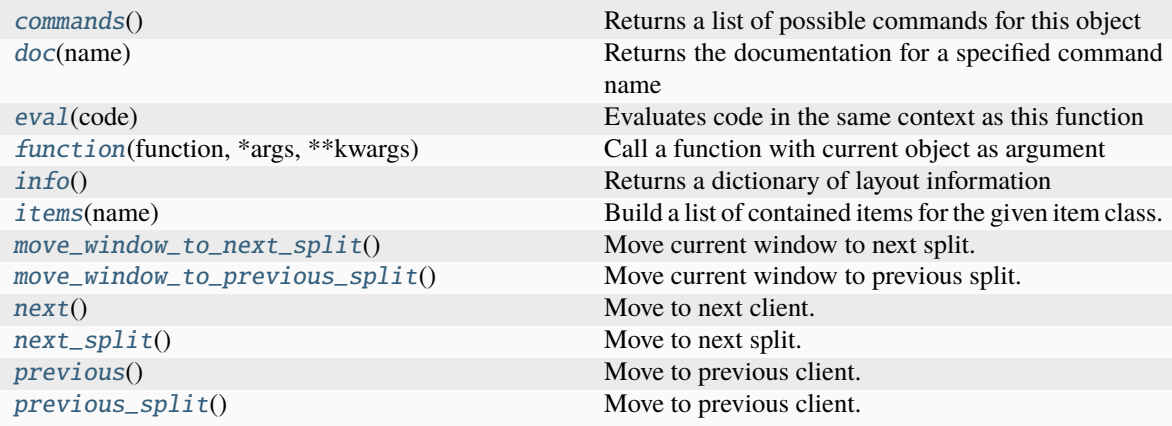

## <span id="page-250-0"></span>**Command documentation**

#### commands()

Returns a list of possible commands for this object

Used by <u>qsh</u> for command completion and online help

#### <span id="page-250-1"></span> $doc(name) \rightarrow str$

Returns the documentation for a specified command name

Used by \_\_qsh\_\_ to provide online help.

#### <span id="page-250-2"></span> $eval(`code: str`) \rightarrow tuple[bool, str | None]$

Evaluates code in the same context as this function

Return value is tuple *(success, result)*, success being a boolean and result being a string representing the return value of eval, or None if exec was used instead.

## <span id="page-250-3"></span> $function(function, *args, **kwargs) \rightarrow None$

Call a function with current object as argument

## <span id="page-250-4"></span> $\mathbf{info}() \rightarrow \text{dict}[\text{str}, \text{Any}]$

Returns a dictionary of layout information

#### <span id="page-250-5"></span>**items** (*name: str*)  $\rightarrow$  tuple[bool, list[str | int] | None]

Build a list of contained items for the given item class.

Exposing this allows \_\_qsh\_\_ to navigate the command graph.

Returns a tuple *(root, items)* for the specified item class, where:

root: True if this class accepts a "naked" specification without an item seletion (e.g. "layout" defaults to current layout), and False if it does not (e.g. no default "widget").

items: a list of contained items

<span id="page-250-6"></span> $move\_window\_to\_next\_split() \rightarrow None$ 

Move current window to next split.

#### <span id="page-250-7"></span> $move\_window\_to\_previous\_split() \rightarrow None$

Move current window to previous split.

<span id="page-250-9"></span><span id="page-250-8"></span> $next() \rightarrow None$ 

Move to next client.

 $next\_split() \rightarrow None$ Move to next split.

<span id="page-251-0"></span> $previous() \rightarrow None$ 

Move to previous client.

<span id="page-251-1"></span> $previous\_split() \rightarrow None$ 

Move to previous client.

# **15.2.11 Slice**

## class libqtile.layout.slice.Slice

#### **API commands**

To access commands on this object via the command graph, use one of the following options:

lazy.layout.<command>() qtile cmd-obj -o layout -f <command>

The following commands are available for this object:

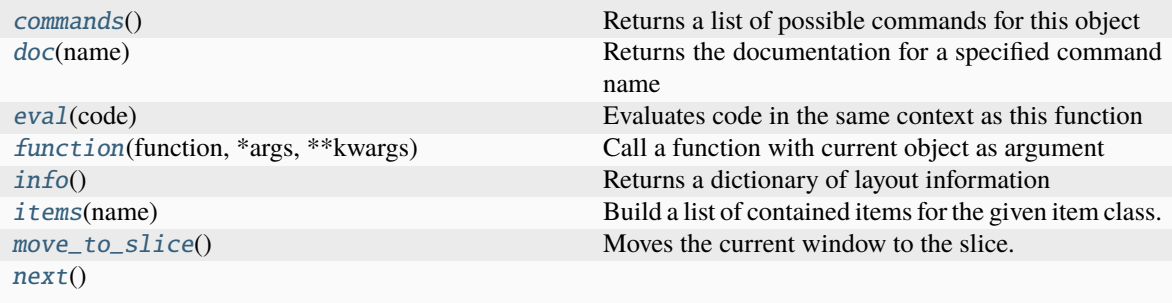

[previous](#page-252-3)()

#### <span id="page-251-2"></span>**Command documentation**

#### commands()

Returns a list of possible commands for this object

Used by \_\_qsh\_\_ for command completion and online help

<span id="page-251-3"></span> $doc(name) \rightarrow str$ 

Returns the documentation for a specified command name

Used by \_\_qsh\_\_ to provide online help.

<span id="page-251-4"></span> $eval(`code: str`) \rightarrow tuple[bool, str | None]$ 

Evaluates code in the same context as this function

Return value is tuple *(success, result)*, success being a boolean and result being a string representing the return value of eval, or None if exec was used instead.

<span id="page-251-6"></span><span id="page-251-5"></span> $function(function, *args, **kwargs) \rightarrow None$ 

Call a function with current object as argument
$\mathbf{info}() \rightarrow \text{dict}[\text{str}, \text{Any}]$ 

Returns a dictionary of layout information

 $items(name: str) \rightarrow tuple[bool, list[str | int] | None]$ 

Build a list of contained items for the given item class.

Exposing this allows \_\_qsh\_\_ to navigate the command graph.

Returns a tuple *(root, items)* for the specified item class, where:

root: True if this class accepts a "naked" specification without an item seletion (e.g. "layout" defaults to current layout), and False if it does not (e.g. no default "widget").

items: a list of contained items

#### move\_to\_slice()

Moves the current window to the slice.

 $next() \rightarrow None$ 

 $previous() \rightarrow None$ 

# **15.2.12 Spiral**

## class libqtile.layout.spiral.Spiral

## **API commands**

To access commands on this object via the command graph, use one of the following options:

lazy.layout.<command>() qtile cmd-obj -o layout -f <command>

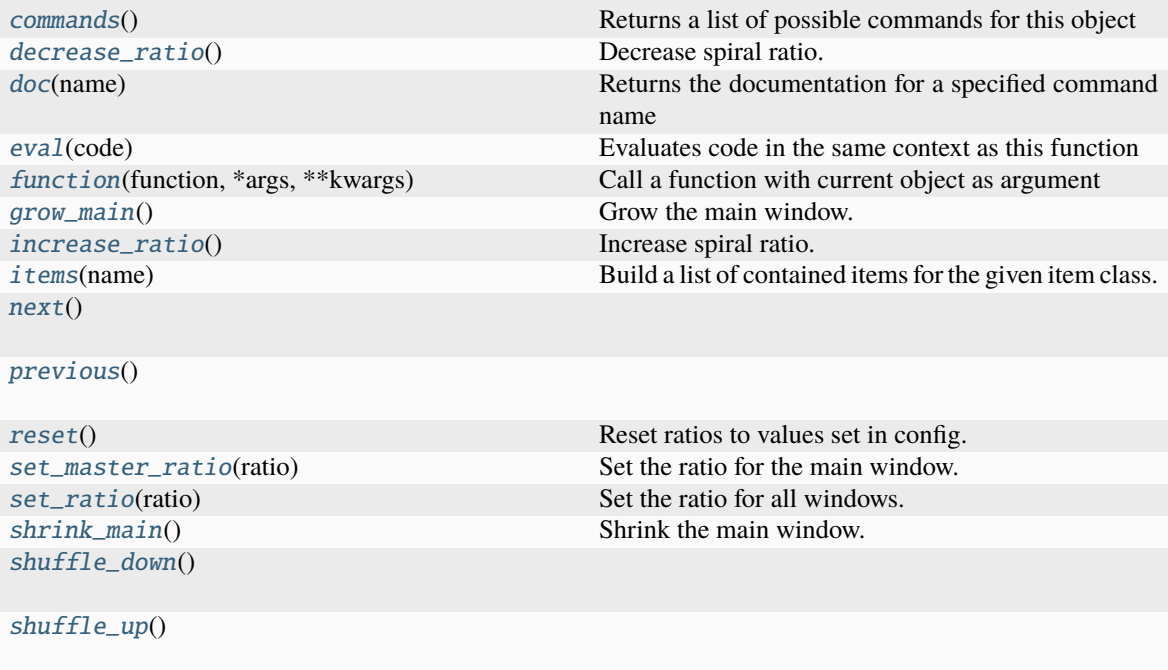

## <span id="page-253-0"></span>commands()  $\rightarrow$  list[str]

Returns a list of possible commands for this object

Used by \_\_qsh\_\_ for command completion and online help

#### <span id="page-253-1"></span>decrease\_ratio()

Decrease spiral ratio.

#### <span id="page-253-2"></span>doc(*name*) → str

Returns the documentation for a specified command name

Used by <u>qsh</u> to provide online help.

#### <span id="page-253-3"></span> $eval(`code: str`) \rightarrow tuple[bool, str | None]$

Evaluates code in the same context as this function

Return value is tuple *(success, result)*, success being a boolean and result being a string representing the return value of eval, or None if exec was used instead.

#### <span id="page-253-4"></span> $function(function, *args, **kwargs) \rightarrow None$

Call a function with current object as argument

#### <span id="page-253-5"></span>grow\_main()

Grow the main window.

#### <span id="page-253-6"></span>increase\_ratio()

Increase spiral ratio.

#### <span id="page-253-7"></span>**items** (*name: str*)  $\rightarrow$  tuple[bool, list[str | int] | None]

Build a list of contained items for the given item class.

Exposing this allows \_\_qsh\_\_ to navigate the command graph.

Returns a tuple *(root, items)* for the specified item class, where:

root: True if this class accepts a "naked" specification without an item seletion (e.g. "layout" defaults to current layout), and False if it does not (e.g. no default "widget").

items: a list of contained items

#### <span id="page-253-8"></span> $next() \rightarrow None$

#### <span id="page-253-9"></span> $previous() \rightarrow None$

#### <span id="page-253-10"></span>reset()

Reset ratios to values set in config.

## <span id="page-253-11"></span>set\_master\_ratio(*ratio: float | str*)

Set the ratio for the main window.

#### <span id="page-253-12"></span>set\_ratio(*ratio: float | str*)

Set the ratio for all windows.

## <span id="page-253-13"></span>shrink\_main()

Shrink the main window.

#### <span id="page-253-14"></span>shuffle\_down()

<span id="page-253-15"></span>shuffle\_up()

# **15.2.13 Stack**

# class libqtile.layout.stack.Stack

# **API commands**

To access commands on this object via the command graph, use one of the following options:

lazy.layout.<command>() qtile cmd-obj -o layout -f <command>

The following commands are available for this object:

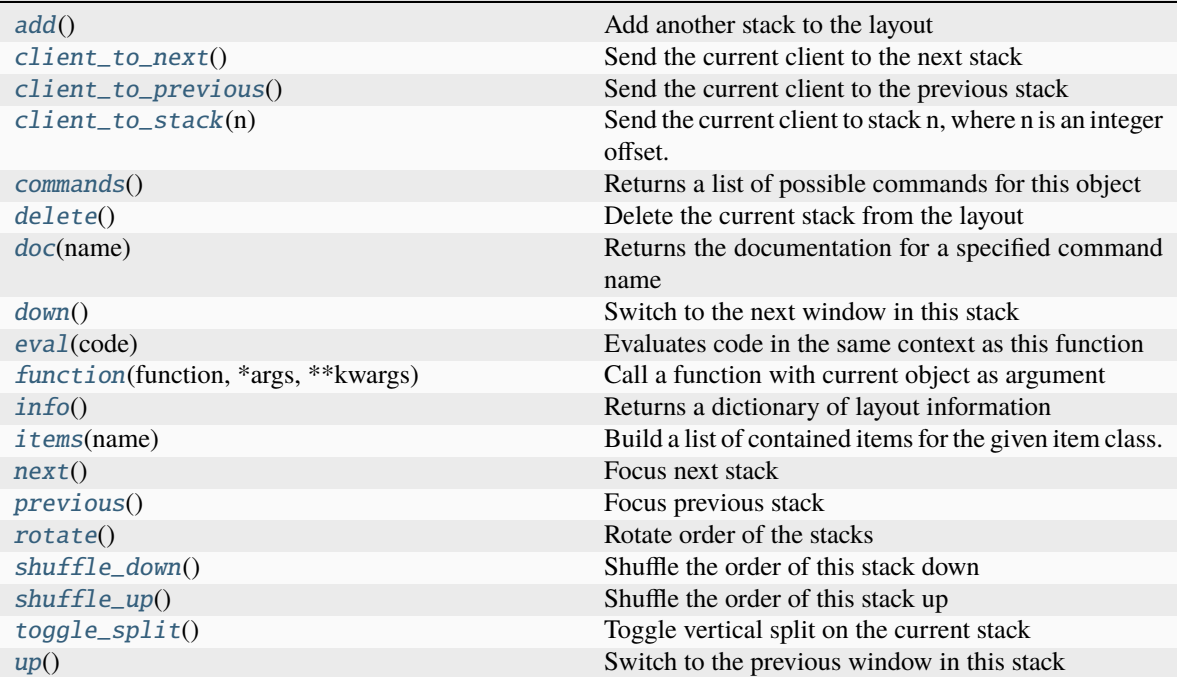

## <span id="page-254-0"></span>**Command documentation**

## add()

Add another stack to the layout

## <span id="page-254-1"></span>client\_to\_next()

Send the current client to the next stack

## <span id="page-254-2"></span>client\_to\_previous()

Send the current client to the previous stack

## <span id="page-254-3"></span>client\_to\_stack(*n*)

Send the current client to stack n, where n is an integer offset. If is too large or less than 0, it is wrapped modulo the number of stacks.

## <span id="page-254-4"></span>commands()  $\rightarrow$  list[str]

Returns a list of possible commands for this object

<span id="page-254-5"></span>Used by \_\_qsh\_\_ for command completion and online help

## delete()

Delete the current stack from the layout

#### <span id="page-255-0"></span> $doc(name) \rightarrow str$

Returns the documentation for a specified command name

Used by <u>qsh</u> to provide online help.

## <span id="page-255-1"></span>down()

Switch to the next window in this stack

<span id="page-255-2"></span> $eval(`code: str`) \rightarrow tuple[bool, str | None]$ 

Evaluates code in the same context as this function

Return value is tuple *(success, result)*, success being a boolean and result being a string representing the return value of eval, or None if exec was used instead.

## <span id="page-255-3"></span> $function(function, *args, **kwargs) \rightarrow None$

Call a function with current object as argument

## <span id="page-255-4"></span> $\mathbf{info}() \rightarrow \text{dict}[\text{str}, \text{Any}]$

Returns a dictionary of layout information

### <span id="page-255-5"></span>**items** (*name: str*)  $\rightarrow$  tuple[bool, list[str | int] | None]

Build a list of contained items for the given item class.

Exposing this allows \_\_qsh\_\_ to navigate the command graph.

Returns a tuple *(root, items)* for the specified item class, where:

root: True if this class accepts a "naked" specification without an item seletion (e.g. "layout" defaults to current layout), and False if it does not (e.g. no default "widget").

items: a list of contained items

#### <span id="page-255-6"></span> $next() \rightarrow None$

Focus next stack

## <span id="page-255-7"></span> $previous() \rightarrow None$

Focus previous stack

## <span id="page-255-8"></span>rotate()

Rotate order of the stacks

## <span id="page-255-9"></span>shuffle\_down()

Shuffle the order of this stack down

## <span id="page-255-10"></span>shuffle\_up()

Shuffle the order of this stack up

## <span id="page-255-11"></span>toggle\_split()

Toggle vertical split on the current stack

# <span id="page-255-12"></span> $up()$

Switch to the previous window in this stack

# **15.2.14 Tile**

# class libqtile.layout.tile.Tile

# **API commands**

To access commands on this object via the command graph, use one of the following options:

lazy.layout.<command>() qtile cmd-obj -o layout -f <command>

The following commands are available for this object:

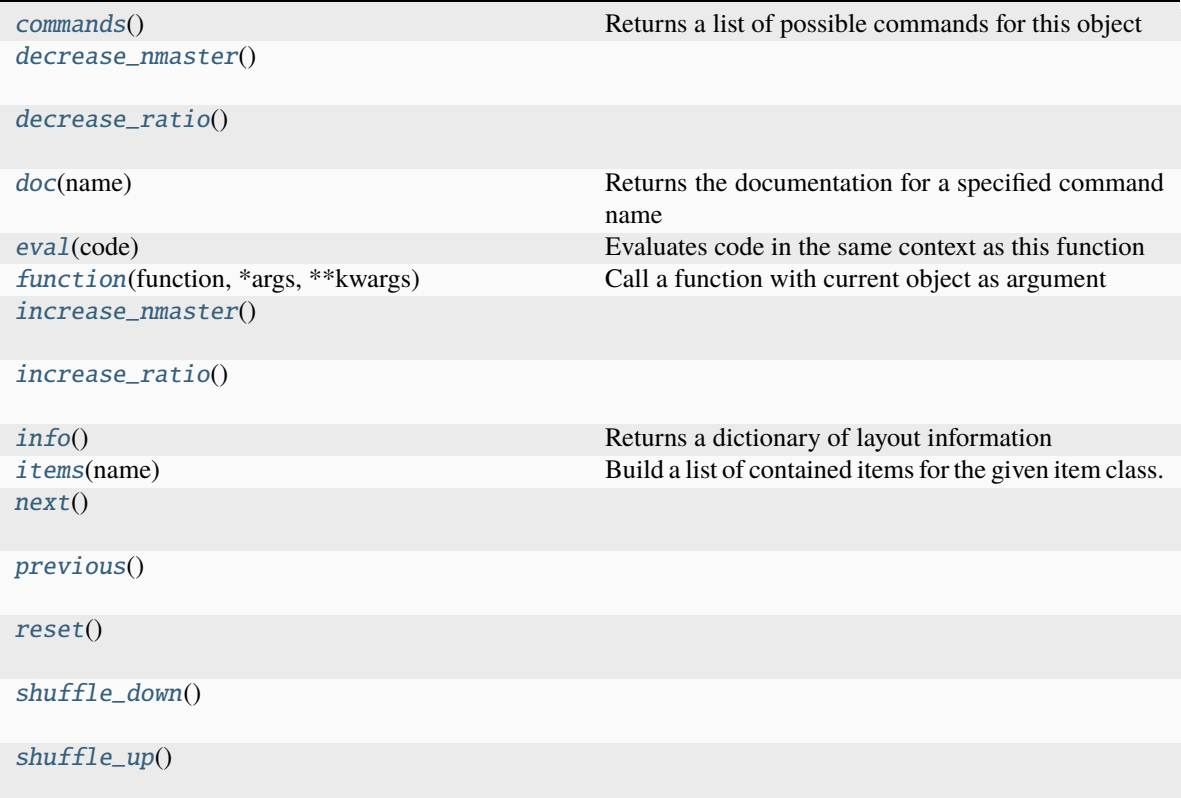

## <span id="page-256-0"></span>**Command documentation**

```
commands() \rightarrow list[str]
```
Returns a list of possible commands for this object

Used by \_\_qsh\_\_ for command completion and online help

#### <span id="page-256-1"></span>decrease\_nmaster()

## <span id="page-256-2"></span>decrease\_ratio()

## <span id="page-256-3"></span>doc(*name*) → str

Returns the documentation for a specified command name

<span id="page-256-4"></span>Used by \_\_qsh\_\_ to provide online help.

 $eval(`code: str`) \rightarrow tuple[bool, str | None]$ 

Evaluates code in the same context as this function

Return value is tuple *(success, result)*, success being a boolean and result being a string representing the return value of eval, or None if exec was used instead.

<span id="page-257-0"></span> $function(function, *args, **kwargs) \rightarrow None$ 

Call a function with current object as argument

```
increase_nmaster()
```
## <span id="page-257-2"></span>increase\_ratio()

```
\mathbf{info}() \rightarrow \text{dict}[\text{str}, \text{Any}]
```
Returns a dictionary of layout information

<span id="page-257-4"></span>**items** (*name: str*)  $\rightarrow$  tuple[bool, list[str | int] | None]

Build a list of contained items for the given item class.

Exposing this allows \_\_qsh\_\_ to navigate the command graph.

Returns a tuple *(root, items)* for the specified item class, where:

root: True if this class accepts a "naked" specification without an item seletion (e.g. "layout" defaults to current layout), and False if it does not (e.g. no default "widget").

items: a list of contained items

<span id="page-257-5"></span> $next() \rightarrow None$ 

<span id="page-257-6"></span> $previous() \rightarrow None$ 

<span id="page-257-7"></span>reset()

<span id="page-257-8"></span>shuffle\_down()

<span id="page-257-9"></span>shuffle\_up()

# **15.2.15 TreeTab**

## class libqtile.layout.tree.TreeTab

## **API commands**

To access commands on this object via the command graph, use one of the following options:

lazy.layout.<command>() qtile cmd-obj -o layout -f <command>

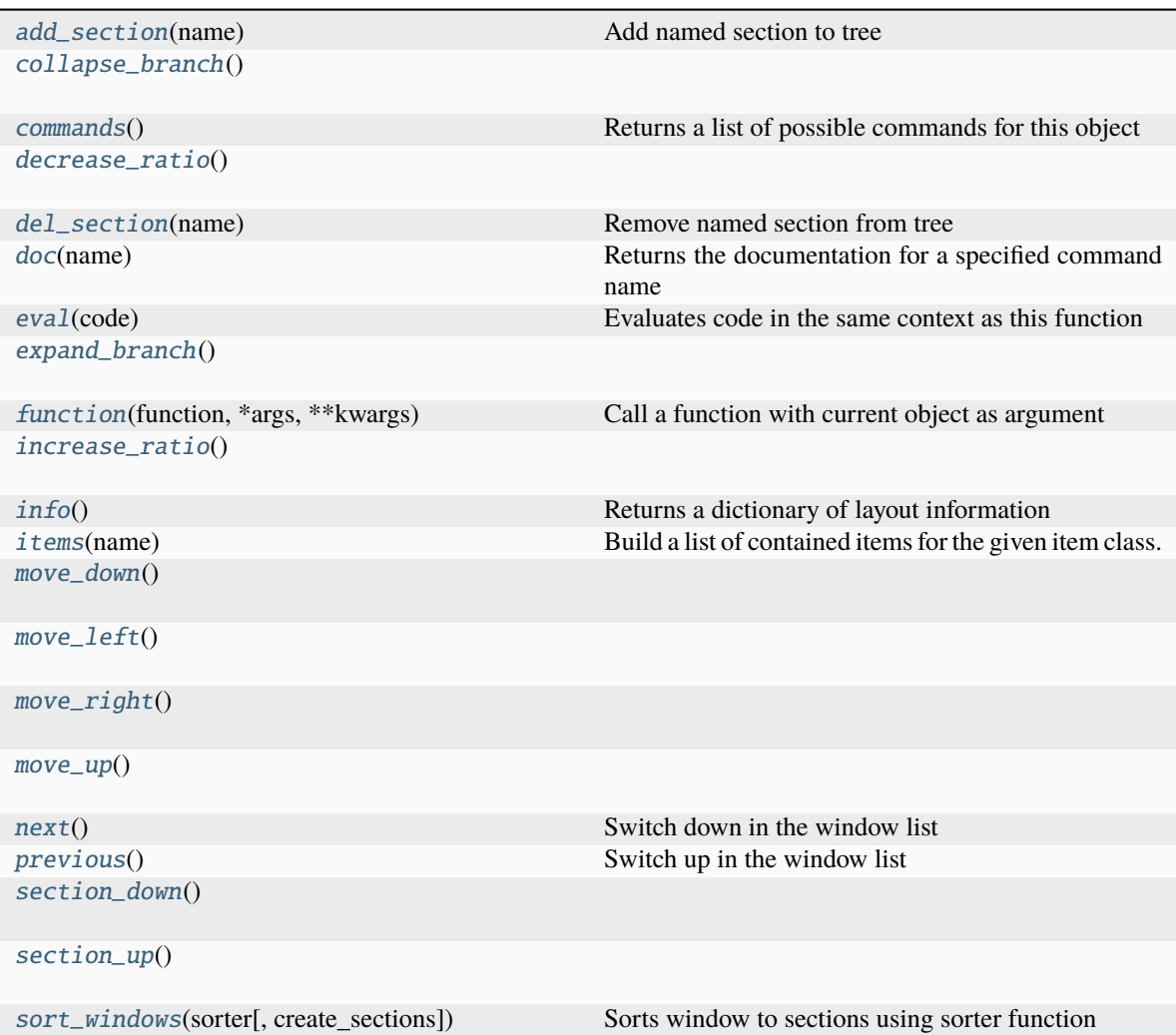

<span id="page-258-0"></span>add\_section(*name*)

Add named section to tree

# <span id="page-258-1"></span>collapse\_branch()

<span id="page-258-2"></span> $commands() \rightarrow list[str]$ 

Returns a list of possible commands for this object

Used by \_\_qsh\_\_ for command completion and online help

# <span id="page-258-3"></span>decrease\_ratio()

```
del_section(name)
```
Remove named section from tree

## <span id="page-258-5"></span> $doc(name) \rightarrow str$

Returns the documentation for a specified command name

<span id="page-258-6"></span>Used by \_\_qsh\_\_ to provide online help.

 $eval(`code: str`) \rightarrow tuple[bool, str | None]$ 

Evaluates code in the same context as this function

Return value is tuple *(success, result)*, success being a boolean and result being a string representing the return value of eval, or None if exec was used instead.

#### <span id="page-259-0"></span>expand\_branch()

<span id="page-259-1"></span> $function(function, *args, **kwargs) \rightarrow None$ 

Call a function with current object as argument

## <span id="page-259-2"></span>increase\_ratio()

<span id="page-259-3"></span> $\mathbf{info}() \rightarrow \text{dict}[\text{str}, \text{Any}]$ 

Returns a dictionary of layout information

#### <span id="page-259-4"></span>**items** (*name: str*)  $\rightarrow$  tuple[bool, list[str | int] | None]

Build a list of contained items for the given item class.

Exposing this allows qsh to navigate the command graph.

Returns a tuple *(root, items)* for the specified item class, where:

root: True if this class accepts a "naked" specification without an item seletion (e.g. "layout" defaults to current layout), and False if it does not (e.g. no default "widget").

items: a list of contained items

```
move_down()
```
<span id="page-259-6"></span>move\_left()

#### <span id="page-259-7"></span>move\_right()

<span id="page-259-8"></span>move\_up()

```
next() \rightarrow None
```
Switch down in the window list

#### <span id="page-259-10"></span> $previous() \rightarrow None$

Switch up in the window list

#### <span id="page-259-11"></span>section\_down()

#### <span id="page-259-12"></span>section\_up()

#### <span id="page-259-13"></span>sort\_windows(*sorter*, *create\_sections=True*)

Sorts window to sections using sorter function

#### **Parameters**

#### **sorter: function with single arg returning string**

returns name of the section where window should be

## **create\_sections:**

if this parameter is True (default), if sorter returns unknown section name it will be created dynamically

# **15.2.16 VerticalTile**

## class libqtile.layout.verticaltile.VerticalTile

## **API commands**

To access commands on this object via the command graph, use one of the following options:

lazy.layout.<command>() qtile cmd-obj -o layout -f <command>

The following commands are available for this object:

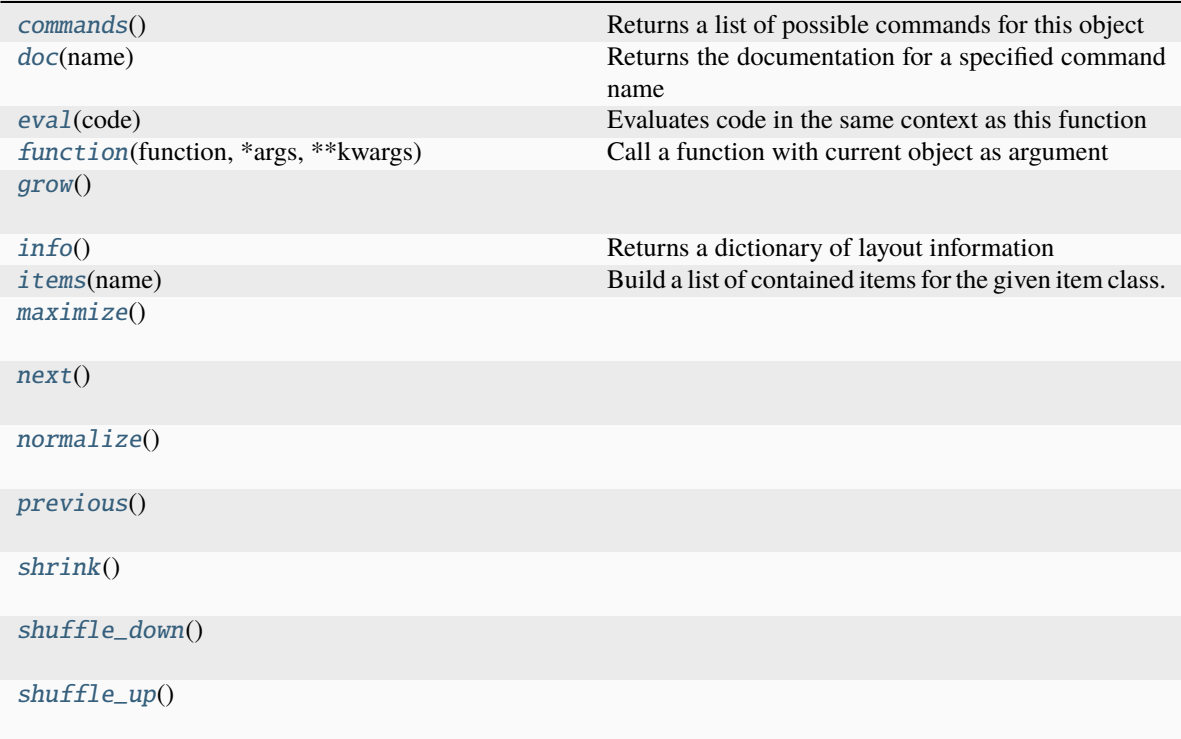

#### <span id="page-260-0"></span>**Command documentation**

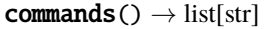

Returns a list of possible commands for this object

Used by \_\_qsh\_\_ for command completion and online help

<span id="page-260-1"></span> $doc(name) \rightarrow str$ 

Returns the documentation for a specified command name

Used by \_\_qsh\_\_ to provide online help.

<span id="page-260-2"></span> $eval(`code: str`) \rightarrow tuple[bool, str | None]$ 

Evaluates code in the same context as this function

<span id="page-260-3"></span>Return value is tuple *(success, result)*, success being a boolean and result being a string representing the return value of eval, or None if exec was used instead.

 $function(function, *args, **kwargs) \rightarrow None$ 

Call a function with current object as argument

## <span id="page-261-0"></span>grow()

<span id="page-261-1"></span> $\mathbf{info}() \rightarrow \text{dict}[\text{str}, \text{Any}]$ 

Returns a dictionary of layout information

<span id="page-261-2"></span>**items** (*name: str*)  $\rightarrow$  tuple[bool, list[str | int] | None]

Build a list of contained items for the given item class.

Exposing this allows \_\_qsh\_\_ to navigate the command graph.

Returns a tuple *(root, items)* for the specified item class, where:

root: True if this class accepts a "naked" specification without an item seletion (e.g. "layout" defaults to current layout), and False if it does not (e.g. no default "widget").

items: a list of contained items

# <span id="page-261-3"></span>maximize()

<span id="page-261-4"></span> $next() \rightarrow None$ 

<span id="page-261-5"></span>normalize()

<span id="page-261-6"></span> $previous() \rightarrow None$ 

<span id="page-261-7"></span>shrink()

<span id="page-261-8"></span>shuffle\_down()

<span id="page-261-9"></span>shuffle\_up()

# **15.2.17 Zoomy**

# class libqtile.layout.zoomy.Zoomy

# **API commands**

To access commands on this object via the command graph, use one of the following options:

lazy.layout.<command>() qtile cmd-obj -o layout -f <command>

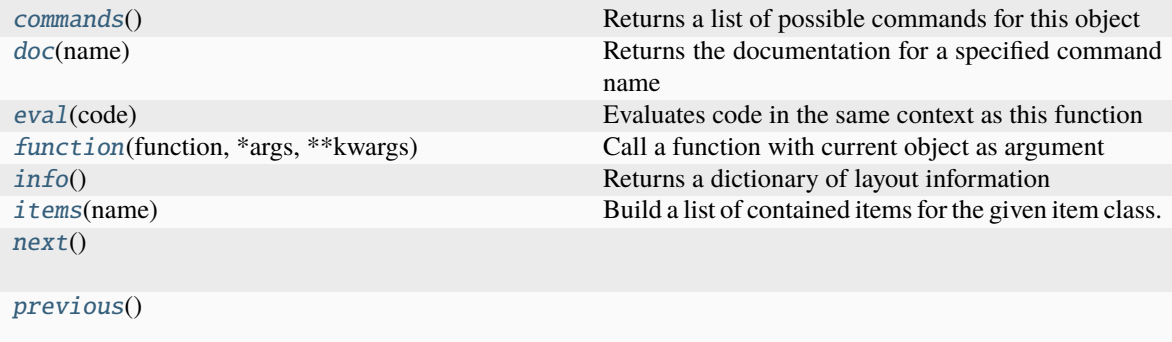

```
commands() \rightarrow list[str]
```
Returns a list of possible commands for this object

Used by \_\_qsh\_\_ for command completion and online help

<span id="page-262-1"></span> $doc(name) \rightarrow str$ 

Returns the documentation for a specified command name

Used by \_\_qsh\_\_ to provide online help.

<span id="page-262-2"></span> $eval(`code: str`) \rightarrow tuple[bool, str | None]$ 

Evaluates code in the same context as this function

Return value is tuple *(success, result)*, success being a boolean and result being a string representing the return value of eval, or None if exec was used instead.

<span id="page-262-3"></span> $function(function, \, \text{*args}, \, \text{**kwargs}) \rightarrow \text{None}$ 

Call a function with current object as argument

<span id="page-262-4"></span> $\mathbf{info}() \rightarrow \text{dict}[\text{str}, \text{Any}]$ 

Returns a dictionary of layout information

<span id="page-262-5"></span>**items** (*name: str*)  $\rightarrow$  tuple[bool, list[str | int] | None]

Build a list of contained items for the given item class.

Exposing this allows \_\_qsh\_\_ to navigate the command graph.

Returns a tuple *(root, items)* for the specified item class, where:

root: True if this class accepts a "naked" specification without an item seletion (e.g. "layout" defaults to current layout), and False if it does not (e.g. no default "widget").

items: a list of contained items

<span id="page-262-6"></span> $next() \rightarrow None$ 

```
previous() \rightarrow None
```
# **15.3 Window objects**

The size and position of windows is determined by the current layout. Nevertheless, windows can still change their appearance in multiple ways (toggling floating state, fullscreen, opacity).

Windows can access objects relevant to the display of the window (i.e. the screen, group and layout).

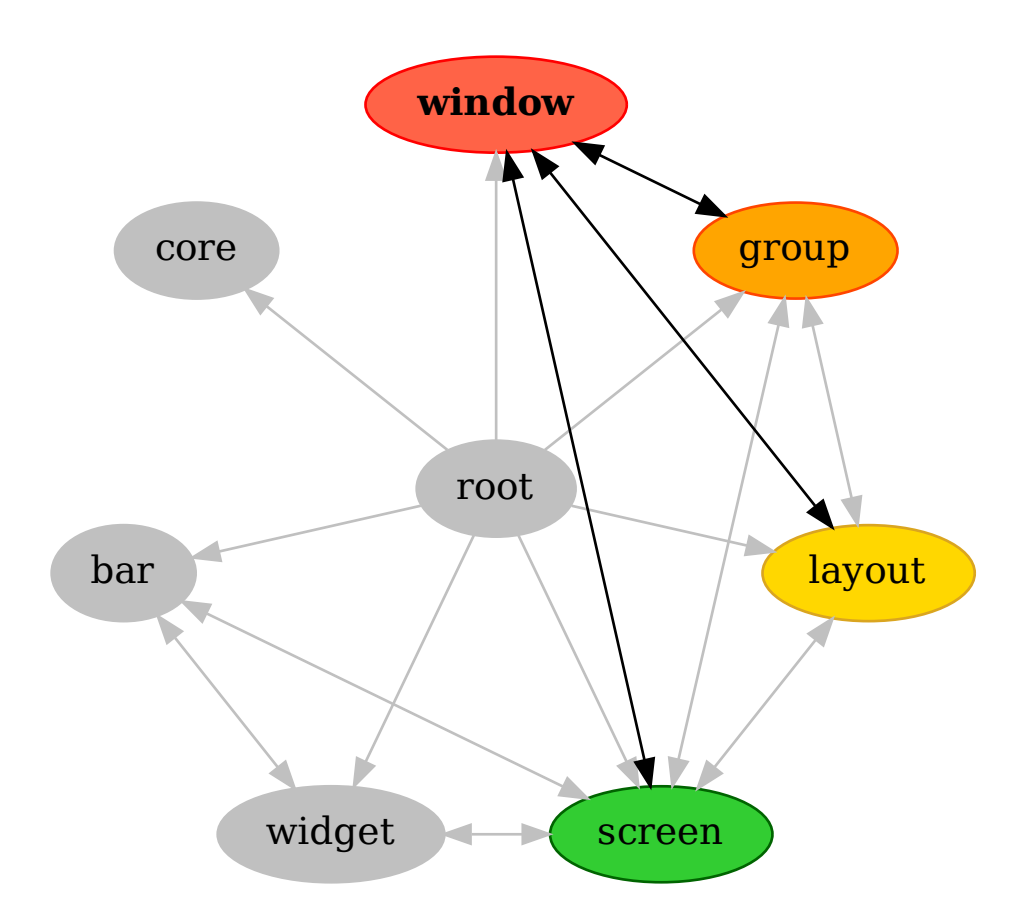

## class libqtile.backend.base.window.Window

## **API commands**

To access commands on this object via the command graph, use one of the following options:

lazy.window.<command>() qtile cmd-obj -o window -f <command>

The following commands are available for this object:

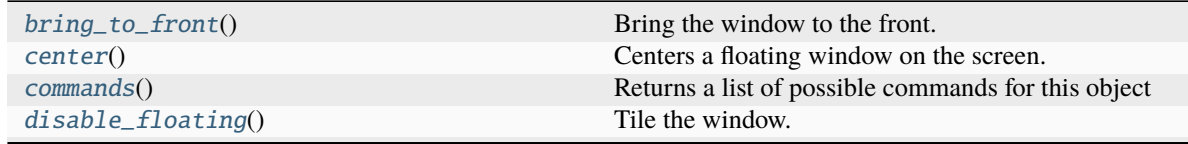

continues on next page

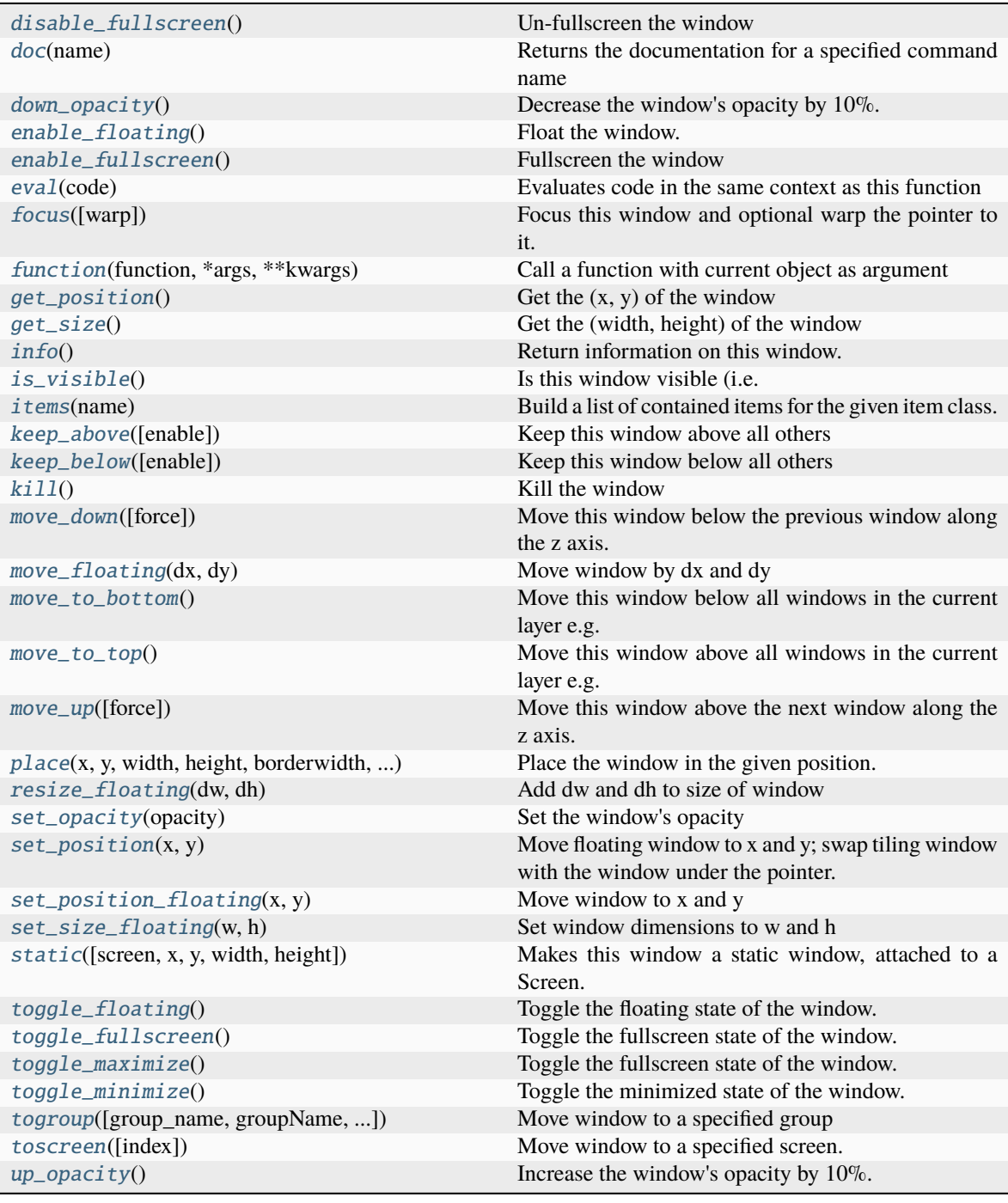

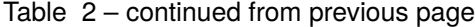

#### <span id="page-264-0"></span>abstract bring\_to\_front()  $\rightarrow$  None

Bring the window to the front.

In X11, *bring\_to\_front* ignores all other layering rules and brings the window to the very front. When that window loses focus, it will be stacked again according the appropriate rules.

#### <span id="page-264-1"></span> $center() \rightarrow None$

Centers a floating window on the screen.

```
commands() \rightarrow list[str]
     Returns a list of possible commands for this object
     Used by __qsh __ for command completion and online help
abstract disable_floating() \rightarrow None
     Tile the window.
abstract disable_fullscreen() \rightarrow None
     Un-fullscreen the window
doc(name) → str
     Returns the documentation for a specified command name
     Used by __qsh__ to provide online help.
down\_opacity() \rightarrow NoneDecrease the window's opacity by 10%.
abstract enable_floating() \rightarrow None
     Float the window.
abstructor enable_fullscreen() \rightarrow None
     Fullscreen the window
eval(<code>code: str</code>) \rightarrow tuple[bool, str | None]Evaluates code in the same context as this function
     Return value is tuple (success, result), success being a boolean and result being a string representing the
     return value of eval, or None if exec was used instead.
abstract focus(warp: bool = True) \rightarrow None
     Focus this window and optional warp the pointer to it.
function(function, *args, **kwargs) \rightarrow NoneCall a function with current object as argument
abstract get_position() \rightarrow tuple[int, int]
     Get the (x, y) of the window
abstract get_size() \rightarrow tuple[int, int]
     Get the (width, height) of the window
abstract info() \rightarrow dict[str, Any]Return information on this window.
     Mimimum required keys are: - name - x - y - width - height - group - id - wm_class
is_visible() \rightarrow bool
     Is this window visible (i.e. not hidden)?
items (name: str) \rightarrow tuple[bool, list[str | int] | None]
     Build a list of contained items for the given item class.
     Exposing this allows <u>qsh</u> to navigate the command graph.
     Returns a tuple (root, items) for the specified item class, where:
          root: True if this class accepts a "naked" specification without an item seletion (e.g. "layout"
          defaults to current layout), and False if it does not (e.g. no default "widget").
          items: a list of contained items
```
## keep\_above(*enable: bool | None = None*)

Keep this window above all others

## <span id="page-266-0"></span>keep\_below(*enable: bool | None = None*)

Keep this window below all others

<span id="page-266-1"></span>abstract kill $() \rightarrow None$ 

Kill the window

## <span id="page-266-2"></span> $move\_down(force: bool = False) \rightarrow None$

Move this window below the previous window along the z axis.

Will not lower a "normal" window (i.e. one that is not "kept\_above/below") below a window that is marked as "kept\_below".

Will not lower a window where "keep above" is True unless force is set to True.

#### <span id="page-266-3"></span>abstract move\_floating( $dx$ : *int*,  $dy$ : *int*)  $\rightarrow$  None

Move window by dx and dy

#### <span id="page-266-4"></span> $move\_to\_bottom() \rightarrow None$

Move this window below all windows in the current layer e.g. if you have 3 windows all with "keep\_above" set, calling this method will move the window to the bottom of those three windows.

Calling this on a "normal" window will not raise it below a "kept\_below" window.

#### <span id="page-266-5"></span> $move\_to\_top() \rightarrow None$

Move this window above all windows in the current layer e.g. if you have 3 windows all with "keep\_above" set, calling this method will move the window to the top of those three windows.

Calling this on a "normal" window will not raise it above a "kept\_above" window.

#### <span id="page-266-6"></span> $move\_up(*force*: *bool* = *False*) \rightarrow None$

Move this window above the next window along the z axis.

Will not raise a "normal" window (i.e. one that is not "kept\_above/below") above a window that is marked as "kept\_above".

Will not raise a window where "keep\_below" is True unless force is set to True.

#### <span id="page-266-7"></span>abstract place(*x*, *y*, *width*, *height*, *borderwidth*, *bordercolor*, *above=False*, *margin=None*, *respect\_hints=False*)

Place the window in the given position.

#### <span id="page-266-8"></span>abstract resize\_floating( $dw: int, dh: int$ )  $\rightarrow$  None

Add dw and dh to size of window

<span id="page-266-9"></span>set\_opacity(*opacity: float*) → None

Set the window's opacity

#### <span id="page-266-10"></span>abstract set\_position( $x: int$ ,  $y: int$ )  $\rightarrow$  None

Move floating window to x and y; swap tiling window with the window under the pointer.

#### <span id="page-266-11"></span>abstract set\_position\_floating( $x: int$ ,  $y: int$ )  $\rightarrow$  None

Move window to x and y

#### <span id="page-266-13"></span><span id="page-266-12"></span>abstract set\_size\_floating(*w: int, h: int*)  $\rightarrow$  None

Set window dimensions to w and h

abstract static(*screen: int | None = None*, *x: int | None = None*, *y: int | None = None*, *width: int | None = None*, *height: int* | *None* = *None*  $) \rightarrow$  None

Makes this window a static window, attached to a Screen.

Values left unspecified are taken from the existing window state.

<span id="page-267-0"></span>abstract toggle\_floating()  $\rightarrow$  None

Toggle the floating state of the window.

<span id="page-267-1"></span>abstract toggle\_fullscreen()  $\rightarrow$  None

Toggle the fullscreen state of the window.

<span id="page-267-2"></span>abstract toggle\_maximize()  $\rightarrow$  None

Toggle the fullscreen state of the window.

## <span id="page-267-3"></span>abstract toggle\_minimize()  $\rightarrow$  None

Toggle the minimized state of the window.

<span id="page-267-4"></span>abstract togroup(*group\_name: str | None = None*, *groupName: str | None = None*, *switch\_group: bool = False*, *toggle: bool* = *False*)  $\rightarrow$  None

Move window to a specified group

Also switch to that group if *switch\_group* is True.

If *toggle* is True and and the specified group is already on the screen, use the last used group as target instead.

*groupName* is deprecated and will be dropped soon. Please use *group\_name* instead.

## **Examples**

Move window to current group:

togroup()

Move window to group "a":

togroup("a")

Move window to group "a", and switch to group "a":

togroup("a", switch\_group=True)

<span id="page-267-5"></span>**toscreen**(*index: int* | *None* = *None*)  $\rightarrow$  None

Move window to a specified screen.

If index is not specified, we assume the current screen

# **Examples**

Move window to current screen:

toscreen()

Move window to screen 0:

toscreen(0)

<span id="page-268-0"></span> $up\_opacity() \rightarrow None$ 

Increase the window's opacity by 10%.

# **15.4 Group objects**

Groups are Qtile's workspaces. Groups are not responsible for the positioning of windows (that is handled by the *[layouts](#page-229-0)*) so the available commands are somewhat more limited in scope.

Groups have access to the layouts in that group, the windows in the group and the screen displaying the group.

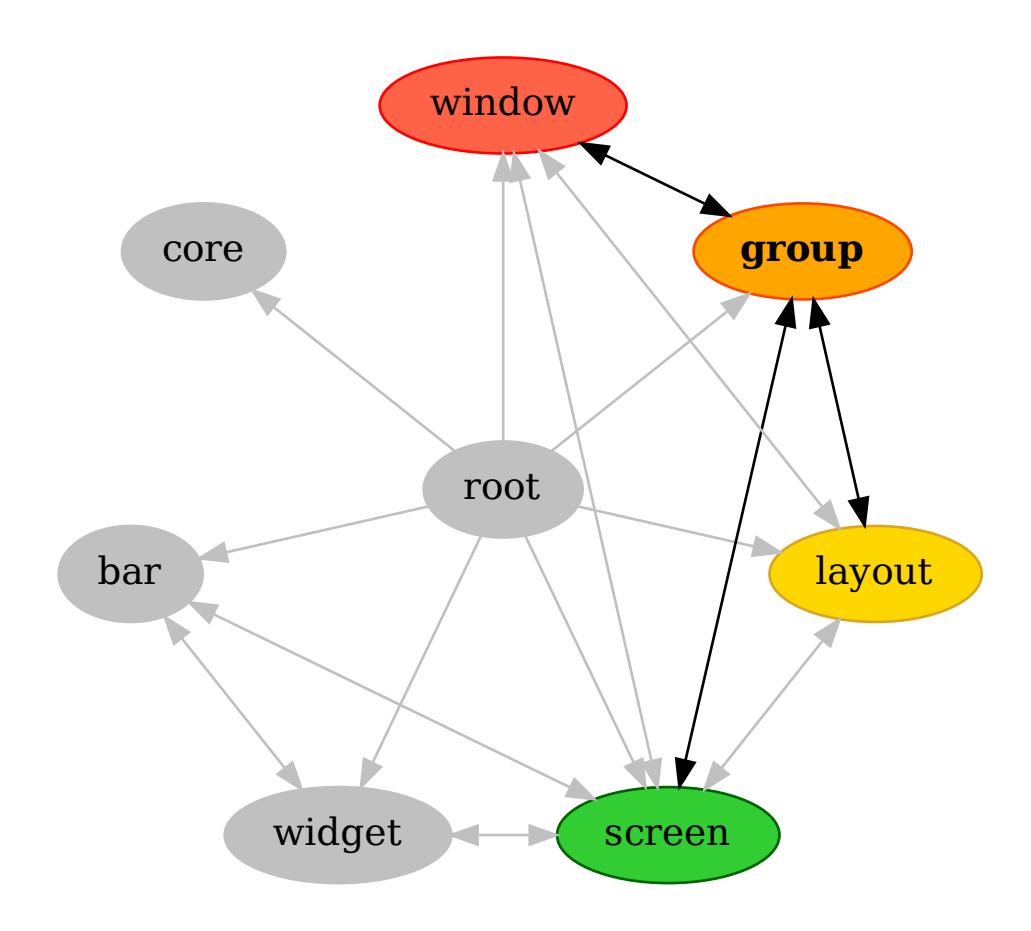

## class libqtile.group.\_Group

## **API commands**

To access commands on this object via the command graph, use one of the following options:

lazy.group.<command>() qtile cmd-obj -o group -f <command>

The following commands are available for this object:

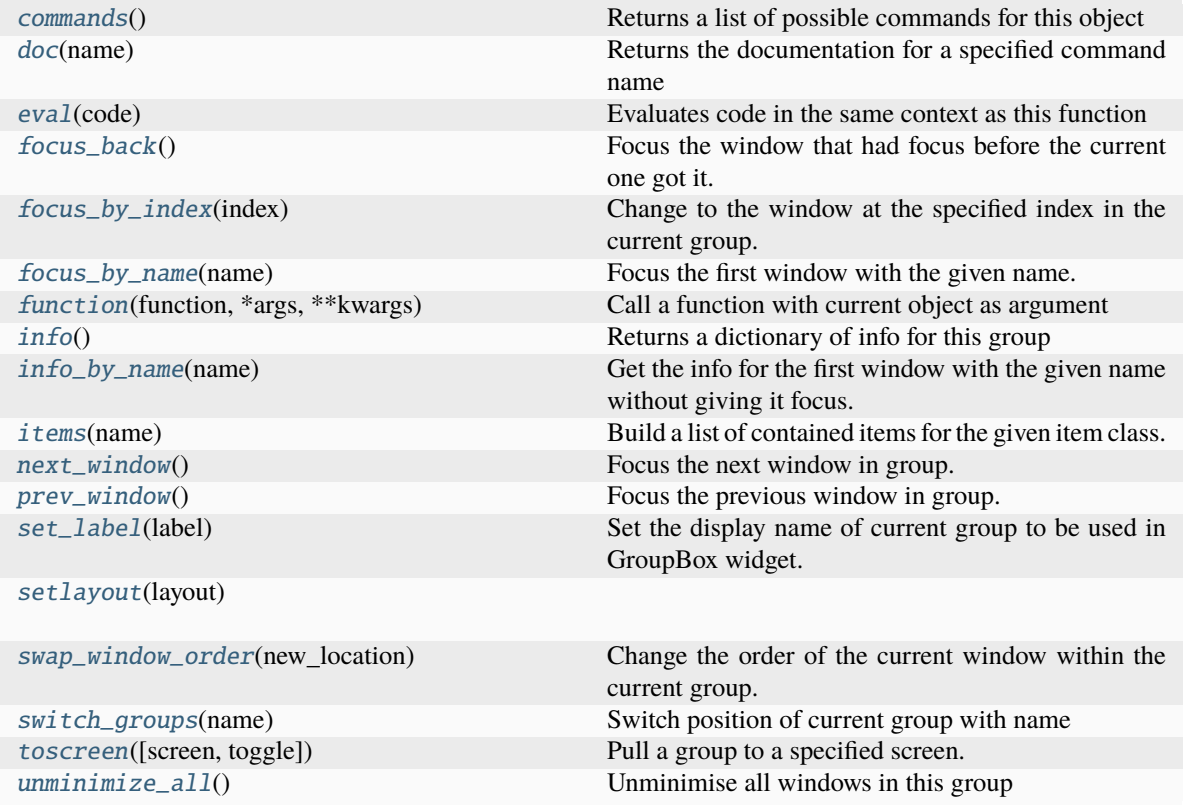

#### <span id="page-269-0"></span>**Command documentation**

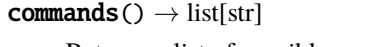

Returns a list of possible commands for this object

Used by \_\_qsh\_\_ for command completion and online help

## <span id="page-269-1"></span>doc(*name*) → str

Returns the documentation for a specified command name

Used by \_\_qsh\_\_ to provide online help.

<span id="page-269-2"></span> $eval(`code: str`) \rightarrow tuple[bool, str | None]$ 

Evaluates code in the same context as this function

Return value is tuple *(success, result)*, success being a boolean and result being a string representing the return value of eval, or None if exec was used instead.

#### <span id="page-270-0"></span>focus\_back()

Focus the window that had focus before the current one got it.

Repeated calls to this function would basically continuously switch between the last two focused windows. Do nothing if less than 2 windows ever received focus.

#### <span id="page-270-1"></span> $focus_by_index(int) \rightarrow None$

Change to the window at the specified index in the current group.

## <span id="page-270-2"></span>focus\_by\_name(*name*)

Focus the first window with the given name. Do nothing if the name is not found.

#### <span id="page-270-3"></span> $function(function, *args, **kwargs) \rightarrow None$

Call a function with current object as argument

## <span id="page-270-4"></span>info()

Returns a dictionary of info for this group

## <span id="page-270-5"></span>info\_by\_name(*name*)

Get the info for the first window with the given name without giving it focus. Do nothing if the name is not found.

#### <span id="page-270-6"></span>**items** (*name: str*)  $\rightarrow$  tuple[bool, list[str | int] | None]

Build a list of contained items for the given item class.

Exposing this allows \_\_qsh\_\_ to navigate the command graph.

Returns a tuple *(root, items)* for the specified item class, where:

root: True if this class accepts a "naked" specification without an item seletion (e.g. "layout" defaults to current layout), and False if it does not (e.g. no default "widget").

items: a list of contained items

## <span id="page-270-7"></span>next\_window()

Focus the next window in group.

Method cycles \_all\_ windows in group regardless if tiled in current layout or floating. Cycling of tiled and floating windows is not mixed. The cycling order depends on the current Layout.

#### <span id="page-270-8"></span>prev\_window()

Focus the previous window in group.

Method cycles \_all\_ windows in group regardless if tiled in current layout or floating. Cycling of tiled and floating windows is not mixed. The cycling order depends on the current Layout.

#### <span id="page-270-9"></span>set\_label(*label*)

Set the display name of current group to be used in GroupBox widget. If label is None, the name of the group is used as display name. If label is the empty string, the group is invisible in GroupBox.

#### <span id="page-270-10"></span>setlayout(*layout*)

#### <span id="page-270-11"></span>swap\_window\_order(*new\_location: int*) → None

Change the order of the current window within the current group.

#### <span id="page-270-13"></span><span id="page-270-12"></span>switch\_groups(*name*)

Switch position of current group with name

## toscreen(*screen=None*, *toggle=False*)

Pull a group to a specified screen.

## **Parameters**

## **screen**

Screen offset. If not specified, we assume the current screen.

## **toggle**

If this group is already on the screen, then the group is toggled with last used

# **Examples**

Pull group to the current screen:

toscreen()

Pull group to screen 0:

toscreen(0)

# <span id="page-271-0"></span>unminimize\_all()

Unminimise all windows in this group

# **15.5 Bar objects**

The bar is primarily used to display widgets on the screen. As a result, the bar does not need many of its own commands.

To select a bar on the command graph, you must use a selector (as there is no default bar). The selector is the position of the bar on the screen i.e. "top", "bottom", "left" or "right".

The bar can access the screen it's on and the widgets it contains via the command graph.

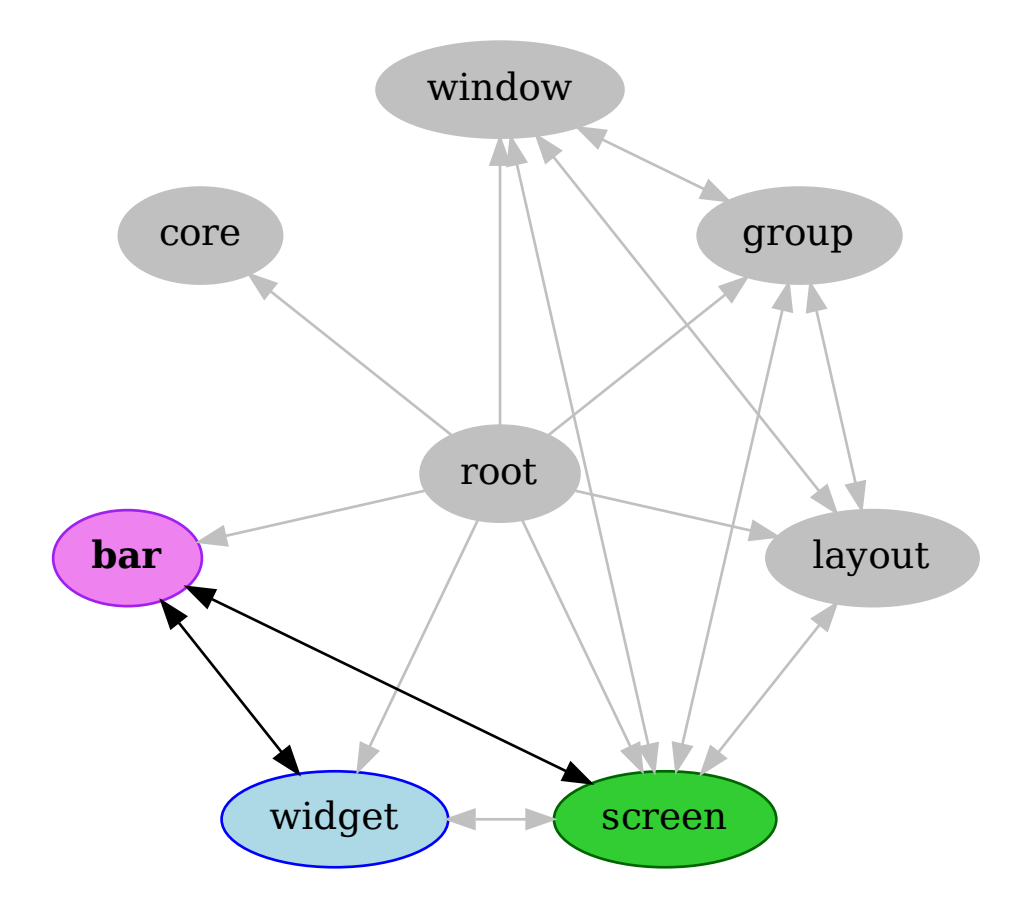

# class libqtile.bar.Bar

## **API commands**

To access commands on this object via the command graph, use one of the following options:

lazy.bar["position"].<command>() qtile cmd-obj -o bar position -f <command>

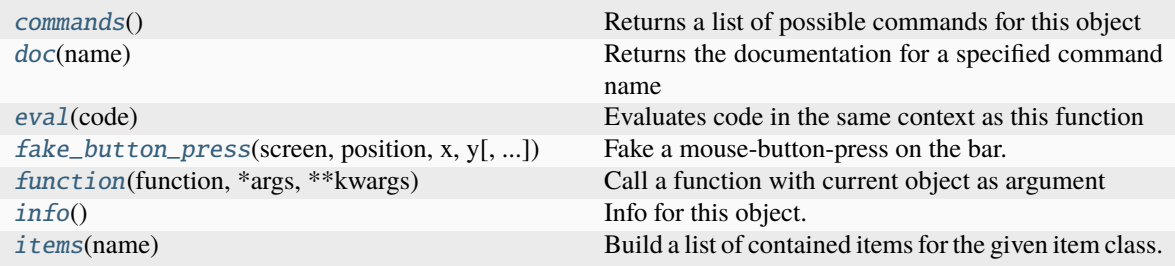

#### <span id="page-273-0"></span>commands()  $\rightarrow$  list[str]

Returns a list of possible commands for this object

Used by \_\_qsh\_\_ for command completion and online help

#### <span id="page-273-1"></span> $doc(name) \rightarrow str$

Returns the documentation for a specified command name

Used by \_\_qsh\_\_ to provide online help.

<span id="page-273-2"></span> $eval(`code: str`) \rightarrow tuple[bool, str | None]$ 

Evaluates code in the same context as this function

Return value is tuple *(success, result)*, success being a boolean and result being a string representing the return value of eval, or None if exec was used instead.

<span id="page-273-3"></span>**fake\_button\_press**(*screen: int, position: str, x: int, y: int, button: int = 1*)  $\rightarrow$  None

Fake a mouse-button-press on the bar. Co-ordinates are relative to the top-left corner of the bar.

#### **Parameters**

**widgets**

A list of widget objects.

**size**

The "thickness" of the bar, i.e. the height of a horizontal bar, or the width of a vertical bar.

#### <span id="page-273-4"></span> $function(function, *args, **kwargs) \rightarrow None$

Call a function with current object as argument

<span id="page-273-5"></span> $\mathbf{info}() \rightarrow \text{dict}[\text{str}, \text{Any}]$ 

Info for this object.

<span id="page-273-6"></span>**items** (*name: str*)  $\rightarrow$  tuple[bool, list[str | int] | None]

Build a list of contained items for the given item class.

Exposing this allows <u>qsh</u> to navigate the command graph.

Returns a tuple *(root, items)* for the specified item class, where:

root: True if this class accepts a "naked" specification without an item seletion (e.g. "layout" defaults to current layout), and False if it does not (e.g. no default "widget").

items: a list of contained items

# **15.6 Widget objects**

Widgets are small scripts that are used to provide content or add functionality to the bar. Some widgets will expose commands in order for functionality to be triggered indirectly (e.g. via a keypress).

Widgets can access the parent bar and screen via the command graph.

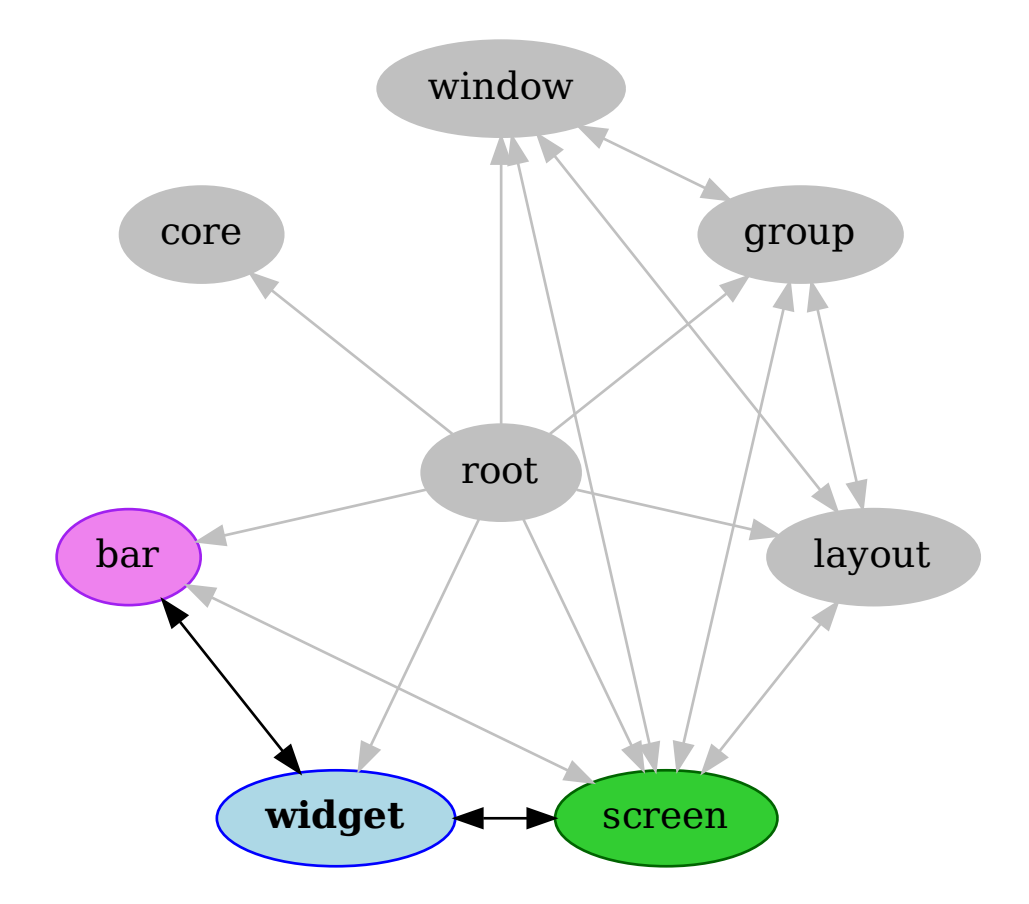

# **15.6.1 AGroupBox**

# class libqtile.widget.groupbox.AGroupBox

# **API commands**

To access commands on this object via the command graph, use one of the following options:

lazy.widget["agroupbox"].<command>() qtile cmd-obj -o widget agroupbox -f <command>

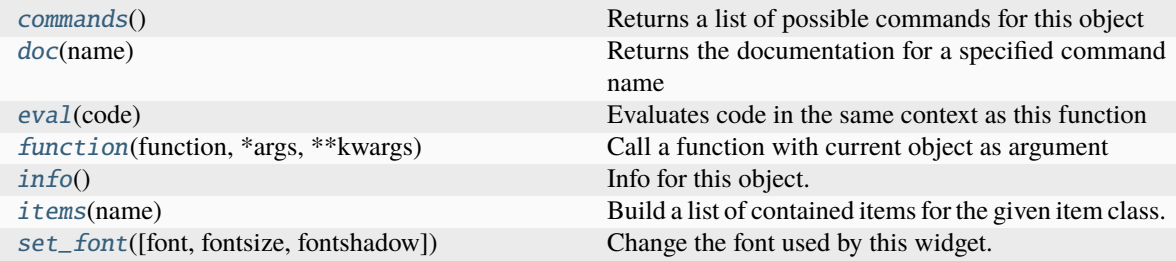

## <span id="page-275-0"></span>commands()  $\rightarrow$  list[str]

Returns a list of possible commands for this object

Used by \_\_qsh\_\_ for command completion and online help

## <span id="page-275-1"></span> $doc(name) \rightarrow str$

Returns the documentation for a specified command name

Used by \_\_qsh\_\_ to provide online help.

<span id="page-275-2"></span> $eval(`code: str`) \rightarrow tuple[bool, str | None]$ 

Evaluates code in the same context as this function

Return value is tuple *(success, result)*, success being a boolean and result being a string representing the return value of eval, or None if exec was used instead.

# <span id="page-275-3"></span> $function(function, *args, **kwargs) \rightarrow None$

Call a function with current object as argument

## <span id="page-275-4"></span> $info()$

Info for this object.

<span id="page-275-5"></span>**items** (*name: str*)  $\rightarrow$  tuple[bool, list[str | int] | None]

Build a list of contained items for the given item class.

Exposing this allows \_\_qsh\_\_ to navigate the command graph.

Returns a tuple *(root, items)* for the specified item class, where:

root: True if this class accepts a "naked" specification without an item seletion (e.g. "layout" defaults to current layout), and False if it does not (e.g. no default "widget").

items: a list of contained items

```
set_font(font=UNSPECIFIED, fontsize=UNSPECIFIED, fontshadow=UNSPECIFIED)
```
Change the font used by this widget. If font is None, the current font is used.

# **15.6.2 Backlight**

## class libqtile.widget.backlight.Backlight

## **API commands**

To access commands on this object via the command graph, use one of the following options:

lazy.widget["backlight"].<command>() qtile cmd-obj -o widget backlight -f <command>

The following commands are available for this object:

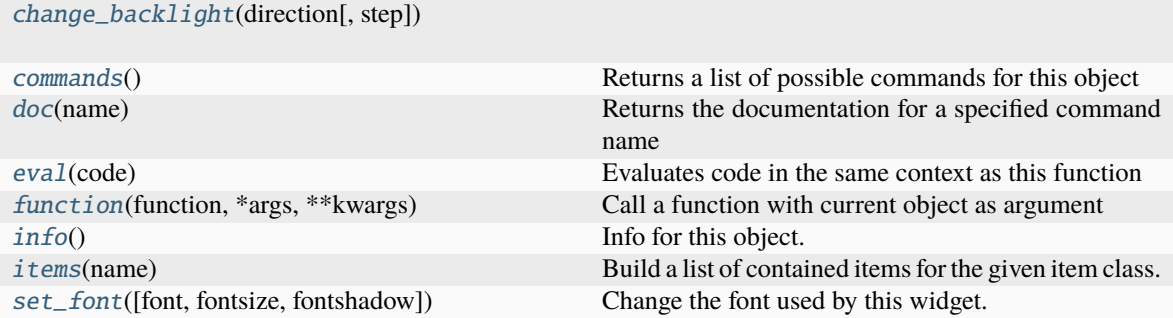

#### <span id="page-276-0"></span>**Command documentation**

change\_backlight(*direction*, *step=None*)

```
commands() \rightarrow list[str]
```
Returns a list of possible commands for this object

Used by <u>gsh</u> for command completion and online help

#### <span id="page-276-2"></span> $doc(name) \rightarrow str$

Returns the documentation for a specified command name

Used by \_\_qsh\_\_ to provide online help.

#### <span id="page-276-3"></span> $eval(`code: str`) \rightarrow tuple[bool, str | None]$

Evaluates code in the same context as this function

Return value is tuple *(success, result)*, success being a boolean and result being a string representing the return value of eval, or None if exec was used instead.

<span id="page-276-4"></span> $function(function, *args, **kwargs) \rightarrow None$ 

Call a function with current object as argument

# <span id="page-276-5"></span>info()

Info for this object.

<span id="page-276-6"></span>**items** (*name: str*)  $\rightarrow$  tuple[bool, list[str | int] | None]

Build a list of contained items for the given item class.

Exposing this allows <u>qsh</u> to navigate the command graph.

Returns a tuple *(root, items)* for the specified item class, where:

root: True if this class accepts a "naked" specification without an item seletion (e.g. "layout" defaults to current layout), and False if it does not (e.g. no default "widget").

items: a list of contained items

```
set_font(font=UNSPECIFIED, fontsize=UNSPECIFIED, fontshadow=UNSPECIFIED)
```
Change the font used by this widget. If font is None, the current font is used.

# **15.6.3 Battery**

#### class libqtile.widget.battery.Battery

## **API commands**

To access commands on this object via the command graph, use one of the following options:

lazy.widget["battery"].<command>() qtile cmd-obj -o widget battery -f <command>

The following commands are available for this object:

[charge\\_dynamically](#page-277-1)()

[charge\\_to\\_full](#page-277-2)()

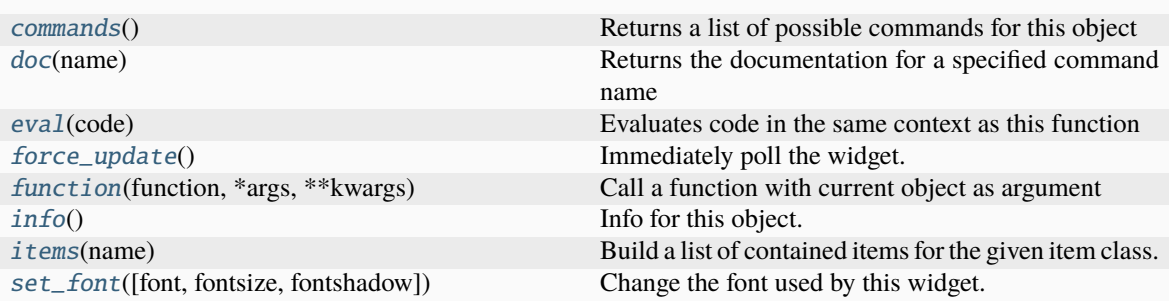

#### <span id="page-277-1"></span>**Command documentation**

#### charge\_dynamically()

#### <span id="page-277-2"></span>charge\_to\_full()

<span id="page-277-3"></span>commands()  $\rightarrow$  list[str]

Returns a list of possible commands for this object

Used by \_\_qsh\_\_ for command completion and online help

#### <span id="page-277-4"></span> $doc(name) \rightarrow str$

Returns the documentation for a specified command name

Used by <u>qsh</u> to provide online help.

#### <span id="page-277-5"></span> $eval(`code: str`) \rightarrow tuple[bool, str | None]$

Evaluates code in the same context as this function

<span id="page-277-6"></span>Return value is tuple *(success, result)*, success being a boolean and result being a string representing the return value of eval, or None if exec was used instead.

## force\_update()

Immediately poll the widget. Existing timers are unaffected.

<span id="page-278-0"></span> $function(function, *args, **kwargs) \rightarrow None$ 

Call a function with current object as argument

### <span id="page-278-1"></span>info()

Info for this object.

<span id="page-278-2"></span>**items** (*name: str*)  $\rightarrow$  tuple[bool, list[str | int] | None]

Build a list of contained items for the given item class.

Exposing this allows \_\_qsh\_\_ to navigate the command graph.

Returns a tuple *(root, items)* for the specified item class, where:

root: True if this class accepts a "naked" specification without an item seletion (e.g. "layout" defaults to current layout), and False if it does not (e.g. no default "widget").

items: a list of contained items

<span id="page-278-3"></span>set\_font(*font=UNSPECIFIED*, *fontsize=UNSPECIFIED*, *fontshadow=UNSPECIFIED*)

Change the font used by this widget. If font is None, the current font is used.

# **15.6.4 BatteryIcon**

## class libqtile.widget.battery.BatteryIcon

## **API commands**

To access commands on this object via the command graph, use one of the following options:

lazy.widget["batteryicon"].<command>() qtile cmd-obj -o widget batteryicon -f <command>

The following commands are available for this object:

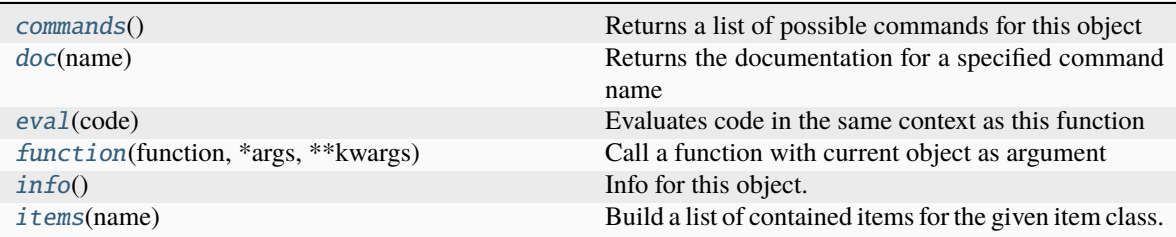

#### <span id="page-278-4"></span>**Command documentation**

commands()  $\rightarrow$  list[str]

Returns a list of possible commands for this object

Used by \_\_qsh\_\_ for command completion and online help

<span id="page-278-5"></span> $doc(name) \rightarrow str$ 

Returns the documentation for a specified command name

<span id="page-278-6"></span>Used by \_\_qsh\_\_ to provide online help.

 $eval(`code: str`) \rightarrow tuple[bool, str | None]$ 

Evaluates code in the same context as this function

Return value is tuple *(success, result)*, success being a boolean and result being a string representing the return value of eval, or None if exec was used instead.

<span id="page-279-0"></span> $function(function, *args, **kwargs) \rightarrow None$ 

Call a function with current object as argument

#### <span id="page-279-1"></span>info()

Info for this object.

<span id="page-279-2"></span>**items** (*name: str*)  $\rightarrow$  tuple[bool, list[str | int] | None]

Build a list of contained items for the given item class.

Exposing this allows <u>qsh</u> to navigate the command graph.

Returns a tuple *(root, items)* for the specified item class, where:

root: True if this class accepts a "naked" specification without an item seletion (e.g. "layout" defaults to current layout), and False if it does not (e.g. no default "widget").

items: a list of contained items

# **15.6.5 Bluetooth**

#### class libqtile.widget.bluetooth.Bluetooth

## **API commands**

To access commands on this object via the command graph, use one of the following options:

lazy.widget["bluetooth"].<command>() qtile cmd-obj -o widget bluetooth -f <command>

The following commands are available for this object:

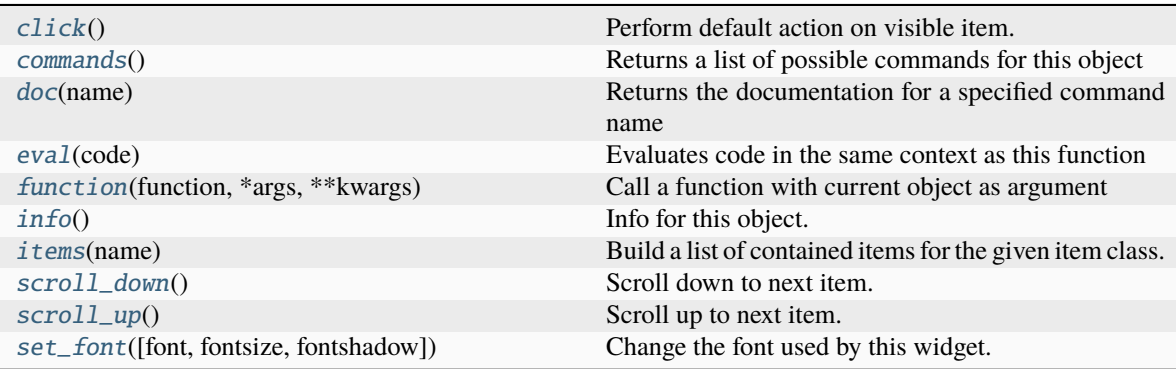

## <span id="page-279-3"></span>**Command documentation**

#### <span id="page-279-4"></span>click()

Perform default action on visible item.

## commands()  $\rightarrow$  list[str]

Returns a list of possible commands for this object

Used by \_\_qsh\_\_ for command completion and online help

#### <span id="page-280-0"></span> $doc(name) \rightarrow str$

Returns the documentation for a specified command name

Used by \_\_qsh\_\_ to provide online help.

<span id="page-280-1"></span> $eval(`code: str`) \rightarrow tuple[bool, str | None]$ 

Evaluates code in the same context as this function

Return value is tuple *(success, result)*, success being a boolean and result being a string representing the return value of eval, or None if exec was used instead.

## <span id="page-280-2"></span> $function(function, *args, **kwargs) \rightarrow None$

Call a function with current object as argument

# <span id="page-280-3"></span>info()

Info for this object.

<span id="page-280-4"></span>**items** (*name: str*)  $\rightarrow$  tuple[bool, list[str | int] | None]

Build a list of contained items for the given item class.

Exposing this allows \_\_qsh\_\_ to navigate the command graph.

Returns a tuple *(root, items)* for the specified item class, where:

root: True if this class accepts a "naked" specification without an item seletion (e.g. "layout" defaults to current layout), and False if it does not (e.g. no default "widget").

items: a list of contained items

#### <span id="page-280-5"></span>scroll\_down()

Scroll down to next item.

## <span id="page-280-6"></span>scroll\_up()

Scroll up to next item.

#### <span id="page-280-7"></span>set\_font(*font=UNSPECIFIED*, *fontsize=UNSPECIFIED*, *fontshadow=UNSPECIFIED*)

Change the font used by this widget. If font is None, the current font is used.

# **15.6.6 CPU**

## class libqtile.widget.cpu.CPU

## **API commands**

To access commands on this object via the command graph, use one of the following options:

lazy.widget["cpu"].<command>() qtile cmd-obj -o widget cpu -f <command>

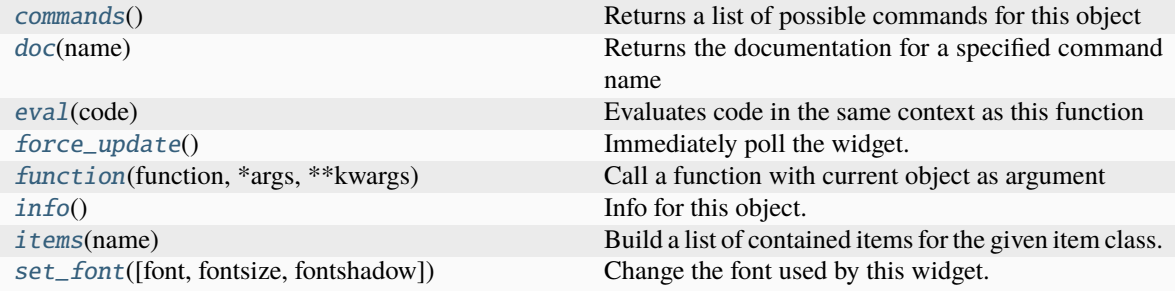

#### <span id="page-281-0"></span>commands()  $\rightarrow$  list[str]

Returns a list of possible commands for this object

Used by <u>qsh</u> for command completion and online help

#### <span id="page-281-1"></span> $doc(name) \rightarrow str$

Returns the documentation for a specified command name

Used by \_\_qsh\_\_ to provide online help.

### <span id="page-281-2"></span> $eval(`code: str`) \rightarrow tuple[bool, str | None]$

Evaluates code in the same context as this function

Return value is tuple *(success, result)*, success being a boolean and result being a string representing the return value of eval, or None if exec was used instead.

## <span id="page-281-3"></span>force\_update()

Immediately poll the widget. Existing timers are unaffected.

#### <span id="page-281-4"></span> $function(function, *args, **kwargs) \rightarrow None$

Call a function with current object as argument

## <span id="page-281-5"></span>info()

Info for this object.

<span id="page-281-6"></span>**items** (*name: str*)  $\rightarrow$  tuple[bool, list[str | int] | None]

Build a list of contained items for the given item class.

Exposing this allows <u>qsh</u> to navigate the command graph.

Returns a tuple *(root, items)* for the specified item class, where:

root: True if this class accepts a "naked" specification without an item seletion (e.g. "layout" defaults to current layout), and False if it does not (e.g. no default "widget").

items: a list of contained items

<span id="page-281-7"></span>set\_font(*font=UNSPECIFIED*, *fontsize=UNSPECIFIED*, *fontshadow=UNSPECIFIED*)

Change the font used by this widget. If font is None, the current font is used.

# **15.6.7 CPUGraph**

## class libqtile.widget.graph.CPUGraph

## **API commands**

To access commands on this object via the command graph, use one of the following options:

lazy.widget["cpugraph"].<command>() qtile cmd-obj -o widget cpugraph -f <command>

The following commands are available for this object:

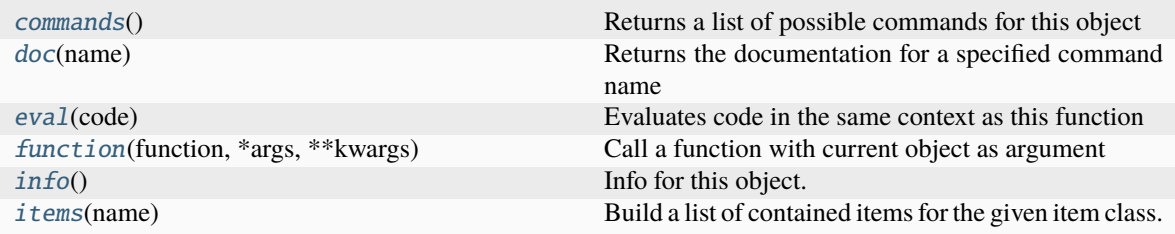

## <span id="page-282-0"></span>**Command documentation**

commands()  $\rightarrow$  list[str]

Returns a list of possible commands for this object

Used by \_\_qsh\_\_ for command completion and online help

<span id="page-282-1"></span> $doc(name) \rightarrow str$ 

Returns the documentation for a specified command name

Used by <u>qsh</u> to provide online help.

<span id="page-282-2"></span> $eval(`code: str`) \rightarrow tuple[bool, str | None]$ 

Evaluates code in the same context as this function

Return value is tuple *(success, result)*, success being a boolean and result being a string representing the return value of eval, or None if exec was used instead.

<span id="page-282-3"></span>function(*function*, *\*args*, *\*\*kwargs*) → None

Call a function with current object as argument

## <span id="page-282-4"></span>info()

Info for this object.

<span id="page-282-5"></span>**items** (*name: str*)  $\rightarrow$  tuple[bool, list[str | int] | None]

Build a list of contained items for the given item class.

Exposing this allows \_\_qsh\_\_ to navigate the command graph.

Returns a tuple *(root, items)* for the specified item class, where:

root: True if this class accepts a "naked" specification without an item seletion (e.g. "layout" defaults to current layout), and False if it does not (e.g. no default "widget").

items: a list of contained items

# **15.6.8 Canto**

## class libqtile.widget.canto.Canto

## **API commands**

To access commands on this object via the command graph, use one of the following options:

lazy.widget["canto"].<command>() qtile cmd-obj -o widget canto -f <command>

The following commands are available for this object:

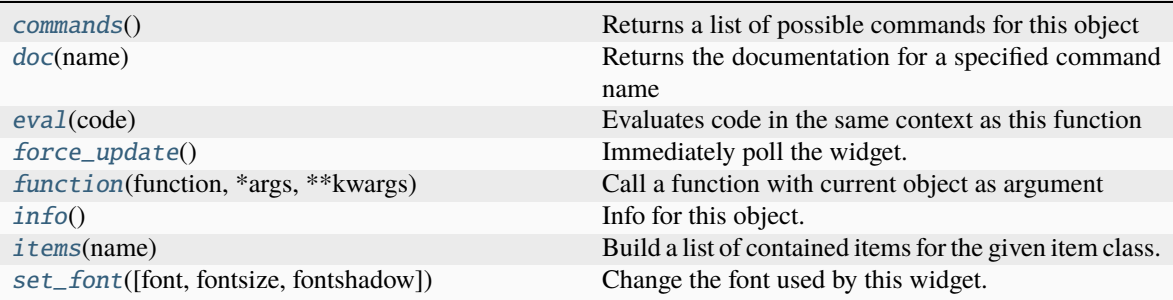

## <span id="page-283-0"></span>**Command documentation**

commands()  $\rightarrow$  list[str]

Returns a list of possible commands for this object

Used by \_\_qsh\_\_ for command completion and online help

<span id="page-283-1"></span>doc(*name*) → str

Returns the documentation for a specified command name

Used by \_\_qsh\_\_ to provide online help.

## <span id="page-283-2"></span> $eval(`code: str`) \rightarrow tuple[bool, str | None]$

Evaluates code in the same context as this function

Return value is tuple *(success, result)*, success being a boolean and result being a string representing the return value of eval, or None if exec was used instead.

## <span id="page-283-3"></span>force\_update()

Immediately poll the widget. Existing timers are unaffected.

```
function(function, *args, **kwargs) \rightarrow None
```
Call a function with current object as argument

# <span id="page-283-5"></span>info()

Info for this object.

<span id="page-283-6"></span>**items** (*name: str*)  $\rightarrow$  tuple[bool, list[str | int] | None]

Build a list of contained items for the given item class.

Exposing this allows <u>qsh</u> to navigate the command graph.

Returns a tuple *(root, items)* for the specified item class, where:

root: True if this class accepts a "naked" specification without an item seletion (e.g. "layout" defaults to current layout), and False if it does not (e.g. no default "widget").

items: a list of contained items

```
set_font(font=UNSPECIFIED, fontsize=UNSPECIFIED, fontshadow=UNSPECIFIED)
```
Change the font used by this widget. If font is None, the current font is used.

## **15.6.9 CapsNumLockIndicator**

#### class libqtile.widget.caps\_num\_lock\_indicator.CapsNumLockIndicator

#### **API commands**

To access commands on this object via the command graph, use one of the following options:

lazy.widget["capsnumlockindicator"].<command>() qtile cmd-obj -o widget capsnumlockindicator -f <command>

The following commands are available for this object:

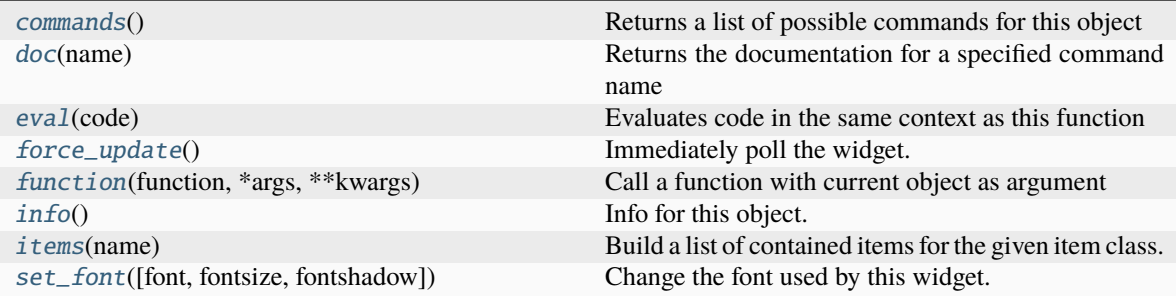

#### <span id="page-284-1"></span>**Command documentation**

commands()  $\rightarrow$  list[str]

Returns a list of possible commands for this object

Used by <u>gsh</u> for command completion and online help

#### <span id="page-284-2"></span> $doc(name) \rightarrow str$

Returns the documentation for a specified command name

Used by \_\_qsh\_\_ to provide online help.

<span id="page-284-3"></span> $eval(`code: str`) \rightarrow tuple[bool, str | None]$ 

Evaluates code in the same context as this function

Return value is tuple *(success, result)*, success being a boolean and result being a string representing the return value of eval, or None if exec was used instead.

#### <span id="page-284-4"></span>force\_update()

Immediately poll the widget. Existing timers are unaffected.

<span id="page-284-6"></span><span id="page-284-5"></span> $function(function, *args, **kwargs) \rightarrow None$ 

Call a function with current object as argument

## info()

Info for this object.

<span id="page-285-0"></span>**items** (*name: str*)  $\rightarrow$  tuple[bool, list[str | int] | None]

Build a list of contained items for the given item class.

Exposing this allows \_\_qsh\_\_ to navigate the command graph.

Returns a tuple *(root, items)* for the specified item class, where:

root: True if this class accepts a "naked" specification without an item seletion (e.g. "layout" defaults to current layout), and False if it does not (e.g. no default "widget").

items: a list of contained items

<span id="page-285-1"></span>set\_font(*font=UNSPECIFIED*, *fontsize=UNSPECIFIED*, *fontshadow=UNSPECIFIED*) Change the font used by this widget. If font is None, the current font is used.

# **15.6.10 CheckUpdates**

## class libqtile.widget.check\_updates.CheckUpdates

## **API commands**

To access commands on this object via the command graph, use one of the following options:

lazy.widget["checkupdates"].<command>() qtile cmd-obj -o widget checkupdates -f <command>

The following commands are available for this object:

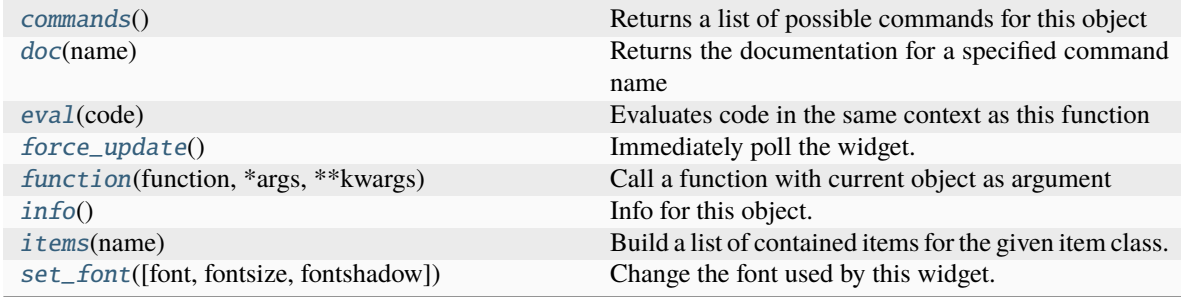

## <span id="page-285-2"></span>**Command documentation**

commands()  $\rightarrow$  list[str]

Returns a list of possible commands for this object

Used by \_\_qsh\_\_ for command completion and online help

## <span id="page-285-3"></span>doc(*name*) → str

Returns the documentation for a specified command name

<span id="page-285-4"></span>Used by \_\_qsh\_\_ to provide online help.

 $eval(`code: str`) \rightarrow tuple[bool, str | None]$ 

Evaluates code in the same context as this function

Return value is tuple *(success, result)*, success being a boolean and result being a string representing the return value of eval, or None if exec was used instead.

### <span id="page-286-0"></span>force\_update()

Immediately poll the widget. Existing timers are unaffected.

<span id="page-286-1"></span> $function(function, *args, **kwargs) \rightarrow None$ 

Call a function with current object as argument

#### <span id="page-286-2"></span>info()

Info for this object.

<span id="page-286-3"></span>**items** (*name: str*)  $\rightarrow$  tuple[bool, list[str | int] | None]

Build a list of contained items for the given item class.

Exposing this allows <u>qsh</u> to navigate the command graph.

Returns a tuple *(root, items)* for the specified item class, where:

root: True if this class accepts a "naked" specification without an item seletion (e.g. "layout" defaults to current layout), and False if it does not (e.g. no default "widget").

items: a list of contained items

<span id="page-286-4"></span>set\_font(*font=UNSPECIFIED*, *fontsize=UNSPECIFIED*, *fontshadow=UNSPECIFIED*)

Change the font used by this widget. If font is None, the current font is used.

# **15.6.11 Chord**

## class libqtile.widget.chord.Chord

# **API commands**

To access commands on this object via the command graph, use one of the following options:

lazy.widget["chord"].<command>() qtile cmd-obj -o widget chord -f <command>

The following commands are available for this object:

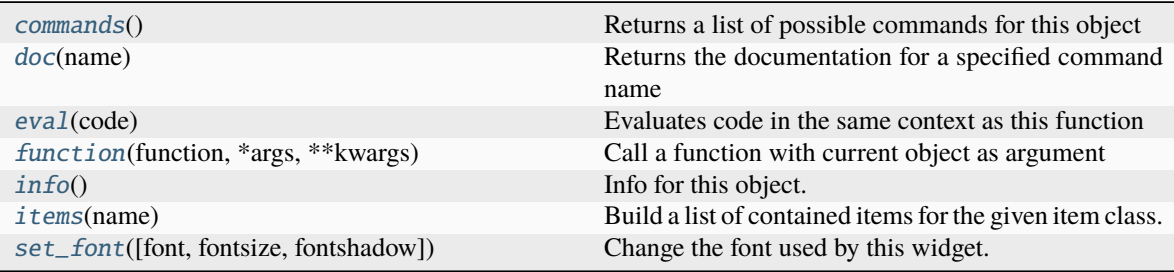

#### <span id="page-286-5"></span>**Command documentation**

## $commands() \rightarrow list[str]$

Returns a list of possible commands for this object

Used by \_\_qsh\_\_ for command completion and online help

#### <span id="page-287-0"></span>doc(*name*) → str

Returns the documentation for a specified command name

Used by \_\_qsh\_\_ to provide online help.

<span id="page-287-1"></span> $eval(`code: str`) \rightarrow tuple[bool, str | None]$ 

Evaluates code in the same context as this function

Return value is tuple *(success, result)*, success being a boolean and result being a string representing the return value of eval, or None if exec was used instead.

<span id="page-287-2"></span> $function(function, *args, **kwargs) \rightarrow None$ 

Call a function with current object as argument

## <span id="page-287-3"></span>info()

Info for this object.

<span id="page-287-4"></span>**items** (*name: str*)  $\rightarrow$  tuple[bool, list[str | int] | None]

Build a list of contained items for the given item class.

Exposing this allows \_\_qsh\_\_ to navigate the command graph.

Returns a tuple *(root, items)* for the specified item class, where:

root: True if this class accepts a "naked" specification without an item seletion (e.g. "layout" defaults to current layout), and False if it does not (e.g. no default "widget").

items: a list of contained items

```
set_font(font=UNSPECIFIED, fontsize=UNSPECIFIED, fontshadow=UNSPECIFIED)
```
Change the font used by this widget. If font is None, the current font is used.

# **15.6.12 Clipboard**

## class libqtile.widget.clipboard.Clipboard

## **API commands**

To access commands on this object via the command graph, use one of the following options:

lazy.widget["clipboard"].<command>() qtile cmd-obj -o widget clipboard -f <command>

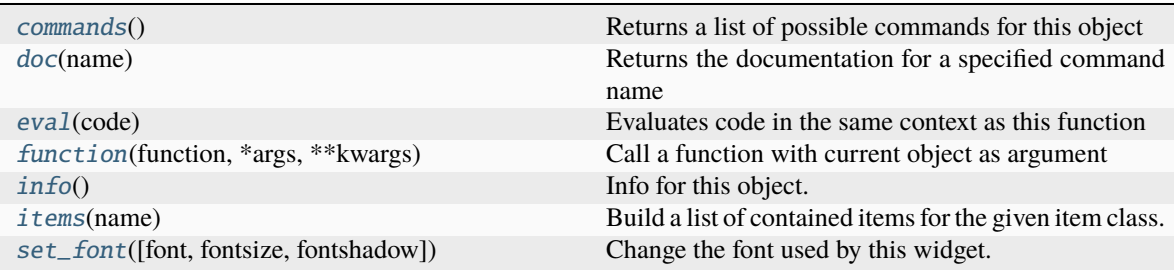
#### commands()  $\rightarrow$  list[str]

Returns a list of possible commands for this object

Used by \_\_qsh\_\_ for command completion and online help

### $doc(name) \rightarrow str$

Returns the documentation for a specified command name

Used by \_\_qsh\_\_ to provide online help.

 $eval(`code: str`) \rightarrow tuple[bool, str | None]$ 

Evaluates code in the same context as this function

Return value is tuple *(success, result)*, success being a boolean and result being a string representing the return value of eval, or None if exec was used instead.

### $function(function, *args, **kwargs) \rightarrow None$

Call a function with current object as argument

# info()

Info for this object.

**items** (*name: str*)  $\rightarrow$  tuple[bool, list[str | int] | None]

Build a list of contained items for the given item class.

Exposing this allows \_\_qsh\_\_ to navigate the command graph.

Returns a tuple *(root, items)* for the specified item class, where:

root: True if this class accepts a "naked" specification without an item seletion (e.g. "layout" defaults to current layout), and False if it does not (e.g. no default "widget").

items: a list of contained items

set\_font(*font=UNSPECIFIED*, *fontsize=UNSPECIFIED*, *fontshadow=UNSPECIFIED*)

Change the font used by this widget. If font is None, the current font is used.

# **15.6.13 Clock**

### class libqtile.widget.clock.Clock

### **API commands**

To access commands on this object via the command graph, use one of the following options:

lazy.widget["clock"].<command>() qtile cmd-obj -o widget clock -f <command>

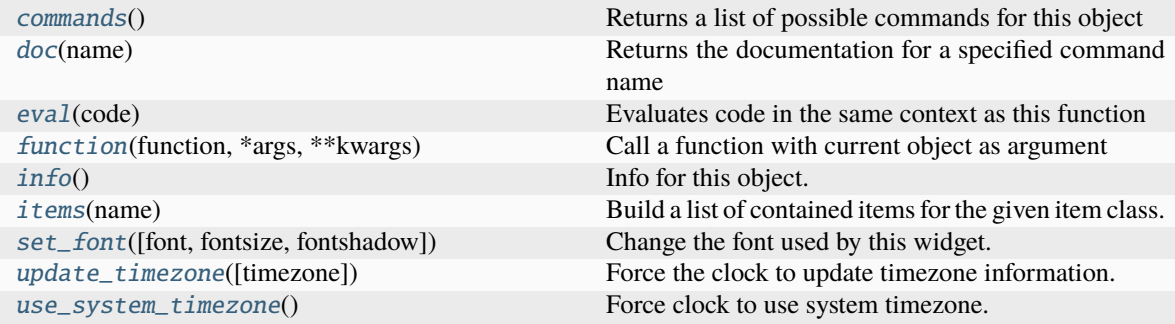

### <span id="page-289-0"></span>commands()  $\rightarrow$  list[str]

Returns a list of possible commands for this object

Used by \_\_qsh\_\_ for command completion and online help

### <span id="page-289-1"></span> $doc(name) \rightarrow str$

Returns the documentation for a specified command name

Used by \_\_qsh\_\_ to provide online help.

### <span id="page-289-2"></span> $eval(`code: str`) \rightarrow tuple[bool, str | None]$

Evaluates code in the same context as this function

Return value is tuple *(success, result)*, success being a boolean and result being a string representing the return value of eval, or None if exec was used instead.

# <span id="page-289-3"></span> $function(function, *args, **kwargs) \rightarrow None$

Call a function with current object as argument

### <span id="page-289-4"></span> $info()$

Info for this object.

### <span id="page-289-5"></span>**items** (*name: str*)  $\rightarrow$  tuple[bool, list[str | int] | None]

Build a list of contained items for the given item class.

Exposing this allows \_\_qsh\_\_ to navigate the command graph.

Returns a tuple *(root, items)* for the specified item class, where:

root: True if this class accepts a "naked" specification without an item seletion (e.g. "layout" defaults to current layout), and False if it does not (e.g. no default "widget").

items: a list of contained items

<span id="page-289-6"></span>set\_font(*font=UNSPECIFIED*, *fontsize=UNSPECIFIED*, *fontshadow=UNSPECIFIED*)

Change the font used by this widget. If font is None, the current font is used.

### <span id="page-289-7"></span>update\_timezone(*timezone: str | tzinfo | None = None*)

Force the clock to update timezone information.

If the method is called with no arguments then the widget will reload the timzeone set on the computer (e.g. via timedatectl set-timezone ..). This will have no effect if you have previously set a timezone value.

<span id="page-289-8"></span>Alternatively, you can pass a timezone string (e.g. "Europe/Lisbon") to change the specified timezone. Setting this to an empty string will cause the clock to rely on the system timezone.

# use\_system\_timezone()

Force clock to use system timezone.

# **15.6.14 Cmus**

# class libqtile.widget.cmus.Cmus

### **API commands**

To access commands on this object via the command graph, use one of the following options:

lazy.widget["cmus"].<command>() qtile cmd-obj -o widget cmus -f <command>

The following commands are available for this object:

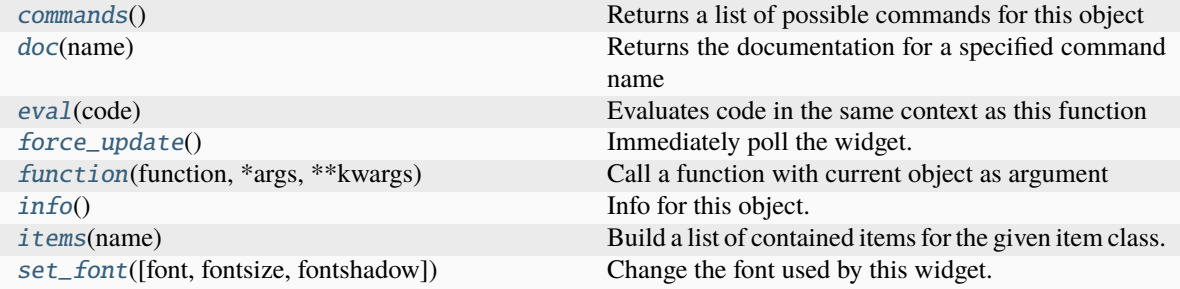

### <span id="page-290-0"></span>**Command documentation**

### commands()  $\rightarrow$  list[str]

Returns a list of possible commands for this object

Used by \_\_qsh\_\_ for command completion and online help

### <span id="page-290-1"></span> $doc(name) \rightarrow str$

Returns the documentation for a specified command name

Used by \_\_qsh\_\_ to provide online help.

### <span id="page-290-2"></span> $eval(`code: str`) \rightarrow tuple[bool, str | None]$

Evaluates code in the same context as this function

Return value is tuple *(success, result)*, success being a boolean and result being a string representing the return value of eval, or None if exec was used instead.

### <span id="page-290-3"></span>force\_update()

Immediately poll the widget. Existing timers are unaffected.

<span id="page-290-4"></span> $function(function, *args, **kwargs) \rightarrow None$ 

Call a function with current object as argument

#### <span id="page-290-6"></span><span id="page-290-5"></span>info()

Info for this object.

**items** (*name: str*)  $\rightarrow$  tuple[bool, list[str | int] | None]

Build a list of contained items for the given item class.

Exposing this allows \_\_qsh\_\_ to navigate the command graph.

Returns a tuple *(root, items)* for the specified item class, where:

root: True if this class accepts a "naked" specification without an item seletion (e.g. "layout" defaults to current layout), and False if it does not (e.g. no default "widget").

items: a list of contained items

<span id="page-291-0"></span>set\_font(*font=UNSPECIFIED*, *fontsize=UNSPECIFIED*, *fontshadow=UNSPECIFIED*)

Change the font used by this widget. If font is None, the current font is used.

# **15.6.15 Countdown**

# class libqtile.widget.countdown.Countdown

# **API commands**

To access commands on this object via the command graph, use one of the following options:

lazy.widget["countdown"].<command>() qtile cmd-obj -o widget countdown -f <command>

The following commands are available for this object:

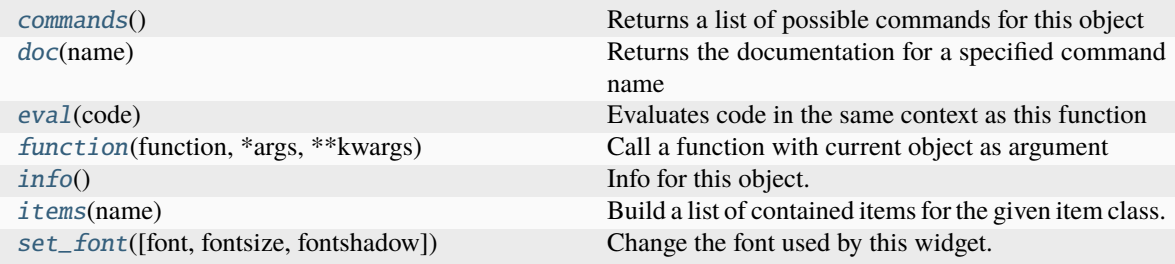

## <span id="page-291-1"></span>**Command documentation**

```
commands() \rightarrow list[str]
```
Returns a list of possible commands for this object

Used by \_\_qsh\_\_ for command completion and online help

# <span id="page-291-2"></span> $doc(name) \rightarrow str$

Returns the documentation for a specified command name

Used by \_\_qsh\_\_ to provide online help.

#### <span id="page-291-3"></span> $eval(`code: str`) \rightarrow tuple[bool, str | None]$

Evaluates code in the same context as this function

<span id="page-291-4"></span>Return value is tuple *(success, result)*, success being a boolean and result being a string representing the return value of eval, or None if exec was used instead.

 $function(function, *args, **kwargs) \rightarrow None$ 

Call a function with current object as argument

# <span id="page-292-0"></span>info()

Info for this object.

<span id="page-292-1"></span>**items** (*name: str*)  $\rightarrow$  tuple[bool, list[str | int] | None]

Build a list of contained items for the given item class.

Exposing this allows \_\_qsh\_\_ to navigate the command graph.

Returns a tuple *(root, items)* for the specified item class, where:

root: True if this class accepts a "naked" specification without an item seletion (e.g. "layout" defaults to current layout), and False if it does not (e.g. no default "widget").

items: a list of contained items

```
set_font(font=UNSPECIFIED, fontsize=UNSPECIFIED, fontshadow=UNSPECIFIED)
```
Change the font used by this widget. If font is None, the current font is used.

# **15.6.16 CryptoTicker**

# class libqtile.widget.crypto\_ticker.CryptoTicker

### **API commands**

To access commands on this object via the command graph, use one of the following options:

lazy.widget["cryptoticker"].<command>() qtile cmd-obj -o widget cryptoticker -f <command>

The following commands are available for this object:

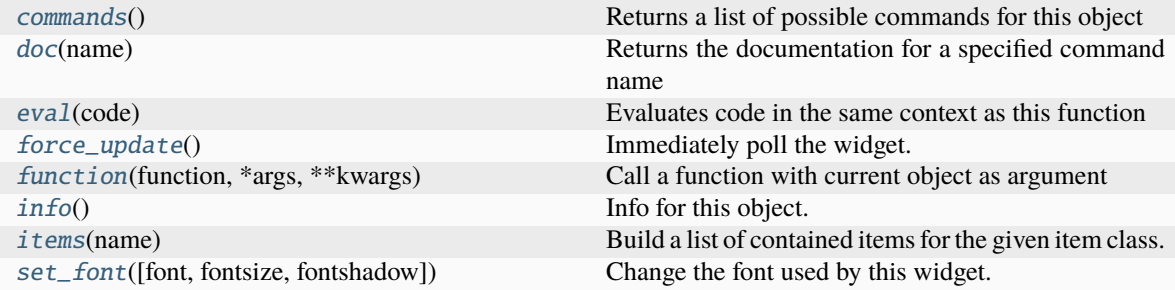

### <span id="page-292-3"></span>**Command documentation**

commands()  $\rightarrow$  list[str]

Returns a list of possible commands for this object

Used by \_\_qsh\_\_ for command completion and online help

## <span id="page-292-4"></span> $doc(name) \rightarrow str$

Returns the documentation for a specified command name

<span id="page-292-5"></span>Used by \_\_qsh\_\_ to provide online help.

 $eval(`code: str`) \rightarrow tuple[bool, str | None]$ 

Evaluates code in the same context as this function

Return value is tuple *(success, result)*, success being a boolean and result being a string representing the return value of eval, or None if exec was used instead.

### <span id="page-293-0"></span>force\_update()

Immediately poll the widget. Existing timers are unaffected.

<span id="page-293-1"></span> $function(function, *args, **kwargs) \rightarrow None$ 

Call a function with current object as argument

# <span id="page-293-2"></span>info()

Info for this object.

<span id="page-293-3"></span>**items** (*name: str*)  $\rightarrow$  tuple[bool, list[str | int] | None]

Build a list of contained items for the given item class.

Exposing this allows \_\_qsh\_\_ to navigate the command graph.

Returns a tuple *(root, items)* for the specified item class, where:

root: True if this class accepts a "naked" specification without an item seletion (e.g. "layout" defaults to current layout), and False if it does not (e.g. no default "widget").

items: a list of contained items

<span id="page-293-4"></span>set\_font(*font=UNSPECIFIED*, *fontsize=UNSPECIFIED*, *fontshadow=UNSPECIFIED*)

Change the font used by this widget. If font is None, the current font is used.

# **15.6.17 CurrentLayout**

## class libqtile.widget.currentlayout.CurrentLayout

# **API commands**

To access commands on this object via the command graph, use one of the following options:

lazy.widget["currentlayout"].<command>() qtile cmd-obj -o widget currentlayout -f <command>

The following commands are available for this object:

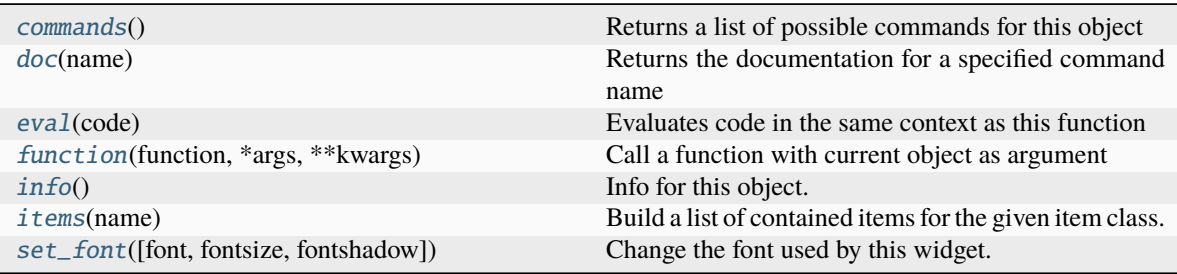

# <span id="page-293-5"></span>**Command documentation**

## commands()  $\rightarrow$  list[str]

Returns a list of possible commands for this object

Used by \_\_qsh\_\_ for command completion and online help

### <span id="page-294-0"></span>doc(*name*) → str

Returns the documentation for a specified command name

Used by \_\_qsh\_\_ to provide online help.

<span id="page-294-1"></span> $eval(`code: str`) \rightarrow tuple[bool, str | None]$ 

Evaluates code in the same context as this function

Return value is tuple *(success, result)*, success being a boolean and result being a string representing the return value of eval, or None if exec was used instead.

<span id="page-294-2"></span> $function(function, *args, **kwargs) \rightarrow None$ 

Call a function with current object as argument

# <span id="page-294-3"></span>info()

Info for this object.

<span id="page-294-4"></span>**items** (*name: str*)  $\rightarrow$  tuple[bool, list[str | int] | None]

Build a list of contained items for the given item class.

Exposing this allows \_\_qsh\_\_ to navigate the command graph.

Returns a tuple *(root, items)* for the specified item class, where:

root: True if this class accepts a "naked" specification without an item seletion (e.g. "layout" defaults to current layout), and False if it does not (e.g. no default "widget").

items: a list of contained items

<span id="page-294-5"></span>set\_font(*font=UNSPECIFIED*, *fontsize=UNSPECIFIED*, *fontshadow=UNSPECIFIED*)

Change the font used by this widget. If font is None, the current font is used.

# **15.6.18 CurrentLayoutIcon**

# class libqtile.widget.currentlayout.CurrentLayoutIcon

# **API commands**

To access commands on this object via the command graph, use one of the following options:

lazy.widget["currentlayouticon"].<command>() qtile cmd-obj -o widget currentlayouticon -f <command>

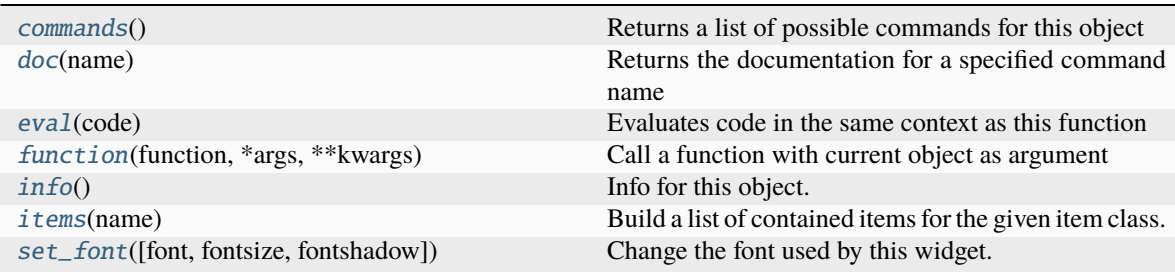

### <span id="page-295-0"></span>commands()  $\rightarrow$  list[str]

Returns a list of possible commands for this object

Used by \_\_qsh\_\_ for command completion and online help

### <span id="page-295-1"></span> $doc(name) \rightarrow str$

Returns the documentation for a specified command name

Used by \_\_qsh\_\_ to provide online help.

### <span id="page-295-2"></span> $eval(`code: str`) \rightarrow tuple[bool, str | None]$

Evaluates code in the same context as this function

Return value is tuple *(success, result)*, success being a boolean and result being a string representing the return value of eval, or None if exec was used instead.

### <span id="page-295-3"></span> $function(function, *args, **kwargs) \rightarrow None$

Call a function with current object as argument

# <span id="page-295-4"></span>info()

Info for this object.

<span id="page-295-5"></span>**items** (*name: str*)  $\rightarrow$  tuple[bool, list[str | int] | None]

Build a list of contained items for the given item class.

Exposing this allows \_\_qsh\_\_ to navigate the command graph.

Returns a tuple *(root, items)* for the specified item class, where:

root: True if this class accepts a "naked" specification without an item seletion (e.g. "layout" defaults to current layout), and False if it does not (e.g. no default "widget").

items: a list of contained items

<span id="page-295-6"></span>set\_font(*font=UNSPECIFIED*, *fontsize=UNSPECIFIED*, *fontshadow=UNSPECIFIED*)

Change the font used by this widget. If font is None, the current font is used.

# **15.6.19 CurrentScreen**

## class libqtile.widget.currentscreen.CurrentScreen

# **API commands**

To access commands on this object via the command graph, use one of the following options:

lazy.widget["currentscreen"].<command>() qtile cmd-obj -o widget currentscreen -f <command>

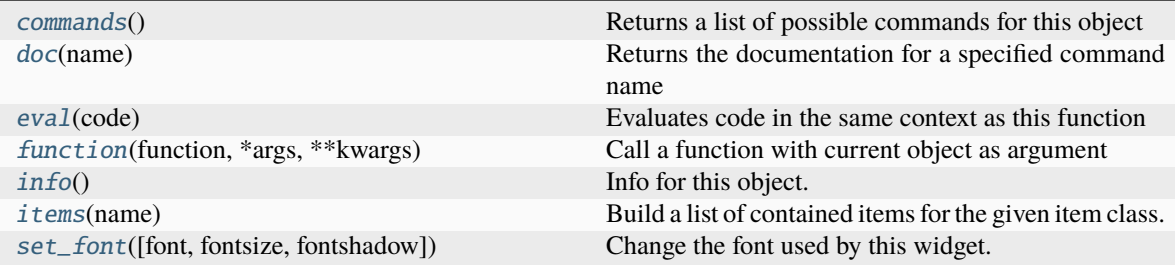

### <span id="page-296-0"></span>commands()  $\rightarrow$  list[str]

Returns a list of possible commands for this object

Used by \_\_qsh\_\_ for command completion and online help

## <span id="page-296-1"></span> $doc(name) \rightarrow str$

Returns the documentation for a specified command name

Used by \_\_qsh\_\_ to provide online help.

<span id="page-296-2"></span> $eval(`code: str`) \rightarrow tuple[bool, str | None]$ 

Evaluates code in the same context as this function

Return value is tuple *(success, result)*, success being a boolean and result being a string representing the return value of eval, or None if exec was used instead.

# <span id="page-296-3"></span> $function(function, *args, **kwargs) \rightarrow None$

Call a function with current object as argument

## <span id="page-296-4"></span> $info()$

Info for this object.

### <span id="page-296-5"></span>**items** (*name: str*)  $\rightarrow$  tuple[bool, list[str | int] | None]

Build a list of contained items for the given item class.

Exposing this allows \_\_qsh\_\_ to navigate the command graph.

Returns a tuple *(root, items)* for the specified item class, where:

root: True if this class accepts a "naked" specification without an item seletion (e.g. "layout" defaults to current layout), and False if it does not (e.g. no default "widget").

items: a list of contained items

```
set_font(font=UNSPECIFIED, fontsize=UNSPECIFIED, fontshadow=UNSPECIFIED)
```
Change the font used by this widget. If font is None, the current font is used.

# **15.6.20 DF**

## class libqtile.widget.df.DF

# **API commands**

To access commands on this object via the command graph, use one of the following options:

lazy.widget["df"].<command>() qtile cmd-obj -o widget df -f <command>

The following commands are available for this object:

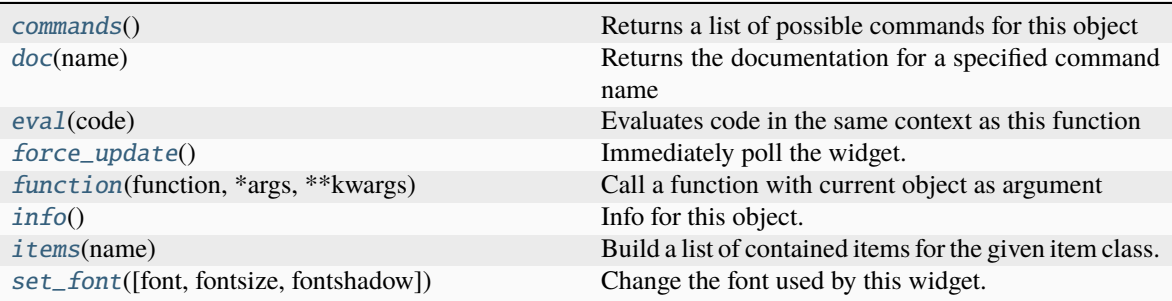

# <span id="page-297-0"></span>**Command documentation**

commands()  $\rightarrow$  list[str]

Returns a list of possible commands for this object

Used by \_\_qsh\_\_ for command completion and online help

<span id="page-297-1"></span>doc(*name*) → str

Returns the documentation for a specified command name

Used by \_\_qsh\_\_ to provide online help.

### <span id="page-297-2"></span> $eval(`code: str`) \rightarrow tuple[bool, str | None]$

Evaluates code in the same context as this function

Return value is tuple *(success, result)*, success being a boolean and result being a string representing the return value of eval, or None if exec was used instead.

# <span id="page-297-3"></span>force\_update()

Immediately poll the widget. Existing timers are unaffected.

```
function(function, *args, **kwargs) \rightarrow None
```
Call a function with current object as argument

# <span id="page-297-5"></span>info()

Info for this object.

<span id="page-297-6"></span>**items** (*name: str*)  $\rightarrow$  tuple[bool, list[str | int] | None]

Build a list of contained items for the given item class.

Exposing this allows <u>qsh</u> to navigate the command graph.

Returns a tuple *(root, items)* for the specified item class, where:

root: True if this class accepts a "naked" specification without an item seletion (e.g. "layout" defaults to current layout), and False if it does not (e.g. no default "widget").

items: a list of contained items

```
set_font(font=UNSPECIFIED, fontsize=UNSPECIFIED, fontshadow=UNSPECIFIED)
```
Change the font used by this widget. If font is None, the current font is used.

# **15.6.21 DoNotDisturb**

#### class libqtile.widget.do\_not\_disturb.DoNotDisturb

### **API commands**

To access commands on this object via the command graph, use one of the following options:

lazy.widget["donotdisturb"].<command>() qtile cmd-obj -o widget donotdisturb -f <command>

The following commands are available for this object:

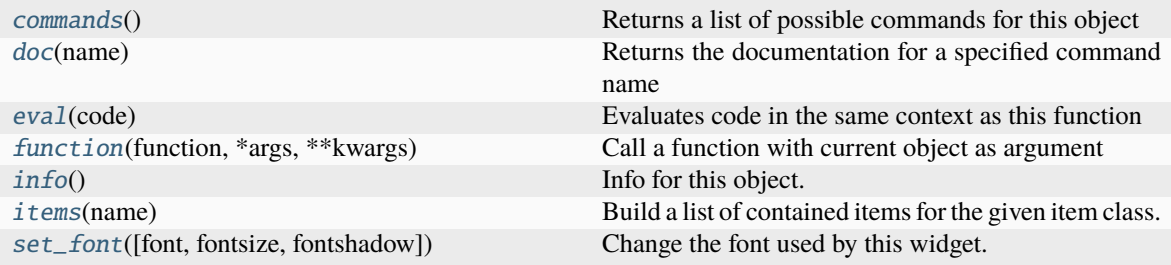

### <span id="page-298-1"></span>**Command documentation**

commands()  $\rightarrow$  list[str]

Returns a list of possible commands for this object

Used by \_\_qsh\_\_ for command completion and online help

## <span id="page-298-2"></span> $doc(name) \rightarrow str$

Returns the documentation for a specified command name

Used by <u>qsh</u> to provide online help.

<span id="page-298-3"></span> $eval(`code: str`) \rightarrow tuple[bool, str | None]$ 

Evaluates code in the same context as this function

Return value is tuple *(success, result)*, success being a boolean and result being a string representing the return value of eval, or None if exec was used instead.

<span id="page-298-4"></span> $function(function, *args, **kwargs) \rightarrow None$ 

Call a function with current object as argument

## <span id="page-298-6"></span><span id="page-298-5"></span>info()

Info for this object.

**items** (*name: str*)  $\rightarrow$  tuple[bool, list[str | int] | None]

Build a list of contained items for the given item class.

Exposing this allows \_\_qsh\_\_ to navigate the command graph.

Returns a tuple *(root, items)* for the specified item class, where:

root: True if this class accepts a "naked" specification without an item seletion (e.g. "layout" defaults to current layout), and False if it does not (e.g. no default "widget").

items: a list of contained items

<span id="page-299-0"></span>set\_font(*font=UNSPECIFIED*, *fontsize=UNSPECIFIED*, *fontshadow=UNSPECIFIED*)

Change the font used by this widget. If font is None, the current font is used.

# **15.6.22 GenPollCommand**

class libqtile.widget.generic\_poll\_text.GenPollCommand

# **API commands**

To access commands on this object via the command graph, use one of the following options:

lazy.widget["genpollcommand"].<command>() qtile cmd-obj -o widget genpollcommand -f <command>

The following commands are available for this object:

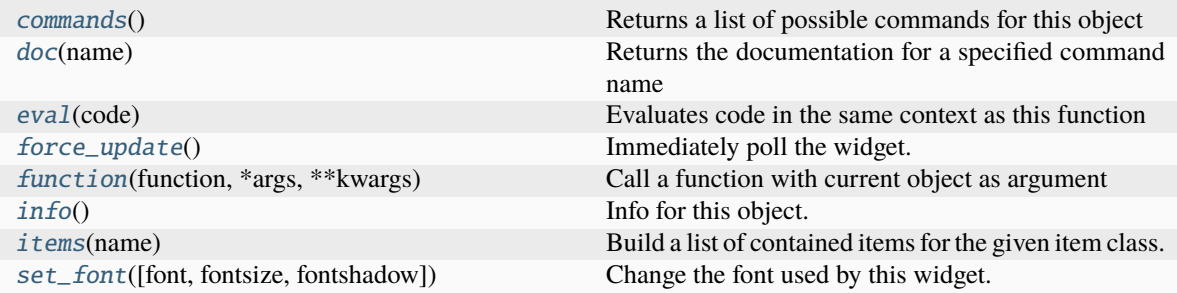

### <span id="page-299-1"></span>**Command documentation**

commands()  $\rightarrow$  list[str]

Returns a list of possible commands for this object

Used by \_\_qsh\_\_ for command completion and online help

<span id="page-299-2"></span> $doc(name) \rightarrow str$ 

Returns the documentation for a specified command name

Used by \_\_qsh\_\_ to provide online help.

<span id="page-299-3"></span> $eval(`code: str`) \rightarrow tuple[bool, str | None]$ 

Evaluates code in the same context as this function

<span id="page-299-4"></span>Return value is tuple *(success, result)*, success being a boolean and result being a string representing the return value of eval, or None if exec was used instead.

# force\_update()

Immediately poll the widget. Existing timers are unaffected.

<span id="page-300-0"></span> $function(function, *args, **kwargs) \rightarrow None$ 

Call a function with current object as argument

### <span id="page-300-1"></span>info()

Info for this object.

<span id="page-300-2"></span>**items** (*name: str*)  $\rightarrow$  tuple[bool, list[str | int] | None]

Build a list of contained items for the given item class.

Exposing this allows \_\_qsh\_\_ to navigate the command graph.

Returns a tuple *(root, items)* for the specified item class, where:

root: True if this class accepts a "naked" specification without an item seletion (e.g. "layout" defaults to current layout), and False if it does not (e.g. no default "widget").

items: a list of contained items

```
set_font(font=UNSPECIFIED, fontsize=UNSPECIFIED, fontshadow=UNSPECIFIED)
```
Change the font used by this widget. If font is None, the current font is used.

# **15.6.23 GenPollText**

## class libqtile.widget.generic\_poll\_text.GenPollText

# **API commands**

To access commands on this object via the command graph, use one of the following options:

lazy.widget["genpolltext"].<command>() qtile cmd-obj -o widget genpolltext -f <command>

The following commands are available for this object:

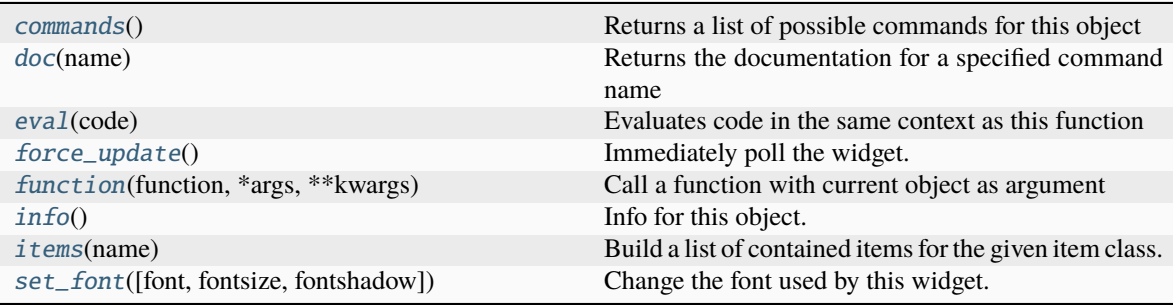

### <span id="page-300-4"></span>**Command documentation**

commands()  $\rightarrow$  list[str]

Returns a list of possible commands for this object

<span id="page-300-5"></span>Used by \_\_qsh\_\_ for command completion and online help

```
doc(name) \rightarrow str
```
Returns the documentation for a specified command name

Used by \_\_qsh\_\_ to provide online help.

<span id="page-301-0"></span> $eval(`code: str`) \rightarrow tuple[bool, str | None]$ 

Evaluates code in the same context as this function

Return value is tuple *(success, result)*, success being a boolean and result being a string representing the return value of eval, or None if exec was used instead.

### <span id="page-301-1"></span>force\_update()

Immediately poll the widget. Existing timers are unaffected.

<span id="page-301-2"></span> $function(function, *args, **kwargs) \rightarrow None$ 

Call a function with current object as argument

<span id="page-301-3"></span>info()

Info for this object.

<span id="page-301-4"></span>**items** (*name: str*)  $\rightarrow$  tuple[bool, list[str | int] | None]

Build a list of contained items for the given item class.

Exposing this allows \_\_qsh\_\_ to navigate the command graph.

Returns a tuple *(root, items)* for the specified item class, where:

root: True if this class accepts a "naked" specification without an item seletion (e.g. "layout" defaults to current layout), and False if it does not (e.g. no default "widget").

items: a list of contained items

<span id="page-301-5"></span>set\_font(*font=UNSPECIFIED*, *fontsize=UNSPECIFIED*, *fontshadow=UNSPECIFIED*)

Change the font used by this widget. If font is None, the current font is used.

# **15.6.24 GenPollUrl**

# class libqtile.widget.generic\_poll\_text.GenPollUrl

### **API commands**

To access commands on this object via the command graph, use one of the following options:

lazy.widget["genpollurl"].<command>() qtile cmd-obj -o widget genpollurl -f <command>

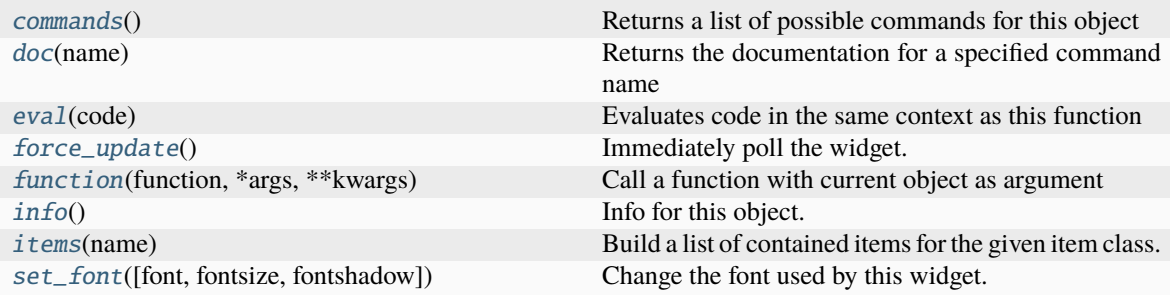

#### <span id="page-302-0"></span>commands()  $\rightarrow$  list[str]

Returns a list of possible commands for this object

Used by \_\_qsh\_\_ for command completion and online help

### <span id="page-302-1"></span> $doc(name) \rightarrow str$

Returns the documentation for a specified command name

Used by \_\_qsh\_\_ to provide online help.

<span id="page-302-2"></span> $eval(`code: str`) \rightarrow tuple[bool, str | None]$ 

Evaluates code in the same context as this function

Return value is tuple *(success, result)*, success being a boolean and result being a string representing the return value of eval, or None if exec was used instead.

### <span id="page-302-3"></span>force\_update()

Immediately poll the widget. Existing timers are unaffected.

<span id="page-302-4"></span> $function(function, *args, **kwargs) \rightarrow None$ 

Call a function with current object as argument

### <span id="page-302-5"></span>info()

Info for this object.

<span id="page-302-6"></span>**items** (*name: str*)  $\rightarrow$  tuple[bool, list[str | int] | None]

Build a list of contained items for the given item class.

Exposing this allows <u>qsh</u> to navigate the command graph.

Returns a tuple *(root, items)* for the specified item class, where:

root: True if this class accepts a "naked" specification without an item seletion (e.g. "layout" defaults to current layout), and False if it does not (e.g. no default "widget").

items: a list of contained items

<span id="page-302-7"></span>set\_font(*font=UNSPECIFIED*, *fontsize=UNSPECIFIED*, *fontshadow=UNSPECIFIED*)

Change the font used by this widget. If font is None, the current font is used.

# **15.6.25 GmailChecker**

### class libqtile.widget.gmail\_checker.GmailChecker

## **API commands**

To access commands on this object via the command graph, use one of the following options:

lazy.widget["gmailchecker"].<command>() qtile cmd-obj -o widget gmailchecker -f <command>

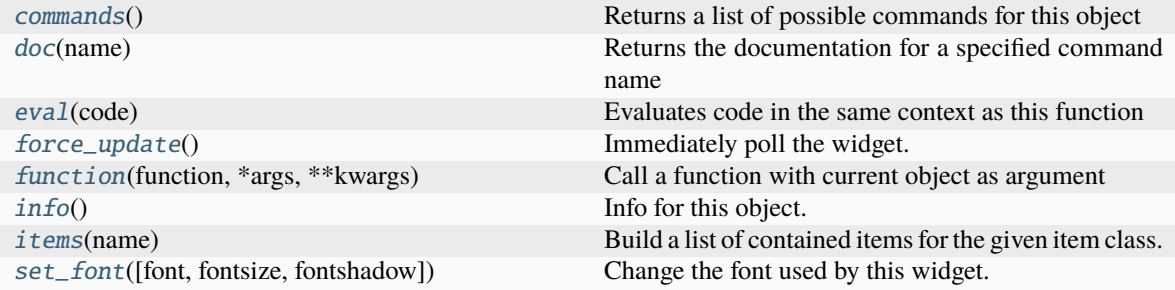

### <span id="page-303-0"></span>commands()  $\rightarrow$  list[str]

Returns a list of possible commands for this object

Used by <u>qsh</u> for command completion and online help

### <span id="page-303-1"></span> $doc(name) \rightarrow str$

Returns the documentation for a specified command name

Used by \_\_qsh\_\_ to provide online help.

## <span id="page-303-2"></span> $eval(`code: str`) \rightarrow tuple[bool, str | None]$

Evaluates code in the same context as this function

Return value is tuple *(success, result)*, success being a boolean and result being a string representing the return value of eval, or None if exec was used instead.

### <span id="page-303-3"></span>force\_update()

Immediately poll the widget. Existing timers are unaffected.

### <span id="page-303-4"></span> $function(function, *args, **kwargs) \rightarrow None$

Call a function with current object as argument

### <span id="page-303-5"></span>info()

Info for this object.

<span id="page-303-6"></span>**items** (*name: str*)  $\rightarrow$  tuple[bool, list[str | int] | None]

Build a list of contained items for the given item class.

Exposing this allows <u>qsh</u> to navigate the command graph.

Returns a tuple *(root, items)* for the specified item class, where:

root: True if this class accepts a "naked" specification without an item seletion (e.g. "layout" defaults to current layout), and False if it does not (e.g. no default "widget").

items: a list of contained items

<span id="page-303-7"></span>set\_font(*font=UNSPECIFIED*, *fontsize=UNSPECIFIED*, *fontshadow=UNSPECIFIED*)

Change the font used by this widget. If font is None, the current font is used.

# **15.6.26 GroupBox**

### class libqtile.widget.groupbox.GroupBox

# **API commands**

To access commands on this object via the command graph, use one of the following options:

lazy.widget["groupbox"].<command>() qtile cmd-obj -o widget groupbox -f <command>

The following commands are available for this object:

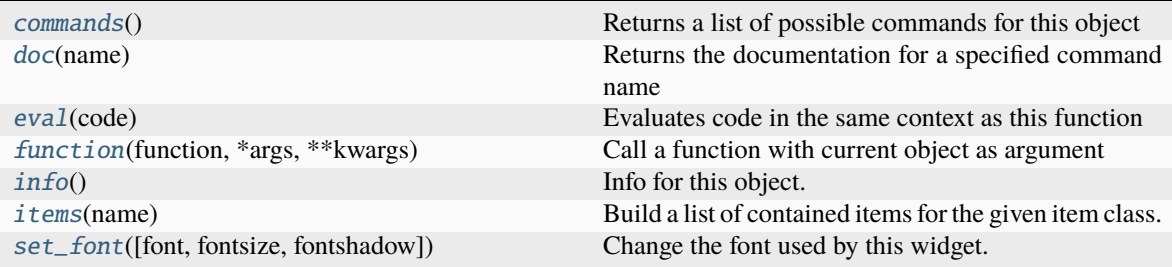

### <span id="page-304-0"></span>**Command documentation**

commands()  $\rightarrow$  list[str]

Returns a list of possible commands for this object

Used by \_\_qsh\_\_ for command completion and online help

<span id="page-304-1"></span> $doc(name) \rightarrow str$ 

Returns the documentation for a specified command name

Used by \_\_qsh\_\_ to provide online help.

#### <span id="page-304-2"></span> $eval(`code: str`) \rightarrow tuple[bool, str | None]$

Evaluates code in the same context as this function

Return value is tuple *(success, result)*, success being a boolean and result being a string representing the return value of eval, or None if exec was used instead.

### <span id="page-304-3"></span> $function(function, *args, **kwargs) \rightarrow None$

Call a function with current object as argument

### <span id="page-304-4"></span>info()

Info for this object.

#### <span id="page-304-5"></span>**items** (*name: str*)  $\rightarrow$  tuple[bool, list[str | int] | None]

Build a list of contained items for the given item class.

Exposing this allows \_\_qsh\_\_ to navigate the command graph.

Returns a tuple *(root, items)* for the specified item class, where:

root: True if this class accepts a "naked" specification without an item seletion (e.g. "layout" defaults to current layout), and False if it does not (e.g. no default "widget").

<span id="page-304-6"></span>items: a list of contained items

```
set_font(font=UNSPECIFIED, fontsize=UNSPECIFIED, fontshadow=UNSPECIFIED)
Change the font used by this widget. If font is None, the current font is used.
```
# **15.6.27 HDDBusyGraph**

# class libqtile.widget.graph.HDDBusyGraph

### **API commands**

To access commands on this object via the command graph, use one of the following options:

lazy.widget["hddbusygraph"].<command>() qtile cmd-obj -o widget hddbusygraph -f <command>

The following commands are available for this object:

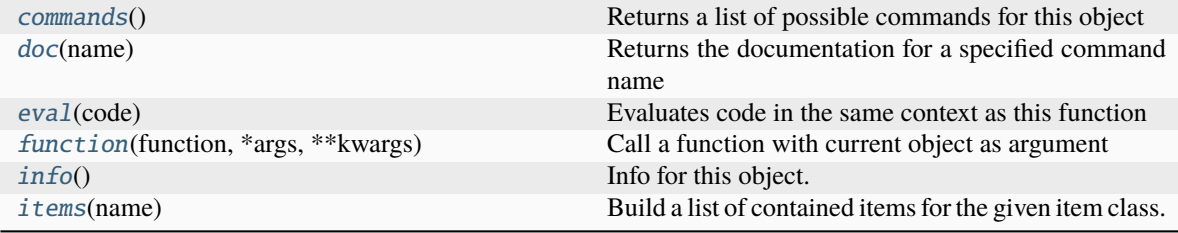

### <span id="page-305-0"></span>**Command documentation**

```
commands() \rightarrow list[str]
```
Returns a list of possible commands for this object

Used by \_\_qsh\_\_ for command completion and online help

#### <span id="page-305-1"></span> $doc(name) \rightarrow str$

Returns the documentation for a specified command name

Used by <u>qsh</u> to provide online help.

### <span id="page-305-2"></span> $eval(`code: str`) \rightarrow tuple[bool, str | None]$

Evaluates code in the same context as this function

Return value is tuple *(success, result)*, success being a boolean and result being a string representing the return value of eval, or None if exec was used instead.

### <span id="page-305-3"></span> $function(function, *args, **kwargs) \rightarrow None$

Call a function with current object as argument

### <span id="page-305-4"></span>info()

Info for this object.

<span id="page-305-5"></span>**items** (*name: str*)  $\rightarrow$  tuple[bool, list[str | int] | None]

Build a list of contained items for the given item class.

Exposing this allows \_\_qsh\_\_ to navigate the command graph.

Returns a tuple *(root, items)* for the specified item class, where:

root: True if this class accepts a "naked" specification without an item seletion (e.g. "layout" defaults to current layout), and False if it does not (e.g. no default "widget").

items: a list of contained items

# **15.6.28 HDDGraph**

#### class libqtile.widget.graph.HDDGraph

## **API commands**

To access commands on this object via the command graph, use one of the following options:

lazy.widget["hddgraph"].<command>() qtile cmd-obj -o widget hddgraph -f <command>

The following commands are available for this object:

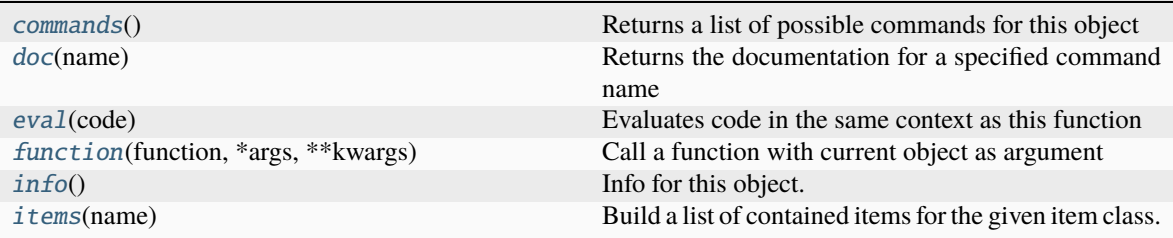

### <span id="page-306-0"></span>**Command documentation**

 $commands() \rightarrow list[str]$ 

Returns a list of possible commands for this object

Used by \_\_qsh\_\_ for command completion and online help

<span id="page-306-1"></span> $doc(name) \rightarrow str$ 

Returns the documentation for a specified command name

Used by <u>qsh</u> to provide online help.

<span id="page-306-2"></span> $eval(`code: str`) \rightarrow tuple[bool, str | None]$ 

Evaluates code in the same context as this function

Return value is tuple *(success, result)*, success being a boolean and result being a string representing the return value of eval, or None if exec was used instead.

```
function(function, *args, **kwargs) \rightarrow None
```
Call a function with current object as argument

### <span id="page-306-4"></span>info()

Info for this object.

<span id="page-306-5"></span>**items** (*name: str*)  $\rightarrow$  tuple[bool, list[str | int] | None]

Build a list of contained items for the given item class.

Exposing this allows \_\_qsh\_\_ to navigate the command graph.

Returns a tuple *(root, items)* for the specified item class, where:

root: True if this class accepts a "naked" specification without an item seletion (e.g. "layout" defaults to current layout), and False if it does not (e.g. no default "widget").

items: a list of contained items

# **15.6.29 IdleRPG**

### class libqtile.widget.idlerpg.IdleRPG

## **API commands**

To access commands on this object via the command graph, use one of the following options:

lazy.widget["idlerpg"].<command>() qtile cmd-obj -o widget idlerpg -f <command>

The following commands are available for this object:

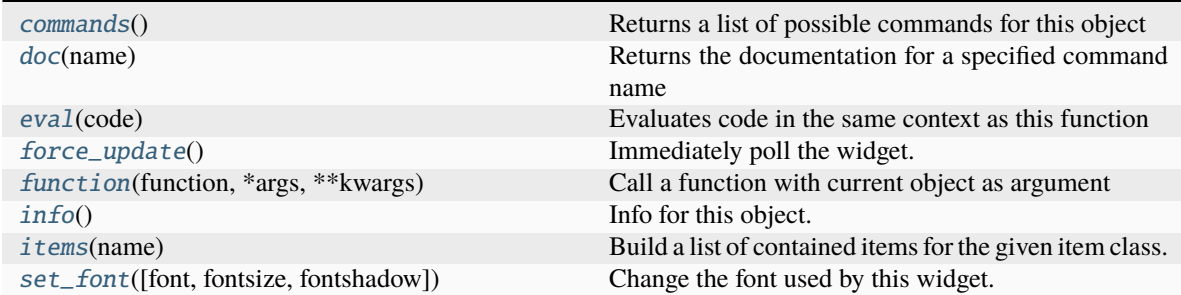

# <span id="page-307-0"></span>**Command documentation**

commands()  $\rightarrow$  list[str]

Returns a list of possible commands for this object

Used by \_\_qsh\_\_ for command completion and online help

### <span id="page-307-1"></span> $doc(name) \rightarrow str$

Returns the documentation for a specified command name

Used by <u>qsh</u> to provide online help.

<span id="page-307-2"></span> $eval(`code: str`) \rightarrow tuple[bool, str | None]$ 

Evaluates code in the same context as this function

Return value is tuple *(success, result)*, success being a boolean and result being a string representing the return value of eval, or None if exec was used instead.

### <span id="page-307-3"></span>force\_update()

Immediately poll the widget. Existing timers are unaffected.

<span id="page-307-4"></span> $function(function, *args, **kwargs) \rightarrow None$ 

Call a function with current object as argument

# <span id="page-307-6"></span><span id="page-307-5"></span>info()

Info for this object.

**items** (*name: str*)  $\rightarrow$  tuple[bool, list[str | int] | None]

Build a list of contained items for the given item class.

Exposing this allows \_\_qsh\_\_ to navigate the command graph.

Returns a tuple *(root, items)* for the specified item class, where:

root: True if this class accepts a "naked" specification without an item seletion (e.g. "layout" defaults to current layout), and False if it does not (e.g. no default "widget").

items: a list of contained items

<span id="page-308-0"></span>set\_font(*font=UNSPECIFIED*, *fontsize=UNSPECIFIED*, *fontshadow=UNSPECIFIED*) Change the font used by this widget. If font is None, the current font is used.

# **15.6.30 Image**

## class libqtile.widget.image.Image

## **API commands**

To access commands on this object via the command graph, use one of the following options:

lazy.widget["image"].<command>() qtile cmd-obj -o widget image -f <command>

The following commands are available for this object:

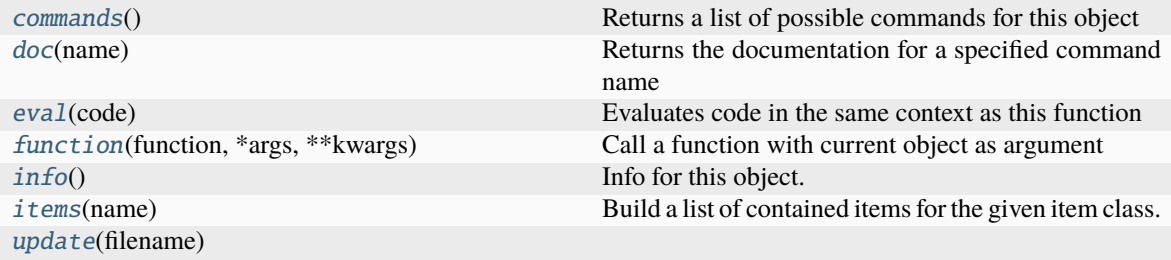

#### <span id="page-308-1"></span>**Command documentation**

commands()  $\rightarrow$  list[str]

Returns a list of possible commands for this object

Used by \_\_qsh\_\_ for command completion and online help

<span id="page-308-2"></span> $doc(name) \rightarrow str$ 

Returns the documentation for a specified command name

Used by \_\_qsh\_\_ to provide online help.

<span id="page-308-3"></span> $eval(`code: str`) \rightarrow tuple[bool, str | None]$ 

Evaluates code in the same context as this function

<span id="page-308-4"></span>Return value is tuple *(success, result)*, success being a boolean and result being a string representing the return value of eval, or None if exec was used instead.

 $function(function, *args, **kwargs) \rightarrow None$ 

Call a function with current object as argument

# <span id="page-309-0"></span>info()

Info for this object.

<span id="page-309-1"></span>**items** (*name: str*)  $\rightarrow$  tuple[bool, list[str | int] | None]

Build a list of contained items for the given item class.

Exposing this allows \_\_qsh\_\_ to navigate the command graph.

Returns a tuple *(root, items)* for the specified item class, where:

root: True if this class accepts a "naked" specification without an item seletion (e.g. "layout" defaults to current layout), and False if it does not (e.g. no default "widget").

items: a list of contained items

<span id="page-309-2"></span>update(*filename*)

# **15.6.31 ImapWidget**

## class libqtile.widget.imapwidget.ImapWidget

### **API commands**

To access commands on this object via the command graph, use one of the following options:

lazy.widget["imapwidget"].<command>() qtile cmd-obj -o widget imapwidget -f <command>

The following commands are available for this object:

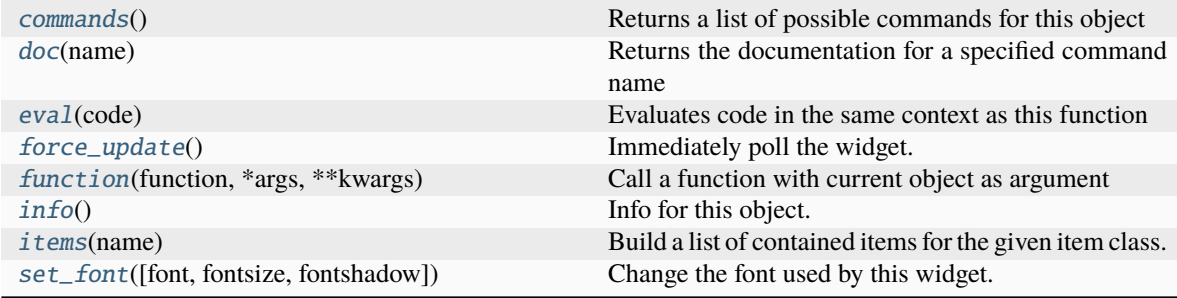

# <span id="page-309-3"></span>**Command documentation**

commands()  $\rightarrow$  list[str]

Returns a list of possible commands for this object

Used by \_\_qsh\_\_ for command completion and online help

<span id="page-309-4"></span>doc(*name*) → str

Returns the documentation for a specified command name

<span id="page-309-5"></span>Used by \_\_qsh\_\_ to provide online help.

 $eval(`code: str`) \rightarrow tuple[bool, str | None]$ 

Evaluates code in the same context as this function

Return value is tuple *(success, result)*, success being a boolean and result being a string representing the return value of eval, or None if exec was used instead.

### <span id="page-310-0"></span>force\_update()

Immediately poll the widget. Existing timers are unaffected.

<span id="page-310-1"></span> $function(function, *args, **kwargs) \rightarrow None$ 

Call a function with current object as argument

### <span id="page-310-2"></span>info()

Info for this object.

<span id="page-310-3"></span>**items** (*name: str*)  $\rightarrow$  tuple[bool, list[str | int] | None]

Build a list of contained items for the given item class.

Exposing this allows \_\_qsh\_\_ to navigate the command graph.

Returns a tuple *(root, items)* for the specified item class, where:

root: True if this class accepts a "naked" specification without an item seletion (e.g. "layout" defaults to current layout), and False if it does not (e.g. no default "widget").

items: a list of contained items

<span id="page-310-4"></span>set\_font(*font=UNSPECIFIED*, *fontsize=UNSPECIFIED*, *fontshadow=UNSPECIFIED*)

Change the font used by this widget. If font is None, the current font is used.

# **15.6.32 KeyboardKbdd**

### class libqtile.widget.keyboardkbdd.KeyboardKbdd

# **API commands**

To access commands on this object via the command graph, use one of the following options:

lazy.widget["keyboardkbdd"].<command>() qtile cmd-obj -o widget keyboardkbdd -f <command>

The following commands are available for this object:

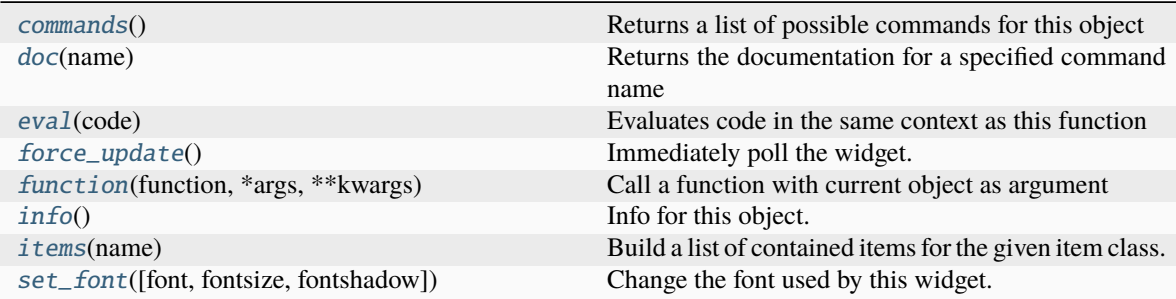

## <span id="page-310-5"></span>**Command documentation**

### $commands() \rightarrow list[str]$

Returns a list of possible commands for this object

Used by \_\_qsh\_\_ for command completion and online help

### <span id="page-311-0"></span> $doc(name) \rightarrow str$

Returns the documentation for a specified command name

Used by \_\_qsh\_\_ to provide online help.

<span id="page-311-1"></span> $eval(`code: str`) \rightarrow tuple[bool, str | None]$ 

Evaluates code in the same context as this function

Return value is tuple *(success, result)*, success being a boolean and result being a string representing the return value of eval, or None if exec was used instead.

### <span id="page-311-2"></span>force\_update()

Immediately poll the widget. Existing timers are unaffected.

<span id="page-311-3"></span> $function(function, \, \text{*args}, \, \text{**kwargs}) \rightarrow \text{None}$ 

Call a function with current object as argument

# <span id="page-311-4"></span>info()

Info for this object.

<span id="page-311-5"></span>**items** (*name: str*)  $\rightarrow$  tuple[bool, list[str | int] | None]

Build a list of contained items for the given item class.

Exposing this allows \_\_qsh\_\_ to navigate the command graph.

Returns a tuple *(root, items)* for the specified item class, where:

root: True if this class accepts a "naked" specification without an item seletion (e.g. "layout" defaults to current layout), and False if it does not (e.g. no default "widget").

items: a list of contained items

```
set_font(font=UNSPECIFIED, fontsize=UNSPECIFIED, fontshadow=UNSPECIFIED)
```
Change the font used by this widget. If font is None, the current font is used.

# **15.6.33 KeyboardLayout**

### class libqtile.widget.keyboardlayout.KeyboardLayout

### **API commands**

To access commands on this object via the command graph, use one of the following options:

lazy.widget["keyboardlayout"].<command>() qtile cmd-obj -o widget keyboardlayout -f <command>

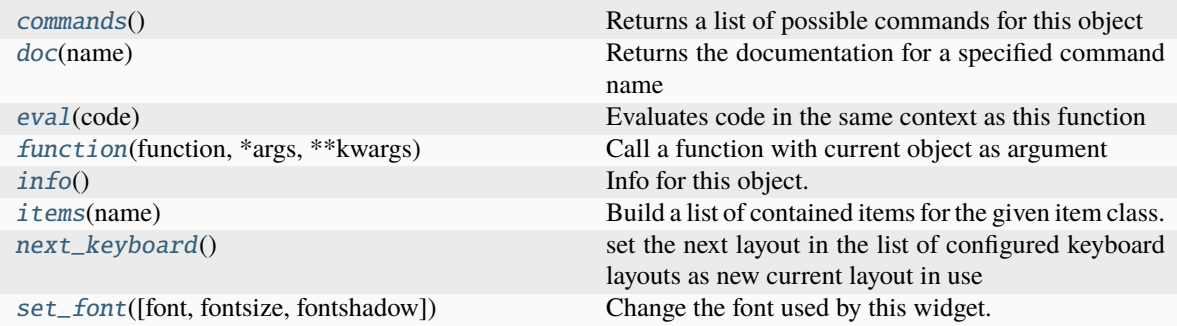

## <span id="page-312-0"></span>commands()  $\rightarrow$  list[str]

Returns a list of possible commands for this object

Used by <u>qsh</u> for command completion and online help

#### <span id="page-312-1"></span> $doc(name) \rightarrow str$

Returns the documentation for a specified command name

Used by \_\_qsh\_\_ to provide online help.

### <span id="page-312-2"></span> $eval(`code: str`) \rightarrow tuple[bool, str | None]$

Evaluates code in the same context as this function

Return value is tuple *(success, result)*, success being a boolean and result being a string representing the return value of eval, or None if exec was used instead.

#### <span id="page-312-3"></span> $function(function, *args, **kwargs) \rightarrow None$

Call a function with current object as argument

### <span id="page-312-4"></span>info()

Info for this object.

#### <span id="page-312-5"></span>**items** (*name: str*)  $\rightarrow$  tuple[bool, list[str | int] | None]

Build a list of contained items for the given item class.

Exposing this allows <u>qsh</u> to navigate the command graph.

Returns a tuple *(root, items)* for the specified item class, where:

root: True if this class accepts a "naked" specification without an item seletion (e.g. "layout" defaults to current layout), and False if it does not (e.g. no default "widget").

items: a list of contained items

### <span id="page-312-6"></span>next\_keyboard()

set the next layout in the list of configured keyboard layouts as new current layout in use

If the current keyboard layout is not in the list, it will set as new layout the first one in the list.

<span id="page-312-7"></span>set\_font(*font=UNSPECIFIED*, *fontsize=UNSPECIFIED*, *fontshadow=UNSPECIFIED*)

Change the font used by this widget. If font is None, the current font is used.

# **15.6.34 KhalCalendar**

## class libqtile.widget.khal\_calendar.KhalCalendar

# **API commands**

To access commands on this object via the command graph, use one of the following options:

lazy.widget["khalcalendar"].<command>() qtile cmd-obj -o widget khalcalendar -f <command>

The following commands are available for this object:

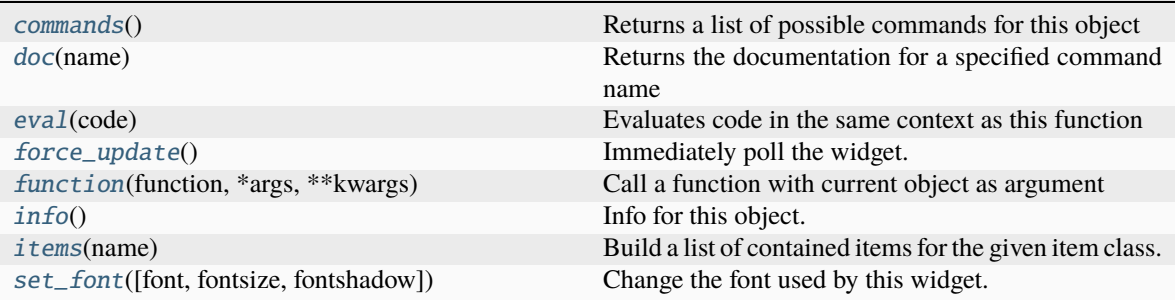

# <span id="page-313-0"></span>**Command documentation**

commands()  $\rightarrow$  list[str]

Returns a list of possible commands for this object

Used by \_\_qsh\_\_ for command completion and online help

<span id="page-313-1"></span> $doc(name) \rightarrow str$ 

Returns the documentation for a specified command name

Used by \_\_qsh\_\_ to provide online help.

### <span id="page-313-2"></span> $eval(`code: str`) \rightarrow tuple[bool, str | None]$

Evaluates code in the same context as this function

Return value is tuple *(success, result)*, success being a boolean and result being a string representing the return value of eval, or None if exec was used instead.

### <span id="page-313-3"></span>force\_update()

Immediately poll the widget. Existing timers are unaffected.

```
function(function, *args, **kwargs) \rightarrow None
```
Call a function with current object as argument

# <span id="page-313-5"></span>info()

Info for this object.

<span id="page-313-6"></span>**items** (*name: str*)  $\rightarrow$  tuple[bool, list[str | int] | None]

Build a list of contained items for the given item class.

Exposing this allows <u>qsh</u> to navigate the command graph.

Returns a tuple *(root, items)* for the specified item class, where:

root: True if this class accepts a "naked" specification without an item seletion (e.g. "layout" defaults to current layout), and False if it does not (e.g. no default "widget").

items: a list of contained items

```
set_font(font=UNSPECIFIED, fontsize=UNSPECIFIED, fontshadow=UNSPECIFIED)
```
Change the font used by this widget. If font is None, the current font is used.

# **15.6.35 LaunchBar**

#### class libqtile.widget.launchbar.LaunchBar

### **API commands**

To access commands on this object via the command graph, use one of the following options:

lazy.widget["launchbar"].<command>() qtile cmd-obj -o widget launchbar -f <command>

The following commands are available for this object:

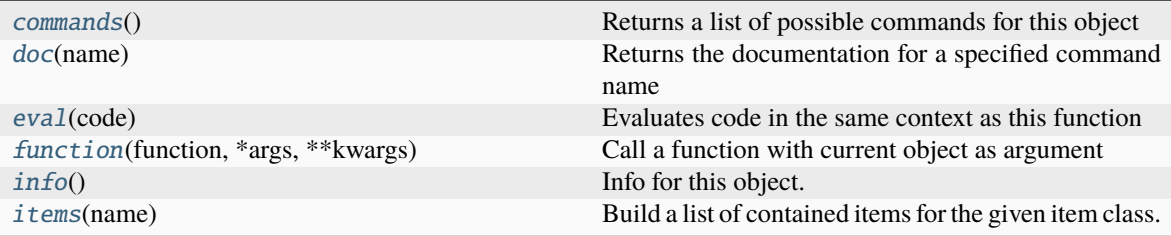

#### <span id="page-314-1"></span>**Command documentation**

### commands()  $\rightarrow$  list[str]

Returns a list of possible commands for this object

Used by \_\_qsh\_\_ for command completion and online help

#### <span id="page-314-2"></span> $doc(name) \rightarrow str$

Returns the documentation for a specified command name

Used by \_\_qsh\_\_ to provide online help.

```
eval(<code>code: str</code>) \rightarrow tuple[bool, str | None]
```
Evaluates code in the same context as this function

Return value is tuple *(success, result)*, success being a boolean and result being a string representing the return value of eval, or None if exec was used instead.

### <span id="page-314-4"></span> $function(function, *args, **kwargs) \rightarrow None$

Call a function with current object as argument

## <span id="page-314-6"></span><span id="page-314-5"></span>info()

Info for this object.

**items** (*name: str*)  $\rightarrow$  tuple[bool, list[str | int] | None]

Build a list of contained items for the given item class.

Exposing this allows \_\_qsh\_\_ to navigate the command graph.

Returns a tuple *(root, items)* for the specified item class, where:

root: True if this class accepts a "naked" specification without an item seletion (e.g. "layout" defaults to current layout), and False if it does not (e.g. no default "widget").

items: a list of contained items

# **15.6.36 Load**

### class libqtile.widget.load.Load

## **API commands**

To access commands on this object via the command graph, use one of the following options:

lazy.widget["load"].<command>() qtile cmd-obj -o widget load -f <command>

The following commands are available for this object:

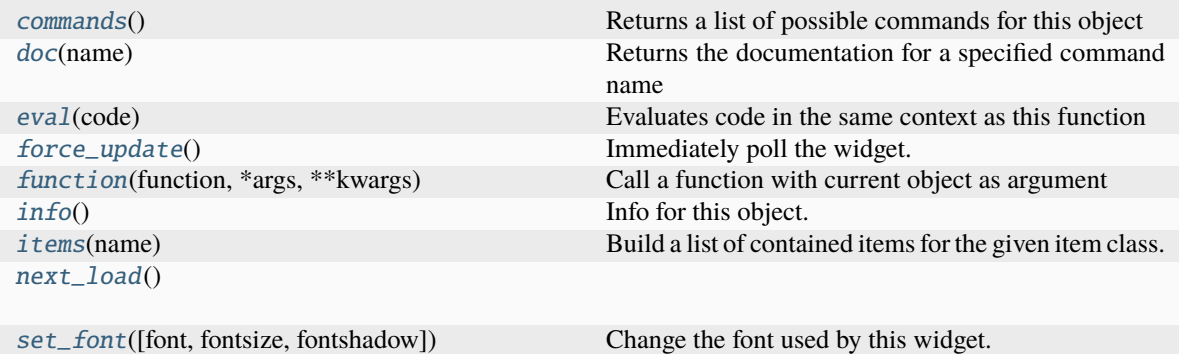

#### <span id="page-315-0"></span>**Command documentation**

commands()  $\rightarrow$  list[str]

Returns a list of possible commands for this object

Used by \_\_qsh\_\_ for command completion and online help

### <span id="page-315-1"></span> $doc(name) \rightarrow str$

Returns the documentation for a specified command name

Used by \_\_qsh\_\_ to provide online help.

<span id="page-315-2"></span> $eval(code: str) \rightarrow tuple[bool, str]$  None]

Evaluates code in the same context as this function

<span id="page-315-3"></span>Return value is tuple *(success, result)*, success being a boolean and result being a string representing the return value of eval, or None if exec was used instead.

# force\_update()

Immediately poll the widget. Existing timers are unaffected.

<span id="page-316-0"></span> $function(function, *args, **kwargs) \rightarrow None$ 

Call a function with current object as argument

### <span id="page-316-1"></span>info()

Info for this object.

<span id="page-316-2"></span>**items** (*name: str*)  $\rightarrow$  tuple[bool, list[str | int] | None]

Build a list of contained items for the given item class.

Exposing this allows \_\_qsh\_\_ to navigate the command graph.

Returns a tuple *(root, items)* for the specified item class, where:

root: True if this class accepts a "naked" specification without an item seletion (e.g. "layout" defaults to current layout), and False if it does not (e.g. no default "widget").

items: a list of contained items

### <span id="page-316-3"></span>next\_load()

<span id="page-316-4"></span>set\_font(*font=UNSPECIFIED*, *fontsize=UNSPECIFIED*, *fontshadow=UNSPECIFIED*) Change the font used by this widget. If font is None, the current font is used.

# **15.6.37 Maildir**

### class libqtile.widget.maildir.Maildir

### **API commands**

To access commands on this object via the command graph, use one of the following options:

lazy.widget["maildir"].<command>() qtile cmd-obj -o widget maildir -f <command>

The following commands are available for this object:

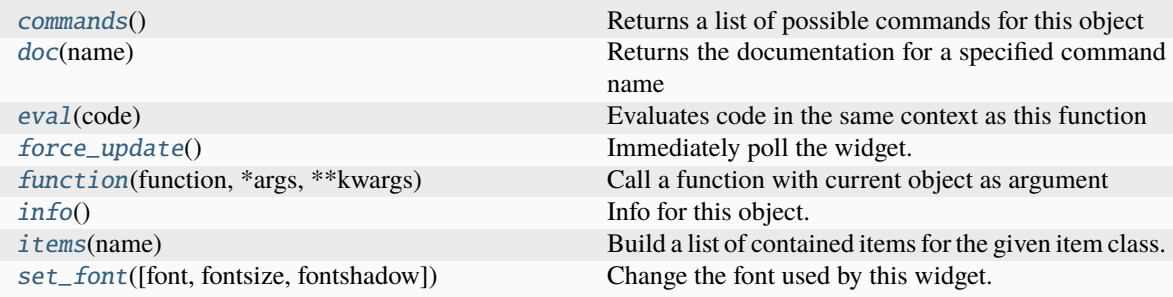

# <span id="page-316-5"></span>**Command documentation**

commands()  $\rightarrow$  list[str]

Returns a list of possible commands for this object

<span id="page-316-6"></span>Used by \_\_qsh\_\_ for command completion and online help

```
doc(name) \rightarrow str
```
Returns the documentation for a specified command name

Used by \_\_qsh\_\_ to provide online help.

<span id="page-317-0"></span> $eval(`code: str`) \rightarrow tuple[bool, str | None]$ 

Evaluates code in the same context as this function

Return value is tuple *(success, result)*, success being a boolean and result being a string representing the return value of eval, or None if exec was used instead.

### <span id="page-317-1"></span>force\_update()

Immediately poll the widget. Existing timers are unaffected.

<span id="page-317-2"></span> $function(function, *args, **kwargs) \rightarrow None$ 

Call a function with current object as argument

<span id="page-317-3"></span>info()

Info for this object.

<span id="page-317-4"></span>**items** (*name: str*)  $\rightarrow$  tuple[bool, list[str | int] | None]

Build a list of contained items for the given item class.

Exposing this allows \_\_qsh\_\_ to navigate the command graph.

Returns a tuple *(root, items)* for the specified item class, where:

root: True if this class accepts a "naked" specification without an item seletion (e.g. "layout" defaults to current layout), and False if it does not (e.g. no default "widget").

items: a list of contained items

<span id="page-317-5"></span>set\_font(*font=UNSPECIFIED*, *fontsize=UNSPECIFIED*, *fontshadow=UNSPECIFIED*)

Change the font used by this widget. If font is None, the current font is used.

# **15.6.38 Memory**

### class libqtile.widget.memory.Memory

### **API commands**

To access commands on this object via the command graph, use one of the following options:

lazy.widget["memory"].<command>() qtile cmd-obj -o widget memory -f <command>

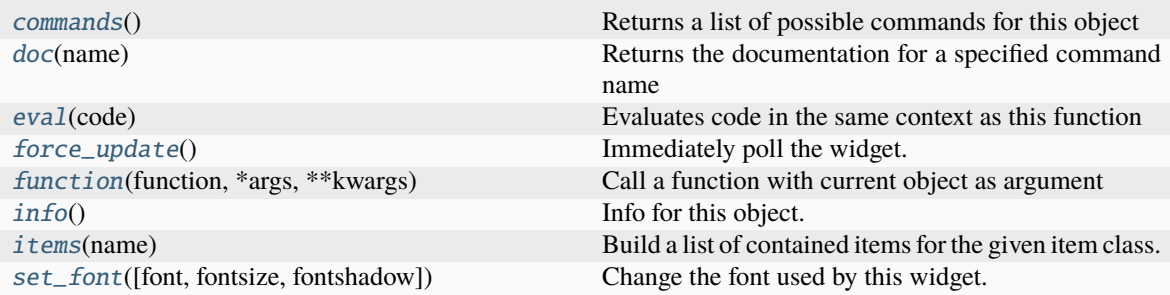

#### <span id="page-318-0"></span>commands()  $\rightarrow$  list[str]

Returns a list of possible commands for this object

Used by \_\_qsh\_\_ for command completion and online help

#### <span id="page-318-1"></span> $doc(name) \rightarrow str$

Returns the documentation for a specified command name

Used by \_\_qsh\_\_ to provide online help.

<span id="page-318-2"></span> $eval(`code: str`) \rightarrow tuple[bool, str | None]$ 

Evaluates code in the same context as this function

Return value is tuple *(success, result)*, success being a boolean and result being a string representing the return value of eval, or None if exec was used instead.

## <span id="page-318-3"></span>force\_update()

Immediately poll the widget. Existing timers are unaffected.

<span id="page-318-4"></span> $function(function, *args, **kwargs) \rightarrow None$ 

Call a function with current object as argument

## <span id="page-318-5"></span>info()

Info for this object.

<span id="page-318-6"></span>**items** (*name: str*)  $\rightarrow$  tuple[bool, list[str | int] | None]

Build a list of contained items for the given item class.

Exposing this allows <u>qsh</u> to navigate the command graph.

Returns a tuple *(root, items)* for the specified item class, where:

root: True if this class accepts a "naked" specification without an item seletion (e.g. "layout" defaults to current layout), and False if it does not (e.g. no default "widget").

items: a list of contained items

<span id="page-318-7"></span>set\_font(*font=UNSPECIFIED*, *fontsize=UNSPECIFIED*, *fontshadow=UNSPECIFIED*)

Change the font used by this widget. If font is None, the current font is used.

# **15.6.39 MemoryGraph**

#### class libqtile.widget.graph.MemoryGraph

## **API commands**

To access commands on this object via the command graph, use one of the following options:

lazy.widget["memorygraph"].<command>() qtile cmd-obj -o widget memorygraph -f <command>

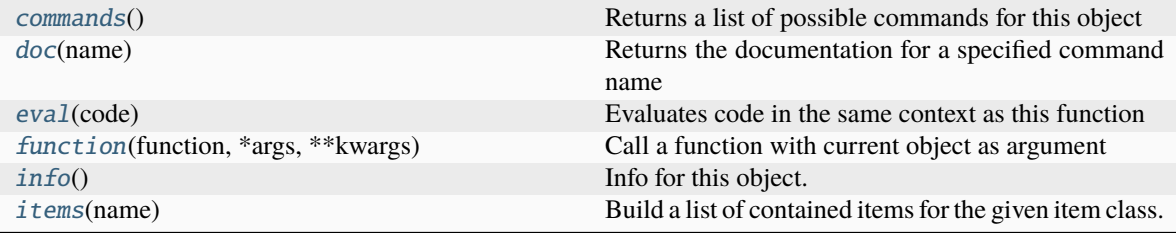

### <span id="page-319-0"></span>commands()  $\rightarrow$  list[str]

Returns a list of possible commands for this object

Used by \_\_qsh\_\_ for command completion and online help

#### <span id="page-319-1"></span> $doc(name) \rightarrow str$

Returns the documentation for a specified command name

Used by \_\_qsh\_\_ to provide online help.

<span id="page-319-2"></span> $eval(`code: str`) \rightarrow tuple[bool, str | None]$ 

Evaluates code in the same context as this function

Return value is tuple *(success, result)*, success being a boolean and result being a string representing the return value of eval, or None if exec was used instead.

## <span id="page-319-3"></span> $function(function, *args, **kwargs) \rightarrow None$

Call a function with current object as argument

# <span id="page-319-4"></span>info()

Info for this object.

<span id="page-319-5"></span>**items** (*name: str*)  $\rightarrow$  tuple[bool, list[str | int] | None]

Build a list of contained items for the given item class.

Exposing this allows \_\_qsh\_\_ to navigate the command graph.

Returns a tuple *(root, items)* for the specified item class, where:

root: True if this class accepts a "naked" specification without an item seletion (e.g. "layout" defaults to current layout), and False if it does not (e.g. no default "widget").

items: a list of contained items

# **15.6.40 Mirror**

### class libqtile.widget.base.Mirror

### **API commands**

To access commands on this object via the command graph, use one of the following options:

lazy.widget["mirror"].<command>() qtile cmd-obj -o widget mirror -f <command>

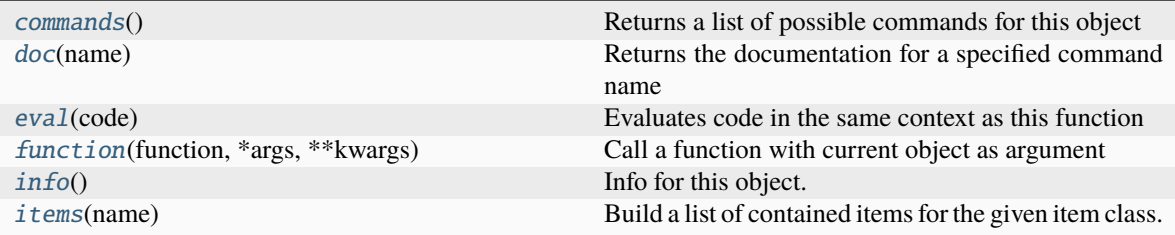

### <span id="page-320-0"></span>commands()  $\rightarrow$  list[str]

Returns a list of possible commands for this object

Used by \_\_qsh\_\_ for command completion and online help

#### <span id="page-320-1"></span> $doc(name) \rightarrow str$

Returns the documentation for a specified command name

Used by \_\_qsh\_\_ to provide online help.

<span id="page-320-2"></span> $eval(`code: str`) \rightarrow tuple[bool, str | None]$ 

Evaluates code in the same context as this function

Return value is tuple *(success, result)*, success being a boolean and result being a string representing the return value of eval, or None if exec was used instead.

## <span id="page-320-3"></span> $function(function, *args, **kwargs) \rightarrow None$

Call a function with current object as argument

# <span id="page-320-4"></span>info()

Info for this object.

<span id="page-320-5"></span>**items** (*name: str*)  $\rightarrow$  tuple[bool, list[str | int] | None]

Build a list of contained items for the given item class.

Exposing this allows \_\_qsh\_\_ to navigate the command graph.

Returns a tuple *(root, items)* for the specified item class, where:

root: True if this class accepts a "naked" specification without an item seletion (e.g. "layout" defaults to current layout), and False if it does not (e.g. no default "widget").

items: a list of contained items

# **15.6.41 Moc**

### class libqtile.widget.moc.Moc

### **API commands**

To access commands on this object via the command graph, use one of the following options:

lazy.widget["moc"].<command>() qtile cmd-obj -o widget moc -f <command>

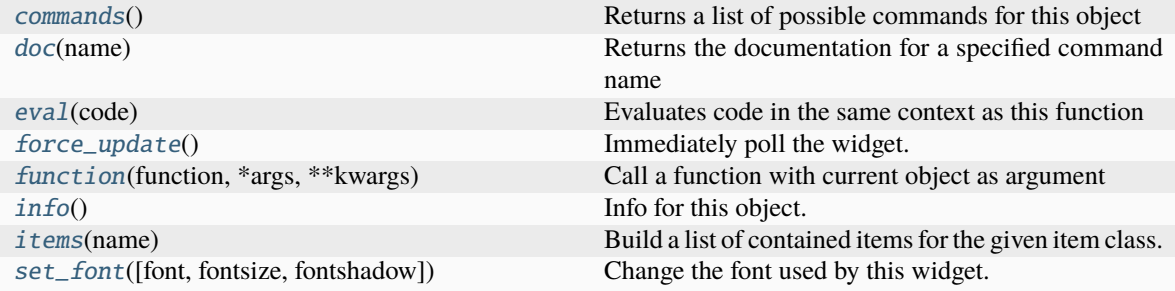

#### <span id="page-321-0"></span>commands()  $\rightarrow$  list[str]

Returns a list of possible commands for this object

Used by <u>qsh</u> for command completion and online help

### <span id="page-321-1"></span> $doc(name) \rightarrow str$

Returns the documentation for a specified command name

Used by \_\_qsh\_\_ to provide online help.

### <span id="page-321-2"></span> $eval(`code: str`) \rightarrow tuple[bool, str | None]$

Evaluates code in the same context as this function

Return value is tuple *(success, result)*, success being a boolean and result being a string representing the return value of eval, or None if exec was used instead.

### <span id="page-321-3"></span>force\_update()

Immediately poll the widget. Existing timers are unaffected.

### <span id="page-321-4"></span> $function(function, *args, **kwargs) \rightarrow None$

Call a function with current object as argument

#### <span id="page-321-5"></span>info()

Info for this object.

<span id="page-321-6"></span>**items** (*name: str*)  $\rightarrow$  tuple[bool, list[str | int] | None]

Build a list of contained items for the given item class.

Exposing this allows <u>qsh</u> to navigate the command graph.

Returns a tuple *(root, items)* for the specified item class, where:

root: True if this class accepts a "naked" specification without an item seletion (e.g. "layout" defaults to current layout), and False if it does not (e.g. no default "widget").

items: a list of contained items

<span id="page-321-7"></span>set\_font(*font=UNSPECIFIED*, *fontsize=UNSPECIFIED*, *fontshadow=UNSPECIFIED*)

Change the font used by this widget. If font is None, the current font is used.

# **15.6.42 Mpd2**

### class libqtile.widget.mpd2widget.Mpd2

## **API commands**

To access commands on this object via the command graph, use one of the following options:

lazy.widget["mpd2"].<command>() qtile cmd-obj -o widget mpd2 -f <command>

The following commands are available for this object:

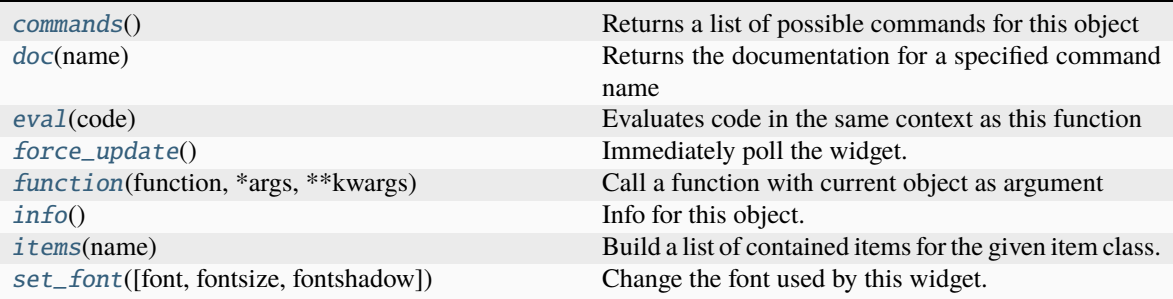

# <span id="page-322-0"></span>**Command documentation**

commands()  $\rightarrow$  list[str]

Returns a list of possible commands for this object

Used by \_\_qsh\_\_ for command completion and online help

<span id="page-322-1"></span>doc(*name*) → str

Returns the documentation for a specified command name

Used by \_\_qsh\_\_ to provide online help.

### <span id="page-322-2"></span> $eval(`code: str`) \rightarrow tuple[bool, str | None]$

Evaluates code in the same context as this function

Return value is tuple *(success, result)*, success being a boolean and result being a string representing the return value of eval, or None if exec was used instead.

# <span id="page-322-3"></span>force\_update()

Immediately poll the widget. Existing timers are unaffected.

```
function(function, *args, **kwargs) \rightarrow None
```
Call a function with current object as argument

# <span id="page-322-5"></span>info()

Info for this object.

<span id="page-322-6"></span>**items** (*name: str*)  $\rightarrow$  tuple[bool, list[str | int] | None]

Build a list of contained items for the given item class.

Exposing this allows <u>qsh</u> to navigate the command graph.

Returns a tuple *(root, items)* for the specified item class, where:

root: True if this class accepts a "naked" specification without an item seletion (e.g. "layout" defaults to current layout), and False if it does not (e.g. no default "widget").

items: a list of contained items

```
set_font(font=UNSPECIFIED, fontsize=UNSPECIFIED, fontshadow=UNSPECIFIED)
```
Change the font used by this widget. If font is None, the current font is used.

# **15.6.43 Mpris2**

### class libqtile.widget.mpris2widget.Mpris2

#### **API commands**

To access commands on this object via the command graph, use one of the following options:

lazy.widget["mpris2"].<command>() qtile cmd-obj -o widget mpris2 -f <command>

The following commands are available for this object:

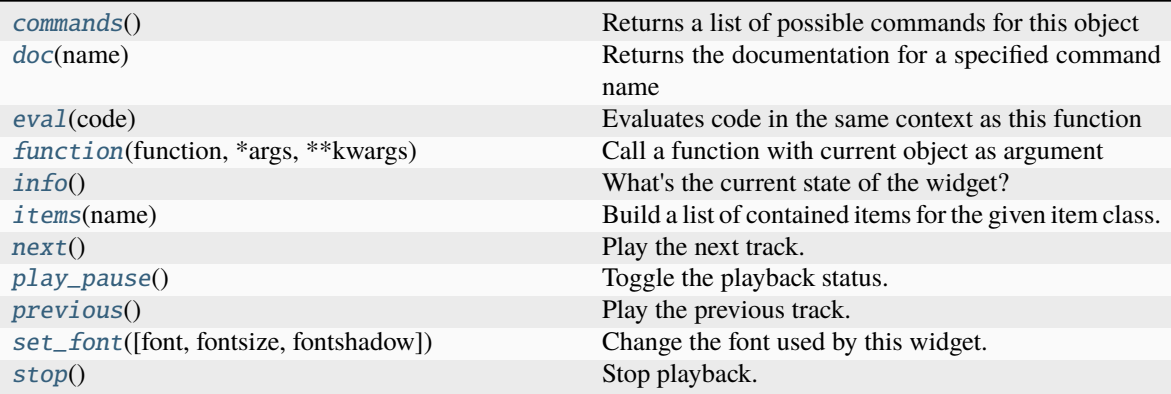

#### <span id="page-323-1"></span>**Command documentation**

commands()  $\rightarrow$  list[str]

Returns a list of possible commands for this object

Used by <u>qsh</u> for command completion and online help

```
doc(name) → str
```
Returns the documentation for a specified command name

Used by \_\_qsh\_\_ to provide online help.

<span id="page-323-3"></span> $eval(`code: str`) \rightarrow tuple[bool, str | None]$ 

Evaluates code in the same context as this function

Return value is tuple *(success, result)*, success being a boolean and result being a string representing the return value of eval, or None if exec was used instead.

# <span id="page-323-5"></span><span id="page-323-4"></span> $function(function, *args, **kwargs) \rightarrow None$

Call a function with current object as argument
## info()

What's the current state of the widget?

**items** (*name: str*)  $\rightarrow$  tuple[bool, list[str | int] | None]

Build a list of contained items for the given item class.

Exposing this allows \_\_qsh\_\_ to navigate the command graph.

Returns a tuple *(root, items)* for the specified item class, where:

root: True if this class accepts a "naked" specification without an item seletion (e.g. "layout" defaults to current layout), and False if it does not (e.g. no default "widget").

items: a list of contained items

```
next() \rightarrow None
```
Play the next track.

 $play\_pause() \rightarrow None$ 

Toggle the playback status.

 $previous() \rightarrow None$ 

Play the previous track.

set\_font(*font=UNSPECIFIED*, *fontsize=UNSPECIFIED*, *fontshadow=UNSPECIFIED*) Change the font used by this widget. If font is None, the current font is used.

 $stop() \rightarrow None$ 

Stop playback.

# **15.6.44 Net**

## class libqtile.widget.net.Net

## **API commands**

To access commands on this object via the command graph, use one of the following options:

lazy.widget["net"].<command>() qtile cmd-obj -o widget net -f <command>

The following commands are available for this object:

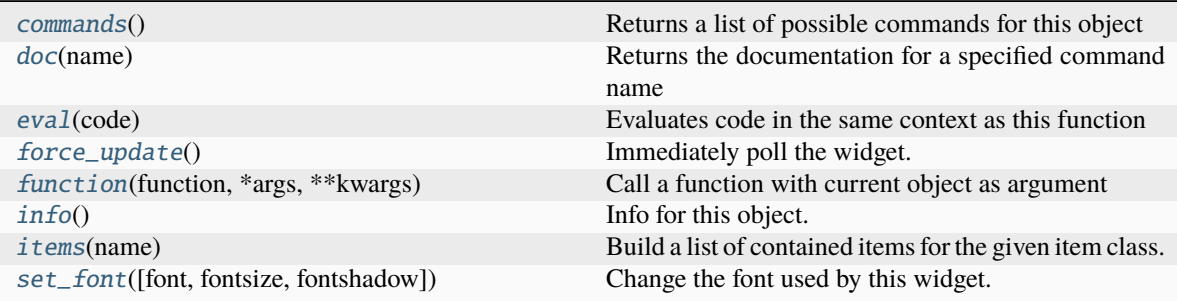

### <span id="page-324-0"></span>**Command documentation**

### $commands() \rightarrow list[str]$

Returns a list of possible commands for this object

Used by \_\_qsh\_\_ for command completion and online help

#### <span id="page-325-0"></span> $doc(name) \rightarrow str$

Returns the documentation for a specified command name

Used by \_\_qsh\_\_ to provide online help.

<span id="page-325-1"></span> $eval(`code: str`) \rightarrow tuple[bool, str | None]$ 

Evaluates code in the same context as this function

Return value is tuple *(success, result)*, success being a boolean and result being a string representing the return value of eval, or None if exec was used instead.

### <span id="page-325-2"></span>force\_update()

Immediately poll the widget. Existing timers are unaffected.

<span id="page-325-3"></span> $function(function, \, \text{*args}, \, \text{**kwargs}) \rightarrow \text{None}$ 

Call a function with current object as argument

## <span id="page-325-4"></span>info()

Info for this object.

<span id="page-325-5"></span>**items** (*name: str*)  $\rightarrow$  tuple[bool, list[str | int] | None]

Build a list of contained items for the given item class.

Exposing this allows \_\_qsh\_\_ to navigate the command graph.

Returns a tuple *(root, items)* for the specified item class, where:

root: True if this class accepts a "naked" specification without an item seletion (e.g. "layout" defaults to current layout), and False if it does not (e.g. no default "widget").

items: a list of contained items

<span id="page-325-6"></span>set\_font(*font=UNSPECIFIED*, *fontsize=UNSPECIFIED*, *fontshadow=UNSPECIFIED*)

Change the font used by this widget. If font is None, the current font is used.

# **15.6.45 NetGraph**

## class libqtile.widget.graph.NetGraph

## **API commands**

To access commands on this object via the command graph, use one of the following options:

lazy.widget["netgraph"].<command>() qtile cmd-obj -o widget netgraph -f <command>

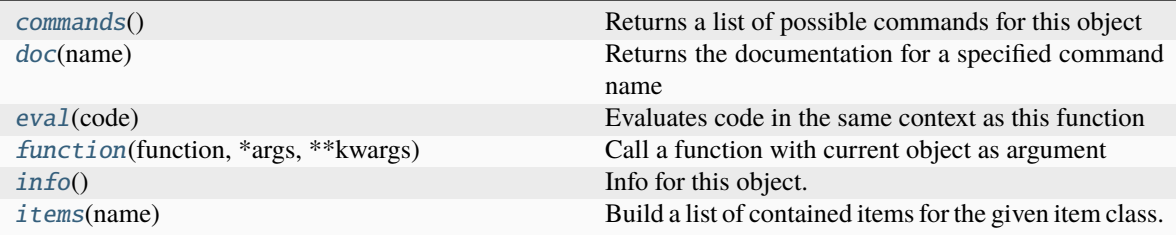

#### <span id="page-326-0"></span>commands()  $\rightarrow$  list[str]

Returns a list of possible commands for this object

Used by \_\_qsh\_\_ for command completion and online help

#### <span id="page-326-1"></span> $doc(name) \rightarrow str$

Returns the documentation for a specified command name

Used by \_\_qsh\_\_ to provide online help.

<span id="page-326-2"></span> $eval(`code: str`) \rightarrow tuple[bool, str | None]$ 

Evaluates code in the same context as this function

Return value is tuple *(success, result)*, success being a boolean and result being a string representing the return value of eval, or None if exec was used instead.

## <span id="page-326-3"></span> $function(function, *args, **kwargs) \rightarrow None$

Call a function with current object as argument

## <span id="page-326-4"></span>info()

Info for this object.

<span id="page-326-5"></span>**items** (*name: str*)  $\rightarrow$  tuple[bool, list[str | int] | None]

Build a list of contained items for the given item class.

Exposing this allows \_\_qsh\_\_ to navigate the command graph.

Returns a tuple *(root, items)* for the specified item class, where:

root: True if this class accepts a "naked" specification without an item seletion (e.g. "layout" defaults to current layout), and False if it does not (e.g. no default "widget").

items: a list of contained items

# **15.6.46 Notify**

#### class libqtile.widget.notify.Notify

### **API commands**

To access commands on this object via the command graph, use one of the following options:

lazy.widget["notify"].<command>() qtile cmd-obj -o widget notify -f <command>

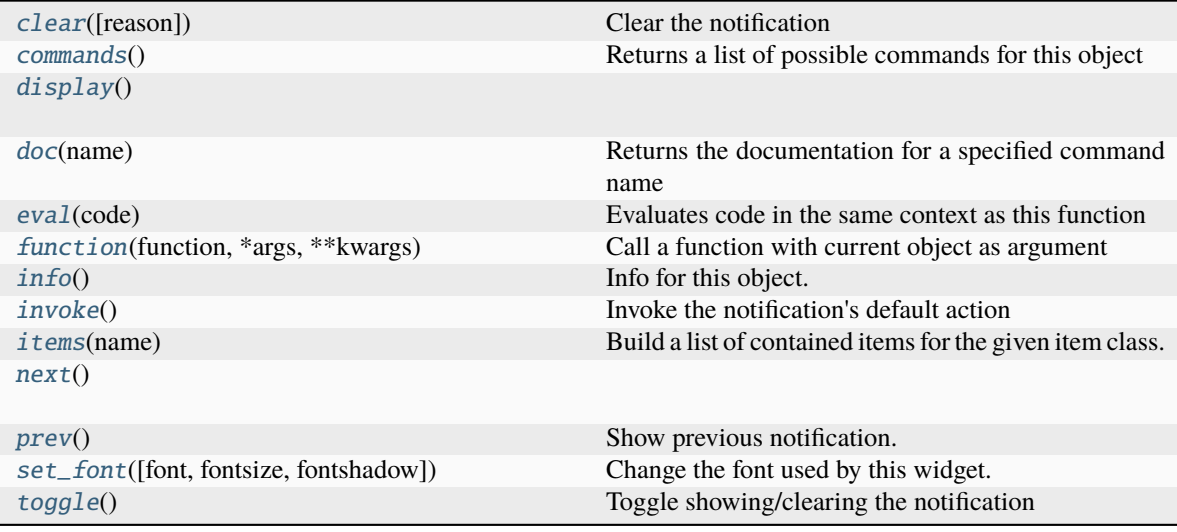

#### <span id="page-327-0"></span>clear(*reason=2*)

Clear the notification

#### <span id="page-327-1"></span>commands()  $\rightarrow$  list[str]

Returns a list of possible commands for this object

Used by \_\_qsh\_\_ for command completion and online help

## <span id="page-327-2"></span>display()

## <span id="page-327-3"></span>doc(*name*) → str

Returns the documentation for a specified command name

Used by \_\_qsh\_\_ to provide online help.

## <span id="page-327-4"></span>eval(*code: str*) → tuple[bool, str | None]

Evaluates code in the same context as this function

Return value is tuple *(success, result)*, success being a boolean and result being a string representing the return value of eval, or None if exec was used instead.

### <span id="page-327-5"></span> $function(function, *args, **kwargs) \rightarrow None$

Call a function with current object as argument

## <span id="page-327-6"></span>info()

Info for this object.

### <span id="page-327-7"></span>invoke()

Invoke the notification's default action

### <span id="page-327-8"></span>**items** (*name: str*)  $\rightarrow$  tuple[bool, list[str | int] | None]

Build a list of contained items for the given item class.

Exposing this allows <u>qsh</u> to navigate the command graph.

Returns a tuple *(root, items)* for the specified item class, where:

root: True if this class accepts a "naked" specification without an item seletion (e.g. "layout" defaults to current layout), and False if it does not (e.g. no default "widget").

items: a list of contained items

<span id="page-328-0"></span>next()

<span id="page-328-1"></span>prev()

Show previous notification.

<span id="page-328-2"></span>set\_font(*font=UNSPECIFIED*, *fontsize=UNSPECIFIED*, *fontshadow=UNSPECIFIED*)

Change the font used by this widget. If font is None, the current font is used.

<span id="page-328-3"></span>toggle()

Toggle showing/clearing the notification

# **15.6.47 NvidiaSensors**

#### class libqtile.widget.nvidia\_sensors.NvidiaSensors

## **API commands**

To access commands on this object via the command graph, use one of the following options:

lazy.widget["nvidiasensors"].<command>() qtile cmd-obj -o widget nvidiasensors -f <command>

The following commands are available for this object:

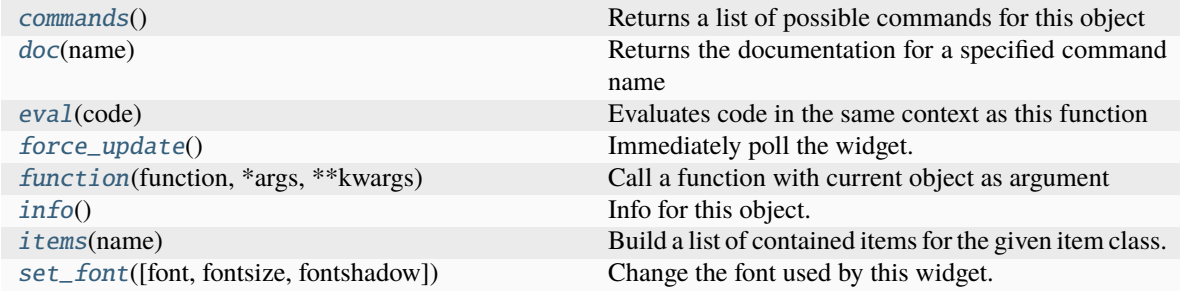

#### <span id="page-328-4"></span>**Command documentation**

commands()  $\rightarrow$  list[str]

Returns a list of possible commands for this object

Used by <u>qsh</u> for command completion and online help

<span id="page-328-5"></span> $doc(name) \rightarrow str$ 

Returns the documentation for a specified command name

Used by <u>qsh</u> to provide online help.

<span id="page-328-6"></span> $eval(`code: str`) \rightarrow tuple[bool, str | None]$ 

Evaluates code in the same context as this function

<span id="page-328-7"></span>Return value is tuple *(success, result)*, success being a boolean and result being a string representing the return value of eval, or None if exec was used instead.

## force\_update()

Immediately poll the widget. Existing timers are unaffected.

<span id="page-329-0"></span> $function(function, *args, **kwargs) \rightarrow None$ 

Call a function with current object as argument

## <span id="page-329-1"></span>info()

Info for this object.

<span id="page-329-2"></span>**items** (*name: str*)  $\rightarrow$  tuple[bool, list[str | int] | None]

Build a list of contained items for the given item class.

Exposing this allows \_\_qsh\_\_ to navigate the command graph.

Returns a tuple *(root, items)* for the specified item class, where:

root: True if this class accepts a "naked" specification without an item seletion (e.g. "layout" defaults to current layout), and False if it does not (e.g. no default "widget").

items: a list of contained items

```
set_font(font=UNSPECIFIED, fontsize=UNSPECIFIED, fontshadow=UNSPECIFIED)
```
Change the font used by this widget. If font is None, the current font is used.

## **15.6.48 OpenWeather**

### class libqtile.widget.open\_weather.OpenWeather

## **API commands**

To access commands on this object via the command graph, use one of the following options:

lazy.widget["openweather"].<command>() qtile cmd-obj -o widget openweather -f <command>

The following commands are available for this object:

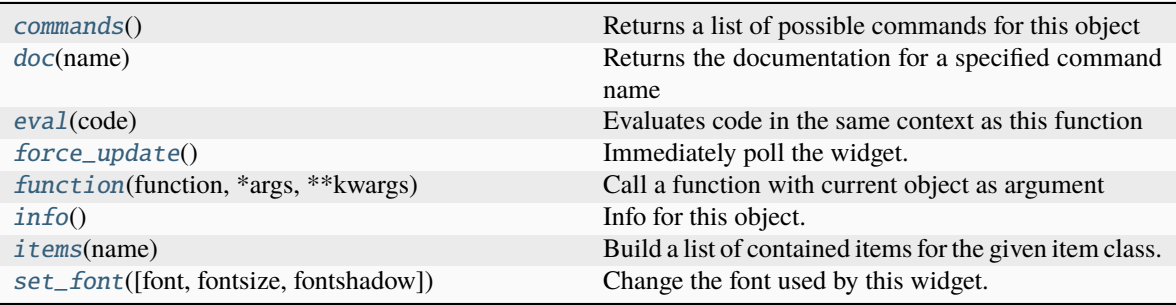

### <span id="page-329-4"></span>**Command documentation**

commands()  $\rightarrow$  list[str]

Returns a list of possible commands for this object

<span id="page-329-5"></span>Used by \_\_qsh\_\_ for command completion and online help

```
doc(name) \rightarrow str
```
Returns the documentation for a specified command name

Used by \_\_qsh\_\_ to provide online help.

<span id="page-330-0"></span> $eval(`code: str`) \rightarrow tuple[bool, str | None]$ 

Evaluates code in the same context as this function

Return value is tuple *(success, result)*, success being a boolean and result being a string representing the return value of eval, or None if exec was used instead.

## <span id="page-330-1"></span>force\_update()

Immediately poll the widget. Existing timers are unaffected.

<span id="page-330-2"></span> $function(function, *args, **kwargs) \rightarrow None$ 

Call a function with current object as argument

<span id="page-330-3"></span>info()

Info for this object.

<span id="page-330-4"></span>**items** (*name: str*)  $\rightarrow$  tuple[bool, list[str | int] | None]

Build a list of contained items for the given item class.

Exposing this allows \_\_qsh\_\_ to navigate the command graph.

Returns a tuple *(root, items)* for the specified item class, where:

root: True if this class accepts a "naked" specification without an item seletion (e.g. "layout" defaults to current layout), and False if it does not (e.g. no default "widget").

items: a list of contained items

<span id="page-330-5"></span>set\_font(*font=UNSPECIFIED*, *fontsize=UNSPECIFIED*, *fontshadow=UNSPECIFIED*)

Change the font used by this widget. If font is None, the current font is used.

# **15.6.49 Pomodoro**

### class libqtile.widget.pomodoro.Pomodoro

### **API commands**

To access commands on this object via the command graph, use one of the following options:

lazy.widget["pomodoro"].<command>() qtile cmd-obj -o widget pomodoro -f <command>

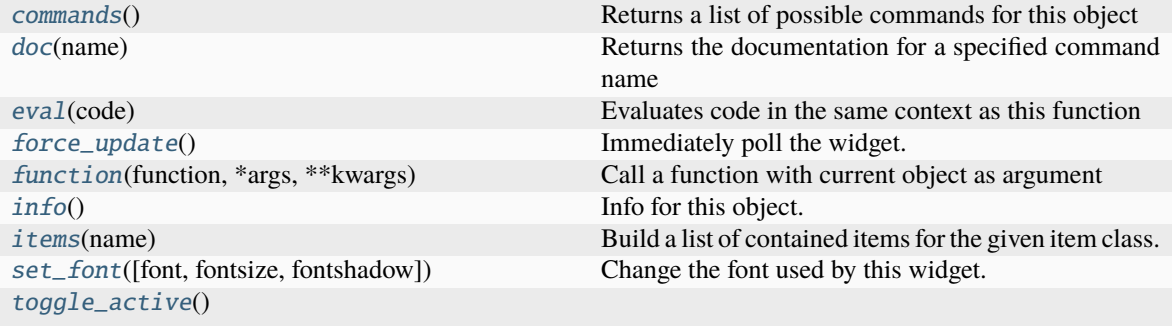

[toggle\\_break](#page-331-9)()

### <span id="page-331-0"></span>**Command documentation**

### commands()  $\rightarrow$  list[str]

Returns a list of possible commands for this object

Used by \_\_qsh\_\_ for command completion and online help

### <span id="page-331-1"></span> $doc(name) \rightarrow str$

Returns the documentation for a specified command name

Used by \_\_qsh\_\_ to provide online help.

#### <span id="page-331-2"></span> $eval(code: str) \rightarrow tuple[bool, str]$  None]

Evaluates code in the same context as this function

Return value is tuple *(success, result)*, success being a boolean and result being a string representing the return value of eval, or None if exec was used instead.

### <span id="page-331-3"></span>force\_update()

Immediately poll the widget. Existing timers are unaffected.

<span id="page-331-4"></span> $function(function, *args, **kwargs) \rightarrow None$ 

Call a function with current object as argument

## <span id="page-331-5"></span>info()

Info for this object.

<span id="page-331-6"></span>**items** (*name: str*)  $\rightarrow$  tuple[bool, list[str | int] | None]

Build a list of contained items for the given item class.

Exposing this allows \_\_qsh\_\_ to navigate the command graph.

Returns a tuple *(root, items)* for the specified item class, where:

root: True if this class accepts a "naked" specification without an item seletion (e.g. "layout" defaults to current layout), and False if it does not (e.g. no default "widget").

items: a list of contained items

<span id="page-331-7"></span>set\_font(*font=UNSPECIFIED*, *fontsize=UNSPECIFIED*, *fontshadow=UNSPECIFIED*)

Change the font used by this widget. If font is None, the current font is used.

<span id="page-331-8"></span>toggle\_active()

<span id="page-331-9"></span>toggle\_break()

# **15.6.50 Prompt**

### class libqtile.widget.prompt.Prompt

## **API commands**

To access commands on this object via the command graph, use one of the following options:

lazy.widget["prompt"].<command>() qtile cmd-obj -o widget prompt -f <command>

The following commands are available for this object:

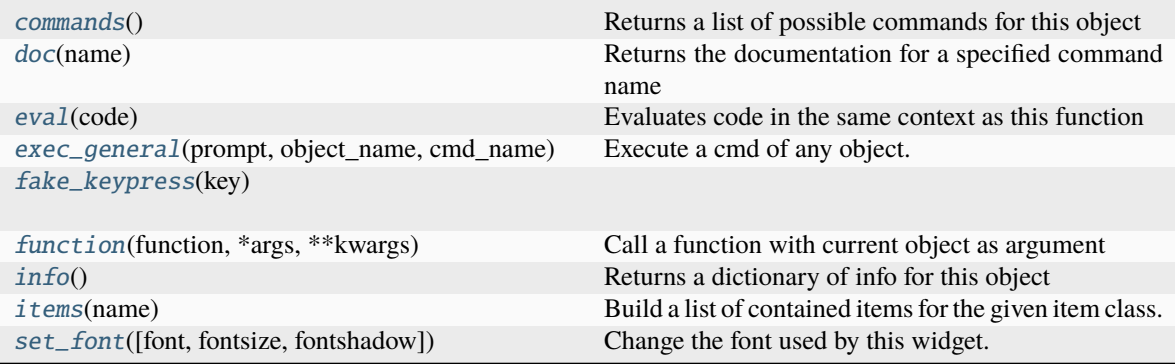

## <span id="page-332-0"></span>**Command documentation**

```
commands() \rightarrow list[str]
```
Returns a list of possible commands for this object

Used by \_\_qsh\_\_ for command completion and online help

### <span id="page-332-1"></span> $doc(name) \rightarrow str$

Returns the documentation for a specified command name

Used by \_\_qsh\_\_ to provide online help.

#### <span id="page-332-2"></span> $eval(`code: str`) \rightarrow tuple[bool, str | None]$

Evaluates code in the same context as this function

Return value is tuple *(success, result)*, success being a boolean and result being a string representing the return value of eval, or None if exec was used instead.

### <span id="page-332-3"></span>exec\_general(*prompt*, *object\_name*, *cmd\_name*, *selector=None*, *completer=None*)

Execute a cmd of any object. For example layout, group, window, widget , etc with a string that is obtained from start\_input.

## **Parameters**

#### **prompt**

Text displayed at the prompt.

#### **object\_name**

Name of a object in Qtile. This string has to be 'layout', 'widget', 'bar', 'window' or 'screen'.

#### **cmd\_name**

Execution command of selected object using object\_name and selector.

#### **selector**

This value select a specific object within a object list that is obtained by object\_name. If this value is None, current object is selected. e.g. current layout, current window and current screen.

## **completer:**

Completer to use.

#### **config example:**

**Key([alt, 'shift'], 'a',**

**lazy.widget['prompt'].exec\_general(** 'section(add)', 'layout', 'add\_section'))

<span id="page-333-0"></span> $\textbf{fake\_keys}$  (*key: str*)  $\rightarrow$  None

<span id="page-333-1"></span> $function(function, *args, **kwargs) \rightarrow None$ 

Call a function with current object as argument

#### <span id="page-333-2"></span>info()

Returns a dictionary of info for this object

<span id="page-333-3"></span>**items** (*name: str*)  $\rightarrow$  tuple[bool, list[str | int] | None]

Build a list of contained items for the given item class.

Exposing this allows qsh to navigate the command graph.

Returns a tuple *(root, items)* for the specified item class, where:

root: True if this class accepts a "naked" specification without an item seletion (e.g. "layout" defaults to current layout), and False if it does not (e.g. no default "widget").

items: a list of contained items

<span id="page-333-4"></span>set\_font(*font=UNSPECIFIED*, *fontsize=UNSPECIFIED*, *fontshadow=UNSPECIFIED*) Change the font used by this widget. If font is None, the current font is used.

# **15.6.51 PulseVolume**

## class libqtile.widget.pulse\_volume.PulseVolume

#### **API commands**

To access commands on this object via the command graph, use one of the following options:

lazy.widget["pulsevolume"].<command>() qtile cmd-obj -o widget pulsevolume -f <command>

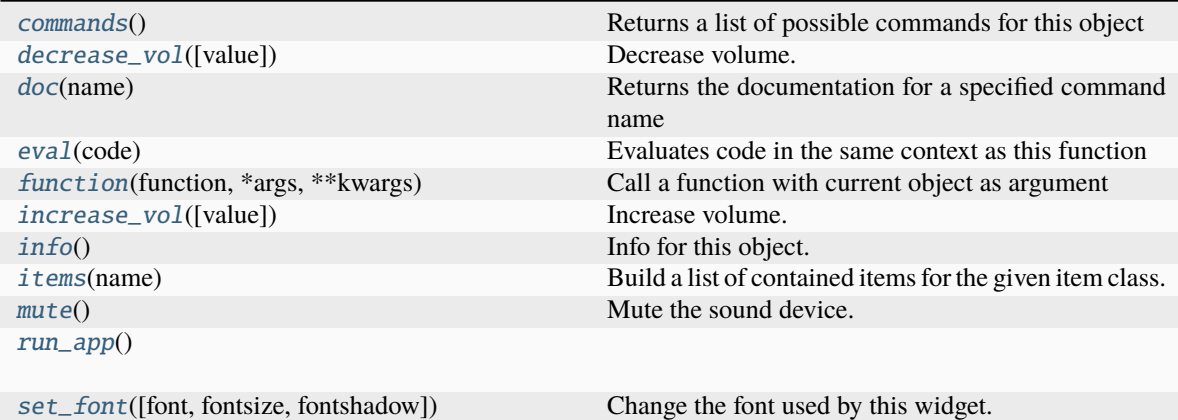

### <span id="page-334-0"></span>commands()  $\rightarrow$  list[str]

Returns a list of possible commands for this object

Used by \_\_qsh\_\_ for command completion and online help

#### <span id="page-334-1"></span>decrease\_vol(*value=None*)

Decrease volume.

#### <span id="page-334-2"></span> $doc(name) \rightarrow str$

Returns the documentation for a specified command name

Used by \_\_qsh\_\_ to provide online help.

#### <span id="page-334-3"></span> $eval(`code: str`) \rightarrow tuple[bool, str | None]$

Evaluates code in the same context as this function

Return value is tuple *(success, result)*, success being a boolean and result being a string representing the return value of eval, or None if exec was used instead.

### <span id="page-334-4"></span> $function(function, \, \text{*args}, \, \text{**kwargs}) \rightarrow \text{None}$

Call a function with current object as argument

#### <span id="page-334-5"></span>increase\_vol(*value=None*)

Increase volume.

## <span id="page-334-6"></span>info()

Info for this object.

<span id="page-334-7"></span>**items** (*name: str*)  $\rightarrow$  tuple[bool, list[str | int] | None]

Build a list of contained items for the given item class.

Exposing this allows \_\_qsh\_\_ to navigate the command graph.

Returns a tuple *(root, items)* for the specified item class, where:

root: True if this class accepts a "naked" specification without an item seletion (e.g. "layout" defaults to current layout), and False if it does not (e.g. no default "widget").

items: a list of contained items

#### <span id="page-334-9"></span><span id="page-334-8"></span>mute()

Mute the sound device.

## run\_app()

<span id="page-335-0"></span>set\_font(*font=UNSPECIFIED*, *fontsize=UNSPECIFIED*, *fontshadow=UNSPECIFIED*) Change the font used by this widget. If font is None, the current font is used.

# **15.6.52 QuickExit**

## class libqtile.widget.quick\_exit.QuickExit

## **API commands**

To access commands on this object via the command graph, use one of the following options:

lazy.widget["quickexit"].<command>() qtile cmd-obj -o widget quickexit -f <command>

The following commands are available for this object:

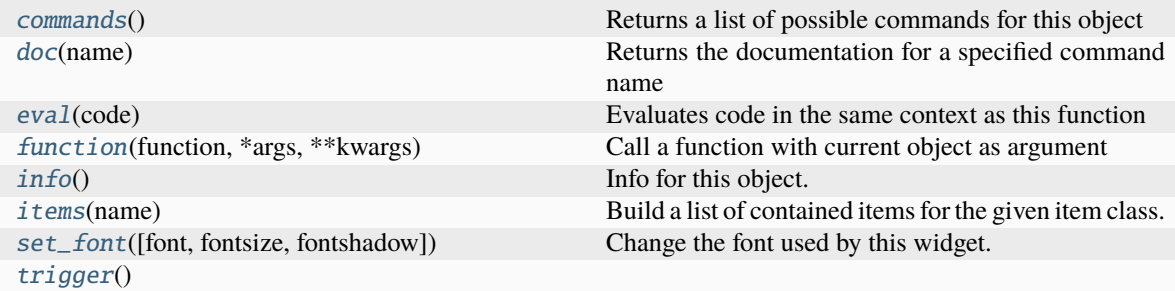

## <span id="page-335-1"></span>**Command documentation**

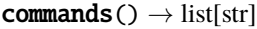

Returns a list of possible commands for this object

Used by \_\_qsh\_\_ for command completion and online help

## <span id="page-335-2"></span> $doc(name) \rightarrow str$

Returns the documentation for a specified command name

Used by \_\_qsh\_\_ to provide online help.

<span id="page-335-3"></span> $eval(`code: str`) \rightarrow tuple[bool, str | None]$ 

Evaluates code in the same context as this function

Return value is tuple *(success, result)*, success being a boolean and result being a string representing the return value of eval, or None if exec was used instead.

<span id="page-335-4"></span> $function(function, *args, **kwargs) \rightarrow None$ 

Call a function with current object as argument

## <span id="page-335-6"></span><span id="page-335-5"></span>info()

Info for this object.

**items** (*name: str*)  $\rightarrow$  tuple[bool, list[str | int] | None]

Build a list of contained items for the given item class.

Exposing this allows \_\_qsh\_\_ to navigate the command graph.

Returns a tuple *(root, items)* for the specified item class, where:

root: True if this class accepts a "naked" specification without an item seletion (e.g. "layout" defaults to current layout), and False if it does not (e.g. no default "widget").

items: a list of contained items

<span id="page-336-0"></span>set\_font(*font=UNSPECIFIED*, *fontsize=UNSPECIFIED*, *fontshadow=UNSPECIFIED*)

Change the font used by this widget. If font is None, the current font is used.

<span id="page-336-1"></span>trigger()

## **15.6.53 ScreenSplit**

## class libqtile.widget.screensplit.ScreenSplit

#### **API commands**

To access commands on this object via the command graph, use one of the following options:

lazy.widget["screensplit"].<command>() qtile cmd-obj -o widget screensplit -f <command>

The following commands are available for this object:

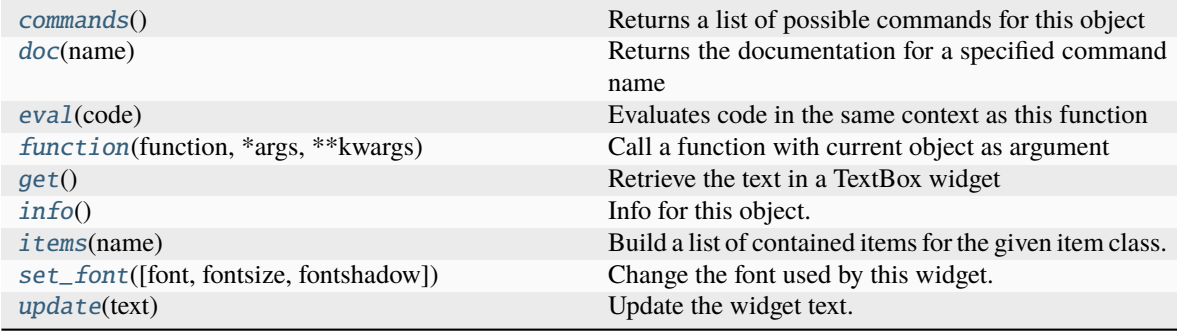

## <span id="page-336-2"></span>**Command documentation**

commands()  $\rightarrow$  list[str]

Returns a list of possible commands for this object

Used by \_\_qsh\_\_ for command completion and online help

## <span id="page-336-4"></span><span id="page-336-3"></span>doc(*name*) → str

Returns the documentation for a specified command name

Used by \_\_qsh\_\_ to provide online help.

 $eval(`code: str`) \rightarrow tuple[bool, str | None]$ 

Evaluates code in the same context as this function

Return value is tuple *(success, result)*, success being a boolean and result being a string representing the return value of eval, or None if exec was used instead.

<span id="page-337-0"></span> $function(function, *args, **kwargs) \rightarrow None$ 

Call a function with current object as argument

## <span id="page-337-1"></span>get()

Retrieve the text in a TextBox widget

#### <span id="page-337-2"></span>info()

Info for this object.

```
items (name: str) \rightarrow tuple[bool, list[str | int] | None]
```
Build a list of contained items for the given item class.

Exposing this allows <u>qsh</u> to navigate the command graph.

Returns a tuple *(root, items)* for the specified item class, where:

root: True if this class accepts a "naked" specification without an item seletion (e.g. "layout" defaults to current layout), and False if it does not (e.g. no default "widget").

items: a list of contained items

<span id="page-337-4"></span>set\_font(*font=UNSPECIFIED*, *fontsize=UNSPECIFIED*, *fontshadow=UNSPECIFIED*)

Change the font used by this widget. If font is None, the current font is used.

#### <span id="page-337-5"></span>update(*text*)

Update the widget text.

# **15.6.54 Sep**

## class libqtile.widget.sep.Sep

## **API commands**

To access commands on this object via the command graph, use one of the following options:

lazy.widget["sep"].<command>() qtile cmd-obj -o widget sep -f <command>

The following commands are available for this object:

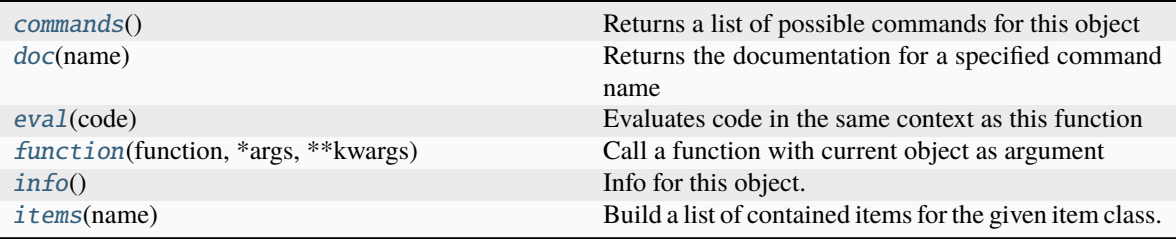

## <span id="page-337-6"></span>**Command documentation**

## commands()  $\rightarrow$  list[str]

Returns a list of possible commands for this object

Used by \_\_qsh\_\_ for command completion and online help

#### <span id="page-338-0"></span> $doc(name) \rightarrow str$

Returns the documentation for a specified command name

Used by \_\_qsh\_\_ to provide online help.

<span id="page-338-1"></span> $eval(`code: str`) \rightarrow tuple[bool, str | None]$ 

Evaluates code in the same context as this function

Return value is tuple *(success, result)*, success being a boolean and result being a string representing the return value of eval, or None if exec was used instead.

## <span id="page-338-2"></span> $function(function, *args, **kwargs) \rightarrow None$

Call a function with current object as argument

#### <span id="page-338-3"></span>info()

Info for this object.

<span id="page-338-4"></span>**items** (*name: str*)  $\rightarrow$  tuple[bool, list[str | int] | None]

Build a list of contained items for the given item class.

Exposing this allows \_\_qsh\_\_ to navigate the command graph.

Returns a tuple *(root, items)* for the specified item class, where:

root: True if this class accepts a "naked" specification without an item seletion (e.g. "layout" defaults to current layout), and False if it does not (e.g. no default "widget").

items: a list of contained items

# **15.6.55 She**

# class libqtile.widget.she.She

## **API commands**

To access commands on this object via the command graph, use one of the following options:

lazy.widget["she"].<command>() qtile cmd-obj -o widget she -f <command>

The following commands are available for this object:

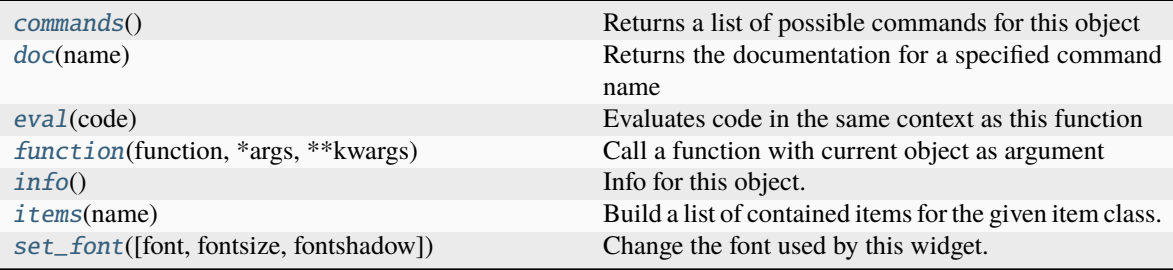

## <span id="page-338-5"></span>**Command documentation**

```
commands() \rightarrow list[str]
```
Returns a list of possible commands for this object

Used by \_\_qsh\_\_ for command completion and online help

#### <span id="page-339-0"></span> $doc(name) \rightarrow str$

Returns the documentation for a specified command name

Used by <u>qsh</u> to provide online help.

<span id="page-339-1"></span> $eval(`code: str`) \rightarrow tuple[bool, str | None]$ 

Evaluates code in the same context as this function

Return value is tuple *(success, result)*, success being a boolean and result being a string representing the return value of eval, or None if exec was used instead.

<span id="page-339-2"></span> $function(function, *args, **kwargs) \rightarrow None$ 

Call a function with current object as argument

## <span id="page-339-3"></span>info()

Info for this object.

<span id="page-339-4"></span>**items** (*name: str*)  $\rightarrow$  tuple[bool, list[str | int] | None]

Build a list of contained items for the given item class.

Exposing this allows \_\_qsh\_\_ to navigate the command graph.

Returns a tuple *(root, items)* for the specified item class, where:

root: True if this class accepts a "naked" specification without an item seletion (e.g. "layout" defaults to current layout), and False if it does not (e.g. no default "widget").

items: a list of contained items

```
set_font(font=UNSPECIFIED, fontsize=UNSPECIFIED, fontshadow=UNSPECIFIED)
Change the font used by this widget. If font is None, the current font is used.
```
# **15.6.56 Spacer**

## class libqtile.widget.spacer.Spacer

## **API commands**

To access commands on this object via the command graph, use one of the following options:

lazy.widget["spacer"].<command>() qtile cmd-obj -o widget spacer -f <command>

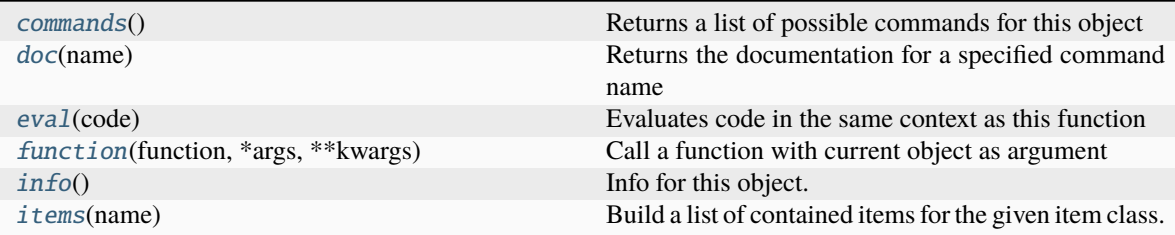

#### <span id="page-340-0"></span>commands()  $\rightarrow$  list[str]

Returns a list of possible commands for this object

Used by <u>qsh</u> for command completion and online help

#### <span id="page-340-1"></span> $doc(name) \rightarrow str$

Returns the documentation for a specified command name

Used by \_\_qsh\_\_ to provide online help.

<span id="page-340-2"></span> $eval(`code: str`) \rightarrow tuple[bool, str | None]$ 

Evaluates code in the same context as this function

Return value is tuple *(success, result)*, success being a boolean and result being a string representing the return value of eval, or None if exec was used instead.

## <span id="page-340-3"></span>function(*function*, *\*args*, *\*\*kwargs*) → None

Call a function with current object as argument

### <span id="page-340-4"></span>info()

Info for this object.

<span id="page-340-5"></span>**items** (*name: str*)  $\rightarrow$  tuple[bool, list[str | int] | None]

Build a list of contained items for the given item class.

Exposing this allows \_\_qsh\_\_ to navigate the command graph.

Returns a tuple *(root, items)* for the specified item class, where:

root: True if this class accepts a "naked" specification without an item seletion (e.g. "layout" defaults to current layout), and False if it does not (e.g. no default "widget").

items: a list of contained items

# **15.6.57 StatusNotifier**

### class libqtile.widget.statusnotifier.StatusNotifier

### **API commands**

To access commands on this object via the command graph, use one of the following options:

lazy.widget["statusnotifier"].<command>() qtile cmd-obj -o widget statusnotifier -f <command>

The following commands are available for this object:

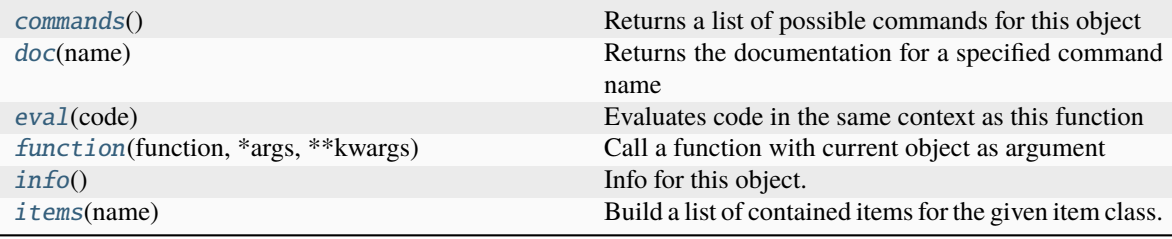

## <span id="page-340-6"></span>**Command documentation**

## commands()  $\rightarrow$  list[str]

Returns a list of possible commands for this object

Used by \_\_qsh\_\_ for command completion and online help

#### <span id="page-341-0"></span> $doc(name) \rightarrow str$

Returns the documentation for a specified command name

Used by <u>qsh</u> to provide online help.

<span id="page-341-1"></span> $eval(`code: str`) \rightarrow tuple[bool, str | None]$ 

Evaluates code in the same context as this function

Return value is tuple *(success, result)*, success being a boolean and result being a string representing the return value of eval, or None if exec was used instead.

<span id="page-341-2"></span> $function(function, *args, **kwargs) \rightarrow None$ 

Call a function with current object as argument

## <span id="page-341-3"></span>info()

Info for this object.

<span id="page-341-4"></span>**items** (*name: str*)  $\rightarrow$  tuple[bool, list[str | int] | None]

Build a list of contained items for the given item class.

Exposing this allows \_\_qsh\_\_ to navigate the command graph.

Returns a tuple *(root, items)* for the specified item class, where:

root: True if this class accepts a "naked" specification without an item seletion (e.g. "layout" defaults to current layout), and False if it does not (e.g. no default "widget").

items: a list of contained items

# **15.6.58 StockTicker**

### class libqtile.widget.stock\_ticker.StockTicker

## **API commands**

To access commands on this object via the command graph, use one of the following options:

lazy.widget["stockticker"].<command>() qtile cmd-obj -o widget stockticker -f <command>

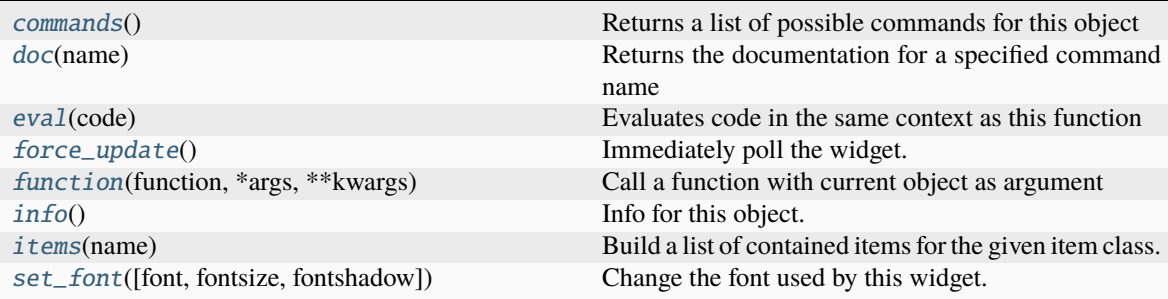

#### <span id="page-342-0"></span>commands()  $\rightarrow$  list[str]

Returns a list of possible commands for this object

Used by \_\_qsh\_\_ for command completion and online help

#### <span id="page-342-1"></span> $doc(name) \rightarrow str$

Returns the documentation for a specified command name

Used by \_\_qsh\_\_ to provide online help.

### <span id="page-342-2"></span> $eval(`code: str`) \rightarrow tuple[bool, str | None]$

Evaluates code in the same context as this function

Return value is tuple *(success, result)*, success being a boolean and result being a string representing the return value of eval, or None if exec was used instead.

#### <span id="page-342-3"></span>force\_update()

Immediately poll the widget. Existing timers are unaffected.

<span id="page-342-4"></span> $function(function, *args, **kwargs) \rightarrow None$ 

Call a function with current object as argument

## <span id="page-342-5"></span>info()

Info for this object.

<span id="page-342-6"></span>**items** (*name: str*)  $\rightarrow$  tuple[bool, list[str | int] | None]

Build a list of contained items for the given item class.

Exposing this allows \_\_qsh\_\_ to navigate the command graph.

Returns a tuple *(root, items)* for the specified item class, where:

root: True if this class accepts a "naked" specification without an item seletion (e.g. "layout" defaults to current layout), and False if it does not (e.g. no default "widget").

items: a list of contained items

<span id="page-342-7"></span>set\_font(*font=UNSPECIFIED*, *fontsize=UNSPECIFIED*, *fontshadow=UNSPECIFIED*)

Change the font used by this widget. If font is None, the current font is used.

# **15.6.59 SwapGraph**

### class libqtile.widget.graph.SwapGraph

### **API commands**

To access commands on this object via the command graph, use one of the following options:

lazy.widget["swapgraph"].<command>() qtile cmd-obj -o widget swapgraph -f <command>

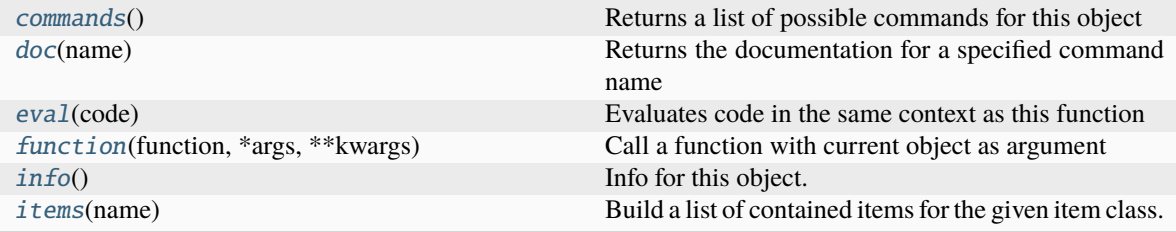

### <span id="page-343-0"></span>commands()  $\rightarrow$  list[str]

Returns a list of possible commands for this object

Used by \_\_qsh\_\_ for command completion and online help

#### <span id="page-343-1"></span> $doc(name) \rightarrow str$

Returns the documentation for a specified command name

Used by <u>qsh</u> to provide online help.

#### <span id="page-343-2"></span> $eval(`code: str`) \rightarrow tuple[bool, str | None]$

Evaluates code in the same context as this function

Return value is tuple *(success, result)*, success being a boolean and result being a string representing the return value of eval, or None if exec was used instead.

## <span id="page-343-3"></span> $function(function, *args, **kwargs) \rightarrow None$

Call a function with current object as argument

## <span id="page-343-4"></span>info()

Info for this object.

<span id="page-343-5"></span>**items** (*name: str*)  $\rightarrow$  tuple[bool, list[str | int] | None]

Build a list of contained items for the given item class.

Exposing this allows \_\_qsh\_\_ to navigate the command graph.

Returns a tuple *(root, items)* for the specified item class, where:

root: True if this class accepts a "naked" specification without an item seletion (e.g. "layout" defaults to current layout), and False if it does not (e.g. no default "widget").

items: a list of contained items

# **15.6.60 Systray**

#### class libqtile.widget.systray.Systray

## **API commands**

To access commands on this object via the command graph, use one of the following options:

lazy.widget["systray"].<command>() qtile cmd-obj -o widget systray -f <command>

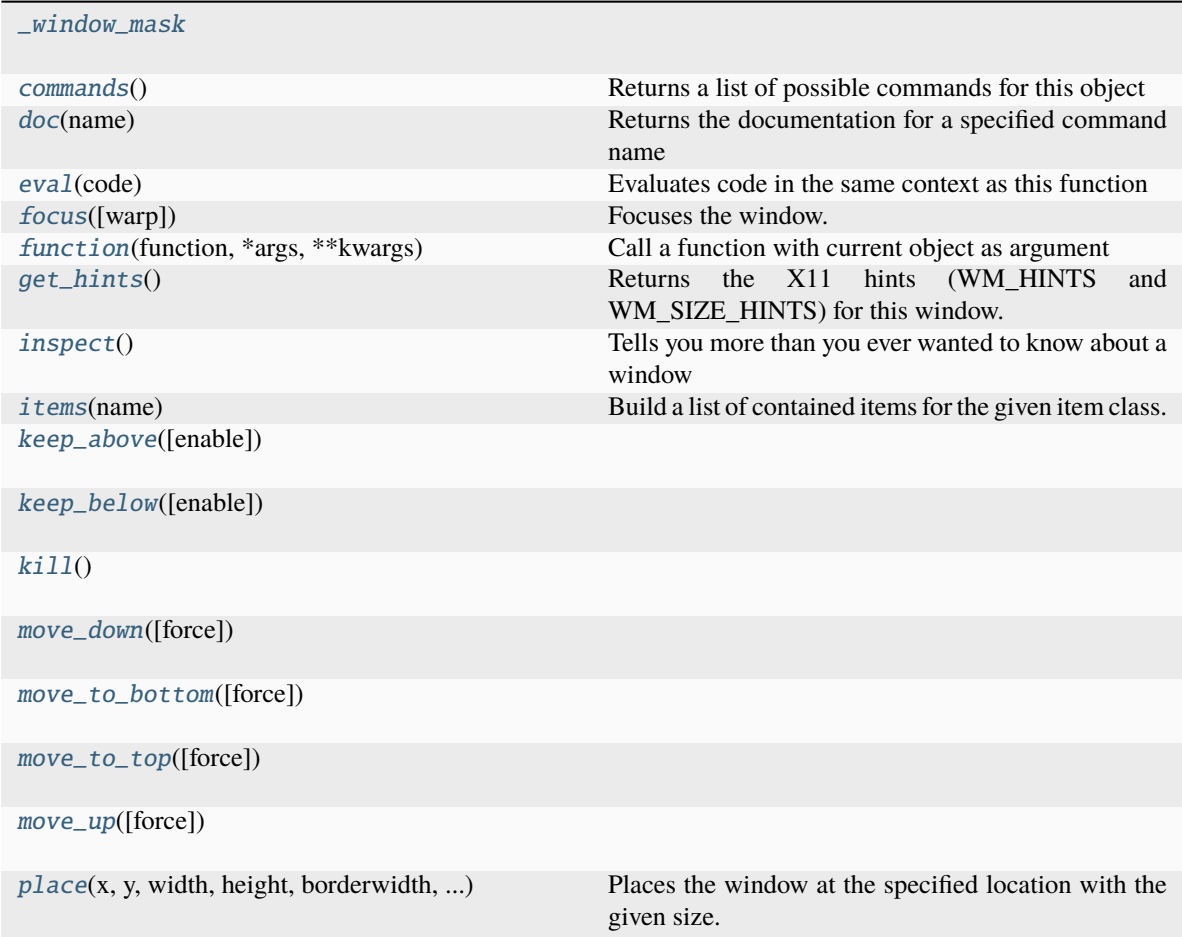

## <span id="page-344-0"></span>\_window\_mask(*\*\*kwargs*)

 $int([x]) \rightarrow integer int(x, base=10) \rightarrow integer$ 

Convert a number or string to an integer, or return 0 if no arguments are given. If x is a number, return x.\_\_int\_\_(). For floating point numbers, this truncates towards zero.

If x is not a number or if base is given, then x must be a string, bytes, or bytearray instance representing an integer literal in the given base. The literal can be preceded by '+' or '-' and be surrounded by whitespace. The base defaults to 10. Valid bases are 0 and 2-36. Base 0 means to interpret the base from the string as an integer literal. >>> int('0b100', base=0) 4

```
commands() \rightarrow list[str]
```
Returns a list of possible commands for this object

Used by \_\_qsh\_\_ for command completion and online help

<span id="page-344-2"></span> $doc(name) \rightarrow str$ 

Returns the documentation for a specified command name

Used by <u>qsh</u> to provide online help.

<span id="page-344-3"></span> $eval(`code: str`) \rightarrow tuple[bool, str | None]$ 

Evaluates code in the same context as this function

Return value is tuple *(success, result)*, success being a boolean and result being a string representing the return value of eval, or None if exec was used instead.

<span id="page-345-0"></span> $$ 

Focuses the window.

<span id="page-345-1"></span> $function(function, *args, **kwargs) \rightarrow None$ 

Call a function with current object as argument

## <span id="page-345-2"></span>get\_hints()

Returns the X11 hints (WM\_HINTS and WM\_SIZE\_HINTS) for this window.

### <span id="page-345-3"></span>inspect()

Tells you more than you ever wanted to know about a window

```
items (name: str) \rightarrow tuple[bool, list[str | int] | None]
```
Build a list of contained items for the given item class.

Exposing this allows <u>qsh</u> to navigate the command graph.

Returns a tuple *(root, items)* for the specified item class, where:

root: True if this class accepts a "naked" specification without an item seletion (e.g. "layout" defaults to current layout), and False if it does not (e.g. no default "widget").

items: a list of contained items

<span id="page-345-5"></span>keep\_above(*enable: bool | None = None*)

<span id="page-345-6"></span>keep\_below(*enable: bool | None = None*)

<span id="page-345-7"></span> $\text{kil}(\cdot)$ 

<span id="page-345-8"></span>move\_down(*force=False*)

<span id="page-345-9"></span>move\_to\_bottom(*force=False*)

<span id="page-345-10"></span>move\_to\_top(*force=False*)

<span id="page-345-11"></span>move\_up(*force=False*)

<span id="page-345-12"></span>place(*x*, *y*, *width*, *height*, *borderwidth*, *bordercolor*, *above=False*, *margin=None*, *respect\_hints=False*) Places the window at the specified location with the given size.

#### **Parameters**

**x: int y: int width: int height: int borderwidth: int bordercolor: string above: bool, optional margin: int or list, optional** space around window as int or list of ints [N E S W]

#### **above: bool, optional**

If True, the geometry will be adjusted to respect hints provided by the client.

# **15.6.61 TaskList**

## class libqtile.widget.tasklist.TaskList

## **API commands**

To access commands on this object via the command graph, use one of the following options:

lazy.widget["tasklist"].<command>() qtile cmd-obj -o widget tasklist -f <command>

The following commands are available for this object:

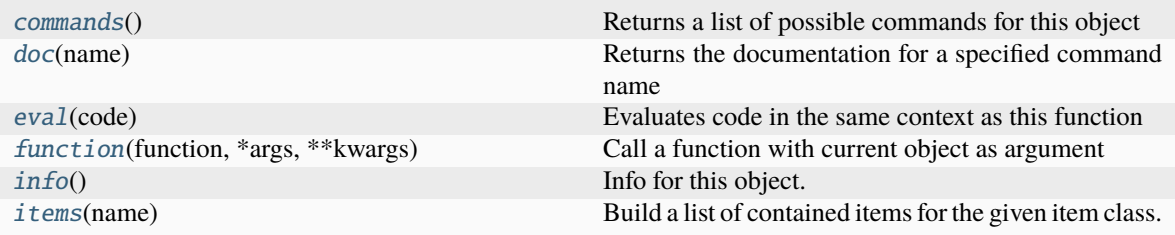

## <span id="page-346-0"></span>**Command documentation**

commands()  $\rightarrow$  list[str]

Returns a list of possible commands for this object

Used by \_\_qsh\_\_ for command completion and online help

<span id="page-346-1"></span> $doc(name) \rightarrow str$ 

Returns the documentation for a specified command name

Used by  $\_\$ ish to provide online help.

<span id="page-346-2"></span> $eval(`code: str`) \rightarrow tuple[bool, str | None]$ 

Evaluates code in the same context as this function

Return value is tuple *(success, result)*, success being a boolean and result being a string representing the return value of eval, or None if exec was used instead.

#### <span id="page-346-3"></span> $function(function, *args, **kwargs) \rightarrow None$

Call a function with current object as argument

### <span id="page-346-4"></span>info()

Info for this object.

<span id="page-346-5"></span>**items** (*name: str*)  $\rightarrow$  tuple[bool, list[str | int] | None]

Build a list of contained items for the given item class.

Exposing this allows \_\_qsh\_\_ to navigate the command graph.

Returns a tuple *(root, items)* for the specified item class, where:

root: True if this class accepts a "naked" specification without an item seletion (e.g. "layout" defaults to current layout), and False if it does not (e.g. no default "widget").

items: a list of contained items

# **15.6.62 TextBox**

## class libqtile.widget.textbox.TextBox

## **API commands**

To access commands on this object via the command graph, use one of the following options:

lazy.widget["textbox"].<command>() qtile cmd-obj -o widget textbox -f <command>

The following commands are available for this object:

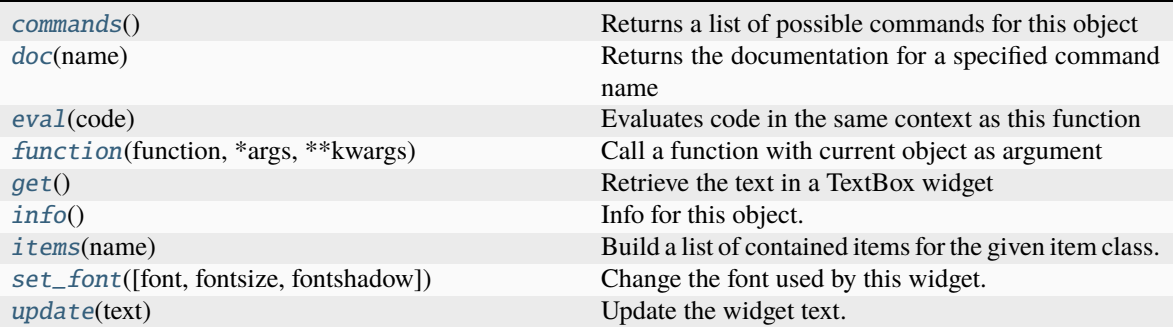

#### <span id="page-347-0"></span>**Command documentation**

```
commands() \rightarrow list[str]
```
Returns a list of possible commands for this object

Used by \_\_qsh\_\_ for command completion and online help

<span id="page-347-1"></span> $doc(name) \rightarrow str$ 

Returns the documentation for a specified command name

Used by \_\_qsh\_\_ to provide online help.

### <span id="page-347-2"></span> $eval(`code: str`) \rightarrow tuple[bool, str | None]$

Evaluates code in the same context as this function

Return value is tuple *(success, result)*, success being a boolean and result being a string representing the return value of eval, or None if exec was used instead.

#### <span id="page-347-3"></span> $function(function, *args, **kwargs) \rightarrow None$

Call a function with current object as argument

## <span id="page-347-4"></span>get()

Retrieve the text in a TextBox widget

## <span id="page-347-5"></span>info()

Info for this object.

<span id="page-347-6"></span>**items** (*name: str*)  $\rightarrow$  tuple[bool, list[str | int] | None]

Build a list of contained items for the given item class.

Exposing this allows <u>qsh</u> to navigate the command graph.

Returns a tuple *(root, items)* for the specified item class, where:

root: True if this class accepts a "naked" specification without an item seletion (e.g. "layout" defaults to current layout), and False if it does not (e.g. no default "widget").

items: a list of contained items

<span id="page-348-0"></span>set\_font(*font=UNSPECIFIED*, *fontsize=UNSPECIFIED*, *fontshadow=UNSPECIFIED*)

Change the font used by this widget. If font is None, the current font is used.

## <span id="page-348-1"></span>update(*text*)

Update the widget text.

## **15.6.63 ThermalSensor**

### class libqtile.widget.sensors.ThermalSensor

### **API commands**

To access commands on this object via the command graph, use one of the following options:

lazy.widget["thermalsensor"].<command>() qtile cmd-obj -o widget thermalsensor -f <command>

The following commands are available for this object:

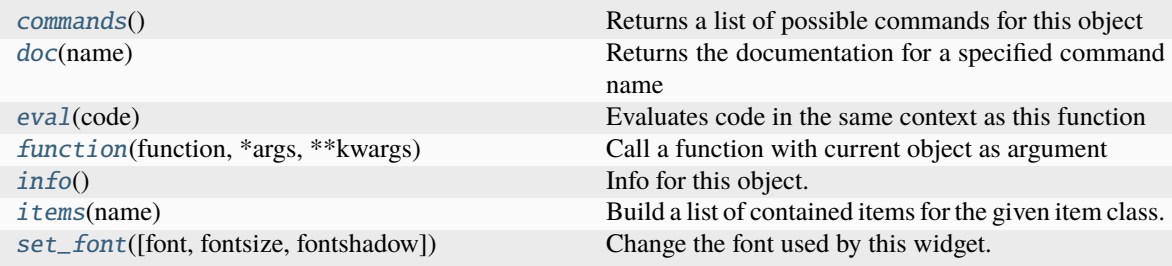

#### <span id="page-348-2"></span>**Command documentation**

#### commands()  $\rightarrow$  list[str]

Returns a list of possible commands for this object

Used by \_\_qsh\_\_ for command completion and online help

#### <span id="page-348-3"></span> $doc(name) \rightarrow str$

Returns the documentation for a specified command name

Used by \_\_qsh\_\_ to provide online help.

#### <span id="page-348-4"></span> $eval(`code: str`) \rightarrow tuple[bool, str | None]$

Evaluates code in the same context as this function

Return value is tuple *(success, result)*, success being a boolean and result being a string representing the return value of eval, or None if exec was used instead.

## <span id="page-348-5"></span> $function(function, *args, **kwargs) \rightarrow None$

Call a function with current object as argument

#### <span id="page-348-7"></span><span id="page-348-6"></span>info()

Info for this object.

**items** (*name: str*)  $\rightarrow$  tuple[bool, list[str | int] | None]

Build a list of contained items for the given item class.

Exposing this allows \_\_qsh\_\_ to navigate the command graph.

Returns a tuple *(root, items)* for the specified item class, where:

root: True if this class accepts a "naked" specification without an item seletion (e.g. "layout" defaults to current layout), and False if it does not (e.g. no default "widget").

items: a list of contained items

<span id="page-349-0"></span>set\_font(*font=UNSPECIFIED*, *fontsize=UNSPECIFIED*, *fontshadow=UNSPECIFIED*)

Change the font used by this widget. If font is None, the current font is used.

# **15.6.64 ThermalZone**

## class libqtile.widget.thermal\_zone.ThermalZone

### **API commands**

To access commands on this object via the command graph, use one of the following options:

lazy.widget["thermalzone"].<command>() qtile cmd-obj -o widget thermalzone -f <command>

The following commands are available for this object:

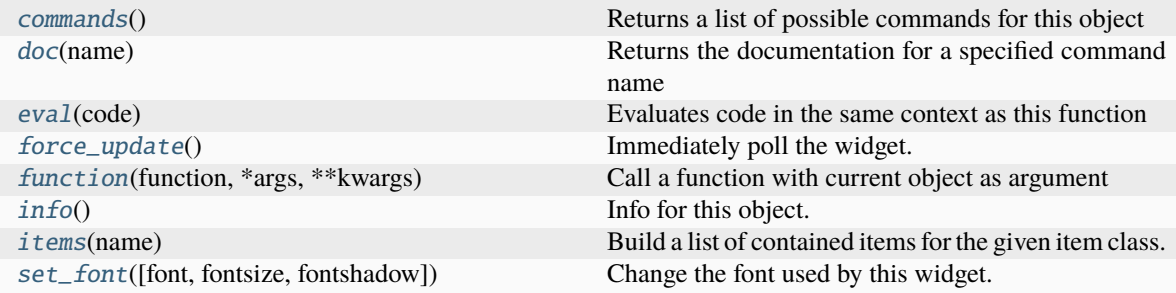

#### <span id="page-349-1"></span>**Command documentation**

commands()  $\rightarrow$  list[str]

Returns a list of possible commands for this object

Used by \_\_qsh\_\_ for command completion and online help

<span id="page-349-2"></span> $doc(name) \rightarrow str$ 

Returns the documentation for a specified command name

Used by \_\_qsh\_\_ to provide online help.

### <span id="page-349-3"></span> $eval(`code: str`) \rightarrow tuple[bool, str | None]$

Evaluates code in the same context as this function

<span id="page-349-4"></span>Return value is tuple *(success, result)*, success being a boolean and result being a string representing the return value of eval, or None if exec was used instead.

## force\_update()

Immediately poll the widget. Existing timers are unaffected.

<span id="page-350-0"></span> $function(function, *args, **kwargs) \rightarrow None$ 

Call a function with current object as argument

## <span id="page-350-1"></span>info()

Info for this object.

<span id="page-350-2"></span>**items** (*name: str*)  $\rightarrow$  tuple[bool, list[str | int] | None]

Build a list of contained items for the given item class.

Exposing this allows \_\_qsh\_\_ to navigate the command graph.

Returns a tuple *(root, items)* for the specified item class, where:

root: True if this class accepts a "naked" specification without an item seletion (e.g. "layout" defaults to current layout), and False if it does not (e.g. no default "widget").

items: a list of contained items

<span id="page-350-3"></span>set\_font(*font=UNSPECIFIED*, *fontsize=UNSPECIFIED*, *fontshadow=UNSPECIFIED*)

Change the font used by this widget. If font is None, the current font is used.

# **15.6.65 Volume**

## class libqtile.widget.volume.Volume

## **API commands**

To access commands on this object via the command graph, use one of the following options:

lazy.widget["volume"].<command>() qtile cmd-obj -o widget volume -f <command>

The following commands are available for this object:

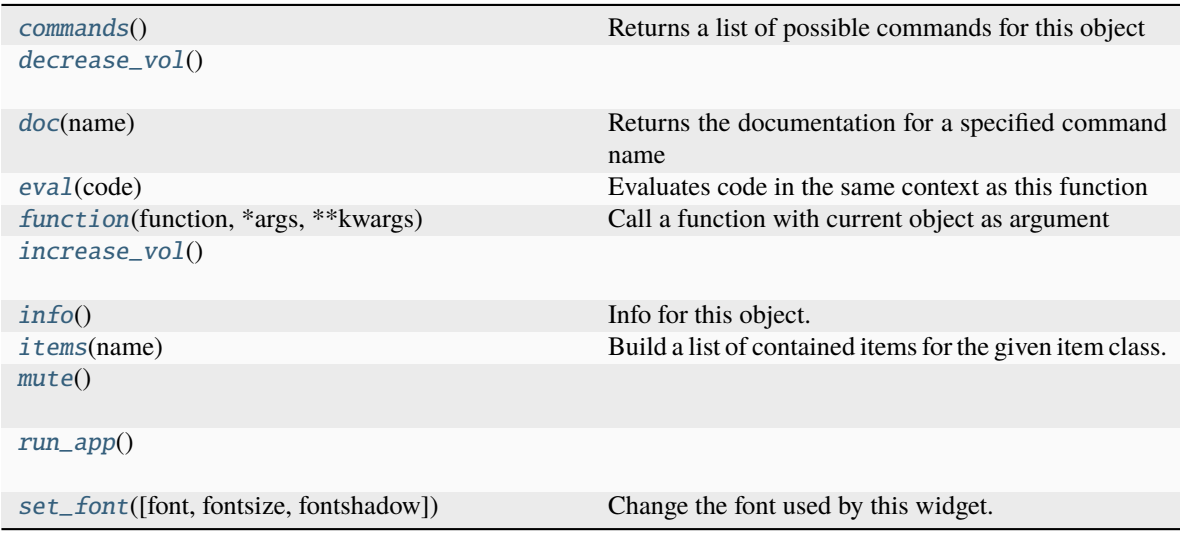

## <span id="page-350-4"></span>**Command documentation**

```
commands() \rightarrow list[str]
```
Returns a list of possible commands for this object

Used by \_\_qsh\_\_ for command completion and online help

## <span id="page-351-0"></span>decrease\_vol()

#### <span id="page-351-1"></span> $doc(name) \rightarrow str$

Returns the documentation for a specified command name

Used by <u>qsh</u> to provide online help.

```
eval(<code>code: str</code>) \rightarrow tuple[bool, str | None]
```
Evaluates code in the same context as this function

Return value is tuple *(success, result)*, success being a boolean and result being a string representing the return value of eval, or None if exec was used instead.

## <span id="page-351-3"></span> $function(function, *args, **kwargs) \rightarrow None$

Call a function with current object as argument

## <span id="page-351-4"></span>increase\_vol()

## <span id="page-351-5"></span>info()

Info for this object.

<span id="page-351-6"></span>**items** (*name: str*)  $\rightarrow$  tuple[bool, list[str | int] | None]

Build a list of contained items for the given item class.

Exposing this allows \_\_qsh\_\_ to navigate the command graph.

Returns a tuple *(root, items)* for the specified item class, where:

root: True if this class accepts a "naked" specification without an item seletion (e.g. "layout" defaults to current layout), and False if it does not (e.g. no default "widget").

items: a list of contained items

## <span id="page-351-7"></span>mute()

<span id="page-351-8"></span>run\_app()

```
set_font(font=UNSPECIFIED, fontsize=UNSPECIFIED, fontshadow=UNSPECIFIED)
```
Change the font used by this widget. If font is None, the current font is used.

# **15.6.66 Wallpaper**

## class libqtile.widget.wallpaper.Wallpaper

## **API commands**

To access commands on this object via the command graph, use one of the following options:

lazy.widget["wallpaper"].<command>() qtile cmd-obj -o widget wallpaper -f <command>

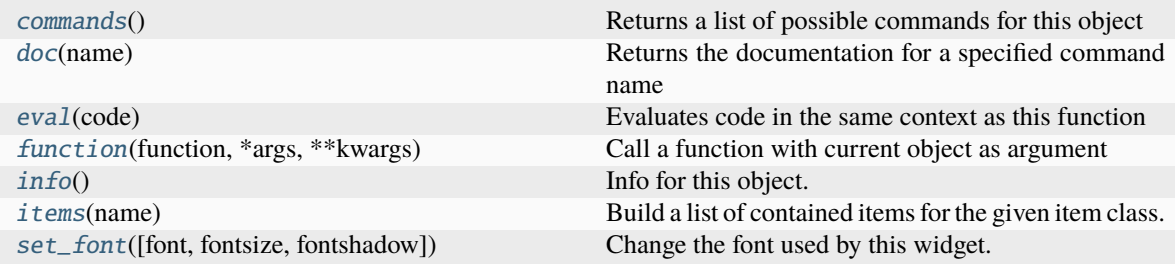

### <span id="page-352-0"></span>commands()  $\rightarrow$  list[str]

Returns a list of possible commands for this object

Used by \_\_qsh\_\_ for command completion and online help

### <span id="page-352-1"></span> $doc(name) \rightarrow str$

Returns the documentation for a specified command name

Used by \_\_qsh\_\_ to provide online help.

<span id="page-352-2"></span> $eval(`code: str`) \rightarrow tuple[bool, str | None]$ 

Evaluates code in the same context as this function

Return value is tuple *(success, result)*, success being a boolean and result being a string representing the return value of eval, or None if exec was used instead.

## <span id="page-352-3"></span> $function(function, *args, **kwargs) \rightarrow None$

Call a function with current object as argument

## <span id="page-352-4"></span> $info()$

Info for this object.

<span id="page-352-5"></span>**items** (*name: str*)  $\rightarrow$  tuple[bool, list[str | int] | None]

Build a list of contained items for the given item class.

Exposing this allows \_\_qsh\_\_ to navigate the command graph.

Returns a tuple *(root, items)* for the specified item class, where:

root: True if this class accepts a "naked" specification without an item seletion (e.g. "layout" defaults to current layout), and False if it does not (e.g. no default "widget").

items: a list of contained items

<span id="page-352-6"></span>set\_font(*font=UNSPECIFIED*, *fontsize=UNSPECIFIED*, *fontshadow=UNSPECIFIED*)

Change the font used by this widget. If font is None, the current font is used.

# **15.6.67 WidgetBox**

### class libqtile.widget.widgetbox.WidgetBox

## **API commands**

To access commands on this object via the command graph, use one of the following options:

lazy.widget["widgetbox"].<command>() qtile cmd-obj -o widget widgetbox -f <command>

The following commands are available for this object:

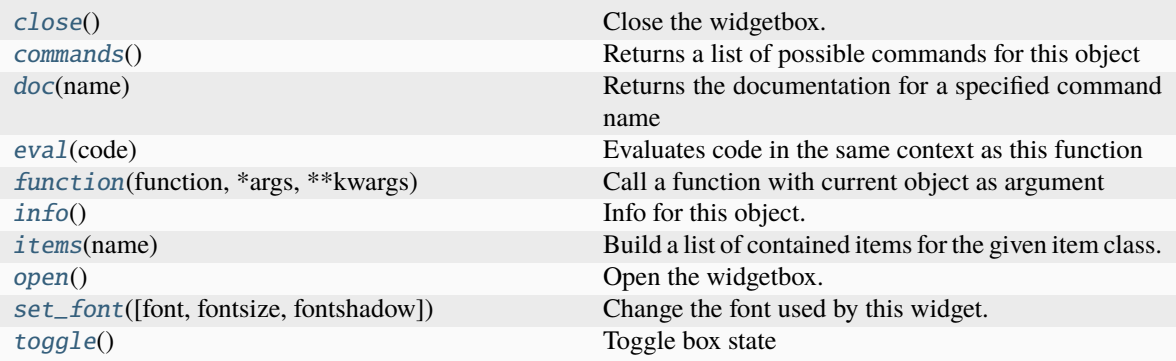

### <span id="page-353-0"></span>**Command documentation**

#### close()

Close the widgetbox.

```
commands() \rightarrow list[str]
```
Returns a list of possible commands for this object

Used by <u>gsh</u> for command completion and online help

#### <span id="page-353-2"></span> $doc(name) \rightarrow str$

Returns the documentation for a specified command name

Used by \_\_qsh\_\_ to provide online help.

#### <span id="page-353-3"></span> $eval(`code: str`) \rightarrow tuple[bool, str | None]$

Evaluates code in the same context as this function

Return value is tuple *(success, result)*, success being a boolean and result being a string representing the return value of eval, or None if exec was used instead.

## <span id="page-353-4"></span> $function(function, *args, **kwargs) \rightarrow None$

Call a function with current object as argument

## <span id="page-353-5"></span>info()

Info for this object.

<span id="page-353-6"></span>**items** (*name: str*)  $\rightarrow$  tuple[bool, list[str | int] | None]

Build a list of contained items for the given item class.

Exposing this allows \_\_qsh\_\_ to navigate the command graph.

Returns a tuple *(root, items)* for the specified item class, where:

root: True if this class accepts a "naked" specification without an item seletion (e.g. "layout" defaults to current layout), and False if it does not (e.g. no default "widget").

items: a list of contained items

<span id="page-354-0"></span>open()

Open the widgetbox.

<span id="page-354-1"></span>set\_font(*font=UNSPECIFIED*, *fontsize=UNSPECIFIED*, *fontshadow=UNSPECIFIED*)

Change the font used by this widget. If font is None, the current font is used.

### <span id="page-354-2"></span>toggle()

Toggle box state

# **15.6.68 WindowCount**

#### class libqtile.widget.window\_count.WindowCount

#### **API commands**

To access commands on this object via the command graph, use one of the following options:

lazy.widget["windowcount"].<command>() qtile cmd-obj -o widget windowcount -f <command>

The following commands are available for this object:

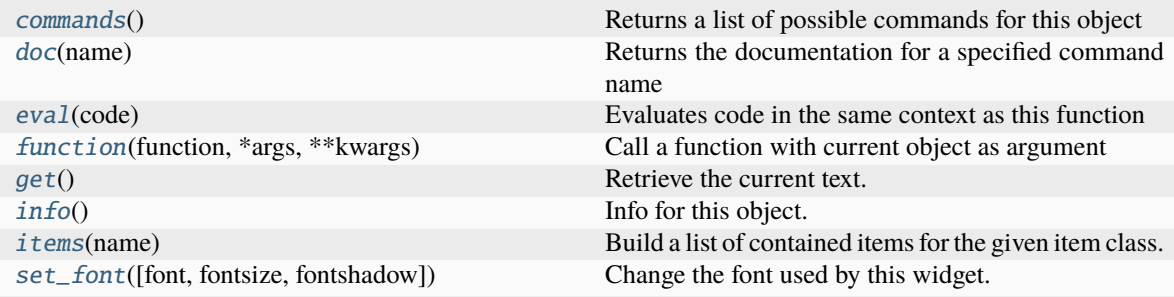

## <span id="page-354-3"></span>**Command documentation**

commands()  $\rightarrow$  list[str]

Returns a list of possible commands for this object

Used by \_\_qsh\_\_ for command completion and online help

#### <span id="page-354-4"></span> $doc(name) \rightarrow str$

Returns the documentation for a specified command name

Used by \_\_qsh\_\_ to provide online help.

#### <span id="page-354-5"></span> $eval(`code: str`) \rightarrow tuple[bool, str | None]$

Evaluates code in the same context as this function

<span id="page-354-6"></span>Return value is tuple *(success, result)*, success being a boolean and result being a string representing the return value of eval, or None if exec was used instead.

 $function(function, *args, **kwargs) \rightarrow None$ 

Call a function with current object as argument

## <span id="page-355-0"></span>get()

Retrieve the current text.

## <span id="page-355-1"></span>info()

Info for this object.

<span id="page-355-2"></span> $items(name: str) \rightarrow tuple[bool, list[str | int] | None]$ 

Build a list of contained items for the given item class.

Exposing this allows <u>qsh</u> to navigate the command graph.

Returns a tuple *(root, items)* for the specified item class, where:

root: True if this class accepts a "naked" specification without an item seletion (e.g. "layout" defaults to current layout), and False if it does not (e.g. no default "widget").

items: a list of contained items

<span id="page-355-3"></span>set\_font(*font=UNSPECIFIED*, *fontsize=UNSPECIFIED*, *fontshadow=UNSPECIFIED*) Change the font used by this widget. If font is None, the current font is used.

# **15.6.69 WindowName**

#### class libqtile.widget.windowname.WindowName

## **API commands**

To access commands on this object via the command graph, use one of the following options:

lazy.widget["windowname"].<command>() qtile cmd-obj -o widget windowname -f <command>

The following commands are available for this object:

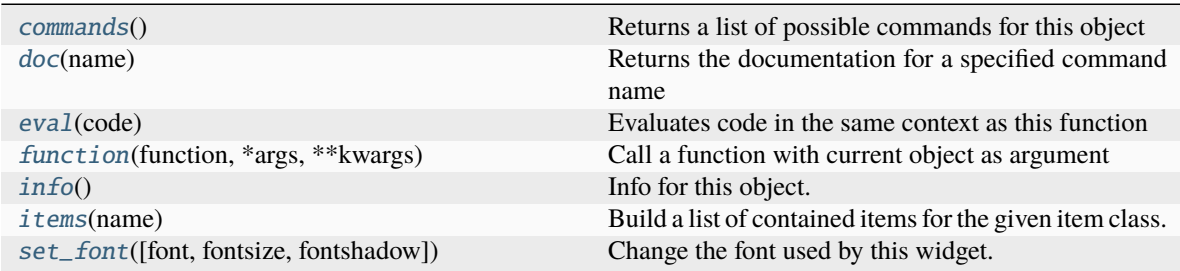

#### <span id="page-355-4"></span>**Command documentation**

 $commands() \rightarrow list[str]$ 

Returns a list of possible commands for this object

Used by \_\_qsh\_\_ for command completion and online help

### <span id="page-355-6"></span><span id="page-355-5"></span> $doc(name) \rightarrow str$

Returns the documentation for a specified command name

Used by \_\_qsh\_\_ to provide online help.

 $eval(`code: str`) \rightarrow tuple[bool, str | None]$ 

Evaluates code in the same context as this function

Return value is tuple *(success, result)*, success being a boolean and result being a string representing the return value of eval, or None if exec was used instead.

<span id="page-356-0"></span> $function(function, *args, **kwargs) \rightarrow None$ 

Call a function with current object as argument

### <span id="page-356-1"></span>info()

Info for this object.

<span id="page-356-2"></span>**items** (*name: str*)  $\rightarrow$  tuple[bool, list[str | int] | None]

Build a list of contained items for the given item class.

Exposing this allows <u>qsh</u> to navigate the command graph.

Returns a tuple *(root, items)* for the specified item class, where:

root: True if this class accepts a "naked" specification without an item seletion (e.g. "layout" defaults to current layout), and False if it does not (e.g. no default "widget").

items: a list of contained items

<span id="page-356-3"></span>set\_font(*font=UNSPECIFIED*, *fontsize=UNSPECIFIED*, *fontshadow=UNSPECIFIED*) Change the font used by this widget. If font is None, the current font is used.

# **15.6.70 WindowTabs**

### class libqtile.widget.windowtabs.WindowTabs

## **API commands**

To access commands on this object via the command graph, use one of the following options:

lazy.widget["windowtabs"].<command>() qtile cmd-obj -o widget windowtabs -f <command>

The following commands are available for this object:

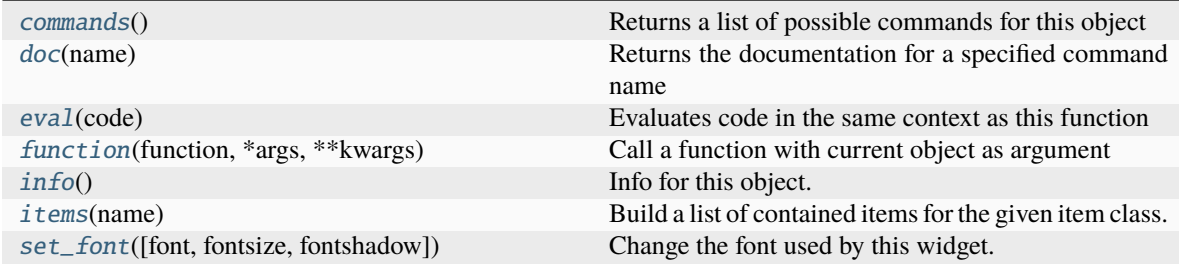

#### <span id="page-356-4"></span>**Command documentation**

## <span id="page-356-5"></span>commands()  $\rightarrow$  list[str]

Returns a list of possible commands for this object

Used by \_\_qsh\_\_ for command completion and online help

## $doc(name) \rightarrow str$

Returns the documentation for a specified command name

Used by <u>qsh</u> to provide online help.

<span id="page-357-0"></span> $eval(`code: str`) \rightarrow tuple[bool, str | None]$ 

Evaluates code in the same context as this function

Return value is tuple *(success, result)*, success being a boolean and result being a string representing the return value of eval, or None if exec was used instead.

### <span id="page-357-1"></span> $function(function, *args, **kwargs) \rightarrow None$

Call a function with current object as argument

## <span id="page-357-2"></span>info()

Info for this object.

<span id="page-357-3"></span>**items** (*name: str*)  $\rightarrow$  tuple[bool, list[str | int] | None]

Build a list of contained items for the given item class.

Exposing this allows \_\_qsh\_\_ to navigate the command graph.

Returns a tuple *(root, items)* for the specified item class, where:

root: True if this class accepts a "naked" specification without an item seletion (e.g. "layout" defaults to current layout), and False if it does not (e.g. no default "widget").

items: a list of contained items

```
set_font(font=UNSPECIFIED, fontsize=UNSPECIFIED, fontshadow=UNSPECIFIED)
```
Change the font used by this widget. If font is None, the current font is used.

# **15.6.71 Wlan**

## class libqtile.widget.wlan.Wlan

#### **API commands**

To access commands on this object via the command graph, use one of the following options:

lazy.widget["wlan"].<command>() qtile cmd-obj -o widget wlan -f <command>

The following commands are available for this object:

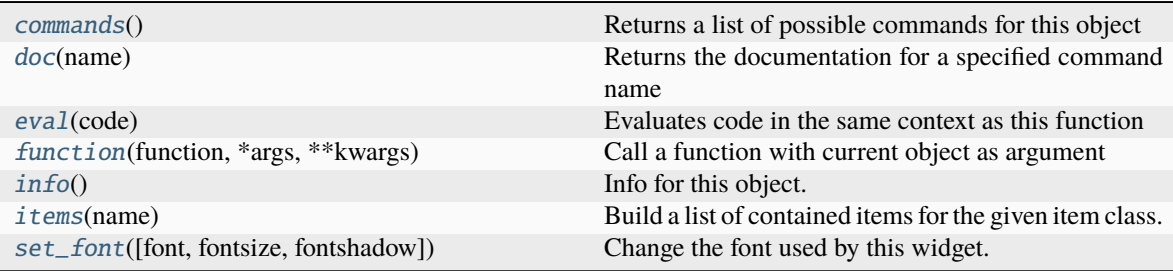

## <span id="page-357-5"></span>**Command documentation**

## commands()  $\rightarrow$  list[str]

Returns a list of possible commands for this object

Used by \_\_qsh\_\_ for command completion and online help

#### <span id="page-358-0"></span> $doc(name) \rightarrow str$

Returns the documentation for a specified command name

Used by <u>qsh</u> to provide online help.

<span id="page-358-1"></span> $eval(`code: str`) \rightarrow tuple[bool, str | None]$ 

Evaluates code in the same context as this function

Return value is tuple *(success, result)*, success being a boolean and result being a string representing the return value of eval, or None if exec was used instead.

## <span id="page-358-2"></span> $function(function, *args, **kwargs) \rightarrow None$

Call a function with current object as argument

## <span id="page-358-3"></span>info()

Info for this object.

<span id="page-358-4"></span>**items** (*name: str*)  $\rightarrow$  tuple[bool, list[str | int] | None]

Build a list of contained items for the given item class.

Exposing this allows \_\_qsh\_\_ to navigate the command graph.

Returns a tuple *(root, items)* for the specified item class, where:

root: True if this class accepts a "naked" specification without an item seletion (e.g. "layout" defaults to current layout), and False if it does not (e.g. no default "widget").

items: a list of contained items

```
set_font(font=UNSPECIFIED, fontsize=UNSPECIFIED, fontshadow=UNSPECIFIED)
Change the font used by this widget. If font is None, the current font is used.
```
# **15.6.72 Wttr**

## class libqtile.widget.wttr.Wttr

## **API commands**

To access commands on this object via the command graph, use one of the following options:

lazy.widget["wttr"].<command>() qtile cmd-obj -o widget wttr -f <command>

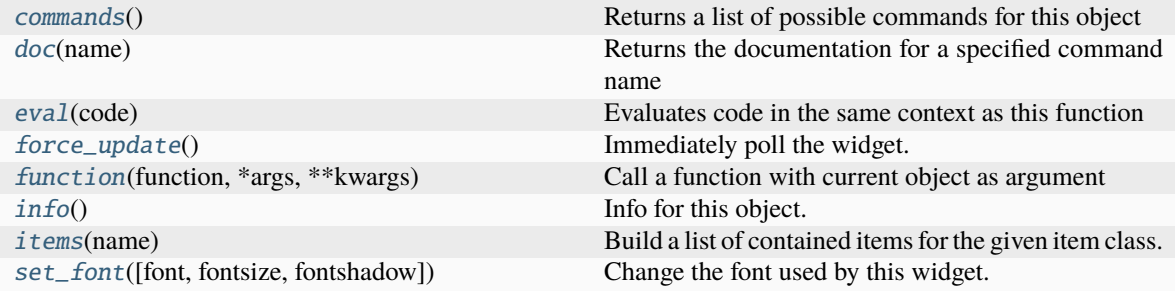

#### <span id="page-359-0"></span>commands()  $\rightarrow$  list[str]

Returns a list of possible commands for this object

Used by <u>qsh</u> for command completion and online help

### <span id="page-359-1"></span> $doc(name) \rightarrow str$

Returns the documentation for a specified command name

Used by \_\_qsh\_\_ to provide online help.

### <span id="page-359-2"></span> $eval(`code: str`) \rightarrow tuple[bool, str | None]$

Evaluates code in the same context as this function

Return value is tuple *(success, result)*, success being a boolean and result being a string representing the return value of eval, or None if exec was used instead.

### <span id="page-359-3"></span>force\_update()

Immediately poll the widget. Existing timers are unaffected.

## <span id="page-359-4"></span> $function(function, *args, **kwargs) \rightarrow None$

Call a function with current object as argument

### <span id="page-359-5"></span>info()

Info for this object.

### <span id="page-359-6"></span>**items** (*name: str*)  $\rightarrow$  tuple[bool, list[str | int] | None]

Build a list of contained items for the given item class.

Exposing this allows <u>qsh</u> to navigate the command graph.

Returns a tuple *(root, items)* for the specified item class, where:

root: True if this class accepts a "naked" specification without an item seletion (e.g. "layout" defaults to current layout), and False if it does not (e.g. no default "widget").

items: a list of contained items

<span id="page-359-7"></span>set\_font(*font=UNSPECIFIED*, *fontsize=UNSPECIFIED*, *fontshadow=UNSPECIFIED*)

Change the font used by this widget. If font is None, the current font is used.
# **15.7 Screen objects**

Screens are the display area that holds bars and an active group. Screen commands include changing the current group and changing the wallpaper.

Screens can access objects displayed on that screen e.g. bar, widgets, groups, layouts and windows.

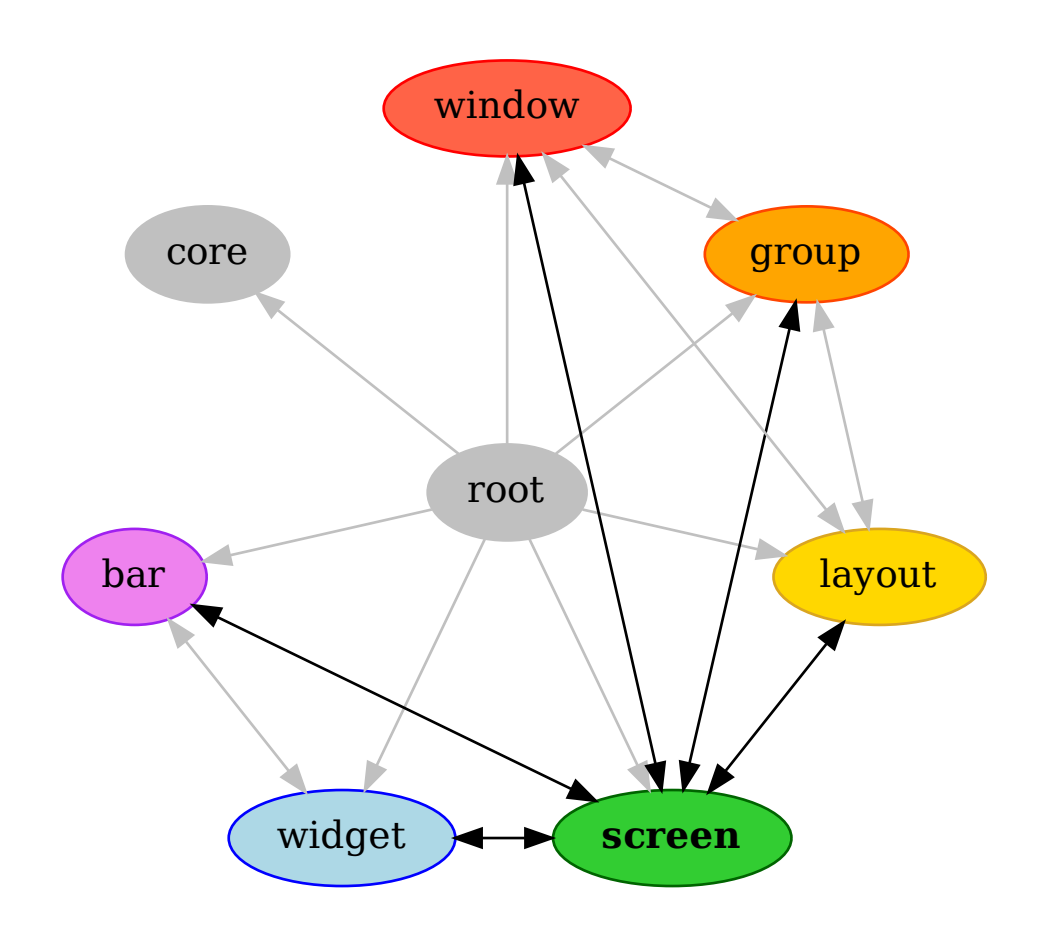

#### class libqtile.config.Screen

#### **API commands**

To access commands on this object via the command graph, use one of the following options:

lazy.screen.<command>() qtile cmd-obj -o screen -f <command>

The following commands are available for this object:

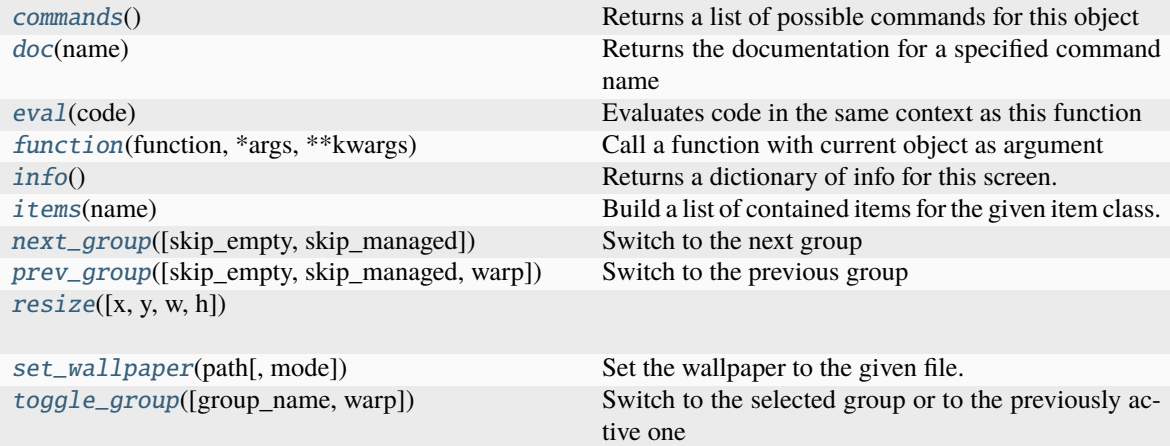

### <span id="page-361-0"></span>**Command documentation**

commands()  $\rightarrow$  list[str]

Returns a list of possible commands for this object

Used by <u>gsh</u> for command completion and online help

<span id="page-361-1"></span> $doc(name) \rightarrow str$ 

Returns the documentation for a specified command name

Used by <u>qsh</u> to provide online help.

<span id="page-361-2"></span> $eval(`code: str`) \rightarrow tuple[bool, str | None]$ 

Evaluates code in the same context as this function

Return value is tuple *(success, result)*, success being a boolean and result being a string representing the return value of eval, or None if exec was used instead.

<span id="page-361-3"></span> $function(function, *args, **kwargs) \rightarrow None$ 

Call a function with current object as argument

```
\mathbf{info}() \rightarrow \text{dict}[\text{str}, \text{int}]
```
Returns a dictionary of info for this screen.

<span id="page-361-5"></span>**items** (*name: str*)  $\rightarrow$  tuple[bool, list[str | int] | None]

Build a list of contained items for the given item class.

Exposing this allows \_\_qsh\_\_ to navigate the command graph.

Returns a tuple *(root, items)* for the specified item class, where:

root: True if this class accepts a "naked" specification without an item seletion (e.g. "layout" defaults to current layout), and False if it does not (e.g. no default "widget").

items: a list of contained items

```
next_group(skip_empty: bool = False, skip_managed: bool = False) → None
```
Switch to the next group

<span id="page-361-7"></span> $prev\_group(\textit{skip\_empty:} \textit{body})$ :  $bool = False$ ,  $skip\_managed: \textit{bool} = False$ ,  $warp: \textit{bool} = True)$   $\rightarrow$  None Switch to the previous group

<span id="page-361-9"></span><span id="page-361-8"></span>**resize**(*x: int* | *None = None*, *y: int* | *None = None*, *w: int* | *None = None*, *h: int* | *None = None*)  $\rightarrow$  None

 $set\_wallpaper(path: str, mode: str | None = None) \rightarrow None$ Set the wallpaper to the given file.

<span id="page-362-0"></span>**toggle\_group**(*group\_name: str* | *None = None*, *warp: bool = True*)  $\rightarrow$  None Switch to the selected group or to the previously active one

# **15.8 Backend core objects**

The backend core is the link between the Qtile objects (windows, layouts, groups etc.) and the specific backend (X11 or Wayland). This core should be largely invisible to users and, as a result, these objects do not expose many commands.

Nevertheless, both backends do contain important commands, notably set\_keymap on X11 and change\_vt used to change to a different TTY on Wayland.

The backend core has no access to other nodes on the command graph.

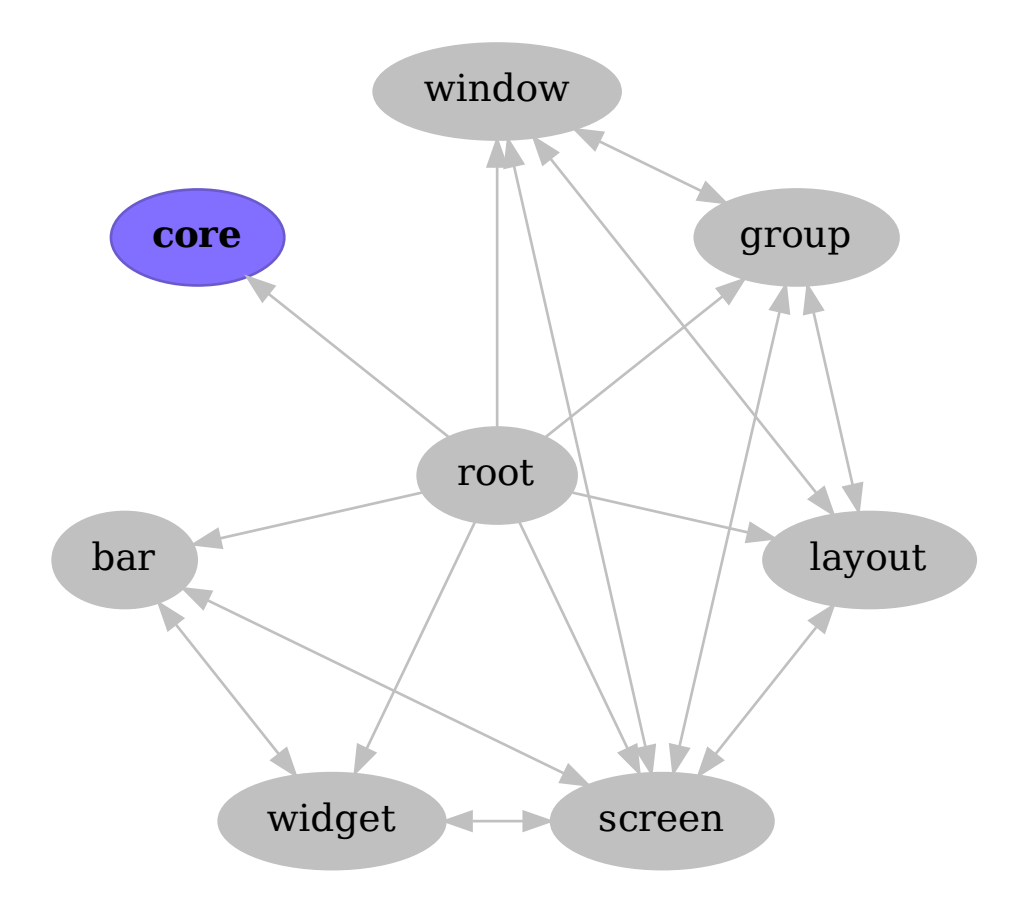

### **15.8.1 X11 backend**

### class libqtile.backend.x11.core.Core

### **API commands**

To access commands on this object via the command graph, use one of the following options:

lazy.core.<command>() qtile cmd-obj -o core -f <command>

The following commands are available for this object:

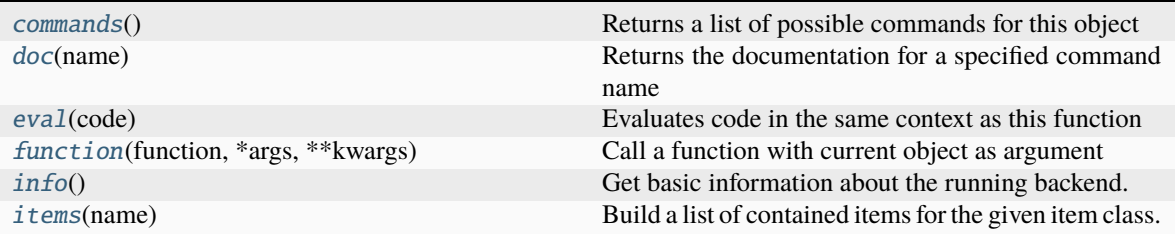

### <span id="page-363-0"></span>**Command documentation**

commands()  $\rightarrow$  list[str]

Returns a list of possible commands for this object

Used by \_\_qsh\_\_ for command completion and online help

<span id="page-363-1"></span> $doc(name) \rightarrow str$ 

Returns the documentation for a specified command name

Used by <u>qsh</u> to provide online help.

<span id="page-363-2"></span> $eval(`code: str`) \rightarrow tuple[bool, str | None]$ 

Evaluates code in the same context as this function

Return value is tuple *(success, result)*, success being a boolean and result being a string representing the return value of eval, or None if exec was used instead.

<span id="page-363-3"></span> $function(function, *args, **kwargs) \rightarrow None$ 

Call a function with current object as argument

<span id="page-363-4"></span> $\mathbf{info}() \rightarrow \text{dict}[\text{str}, \text{Any}]$ 

Get basic information about the running backend.

<span id="page-363-5"></span>**items** (*name: str*)  $\rightarrow$  tuple[bool, list[str | int] | None]

Build a list of contained items for the given item class.

Exposing this allows \_\_qsh\_\_ to navigate the command graph.

Returns a tuple *(root, items)* for the specified item class, where:

root: True if this class accepts a "naked" specification without an item seletion (e.g. "layout" defaults to current layout), and False if it does not (e.g. no default "widget").

items: a list of contained items

### **15.8.2 Wayland backend**

### class libqtile.backend.wayland.core.Core

### **API commands**

To access commands on this object via the command graph, use one of the following options:

lazy.core.<command>() qtile cmd-obj -o core -f <command>

The following commands are available for this object:

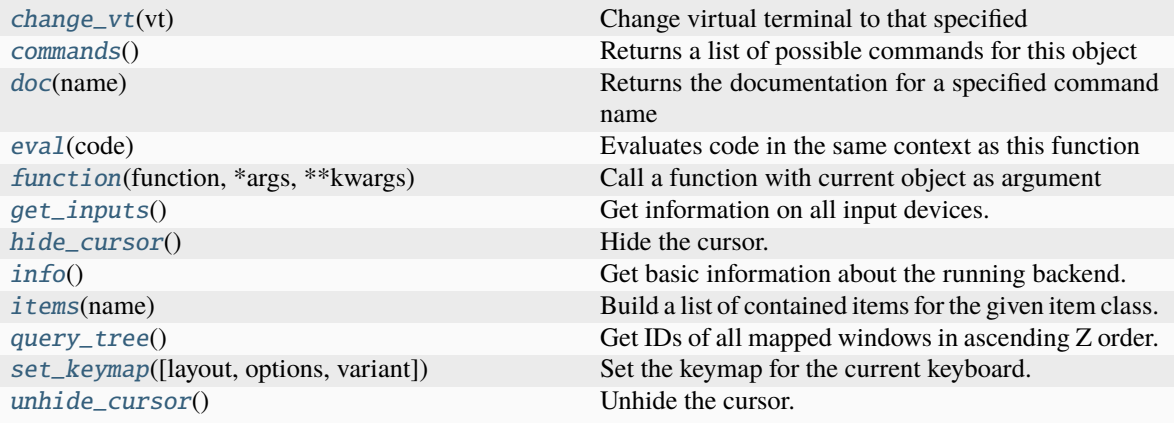

### <span id="page-364-0"></span>**Command documentation**

change\_vt( $vt: int$ )  $\rightarrow$  bool

Change virtual terminal to that specified

#### <span id="page-364-1"></span>commands()  $\rightarrow$  list[str]

Returns a list of possible commands for this object

Used by <u>gsh</u> for command completion and online help

#### <span id="page-364-2"></span> $doc(name) \rightarrow str$

Returns the documentation for a specified command name

Used by \_\_qsh\_\_ to provide online help.

<span id="page-364-3"></span> $eval(`code: str`) \rightarrow tuple[bool, str | None]$ 

Evaluates code in the same context as this function

Return value is tuple *(success, result)*, success being a boolean and result being a string representing the return value of eval, or None if exec was used instead.

<span id="page-364-4"></span> $function(function, *args, **kwargs) \rightarrow None$ 

Call a function with current object as argument

<span id="page-364-5"></span> $get\_inputs() \rightarrow dict[str, list[dict[str, str]]]$ 

Get information on all input devices.

<span id="page-364-7"></span><span id="page-364-6"></span>hide\_cursor()  $\rightarrow$  None

Hide the cursor.

```
\mathbf{info}() \rightarrow \text{dict}[\text{str}, \text{Any}]
```
Get basic information about the running backend.

<span id="page-365-0"></span>**items** (*name: str*)  $\rightarrow$  tuple[bool, list[str | int] | None]

Build a list of contained items for the given item class.

Exposing this allows \_\_qsh\_\_ to navigate the command graph.

Returns a tuple *(root, items)* for the specified item class, where:

root: True if this class accepts a "naked" specification without an item seletion (e.g. "layout" defaults to current layout), and False if it does not (e.g. no default "widget").

items: a list of contained items

#### <span id="page-365-1"></span> $query\_tree() \rightarrow list(int]$

Get IDs of all mapped windows in ascending Z order.

<span id="page-365-2"></span>**set\_keymap**(*layout: str* | *None = None*, *options: str* | *None = None*, *variant: str* | *None = None*)  $\rightarrow$  None Set the keymap for the current keyboard.

The options correspond to xkbcommon configuration environmental variables and if not specified are taken from the environment. Acceptable values are strings identical to those accepted by the env variables.

#### <span id="page-365-3"></span> $unhide\_cursor() \rightarrow None$

Unhide the cursor.

### **CHAPTER**

## **SIXTEEN**

## **HACKING ON QTILE**

## <span id="page-366-0"></span>**16.1 Requirements**

Here are Qtile's additional dependencies that may be required for tests:

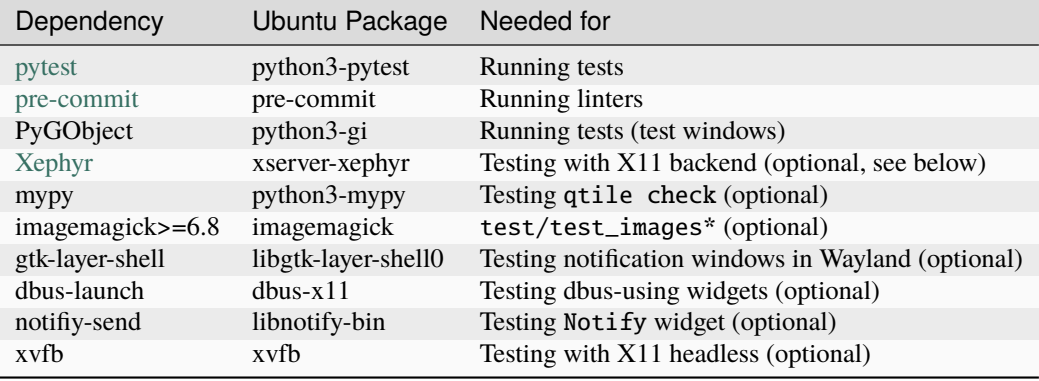

### **16.1.1 Backends**

The test suite can be run using the X11 or Wayland backend, or both. By default, only the X11 backend is used for tests. To test a single backend or both backends, specify as arguments to pytest:

```
pytest --backend wayland # Test just Wayland backend
pytest --backend x11 --backend wayland # Test both
```
Testing with the X11 backend requires [Xephyr](https://freedesktop.org/wiki/Software/Xephyr) (and xvfb for headless mode) in addition to the core dependencies.

# **16.2 Building cffi module**

Qtile ships with a small in-tree pangocairo binding built using cffi, pangocffi.py, and also binds to xcursor with cffi. The bindings are not built at run time and will have to be generated manually when the code is downloaded or when any changes are made to the cffi library. This can be done by calling:

./scripts/ffibuild

## **16.3 Setting up the environment**

In the root of the project, run ./dev.sh. It will create a virtualenv called venv.

Activate this virtualenv with . venv/bin/activate. Deactivate it with the deactivate command.

# **16.4 Building the documentation**

To build the documentation, you will also need to install [graphviz.](https://www.graphviz.org/download/) Go into the docs/ directory and run pip install -r requirements.txt. Build the documentation with make html. Check the result by opening \_build/html/index.html in your browser.

**Note:** To speed up local testing, screenshots are not generated each time the documentation is built.

You can enable screenshots by setting the QTILE\_BUILD\_SCREENSHOTS environmental variable at build time e.g. QTILE\_BUILD\_SCREENSHOTS=1 make html. You can also export the variable so it will apply to all local builds export QTILE\_BUILD\_SCREENSHOTS=1 (but remember to unset it if you want to skip building screenshots).

# **16.5 Development and testing**

In practice, the development cycle looks something like this:

- 1. make minor code change
- 2. run appropriate test: pytest tests/test\_module.py or pytest -k PATTERN
- 3. GOTO 1, until hackage is complete
- 4. run entire test suite to make sure you didn't break anything else: pytest
- 5. try to commit, get changes and feedback from the pre-commit hooks
- 6. GOTO 5, until your changes actually get committed

Tests and pre-commit hooks will be run by our CI on every pull request as well so you can see whether or not your contribution passes.

# **16.6 Coding style**

While not all of our code follows [PEP8,](https://www.python.org/dev/peps/pep-0008/) we do try to adhere to it where possible. All new code should be PEP8 compliant.

The make lint command (or pre-commit run -a) will run our linters and formatters with our configuration over the whole libqtile to ensure your patch complies with reasonable formatting constraints. We also request that git commit messages follow the [standard format.](https://tbaggery.com/2008/04/19/a-note-about-git-commit-messages.html)

# **16.7 Logging**

Logs are important to us because they are our best way to see what Qtile is doing when something abnormal happens. However, our goal is not to have as many logs as possible, as this hinders readability. What we want are relevant logs.

To decide which log level to use, refer to the following scenarios:

- ERROR: a problem affects the behavior of Qtile in a way that is noticeable to the end user, and we can't work around it.
- WARNING: a problem causes Qtile to operate in a suboptimal manner.
- INFO: the state of Qtile has changed.
- DEBUG: information is worth giving to help the developer better understand which branch the process is in.

Be careful not to overuse DEBUG and clutter the logs. No information should be duplicated between two messages.

Also, keep in mind that any other level than DEBUG is aimed at users who don't necessarily have advanced programming knowledge; adapt your message accordingly. If it can't make sense to your grandma, it's probably meant to be a DEBUG message.

## **16.8 Deprecation policy**

When a widget API is changed, you should deprecate the change using libqtile.widget.base.deprecated to warn users, in addition to adding it to the appropriate place in the changelog. We will typically remove deprecated APIs one tag after they are deprecated.

## **16.9 Using Xephyr**

Qtile has a very extensive test suite, using the Xephyr nested X server. When tests are run, a nested X server with a nested instance of Qtile is fired up, and then tests interact with the Qtile instance through the client API. The fact that we can do this is a great demonstration of just how completely scriptable Qtile is. In fact, Qtile is designed expressly to be scriptable enough to allow unit testing in a nested environment.

The Qtile repo includes a tiny helper script to let you quickly pull up a nested instance of Qtile in Xephyr, using your current configuration. Run it from the top-level of the repository, like this:

```
./scripts/xephyr
```
Change the screen size by setting the SCREEN\_SIZE environment variable. Default: 800x600. Example:

SCREEN\_SIZE=1920x1080 ./scripts/xephyr

Change the log level by setting the LOG\_LEVEL environment variable. Default: INFO. Example:

LOG\_LEVEL=DEBUG ./scripts/xephyr

The script will also pass any additional options to Qtile. For example, you can use a specific configuration file like this:

```
./scripts/xephyr -c ~/.config/qtile/other_config.py
```
Once the Xephyr window is running and focused, you can enable capturing the keyboard shortcuts by hitting Control+Shift. Hitting them again will disable the capture and let you use your personal keyboard shortcuts again.

You can close the Xephyr window by enabling the capture of keyboard shortcuts and hit Mod4+Control+Q. Mod4 (or Mod) is usually the Super key (or Windows key). You can also close the Xephyr window by running qtile cmd-obj -o cmd -f shutdown in a terminal (from inside the Xephyr window of course).

You don't need to run the Xephyr script in order to run the tests as the test runner will launch its own Xephyr instances.

## **16.10 Second X Session**

Some users prefer to test Qtile in a second, completely separate X session: Just switch to a new tty and run startx normally to use the  $\sim$ /.xinitrc X startup script.

It's likely though that you want to use a different, customized startup script for testing purposes, for example  $\sim$ /. config/qtile/xinitrc. You can do so by launching X with:

```
startx ~/.config/qtile/xinitrc
```
startx deals with multiple X sessions automatically. If you want to use xinit instead, you need to first copy /etc/  $X11/xinit/xserverc$  to  $\sim/$ . xserverrc; when launching it, you have to specify a new session number:

xinit ~/.config/qtile/xinitrc -- :1

Examples of custom X startup scripts are available in [qtile-examples.](https://github.com/qtile/qtile-examples)

## **16.11 Debugging in PyCharm**

Make sure to have all the requirements installed and your development environment setup.

PyCharm should automatically detect the venv virtualenv when opening the project. If you are using another viirtualenv, just instruct PyCharm to use it in Settings -> Project: qtile -> Project interpreter.

In the project tree, on the left, right-click on the libqtile folder, and click on Mark Directory as -> Sources Root.

Next, add a Configuration using a Python template with these fields:

- Script path: bin/qtile, or the absolute path to it
- Parameters: -c libqtile/resources/default\_config.py, or nothing if you want to use your own config file in ~/.config/qtile/config.py
- Environment variables: PYTHONUNBUFFERED=1;DISPLAY=:1
- Working directory: the root of the project
- Add contents root to PYTHONPATH: yes
- Add source root to PYTHONPATH: yes

Then, in a terminal, run:

Xephyr +extension RANDR -screen 1920x1040 :1 -ac &

Note that we used the same display, :1, in both the terminal command and the PyCharm configuration environment variables. Feel free to change the screen size to fit your own screen.

Finally, place your breakpoints in the code and click on Debug!

Once you finished debugging, you can close the Xephyr window with kill PID (use the jobs builtin to get its PID).

# **16.12 Debugging in VSCode**

Make sure to have all the requirements installed and your development environment setup.

Open the root of the repo in VSCode. If you have created it, VSCode should detect the venv virtualenv, if not, select it.

Create a launch.json file with the following lines.

```
{
  "version": "0.2.0",
  "configurations": [
      {
          "name": "Python: Qtile",
          "type": "python",
          "request": "launch",
          "program": "${workspaceFolder}/bin/qtile",
          "cwd": "${workspaceFolder}",
          "args": ["-c", "libqtile/resources/default_config.py"],
          "console": "integratedTerminal",
          "env": {"PYTHONUNBUFFERED":"1", "DISPLAY":":1"}
      }
 ]
}
```
Then, in a terminal, run:

Xephyr +extension RANDR -screen 1920x1040 :1 -ac &

Note that we used the same display, :1, in both the terminal command and the VSCode configuration environment variables. Then debug usually in VSCode. Feel free to change the screen size to fit your own screen.

## **16.13 Resources**

Here are a number of resources that may come in handy:

- [Inter-Client Conventions Manual](https://tronche.com/gui/x/icccm/)
- [Extended Window Manager Hints](https://specifications.freedesktop.org/wm-spec/wm-spec-latest.html)
- [A reasonable basic Xlib Manual](https://tronche.com/gui/x/xlib/)

### **CHAPTER**

## **SEVENTEEN**

## **CONTRIBUTING**

## **17.1 Reporting bugs**

Perhaps the easiest way to contribute to Qtile is to report any bugs you run into on the [GitHub issue tracker.](https://github.com/qtile/qtile/issues)

Useful bug reports are ones that get bugs fixed. A useful bug report normally has two qualities:

- 1. **Reproducible.** If your bug is not reproducible it will never get fixed. You should clearly mention the steps to reproduce the bug. Do not assume or skip any reproducing step. Describe the issue, step-by-step, so that it is easy to reproduce and fix.
- 2. **Specific.** Do not write an essay about the problem. Be specific and to the point. Try to summarize the problem in a succinct manner. Do not combine multiple problems even if they seem to be similar. Write different reports for each problem.

Ensure to include any appropriate log entries from  $\sim$ /.local/share/qtile/qtile.log and/or  $\sim$ /. xsession-errors! Sometimes, an xtrace is requested. If that is the case, refer to *[capturing an xtrace](#page-18-0)*.

## **17.2 Writing code**

To get started writing code for Qtile, check out our guide to *[Hacking on Qtile](#page-366-0)*. A more detailed page on creating widgets is available *[here](#page-388-0)*.

**Important:** Use a separate **git branch** to make rebasing easy. Ideally, you would git checkout -b <my\_feature\_branch\_name> before starting your work.

See also: *[using git](#page-416-0)*.

### **17.2.1 Submit a pull request**

You've done your hacking and are ready to submit your patch to Qtile. Great! Now it's time to submit a [pull request](https://help.github.com/articles/using-pull-requests) to our [issue tracker](https://github.com/qtile/qtile/issues) on GitHub.

**Important:** Pull requests are not considered complete until they include all of the following:

- Code that conforms to our linters and formatters. Run pre-commit install to install pre-commit hooks that will make sure your code is compliant before any commit.
- **Unit tests** that pass locally and in our CI environment (More below). *Please add unit tests* to ensure that your code works and stays working!
- **Documentation** updates on an as needed basis.
- A qtile migrate **migration** is required for config-breaking changes. See *[here](#page-22-0)* for current migrations and see below for further information.
- **Code** that does not include *unrelated changes*. Examples for this are formatting changes, replacing quotes or whitespace in other parts of the code or "fixing" linter warnings popping up in your editor on existing code. *Do not include anything like the above!*
- **Widgets** don't need to catch their own exceptions, or introduce their own polling infrastructure. The code in libqtile.widget.base.\* does all of this. Your widget should generally only include whatever parsing/rendering code is necessary, any other changes should go at the framework level. Make sure to double-check that you are not re-implementing parts of libqtile.widget.base.
- **Commit messages** are more important that Github PR notes, since this is what people see when they are spelunking via git blame. Please include all relevant detail in the actual git commit message (things like exact stack traces, copy/pastes of discussion in IRC/mailing lists, links to specifications or other API docs are all good). If your PR fixes a Github issue, it might also be wise to link to it with #1234 in the commit message.
- PRs with **multiple commits** should not introduce code in one patch to then change it in a later patch. Please do a patch-by-patch review of your PR, and make sure each commit passes CI and makes logical sense on its own. In other words: *do* introduce your feature in one commit and maybe add the tests and documentation in a seperate commit. *Don't* push commits that partially implement a feature and are basically broken.

**Note:** Others might ban *force-pushes*, we allow them and prefer them over incomplete commits or commits that have a bad and meaningless commit description.

Feel free to add your contribution (no matter how small) to the appropriate place in the CHANGELOG as well!

## **17.2.2 Unit testing**

We must test each *unit* of code to ensure that new changes to the code do not break existing functionality. The framework we use to test Qtile is [pytest.](https://docs.pytest.org) How pytest works is outside of the scope of this documentation, but there are tutorials online that explain how it is used.

Our tests are written inside the test folder at the top level of the repository. Reading through these, you can get a feel for the approach we take to test a given unit. Most of the tests involve an object called manager. This is the test manager (defined in test/helpers.py), which exposes a command client at manager.c that we use to test a Qtile instance running in a separate thread as if we were using a command client from within a running Qtile session.

For any Qtile-specific question on testing, feel free to ask on our [issue tracker](https://github.com/qtile/qtile/issues) or on IRC (#qtile on irc.oftc.net).

## **17.2.3 Running tests locally**

This section gives an overview about tox so that you don't have to search [its documentation](https://tox.readthedocs.io/en/latest/) just to get started.

Checks are grouped in so-called environments. Some of them are configured to check that the code works (the usual unit test, e.g. py39, pypy3), others make sure that your code conforms to the style guide (pep8, codestyle, mypy). A third kind of test verifies that the documentation and packaging processes work (docs, docstyle, packaging).

We have configured tox to run the full suite of tests whenever a pull request is submitted/updated. To reduce the amount of time taken by these tests, we have created separate environments for both python versions and backends (e.g. tests for x11 and wayland run in parallel for each python version that we currently support).

These environments were designed with automation in mind so there are separate test environments which should be used for running qtile's tests locally. By default, tests will only run on x11 backend (but see below for information on how to set the backend).

#### **The following examples show how to run tests locally:**

• To run the functional tests, use tox -e test. You can specify to only run a specific test file or even a specific test within that file with the following commands:

```
tox -e test # Run all tests in default python version
tox -e test -- -x test/widgets/test_widgetbox.py # run a single file
tox -e test -- -x test/widgets/test_widgetbox.py::test_widgetbox_widget
tox -e test -- --backend=wayland --backend=x11 # run tests on both backends
tox -e test-both # same as above
tox -e test-wayland # Just run tests on wayland backend
```
• To run style and building checks, use tox -e docs,packaging,pep8,.... You can use -p auto to run the environments in parallel.

**Important:** The CI is configured to run all the environments. Hence it can be time- consuming to make all the tests pass. As stated above, pull requests that don't pass the tests are considered incomplete. Don't forget that this does not only include the functionality, but the style, typing annotations (if necessary) and documentation as well!

### **17.2.4 Writing migrations**

Migrations are needed when a commit introduces a change which makes a breaking change to a user's config. Examples include renaming classes, methods, arguments and moving modules or class definitions.

Where these changes are made, it is strongly encouraged to support the old syntax where possible and warn the user about the deprecations.

Whether or not a deprecation warning is provided, a migration script should be provided that will modify the user's config when they run qtile migrate.

Click here for detailed instructions on *[How to write a migration script](#page-374-0)*.

#### <span id="page-374-0"></span>**How to write a migration script**

Qtile's migration scripts should provide two functions:

- Update config files to fix any breaking changes introduced by a commit
- Provide linting summary of errors in existing configs

To do this, we use [LibCST](https://libcst.readthedocs.io/en/latest/) to parse the config file and make changes as appropriate. Basic tips for using LibCST are included below but it is recommended that you read their documentation to familiarise yourself with the available functionalities.

### **Stucture of a migration file**

Migrations should be saved as a new file in libqtile/scripts/migrations.

A basic migration will look like this:

```
from libgtile.scripts.migrations._base import MigrationTransformer, _QtileMigrator, add_
\rightarrowmigration
class MyMigration(MigrationTransformer):
    """The class that actually modifies the code."""
    ...
class Migrator(_QtileMigrator):
    ID = "MyMigrationName"
    SUMMARY = "Summary of migration."
    HELP = """"Longer text explaining purpose of the migration and, ideally,
    giving code examples.
    "" ""
    AFTER_VERSION = "0.22.1"
    TESTS = []visitor = MyMigrationadd_migration(Migrator)
```
### **Providing details about the migration**

The purpose of Migrator class in the code above is to provide the information about the migration.

It is important that the information is as helpful as possible as it is used in multiple places.

- The ID attribute is a short, unique name to identify the migration. This allows users to select specific migrations to run via qtile migrate --run-migrations ID.
- The SUMMARY attribute is used to provide a brief summary of the migration and is used when a user runs qtile migrate --list-migrations. It is also used in the documentation.
- Similarly, the HELP attribute is used for the script (qtie migrate --info ID) and the documentation. This text should be longer and can include example code. As it is used in the documentation, it should use RST syntax (e.g. .. code:: python for codeblocks etc.).
- AFTER\_VERSION should be set the name of the current release. This allows users to filter migrations to those that were added after the last release.
- The visitor attribute is a link to the class definition (not and instance of the class) for the transformer that you wish to use.
- The add\_migration call at the end is required to ensure the migration is loaded into the list of available migrations.
- See below for details on TESTS.

### **How migrations are run**

You are pretty much free to transform the code as you see fit. By default, the script will run the visit method on the parsed code and will pass the visitor attribute of the \_QtileMigrator class object. Therefore, if all your transformations can be performed in a single visitor, it is not necessary to do anything further in the Migrator class.

However, if you want to run mutiple visitors, transformers, codemods, this is possible by overriding the run method of the \_QtileMigrator class. For example, the RemoveCmdPrefix migrator has the following code:

```
def run(self, original):
   # Run the base migrations
   transformer = CmdPrefixTransformer()
   updated = original.visit(transformer)
   self.update_lint(transformer)
   # Check if we need to add an import line
   if transformer.needs_import:
        # We use the built-in visitor to add the import
        context = codemod. CodemodContext()AddImportsVisitor.add_needed_import(
            context, "libqtile.command.base", "expose_command"
        \lambdavisitor = AddImportsVisitor(context)
        # Run the visitor over the updated code
       updated = updated.visit(visitor)
   return original, updated
```
In this migration, it may be required to add an import statement. LibCST has a built-in transformation for doing this so we can run that after our own transformation has been performed.

**Important:** The run method must return a tuple of the original code and the updated code.

### **Transforming the code**

It is recommended that you use a [transformed](https://libcst.readthedocs.io/en/latest/tutorial.html#Build-Visitor-or-Transformer) to update the code. For convenience, a MigrationTransformer class is defined in libqtile.scripts.migrations.\_base. This class definition includes some metadata information and a lint method for outputting details of errors.

Let's look at an example transformer to understand how the migration works. The code below shows how to change a positional argument to a keyword argument in the WidgetBox widget.

```
class WidgetboxArgsTransformer(MigrationTransformer):
   @m.call_if_inside(
        m.Call(func=m.Name("WidgetBox")) | m.Call(func=m.Attribute(attr=m.Name("WidgetBox
˓→")))
```
(continues on next page)

(continued from previous page)

```
\lambda@m.leave(m.Arg(keyword=None))
   def update_widgetbox_args(self, original_node, updated_node) -> cst.Arg:
        """Changes positional argumentto 'widgets' kwargs."""
       self.lint(
            original_node,
            "The positional argument should be replaced with a keyword argument named
˓→'widgets'.",
       )
       return updated_node.with_changes(keyword=cst.Name("widgets"), equal=EQUALS_NO_
\rightarrowSPACE)
```
Our class (which inherits from MigrationTransformer) defines a single method to perform the transformation. We take advantage of LibCST and its [Matchers](https://libcst.readthedocs.io/en/latest/matchers_tutorial.html) to narrow the scope of when the transformation is run.

We are looking to modify an argument so we use the  $\mathbb{Q}m$ . Leave(m.Arg()) decorator to call the function at end of parsing an argument. We can restrict when this is called by specify m.Arg(keyword=None) so that it is only called for positional arguments. Furthermore, as we only want this called for WidgetBox instantiation lines, we add an additional decorator @m.call\_if\_inside(m.Call()). This ensures the method is only called when we're in a call. On its own, that's not helpful as args would almost always be part of a call. However, we can say we only want to match calls to WidgetBox. The reason for the long syntax above is that LibCST parses WidgetBox() and widget.WidgetBox() differently. In the first one, WidgetBox is in the func property of the call. However, in the second, the func is an Attribute as it is a dotted name and so we need to check the attr property.

The decorated method takes two arguments, original\_mode and updated\_node (note: The original\_node should not be modified). The method should also confirm the return type.

The above method provides a linting message by calling self.lint and passing the original node and a helpful message.

Finally, the method updates the code by calling updated\_node.with\_changes(). In this instance, we add a keyword ("widgets") to the argument. We also remove spaces around the equals sign as these are added by default by LibCST. The updated node is returned.

### **Helper classes**

Helper classes are provided for common transformations.

• RenamerTransformer will update all instances of a name, replacing it with another. The class will also handle the necessary linting.

```
class RenameHookTransformer(RenamerTransformer):
    from_to = ("window_name_change", "client_name_updated")
```
### **Testing the migration**

All migrations must be tested, ideally with a number of scenarios to confirm that the migration works as expected.

Unlike other tests, the tests for the migrations are defined within the TESTS attribute.

This is a list that should take a Check, Change or NoChange object (all are imported from libqtile.scripts. migrations.\_base).

A Change object needs two parameters, the input code and the expected output. A NoChange object just defines the input (as the output should be the same).

A Check object is identical to Change however, when running the test suite, the migrated code will be verified with qtile check. The code will therefore need to include all relevant imports etc.

Based on the above, the following is recommended as best practice:

- Define one Check test which addresses every situation anticipated by the migration
- Use as many Change tests as required to test individual scenarios in a minimal way
- Use NoChange tests where there are specific cases that should not be modified
- Depending on the simplicity of the migration, a single Check may be all that is required

For example, the RemoveCmdPrefix migration has the following TESTS:

```
TESTS = [
   Change("""qtile.cmd_spawn("alacritty")""", """qtile.spawn("alacritty")"""),
    Change("""qtile.cmd_groups()""", """qtile.get_groups()"""),
    Change("""qtile.cmd_screens()""", """qtile.get_screens()"""),
    Change("""qtile.current_window.cmd_hints()""", """qtile.current_window.get_hints()""
˓→"),
   Change(
        """qtile.current_window.cmd_opacity(0.5)""",
        """qtile.current_window.set_opacity(0.5)""",
   ),
    Change(
        """""
        class MyWidget(widget.Clock):
            def cmd_my_command(self):
                pass
        "''""''"from libqtile.command.base import expose_command
        class MyWidget(widget.Clock):
            @expose_command
            def my_command(self):
                pass
        "''"),
   NoChange(
        """
        def cmd_some_other_func():
            pass
        ......
   ),
```
(continues on next page)

(continued from previous page)

```
Check(
    "'''"from libqtile import qtile, widget
    class MyClock(widget.Clock):
        def cmd_my_exposed_command(self):
            pass
    def my_func(qtile):
        qtile.cmd_spawn("rickroll")
        hints = qtile.current_window.cmd_hints()
        groups = qtilecmd\_groups()screens = qtile.cmd_screens()
        qtile.current_window.cmd_opacity(0.5)
    def cmd_some_other_func():
        pass
    "''""''"from libqtile import qtile, widget
    from libqtile.command.base import expose_command
    class MyClock(widget.Clock):
        @expose_command
        def my_exposed_command(self):
            pass
    def my_func(qtile):
        qtile.spawn("rickroll")
        hints = qtile.current_window.get_hints()
        groups = qtile.get\_groups()screens = qtile.get_screens()
        qtile.current_window.set_opacity(0.5)
    def cmd_some_other_func():
       pass
    "''")
```
The tests check:

]

- cmd\_ prefix is removed on method calls, updating specific changes as required
- Exposed methods in a class should use the expose\_command decorator (adding the import if it's not already included)
- No change is made to a function definition (as it's not part of a class definition)

**Note:** Tests will fail in the following scenarios:

- If no tests are defined
- If a Change test does not result in linting output

### • If no Check test is defined

You can check your tests by running pytest -k <YourMigrationID>. Note, mpypy must be installed for the Check tests to be run.

**CHAPTER**

**EIGHTEEN**

# **FREQUENTLY ASKED QUESTIONS**

## **18.1 Why the name Qtile?**

Users often wonder, why the Q? Does it have something to do with Qt? No. Below is an IRC excerpt where cortesi explains the great trial that ultimately brought Qtile into existence, thanks to the benevolence of the Open Source Gods. Praise be to the OSG!

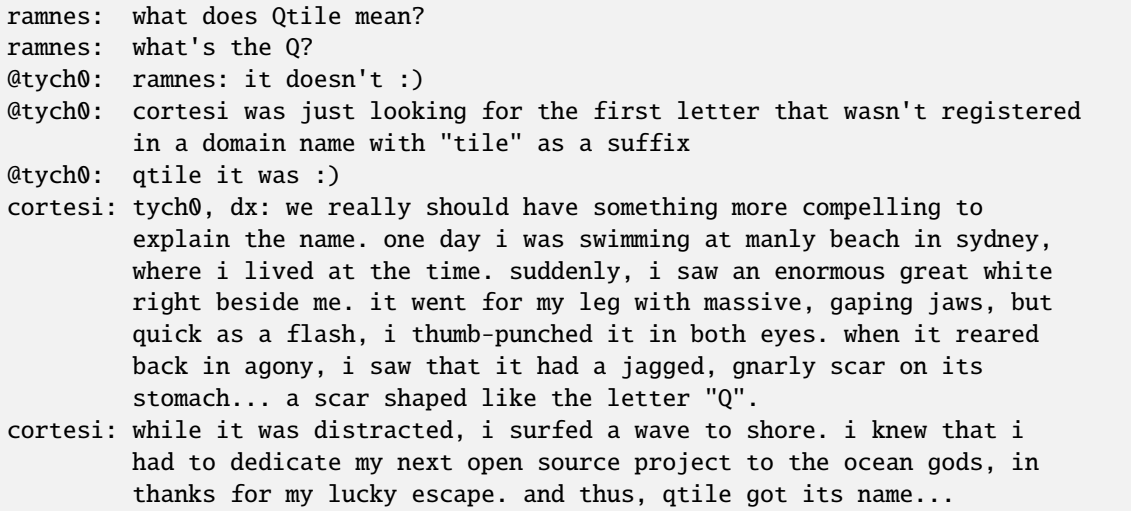

# **18.2 When I first start xterm/urxvt/rxvt containing an instance of Vim, I see text and layout corruption. What gives?**

Vim is not handling terminal resizes correctly. You can fix the problem by starting your xterm with the "-wf" option, like so:

xterm -wf -e vim

Alternatively, you can just cycle through your layouts a few times, which usually seems to fix it.

## **18.3 How do I know which modifier specification maps to which key?**

To see a list of modifier names and their matching keys, use the xmodmap command. On my system, the output looks like this:

```
$ xmodmap
xmodmap: up to 3 keys per modifier, (keycodes in parentheses):
shift Shift_L (0x32), Shift_R (0x3e)
lock Caps_Lock (0x9)
control Control_L (0x25), Control_R (0x69)
mod1 Alt_L (0x40), Alt_R (0x6c), Meta_L (0xcd)
mod2 Num_Lock (0x4d)
mod3
mod4 Super_L (0xce), Hyper_L (0xcf)
mod5 ISO_Level3_Shift (0x5c), Mode_switch (0xcb)
```
## **18.4 My "pointer mouse cursor" isn't the one I expect it to be!**

Qtile should set the default cursor to left\_ptr, you must install xcb-util-cursor if you want support for themed cursors.

## **18.5 LibreOffice menus don't appear or don't stay visible**

A workaround for problem with the mouse in libreoffice is setting the environment variable »SAL\_USE\_VCLPLUGIN=gen«. It is dependent on your system configuration as to where to do this. e.g. ArchLinux with libreoffice-fresh in /etc/profile.d/libreoffice-fresh.sh.

## **18.6 How can I get my groups to stick to screens?**

This behaviour can be replicated by configuring your keybindings to not move groups between screens. For example if you want groups "1", "2" and "3" on one screen and "q", "w", and "e" on the other, instead of binding keys to lazy.group[name].toscreen(), use this:

```
arous = <math>\Gamma</math># Screen affinity here is used to make
    # sure the groups startup on the right screens
    Group(name="1", screen_affinity=0),
    Group(name="2", screen_affinity=0),
    Group(name="3", screen_affinity=0),
    Group(name="q", screen_affinity=1),
    Group(name="w", screen_affinity=1),
    Group(name="e", screen_affinity=1),
]
def go_to_group(name: str):
    def _inner(qtile):
        if len(qtile.screens) = 1:
```
(continues on next page)

(continued from previous page)

```
qtile.groups_map[name].toscreen()
            return
        if name in '123':
            qtile.focus_screen(0)
            qtile.groups_map[name].toscreen()
        else:
            qtile.focus_screen(1)
            qtile.groups_map[name].toscreen()
   return _inner
for i in groups:
   keys.append(Key([mod], i.name, lazy.function(go_to_group(i.name))))
```
To be able to move windows across these groups which switching groups, a similar function can be used:

```
def go_to_group_and_move_window(name: str):
    def _inner(qtile):
        if len(qtile.screens) = 1:
            qtile.current_window.togroup(name, switch_group=True)
            return
        if name in "123":
            qtile.current_window.togroup(name, switch_group=False)
            qtile.focus_screen(0)
            qtile.groups_map[name].toscreen()
        else:
            qtile.current_window.togroup(name, switch_group=False)
            qtile.focus_screen(1)
            qtile.groups_map[name].toscreen()
    return _inner
for i in groups:
    keys.append(Key([mod, "shift"], i.name, lazy.function(go_to_group_and_move_window(i.
\rightarrowname))))
```
If you use the GroupBox widget you can make it reflect this behaviour:

```
groupbox1 = widget.GroupBox(visible_groups=['1', '2', '3'])
groupbox2 = widget.GroupBox(visible_groups=['q', 'w', 'e'])
```
And if you jump between having single and double screens then modifying the visible groups on the fly may be useful:

```
@hook.subscribe.screens_reconfigured
async def _{-}():
   if len(qtile.screens) > 1:
        groupbox1.visible_groups = ['1', '2', '3']else:
        groupbox1.visible_groups = ['1', '2', '3', 'q', 'w', 'e']if hasattr(groupbox1, 'bar'):
        groupbox1.bar.draw()
```
## **18.7 Where can I find example configurations and other scripts?**

Please visit our [qtile-examples](https://github.com/qtile/qtile-examples) repo which contains examples of users' configurations, scripts and other useful links.

## **18.8 Where are the log files for Qtile?**

The log files for qtile are at ~/.local/share/qtile/qtile.log.

## **18.9 How can I match the bar with picom?**

You can use "QTILE\_INTERNAL:32c = 1" in your picom.conf to match the bar. This will match all internal Qtile windows, so if you want to avoid that or to target bars individually, you can set a custom property and match that:

```
mybar = Bar(...)@hook.subscribe.startup
def (:
   mybar.window.window.set_property("QTILE_BAR", 1, "CARDINAL", 32)
```
This would enable matching on mybar's window using "QTILE\_BAR:  $32c = 1$ ". See [2526](https://github.com/qtile/qtile/issues/2526) and [1515](https://github.com/qtile/qtile/issues/1515) for more discussion.

## **18.10 Why do get a warning that fonts cannot be loaded?**

When installing Qtile on a new system, when running the test suite or the Xephyr script (./scripts/xephyr), you might see errors in the output like the following or similar:

• Xephyr script:

```
xterm: cannot load font "-Misc-Fixed-medium-R-*-*-13-120-75-75-C-120-ISO10646-1"
xterm: cannot load font "-misc-fixed-medium-r-semicondensed--13-120-75-75-c-60-
\rightarrowiso10646-1"
```
• pytest:

```
---------- Captured stderr call ----------
Warning: Cannot convert string "8x13" to type FontStruct
Warning: Unable to load any usable ISO8859 font
Warning: Unable to load any usable ISO8859 font
Error: Aborting: no font found
  ------ Captured stderr teardown -
Qtile exited with exitcode: -9
```
If it happens, it might be because you're missing fonts on your system.

On ArchLinux, you can fix this by installing xorg-fonts-misc:

sudo pacman -S xorg-fonts-misc

Try to search for "xorg fonts misc" with your distribution name on the internet to find how to install them.

# **18.11 I've upgraded and Qtile's broken. What do I do?**

If you've recently upgraded, the first thing to do is check the *[changelog](#page-422-0)* and see if any breaking changes were made. Next, check your log file (see above) to see if any error messages explain what the problem is. If you're still stuck, come and ask for help on Discord, IRC or GitHub.

**CHAPTER**

### **NINETEEN**

## **HOW TO CREATE A WIDGET**

<span id="page-388-0"></span>The aim of this page is to explain the main components of qtile widgets, how they work, and how you can use them to create your own widgets.

**Note:** This page is not meant to be an exhaustive summary of everything needed to make a widget.

It is highly recommended that users wishing to create their own widget refer to the source documentation of existing widgets to familiarise themselves with the code.

However, the detail below may prove helpful when read in conjunction with the source code.

## **19.1 What is a widget?**

In Qtile, a widget is a small drawing that is displayed on the user's bar. The widget can display text, images and drawings. In addition, the widget can be configured to update based on timers, hooks, dbus\_events etc. and can also respond to mouse events (clicks, scrolls and hover).

### **19.2 Widget base classes**

Qtile provides a number of base classes for widgets than can be used to implement commonly required features (e.g. display text).

Your widget should inherit one of these classes. Whichever base class you inherit for your widget, if you override either the \_\_init\_\_ and/or \_configure methods, you should make sure that your widget calls the equivalent method from the superclass.

```
class MyCustomWidget(base._TextBox):
   def __init__(self, **config):
        super().__init__("", **config)
        # My widget's initialisation code here
```
The functions of the various base classes are explained further below.

## **19.2.1 \_Widget**

This is the base widget class that defines the core components required for a widget. All other base classes are based off this class.

This is like a blank canvas so you're free to do what you want but you don't have any of the extra functionality provided by the other base classes.

The base.\_Widget class is therefore typically used for widgets that want to draw graphics on the widget as opposed to displaying text.

### **19.2.2 \_TextBox**

The base.\_TextBox class builds on the bare widget and adds a drawer.TextLayout which is accessible via the self.layout property. The widget will adjust its size to fit the amount of text to be displayed.

Text can be updated via the self.text property but note that this does not trigger a redrawing of the widget.

Parameters including font, fontsize, fontshadow, padding and foreground (font colour) can be configured. It is recommended not to hard-code these parameters as users may wish to have consistency across units.

### **19.2.3 InLoopPollText**

The base.InLoopPollText class builds on the base.\_TextBox by adding a timer to periodically refresh the displayed text.

Widgets using this class should override the poll method to include a function that returns the required text.

**Note:** This loop runs in the event loop so it is important that the poll method does not call some blocking function. If this is required, widgets should inherit the base.ThreadPoolText class (see below).

### **19.2.4 ThreadPoolText**

The base.ThreadPoolText class is very similar to the base.InLoopPollText class. The key difference is that the poll method is run asynchronously and triggers a callback once the function completes. This allows widgets to get text from long-running functions without blocking Qtile.

## **19.3 Mixins**

As well as inheriting from one of the base classes above, widgets can also inherit one or more mixins to provide some additional functionality to the widget.

### **19.3.1 PaddingMixin**

This provides the padding( $\lfloor x \rfloor - y$ ) attributes which can be used to change the appearance of the widget.

If you use this mixin in your widget, you need to add the following line to your \_\_init\_\_ method:

```
self.add_defaults(base.PaddingMixin.defaults)
```
### **19.3.2 MarginMixin**

The MarginMixin is essentially effectively exactly the same as the PaddingMixin but, instead, it provides the  $margin(x|y|)$  attributes.

As above, if you use this mixin in your widget, you need to add the following line to your \_\_init\_\_ method:

```
self.add_defaults(base.MarginMixin.defaults)
```
# **19.4 Configuration**

Now you know which class to base your widget on, you need to know how the widget gets configured.

### **19.4.1 Defining Parameters**

Each widget will likely have a number of parameters that users can change to customise the look and feel and/or behaviour of the widget for their own needs.

The widget should therefore provide the default values of these parameters as a class attribute called defaults. The format of this attribute is a list of tuples.

```
defaults = [("parameter_name",
     default_parameter_value,
     "Short text explaining what parameter does")
\mathbf{I}
```
Users can override the default value when creating their config.py file.

MyCustomWidget(parameter\_name=updated\_value)

Once the widget is initialised, these parameters are available at self.parameter\_name.

### **19.4.2 The \_\_init\_\_ method**

Parameters that should not be changed by users can be defined in the \_\_init\_\_ method.

This method is run when the widgets are initially created. This happens before the qtile object is available.

### **19.4.3 The \_configure method**

The \_configure method is called by the bar object and sets the self.bar and self.qtile attributes of the widget. It also creates the self.drawer attribute which is necessary for displaying any content.

Once this method has been run, your widget should be ready to display content as the bar will draw once it has finished its configuration.

Calls to methods required to prepare the content for your widget should therefore be made from this method rather than  $\__$ init $\__$ .

## **19.5 Displaying output**

A Qtile widget is just a drawing that is displayed at a certain location the user's bar. The widget's job is therefore to create a small drawing surface that can be placed in the appropriate location on the bar.

### **19.5.1 The "draw" method**

The draw method is called when the widget needs to update its appearance. This can be triggered by the widget itself (e.g. if the content has changed) or by the bar (e.g. if the bar needs to redraw its entire contents).

This method therefore needs to contain all the relevant code to draw the various components that make up the widget. Examples of displaying text, icons and drawings are set out below.

It is important to note that the bar controls the placing of the widget by assigning the offsetx value (for horizontal positioning) and offsety value (for vertical positioning). Widgets should use this at the end of the draw method. Both offsetx and offsety are required as both values will be set if the bar is drawing a border.

self.drawer.draw(offsetx=self.offsetx, offsety=self.offsety, width=self.width)

**Note:** If you need to trigger a redrawing of your widget, you should call self.draw() if the width of your widget is unchanged. Otherwise you need to call self.bar.draw() as this method means the bar recalculates the position of all widgets.

### **19.5.2 Displaying text**

Text is displayed by using a drawer.TextLayout object. If all you are doing is displaying text then it's highly recommended that you use the `base.\_TextBox superclass as this simplifies adding and updating text.

If you wish to implement this manually then you can create a your own drawer.TextLayout by using the self. drawer.textlayout method of the widget (only available after the *\_configure* method has been run). object to include in your widget.

Some additional formatting of Text can be displayed using pango markup and ensuring the markup parameter is set to True.

```
self.textlayout = self.drawer.textlayout(
                 "Text",
                 "fffff", # Font colour
                 "sans", # Font family
                 12. # Font size
```
(continues on next page)

(continued from previous page)

```
None, # Font shadow
markup=False, # Pango markup (False by default)
wrap=True # Wrap long lines (True by default)
)
```
### **19.5.3 Displaying icons and images**

Qtile provides a helper library to convert images to a surface that can be drawn by the widget. If the images are static then you should only load them once when the widget is configured. Given the small size of the bar, this is most commonly used to draw icons but the same method applies to other images.

```
from libqtile import images
def setup_images(self):
   self.surfaces = \{\}# File names to load (will become keys to the `surfaces` dictionary)
   names = ("audio-volume-muted",
        "audio-volume-low",
        "audio-volume-medium",
        "audio-volume-high"
   )
    d_images = images.Loader(self.imagefolder)(*names) # images.Loader can take more␣
˓→than one folder as an argument
   for name, img in d_images.items():
       new\_height = self.bar.height - 1img.resize(height=new_height) # Resize images to fit widget
        self.surfaces[name] = img.pattern # Images added to the `surfaces` dictionary
```
Drawing the image is then just a matter of painting it to the relevant surface:

```
def draw(self):
    self.drawer.ctx.set_source(self.surfaces[img_name]) # Use correct key here for your
ightharpoonupimage
    self.drawer.ctx.paint()
    self.drawer.draw(offsetx=self.offset, width=self.length)
```
## **19.5.4 Drawing shapes**

It is possible to draw shapes directly to the widget. The Drawer class (available in your widget after configuration as self.drawer) provides some basic functions rounded\_rectangle, rounded\_fillrect, rectangle and fillrect.

In addition, you can access the [Cairo](https://pycairo.readthedocs.io/en/latest/reference/context.html) context drawing functions via self.drawer.ctx.

For example, the following code can draw a wifi icon showing signal strength:

```
import math
...
def to_rads(self, degrees):
   return degrees * math.pi / 180.0
def draw_wifi(self, percentage):
   WIFI_HEIGHT = 12WIFI_ARC_DEGREES = 90
   y_margin = (self.bar.height - WIFI_HEIGHT) / 2half_arc = WIFI_ARC_DEGREES / 2
   # Draw grey background
   self.drawer.ctx.new_sub_path()
   self.drawer.ctx.move_to(WIFI_HEIGHT, y_margin + WIFI_HEIGHT)
   self.drawer.ctx.arc(WIFI_HEIGHT,
                        y_margin + WIFI_HEIGHT,
                        WIFI_HEIGHT,
                        self.to_rads(270 - half_arc),
                        self.to_rads(270 + half_arc))
   self.drawer.set_source_rgb("666666")
   self.drawer.ctx.fill()
   # Draw white section to represent signal strength
   self.drawer.ctx.new_sub_path()
   self.drawer.ctx.move_to(WIFI_HEIGHT, y_margin + WIFI_HEIGHT)
    self.drawer.ctx.arc(WIFI_HEIGHT
                        y_margin + WIFI_HEIGHT,
                        WIFI_HEIGHT * percentage,
                        self.to_rads(270 - half_arc),
                        self.to_rads(270 + half_arc))
    self.drawer.set_source_rgb("ffffff")
    self.drawer.ctx.fill()
```
This creates something looking like this:

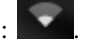

### **19.5.5 Background**

At the start of the draw method, the widget should clear the drawer by drawing the background. Usually this is done by including the following line at the start of the method:

self.drawer.clear(self.background or self.bar.background)

The background can be a single colour or a list of colours which will result in a linear gradient from top to bottom.

## **19.6 Updating the widget**

Widgets will usually need to update their content periodically. There are numerous ways that this can be done. Some of the most common ones are summarised below.

### **19.6.1 Timers**

A non-blocking timer can be called by using the self.timeout\_add method.

self.timeout\_add(delay\_in\_seconds, method\_to\_call, (method\_args))

**Note:** Consider using the ThreadPoolText superclass where you are calling a function repeatedly and displaying its output as text.

### **19.6.2 Hooks**

Qtile has a number of hooks built in which are triggered on certain events.

The WindowCount widget is a good example of using hooks to trigger updates. It includes the following method which is run when the widget is configured:

```
from libqtile import hook
...
def _setup_hooks(self):
   hook.subscribe.client_killed(self._win_killed)
   hook.subscribe.client_managed(self._wincount)
   hook.subscribe.current_screen_change(self._wincount)
   hook.subscribe.setgroup(self._wincount)
```
Read the *[Built-in Hooks](#page-184-0)* page for details of which hooks are available and which arguments are passed to the callback function.

### **19.6.3 Using dbus**

Qtile uses dbus-next for interacting with dbus.

If you just want to listen for signals then Qtile provides a helper method called add\_signal\_receiver which can subscribe to a signal and trigger a callback whenever that signal is broadcast.

**Note:** Qtile uses the asyncio based functions of dbus-next so your widget must make sure, where necessary, calls to dbus are made via coroutines.

There is a \_config\_async coroutine in the base widget class which can be overridden to provide an entry point for asyncio calls in your widget.

For example, the Mpris2 widget uses the following code:

```
from libqtile.utils import add_signal_receiver
...
async def _config_async(self):
    subscripte = await add_signal_receiver(
                    self.message, # Callback function
                    session_bus=True,
                    signal_name="PropertiesChanged",
                    bus_name=self.objname,
                    path="/org/mpris/MediaPlayer2",
                    dbus_interface="org.freedesktop.DBus.Properties")
```
dbus-next can also be used to query properties, call methods etc. on dbus interfaces. Refer to the [dbus-next docu](https://python-dbus-next.readthedocs.io/en/latest/)[mentation](https://python-dbus-next.readthedocs.io/en/latest/) for more information on how to use the module.

## **19.7 Mouse events**

By default, widgets handle button presses and will call any function that is bound to the button in the mouse\_callbacks dictionary. The dictionary keys are as follows:

- Button1: Left click
- Button2: Middle click
- Button3: Right click
- Button4: Scroll up
- Button5: Scroll down
- Button6: Scroll left
- Button7: Scroll right

You can then define your button bindings in your widget (e.g. in  $\text{\_init}$ ):

```
class MyWidget(widget.TextBox)
   def __init__(self, *args, **config):
```

```
widget.TextBox.__init__(self, *args, **kwargs)
```
(continues on next page)
```
self.add_callbacks(
    {
        "Button1": self.left_click_method,
        "Button3": self.right_click_method
    }
)
```
**Note:** As well as functions, you can also bind LazyCall objects to button presses. For example:

```
self.add_callbacks(
   {
        "Button1": lazy.spawn("xterm"),
    }
)
```
In addition to button presses, you can also respond to mouse enter and leave events. For example, to make a clock show a longer date when you put your mouse over it, you can do the following:

```
class MouseOverClock(widget.Clock):
   defaults = [(
            "long_format",
            "%A %d %B %Y | %H:%M",
            "Format to show when mouse is over widget."
        )
   ]
   def __init__(self, **config):
       widget.Clock.__init__(self, **config)
        self.add_defaults(MouseOverClock.defaults)
        self.short_format = self.format
   def mouse_enter(self, *args, **kwargs):
        self.format = self.long_format
        self.bar.draw()
   def mouse_leave(self, *args, **kwargs):
        self.format = self.short_format
        self.bar.draw()
```
### **19.8 Exposing commands to the IPC interface**

If you want to control your widget via lazy or scripting commands (such as qtile cmd-obj), you will need to expose the relevant methods in your widget. Exposing commands is done by adding the @expose\_command() decorator to your method. For example:

```
from libqtile.command.base import expose_command
from libqtile.widget import TextBox
```

```
class ExposedWidget(TextBox):
   @expose_command()
    def uppercase(self):
        self.update(self.text.upper())
```
Text in the ExposedWidget can now be made into upper case by calling lazy.widget["exposedwidget"]. uppercase() or qtile cmd-onj -o widget exposedwidget -f uppercase.

If you want to expose a method under multiple names, you can pass these additional names to the decorator. For example, decorating a method with:

```
@expose_command(["extra", "additional"])
def mymethod(self):
    ...
```
will make make the method visible under mymethod, extra and additional.

# **19.9 Debugging**

You can use the logger object to record messages in the Qtile log file to help debug your development.

```
from libqtile.log_utils import logger
...
logger.debug("Callback function triggered")
```
**Note:** The default log level for the Qtile log is INFO so you may either want to change this when debugging or use logger.info instead.

Debugging messages should be removed from your code before submitting pull requests.

# **19.10 Submitting the widget to the official repo**

The following sections are only relevant for users who wish for their widgets to be submitted as a PR for inclusion in the main Qtile repo.

#### **19.10.1 Including the widget in libqtile.widget**

You should include your widget in the widgets dict in libqtile.widget.\_\_init\_\_.py. The relevant format is {"ClassName": "modulename"}.

This has a number of benefits:

- Lazy imports
- Graceful handling of import errors (useful where widget relies on third party modules)
- Inclusion in basic unit testing (see below)

#### **19.10.2 Testing**

Any new widgets should include an accompanying unit test.

Basic initialisation and configurations (using defaults) will automatically be tested by test/widgets/ test\_widget\_init\_configure.py if the widget has been included in libqtile.widget.\_\_init\_\_.py (see above).

However, where possible, it is strongly encouraged that widgets include additional unit tests that test specific functionality of the widget (e.g. reaction to hooks).

See *[Unit testing](#page-373-0)* for more.

#### **19.10.3 Documentation**

It is really important that we maintain good documentation for Qtile. Any new widgets must therefore include sufficient documentation in order for users to understand how to use/configure the widget.

The majority of the documentation is generated automatically from your module. The widget's docstring will be used as the description of the widget. Any parameters defined in the widget's defaults attribute will also be displayed. It is essential that there is a clear explanation of each new parameter defined by the widget.

#### **Screenshots**

While not essential, it is strongly recommended that the documentation includes one or more screenshots.

Screenshots can be generated automatically with a minimal amount of coding by using the fixtures created by Qtile's test suite.

A screenshot file must satisfy the following criteria:

- Be named ss\_[widgetname].py
- Any function that takes a screenshot must be prefixed with ss\_
- Define a pytest fixture named widget

An example screenshot file is below:

```
import pytest
from libqtile.widget import wttr
RESPONSE = "London: +17°C"
```

```
@pytest.fixture
def widget(monkeypatch):
    def result(self):
        return RESPONSE
    monkeypatch.setattr("libqtile.widget.wttr.Wttr.fetch", result)
    yield wttr.Wttr
@pytest.mark.parametrize(
    "screenshot_manager",
    [
        {"location": {"London": "Home"}}
    ],
    indirect=True
\lambdadef ss_wttr(screenshot_manager):
    screenshot_manager.take_screenshot()
```
The widget fixture returns the widget class (not an instance of the widget). Any monkeypatching of the widget should be included in this fixture.

The screenshot function (here, called ss\_wttr) must take an argument called screenshot\_manager. The function can also be parameterized, in which case, each dict object will be used to configure the widget for the screenshot (and the configuration will be displayed in the docs). If you want to include parameterizations but also want to show the default configuration, you should include an empty dict  $({}^{\{}}{\})$  as the first object in the list.

Taking a screenshot is then as simple as calling screenshot\_manager.take\_screenshot(). The method can be called multiple times in the same function.

screenshot\_manager.take\_screenshot() only takes a picture of the widget. If you need to take a screenshot of the bar then you need a few extra steps:

```
def ss_bar_screenshot(screenshot_manager):
    # Generate a filename for the screenshot
   target = screenshot_manager.target()
   # Get the bar object
   bar = screenshot_manager.c.bar["top"]
    # Take a screenshot. Will take screenshot of whole bar unless
    # a `width` parameter is set.
   bar.take_screenshot(target, width=width)
```
# **19.11 Getting help**

If you still need help with developing your widget then please submit a question in the [qtile-dev group](https://groups.google.com/forum/#!forum/qtile-dev) or submit an issue on the github page if you believe there's an error in the codebase.

#### **CHAPTER**

### **TWENTY**

# **HOW TO CREATE A LAYOUT**

The aim of this page is to explain the main components of qtile layouts, how they work, and how you can use them to create your own layouts or hack existing layouts to make them work the way you want them.

**Note:** It is highly recommended that users wishing to create their own layout refer to the source documentation of existing layouts to familiarise themselves with the code.

### **20.1 What is a layout?**

In Qtile, a layout is essentially a set of rules that determine how windows should be displayed on the screen. The layout is responsible for positioning all windows other than floating windows, "static" windows, internal windows (e.g. the bar) and windows that have requested not to be managed by the window manager.

# **20.2 Base classes**

To simplify the creation of layouts, a couple of base classes are available to users.

#### **20.2.1 The** Layout **class**

As a bare minimum, all layouts should inherit the base Layout class object as this class defines a number of methods required for basic usage and will also raise errors if the required methods are not implemented. Further information on these required methods is set out below.

#### **20.2.2 The** \_SimpleLayoutBase **class**

This class implements everything needed for a basic layout with the exception of the configure method. Therefore, unless your layout requires special logic for updating and navigating the list of clients, it is strongly recommended that your layout inherits this base class

#### **20.2.3 The** \_ClientList **class**

This class defines a list of clients and the current client.

The collection is meant as a base or utility class for special layouts, which need to maintain one or several collections of windows, for example Columns or Stack, which use this class as base for their internal helper.

The property current\_index get and set the index to the current client, whereas current\_client property can be used with clients directly.

# **20.3 Required methods**

To create a minimal, functioning layout your layout must include the methods listed below:

- $\cdot$   $\_{init_{-}}$
- configure
- add\_client
- remove
- focus\_first
- focus\_last
- focus\_next
- focus\_previous
- next
- previous

As noted above, if you create a layout based on the \_SimpleLayoutBase class, you will only need to define configure (and \_init\_\_, if you have custom parameters). However, for the purposes of this document, we will show examples of all required methods.

#### **20.3.1** \_\_init\_\_

Initialise your layout's variables here. The main use of this method will be to load any default parameters defined by layout. These are defined in a class attribute called defaults. The format of this attribute is a list of tuples.

```
from libqtile.layout import base
class TwoByTwo(base.Layout):
    "'''"A simple layout with a fixed two by two grid.
   By default, unfocused windows are smaller than the focused window.
    "''"defaults = [
        ("border_width", 5, "Window border width"),
        ("border_colour", "00ff00", "Window border colour"),
        ("margin_focused", 5, "Margin width for focused windows"),
        ("margin_unfocused", 50, "Margin width for unfocused windows")
```

```
]
def __init__(self, **config):
   base.Layout.__init__(self, **config)
    self.add_defaults(TwoByTwo.defaults)
    self.clients = []
    self.current_client = None
```
Once the layouts is initialised, these parameters are available at self.border\_width etc.

#### **20.3.2** configure

This is where the magic happens! This method is responsible for determining how to position a window on the screen.

This method should therefore configure the dimensions and borders of a window using the window's `.place()` method. The layout can also call either hide() or .unhide() on the window.

```
def configure(self, client: Window, screen_rect: ScreenRect) -> None:
    """Simple example breaking screen into four quarters."""
   try:
        index = self.clients.index(client)
    except ValueError:
        # Layout not expecting this window so ignore it
       return
   # We're only showing first 4 windows
   if index > 3:
        client.hide()
        return
   # Unhide the window in case it was hiddent before
   client.unhide()
    # List to help us calculate x and y values of
   quarters = [
        (0, 0),
        (0.5, 0),(0, 0.5),
        (0.5, 0.5)
   ]
    # Calculate size and position for each window
   xpos, ypos = quarters[index]x = int(screen\_rect<u>.width * xpos) + screen\_rect.x</u>
   y = int(screen\_rect.height * ypos) + screen\_rect.yw = screen\_rect<u>.width // 2</u>
   h = screen\_rect.height // 2
   if client is self.current client:
        margin = self.margin_focused
   else:
```

```
margin = self.margin_unfocused
client.place(
    x,
    y,
    w - self.border_width * 2,
    h - self.border_width * 2,
    self.border_width,
    self.border_colour,
    margin=[margin] * 4,
)
```
#### **20.3.3** add\_client

This method is called whenever a window is added to the group, regardless of whether the layout is current or not. The layout should just add the window to its internal datastructures, without mapping or configuring/displaying.

```
def add_client(self, client: Window) -> None:
    # Assumes self.clients is simple list
    self.clients.insert(0, client)
    self.current_client = client
```
#### **20.3.4** remove

This method is called whenever a window is removed from the group, regardless of whether the layout is current or not. The layout should just de-register the window from its data structures, without unmapping the window.

The method must also return the "next" window that should gain focus or None if there are no other windows.

```
def remove(self, client: Window) -> Window | None:
   # Assumes self.clients is a simple list
   # Client already removed so ignore this
   if client not in self.clients:
       return None
   # Client is only window in the list
   elif len(self.clients) == 1:
        self.clients.remove(client)
        self.current_client = None
        # There are no other windows so return None
       return None
   else:
        # Find position of client in our list
        index = self.clients.index(client)
        # Remove client
        self.clients.remove(client)
        # Ensure the index value is not greater than list size
        # i.e. if we closed the last window in the list, we need to return
        # the first one (index 0).
       index %= len(self.clients)
       next_client = self.clients[index]
```
self.current\_client = next\_client return next\_client

#### **20.3.5** focus\_first

This method is called when the first client in the layout should be focused.

This method should just return the first client in the layout, if any. NB the method should not focus the client itself, this is done by caller.

```
def focus_first(self) -> Window | None:
   if not self.clients:
       return None
   return self.client[0]
```
#### **20.3.6** focus\_last

This method is called when the last client in the layout should be focused.

This method should just return the last client in the layout, if any. NB the method should not focus the client itself, this is done by caller.

```
def focus_last(self) -> Window | None:
   if not self.clients:
        return None
   return self.client[-1]
```
#### **20.3.7** focus\_next

This method is called the next client in the layout should be focused.

This method should return the next client in the layout, if any. NB the layout should not cycle clients when reaching the end of the list as there are other method in the group for cycling windows which focus floating windows once the the end of the tiled client list is reached.

In addition, the method should not focus the client.

```
def focus_next(self, win: Window) -> Window | None:
   try:
       return self.clients[self.clients.index(win) + 1]
   except IndexError:
       return None
```
#### **20.3.8** focus\_previous

This method is called the previous client in the layout should be focused.

This method should return the previous client in the layout, if any. NB the layout should not cycle clients when reaching the end of the list as there are other method in the group for cycling windows which focus floating windows once the the end of the tiled client list is reached.

In addition, the method should not focus the client.

```
def focus_previous(self, win: Window) -> Window | None:
   if not self.clients or self.clients.index(win) == \thetareturn None
   try:
        return self.clients[self.clients.index(win) - 1]
    except IndexError:
       return None
```
#### **20.3.9** next

This method focuses the next tiled window and can cycle back to the beginning of the list.

```
def next(self) \rightarrow None:if self.current_client is None:
        return
    # Get the next client or, if at the end of the list, get the first
    client = self.focus_next(self.current_client) or self.focus_first()
    self.group.focus(client, True)
```
#### **20.3.10** previous

This method focuses the previous tiled window and can cycle back to the end of the list.

```
def previous(self) \rightarrow None:
   if self.current_client is None:
        return
    # Get the previous client or, if at the end of the list, get the last
   client = self.focus_previous(self.current_client) or self.focus_last()
    self.group.focus(client, True)
```
## **20.4 Additional methods**

While not essential to implement, the following methods can also be defined:

- clone
- show
- hide
- swap
- focus
- blur

#### **20.4.1** clone

Each group gets a copy of the layout. The clone method is used to create this copy. The default implementation in Layout is as follows:

```
def clone(self, group: _Group) -> Self:
    c = copy.copy(self)c \cdot _group = group
    return c
```
#### **20.4.2** show

This method can be used to run code when the layout is being displayed. The method receives one argument, the ScreenRect for the screen showing the layout.

The default implementation is a no-op:

```
def show(self, screen_rect: ScreenRect) -> None:
   pass
```
#### **20.4.3** hide

This method can be used to run code when the layout is being hidden.

The default implementation is a no-op:

```
def hide(self) -> None:
    pass
```
#### **20.4.4** swap

This method is used to change the position of two windows in the layout.

```
def swap(self, c1: Window, c2: Window) -> None:
   if c1 not in self.clients and c2 not in self.clients:
       return
   index1 = self.class.index(c1)index2 = self.class.index(c2)self.clients[index1], self.clients[index2] = self.clients[index2], self.
˓→clients[index1]
```
#### **20.4.5** focus

This method is called when a given window is being focused.

```
def focus(self, client: Window) -> None:
   if client not in self.clients:
        self.current_client = None
       return
   index = self.clients.index(client)
   # Check if window is not visible
   if index > 3:
       c = self.clients.pop(index)
       self.clients.insert(0, c)
   self.current_client = client
```
#### **20.4.6** blur

This method is called when the layout loses focus.

```
def blur(self) \rightarrow None:
    self.current_client = None
```
## **20.5 Adding commands**

Adding commands allows users to modify the behaviour of the layout. To make commands available via the command interface (e.g. via lazy.layout calls), the layout must include the following import:

```
from libqtile.command.base import expose_command
```
Commands are then decorated with @expose\_command. For example:

```
@expose_command
def rotate(self, clockwise: bool = True) -> None:
   if not self.clients:
        return
   if clockwise:
        client = self. clients.pop(-1)self.clients.insert(0, client)
   else:
        client = self.clients.pop(0)
        self.clients.append(client)
   # Check if current client has been rotated off the screen
   if self.current_client and self.clients.index(self.current_client) > 3:
        if clockwise:
            self.current_client = self.clients[3]
```

```
else:
        self.current_client = self.clients[0]
# Redraw the layout
self.group.layout_all()
```
#### **20.5.1 The** info **command**

Layouts should also implement an info method to provide information about the layout.

As a minimum, the test suite (see below) will expect a layout to return the following information:

- Its name
- Its group
- The clients managed by the layout

NB the last item is not included in Layout's implementation of the method so it should be added when defining a class that inherits that base.

```
@expose_command
def info(self) -> dict[str, Any]:
   inf = base.Layout.info(self)
   inf["clients"] = self.clients
   return inf
```
## **20.6 Adding layout to main repo**

If you think your layout is amazing and you want to share with other users by including it in the main repo then there are a couple of extra steps that you need to take.

#### **20.6.1 Add to list of layouts**

You must save the layout in libqtile/layout and then add a line importing the layout definition to libqtile/ layout/\_\_init\_\_.py e.g.

```
from libqtile.layout.twobytwo import TwoByTwo
```
#### **20.6.2 Add tests**

Basic functionality for all layouts is handled automatically by the core test suite. However, you should create tests for any custom functionality of your layout (e.g. testing the rotate command defined above).

## **20.7 Full example**

The full code for the example layout is as follows:

```
from __future__ import annotations
from typing import TYPE_CHECKING
from libqtile.command.base import expose_command
from libqtile.layout import base
if TYPE_CHECKING:
   from libqtile.backend.base import Window
   from libqtile.config import ScreenRect
   from libqtile.group import _Group
class TwoByTwo(base.Layout):
    " ""A simple layout with a fixed two by two grid.
   By default, unfocused windows are smaller than the focused window.
    "''"''"defaults = [("border_width", 5, "Window border width"),
        ("border_colour", "00ff00", "Window border colour"),
        ("margin_focused", 5, "Margin width for focused windows"),
        ("margin_unfocused", 50, "Margin width for unfocused windows")
   ]
   def __init__(self, **config):
       base.Layout.__init__(self, **config)
        self.add_defaults(TwoByTwo.defaults)
        self.clients = []
        self.current client = None
   def configure(self, client: Window, screen_rect: ScreenRect) -> None:
        """Simple example breaking screen into four quarters."""
        try:
            index = self.clients.index(client)
        except ValueError:
            # Layout not expecting this window so ignore it
           return
        # We're only showing first 4 windows
        if index > 3:
            client.hide()
            return
        # Unhide the window in case it was hiddent before
        client.unhide()
        # List to help us calculate x and y values of
```

```
quarters = \Gamma(0, 0),
        (0.5, 0),
        (0, 0.5),
        (0.5, 0.5)
    ]
    # Calculate size and position for each window
   xpos, ypos = quarters[index]x = int(screen\_rect.width * xpos) + screen\_rect.xy = int(screen\_rect.height * ypos) + screen\_rect.yw = screen\_rect<u>width //</u> 2h = screen\_rect.height // 2
    if client is self.current_client:
        margin = self.margin_focused
    else:
        margin = self.margin_unfocused
    client.place(
        x,
        y,
        w - self.border\_width * 2,
        h - self.border_width * 2,
        self.border_width,
        self.border_colour,
        margin=[margin] * 4,
    )
def add_client(self, client: Window) -> None:
    # Assumes self.clients is simple list
    self.clients.insert(0, client)
    self.current_client = client
def remove(self, client: Window) -> Window | None:
    # Assumes self.clients is a simple list
    # Client already removed so ignore this
    if client not in self.clients:
        return None
    # Client is only window in the list
    elif len(self.clients) == 1:
        self.clients.remove(client)
        self.current_client = None# There are no other windows so return None
        return None
    else:
        # Find position of client in our list
        index = self.clients.index(client)
        # Remove client
        self.clients.remove(client)
        # Ensure the index value is not greater than list size
```

```
(continued from previous page)
        # i.e. if we closed the last window in the list, we need to return
        # the first one (index 0).
        index %= len(self.clients)
        next_client = self.clients[index]
        self.current_client = next_client
        return next_client
def focus_first(self) -> Window | None:
    if not self.clients:
        return None
    return self.client[0]
def focus_last(self) \rightarrow Window | None:
    if not self.clients:
        return None
    return self.client[-1]
def focus_next(self, win: Window) -> Window | None:
    try:
        return self.clients[self.clients.index(win) + 1]
    except IndexError:
        return None
def focus_previous(self, win: Window) -> Window | None:
    if not self.clients or self.clients.index(win) == 0:
        return None
    try:
        return self.clients[self.clients.index(win) - 1]
    except IndexError:
        return None
def next(self) \rightarrow None:if self.current_client is None:
        return
    # Get the next client or, if at the end of the list, get the first
    client = self.focus_next(self.current_client) or self.focus_first()
    self.group.focus(client, True)
def previous(self) \rightarrow None:
    if self.current_client is None:
        return
    # Get the previous client or, if at the end of the list, get the last
    client = self.focus_previous(self.current_client) or self.focus_last()
    self.group.focus(client, True)
def swap(self, c1: Window, c2: Window) -> None:
    if c1 not in self.clients and c2 not in self.clients:
        return
```

```
index1 = self.class.index(c1)index2 = self.clients.index(c2)
       self.clients[index1], self.clients[index2] = self.clients[index2], self.
˓→clients[index1]
   def focus(self, client: Window) -> None:
       if client not in self.clients:
           self.current_client = None
           return
       index = self.clients.index(client)
       # Check if window is not visible
       if index > 3:
           c = self.class.pop(intdex)self.clients.insert(0, c)
       self.current_client = client
   def blur(self) \rightarrow None:
       self.current client = None
   @expose_command
   def rotate(self, clockwise: bool = True) -> None:
       if not self.clients:
           return
       if clockwise:
           client = self.clients.pop(-1)
           self.clients.insert(0, client)
       else:
           client = self.class.pop(0)self.clients.append(client)
       # Check if current client has been rotated off the screen
       if self.current_client and self.clients.index(self.current_client) > 3:
           if clockwise:
               self.current_client = self.clients[3]
           else:
               self.current_client = self.clients[0]
       # Redraw the layout
       self.group.layout_all()
   @expose_command
   def info(self) -> dict[str, Any]:
       inf = base.Layout.info(self)inf["clients"] = self.clients
       return inf
```
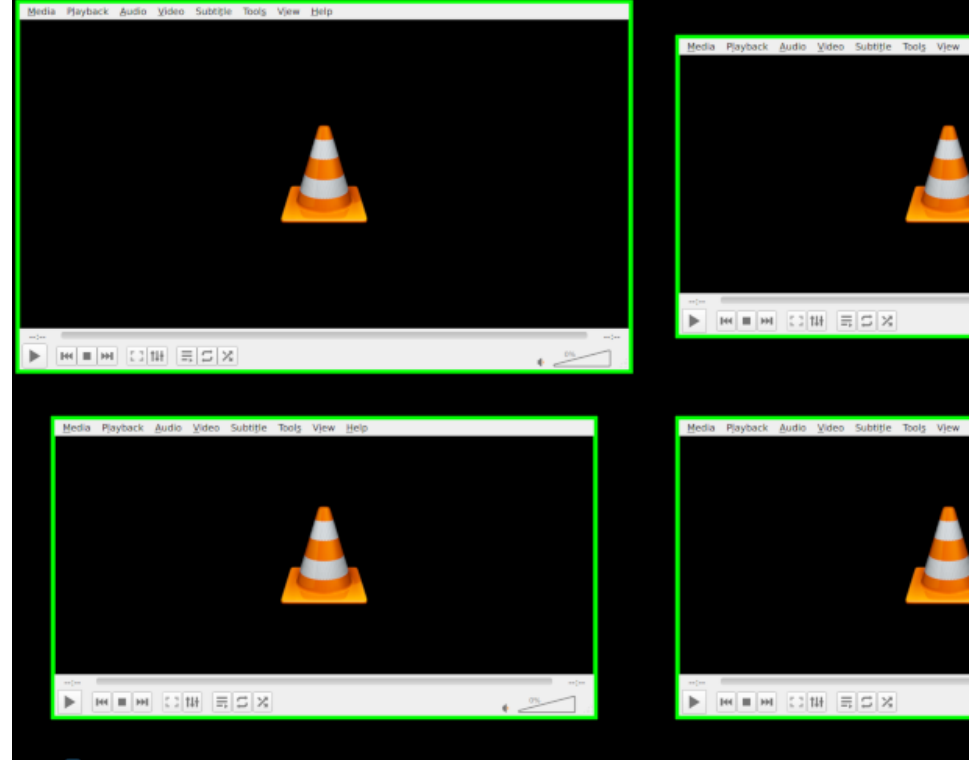

This should result in a layout looking like this: www.

# **20.8 Getting help**

If you still need help with developing your widget then please submit a question in the [qtile-dev group](https://groups.google.com/forum/#!forum/qtile-dev) or submit an issue on the github page if you believe there's an error in the codebase.

#### **CHAPTER**

### **TWENTYONE**

## **USING** GIT

git is the version control system that is used to manage all of the source code. It is very powerful, but might be frightening at first. This page should give you a quick overview, but for a complete guide you will have to search the web on your own. Another great resource to get started practically without having to try out the newly-learned commands on a pre-existing repository is [learn git branching.](https://learngitbranching.js.org) You should probably learn the basic git vocabulary and then come back to find out how you can use all that practically. This guide will be oriented on how to create a pull request and things might be in a different order compared to the introductory guides.

**Warning:** This guide is not complete and never will be. If something isn't clear, consult other sources until you are confident you know what you are doing.

# **21.1 I want to try out a feature somebody is working on**

If you see a pull request on [GitHub](https://www.github.com/qtile/qtile/pulls) that you want to try out, have a look at the line where it says:

user wants to merge n commits into qtile: master from user: branch

Right now you probably have one *remote* from which you can fetch changes, the origin. If you cloned qtile/qtile, git remote show origin will spit out the *upstream* url. If you cloned your fork, origin points to it and you probably want to git remote add upstream https://www.github.com/qtile/qtile. To try out somebody's work, you can add their fork as a new remote:

git remote add <user> https://www.github.com/user/qtile

where you fill in the username from the line we asked you to search for before. Then you can load data from that remote with git fetch and then ultimately check out the branch with git checkout <user>/<br/>branch>.

**Alternatively**, it is also possible to fetch and checkout pull requests without needing to add other remotes. The upstream remote is sufficient:

git fetch upstream pull/<id>/head:pr<id> git checkout pr<id>

The numeric pull request id can be found in the url or next to the title (preceeded by a # symbol).

**Note:** Having the feature branch checked out doesn't mean that it is installed and will be loaded when you restart qtile. You might still need to install it with pip.

# **21.2 I committed changes and the tests failed**

You can easily change your last commit: After you have done your work, git add everything you need and use git commit --amend to change your last commit. This causes the git history of your local clone to be diverged from your fork on GitHub, so you need to force-push your changes with:

git push -f <origin> <feature-branch>

where origin might be your user name or origin if you cloned your fork and feature-branch is to be replaced by the name of the branch you are working on.

Assuming the feature branch is currently checked out, you can usually omit it and just specify the origin.

# **21.3 I was told to rebase my work**

If *upstream/master* is changed and you happened to change the same files as the commits that were added upstream, you should rebase your work onto the most recent *upstream/master*. Checkout your master, pull from *upstream*, checkout your branch again and then rebase it:

```
git checkout master
git pull upstream/master
git checkout <feature-branch>
git rebase upstream/master
```
You will be asked to solve conflicts where your diff cannot be applied with confidence to the work that was pushed upstream. If that is the case, open the files in your text editor and resolve the conflicts manually. You possibly need to git rebase --continue after you have resolved conflicts for one commit if you are rebasing multiple commits.

Note that the above doesn't work if you didn't create a branch. In that case you will find guides elsewhere to fix this problem, ideally by creating a branch and resetting your master branch to where it should be.

# **21.4 I was told to squash some commits**

If you introduce changes in one commit and replace them in another, you are told to squash these changes into one single commit without the intermediate step:

git rebase -i master

opens a text editor with your commits and a comment block reminding you what you can do with your commits. You can reword them to change the commit message, reorder them or choose fixup to squash the changes of a commit into the commit on the line above.

This also changes your git history and you will need to force-push your changes afterwards.

Note that interactive rebasing also allows you to split, reorder and edit commits.

# **21.5 I was told to edit a commit message**

If you need to edit the commit message of the last commit you did, use:

#### git commit --amend

to open an editor giving you the possibility to reword the message. If you want to reword the message of an older commit or multiple commits, use git rebase -i as above with the reword command in the editor.

#### **CHAPTER**

### **TWENTYTWO**

# **LICENSE**

This project is distributed under the MIT license.

Copyright (c) 2008, Aldo Cortesi All rights reserved.

Permission is hereby granted, free of charge, to any person obtaining a copy of this software and associated documentation files (the "Software"), to deal in the Software without restriction, including without limitation the rights to use, copy, modify, merge, publish, distribute, sublicense, and/or sell copies of the Software, and to permit persons to whom the Software is furnished to do so, subject to the following conditions:

The above copyright notice and this permission notice shall be included in all copies or substantial portions of the Software.

THE SOFTWARE IS PROVIDED "AS IS", WITHOUT WARRANTY OF ANY KIND, EXPRESS OR IMPLIED, INCLUDING BUT NOT LIMITED TO THE WARRANTIES OF MERCHANTABILITY, FITNESS FOR A PAR-TICULAR PURPOSE AND NONINFRINGEMENT. IN NO EVENT SHALL THE AUTHORS OR COPYRIGHT HOLDERS BE LIABLE FOR ANY CLAIM, DAMAGES OR OTHER LIABILITY, WHETHER IN AN ACTION OF CONTRACT, TORT OR OTHERWISE, ARISING FROM, OUT OF OR IN CONNECTION WITH THE SOFT-WARE OR THE USE OR OTHER DEALINGS IN THE SOFTWARE.

#### **CHAPTER**

### **TWENTYTHREE**

## **CHANGELOG**

```
Qtile x.xx.x, released XXXX-XX-XX:
    * features
    * bugfixes
Qtile 0.25.0, released 2024-04-06:
    * features
      - The Battery widget now supports dynamic charge control, allowing for
        protecting battery life.
      - To support the above (plus the other widgets that modify sysfs), qtile
        now ships with its own udev rules, located at
        /resources/99-qtile.rules; distro packagers will probably want to
        install this rule set.
    * bugfixes
      - Fix groups marked with `persist=False` not being deleted when their last window␣
\rightarrowis moved to another group.
      - Fallback icon in StatusNotifier widget
Qtile 0.24.0, released 2024-01-20:
    !!! config breakage/changes !!!
      - Matches no longer use "include/substring" style matching. But match the string␣
\rightarrowexactly. Previously on X11, if the WM_TYPE of a spawned window is e.g. dialog a match
\rightarrowwith wm_type dialognoonereadschangelogs would return true. Additionally a window with
→an empty WM_CLASS (which can happen) would match anything. If you rely this style of<sub>u</sub>
\rightarrowsubstring matching, pass a regex to your match or use a function with func=.
        Using a list of strings inside Match with role, title, wm_class, wm_instance_
→class, wm_type are also deprecated, use a regex. Right now we replace the property<sub></sub>
→with a regex if it's a list and warn with a deprecation message. You can use "gtile
˓→migrate" to migrate your config to this.
    * features
      - Change how `tox` runs tests. See https://docs.qtile.org/en/latest/manual/
˓→contributing.html#running-tests-locally
      for more information on how to run tests locally.
      - Add `ScreenSplit` layout which allows multiple layouts per screen. Also adds␣
→ ScreenSplit`
        widget to display name of active split.
      - Updated `Bluetooth` widget which allows users to manage multiple devices in a␣
\rightarrowsingle widget
      - Add `align` option to `Columns` layout so new windows can be added to left or␣
\rightarrowright column.
      - `.when()` have two new parameters:
```
(continued from previous page) - `func: Callable`: Enable call when the result of the callable evaluates to True - `condition: bool`: a boolean value to determine whether the lazy object should␣ ˓<sup>→</sup>be run. Unlike `func`, the condition is evaluated once when the config file is first loaded. - Add ability to have bar drawns over windows by adding `reserve=False` to bar's␣  $\rightarrow$ config to stop the bar reserving screen space. - Add ability for third-party code (widgets, layouts) to create hooks - Add ability to create user-defined hooks which can be fired from external scripts \* bugfixes - Fix two bugs in stacking transient windows in X11 - Checking configs containing `qtile.core.name` with `python config.py` don't fail␣ ˓<sup>→</sup>anymore (but `qtile.core.name` will be `None`) - Fix an error if a wayland xwindow has unknown wm\_type Qtile 0.23.0, released 2023-09-24: !!! Dependency Changes !!! - xcffib must be upgraded to  $> = 1.4.0$ - cairocffi must be upgraded to  $> = 1.6.0$ - New optional dependency `pulsectl-asyncio` required for `PulseVolume` widget !!! Notice for packagers - wlroots (optional dependency) bump !!! - Qtile's wayland backend now requires on wlroots 0.16 (and pywlroots 0.16) !!! config breakage/changes !!! - The `cmd\_` prefix has been dropped from all commands (this means command names␣ ˓<sup>→</sup>are common when accessed via the command interface or internal python objects). - Custom widgets should now expose command methods with the `@expose\_command`␣ ˓<sup>→</sup>decorator (available via `from libqtile.command.base import expose\_command`). - Some commands have been renamed (in addition to dropping the 'cmd\_' prefix): `hints` -> `get\_hints` `groups` -> `get\_groups` `screens` -> `get\_screens` - Layouts need to rename some methods: - `add` to `add\_client` `cmd\_next` to `next` - `cmd\_previous` to `previous` - Layouts or widgets that redefine the `commands` property need to update the␣ ˓<sup>→</sup>signature: `@expose\_command()` `def commands(self) -> list[str]:` - `Window.getsize` has been renamed `Window.get\_size` (i.e. merged with the get\_  $\rightarrow$ size command). - `Window.getposition` has been renamed `Window.get\_position` (i.e. merged with␣  $\rightarrow$ the get\_position command). - The `StockTicker` widget `function` option is being deprecated: rename it to␣ ˓<sup>→</sup>`func`. - The formatting of `NetWidget` has changed, if you use the `format` parameter in␣ ˓<sup>→</sup>your config include `up\_suffix`, `total\_suffix` and `down\_suffix` to display the respective units. - The `Notify` widget now has separate `default\_timeout` properties for differenct␣

(continued from previous page) ˓<sup>→</sup>urgency levels. Previously, `default\_timeout` was `None` which meant that there was no timeout for all ˓<sup>→</sup>notifications (unless this had been set by the client sending the notification). Now, `default\_timeout` is for. ˓<sup>→</sup>normal urgency notifications and this has been set to a default of 10 seconds. `default\_timeout\_urgent`, for critical<sub>1</sub> ˓<sup>→</sup>notifications, has a timeout of `None`. - The `PulseVolume` widget now depends on a third party library, `pulsectl- ˓<sup>→</sup>asyncio`, to interact with the pulse audio server. Users will now see an `ImportError` until they install that library. \* features - Add ability to set icon size in `LaunchBar` widget. - Add 'warp\_pointer' option to `Drag` that when set will warp the pointer to the␣ ˓<sup>→</sup>bottom right of the window when dragging begins. - Add `currentsong` status to `Mpd2` widget. - Add ability to disable group toggling in `GroupBox` widget - Add ability to have different border color when windows are stacked in Stack␣ ˓<sup>→</sup>layout. Requires setting `border\_focus\_stack` and `border\_normal\_stack` variables. - Add ability to have different single border width for Columns layout by␣ ˓<sup>→</sup>setting 'single\_border\_width' key. - Add ability to have different border and margin widths when VerticalTile␣ ˓<sup>→</sup>layout only contains 1 window by setting 'single\_border\_width' and 'single\_margin' keys. - New widget: GenPollCommand - Add `format` and `play\_icon` parameters for styling cmus widget. - Add ability to add a group at a specified index - Add ability to spawn the `WidgetBox` widget opened. - Add ability to swap focused window based on index, and change the order of␣ ˓<sup>→</sup>windows inside current group - Add ability to update the widget only once if `update\_interval` is None. - Add `move\_to\_slice` command to move current window to single layout in `Slice`␣  $\rightarrow$ layout - Made the `NetWidget` text formattable. - Qtile no longer floods the log following X server disconnection, instead␣ ˓<sup>→</sup>handling those errors. - `Key` and `KeyChord` bindings now have another argument `swallow`. It indicates whether or not the pressed keys should be passed on to the␣ ˓<sup>→</sup>focused client. By default the keys are not passed (swallowed), so this argument is set to␣  $ightharpoonup$  True`. When set to `False`, the keys are passed to the focused client. A key is never<sub>w</sub>  $\rightarrow$ swallowed if the function is not executed, e.g. due to failing the `.when()` check. - Add ability to set custom "Undefined" status key value to `Mpd2Widget`. - `Mpd2Widget` now searches for artist name in all similar keys (i.e␣ ˓<sup>→</sup>`albumartist`, `performer`, etc.). - Add svg support to `CustomLayoutIcon` - added layering controls for X11 (Wayland support coming soon!): - `lazy.window.keep\_above()/keep\_below()` marks windows to be kept above/below␣ ˓<sup>→</sup>other windows permanently.

(continued from previous page) Calling the functions with no arguments toggles the state, otherwise pass␣ ˓<sup>→</sup>`enable=True` or `enable=False`. - `lazy.window.move\_up()/move\_down()` moves windows up and down the z axis. - added `only\_focused` setting to Max layout, allowing to draw multiple␣  $\rightarrow$ clients on top of each other when set to False - Add `suspend` hook to run functions before system goes to sleep. \* bugfixes - Fix bug where Window.center() centers window on the wrong screen when using␣ ˓<sup>→</sup>multiple monitors. - Fix `Notify` bug when apps close notifications. - Fix `CPU` precision bug with specific version of `psutil` - Fix config being reevaluated twice during reload (e.g. all hooks from config␣  $ightharpoonup$ were doubled) - Fix `PulseVolume` high CPU usage when update\_interval set to 0. - Fix `Battery` widget on FreeBSD without explicit `battery` index given. - Fix XMonad layout faulty call to nonexistent \_shrink\_up - Fix setting tiled position by mouse for layouts using \_SimpleLayoutBase. To␣ ˓<sup>→</sup>support this in other layouts, add a swap method taking two windows. - Fix unfullscreening bug in conjunction with Chromium based clients when auto\_ ˓<sup>→</sup>fullscreen is set to `False`. - Ensure `CurrentLayoutIcon` expands paths for custom folders. - Fix vertical alignment of icons in `TaskList` widget - Fix laggy resize/positioning of floating windows in X11 by handling motion␣ ˓<sup>→</sup>notify events later. We also introduced a cap setting if you want to limit these␣ ˓<sup>→</sup>events further, e.g. for limiting resource usage. This is configurable with the x11\_ ˓<sup>→</sup>drag\_polling\_rate variable for each `Screen` which is set to None by default,␣ ˓<sup>→</sup>indicating no cap. \* python version support - We have added support for python 3.11 and pypy 3.9. - python 3.7, 3.8 and pypy 3.7 are not longer supported. - Fix bug where `StatusNotifier` does not update icons Qtile 0.22.0, released 2022-09-22: !!! Config breakage !!! - lazy.qtile.display\_kb() no longer receives any arguments. If you passed it any␣ ˓<sup>→</sup>arguments (which were ignored previously), remove them. - If you have a custom startup Python script that you use instead of `qtile␣ ˓<sup>→</sup>start` and run init\_log manually, the signature has changed. Please check the source for the updated␣ ˓<sup>→</sup>arguments. - `KeyChord`'s signature has changed. ``mode`` is now a boolean to indicate␣  $\rightarrow$ whether the mode should persist. The ``name`` parameter should be used to name the chord (e.g. for the $\Box$  $\rightarrow$  `Chord`` widget). \* features - Add ability to draw borders and add margins to the `Max` layout. - The default XWayland cursor is now set at startup to left\_ptr, so an xsetroot␣ ˓<sup>→</sup>call is not needed to avoid the ugly X cursor. - Wayland: primary clipboard should now behave same way as with X after␣ (continues on next page)

˓<sup>→</sup>selecting something it should be copied into clipboard - Add `resume` hook when computer resumes from sleep/suspend/hibernate. - Add `text\_only` option for `LaunchBar` widget. - Add `force\_update` command to `ThreadPoolText` widgets to simplify updating␣  $\rightarrow$ from key bindings - Add scrolling ability to `\_TextBox`-based widgets. - Add player controls (via mouse callbacks) to `Mpris2` widget. - Wayland: input inhibitor protocol support added (pywayland>=0.4.14 & pywlroots>  $\rightarrow$ =0.15.19) - Add commands to control Pomodoro widget. - Add icon theme support to `TaskList` widget (available on X11 and Wayland␣  $\rightarrow$ backends). - Wayland: Use `qtile cmd-obj -o core -f get\_inputs` to get input device␣ ˓<sup>→</sup>identifiers for configuring inputs. Also input configs will be updated by config reloads␣  $\rightarrow$ (pywlroots>=0.15.21) \* bugfixes - Widgets that are incompatible with a backend (e.g. Systray on Wayland) will no␣  $\rightarrow$ longer show as a ConfigError in the bar. Instead the widget is silently removed from the␣  $\rightarrow$ bar and a message included in the logs. - Reduce error messages in `StatusNotifier` widget from certain apps. - Reset colours in `Chord` widget - Prevent crash in `LaunchBar` when using SVG icons - Improve scrolling in `Mpris2` widget (options to repeat scrolling etc.) Qtile 0.21.0, released 2022-03-23: \* features - Add `lazy.window.center()` command to center a floating window on the screen. - Wayland: added power-output-management-v1 protocol support, added idle␣  $\rightarrow$ protocol, added idle inhibit protocol - Add MonadThreeCol layout based on XMonad's ThreeColumns. - Add `lazy.screen.set\_wallpaper` command. - Added ability to scale the battery icon's size - Add Spiral layout - Add `toggle` argument to `Window.togroup` with the same functionality as in␣ → Group.toscreen<sup>1</sup>. - Added `margin\_on\_single` and `border\_on\_single` to Bsp layout \* bugfixes - Fix `Systray` crash on `reconfigure\_screens`. - Fix bug where widgets can't be mirrored in same bar. - Fix various issues with setting fullscreen windows floating and vice versa. - Fix a bug where a .when() check for lazy functions errors out when matching on focused windows when none is focused. By default we do not match on focused␣ ˓<sup>→</sup>windows, to change this set `if\_no\_focused` to True. - Widget with duplicate names will be automatically renamed by appending numeric␣  $ightharpoonup$ suffixes - Fix resizing of wallpaper when screen scale changes (X11)

(continued from previous page) - Two small bugfixes for `StatusNotifier` - better handling of Ayatana indicators - Fix bug where StatusNotifierItem crashes due to invalid object paths (e.g.␣  $\rightarrow$ Zoom) Qtile 0.20.0, released 2022-01-24: \* features - Add `place\_right` option in the TreeTab layout to place the tab panel on the␣ ˓<sup>→</sup>right side - X11: Add support for \_NET\_DESKTOP\_VIEWPORT. E.g. can be used by rofi to map on ˓<sup>→</sup>current output. - Wayland: Bump wlroots version. 0.15.x wlroots and 0.15.2+ pywlroots are␣  $\rightarrow$ required. - Add XWayland support to the Wayland backend. XWayland will start up as needed,␣ ˓<sup>→</sup>if it is installed. \* bugfixes - Remove non-commandable windows from IPC. Fixes bug where IPC would fail when␣ ˓<sup>→</sup>trying to get info on all windows but Systray has icons (which are non-commandable `\_Window`s.) - Fix bug where bars were not reconfigured correctly when screen layout changes. - Fix a Wayland bug where layer-shell surface like dunst would freeze up and␣  $\rightarrow$ stop updating. - Change timing of `screens\_reconfigured` hook. Will now be called ONLY if `cmd\_ ˓<sup>→</sup>reconfigure\_screens` has been called and completed. - Fix order of icons in Systray widget when restarting/reloading config. - Fix rounding error in PulseVolume widget's reported volume. - Fix bug where Volume widget did not load images where `theme\_path` had been␣ ˓<sup>→</sup>set in `widget\_defaults`. - Remove ability to have multiple `Systray` widgets. Additional `Systray`␣ ˓<sup>→</sup>widgets will result in a ConfigError. - Release notification name from dbus when finalising `Notify` widget. This␣ ˓<sup>→</sup>allows other notification managers to request the name. - Fix bug where `Battery` widget did not retrieve `background` from `widget\_ ˓<sup>→</sup>defaults`. - Fix bug where widgets in a `WidgetBox` are rendered on top of bar borders. - Add ability to swap focused window based on index, and change the order of<sub> $\cup$ </sub> ˓<sup>→</sup>windows inside current group Qtile 0.19.0, released 2021-12-22: \* features - Add ability to draw borders to the Bar. Can customise size and colour per edge. - Add `StatusNotifier` widget implementing the `StatusNotifierItem`␣  $\rightarrow$ specification. NB Widget does not provide context menus. - Add `total` bandwidth format value to the Net widget. - Scratchpad groups could be defined as single so that only one of the␣ ˓<sup>→</sup>scratchpad in the group is visible at a given time. - All scratchpads in a Scratchpad group can be hidden with hide\_all() function. - For saving states of scratchpads during restart, we use wids instead of pids.

(continued from previous page) - Scratchpads can now be defined with an optional matcher to match with window␣ ˓<sup>→</sup>properties. - `Qtile.cmd\_reload\_config` is added for reloading the config without completely␣  $\rightarrow$ restarting. - Window.cmd\_togroup's argument `groupName` should be changed to `group\_name`. For the time being a log warning is in place and a migration is added. In the future `groupName` will fail. - Add `min/max\_ratio` to Tile layout and fix bug where windows can extend␣ ˓<sup>→</sup>offscreen. - Add ability for widget `mouse\_callbacks` to take `lazy` calls (similar to␣  $\rightarrow$ keybindings) - Add `aliases` to `lazy.spawncmd()` which takes a dictionary mapping convenient␣ ˓<sup>→</sup>aliases to full command lines. - Add a new 'prefix' option to the net widget to display speeds with a static␣ ˓<sup>→</sup>unit (e.g. MB). - `lazy.group.toscreen()` now does not toggle groups by default. To get this ˓<sup>→</sup>behaviour back, use `lazy.group.toscreen(toggle=True)` - Tile layout has new `margin\_on\_single` and `border\_on\_single` option to specify whether to draw margin and border when there is only one window. - Thermal zone widget. - Allow TextBox-based widgets to display in vertical bars. - Added a focused attribute to `lazy.function.when` which can be used to Match␣ ˓<sup>→</sup>on focused windows. - Allow to update Image widget with update() function by giving a new path. \* bugfixes - Windows are now properly re-ordered in the layouts when toggled on and off␣ ˓<sup>→</sup>fullscreen Qtile 0.18.1, released 2021-09-16: \* features - All layouts will accept a list of colors for border\_\* options with which they will draw multiple borders on the appropriate windows. Qtile 0.18.0, released 2021-07-04: !!! Config breakage !!! - The `qtile` entry point doesn't run `qtile start` by default anymore - New optional dependency for dbus related features: dbus-next. Replaces previous reliance on dbus/Glib and allows qtile to use async dbus calls within asyncio's eventloop. - widget.BatteryIcon no longer has a fallback text mode; use widget.Battery instead - MonadX layout key new\_at\_current is deprecated, use new\_client\_position. - `libqtile.window` has been moved to `libqtile.backend.x11.window`; a migration␣  $\rightarrow$ has been added for this. !!! deprecation warning !!! - 'main' config functions, deprecated in 0.16.1, will no longer be executed. !!! Notice for packagers - new dependencies !!! - Tests now require the 'dbus-next' python module plus 'dbus-launch' and 'notify- ˓<sup>→</sup>send' applications \* features (continues on next page)

- added transparency in x11 and wayland backends - added measure\_mem and measure\_swap attributes to memory widget to allow user␣ ˓<sup>→</sup>to choose measurement units. - memory widget can now be displayed with decimal values - new "qtile migrate" command, which will attempt to upgrade previous configs to the current version in the case of qtile API breaks. - A new `reconfigure\_screens` config setting. When `True` (default) it hooks `Qtile.reconfigure\_screens` to the `screen\_change` hook, reconfiguring qtile's screens in response to randr events. This removes the need to restart qtile when adding/removing external monitors. - improved key chord / sequence functionality. Leaving a chord with `mode` set brings you to a named mode you activated before, see #2264. A new command, `lazy.ungrab\_all\_chords`, was introduced to return to the root␣ ˓<sup>→</sup>bindings. The `enter\_chord` hook is now always called with a string argument. The third argument to `KeyChord` was renamed from `submaping` to `submapping`<sub>u</sub>  $\rightarrow$ (typo fix). - added new argument for CheckUpdates widget: `custom\_command\_modify` which␣ →allows user to modify the the line count of the output of `custom\_command` with a lambda function (i.e.␣  $\rightarrow$ `lambda x: x-3`). Argument defaults to `lambda x: x` and is overridden by `distro` argument's␣ ˓<sup>→</sup>internal lambda. - added new argument for the WindowName, WindowTabs and Tasklist widgets: `parse\_ ˓<sup>→</sup>text` which allows users to define a function that takes a window name as an input, modify it in some way␣ ˓<sup>→</sup>(e.g. str.replace(), str.upper() or regex) and show that modification on screen. - A Wayland backend has been added which can be used by calling `qtile start -b␣ ˓<sup>→</sup>wayland` directly in your TTY. It requires the latest releases of wlroots, python-xkbcommon, pywayland and␣ ˓<sup>→</sup>pywlroots. It is expected to be unstable so please let us know if you find any bugs! - The 'focus` argument to `Click` and `Drag` objects in your config are no␣ ˓<sup>→</sup>longer necessary (and are ignored). Qtile 0.17.0, released 2021-02-13: !!! Python version breakage !!! - Python 3.5 and 3.6 are no longer supported !!! Config breakage !!! - Pacman widget has been removed. Use CheckUpdates instead. - Mpris widget has been removed. Use Mpris2 instead. - property "masterWindows" of Tile layout renamed to master\_length - Match objects now only allow one string argument for their wm name/class/etc. properties. to update your config, do e.g. Group('www', spawn='firefox', layout='xmonad', - matches=[Match(wm\_class=['Firefox', 'google-chrome', 'Google-  $\rightarrow$ chrome'])]), + matches=[Match(wm\_class='Firefox'), Match(wm\_class='google- ˓<sup>→</sup>chrome'), Match(wm\_class='Google-chrome')]), - properties wname, wmclass and role of Slice-layout replaced by Match- (continues on next page)

```
type property "match"
       - rules specified in `layout.Floating`'s `float_rules` are now evaluated with
         AND-semantics instead of OR-semantics, i.e. if you specify 2 different
         property rules, both have to match
       - check the new `float_rules` for `floating_layout` in the default config and
         extend your own rules appropriately: some non-configurable auto-floating rules
         were made explicit and added to the default config
       - using `dict`s for `layout.Floating`'s `float_rules` is now deprecated, please
         use `config.Match` objects instead
        - `no_reposition_match` in `layout.Floating` has been removed; use the list of
         `config.Match`-objects `no_reposition_rules` instead
       - Command line has been modernized to a single entry point, the `qtile`
         binary. Translations are below:
               qtile -> qtile start
               qtile-cmd -> qtile cmd-obj
               qtile-run -> qtile run-cmd
               qtile-top -> qtile top
               qshell -> qtile shell
         iqshell and dqtile-cmd are no longer distributed with the
         package, as they were either user or developer scripts. Both are
         still available in the qtile repo in /scripts.
         Running `qtile` without arguments will continue to work for the
         forseeable future, but will be eventually deprecated. qtile prints a
         warning when run in this configuration.
       - Qtile.cmd_focus_by_click is no longer an available command.
       - Qtile.cmd_get_info is no longer an available command.
       - libqtile.command_* has been deprecated, it has been moved to
         libqtile.command.*
       - libqtile.widget.base.ThreadedPollText has been removed; out of tree
         widgets can use ThreadPoolText in the same package instead.
       - the YahooWeather widget was removed since Yahoo retired their free
         tier of the weather API
       - Deprecated hook `window_name_change` got removed, use
         `client_name_updated` instead.
       - show_state attribute from WindowName widget has been removed. Use format␣
˓→attribute instead.
               show_state = True \rightarrow format = '{state}{name}'
               show_state = False \rightarrow format = '{name}'
       - mouse_callbacks no longer receives the qtile object as an argument
         (they receive no arguments); import it via `from libqtile import
         qtile` instead.
   * features
       - new WidgetBox widget
       - new restart and shutdown hooks
       - rules specified in `layout.Floating`'s `float_rules` are now evaluated with
         AND-semantics, allowing for more complex and specific rules
       - Python 3.9 support
       - switch to Github Actions for CI
       - Columns layout has new `margin_on_single` option to specify margin
         size when there is only one window (default -1: use `margin` option).
       - new OpenWeather widget to replace YahooWeather
```

```
- new format attribute for WindowName widget
        - new max_chars attribute for WindowName widget
        - libqtile now exports type information
        - add a new `qtile check` subcommand, which will check qtile configs
          for various things:
              - validates configs against the newly exported type information
                if mypy is present in the environment
              - validates that qtile can import the config file (e.g. that
                syntax is correct, ends in a .py extension, etc.)
              - validates Key and Mouse mod/keysym arguments are ok.
        - Columns layout now enables column swapping by using swap_column_left and swap_
˓→column_right
    !!! warning !!!
        - When (re)starting, Qtile passes its state to the new process in a
          file now, where previously it passed state directly as a string. This
          fixes a bug where some character encodings (i.e. in group names) were
          getting messed up in the conversion to/from said string. This change
          will cause issues if you update Qtile then restart it, causing the
          running old version to pass state in the previous format to the new
          process which recognises the new.
Qtile 0.16.1, released 2020-08-11:
    !!! Config breakage !!!
        - Hooks 'addgroup', 'delgroup' and 'screen_change' will no longer
          receive the qtile object as an argument. It can be accessed directly
          at libqtile.qtile.
    !!! deprecation warning !!!
        - defining a main function in your config is deprecated. You should use
          @hook.subscribe.startup_complete instead. If you need access to the
          qtile object, import it from libqtile directly.
    * bugfixes
        - include tests in the release for distros to consume
        - don't resize 0th screen incorrectly on root ConfigureNotify
        - expose qtile object as libqtile.qtile (note that we still consider
          anything not prefixed with cmd_ to be a private API)
        - fix transparent borders
        - MonadTall, MonadWide, and TreeTab now work with Slice
Qtile 0.16.0, released 2020-07-20:
    !!! Config breakage !!!
        - Imports from libqtile.widget are now made through a function
          proxy to avoid the side effects of importing all widgets at
          once. If you subclass a widget in your config, import it from
          its own module.
          e.g. from libqtile.widget.pomodoro import Pomodoro
    * features
        - added `guess_terminal` in utils
        - added keybinding cheet sheet image generator
        - custom keyboardlayout display
        - added native support for key chords
        - validate config before restart and refuse to restart with a bad
          config
```
```
(continued from previous page)
        - added a bunch of type annotations to config objects (more to come)
    * bugfixes
        - major focus rework; Java-based IDEs such as PyCharm, NetBrains, etc.
         now focus correctly
        - fix a bug where spotify (or any window with focus-to=parent) was
          closed, nothing would be focused and no hotkeys would work
        - support windows unsetting the input hint
        - respects window's/user's location setting if present (WM_SIZE_HINTS)
        - fixed YahooWeather widget for new API
        - fix a bug where _NET_WM_DESKTOPS wasn't correctly updated when
          switching screens in some cases
        - fix a crash in the BSP layout
        - fix a stacktrace when unknown keysyms are encounted
        - make qtile --version output more sane
        - fix a rendering issue with special characters in window names
        - keyboard widget no longer re-sets the keyboard settings every second
        - fix qtile-top with the new IPC model
        - Image widget respects its background setting now
        - correctly re-draw non-focused screens on qtile restart
        - fix a crash when decoding images
        - fix the .when() constraint for lazy objects
Qtile 0.15.1, released 2020-04-14
    * bugfixes
        - fix qtile reload (it was crashing)
Qtile 0.15.0, released 2020-04-12:
    !!! Config breakage !!!
        - removed the mpd widget, which depended on python-mpd.
        - the Clock widget now requires pytz to handle timezones that are
         passed as string
        - libqtile.command.Client does not exist anymore and has been
          replaced by libqtile.command_client.CommandClient
    !!! deprecation warning !!!
        - libqtile.command.lazy is deprecated in favor of libqtile.lazy.lazy
    * features
        - Python 3.8 support
        - `wallpaper` and `wallpaper_mode` for screens
        - bars can now have margins
        - `lazy.toscreen` called twice will now toggle the groups
          (optional with the `toggle` parameter)
        - `lazy.window.togroup` now has `switch_group` parameter to follow
          the window to the group it is sent to
        - qtile now copies the default config if the config file does not exist
        - all widgets now use Pango markup by default
        - add an `fmt` option for all textbox widgets
        - new PulseVolume widget for controlling PulseAudio
        - new QuickExit widget, mainly for the default config
        - new non-graph CPU widget
        - KeyboardLayout widget: new `options` parameter
        - CheckUpdates widget: support ArchLinux yay
        - GroupBox widget: new `block_highlight_text_color` parameter
```
(continued from previous page) - Mpd2 widget: new `color\_progress` parameter - Maildir widget can now display the inbox grand total - the Net widget can now use bits as unit - Spacer widget: new `background\_color` parameter - More consistent resize behavior in Columns layout - various improvements of the default config - large documentation update and improvements (e.g. widget dependencies) \* bugfixes - qtile binary: don't fail if we can't set the locale - don't print help if qtile-cmd function returns nothing - Monad layout: fix margins when flipped Qtile 0.14.2, released 2019-06-19: \* bugfixes - previous release still exhibited same issues with package data, really fix it this time Qtile 0.14.1, released 2019-06-19: \* bugfixes - properly include png files in the package data to install included icons Qtile 0.14.0, released 2019-06-19: !!! Python version breakage !!! - Python 2 is no longer supported - Python 3.4 and older is no longer supported !!! Config breakage !!! - Many internal things were renamed from camel case to snake case. If your config uses main(), or any lazy.function() invocations that interact directly with the qtile object, you may need to forward port them. Also note that we do \*not\* consider the qtile object to be a stable api, so you will need to continue forward porting these things for future refactorings (for wayland, etc.). A better approach may be to add an upstream API for what you want to do ;) - Maildir's subFolder and maildirPath changed to maildir\_path and sub\_folder. - the graph widget requires the psutil library to be installed \* features - add custom `change\_command` to backlight widget - add CommandSet extension to list available commands - simplify battery monitoring widget interface and add freebsd compatible battery widget implementation - track last known mouse coordinates on the qtile manager - allow configuration of warping behavior in columns layout \* bugfixes - with cursor warp enabled, the cursor is warped on screen change - fix stepping groups to skip the scratch pad group - fix stack layout to properly shuffle - silence errors when unmapping windows

Qtile 0.13.0, released 2018-12-23:

```
!!! deprecation warning !!!
        - wmii layout is deprecated in terms of columns layout, which has the
          same behavior with different defaults, see the wmii definition for
          more details
    * features
        - add svg handling for images
        - allow addgroup command to set the layout
        - add command to get current log level
        - allow groupbox to hide unused groups
        - add caps lock indicator widget
        - add custom_command to check_update widget
    * bugfixes
       - better shutdown handling
        - fix clientlist current client tracking
        - fix typo in up command on ratiotile layout
        - various fixes to check_update widget
        - fix 0 case for resize screen
Qtile 0.12.0, released 2018-07-20:
    !!! Config breakage !!!
        - Tile layout commands up/down/shuffle_up/shuffle_down changed to be
          more consistent with other layouts
        - move qcmd to qtile-cmd because of conflict with renameutils, move
          dqcmd to dqtile-cmd for symmetry
    * features
        - add `add_after_last` option to Tile layout to add windows to the end
          of the list.
        - add new formatting options to TaskList
        - allow Volume to open app on right click
    * bugfixes
        - fix floating of file transfer windows and java drop-downs
        - fix exception when calling `cmd_next` and `cmd_previous` on layout
          without windows
        - fix caps lock affected behaviour of key bindings
        - re-create cache dir if it is deleted while qtile is running
        - fix CheckUpdates widget color when no updates
        - handle cases where BAT_DIR does not exist
        - fix the wallpaper widget when using `wallpaper_command`
        - fix Tile layout order to not reverse on reset
        - fix calling `focus_previous/next` with no windows
        - fix floating bug is BSP layout
Qtile 0.11.1, released 2018-03-01:
    * bug fix
        - fixed pip install of qtile
Qtile 0.11.0, released 2018-02-28:
    !!! Completely changed extension configuration, see the documentation !!!
    !!! `extention` subpackage renamed to `extension` !!!
    !!! `extentions` configuration variable changed to `extension_defaults` !!!
    * features
        - qshell improvements
```

```
- new MonadWide layout
        - new Bsp layout
        - new pomodoro widget
        - new stock ticker widget
        - new `client_name_updated` hook
        - new RunCommand and J4DmenuDesktop extension
        - task list expands to fill space, configurable via `spacing` parameter
        - add group.focus_by_name() and group.info_by_name()
        - add disk usage ratio to df widget
        - allow displayed group name to differ from group name
        - enable custom TaskList icon size
        - add qcmd and dqcmd to extend functionality around qtile.command
          functionality
        - add ScratchPad group that has configurable drop downs
    * bugfixes
       - fix race condition in Window.fullscreen
        - fix for string formatting in qtile_top
        - fix unicode literal in tasklist
        - move mpris2 initialization out of constructor
        - fix wlan widget variable naming and division
        - normalize behavior of layouts on various commands
        - add better fallback to default config
        - update btc widget to use coinbase
        - fix cursor warp when using default layout implementation
        - don't crash when using widget with unmet dependencies
        - fix floating window default location
Qtile 0.10.7, released 2017-02-14:
    * features
        - new MPD widget, widget.MPD2, based on `mpd2` library
        - add option to ignore duplicates in prompt widget
        - add additional margin options to GroupBox widget
        - add option to ignore mouse wheel to GroupBox widget
        - add `watts` formatting string option to Battery widgets
        - add volume commands to Volume widget
        - add Window.focus command
    * bugfixes
        - place transient windows in the middle of their parents
        - fix TreeTab layout
        - fix CurrentLayoutIcon in Python 3
        - fix xcb handling for xcffib 0.5.0
        - fix bug in Screen.resize
        - fix Qtile.display_kb command
Qtile 0.10.6, released 2016-05-24:
    !!! qsh renamed to qshell !!!
        This avoids name collision with other packages
    * features
        - Test framework changed to pytest
        - Add `startup_complete` hook
    * bugfixes
        - Restore dynamic groups on restart
```

```
- Correct placement of transient_for windows
        - Major bug fixes with floating window handling
    * file path changes (XDG Base Directory specification)
        - the default log file path changed from ~/.qtile.log to
          ~/.local/share/qtile/qtile.log
        - the cache directory changed from \sim/.cache to \sim/.cache/qtile
        - the prompt widget's history file changed from ~/.qtile_history to
          ~/.cache/qtile/prompt_history
Qtile 0.10.5, released 2016-03-06:
    !!! Python 3.2 support dropped !!!
    !!! GoogleCalendar widget dropped for KhalCalendar widget !!!
    !!! qtile-session script removed in favor of qtile script !!!
    * features
        - new Columns layout, composed of dynamic and configurable columns of
          windows
        - new iPython kernel for qsh, called iqsh, see docs for installing
        - new qsh command `display_kb` to show current key binding
        - add json interface to IPC server
        - add commands for resizing MonadTall main panel
        - wlan widget shows when you are disconnected and uses a configurable
          format
    * bugfixes
        - fix path handling in PromptWidget
        - fix KeyboardLayout widget cycling keyboard
        - properly guard against setting screen to too large screen index
Qtile 0.10.4, released 2016-01-19:
    !!! Config breakage !!!
        - positional arguments to Slice layout removed, now `side` and `width`
          must be passed in as keyword arguments
    * features
        - add alt coin support to BitcoinTracker widget
    * bugfixes
        - don't use six.moves assignment (fix for >=setuptools-19.3)
        - improved floating and fullscreen handling
        - support empty or non-charging secondary battery in BatteryWidget
        - fix GoogleCalendar widget crash
Qtile 0.10.3, released 2015-12-25:
    * features
        - add wmii layout
        - add BSD support to graph widgets
    * bugfixes
        - fix (some) fullscreen problems
        - update google calendar widget to latest google api
        - improve multiple keyboard layout support
        - fix displaying Systray widget on secondary monitor
        - fix spawn file descriptor handling in Python 3
        - remove duplicate assert code in test_verticaltile.py
        - allow padding \{x,y\} and margin \{x,y\} widget attrs to be set to 0
```

```
Qtile 0.10.2, released 2015-10-19:
    * features
        - add qtile-top memory monitoring
        - GroupBox can set visible groups
        - new GroupBox highlighting, line
        - allow window state to be hidden on WindowName widget
        - cmd_togroup can move to current group when None sent
        - added MOC playback widget
        - added memory usage widget
        - log truncation, max log size, and number of log backups configurable
        - add a command to change to specific layout index
          (lazy.to_layout_index(index))
    * bugfixes
        - fixed memory leak in dgroups
        - margin fixes for MonalTall layout
        - improved cursor warp
        - remove deprecated imp for Python >= 3.3
        - properly close file for NetGraph
        - fix MondadTall layout grow/shrink secondary panes for Python 2
        - Clock widget uses datetime.now() rather than .fromtimestamp()
        - fix Python 3 compatibility of ThermalSensor widget
        - various Systray fixes, including implementing XEMBED protocol
        - print exception to log during loading config
        - fixed xmonad layout margins between main and secondary panes
        - clear last window name from group widgets when closed
        - add toggleable window border to single xmonad layout
    * config breakage
        - layouts.VerticalTile `windows` is now `clients`
        - layouts.VerticalTile focus_next/focus_previous now take a single
          argument, similar to other layouts
Qtile 0.10.1, released 2015-07-08:
    This release fixes a problem that made the PyPI package uninstallable,
   qtile will work with a pip install now
Qtile 0.10.0, released 2015-07-07:
    !!! Config breakage !!!
        - various deprecated commands have been removed:
            Screen.cmd_nextgroup: use cmd_next_group
            Screen.cmd_prevgroup: use cmd_prev_group
            Qtile.cmd_nextlayout: use cmd_next_layout
            Qtile.cmd_prevlayout: use cmd_prev_layout
            Qtile.cmd_to_next_screen: use cmd_next_screen
            Qtile.cmd_to_prev_screen: use cmd_prev_screen
        - Clock widget: remove fmt kwarg, use format kwarg
        - GmailChecker widget: remove settings parameter
        - Maildir widget: remove maildirPath, subFolders, and separator kwargs
    * Dependency updates
        - cffi>=1.1 is now required, along with xcffib>=0.3 and cairocffi>=0.7
          (the cffi 1.0 compatible versions of each)
        - Care must be taken that xcffib is installed *before* cairocffi
    * features
```
- add support for themed cursors using xcb-cursor if available - add CheckUpdate widget, for checking package updates, this deprecates the Pacman widget - add KeyboardKbdd widget, for changing keyboard layouts - add Cmus widget, for showing song playing in cmus - add Wallpaper widget, for showing and cycling wallpaper - add EzConfig classes allowing shortcuts to define key bindings - allow GroupBox urgent highlighting through text - Bar can be placed vertically on sides of screens (widgets must be adapted for vertical viewing) - add recognizing brightness keys \* bugfixes - deprecation warnings were not printing to logs, this has been fixed - fix calculation of y property of Gap - fix focus after closing floating windows and floating windows - fix various Python 3 related int/float problems - remember screen focus across restarts - handle length 1 list passed to Drawer.set\_source\_rgb without raising divide by zero error - properly close files opened in Graph widget - handle \_NET\_WM\_STATE\_DEMANDS\_ATTENTION as setting urgency - fix get\_wm\_transient\_for, request WINDOW, not ATOM Qtile 0.9.1, released 2015-02-13: This is primarily a unicode bugfix release for 0.9.0; there were several nits related to the python2/3 unicode conversion that were simply wrong. This release also adds license headers to each file, which is necessary for distro maintainers to package Qtile. \* bugfixes - fix python2's importing of gobject - fix unicode handling in several places Qtile 0.9.0, released 2015-01-20: \* !!! Dependency Changes !!! New dependencies will need to be installed for Qtile to work - drop xpyb for xcffib (XCB bindings) - drop py2cairo for cairocffi (Cairo bindings) - drop PyGTK for asyncio (event loop, pangocairo bindings managed internally) - Qtile still depends on gobject if you want to use anything that uses dbus (e.g. the mpris widgets or the libnotify widget) \* features - add Python 3 and pypy support (made possible by dependency changes) - new layout for vertical monitors - add startup\_once hook, which is called exactly once per session (i.e. it is not called when qtile is restarted via lazy.restart()). This eliminates the need for the execute\_once() function found in lots of user configs. - add a command for showing/hiding the bar (lazy.hide\_show\_bar()) - warn when a widget's dependencies cannot be imported - make qtile.log more useful via better warnings in general, including deprecation and various other warnings that were previously

(continued from previous page) nonexistent - new text-polling widget super classes, which enable easy implementation of various widgets that need to poll things outside the event loop. - add man pages - large documentation update, widget/layout documentation is now autogenerated from the docstrings - new ImapWidget for checking imap mailboxes \* bugfixes - change default wmname to "LG3D" (this prevents some java apps from not working out of the box) - all code passes flake8 - default log level is now WARNING - all widgets now use our config framework - windows with the "About" role float by default - got rid of a bunch of unnecessary bare except: clauses Qtile 0.8.0, released 2014-08-18: \* features - massive widget/layout documentation update - new widget debuginfo for use in Qtile development - stack has new autosplit, fair options - matrix, ratiotile, stack, xmonad, zoomy get 'margin' option - new launchbar widget - support for matching WM\_CLASS and pid in Match - add support for adding dgroups rules dynamically and via ipc - Clock supports non-system timezones - new mpris2 widget - volume widget can use emoji instead of numbers - add an 'eval' function to qsh at every object level - bar gradients support more colors - new Clipboard widget (very handy!) \* bugfixes - bitcoin ticker widget switched from MtGox (dead) to btc-e - all widgets now use Qtile's defaults system, so their defaults are settable globally, etc. - fix behavior when screens are cloned - all widgets use a unified polling framework - "dialog" WM\_TYPEs float by default - respect xrandr --primary - use a consistent font size in the default config - default config supports mouse movements and floating - fix a bug where the bar was not redrawn correctly in some multiscreen environments - add travis-ci support and make tests vastly more robust \* config breakage - libqtile.layout.Stack's `stacks` parameter is now `num\_stacks` Qtile 0.7.0, released 2014-03-30: \* features - new disk free percentage widget

- new widget to display static image

```
- per core CPU graphs
        - add "screen affinity" in dynamic groups
        - volume widget changes volume linear-ly instead of log-ly
        - only draw bar when idle, vastly reducing the number of bar draws and
          speeding things up
        - new Gmail widget
        - Tile now supports automatically managing master windows via the
          `master_match` parameter.
        - include support for minimum height, width, size increment hints
    * bugfixes
        - don't crash on any exception in main loop
        - don't crash on exceptions in hooks
        - fix a ZeroDivisionError in CPU graph
        - remove a lot of duplicate and unused code
        - Steam windows are placed more correctly
        - Fixed several crashes in qsh
        - performance improvements for some layouts
        - keyboard layout widget behaves better with multiple keyboard
          configurations
    * config breakage
        - Tile's shuffleMatch is renamed to resetMaster
Qtile 0.6, released 2013-05-11:
   !!! Config breakage !!!
   This release breaks your config file in several ways:
        - The Textbox widget no longer takes a ``name'' positional parameter,
          since it was redundant; you can use the ``name'' kwarg to define it.
        - manager.Group (now _Group) is not used to configure groups any more;
          config.Group replaces it. For simple configurations (i.e.
          Group("a") type configs), this should be a drop in replacement.
          config.Group also provides many more options for showing and hiding
          groups, assigning windows to groups by default, etc.
        - The Key, Screen, Drag, and Click objects have moved from the manager
          module to the config module.
        - The Match object has moved from the dgroups module to the config
          module.
        - The addgroup hook now takes two parameters: the qtile object and the
          name of the group added:
              @hook.subscribe
              def addgroup_hook(qtile, name):
                  pass
        - The nextgroup and prevgroup commands are now on Screen instead of
          Group.
   For most people, you should be able to just:
        sed -i -e 's/libqtile.manager/libqtile.config' config.py
    ...dgroups users will need to go to a bit more work, but hopefully
   configuration will be much simpler now for new users.
    * features
        - New widgets: task list,
        - New layout: Matrix
        - Added ability to drag and drop groups on GroupBox
        - added "next urgent window" command
```

```
- added font shadowing on widgets
        - maildir widget supports multiple folders
        - new config option log_level to set logging level (any of
          logging.{DEBUG, INFO, WARNING, ERROR, CRITICAL})
        - add option to battery widget to hide while level is above a certain
          amount
        - vastly simplify configuration of dynamic groups
        - MPD widget now supports lots of metadata options
    * bugfixes
        - don't crash on restart when the config has errors
        - save layout and selected group state on restart
        - varous EWMH properties implemented correctly
        - fix non-black systray icon backgrounds
        - drastically reduce the number of timeout_add calls in most widgets
        - restart on RandR attach events to allow for new screens
        - log level defaults to ERROR
        - default config options are no longer initialized when users define
          their corresponding option (preventing duplicate widgets, etc.)
        - don't try to load config in qsh (not used)
        - fix font alignment across Textbox based widgets
Qtile 0.5, released 2012-11-11:
    (Note, this is not complete! Many, many changes have gone in to 0.5, by a
   large number of contributors. Thanks to everyone who reported a bug or
   fixed one!)
    * features
        - Test framework is now nose
        - Documentation is now in sphinx
        - Several install guides for various OSes
        - New widgets: battery based icon, MPRIS1, canto, current layout, yahoo
          weather, sensors, screen brightness, notifiy, pacman, windowtabs,
          she, crashme, wifi.
        - Several improvements to old widgets (e.g. battery widget displays low
          battery in red, GroupBox now has a better indication of which screen
          has focus in multi-screen setups, improvements to Prompt, etc.)
        - Desktop notification service.
        - More sane way to handle configuration files
        - Promote dgroups to a first class entity in libqtile
        - Allow layouts to be named on an instance level, so you can:
            layouts = [# a layout just for gimp
                layout.Slice('left', 192, name='gimp', role='gimp-toolbox',
                    fallback=layout.Slice('right', 256, role='gimp-dock',
                    fallback=layout.Stack(stacks=1, **border_args)))
            \mathbf l...
            dynamic_groups = \{ 'gimp': \{'layout': 'gimp' } \}Dgroups(..., dynamic_groups, ...)
        - New Layout: Zoomy
        - Add a session manager to re-exec qtile if things go south
```
- Support for WM\_TAKE\_FOCUS protocol - Basic .desktop file for support in login managers - Qsh reconnects after qtile is restarted from within it - Textbox supports pango markup - Examples moved to qtile-examples repository. \* bugfixes - Fix several classes of X races in a more sane way - Minor typo fixes to most widgets - Fix several crashes when drawing systray icons too early - Create directories for qtile socket as necessary - PEP8 formatting updates (though we're not totally there yet) - All unit tests pass - Lots of bugfixes to MonadTall - Create IPC socket directory if necessary - Better error if two widgets have STRETCH length - Autofloat window classes can now be overridden - xkeysyms updated # vim :set ts=4 sw=4 sts=4 et :

## **INDEX**

## Symbols

\_Group (*class in libqtile.group*), [266](#page-269-0) \_window\_mask() (*libqtile.widget.systray.Systray method*), [341](#page-344-0)

## A

add() (*libqtile.layout.matrix.Matrix method*), [234](#page-237-0) add() (*libqtile.layout.stack.Stack method*), [251](#page-254-0) add\_rule() (*libqtile.core.manager.Qtile method*), [220](#page-223-0) add\_section() (*libqtile.layout.tree.TreeTab method*), [255](#page-258-0) addgroup() (*libqtile.core.manager.Qtile method*), [220](#page-223-0) addgroup() (*libqtile.hook.subscribe method*), [181](#page-184-0) AGroupBox (*class in libqtile.widget.groupbox*), [271](#page-274-0)

## B

Backlight (*class in libqtile.widget.backlight*), [273](#page-276-0) Bar (*class in libqtile.bar*), [269](#page-272-0) Battery (*class in libqtile.widget.battery*), [274](#page-277-0) BatteryIcon (*class in libqtile.widget.battery*), [275](#page-278-0) Bluetooth (*class in libqtile.widget.bluetooth*), [276](#page-279-0) bring\_to\_front() (*libqtile.backend.base.window.Window method*), [261](#page-264-0) Bsp (*class in libqtile.layout.bsp*), [227](#page-230-0)

# C

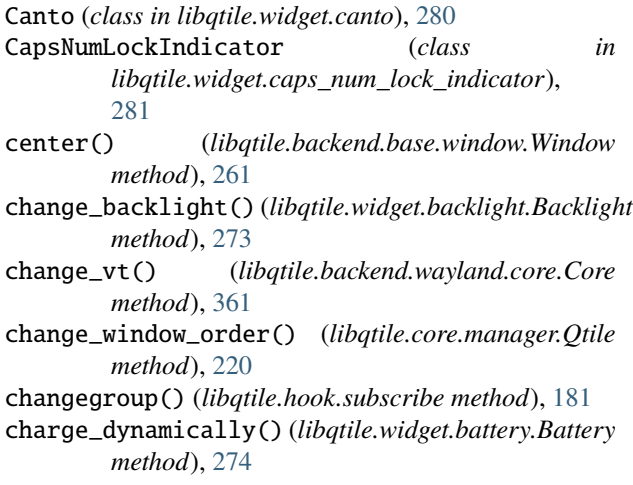

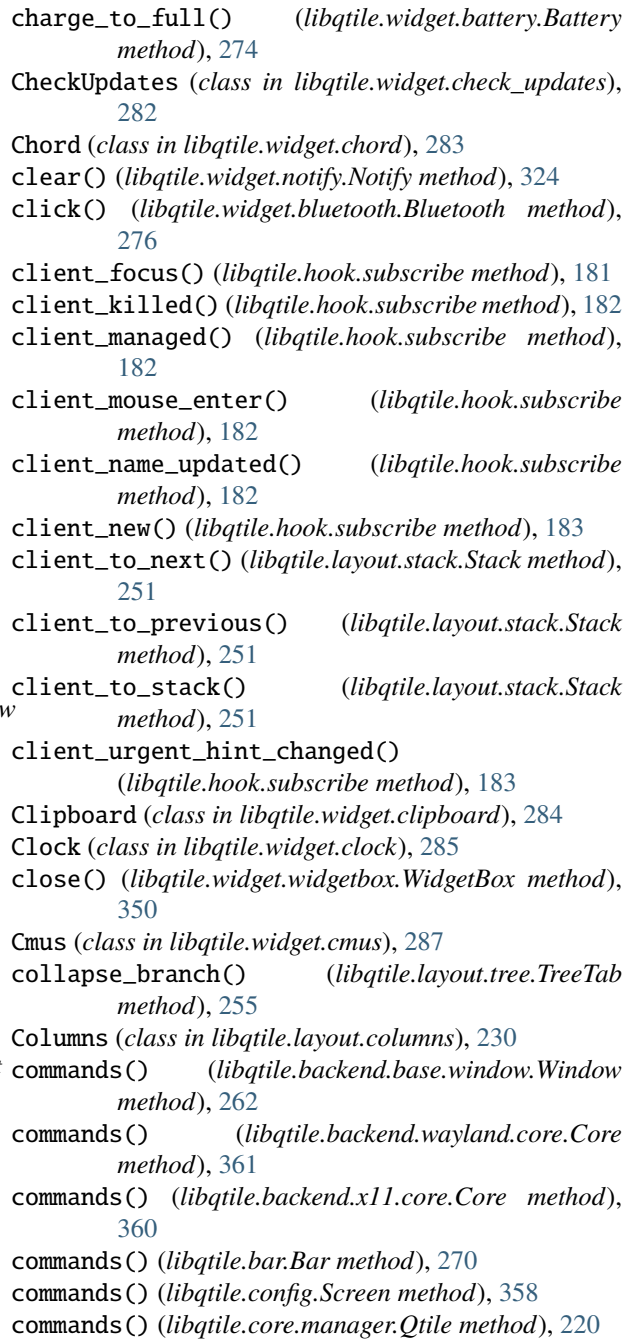

commands() (*libqtile.group.\_Group method*), [266](#page-269-0) commands() (*libqtile.layout.bsp.Bsp method*), [228](#page-231-0) commands() (*libqtile.layout.columns.Columns method*), [231](#page-234-0) commands() (*libqtile.layout.floating.Floating method*), [233](#page-236-0) commands() (*libqtile.layout.matrix.Matrix method*), [234](#page-237-0) commands() (*libqtile.layout.max.Max method*), [236](#page-239-0) commands() (*libqtile.layout.ratiotile.RatioTile method*), [245](#page-248-0) commands() (*libqtile.layout.screensplit.ScreenSplit method*), [247](#page-250-0) commands() (*libqtile.layout.slice.Slice method*), [248](#page-251-0) commands() (*libqtile.layout.spiral.Spiral method*), [250](#page-253-0) commands() (*libqtile.layout.stack.Stack method*), [251](#page-254-0) commands() (*libqtile.layout.tile.Tile method*), [253](#page-256-0) commands() (*libqtile.layout.tree.TreeTab method*), [255](#page-258-0) commands() (*libqtile.layout.verticaltile.VerticalTile method*), [257](#page-260-0) commands() (*libqtile.layout.xmonad.MonadTall method*), [237](#page-240-0) commands() (*libqtile.layout.xmonad.MonadThreeCol method*), [240](#page-243-0) commands() (*libqtile.layout.xmonad.MonadWide method*), [243](#page-246-0) commands() (*libqtile.layout.zoomy.Zoomy method*), [259](#page-262-0) commands() (*libqtile.widget.backlight.Backlight method*), [273](#page-276-0) commands() (*libqtile.widget.base.Mirror method*), [317](#page-320-0) commands() (*libqtile.widget.battery.Battery method*), [274](#page-277-0) commands() (*libqtile.widget.battery.BatteryIcon method*), [275](#page-278-0) commands() (*libqtile.widget.bluetooth.Bluetooth method*), [276](#page-279-0) commands() (*libqtile.widget.canto.Canto method*), [280](#page-283-0) commands()(*libqtile.widget.caps\_num\_lock\_indicator.CapsNummhndkKith(dittqtile.widget.keyboardlayout.KeyboardLayout method*), [281](#page-284-0) commands() (*libqtile.widget.check\_updates.CheckUpdates* commands() (*libqtile.widget.khal\_calendar.KhalCalendar method*), [282](#page-285-0) commands() (*libqtile.widget.chord.Chord method*), [283](#page-286-0) commands() (*libqtile.widget.clipboard.Clipboard method*), [285](#page-288-0) commands() (*libqtile.widget.clock.Clock method*), [286](#page-289-0) commands() (*libqtile.widget.cmus.Cmus method*), [287](#page-290-0) commands() (*libqtile.widget.countdown.Countdown method*), [288](#page-291-0) commands() (*libqtile.widget.cpu.CPU method*), [278](#page-281-0) commands() (*libqtile.widget.crypto\_ticker.CryptoTicker method*), [289](#page-292-0) commands() (*libqtile.widget.currentlayout.CurrentLayout method*), [290](#page-293-0) *method*), [293](#page-296-0) *method*), [295](#page-298-0) *method*), [296](#page-299-0) *method*), [297](#page-300-0) *method*), [299](#page-302-0) *method*), [300](#page-303-0) [279](#page-282-0) *method*), [302](#page-305-0) [303](#page-306-0) *method*), [316](#page-319-0) [323](#page-326-0) [340](#page-343-0) *method*), [272](#page-275-0) *method*), [301](#page-304-0) [304](#page-307-0) *method*), [306](#page-309-0) *method*), [307](#page-310-0) *method*), [309](#page-312-0) *method*), [310](#page-313-0) *method*), [311](#page-314-0) [313](#page-316-0) [315](#page-318-0) [319](#page-322-0) *method*), [320](#page-323-0)

commands() (*libqtile.widget.currentscreen.CurrentScreen* commands() (*libqtile.widget.df.DF method*), [294](#page-297-0) commands() (*libqtile.widget.do\_not\_disturb.DoNotDisturb* commands() (*libqtile.widget.generic\_poll\_text.GenPollCommand* commands() (*libqtile.widget.generic\_poll\_text.GenPollText* commands() (*libqtile.widget.generic\_poll\_text.GenPollUrl* commands() (*libqtile.widget.gmail\_checker.GmailChecker* commands() (*libqtile.widget.graph.CPUGraph method*), commands() (*libqtile.widget.graph.HDDBusyGraph* commands() (*libqtile.widget.graph.HDDGraph method*), commands() (*libqtile.widget.graph.MemoryGraph* commands() (*libqtile.widget.graph.NetGraph method*), commands() (*libqtile.widget.graph.SwapGraph method*), commands() (*libqtile.widget.groupbox.AGroupBox* commands() (*libqtile.widget.groupbox.GroupBox* commands() (*libqtile.widget.idlerpg.IdleRPG method*), commands() (*libqtile.widget.image.Image method*), [305](#page-308-0) commands() (*libqtile.widget.imapwidget.ImapWidget* commands() (*libqtile.widget.keyboardkbdd.KeyboardKbdd* commands() (*libqtile.widget.launchbar.LaunchBar* commands() (*libqtile.widget.load.Load method*), [312](#page-315-0) commands() (*libqtile.widget.maildir.Maildir method*), commands() (*libqtile.widget.memory.Memory method*), commands() (*libqtile.widget.moc.Moc method*), [318](#page-321-0) commands() (*libqtile.widget.mpd2widget.Mpd2 method*), commands() (*libqtile.widget.mpris2widget.Mpris2*

- commands() (*libqtile.widget.nvidia\_sensors.NvidiaSensors method*), [325](#page-328-0)
- commands() (*libqtile.widget.open\_weather.OpenWeather method*), [326](#page-329-0)
- commands() (*libqtile.widget.pomodoro.Pomodoro method*), [328](#page-331-0)
- commands() (*libqtile.widget.prompt.Prompt method*), [329](#page-332-0)
- commands() (*libqtile.widget.pulse\_volume.PulseVolume method*), [331](#page-334-0)
- commands() (*libqtile.widget.quick\_exit.QuickExit method*), [332](#page-335-0)
- commands() (*libqtile.widget.screensplit.ScreenSplit method*), [333](#page-336-0)
- commands() (*libqtile.widget.sensors.ThermalSensor method*), [345](#page-348-0)
- commands() (*libqtile.widget.sep.Sep method*), [334](#page-337-0)
- commands() (*libqtile.widget.she.She method*), [335](#page-338-0)
- commands() (*libqtile.widget.spacer.Spacer method*), [337](#page-340-0)
- commands() (*libqtile.widget.statusnotifier.StatusNotifier method*), [337](#page-340-0)
- commands() (*libqtile.widget.stock\_ticker.StockTicker method*), [339](#page-342-0)
- commands() (*libqtile.widget.systray.Systray method*), [341](#page-344-0)
- commands() (*libqtile.widget.tasklist.TaskList method*), [343](#page-346-0)
- commands() (*libqtile.widget.textbox.TextBox method*), [344](#page-347-0)
- commands() (*libqtile.widget.thermal\_zone.ThermalZone method*), [346](#page-349-0)
- commands() (*libqtile.widget.volume.Volume method*), [347](#page-350-0)
- commands() (*libqtile.widget.wallpaper.Wallpaper method*), [349](#page-352-0)
- commands() (*libqtile.widget.widgetbox.WidgetBox method*), [350](#page-353-0)
- commands() (*libqtile.widget.window\_count.WindowCount* display\_kb() (*libqtile.core.manager.Qtile method*), [221](#page-224-0) *method*), [351](#page-354-0)
- commands() (*libqtile.widget.windowname.WindowName method*), [352](#page-355-0)
- commands() (*libqtile.widget.windowtabs.WindowTabs method*), [353](#page-356-0)
- commands() (*libqtile.widget.wlan.Wlan method*), [354](#page-357-0)
- commands() (*libqtile.widget.wttr.Wttr method*), [356](#page-359-0)
- Core (*class in libqtile.backend.wayland.core*), [361](#page-364-0)
- Core (*class in libqtile.backend.x11.core*), [360](#page-363-0)
- Countdown (*class in libqtile.widget.countdown*), [288](#page-291-0)
- CPU (*class in libqtile.widget.cpu*), [277](#page-280-0)
- CPUGraph (*class in libqtile.widget.graph*), [279](#page-282-0)
- critical() (*libqtile.core.manager.Qtile method*), [220](#page-223-0)
- CryptoTicker (*class in libqtile.widget.crypto\_ticker*), [289](#page-292-0)
- current\_screen\_change() (*libqtile.hook.subscribe*

*method*), [183](#page-186-0)

- CurrentLayout (*class in libqtile.widget.currentlayout*), [290](#page-293-0)
- CurrentLayoutIcon (*class in libqtile.widget.currentlayout*), [291](#page-294-0)
- CurrentScreen (*class in libqtile.widget.currentscreen*), [292](#page-295-0)

#### D

- debug() (*libqtile.core.manager.Qtile method*), [220](#page-223-0) decrease\_nmaster() (*libqtile.layout.tile.Tile method*),
- [253](#page-256-0)
- decrease\_ratio() (*libqtile.layout.ratiotile.RatioTile method*), [246](#page-249-0)
- decrease\_ratio() (*libqtile.layout.spiral.Spiral method*), [250](#page-253-0)
- decrease\_ratio() (*libqtile.layout.tile.Tile method*), [253](#page-256-0)
- decrease\_ratio() (*libqtile.layout.tree.TreeTab method*), [255](#page-258-0)
- decrease\_vol() (*libqtile.widget.pulse\_volume.PulseVolume method*), [331](#page-334-0)
- decrease\_vol() (*libqtile.widget.volume.Volume method*), [348](#page-351-0)
- del\_section() (*libqtile.layout.tree.TreeTab method*), [255](#page-258-0)
- delete() (*libqtile.layout.matrix.Matrix method*), [234](#page-237-0)
- delete() (*libqtile.layout.stack.Stack method*), [251](#page-254-0)
- delgroup() (*libqtile.core.manager.Qtile method*), [220](#page-223-0)
- delgroup() (*libqtile.hook.subscribe method*), [184](#page-187-0)
- DF (*class in libqtile.widget.df* ), [294](#page-297-0)
- disable\_floating() (*libqtile.backend.base.window.Window method*), [262](#page-265-0)
- disable\_fullscreen() (*libqtile.backend.base.window.Window method*), [262](#page-265-0)
- display() (*libqtile.widget.notify.Notify method*), [324](#page-327-0)
- 
- doc() (*libqtile.backend.base.window.Window method*), [262](#page-265-0)
- doc() (*libqtile.backend.wayland.core.Core method*), [361](#page-364-0)
- doc() (*libqtile.backend.x11.core.Core method*), [360](#page-363-0)
- doc() (*libqtile.bar.Bar method*), [270](#page-273-0)
- doc() (*libqtile.config.Screen method*), [358](#page-361-0)
- doc() (*libqtile.core.manager.Qtile method*), [221](#page-224-0)
- doc() (*libqtile.group.\_Group method*), [266](#page-269-0)
- doc() (*libqtile.layout.bsp.Bsp method*), [229](#page-232-0)
- doc() (*libqtile.layout.columns.Columns method*), [231](#page-234-0)
- doc() (*libqtile.layout.floating.Floating method*), [233](#page-236-0)
- doc() (*libqtile.layout.matrix.Matrix method*), [234](#page-237-0)
- doc() (*libqtile.layout.max.Max method*), [236](#page-239-0)
- doc() (*libqtile.layout.ratiotile.RatioTile method*), [246](#page-249-0)
- doc() (*libqtile.layout.screensplit.ScreenSplit method*), [247](#page-250-0)
- doc() (*libqtile.layout.slice.Slice method*), [248](#page-251-0)
- doc() (*libqtile.layout.spiral.Spiral method*), [250](#page-253-0)
- doc() (*libqtile.layout.stack.Stack method*), [252](#page-255-0)
- doc() (*libqtile.layout.tile.Tile method*), [253](#page-256-0)
- doc() (*libqtile.layout.tree.TreeTab method*), [255](#page-258-0)
- doc() (*libqtile.layout.verticaltile.VerticalTile method*), [257](#page-260-0)
- doc() (*libqtile.layout.xmonad.MonadTall method*), [237](#page-240-0)
- doc() (*libqtile.layout.xmonad.MonadThreeCol method*), [240](#page-243-0)
- doc() (*libqtile.layout.xmonad.MonadWide method*), [243](#page-246-0)
- doc() (*libqtile.layout.zoomy.Zoomy method*), [259](#page-262-0)
- doc() (*libqtile.widget.backlight.Backlight method*), [273](#page-276-0)
- doc() (*libqtile.widget.base.Mirror method*), [317](#page-320-0)
- doc() (*libqtile.widget.battery.Battery method*), [274](#page-277-0)
- doc() (*libqtile.widget.battery.BatteryIcon method*), [275](#page-278-0)
- doc() (*libqtile.widget.bluetooth.Bluetooth method*), [277](#page-280-0)
- doc() (*libqtile.widget.canto.Canto method*), [280](#page-283-0)
- doc() (libqtile.widget.caps\_num\_lock\_indicator.CapsNum**LdokKi)il(dihqti**le.widget.maildir.Maildir method), [313](#page-316-0) *method*), [281](#page-284-0)
- doc() (*libqtile.widget.check\_updates.CheckUpdates method*), [282](#page-285-0)
- doc() (*libqtile.widget.chord.Chord method*), [284](#page-287-0)
- doc() (*libqtile.widget.clipboard.Clipboard method*), [285](#page-288-0)
- doc() (*libqtile.widget.clock.Clock method*), [286](#page-289-0)
- doc() (*libqtile.widget.cmus.Cmus method*), [287](#page-290-0)
- doc() (*libqtile.widget.countdown.Countdown method*), [288](#page-291-0)
- doc() (*libqtile.widget.cpu.CPU method*), [278](#page-281-0)
- doc() (*libqtile.widget.crypto\_ticker.CryptoTicker method*), [289](#page-292-0)
- doc() (*libqtile.widget.currentlayout.CurrentLayout method*), [291](#page-294-0)
- doc() (*libqtile.widget.currentlayout.CurrentLayoutIcon method*), [292](#page-295-0)
- doc() (*libqtile.widget.currentscreen.CurrentScreen method*), [293](#page-296-0)
- doc() (*libqtile.widget.df.DF method*), [294](#page-297-0)
- doc() (*libqtile.widget.do\_not\_disturb.DoNotDisturb method*), [295](#page-298-0)
- doc() (*libqtile.widget.generic\_poll\_text.GenPollCommand* doc() (*libqtile.widget.she.She method*), [336](#page-339-0) *method*), [296](#page-299-0)
- doc() (*libqtile.widget.generic\_poll\_text.GenPollText method*), [297](#page-300-0)
- doc() (*libqtile.widget.generic\_poll\_text.GenPollUrl method*), [299](#page-302-0)
- doc() (*libqtile.widget.gmail\_checker.GmailChecker method*), [300](#page-303-0)
- doc() (*libqtile.widget.graph.CPUGraph method*), [279](#page-282-0)
- doc() (*libqtile.widget.graph.HDDBusyGraph method*), [302](#page-305-0)
- doc() (*libqtile.widget.graph.HDDGraph method*), [303](#page-306-0)
- doc() (*libqtile.widget.graph.MemoryGraph method*), [316](#page-319-0)
- doc() (*libqtile.widget.graph.NetGraph method*), [323](#page-326-0)
- doc() (*libqtile.widget.graph.SwapGraph method*), [340](#page-343-0)
- doc() (*libqtile.widget.groupbox.AGroupBox method*), [272](#page-275-0)
- doc() (*libqtile.widget.groupbox.GroupBox method*), [301](#page-304-0)
- doc() (*libqtile.widget.idlerpg.IdleRPG method*), [304](#page-307-0)
- doc() (*libqtile.widget.image.Image method*), [305](#page-308-0)
- doc() (*libqtile.widget.imapwidget.ImapWidget method*), [306](#page-309-0)
- doc() (*libqtile.widget.keyboardkbdd.KeyboardKbdd method*), [308](#page-311-0)
- doc() (*libqtile.widget.keyboardlayout.KeyboardLayout method*), [309](#page-312-0)
- doc() (*libqtile.widget.khal\_calendar.KhalCalendar method*), [310](#page-313-0)
- doc() (*libqtile.widget.launchbar.LaunchBar method*), [311](#page-314-0)
- doc() (*libqtile.widget.load.Load method*), [312](#page-315-0)
- 
- doc() (*libqtile.widget.memory.Memory method*), [315](#page-318-0)
- doc() (*libqtile.widget.moc.Moc method*), [318](#page-321-0)
- doc() (*libqtile.widget.mpd2widget.Mpd2 method*), [319](#page-322-0)
- doc() (*libqtile.widget.mpris2widget.Mpris2 method*), [320](#page-323-0)
- doc() (*libqtile.widget.net.Net method*), [322](#page-325-0)
- doc() (*libqtile.widget.notify.Notify method*), [324](#page-327-0)
- doc() (*libqtile.widget.nvidia\_sensors.NvidiaSensors method*), [325](#page-328-0)
- doc() (*libqtile.widget.open\_weather.OpenWeather method*), [326](#page-329-0)
- doc() (*libqtile.widget.pomodoro.Pomodoro method*), [328](#page-331-0)
- doc() (*libqtile.widget.prompt.Prompt method*), [329](#page-332-0)
- doc() (*libqtile.widget.pulse\_volume.PulseVolume method*), [331](#page-334-0)
- doc() (*libqtile.widget.quick\_exit.QuickExit method*), [332](#page-335-0)
- doc() (*libqtile.widget.screensplit.ScreenSplit method*), [333](#page-336-0)
- doc() (*libqtile.widget.sensors.ThermalSensor method*), [345](#page-348-0)
- doc() (*libqtile.widget.sep.Sep method*), [335](#page-338-0)
- 
- doc() (*libqtile.widget.spacer.Spacer method*), [337](#page-340-0)
- doc() (*libqtile.widget.statusnotifier.StatusNotifier method*), [338](#page-341-0)
- doc() (*libqtile.widget.stock\_ticker.StockTicker method*), [339](#page-342-0)
- doc() (*libqtile.widget.systray.Systray method*), [341](#page-344-0)
- doc() (*libqtile.widget.tasklist.TaskList method*), [343](#page-346-0)
- doc() (*libqtile.widget.textbox.TextBox method*), [344](#page-347-0)
- doc() (*libqtile.widget.thermal\_zone.ThermalZone method*), [346](#page-349-0)
- doc() (*libqtile.widget.volume.Volume method*), [348](#page-351-0)
- doc() (*libqtile.widget.wallpaper.Wallpaper method*), [349](#page-352-0)
- doc() (*libqtile.widget.widgetbox.WidgetBox method*),

[350](#page-353-0)

- doc() (*libqtile.widget.window\_count.WindowCount method*), [351](#page-354-0)
- doc() (*libqtile.widget.windowname.WindowName method*), [352](#page-355-0)
- doc() (*libqtile.widget.windowtabs.WindowTabs method*), [353](#page-356-0)
- doc() (*libqtile.widget.wlan.Wlan method*), [355](#page-358-0)
- doc() (*libqtile.widget.wttr.Wttr method*), [356](#page-359-0)
- DoNotDisturb (*class in libqtile.widget.do\_not\_disturb*), [295](#page-298-0)
- down() (*libqtile.layout.bsp.Bsp method*), [229](#page-232-0)
- down() (*libqtile.layout.columns.Columns method*), [232](#page-235-0)
- down() (*libqtile.layout.matrix.Matrix method*), [235](#page-238-0)
- down() (*libqtile.layout.max.Max method*), [236](#page-239-0)
- down() (*libqtile.layout.stack.Stack method*), [252](#page-255-0)
- down\_opacity() (*libqtile.backend.base.window.Window method*), [262](#page-265-0)

### E

- enable\_floating()(*libqtile.backend.base.window.Windo* Wal()(*libqtile.widget.cpu.CPU method*), [278](#page-281-0) *method*), [262](#page-265-0)
- enable\_fullscreen() (*libqtile.backend.base.window.Window method*), [262](#page-265-0)
- enter\_chord() (*libqtile.hook.subscribe method*), [184](#page-187-0)
- error() (*libqtile.core.manager.Qtile method*), [221](#page-224-0)
- eval() (*libqtile.backend.base.window.Window method*), [262](#page-265-0)
- eval() (*libqtile.backend.wayland.core.Core method*), [361](#page-364-0)
- eval() (*libqtile.backend.x11.core.Core method*), [360](#page-363-0)
- eval() (*libqtile.bar.Bar method*), [270](#page-273-0)
- eval() (*libqtile.config.Screen method*), [358](#page-361-0)
- eval() (*libqtile.core.manager.Qtile method*), [221](#page-224-0)
- eval() (*libqtile.group.\_Group method*), [266](#page-269-0)
- eval() (*libqtile.layout.bsp.Bsp method*), [229](#page-232-0)
- eval() (*libqtile.layout.columns.Columns method*), [232](#page-235-0)
- eval() (*libqtile.layout.floating.Floating method*), [233](#page-236-0)
- eval() (*libqtile.layout.matrix.Matrix method*), [235](#page-238-0)
- eval() (*libqtile.layout.max.Max method*), [236](#page-239-0)
- eval() (*libqtile.layout.ratiotile.RatioTile method*), [246](#page-249-0)
- eval() (*libqtile.layout.screensplit.ScreenSplit method*), [247](#page-250-0)
- eval() (*libqtile.layout.slice.Slice method*), [248](#page-251-0)
- eval() (*libqtile.layout.spiral.Spiral method*), [250](#page-253-0)
- eval() (*libqtile.layout.stack.Stack method*), [252](#page-255-0)
- eval() (*libqtile.layout.tile.Tile method*), [253](#page-256-0)
- eval() (*libqtile.layout.tree.TreeTab method*), [255](#page-258-0)
- eval() (*libqtile.layout.verticaltile.VerticalTile method*), [257](#page-260-0)
- eval() (*libqtile.layout.xmonad.MonadTall method*), [238](#page-241-0)
- eval() (*libqtile.layout.xmonad.MonadThreeCol method*), [240](#page-243-0)
- eval() (*libqtile.layout.xmonad.MonadWide method*), [243](#page-246-0)
- eval() (*libqtile.layout.zoomy.Zoomy method*), [259](#page-262-0)
- eval() (*libqtile.widget.backlight.Backlight method*), [273](#page-276-0)
- eval() (*libqtile.widget.base.Mirror method*), [317](#page-320-0)
- eval() (*libqtile.widget.battery.Battery method*), [274](#page-277-0)
- eval() (*libqtile.widget.battery.BatteryIcon method*), [275](#page-278-0)
- eval() (*libqtile.widget.bluetooth.Bluetooth method*), [277](#page-280-0)
- eval() (*libqtile.widget.canto.Canto method*), [280](#page-283-0)
- eval() (*libqtile.widget.caps\_num\_lock\_indicator.CapsNumLockIndicator method*), [281](#page-284-0)
- eval() (*libqtile.widget.check\_updates.CheckUpdates method*), [282](#page-285-0)
- eval() (*libqtile.widget.chord.Chord method*), [284](#page-287-0)
- eval() (*libqtile.widget.clipboard.Clipboard method*), [285](#page-288-0)
- eval() (*libqtile.widget.clock.Clock method*), [286](#page-289-0)
- eval() (*libqtile.widget.cmus.Cmus method*), [287](#page-290-0)
- eval() (*libqtile.widget.countdown.Countdown method*), [288](#page-291-0)
- - eval() (*libqtile.widget.crypto\_ticker.CryptoTicker method*), [289](#page-292-0)
	- eval() (*libqtile.widget.currentlayout.CurrentLayout method*), [291](#page-294-0)
	- eval() (*libqtile.widget.currentlayout.CurrentLayoutIcon method*), [292](#page-295-0)
	- eval() (*libqtile.widget.currentscreen.CurrentScreen method*), [293](#page-296-0)
	- eval() (*libqtile.widget.df.DF method*), [294](#page-297-0)
	- eval() (*libqtile.widget.do\_not\_disturb.DoNotDisturb method*), [295](#page-298-0)
	- eval() (*libqtile.widget.generic\_poll\_text.GenPollCommand method*), [296](#page-299-0)
	- eval() (*libqtile.widget.generic\_poll\_text.GenPollText method*), [298](#page-301-0)
	- eval() (*libqtile.widget.generic\_poll\_text.GenPollUrl method*), [299](#page-302-0)
	- eval() (*libqtile.widget.gmail\_checker.GmailChecker method*), [300](#page-303-0)
	- eval() (*libqtile.widget.graph.CPUGraph method*), [279](#page-282-0)
	- eval() (*libqtile.widget.graph.HDDBusyGraph method*), [302](#page-305-0)
	- eval() (*libqtile.widget.graph.HDDGraph method*), [303](#page-306-0)
	- eval() (*libqtile.widget.graph.MemoryGraph method*), [316](#page-319-0)
	- eval() (*libqtile.widget.graph.NetGraph method*), [323](#page-326-0)
	- eval() (*libqtile.widget.graph.SwapGraph method*), [340](#page-343-0)
	- eval() (*libqtile.widget.groupbox.AGroupBox method*), [272](#page-275-0)
	- eval() (*libqtile.widget.groupbox.GroupBox method*), [301](#page-304-0)
	- eval() (*libqtile.widget.idlerpg.IdleRPG method*), [304](#page-307-0)
	- eval() (*libqtile.widget.image.Image method*), [305](#page-308-0)
- eval() (*libqtile.widget.imapwidget.ImapWidget method*), [306](#page-309-0)
- eval() (*libqtile.widget.keyboardkbdd.KeyboardKbdd method*), [308](#page-311-0)
- eval() (*libqtile.widget.keyboardlayout.KeyboardLayout method*), [309](#page-312-0)
- eval() (*libqtile.widget.khal\_calendar.KhalCalendar method*), [310](#page-313-0)
- eval() (*libqtile.widget.launchbar.LaunchBar method*), [311](#page-314-0)
- eval() (*libqtile.widget.load.Load method*), [312](#page-315-0)
- eval() (*libqtile.widget.maildir.Maildir method*), [314](#page-317-0)
- eval() (*libqtile.widget.memory.Memory method*), [315](#page-318-0)
- eval() (*libqtile.widget.moc.Moc method*), [318](#page-321-0)
- eval() (*libqtile.widget.mpd2widget.Mpd2 method*), [319](#page-322-0)
- eval() (*libqtile.widget.mpris2widget.Mpris2 method*), [320](#page-323-0)
- eval() (*libqtile.widget.net.Net method*), [322](#page-325-0)
- eval() (*libqtile.widget.notify.Notify method*), [324](#page-327-0)
- eval() (*libqtile.widget.nvidia\_sensors.NvidiaSensors method*), [325](#page-328-0)
- eval() (*libqtile.widget.open\_weather.OpenWeather method*), [327](#page-330-0)
- eval() (*libqtile.widget.pomodoro.Pomodoro method*), [328](#page-331-0)
- eval() (*libqtile.widget.prompt.Prompt method*), [329](#page-332-0)
- eval() (*libqtile.widget.pulse\_volume.PulseVolume method*), [331](#page-334-0)
- eval() (*libqtile.widget.quick\_exit.QuickExit method*), [332](#page-335-0)
- eval() (*libqtile.widget.screensplit.ScreenSplit method*), [333](#page-336-0)
- eval() (*libqtile.widget.sensors.ThermalSensor method*), [345](#page-348-0)
- eval() (*libqtile.widget.sep.Sep method*), [335](#page-338-0)
- eval() (*libqtile.widget.she.She method*), [336](#page-339-0)
- eval() (*libqtile.widget.spacer.Spacer method*), [337](#page-340-0)
- eval() (*libqtile.widget.statusnotifier.StatusNotifier method*), [338](#page-341-0)
- eval() (*libqtile.widget.stock\_ticker.StockTicker method*), [339](#page-342-0)
- eval() (*libqtile.widget.systray.Systray method*), [341](#page-344-0)
- eval() (*libqtile.widget.tasklist.TaskList method*), [343](#page-346-0)
- eval() (*libqtile.widget.textbox.TextBox method*), [344](#page-347-0)
- eval() (*libqtile.widget.thermal\_zone.ThermalZone method*), [346](#page-349-0)
- eval() (*libqtile.widget.volume.Volume method*), [348](#page-351-0)
- eval() (*libqtile.widget.wallpaper.Wallpaper method*), [349](#page-352-0)
- eval() (*libqtile.widget.widgetbox.WidgetBox method*), [350](#page-353-0)
- eval() (*libqtile.widget.window\_count.WindowCount method*), [351](#page-354-0)
- eval() (*libqtile.widget.windowname.WindowName*

*method*), [352](#page-355-0)

- eval() (*libqtile.widget.windowtabs.WindowTabs method*), [354](#page-357-0)
- eval() (*libqtile.widget.wlan.Wlan method*), [355](#page-358-0)
- eval() (*libqtile.widget.wttr.Wttr method*), [356](#page-359-0)
- exec\_general() (*libqtile.widget.prompt.Prompt method*), [329](#page-332-0)
- expand\_branch() (*libqtile.layout.tree.TreeTab method*), [256](#page-259-0)

#### F

- fake\_button\_press() (*libqtile.bar.Bar method*), [270](#page-273-0)
- fake\_keypress() (*libqtile.widget.prompt.Prompt method*), [330](#page-333-0)
- findwindow() (*libqtile.core.manager.Qtile method*), [221](#page-224-0)
- fire\_user\_hook() (*libqtile.core.manager.Qtile method*), [221](#page-224-0)
- flip() (*libqtile.layout.xmonad.MonadTall method*), [238](#page-241-0)
- flip() (*libqtile.layout.xmonad.MonadThreeCol method*), [240](#page-243-0)
- flip() (*libqtile.layout.xmonad.MonadWide method*), [243](#page-246-0)
- flip\_down() (*libqtile.layout.bsp.Bsp method*), [229](#page-232-0)
- flip\_left() (*libqtile.layout.bsp.Bsp method*), [229](#page-232-0)
- flip\_right() (*libqtile.layout.bsp.Bsp method*), [229](#page-232-0)
- flip\_up() (*libqtile.layout.bsp.Bsp method*), [229](#page-232-0)
- float\_change() (*libqtile.hook.subscribe method*), [184](#page-187-0)
- Floating (*class in libqtile.layout.floating*), [233](#page-236-0)
- focus() (*libqtile.backend.base.window.Window method*), [262](#page-265-0)
- focus() (*libqtile.widget.systray.Systray method*), [342](#page-345-0)
- focus\_back() (*libqtile.group.\_Group method*), [267](#page-270-0)
- focus\_by\_index() (*libqtile.group.\_Group method*), [267](#page-270-0)
- focus\_by\_name() (*libqtile.group.\_Group method*), [267](#page-270-0)
- focus\_change() (*libqtile.hook.subscribe method*), [185](#page-188-0)
- force\_update() (*libqtile.widget.battery.Battery method*), [274](#page-277-0)
- force\_update() (*libqtile.widget.canto.Canto method*), [280](#page-283-0)
- force\_update() (*libqtile.widget.caps\_num\_lock\_indicator.CapsNumLockIndicator method*), [281](#page-284-0)
- force\_update() (*libqtile.widget.check\_updates.CheckUpdates method*), [283](#page-286-0)
- force\_update() (*libqtile.widget.cmus.Cmus method*), [287](#page-290-0)
- force\_update() (*libqtile.widget.cpu.CPU method*), [278](#page-281-0)
- force\_update() (*libqtile.widget.crypto\_ticker.CryptoTicker method*), [290](#page-293-0)
- force\_update() (*libqtile.widget.df.DF method*), [294](#page-297-0)
- force\_update() (*libqtile.widget.generic\_poll\_text.GenPollCommand method*), [296](#page-299-0)
- force\_update() (*libqtile.widget.generic\_poll\_text.GenPollText method*), [298](#page-301-0)

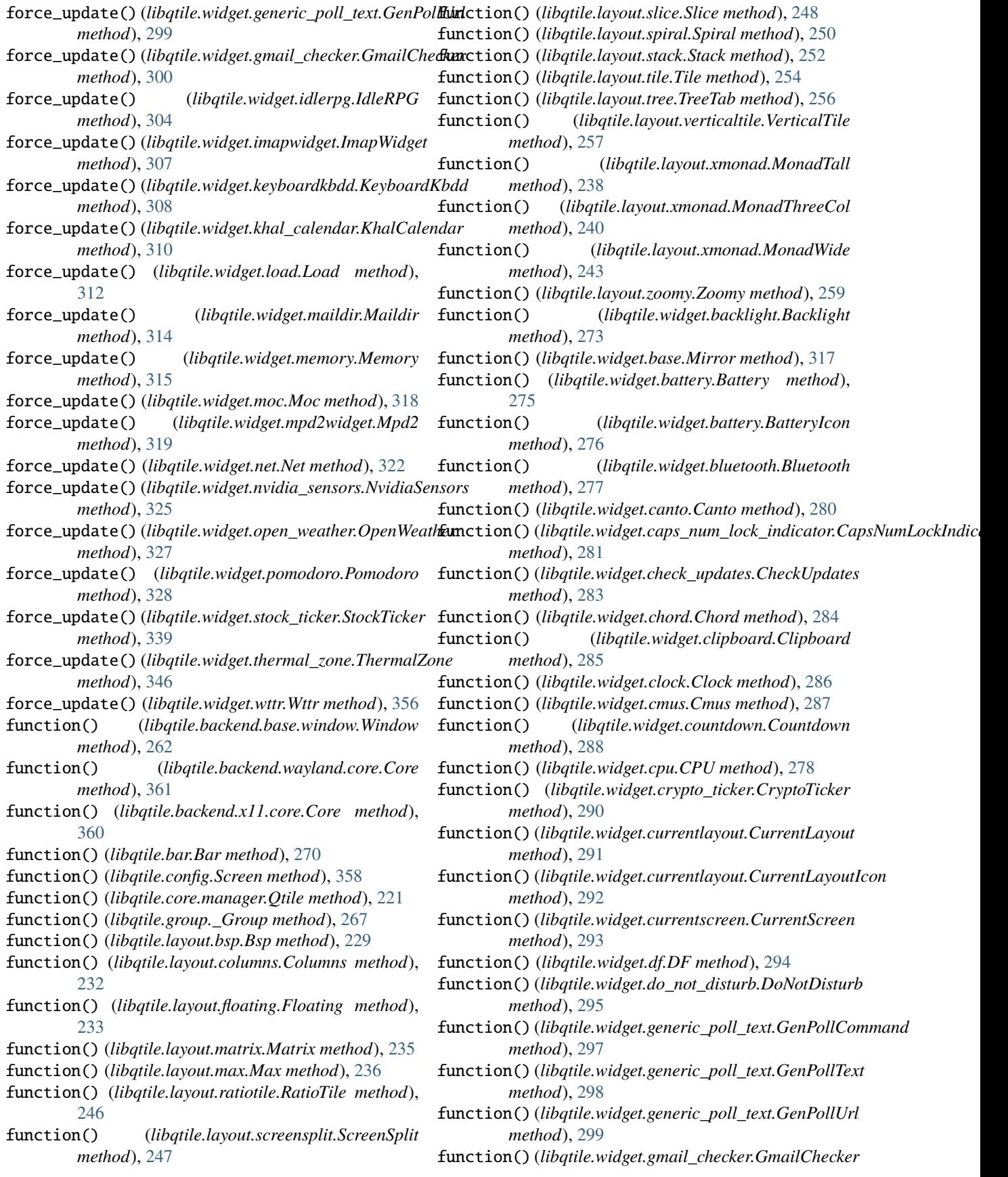

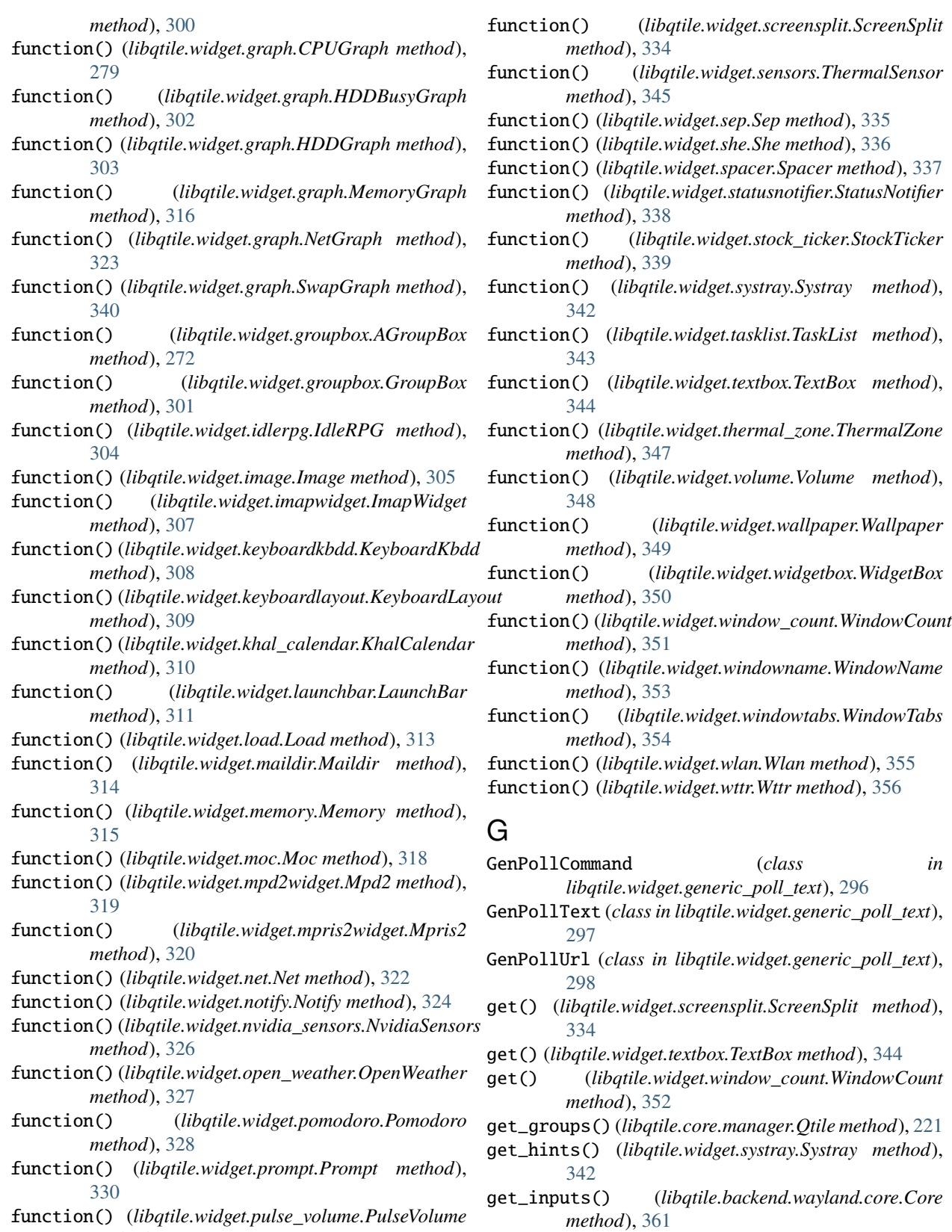

get\_position() (*libqtile.backend.base.window.Window method*), [262](#page-265-0)

*method*), [331](#page-334-0)

*method*), [332](#page-335-0)

function() (*libqtile.widget.quick\_exit.QuickExit*

- get\_screens() (*libqtile.core.manager.Qtile method*), [221](#page-224-0)
- get\_size() (*libqtile.backend.base.window.Window method*), [262](#page-265-0)
- get\_state() (*libqtile.core.manager.Qtile method*), [221](#page-224-0)

get\_test\_data() (*libqtile.core.manager.Qtile method*), [221](#page-224-0)

- GmailChecker (*class in libqtile.widget.gmail\_checker*), [299](#page-302-0)
- group\_window\_add() (*libqtile.hook.subscribe method*), [185](#page-188-0)
- GroupBox (*class in libqtile.widget.groupbox*), [301](#page-304-0)
- grow() (*libqtile.layout.verticaltile.VerticalTile method*), [258](#page-261-0)
- grow() (*libqtile.layout.xmonad.MonadTall method*), [238](#page-241-0)
- grow() (*libqtile.layout.xmonad.MonadThreeCol method*), [240](#page-243-0)
- grow() (*libqtile.layout.xmonad.MonadWide method*), [244](#page-247-0)
- grow\_down() (*libqtile.layout.bsp.Bsp method*), [229](#page-232-0)
- grow\_down() (*libqtile.layout.columns.Columns method*), [232](#page-235-0)
- grow\_left() (*libqtile.layout.bsp.Bsp method*), [229](#page-232-0)
- grow\_left() (*libqtile.layout.columns.Columns method*), [232](#page-235-0)
- grow\_main() (*libqtile.layout.spiral.Spiral method*), [250](#page-253-0)
- grow\_main() (*libqtile.layout.xmonad.MonadTall method*), [238](#page-241-0)
- grow\_main() (*libqtile.layout.xmonad.MonadThreeCol method*), [241](#page-244-0)
- grow\_main() (*libqtile.layout.xmonad.MonadWide method*), [244](#page-247-0)
- grow\_right() (*libqtile.layout.bsp.Bsp method*), [229](#page-232-0)
- grow\_right() (*libqtile.layout.columns.Columns method*), [232](#page-235-0)
- grow\_up() (*libqtile.layout.bsp.Bsp method*), [229](#page-232-0)
- grow\_up() (*libqtile.layout.columns.Columns method*), [232](#page-235-0)

### $H$

- HDDBusyGraph (*class in libqtile.widget.graph*), [302](#page-305-0)
- HDDGraph (*class in libqtile.widget.graph*), [303](#page-306-0)
- hide\_cursor() (*libqtile.backend.wayland.core.Core method*), [361](#page-364-0)
- hide\_show\_bar() (*libqtile.core.manager.Qtile method*), [221](#page-224-0)

#### I

- IdleRPG (*class in libqtile.widget.idlerpg*), [304](#page-307-0)
- Image (*class in libqtile.widget.image*), [305](#page-308-0)
- ImapWidget (*class in libqtile.widget.imapwidget*), [306](#page-309-0) increase\_nmaster() (*libqtile.layout.tile.Tile method*), [254](#page-257-0)
- increase\_ratio() (*libqtile.layout.ratiotile.RatioTile method*), [246](#page-249-0)
- increase\_ratio() (*libqtile.layout.spiral.Spiral method*), [250](#page-253-0)
- increase\_ratio() (*libqtile.layout.tile.Tile method*), [254](#page-257-0)
- increase\_ratio() (*libqtile.layout.tree.TreeTab method*), [256](#page-259-0)
- increase\_vol() (*libqtile.widget.pulse\_volume.PulseVolume method*), [331](#page-334-0)
- increase\_vol() (*libqtile.widget.volume.Volume method*), [348](#page-351-0)
- info() (*libqtile.backend.base.window.Window method*), [262](#page-265-0)
- info() (*libqtile.backend.wayland.core.Core method*), [361](#page-364-0)
- info() (*libqtile.backend.x11.core.Core method*), [360](#page-363-0)
- info() (*libqtile.bar.Bar method*), [270](#page-273-0)
- info() (*libqtile.config.Screen method*), [358](#page-361-0)
- info() (*libqtile.core.manager.Qtile method*), [221](#page-224-0)
- info() (*libqtile.group.\_Group method*), [267](#page-270-0)
- info() (*libqtile.layout.bsp.Bsp method*), [229](#page-232-0)
- info() (*libqtile.layout.columns.Columns method*), [232](#page-235-0)
- info() (*libqtile.layout.floating.Floating method*), [233](#page-236-0)
- info() (*libqtile.layout.matrix.Matrix method*), [235](#page-238-0)
- info() (*libqtile.layout.max.Max method*), [236](#page-239-0)
- info() (*libqtile.layout.ratiotile.RatioTile method*), [246](#page-249-0)
- info() (*libqtile.layout.screensplit.ScreenSplit method*), [247](#page-250-0)
- info() (*libqtile.layout.slice.Slice method*), [248](#page-251-0)
- info() (*libqtile.layout.stack.Stack method*), [252](#page-255-0)
- info() (*libqtile.layout.tile.Tile method*), [254](#page-257-0)
- info() (*libqtile.layout.tree.TreeTab method*), [256](#page-259-0)
- info() (*libqtile.layout.verticaltile.VerticalTile method*), [258](#page-261-0)
- info() (*libqtile.layout.xmonad.MonadTall method*), [238](#page-241-0)
- info() (*libqtile.layout.xmonad.MonadWide method*), [244](#page-247-0)
- info() (*libqtile.layout.zoomy.Zoomy method*), [259](#page-262-0)
- info() (*libqtile.widget.backlight.Backlight method*), [273](#page-276-0)
- info() (*libqtile.widget.base.Mirror method*), [317](#page-320-0)
- info() (*libqtile.widget.battery.Battery method*), [275](#page-278-0)
- info() (*libqtile.widget.battery.BatteryIcon method*), [276](#page-279-0)
- info() (*libqtile.widget.bluetooth.Bluetooth method*), [277](#page-280-0)
- info() (*libqtile.widget.canto.Canto method*), [280](#page-283-0)
- info() (*libqtile.widget.caps\_num\_lock\_indicator.CapsNumLockIndicator method*), [281](#page-284-0)
- info() (*libqtile.widget.check\_updates.CheckUpdates method*), [283](#page-286-0)
- info() (*libqtile.widget.chord.Chord method*), [284](#page-287-0)
- info() (*libqtile.widget.clipboard.Clipboard method*), [285](#page-288-0)
- info() (*libqtile.widget.clock.Clock method*), [286](#page-289-0)
- info() (*libqtile.widget.cmus.Cmus method*), [287](#page-290-0)
- info() (*libqtile.widget.countdown.Countdown method*), info() (*libqtile.widget.notify.Notify method*), [324](#page-327-0) [289](#page-292-0)
- info() (*libqtile.widget.cpu.CPU method*), [278](#page-281-0)
- info() (*libqtile.widget.crypto\_ticker.CryptoTicker method*), [290](#page-293-0)
- info() (*libqtile.widget.currentlayout.CurrentLayout method*), [291](#page-294-0)
- info() (*libqtile.widget.currentlayout.CurrentLayoutIcon method*), [292](#page-295-0)
- info() (*libqtile.widget.currentscreen.CurrentScreen method*), [293](#page-296-0)
- info() (*libqtile.widget.df.DF method*), [294](#page-297-0)
- info() (*libqtile.widget.do\_not\_disturb.DoNotDisturb method*), [295](#page-298-0)
- info() (*libqtile.widget.generic\_poll\_text.GenPollCommand* info() (*libqtile.widget.sensors.ThermalSensor method*), *method*), [297](#page-300-0)
- info() (*libqtile.widget.generic\_poll\_text.GenPollText* info() (*libqtile.widget.sep.Sep method*), [335](#page-338-0) *method*), [298](#page-301-0)
- info() (*libqtile.widget.generic\_poll\_text.GenPollUrl method*), [299](#page-302-0)
- info() (*libqtile.widget.gmail\_checker.GmailChecker method*), [300](#page-303-0)
- info() (*libqtile.widget.graph.CPUGraph method*), [279](#page-282-0)
- info() (*libqtile.widget.graph.HDDBusyGraph method*), [302](#page-305-0)
- info() (*libqtile.widget.graph.HDDGraph method*), [303](#page-306-0)
- info() (*libqtile.widget.graph.MemoryGraph method*), [316](#page-319-0)
- info() (*libqtile.widget.graph.NetGraph method*), [323](#page-326-0)
- info() (*libqtile.widget.graph.SwapGraph method*), [340](#page-343-0)
- info() (*libqtile.widget.groupbox.AGroupBox method*), [272](#page-275-0)
- info() (*libqtile.widget.groupbox.GroupBox method*), [301](#page-304-0)
- info() (*libqtile.widget.idlerpg.IdleRPG method*), [304](#page-307-0)
- info() (*libqtile.widget.image.Image method*), [306](#page-309-0)
- info() (*libqtile.widget.imapwidget.ImapWidget method*), [307](#page-310-0)
- info() (*libqtile.widget.keyboardkbdd.KeyboardKbdd method*), [308](#page-311-0)
- info() (*libqtile.widget.keyboardlayout.KeyboardLayout method*), [309](#page-312-0)
- info() (*libqtile.widget.khal\_calendar.KhalCalendar method*), [310](#page-313-0)
- info() (*libqtile.widget.launchbar.LaunchBar method*), [311](#page-314-0)
- info() (*libqtile.widget.load.Load method*), [313](#page-316-0)
- info() (*libqtile.widget.maildir.Maildir method*), [314](#page-317-0)
- info() (*libqtile.widget.memory.Memory method*), [315](#page-318-0)
- info() (*libqtile.widget.moc.Moc method*), [318](#page-321-0)
- info() (*libqtile.widget.mpd2widget.Mpd2 method*), [319](#page-322-0)
- info() (*libqtile.widget.mpris2widget.Mpris2 method*), [320](#page-323-0)
- info() (*libqtile.widget.net.Net method*), [322](#page-325-0)
- 
- info() (*libqtile.widget.nvidia\_sensors.NvidiaSensors method*), [326](#page-329-0)
- info() (*libqtile.widget.open\_weather.OpenWeather method*), [327](#page-330-0)
- info() (*libqtile.widget.pomodoro.Pomodoro method*), [328](#page-331-0)
- info() (*libqtile.widget.prompt.Prompt method*), [330](#page-333-0)
- info() (*libqtile.widget.pulse\_volume.PulseVolume method*), [331](#page-334-0)
- info() (*libqtile.widget.quick\_exit.QuickExit method*), [332](#page-335-0)
- info() (*libqtile.widget.screensplit.ScreenSplit method*), [334](#page-337-0)
- [345](#page-348-0)
- 
- info() (*libqtile.widget.she.She method*), [336](#page-339-0)
- info() (*libqtile.widget.spacer.Spacer method*), [337](#page-340-0)
- info() (*libqtile.widget.statusnotifier.StatusNotifier method*), [338](#page-341-0)
- info() (*libqtile.widget.stock\_ticker.StockTicker method*), [339](#page-342-0)
- info() (*libqtile.widget.tasklist.TaskList method*), [343](#page-346-0)
- info() (*libqtile.widget.textbox.TextBox method*), [344](#page-347-0)
- info() (*libqtile.widget.thermal\_zone.ThermalZone method*), [347](#page-350-0)
- info() (*libqtile.widget.volume.Volume method*), [348](#page-351-0)
- info() (*libqtile.widget.wallpaper.Wallpaper method*), [349](#page-352-0)
- info() (*libqtile.widget.widgetbox.WidgetBox method*), [350](#page-353-0)
- info() (*libqtile.widget.window\_count.WindowCount method*), [352](#page-355-0)
- info() (*libqtile.widget.windowname.WindowName method*), [353](#page-356-0)
- info() (*libqtile.widget.windowtabs.WindowTabs method*), [354](#page-357-0)
- info() (*libqtile.widget.wlan.Wlan method*), [355](#page-358-0)
- info() (*libqtile.widget.wttr.Wttr method*), [356](#page-359-0)
- info\_by\_name() (*libqtile.group.\_Group method*), [267](#page-270-0)
- inspect() (*libqtile.widget.systray.Systray method*), [342](#page-345-0)
- internal\_windows() (*libqtile.core.manager.Qtile method*), [222](#page-225-0)
- invoke() (*libqtile.widget.notify.Notify method*), [324](#page-327-0)
- is\_visible() (*libqtile.backend.base.window.Window method*), [262](#page-265-0)
- items() (*libqtile.backend.base.window.Window method*), [262](#page-265-0)
- items() (*libqtile.backend.wayland.core.Core method*), [362](#page-365-0)
- items() (*libqtile.backend.x11.core.Core method*), [360](#page-363-0)
- items() (*libqtile.bar.Bar method*), [270](#page-273-0)
- items() (*libqtile.config.Screen method*), [358](#page-361-0)
- items() (*libqtile.core.manager.Qtile method*), [222](#page-225-0)
- items() (*libqtile.group.\_Group method*), [267](#page-270-0)
- items() (*libqtile.layout.bsp.Bsp method*), [229](#page-232-0)
- items() (*libqtile.layout.columns.Columns method*), [232](#page-235-0)
- items() (*libqtile.layout.floating.Floating method*), [233](#page-236-0) items() (*libqtile.layout.matrix.Matrix method*), [235](#page-238-0)
- items() (*libqtile.layout.max.Max method*), [236](#page-239-0)
- items() (*libqtile.layout.ratiotile.RatioTile method*), [246](#page-249-0)
- items() (*libqtile.layout.screensplit.ScreenSplit method*), [247](#page-250-0)
- items() (*libqtile.layout.slice.Slice method*), [249](#page-252-0)
- items() (*libqtile.layout.spiral.Spiral method*), [250](#page-253-0)
- items() (*libqtile.layout.stack.Stack method*), [252](#page-255-0)
- items() (*libqtile.layout.tile.Tile method*), [254](#page-257-0)
- items() (*libqtile.layout.tree.TreeTab method*), [256](#page-259-0)
- items() (*libqtile.layout.verticaltile.VerticalTile method*), [258](#page-261-0)
- items() (*libqtile.layout.xmonad.MonadTall method*), [238](#page-241-0)
- items() (*libqtile.layout.xmonad.MonadThreeCol method*), [241](#page-244-0)
- items() (*libqtile.layout.xmonad.MonadWide method*), [244](#page-247-0)
- items() (*libqtile.layout.zoomy.Zoomy method*), [259](#page-262-0)
- items() (*libqtile.widget.backlight.Backlight method*), [273](#page-276-0)
- items() (*libqtile.widget.base.Mirror method*), [317](#page-320-0)
- items() (*libqtile.widget.battery.Battery method*), [275](#page-278-0)
- items() (*libqtile.widget.battery.BatteryIcon method*), [276](#page-279-0)
- items() (*libqtile.widget.bluetooth.Bluetooth method*), [277](#page-280-0)
- items() (*libqtile.widget.canto.Canto method*), [280](#page-283-0)
- $i$ tems()(*libqtile.widget.caps\_num\_lock\_ind[icato](#page-314-0)r.CapsNumLockIndi&ator method*), [282](#page-285-0)
- items() (*libqtile.widget.check\_updates.CheckUpdates method*), [283](#page-286-0)
- items() (*libqtile.widget.chord.Chord method*), [284](#page-287-0)
- items() (*libqtile.widget.clipboard.Clipboard method*), [285](#page-288-0)
- items() (*libqtile.widget.clock.Clock method*), [286](#page-289-0)
- items() (*libqtile.widget.cmus.Cmus method*), [287](#page-290-0)
- items() (*libqtile.widget.countdown.Countdown method*), [289](#page-292-0)
- items() (*libqtile.widget.cpu.CPU method*), [278](#page-281-0)
- items() (*libqtile.widget.crypto\_ticker.CryptoTicker method*), [290](#page-293-0)
- items() (*libqtile.widget.currentlayout.CurrentLayout method*), [291](#page-294-0)
- items() (*libqtile.widget.currentlayout.CurrentLayoutIcon* items() (*libqtile.widget.prompt.Prompt method*), [330](#page-333-0) *method*), [292](#page-295-0)
- items() (*libqtile.widget.currentscreen.CurrentScreen method*), [293](#page-296-0)
- items() (*libqtile.widget.df.DF method*), [294](#page-297-0)
- items() (*libqtile.widget.do\_not\_disturb.DoNotDisturb method*), [295](#page-298-0)
- items() (*libqtile.widget.generic\_poll\_text.GenPollCommand method*), [297](#page-300-0)
- items() (*libqtile.widget.generic\_poll\_text.GenPollText method*), [298](#page-301-0)
- items() (*libqtile.widget.generic\_poll\_text.GenPollUrl method*), [299](#page-302-0)
- items() (*libqtile.widget.gmail\_checker.GmailChecker method*), [300](#page-303-0)
- items() (*libqtile.widget.graph.CPUGraph method*), [279](#page-282-0)
- items() (*libqtile.widget.graph.HDDBusyGraph method*), [302](#page-305-0)
- items() (*libqtile.widget.graph.HDDGraph method*), [303](#page-306-0)
- items() (*libqtile.widget.graph.MemoryGraph method*), [316](#page-319-0)
- items() (*libqtile.widget.graph.NetGraph method*), [323](#page-326-0)
- items() (*libqtile.widget.graph.SwapGraph method*), [340](#page-343-0)
- items() (*libqtile.widget.groupbox.AGroupBox method*), [272](#page-275-0)
- items() (*libqtile.widget.groupbox.GroupBox method*), [301](#page-304-0)
- items() (*libqtile.widget.idlerpg.IdleRPG method*), [304](#page-307-0)
- items() (*libqtile.widget.image.Image method*), [306](#page-309-0)
- items() (*libqtile.widget.imapwidget.ImapWidget method*), [307](#page-310-0)
- items() (*libqtile.widget.keyboardkbdd.KeyboardKbdd method*), [308](#page-311-0)
- items() (*libqtile.widget.keyboardlayout.KeyboardLayout method*), [309](#page-312-0)
- items() (*libqtile.widget.khal\_calendar.KhalCalendar method*), [310](#page-313-0)
- items() (*libqtile.widget.launchbar.LaunchBar method*),
- items() (*libqtile.widget.load.Load method*), [313](#page-316-0)
- items() (*libqtile.widget.maildir.Maildir method*), [314](#page-317-0)
- items() (*libqtile.widget.memory.Memory method*), [315](#page-318-0)
- items() (*libqtile.widget.moc.Moc method*), [318](#page-321-0)
- items() (*libqtile.widget.mpd2widget.Mpd2 method*), [319](#page-322-0)
- items() (*libqtile.widget.mpris2widget.Mpris2 method*), [321](#page-324-0)
- items() (*libqtile.widget.net.Net method*), [322](#page-325-0)
- items() (*libqtile.widget.notify.Notify method*), [324](#page-327-0)
- items() (*libqtile.widget.nvidia\_sensors.NvidiaSensors method*), [326](#page-329-0)
- items() (*libqtile.widget.open\_weather.OpenWeather method*), [327](#page-330-0)
- items() (*libqtile.widget.pomodoro.Pomodoro method*), [328](#page-331-0)
- 
- items() (*libqtile.widget.pulse\_volume.PulseVolume method*), [331](#page-334-0)
- items() (*libqtile.widget.quick\_exit.QuickExit method*), [332](#page-335-0)
- items() (*libqtile.widget.screensplit.ScreenSplit method*), left() (*libqtile.layout.bsp.Bsp method*), [229](#page-232-0) [334](#page-337-0)
- items() (*libqtile.widget.sensors.ThermalSensor method*), [345](#page-348-0)
- items() (*libqtile.widget.sep.Sep method*), [335](#page-338-0)
- items() (*libqtile.widget.she.She method*), [336](#page-339-0)
- items() (*libqtile.widget.spacer.Spacer method*), [337](#page-340-0)
- items() (*libqtile.widget.statusnotifier.StatusNotifier method*), [338](#page-341-0)
- items() (*libqtile.widget.stock\_ticker.StockTicker method*), [339](#page-342-0)
- items() (*libqtile.widget.systray.Systray method*), [342](#page-345-0)
- items() (*libqtile.widget.tasklist.TaskList method*), [343](#page-346-0)
- items() (*libqtile.widget.textbox.TextBox method*), [344](#page-347-0)
- items() (*libqtile.widget.thermal\_zone.ThermalZone method*), [347](#page-350-0)
- items() (*libqtile.widget.volume.Volume method*), [348](#page-351-0)
- items() (*libqtile.widget.wallpaper.Wallpaper method*), [349](#page-352-0)
- items() (*libqtile.widget.widgetbox.WidgetBox method*), [350](#page-353-0)
- items() (*libqtile.widget.window\_count.WindowCount method*), [352](#page-355-0)
- items() (*libqtile.widget.windowname.WindowName method*), [353](#page-356-0)
- items() (*libqtile.widget.windowtabs.WindowTabs method*), [354](#page-357-0)
- items() (*libqtile.widget.wlan.Wlan method*), [355](#page-358-0)
- items() (*libqtile.widget.wttr.Wttr method*), [356](#page-359-0)

## K

- keep\_above() (*libqtile.backend.base.window.Window method*), [262](#page-265-0)
- keep\_above() (*libqtile.widget.systray.Systray method*), [342](#page-345-0)
- keep\_below() (*libqtile.backend.base.window.Window method*), [263](#page-266-0)
- keep\_below() (*libqtile.widget.systray.Systray method*), [342](#page-345-0)
- KeyboardKbdd (*class in libqtile.widget.keyboardkbdd*), [307](#page-310-0)
- KeyboardLayout (*class in libqtile.widget.keyboardlayout*), [308](#page-311-0)
- KhalCalendar (*class in libqtile.widget.khal\_calendar*), [310](#page-313-0)
- kill() (*libqtile.backend.base.window.Window method*), [263](#page-266-0)
- kill() (*libqtile.widget.systray.Systray method*), [342](#page-345-0)

#### L

labelgroup() (*libqtile.core.manager.Qtile method*), [222](#page-225-0) LaunchBar (*class in libqtile.widget.launchbar*), [311](#page-314-0) layout\_change() (*libqtile.hook.subscribe method*), [185](#page-188-0) leave\_chord() (*libqtile.hook.subscribe method*), [186](#page-189-0)

- 
- left() (*libqtile.layout.columns.Columns method*), [232](#page-235-0)
- left() (*libqtile.layout.matrix.Matrix method*), [235](#page-238-0)
- left() (*libqtile.layout.xmonad.MonadTall method*), [238](#page-241-0)
- left() (*libqtile.layout.xmonad.MonadThreeCol method*), [241](#page-244-0)
- left() (*libqtile.layout.xmonad.MonadWide method*), [244](#page-247-0)
- list\_widgets() (*libqtile.core.manager.Qtile method*), [222](#page-225-0)
- Load (*class in libqtile.widget.load*), [312](#page-315-0)
- loglevel() (*libqtile.core.manager.Qtile method*), [222](#page-225-0)
- loglevelname() (*libqtile.core.manager.Qtile method*), [222](#page-225-0)

#### M

- Maildir (*class in libqtile.widget.maildir*), [313](#page-316-0)
- Matrix (*class in libqtile.layout.matrix*), [234](#page-237-0)
- Max (*class in libqtile.layout.max*), [235](#page-238-0)
- maximize() (*libqtile.layout.verticaltile.VerticalTile method*), [258](#page-261-0)
- maximize() (*libqtile.layout.xmonad.MonadTall method*), [238](#page-241-0)
- maximize() (*libqtile.layout.xmonad.MonadThreeCol method*), [241](#page-244-0)
- maximize() (*libqtile.layout.xmonad.MonadWide method*), [244](#page-247-0)
- Memory (*class in libqtile.widget.memory*), [314](#page-317-0)
- MemoryGraph (*class in libqtile.widget.graph*), [315](#page-318-0)
- Mirror (*class in libqtile.widget.base*), [316](#page-319-0)
- Moc (*class in libqtile.widget.moc*), [317](#page-320-0)
- MonadTall (*class in libqtile.layout.xmonad*), [237](#page-240-0)
- MonadThreeCol (*class in libqtile.layout.xmonad*), [239](#page-242-0)
- MonadWide (*class in libqtile.layout.xmonad*), [242](#page-245-0)
- move\_down() (*libqtile.backend.base.window.Window method*), [263](#page-266-0)
- move\_down() (*libqtile.layout.tree.TreeTab method*), [256](#page-259-0)
- move\_down() (*libqtile.widget.systray.Systray method*), [342](#page-345-0)
- move\_floating() (*libqtile.backend.base.window.Window method*), [263](#page-266-0)
- move\_left() (*libqtile.layout.tree.TreeTab method*), [256](#page-259-0)
- move\_right() (*libqtile.layout.tree.TreeTab method*), [256](#page-259-0)
- move\_to\_bottom() (*libqtile.backend.base.window.Window method*), [263](#page-266-0)
- move\_to\_bottom() (*libqtile.widget.systray.Systray method*), [342](#page-345-0)
- move\_to\_slice() (*libqtile.layout.slice.Slice method*), [249](#page-252-0)
- move\_to\_top() (*libqtile.backend.base.window.Window method*), [263](#page-266-0)
- move\_to\_top() (*libqtile.widget.systray.Systray method*), [342](#page-345-0)
- move\_up() (*libqtile.backend.base.window.Window method*), [263](#page-266-0)
- move\_up() (*libqtile.layout.tree.TreeTab method*), [256](#page-259-0)
- move\_up() (*libqtile.widget.systray.Systray method*), [342](#page-345-0) move\_window\_to\_next\_split()
	- (*libqtile.layout.screensplit.ScreenSplit method*), [247](#page-250-0)
- move\_window\_to\_previous\_split() (*libqtile.layout.screensplit.ScreenSplit method*), [247](#page-250-0)
- Mpd2 (*class in libqtile.widget.mpd2widget*), [319](#page-322-0)
- Mpris2 (*class in libqtile.widget.mpris2widget*), [320](#page-323-0)
- mute() (*libqtile.widget.pulse\_volume.PulseVolume method*), [331](#page-334-0)
- mute() (*libqtile.widget.volume.Volume method*), [348](#page-351-0)

## N

- Net (*class in libqtile.widget.net*), [321](#page-324-0)
- net\_wm\_icon\_change() (*libqtile.hook.subscribe method*), [186](#page-189-0)
- NetGraph (*class in libqtile.widget.graph*), [322](#page-325-0)
- next() (*libqtile.layout.bsp.Bsp method*), [229](#page-232-0)
- next() (*libqtile.layout.columns.Columns method*), [232](#page-235-0)
- next() (*libqtile.layout.floating.Floating method*), [234](#page-237-0)
- next() (*libqtile.layout.matrix.Matrix method*), [235](#page-238-0)
- next() (*libqtile.layout.max.Max method*), [236](#page-239-0)
- next() (*libqtile.layout.ratiotile.RatioTile method*), [246](#page-249-0)
- next() (*libqtile.layout.screensplit.ScreenSplit method*), [247](#page-250-0)
- next() (*libqtile.layout.slice.Slice method*), [249](#page-252-0)
- next() (*libqtile.layout.spiral.Spiral method*), [250](#page-253-0)
- next() (*libqtile.layout.stack.Stack method*), [252](#page-255-0)
- next() (*libqtile.layout.tile.Tile method*), [254](#page-257-0)
- next() (*libqtile.layout.tree.TreeTab method*), [256](#page-259-0)
- next() (*libqtile.layout.verticaltile.VerticalTile method*), [258](#page-261-0)
- next() (*libqtile.layout.xmonad.MonadTall method*), [238](#page-241-0)
- next() (*libqtile.layout.xmonad.MonadThreeCol method*), [241](#page-244-0)
- next() (*libqtile.layout.xmonad.MonadWide method*), [244](#page-247-0)
- next() (*libqtile.layout.zoomy.Zoomy method*), [259](#page-262-0)
- next() (*libqtile.widget.mpris2widget.Mpris2 method*), [321](#page-324-0)
- next() (*libqtile.widget.notify.Notify method*), [325](#page-328-0)
- next\_group() (*libqtile.config.Screen method*), [358](#page-361-0)
- *method*), [309](#page-312-0) next\_layout() (*libqtile.core.manager.Qtile method*),
- [222](#page-225-0)
- next\_load() (*libqtile.widget.load.Load method*), [313](#page-316-0)
- next\_screen() (*libqtile.core.manager.Qtile method*), [222](#page-225-0)
- next\_split() (*libqtile.layout.screensplit.ScreenSplit method*), [247](#page-250-0)
- next\_urgent() (*libqtile.core.manager.Qtile method*), [222](#page-225-0)
- next\_window() (*libqtile.group.\_Group method*), [267](#page-270-0)
- normalize() (*libqtile.layout.bsp.Bsp method*), [229](#page-232-0)
- normalize() (*libqtile.layout.columns.Columns method*), [232](#page-235-0)
- normalize() (*libqtile.layout.verticaltile.VerticalTile method*), [258](#page-261-0)
- normalize() (*libqtile.layout.xmonad.MonadTall method*), [238](#page-241-0)
- normalize() (*libqtile.layout.xmonad.MonadThreeCol method*), [241](#page-244-0)
- normalize() (*libqtile.layout.xmonad.MonadWide method*), [244](#page-247-0)
- Notify (*class in libqtile.widget.notify*), [323](#page-326-0)
- NvidiaSensors (*class in libqtile.widget.nvidia\_sensors*), [325](#page-328-0)

## $\Omega$

- open() (*libqtile.widget.widgetbox.WidgetBox method*), [351](#page-354-0)
- OpenWeather (*class in libqtile.widget.open\_weather*), [326](#page-329-0)

### P

- pause() (*libqtile.core.manager.Qtile method*), [222](#page-225-0)
- place() (*libqtile.backend.base.window.Window method*), [263](#page-266-0)
- place() (*libqtile.widget.systray.Systray method*), [342](#page-345-0)
- play\_pause() (*libqtile.widget.mpris2widget.Mpris2 method*), [321](#page-324-0)
- Pomodoro (*class in libqtile.widget.pomodoro*), [327](#page-330-0)
- prev() (*libqtile.widget.notify.Notify method*), [325](#page-328-0)
- prev\_group() (*libqtile.config.Screen method*), [358](#page-361-0)
- prev\_layout() (*libqtile.core.manager.Qtile method*), [222](#page-225-0)
- prev\_screen() (*libqtile.core.manager.Qtile method*), [222](#page-225-0)
- prev\_window() (*libqtile.group.\_Group method*), [267](#page-270-0)
- previous() (*libqtile.layout.bsp.Bsp method*), [229](#page-232-0)
- previous() (*libqtile.layout.columns.Columns method*), [232](#page-235-0)
- previous() (*libqtile.layout.floating.Floating method*), [234](#page-237-0)

#### next\_keyboard() (*libqtile.widget.keyboardlayout.KeyboardLayout* previous() (*libqtile.layout.matrix.Matrix method*), [235](#page-238-0) previous() (*libqtile.layout.max.Max method*), [236](#page-239-0)

- previous() (*libqtile.layout.ratiotile.RatioTile method*), [246](#page-249-0)
- previous() (*libqtile.layout.screensplit.ScreenSplit method*), [248](#page-251-0)

previous() (*libqtile.layout.slice.Slice method*), [249](#page-252-0)

previous() (*libqtile.layout.spiral.Spiral method*), [250](#page-253-0)

previous() (*libqtile.layout.stack.Stack method*), [252](#page-255-0) previous() (*libqtile.layout.tile.Tile method*), [254](#page-257-0) previous() (*libqtile.layout.tree.TreeTab method*), [256](#page-259-0) previous() (*libqtile.layout.verticaltile.VerticalTile method*), [258](#page-261-0) previous() (*libqtile.layout.xmonad.MonadTall method*), [238](#page-241-0) previous() (*libqtile.layout.xmonad.MonadThreeCol method*), [241](#page-244-0) previous() (*libqtile.layout.xmonad.MonadWide method*), [244](#page-247-0) previous() (*libqtile.layout.zoomy.Zoomy method*), [259](#page-262-0) previous() (*libqtile.widget.mpris2widget.Mpris2 method*), [321](#page-324-0) previous\_split() (*libqtile.layout.screensplit.ScreenSplit* Screen (*class in libqtile.config*), [357](#page-360-0) *method*), [248](#page-251-0) Prompt (*class in libqtile.widget.prompt*), [329](#page-332-0) PulseVolume (*class in libqtile.widget.pulse\_volume*), [330](#page-333-0)

# $\Omega$

Qtile (*class in libqtile.core.manager*), [218](#page-221-0)

qtile\_info() (*libqtile.core.manager.Qtile method*), [223](#page-226-0)

qtilecmd() (*libqtile.core.manager.Qtile method*), [223](#page-226-0)

query\_tree() (*libqtile.backend.wayland.core.Core method*), [362](#page-365-0)

QuickExit (*class in libqtile.widget.quick\_exit*), [332](#page-335-0)

# R

RatioTile (*class in libqtile.layout.ratiotile*), [245](#page-248-0)

- reconfigure\_screens() (*libqtile.core.manager.Qtile method*), [223](#page-226-0)
- reload\_config() (*libqtile.core.manager.Qtile method*), [223](#page-226-0)
- remove\_rule() (*libqtile.core.manager.Qtile method*), [223](#page-226-0)
- reset() (*libqtile.layout.spiral.Spiral method*), [250](#page-253-0)
- reset() (*libqtile.layout.tile.Tile method*), [254](#page-257-0)
- reset() (*libqtile.layout.xmonad.MonadTall method*), [238](#page-241-0)
- reset() (*libqtile.layout.xmonad.MonadThreeCol method*), [241](#page-244-0)
- reset() (*libqtile.layout.xmonad.MonadWide method*), [244](#page-247-0)
- resize() (*libqtile.config.Screen method*), [358](#page-361-0)
- resize\_floating() (*libqtile.backend.base.window.Window method*), [263](#page-266-0)
- restart() (*libqtile.core.manager.Qtile method*), [223](#page-226-0)
- restart() (*libqtile.hook.subscribe method*), [186](#page-189-0)
- resume() (*libqtile.hook.subscribe method*), [186](#page-189-0)
- right() (*libqtile.layout.bsp.Bsp method*), [229](#page-232-0)
- right() (*libqtile.layout.columns.Columns method*), [232](#page-235-0)
- right() (*libqtile.layout.matrix.Matrix method*), [235](#page-238-0)
- right() (*libqtile.layout.xmonad.MonadTall method*), [238](#page-241-0)
- right() (*libqtile.layout.xmonad.MonadThreeCol method*), [241](#page-244-0)
- right() (*libqtile.layout.xmonad.MonadWide method*), [244](#page-247-0)
- rotate() (*libqtile.layout.stack.Stack method*), [252](#page-255-0)
- run\_app() (*libqtile.widget.pulse\_volume.PulseVolume method*), [331](#page-334-0)
- run\_app() (*libqtile.widget.volume.Volume method*), [348](#page-351-0) run\_extension() (*libqtile.core.manager.Qtile method*), [223](#page-226-0)

# S

- 
- screen\_change() (*libqtile.hook.subscribe method*), [187](#page-190-0) screens\_reconfigured() (*libqtile.hook.subscribe*
- *method*), [187](#page-190-0)
- ScreenSplit (*class in libqtile.layout.screensplit*), [246](#page-249-0)
- ScreenSplit (*class in libqtile.widget.screensplit*), [333](#page-336-0)
- scroll\_down() (*libqtile.widget.bluetooth.Bluetooth method*), [277](#page-280-0)
- scroll\_up() (*libqtile.widget.bluetooth.Bluetooth method*), [277](#page-280-0)
- section\_down() (*libqtile.layout.tree.TreeTab method*), [256](#page-259-0)
- section\_up() (*libqtile.layout.tree.TreeTab method*), [256](#page-259-0)
- selection\_change() (*libqtile.hook.subscribe method*), [187](#page-190-0)
- selection\_notify() (*libqtile.hook.subscribe method*), [188](#page-191-0)
- Sep (*class in libqtile.widget.sep*), [334](#page-337-0)
- set\_font() (*libqtile.widget.backlight.Backlight method*), [274](#page-277-0)
- set\_font() (*libqtile.widget.battery.Battery method*), [275](#page-278-0)
- set\_font() (*libqtile.widget.bluetooth.Bluetooth method*), [277](#page-280-0)
- set\_font() (*libqtile.widget.canto.Canto method*), [281](#page-284-0)
- set\_font()(*libqtile.widget.caps\_num\_lock\_indicator.CapsNumLockIndic method*), [282](#page-285-0)
- set\_font() (*libqtile.widget.check\_updates.CheckUpdates method*), [283](#page-286-0)
- set\_font() (*libqtile.widget.chord.Chord method*), [284](#page-287-0)
- set\_font() (*libqtile.widget.clipboard.Clipboard method*), [285](#page-288-0)
	- set\_font() (*libqtile.widget.clock.Clock method*), [286](#page-289-0)
	- set\_font() (*libqtile.widget.cmus.Cmus method*), [288](#page-291-0)
	- set\_font() (*libqtile.widget.countdown.Countdown method*), [289](#page-292-0)
	- set\_font() (*libqtile.widget.cpu.CPU method*), [278](#page-281-0)
	- set\_font() (*libqtile.widget.crypto\_ticker.CryptoTicker method*), [290](#page-293-0)

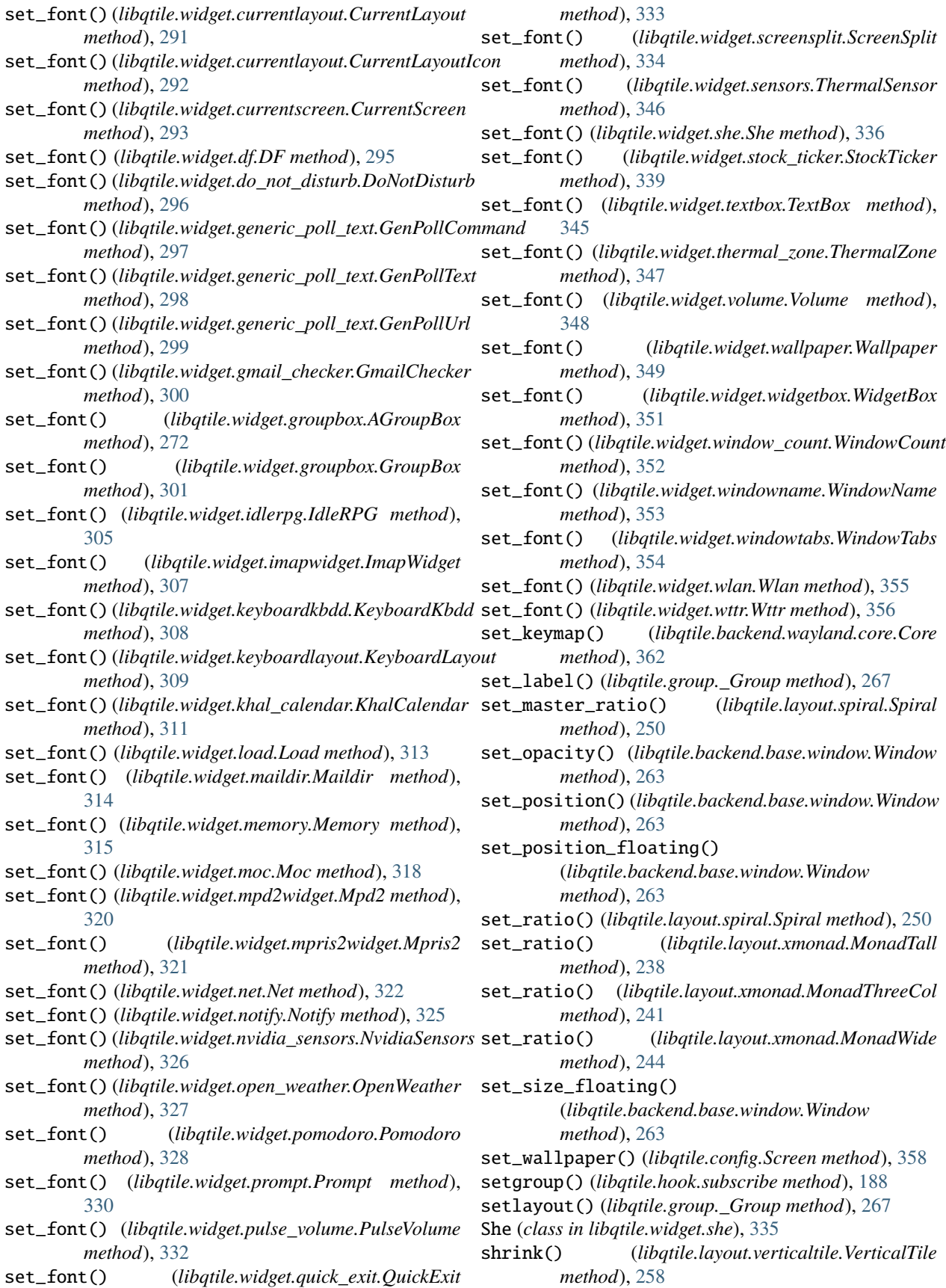

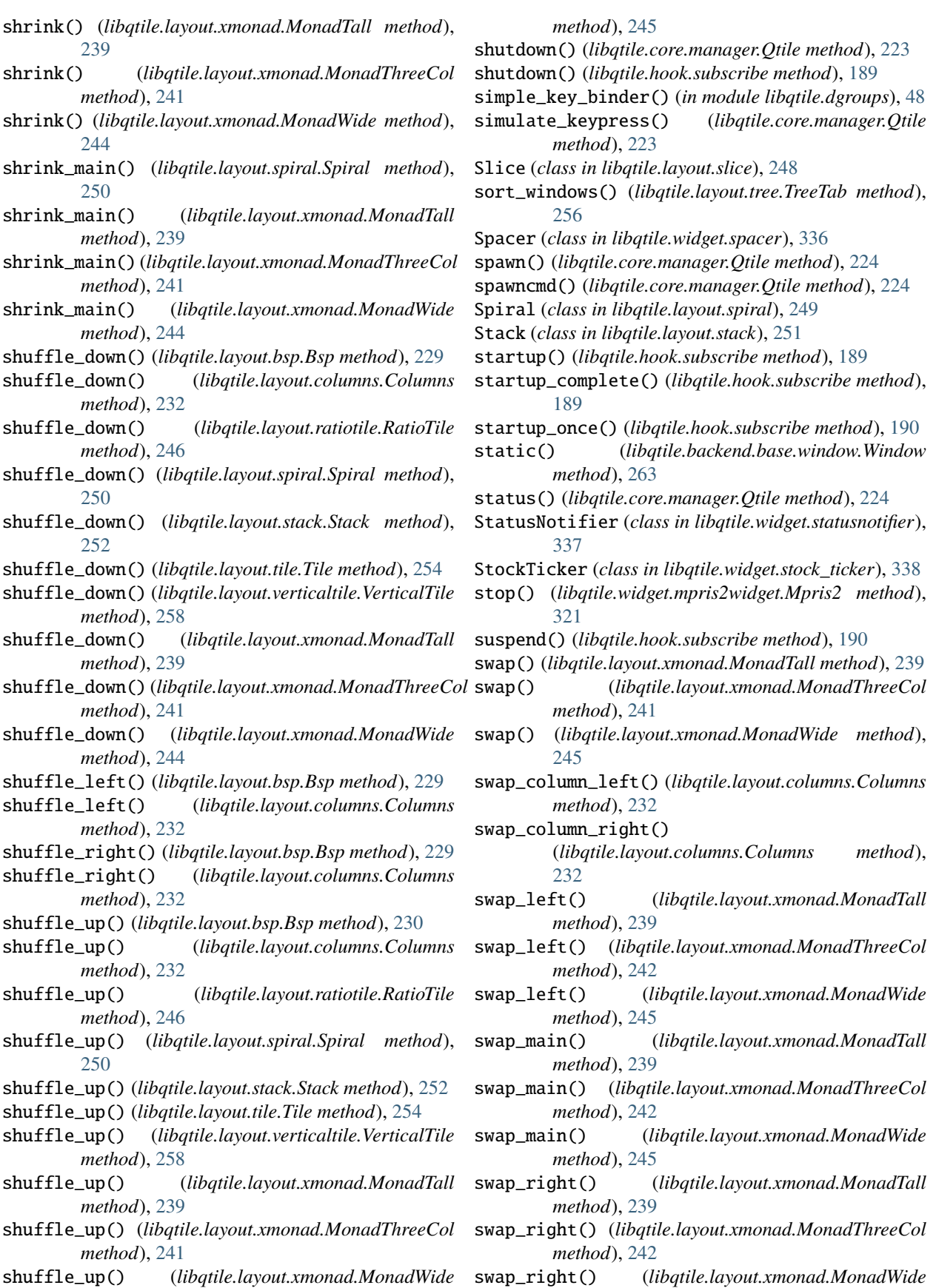

*method*), [245](#page-248-0) swap\_window\_order() (*libqtile.group.\_Group method*), [267](#page-270-0) SwapGraph (*class in libqtile.widget.graph*), [339](#page-342-0) switch\_groups() (*libqtile.core.manager.Qtile method*), [224](#page-227-0) switch\_groups() (*libqtile.group.\_Group method*), [267](#page-270-0) switch\_window() (*libqtile.core.manager.Qtile method*), [224](#page-227-0) switchgroup() (*libqtile.core.manager.Qtile method*), [224](#page-227-0) sync() (*libqtile.core.manager.Qtile method*), [225](#page-228-0) Systray (*class in libqtile.widget.systray*), [340](#page-343-0) T TaskList (*class in libqtile.widget.tasklist*), [343](#page-346-0) TextBox (*class in libqtile.widget.textbox*), [344](#page-347-0) ThermalSensor (*class in libqtile.widget.sensors*), [345](#page-348-0) ThermalZone (*class in libqtile.widget.thermal\_zone*), [346](#page-349-0) Tile (*class in libqtile.layout.tile*), [253](#page-256-0) to\_layout\_index() (*libqtile.core.manager.Qtile method*), [225](#page-228-0) to\_screen() (*libqtile.core.manager.Qtile method*), [225](#page-228-0) toggle() (*libqtile.widget.notify.Notify method*), [325](#page-328-0) toggle() (*libqtile.widget.widgetbox.WidgetBox method*), [351](#page-354-0) toggle\_active() (*libqtile.widget.pomodoro.Pomodoro method*), [328](#page-331-0) toggle\_break() (*libqtile.widget.pomodoro.Pomodoro method*), [328](#page-331-0) toggle\_floating() (*libqtile.backend.base.window.Window method*), [264](#page-267-0) toggle\_fullscreen() (*libqtile.backend.base.window.Window method*), [264](#page-267-0) toggle\_group() (*libqtile.config.Screen method*), [359](#page-362-0) toggle\_maximize() (*libqtile.backend.base.window.Window method*), [264](#page-267-0) toggle\_minimize() (*libqtile.backend.base.window.Window* Wallpaper (*class in libqtile.widget.wallpaper*), [348](#page-351-0) *method*), [264](#page-267-0) toggle\_split() (*libqtile.layout.bsp.Bsp method*), [230](#page-233-0) toggle\_split() (*libqtile.layout.columns.Columns method*), [232](#page-235-0) toggle\_split() (*libqtile.layout.stack.Stack method*), [252](#page-255-0) togroup() (*libqtile.backend.base.window.Window method*), [264](#page-267-0) togroup() (*libqtile.core.manager.Qtile method*), [225](#page-228-0) toscreen() (*libqtile.backend.base.window.Window method*), [264](#page-267-0) toscreen() (*libqtile.group.\_Group method*), [267](#page-270-0) tracemalloc\_dump() (*libqtile.core.manager.Qtile method*), [225](#page-228-0) tracemalloc\_toggle() (*libqtile.core.manager.Qtile method*), [225](#page-228-0) TreeTab (*class in libqtile.layout.tree*), [254](#page-257-0) trigger() (*libqtile.widget.quick\_exit.QuickExit method*), [333](#page-336-0) U ungrab\_all\_chords() (*libqtile.core.manager.Qtile method*), [225](#page-228-0) ungrab\_chord() (*libqtile.core.manager.Qtile method*), [225](#page-228-0) unhide\_cursor() (*libqtile.backend.wayland.core.Core method*), [362](#page-365-0) unminimize\_all() (*libqtile.group.\_Group method*), [268](#page-271-0) up() (*libqtile.layout.bsp.Bsp method*), [230](#page-233-0) up() (*libqtile.layout.columns.Columns method*), [232](#page-235-0) up() (*libqtile.layout.matrix.Matrix method*), [235](#page-238-0) up() (*libqtile.layout.max.Max method*), [236](#page-239-0) up() (*libqtile.layout.stack.Stack method*), [252](#page-255-0) up\_opacity() (*libqtile.backend.base.window.Window method*), [265](#page-268-0) update() (*libqtile.widget.image.Image method*), [306](#page-309-0) update() (*libqtile.widget.screensplit.ScreenSplit method*), [334](#page-337-0) update() (*libqtile.widget.textbox.TextBox method*), [345](#page-348-0) update\_timezone() (*libqtile.widget.clock.Clock method*), [286](#page-289-0) use\_system\_timezone() (*libqtile.widget.clock.Clock method*), [286](#page-289-0) user() (*libqtile.hook.subscribe method*), [191](#page-194-0) V validate\_config() (*libqtile.core.manager.Qtile method*), [225](#page-228-0) VerticalTile (*class in libqtile.layout.verticaltile*), [257](#page-260-0) Volume (*class in libqtile.widget.volume*), [347](#page-350-0) W warning() (*libqtile.core.manager.Qtile method*), [225](#page-228-0) WidgetBox (*class in libqtile.widget.widgetbox*), [350](#page-353-0) Window (*class in libqtile.backend.base.window*), [260](#page-263-0) WindowCount (*class in libqtile.widget.window\_count*), [351](#page-354-0) WindowName (*class in libqtile.widget.windowname*), [352](#page-355-0) windows() (*libqtile.core.manager.Qtile method*), [226](#page-229-0) WindowTabs (*class in libqtile.widget.windowtabs*), [353](#page-356-0) Wlan (*class in libqtile.widget.wlan*), [354](#page-357-0) Wttr (*class in libqtile.widget.wttr*), [355](#page-358-0) Z Zoomy (*class in libqtile.layout.zoomy*), [258](#page-261-0)